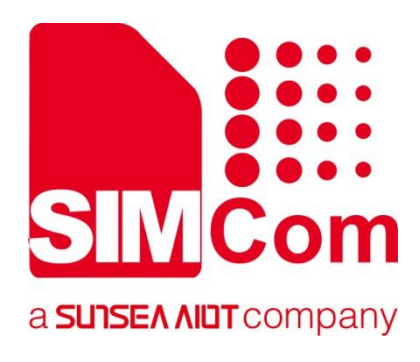

# **SIM7022 Series\_ AT Command Manual**

**LPWA Module**

Ø

**SIMCom Wireless Solutions Limited**

SIMCom Headquarters Building, Building 3, No. 289 Linhong Road, Changning District, Shanghai P.R. China Tel: 86-21-31575100 support@simcom.com www.simcom.com

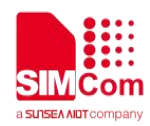

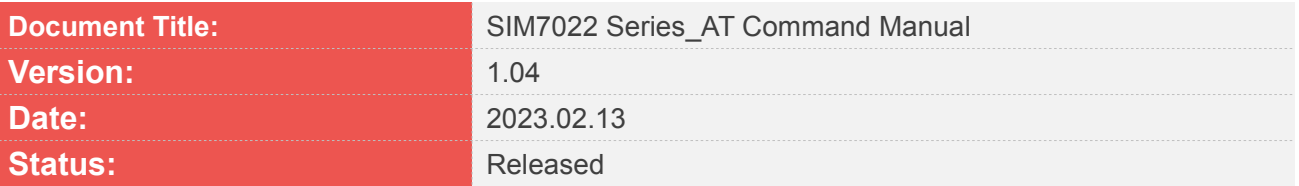

#### **GENERAL NOTES**

SIMCOM OFFERS THIS INFORMATION AS A SERVICE TO ITS CUSTOMERS, TO SUPPORT APPLICATION AND ENGINEERING EFFORTS THAT USE THE PRODUCTS DESIGNED BY SIMCOM. THE INFORMATION PROVIDED IS BASED UPON REQUIREMENTS SPECIFICALLY PROVIDED TO SIMCOM BY THE CUSTOMERS. SIMCOM HAS NOT UNDERTAKEN ANY INDEPENDENT SEARCH FOR ADDITIONAL RELEVANT INFORMATION, INCLUDING ANY INFORMATION THAT MAY BE IN THE CUSTOMER'S POSSESSION. FURTHERMORE, SYSTEM VALIDATION OF THIS PRODUCT DESIGNED BY SIMCOM WITHIN A LARGER ELECTRONIC SYSTEM REMAINS THE RESPONSIBILITY OF THE CUSTOMER OR THE CUSTOMER'S SYSTEM INTEGRATOR. ALL SPECIFICATIONS SUPPLIED HEREIN ARE SUBJECT TO CHANGE.

#### **COPYRIGHT**

THIS DOCUMENT CONTAINS PROPRIETARY TECHNICAL INFORMATION WHICH IS THE PROPERTY OF SIMCOM WIRELESS SOLUTIONS LIMITED COPYING, TO OTHERS AND USING THIS DOCUMENT, ARE FORBIDDEN WITHOUT EXPRESS AUTHORITY BY SIMCOM. OFFENDERS ARE LIABLE TO THE PAYMENT OF INDEMNIFICATIONS. ALL RIGHTS RESERVED BY SIMCOM IN THE PROPRIETARY TECHNICAL INFORMATION, INCLUDING BUT NOT LIMITED TO REGISTRATION GRANTING OF A PATENT, A UTILITY MODEL OR DESIGN. ALL SPECIFICATION SUPPLIED HEREIN ARE SUBJECT TO CHANGE WITHOUT NOTICE AT ANY TIME.

#### **SIMCom Wireless Solutions Limited**

SIMCom Headquarters Building, Building 3, No. 289 Linhong Road, Changning District, Shanghai P.R. China Tel: +86 21 31575100 Email: simcom@simcom.com

#### **For more information, please visit:**

https://www.simcom.com/download/list-863-en.html

#### **For technical support, or to report documentation errors, please visit:**

https://www.simcom.com/ask/ or email to: support@simcom.com

Copyright © 2023 SIMCom Wireless Solutions Limited All Rights Reserved.

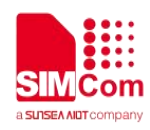

## <span id="page-2-0"></span>**Version History**

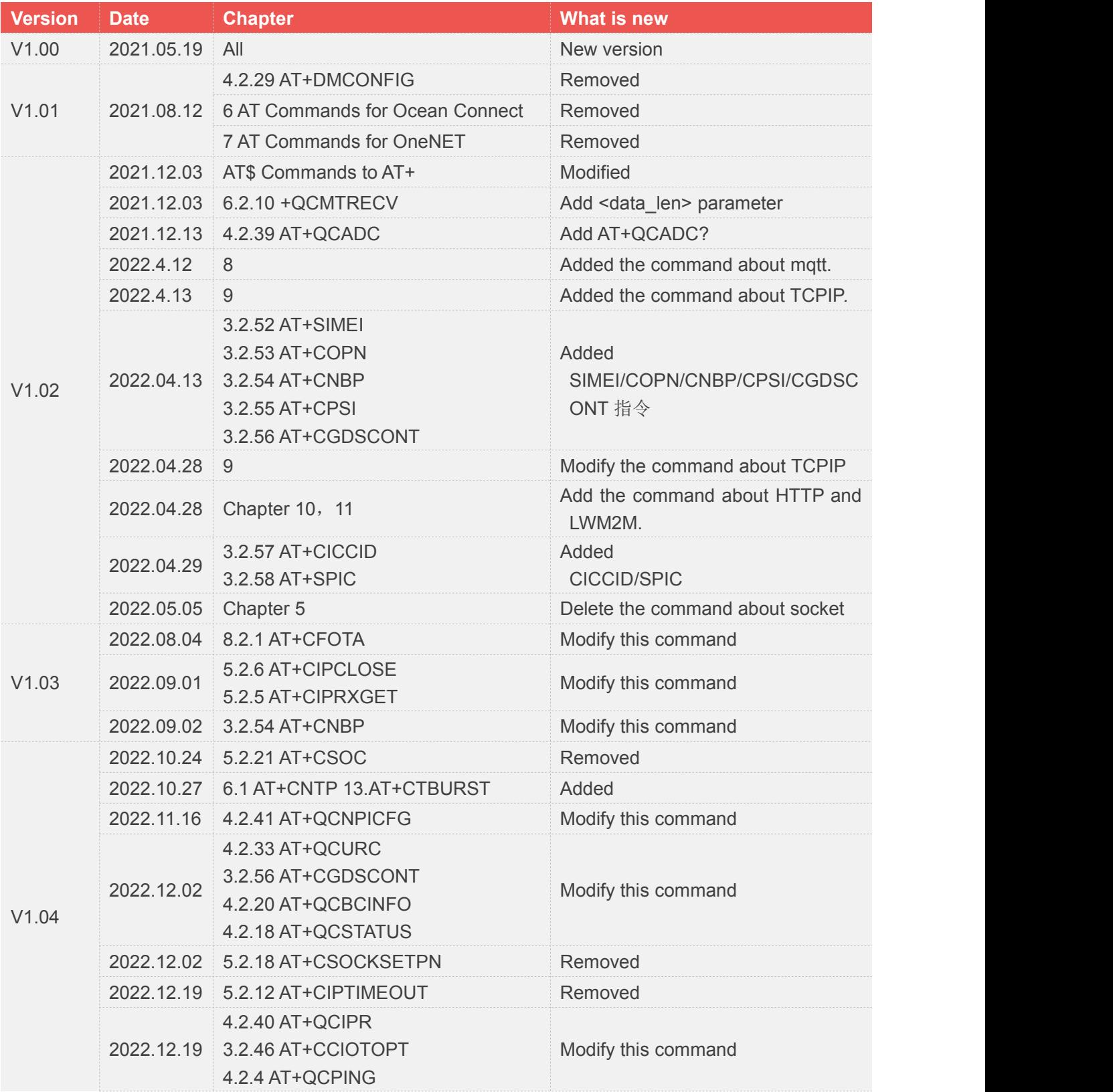

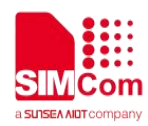

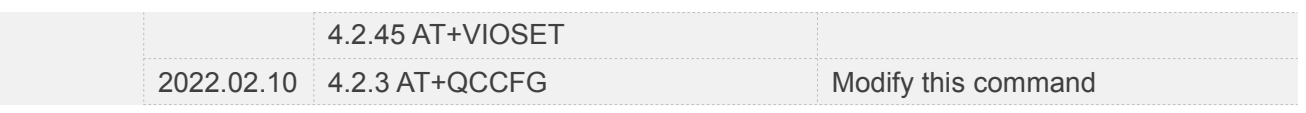

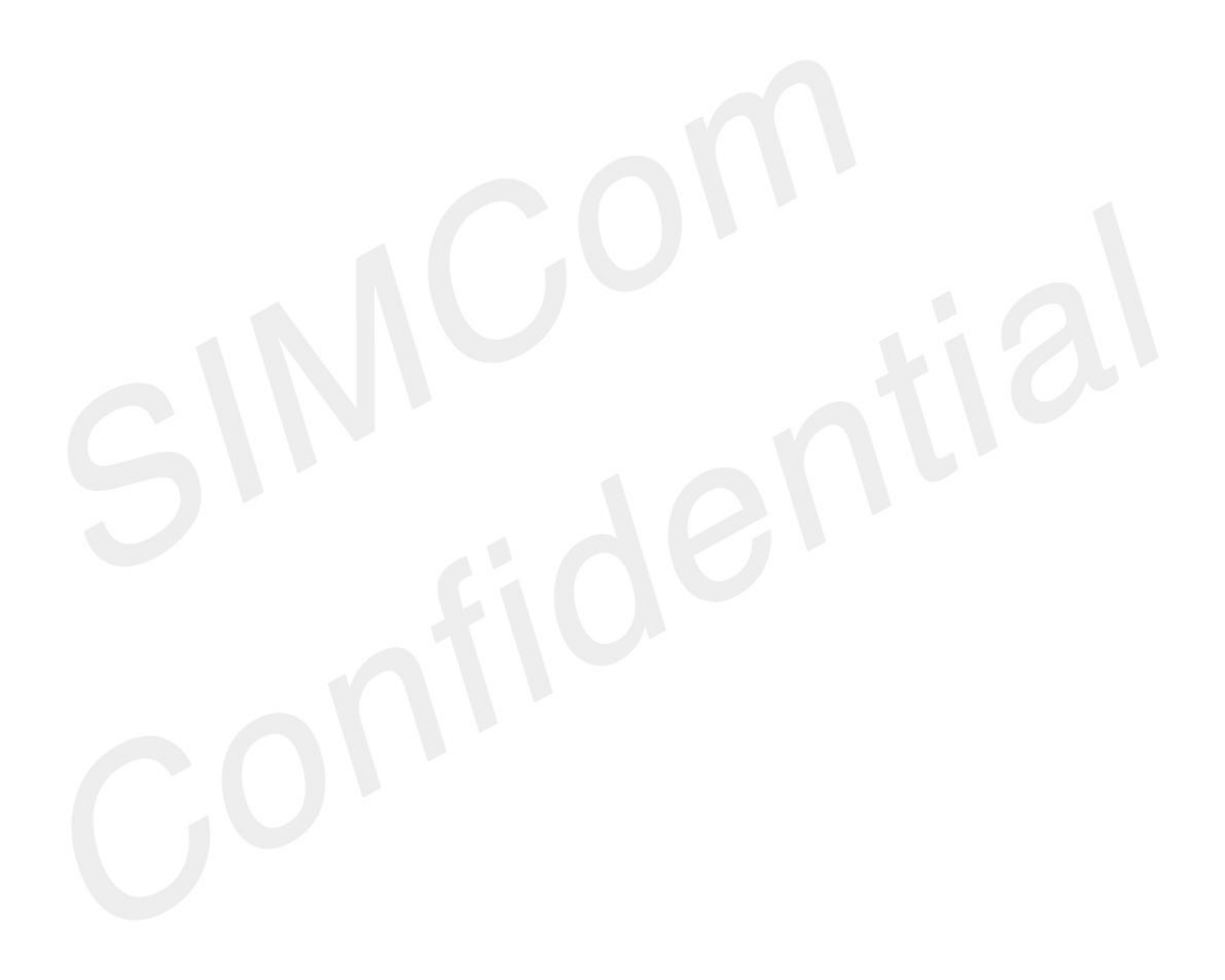

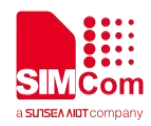

## <span id="page-4-0"></span>**Contents**

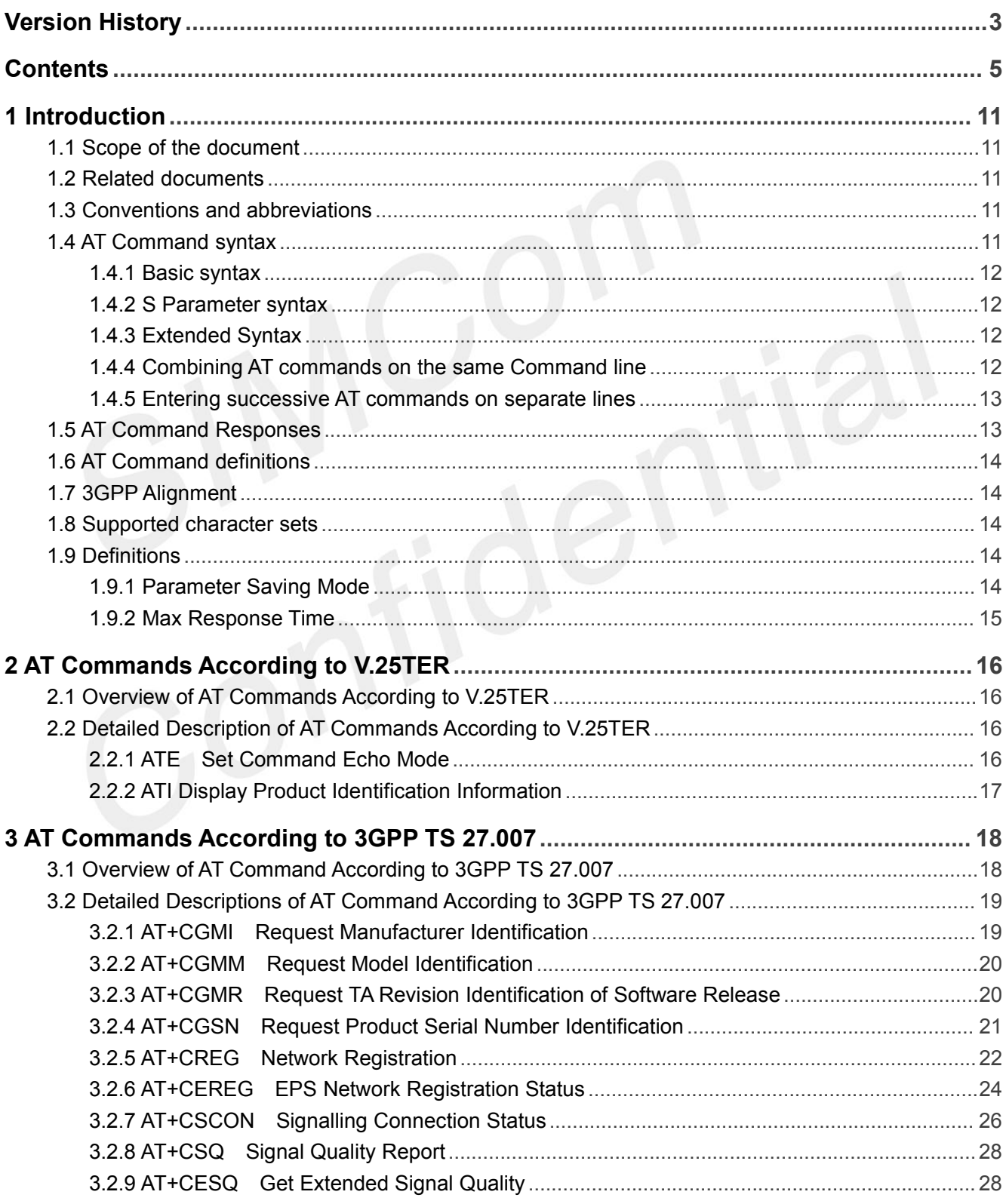

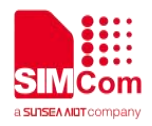

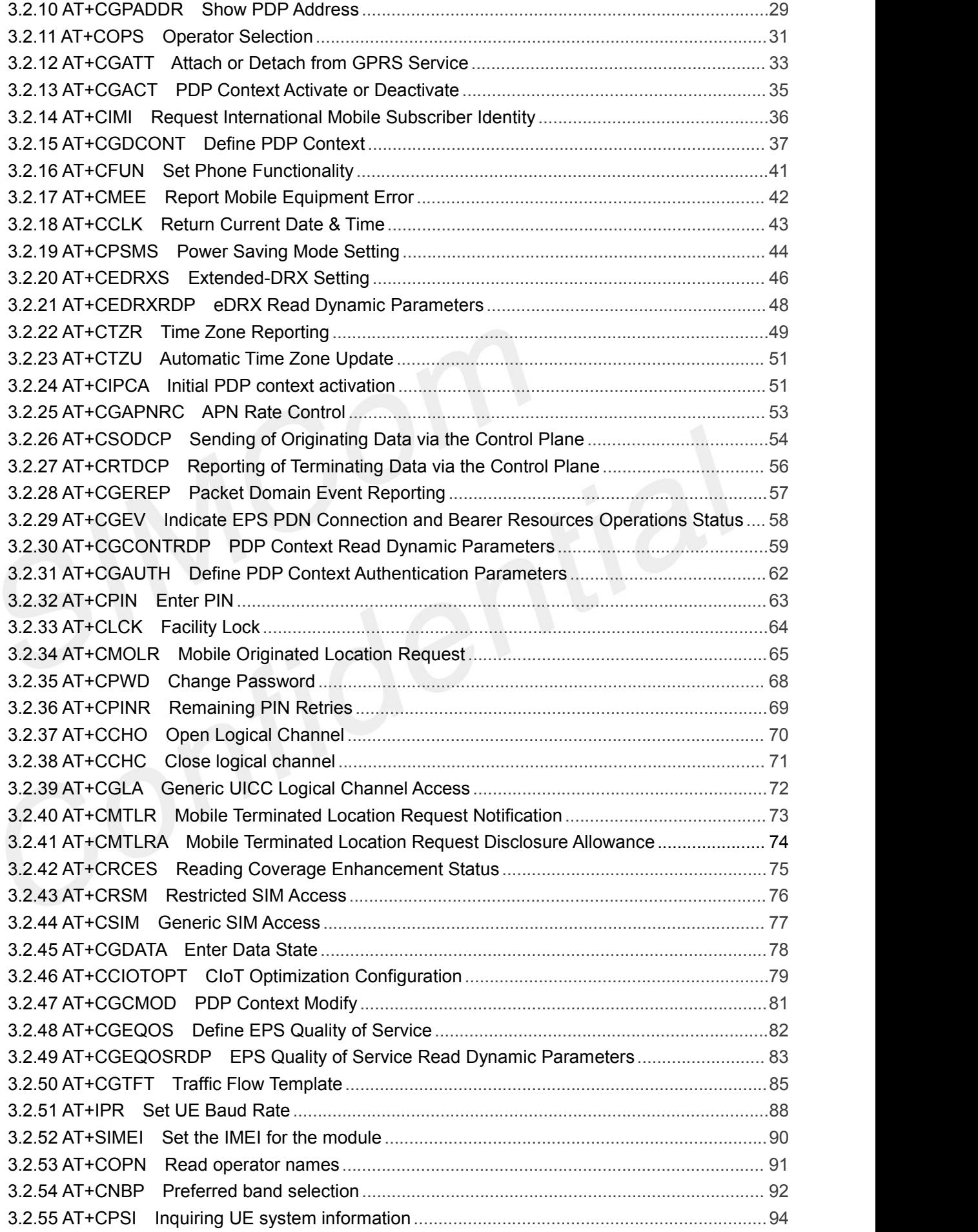

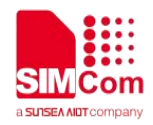

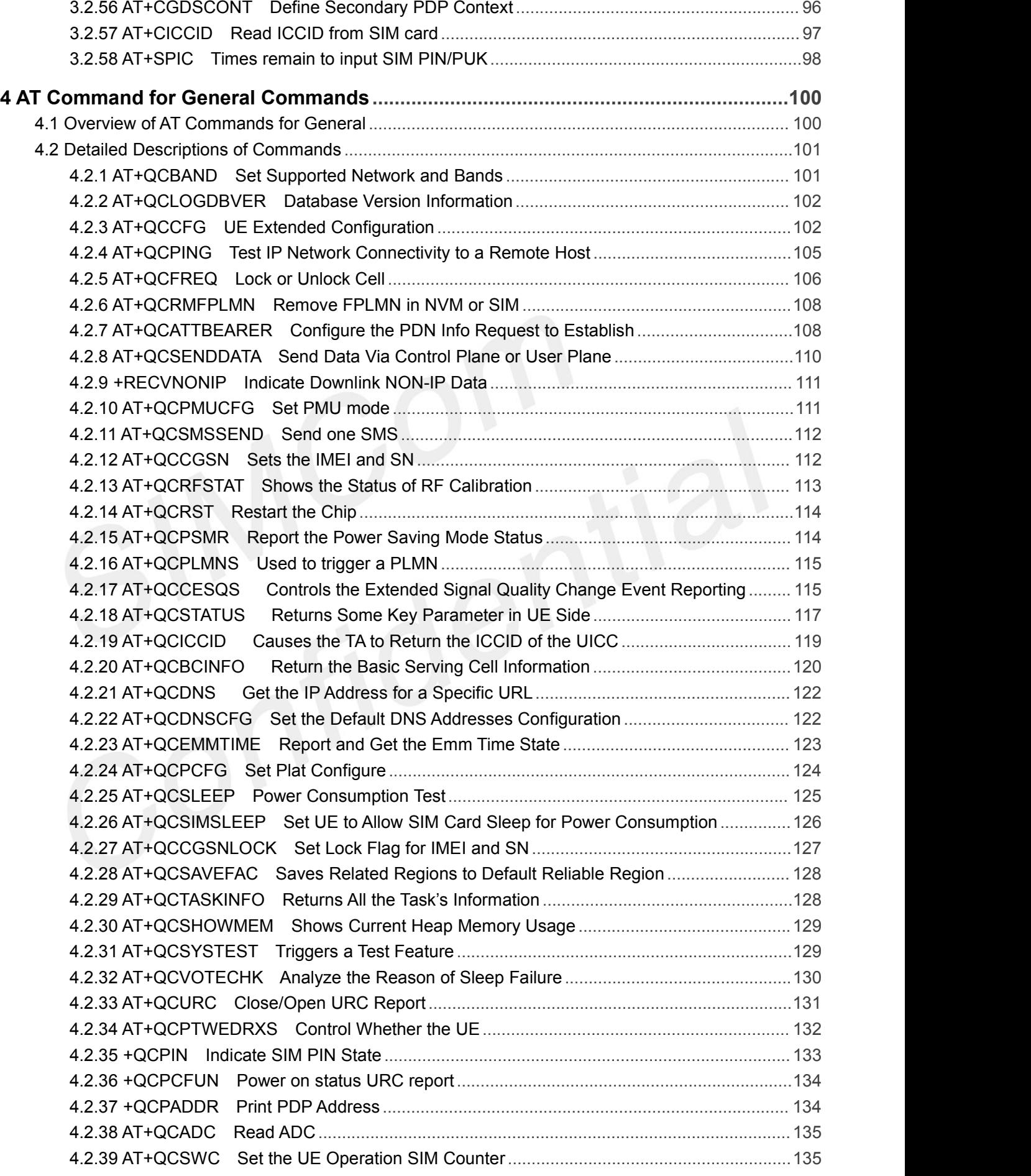

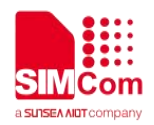

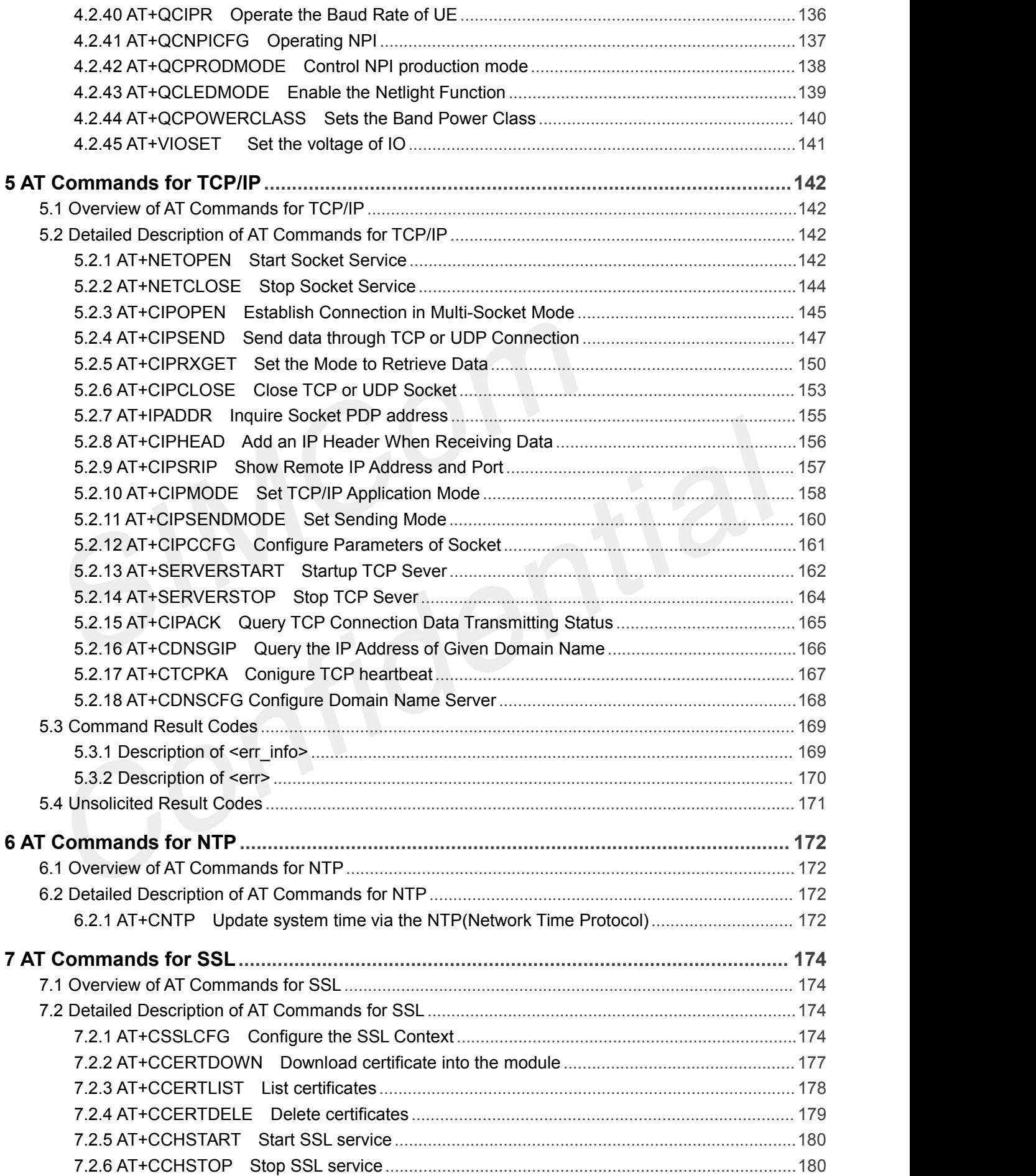

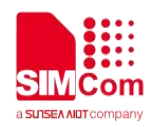

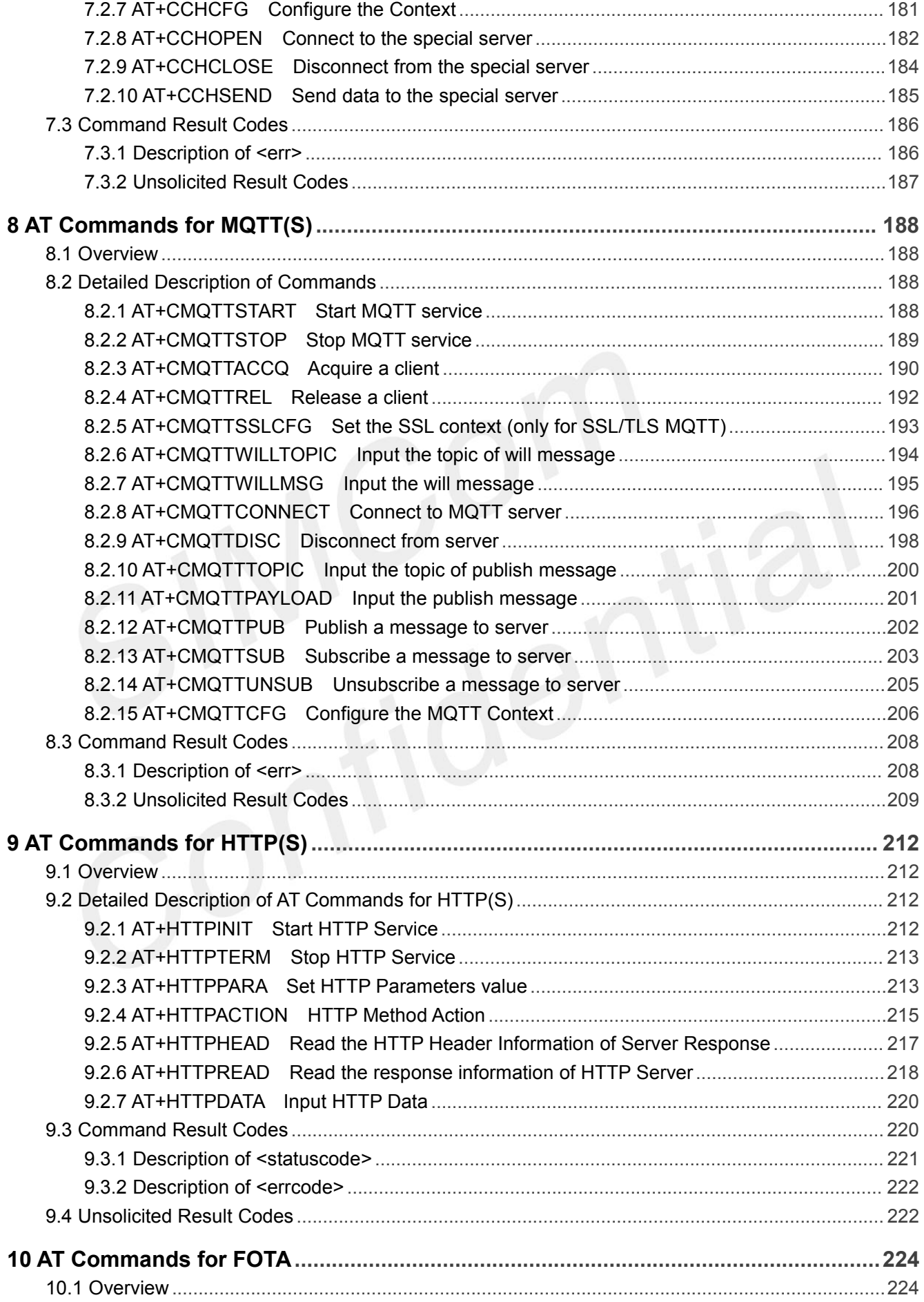

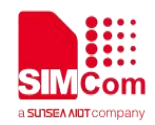

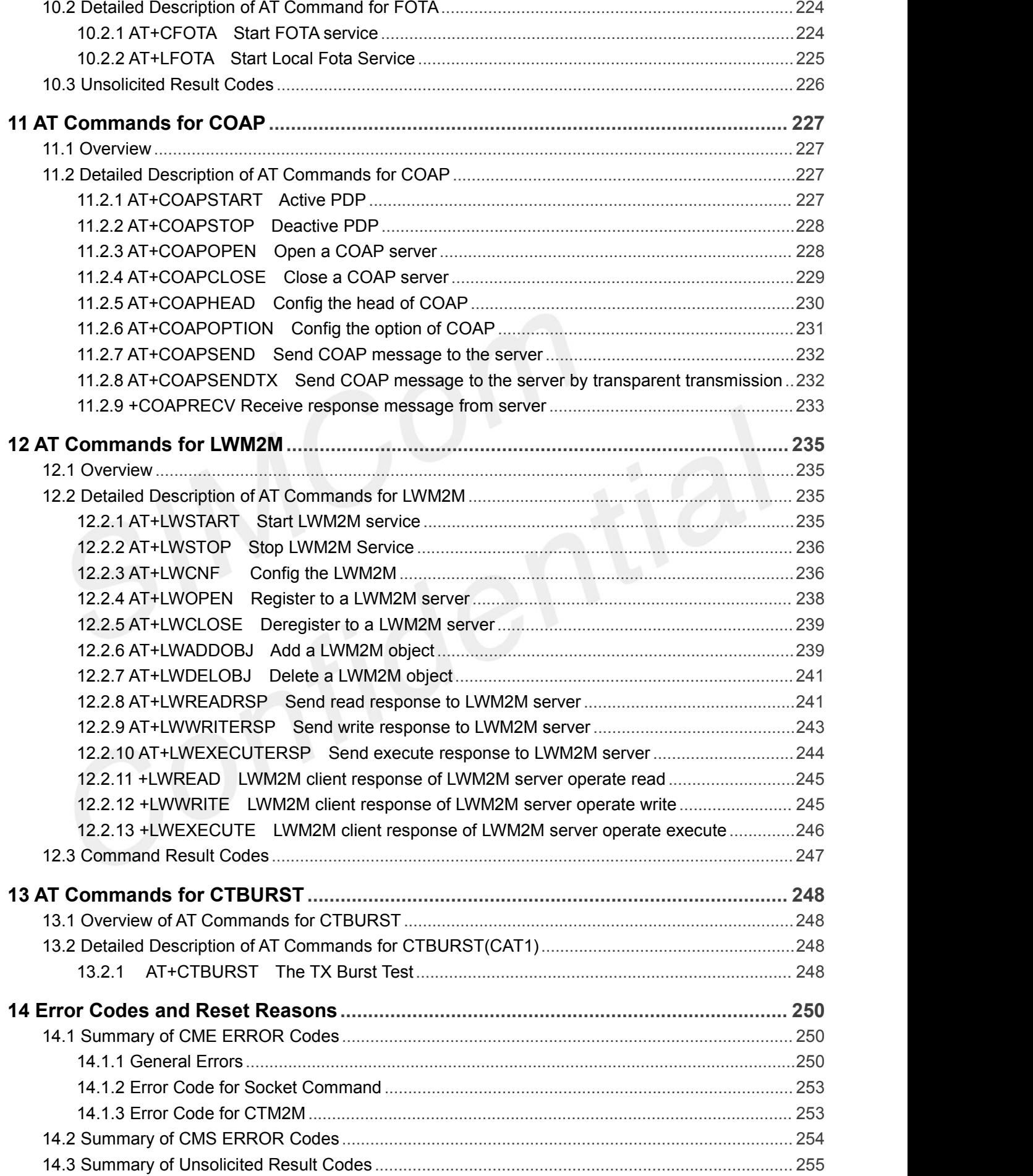

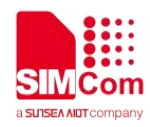

## <span id="page-10-0"></span>**1 Introduction**

#### <span id="page-10-1"></span>**1.1 Scope of the document**

This document presents the AT Command Set for SIMCom SIM7022 Series, including SIM7022.

#### <span id="page-10-2"></span>**1.2 Related documents**

You can visit the SIMCom Website using the following link: http://[www.simcom.com](http://www.simcom.com)

#### <span id="page-10-3"></span>**1.3 Conventions and abbreviations**

In this document, the GSM engines are referred to as following term:

- ME (Mobile Equipment);
- MS (Mobile Station);
- TA (Terminal Adapter);
- DCE (Data Communication Equipment) or facsimile DCE (FAX modem, FAX board);

In application, controlling device controls the GSM engine by sending AT Command via its serial interface. The controlling device at the other end of the serial line is referred to as following term:

- **•** TE (Terminal Equipment);
- DTE (Data Terminal Equipment) or plainly "the application" which is running on an embedded system;

#### <span id="page-10-4"></span>**1.4 AT Command syntax**

The "AT" or "at" or "aT" or "At" prefix must be set at the beginning of each Command line. To terminate a Command line enter **<CR>**.

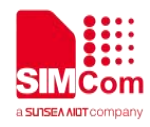

Commands are usually followed by a response that includes. **"<CR><LF><response><CR><LF>"**

Throughout this document, only the responses are presented,<**CR><LF>** are omitted intentionally.

#### <span id="page-11-0"></span>**1.4.1 Basic syntax**

These AT commands have the format of "**AT***<x><n>*", or "**AT&<x><n>**", where "*<x>*"is the Command, and "*<n>*"is/are the argument(s) for that Command. An example of this is "**ATE***<n>*", which tells the DCE whether received characters should be echoed back to the DTE according to the value of "*<n>*". "*<n>*" is optional and a default will be used if missing.

#### <span id="page-11-1"></span>**1.4.2 S Parameter syntax**

These AT commands have the format of "**ATS***<n>***=***<m>*", where "*<n>*" is the index of the **S** register to set, and *"<m>"*is the value to assign to it. "*<m>*" is optional; if it is missing, then a default value is assigned.

#### <span id="page-11-2"></span>**1.4.3 Extended Syntax**

These commands can operate in several modes, as in the following table:

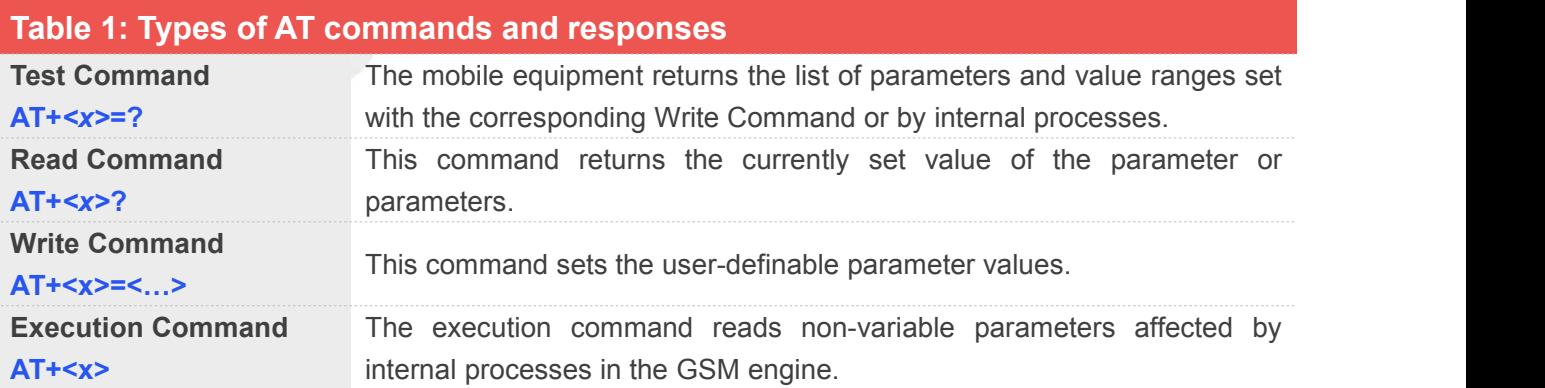

#### <span id="page-11-3"></span>**1.4.4 Combining AT commands on the same Command line**

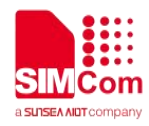

You can enter several AT commands on the same line. In this case, you do not need to type the "**AT**" or "**at**" prefix before every command. Instead, you only need type "**AT**" or "**at**" the beginning of the command line. Please note to use a semicolon as the command delimiter after an extended command; in basic syntax or S parameter syntax, the semicolon need not enter, for example: ATE1Q0S0=1S3=13V1X4;+IFC=0,0;+IPR=115200.

The Command line buffer can accept a maximum of 559 characters(counted from the first command without "AT" or "at" prefix) or 39 AT commands. If the characters entered exceeded this number then none of the Command will executed and TA will return "**ERROR**".

#### <span id="page-12-0"></span>**1.4.5 Entering successive AT commands on separate lines**

When you need to enter a series of AT commands on separate lines, please Note that you need to wait the final response (for example OK, CME error, CMS error) of last AT Command you entered before you enter the next AT Command.

#### <span id="page-12-1"></span>**1.5 AT Command Responses**

When the AT Command processor has finished processing a line it will output either OK, ERROR or an error code indicating that it is ready to accept a new command. Solicited informational responses are sent before the final OK or ERROR. Unsolicited information responses will never occur between a solicited informational response and the final OK or ERROR.

For AT Commands aligned to the 3GPP 27.007 specification error codes are enabled with the CMEE command, else the ERROR message will be returned. For AT Commands aligned to the 3GPP 27.005 specification, a CMS error will be returned where specified.

Responses will be of the format: **<CR><LF>+CMD1: <parameters><CR><LF> <CR><LF>OK<CR><LF>** or <CR><LF><parameters><CR><LF> **<CR><LF>OK<CR><LF>**

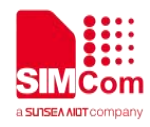

#### <span id="page-13-0"></span>**1.6 AT Command definitions**

- <CR> Carriage return character
- <LF> Line feed character
- <..> Parameter name. Angle brackets do not appear on command line
- [..] Option parameter. Square brackets do not appear on the command line.

#### <span id="page-13-1"></span>**1.7 3GPP Alignment**

3GPP commands area ligned to 3GPPTS27.007v14.3.0 (2017-03).Forclarificationon3GPPcommands,please refertothisdocument.

#### <span id="page-13-2"></span>**1.8 Supported character sets**

The SIM7022 Series AT Command interface defaults to the **IRA** character set. The SIM7022 Series supports the following character sets:

- UCS2
- $\bullet$  IRA  $\bullet$  IRA

The character set affects transmission and reception of SMS and SMS Cell Broadcast messages, the entry and display of phone book entries text field and SIM Application Toolkit alpha strings.

#### <span id="page-13-3"></span>**1.9 Definitions**

#### <span id="page-13-4"></span>**1.9.1 Parameter Saving Mode**

For the purposes of the present document, the following syntactical definitions apply:

- **NO\_SAVE**: The parameter of the current AT command will be lost if module isrebooted or current AT command doesn't have parameter.
- **AUTO\_SAVE**: The parameter of the current AT command will be kept in NVRAM automatically and take in effect immediately, and it won't be lost if module is rebooted.

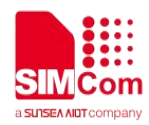

- **AUTO\_SAVE\_REBOOT**: The parameter of the current AT command will be kept in NVRAM automatically and take in effect after reboot, and it won't be lost if module is rebooted.
- **-**: "-" means this AT command doesn't care the parameter saving mode.

#### <span id="page-14-0"></span>**1.9.2 Max Response Time**

Max response time is estimated maximum time to get response, the unit is seconds."-" means this AT command doesn't care the response time.

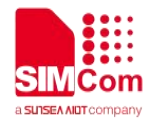

## <span id="page-15-0"></span>**2 AT Commands According to V.25TER**

#### <span id="page-15-1"></span>**2.1 Overview of AT Commands According to V.25TER**

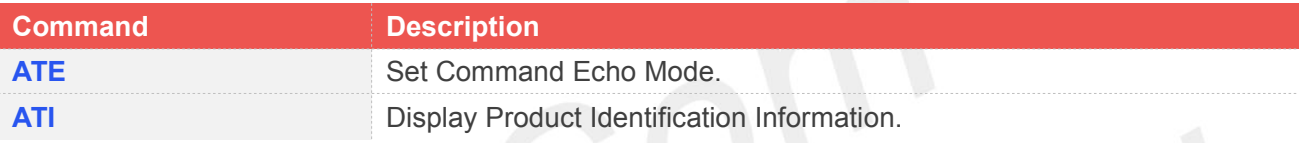

### <span id="page-15-2"></span>**2.2 Detailed Description of AT Commands According to V.25TER**

#### <span id="page-15-3"></span>**2.2.1 ATE Set Command Echo Mode**

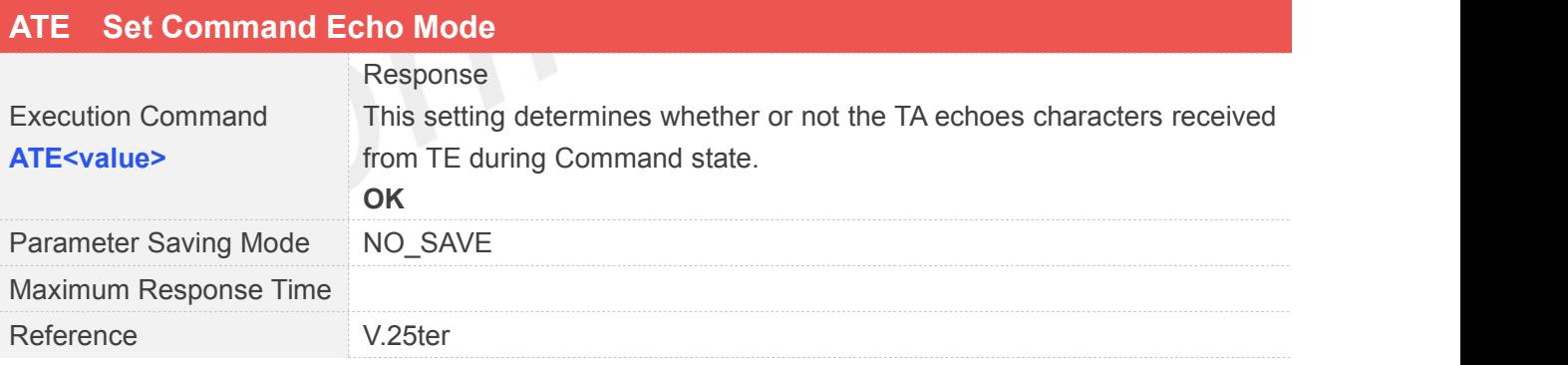

#### **Defined Values**

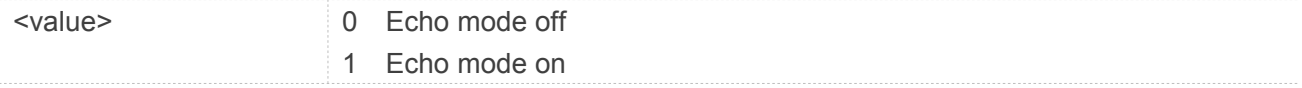

#### **Example**

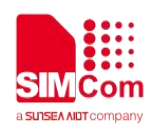

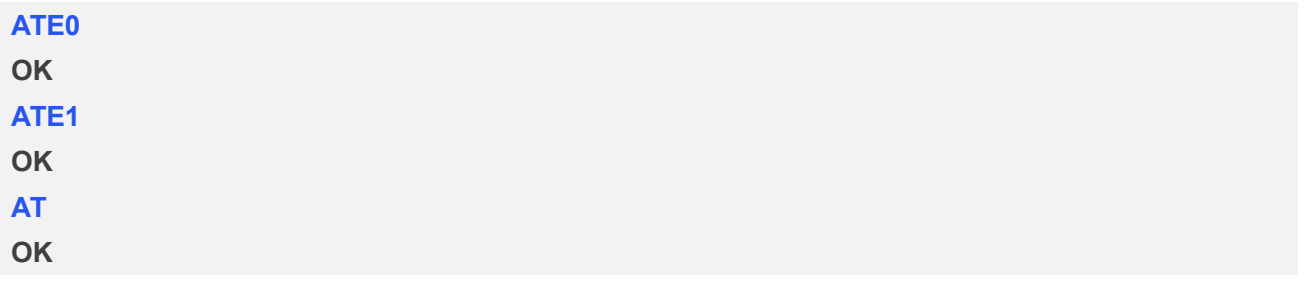

#### <span id="page-16-0"></span>**2.2.2 ATI Display Product Identification Information**

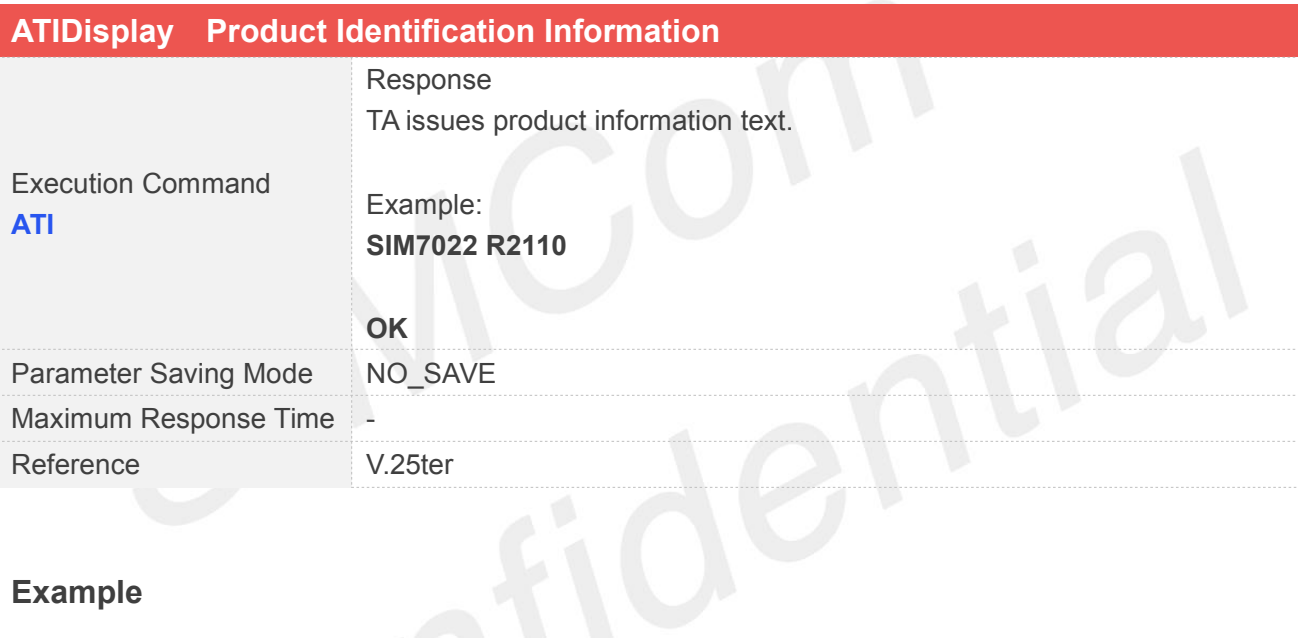

#### **Example**

#### **ATI**

**SIM7022 R2110**

**OK**

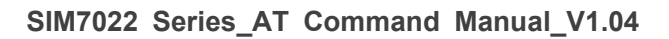

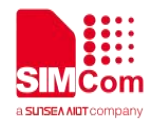

## <span id="page-17-0"></span>**3 AT Commands According to 3GPP TS 27.007**

#### <span id="page-17-1"></span>**3.1 Overview of AT Command According to 3GPP TS 27.007**

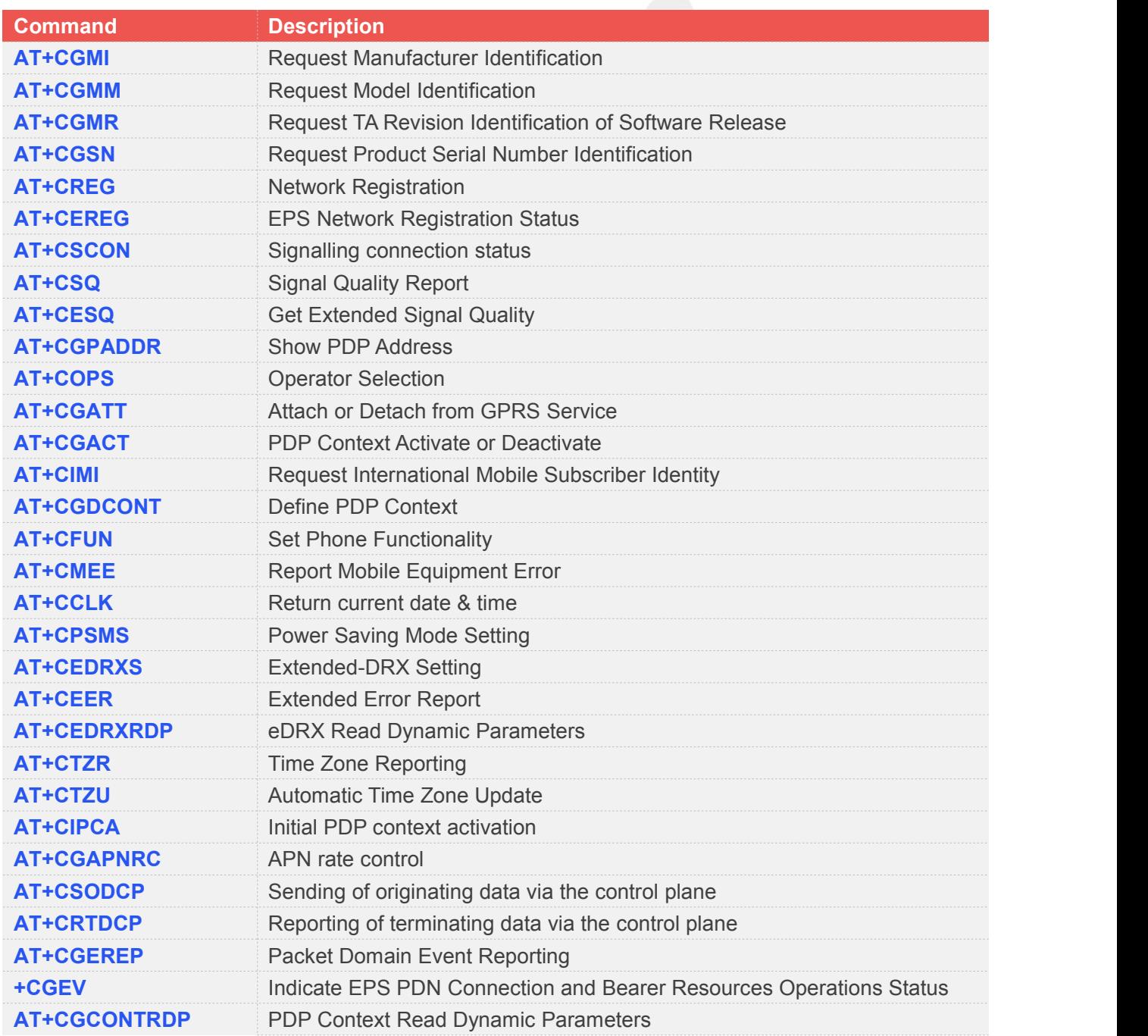

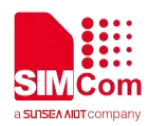

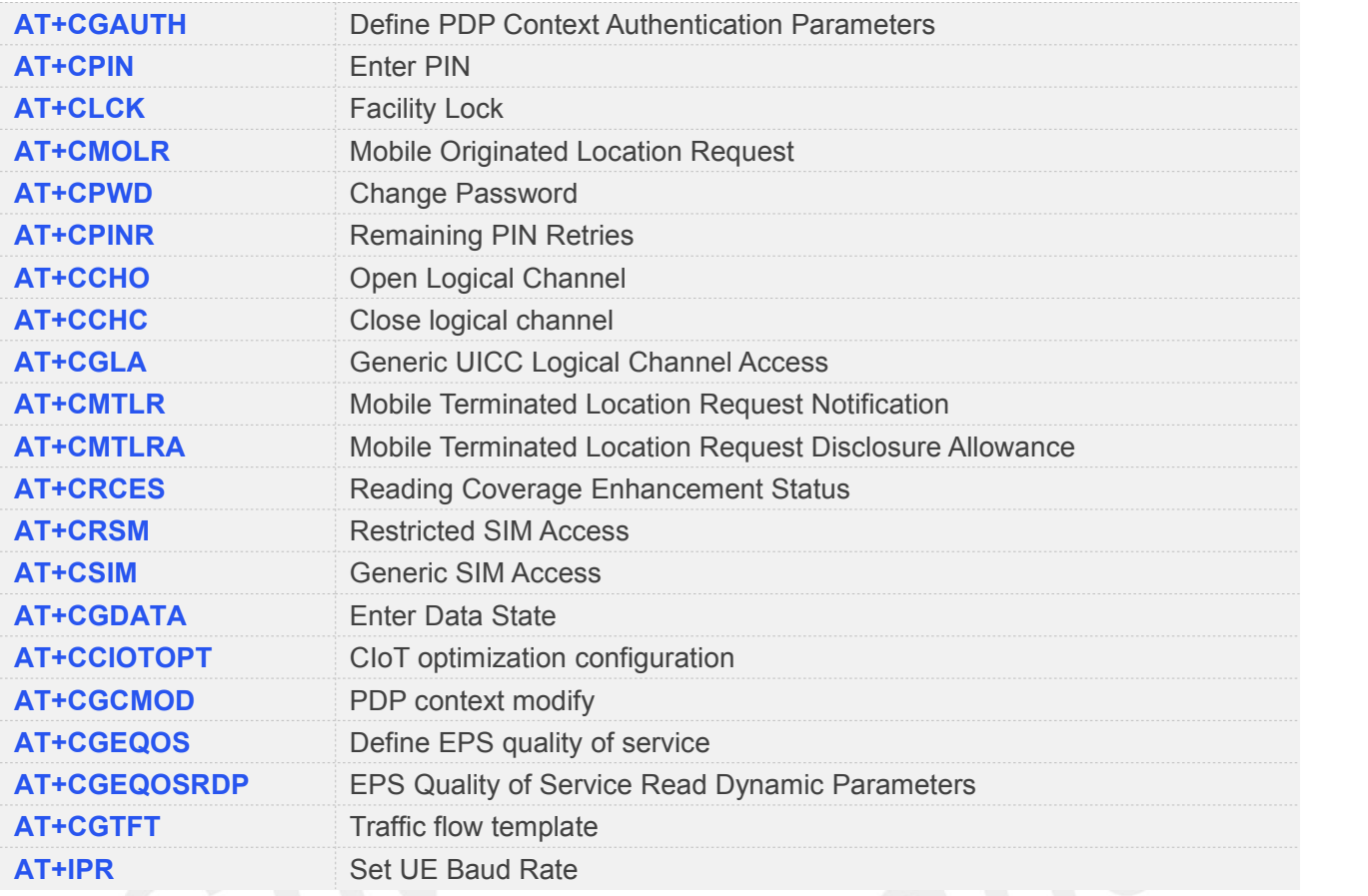

### <span id="page-18-0"></span>**3.2 Detailed Descriptions of AT Command According to 3GPP TS 27.007**

#### <span id="page-18-1"></span>**3.2.1 AT+CGMI Request Manufacturer Identification**

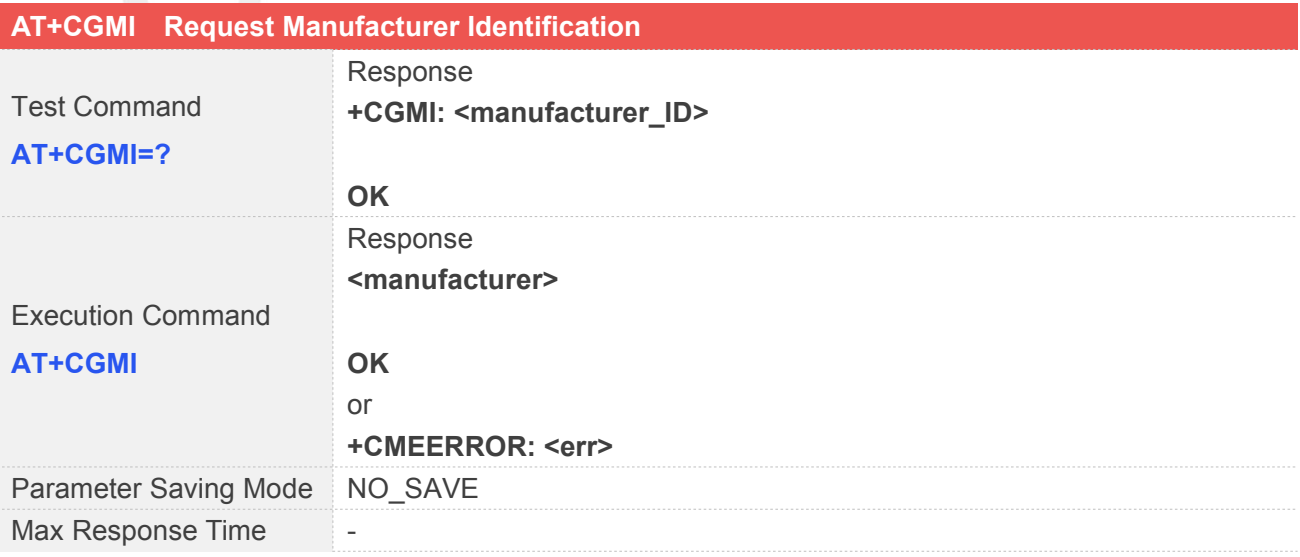

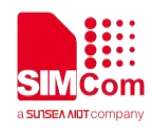

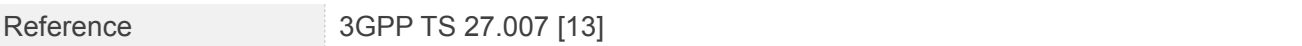

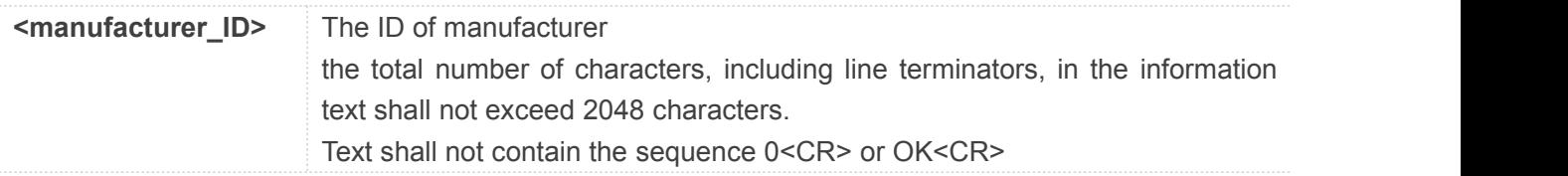

#### <span id="page-19-0"></span>**3.2.2 AT+CGMM Request Model Identification**

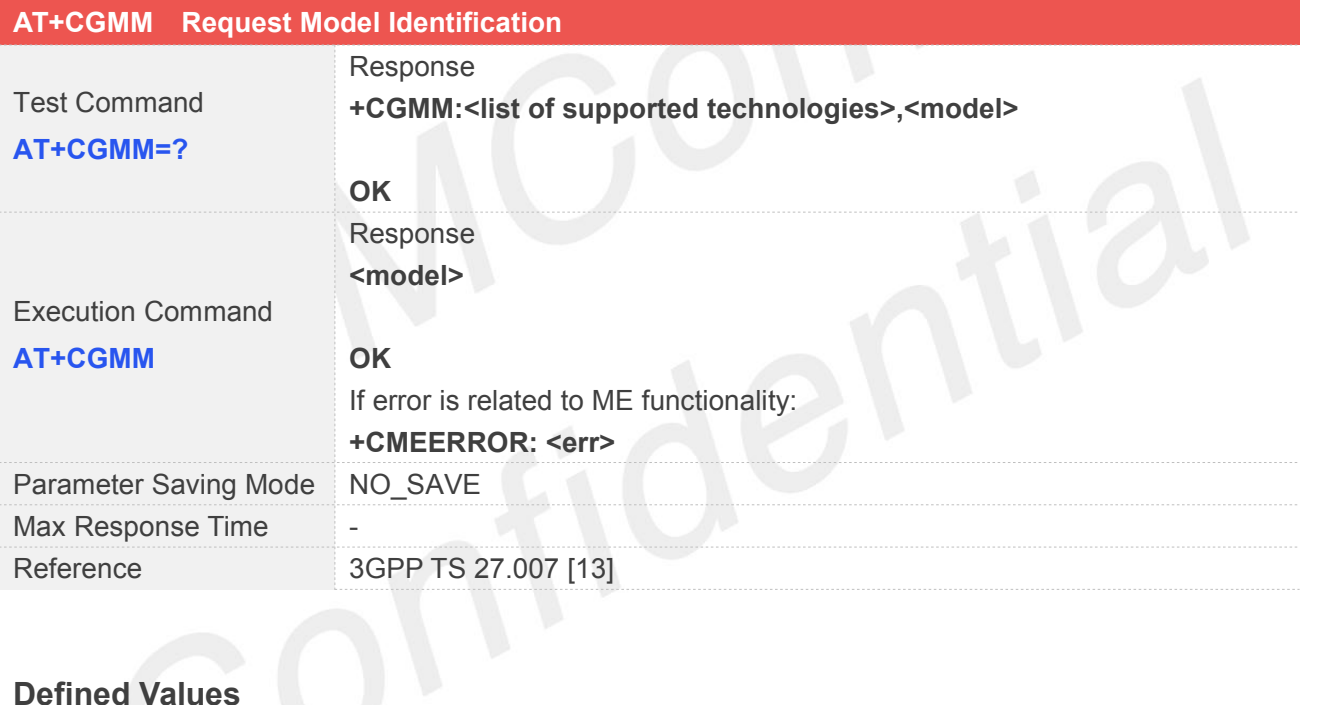

#### **Defined Values**

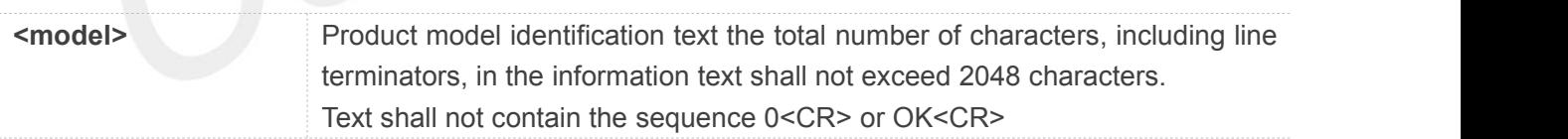

#### <span id="page-19-1"></span>**3.2.3 AT+CGMR Request TA Revision Identification of Software Release**

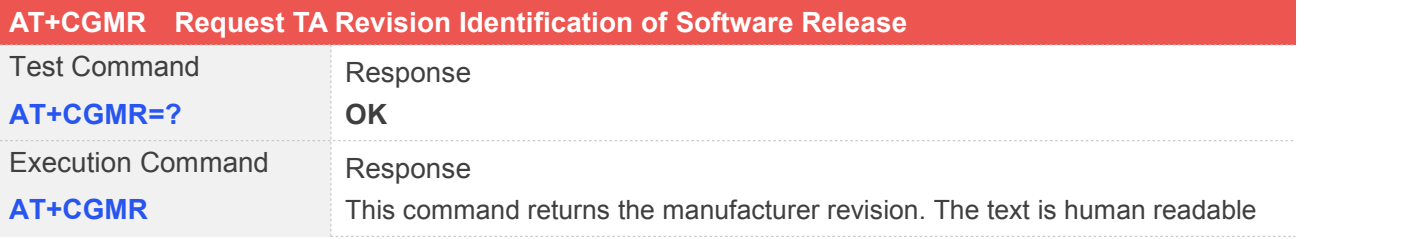

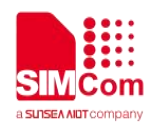

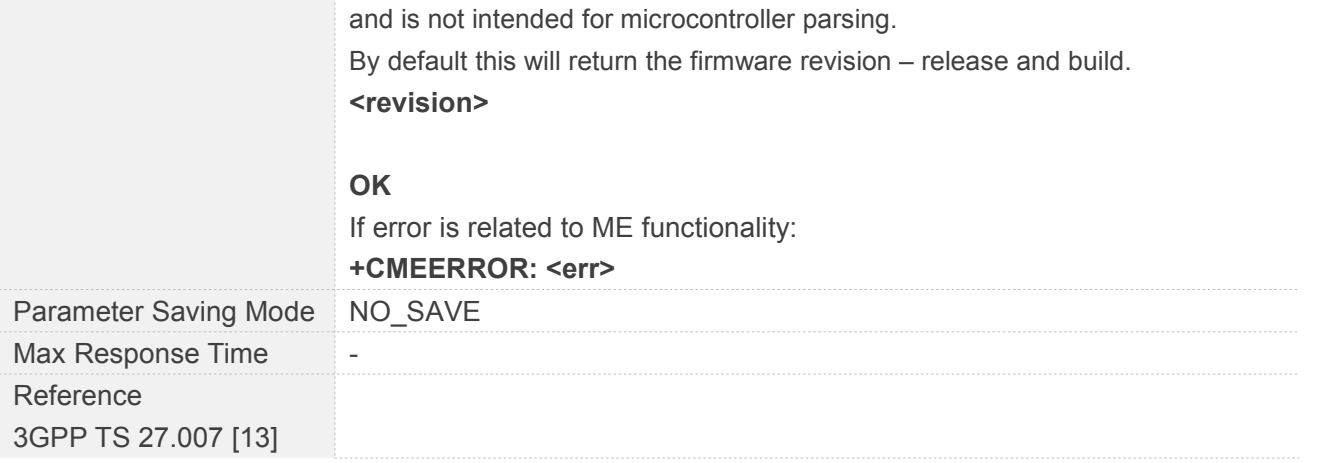

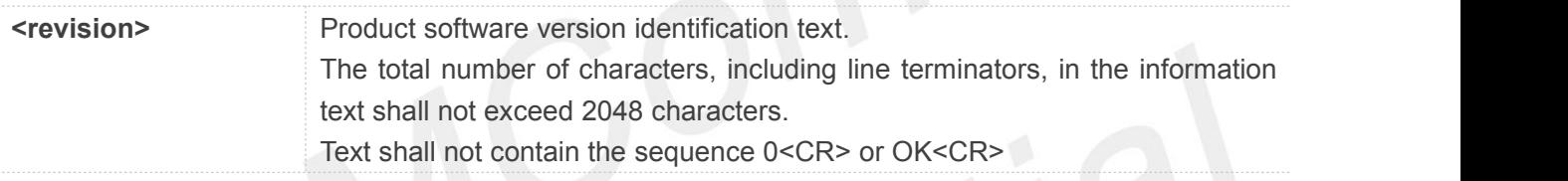

#### **NOTE**

<revision> will change format over time. It should be treated as an opaque identifier.

SECURITY PROTOCOL and APPLICATION is the core version and will update with the firmware version.

RADIO is the specific module calibration parameter, if the module has been calibrated during the production line then we'd better not to change it during the next operation. SSB second stage bootloader version.

#### <span id="page-20-0"></span>**3.2.4 AT+CGSN Request Product Serial Number Identification**

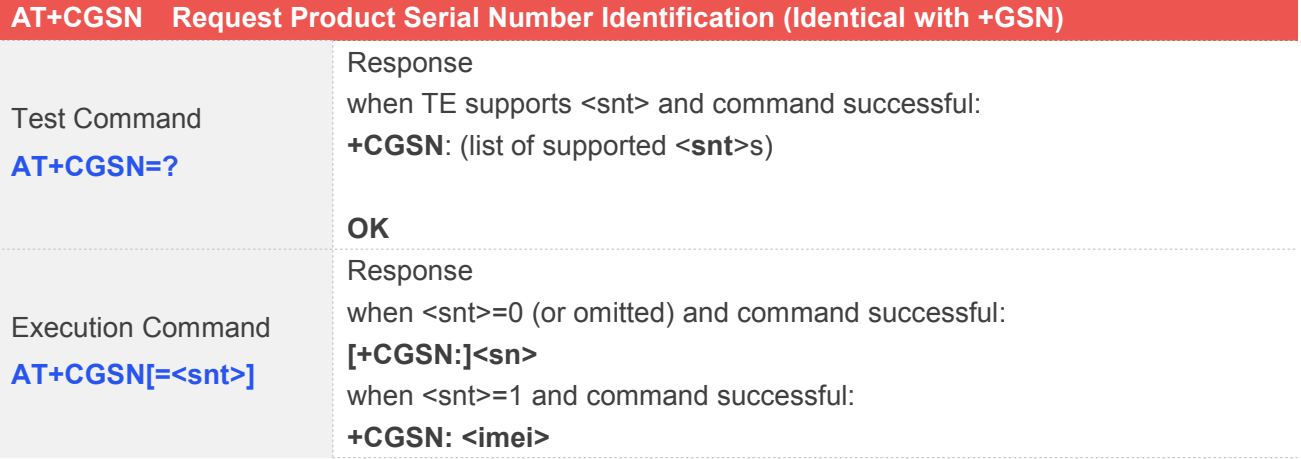

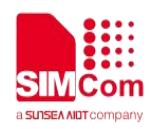

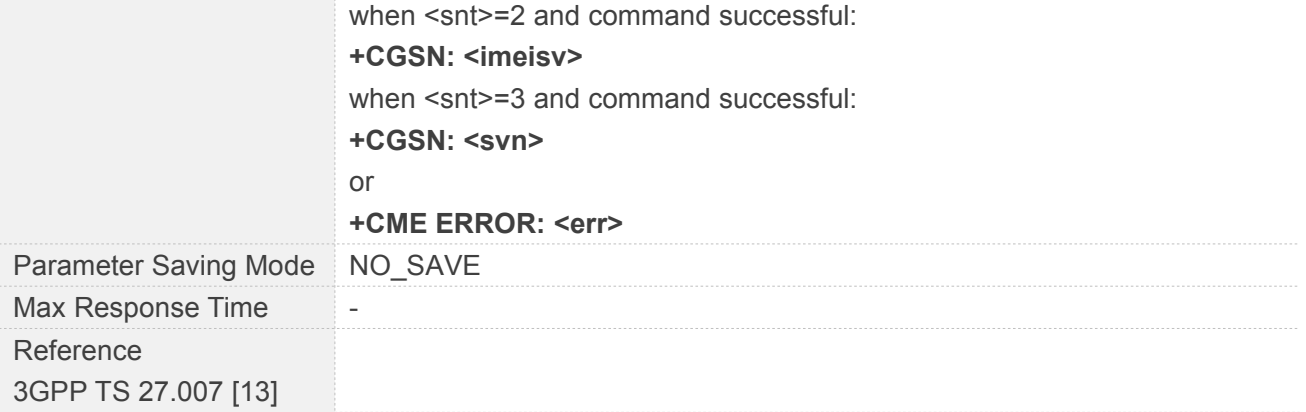

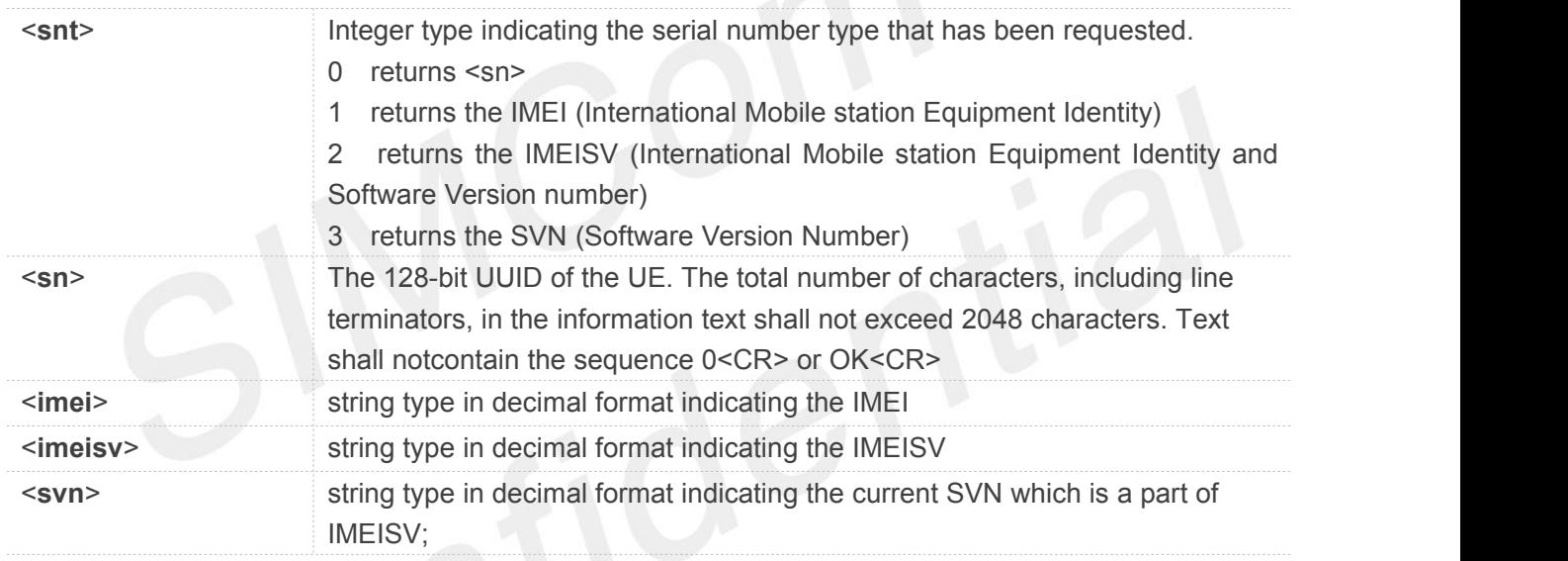

### <span id="page-21-0"></span>**3.2.5 AT+CREG Network Registration**

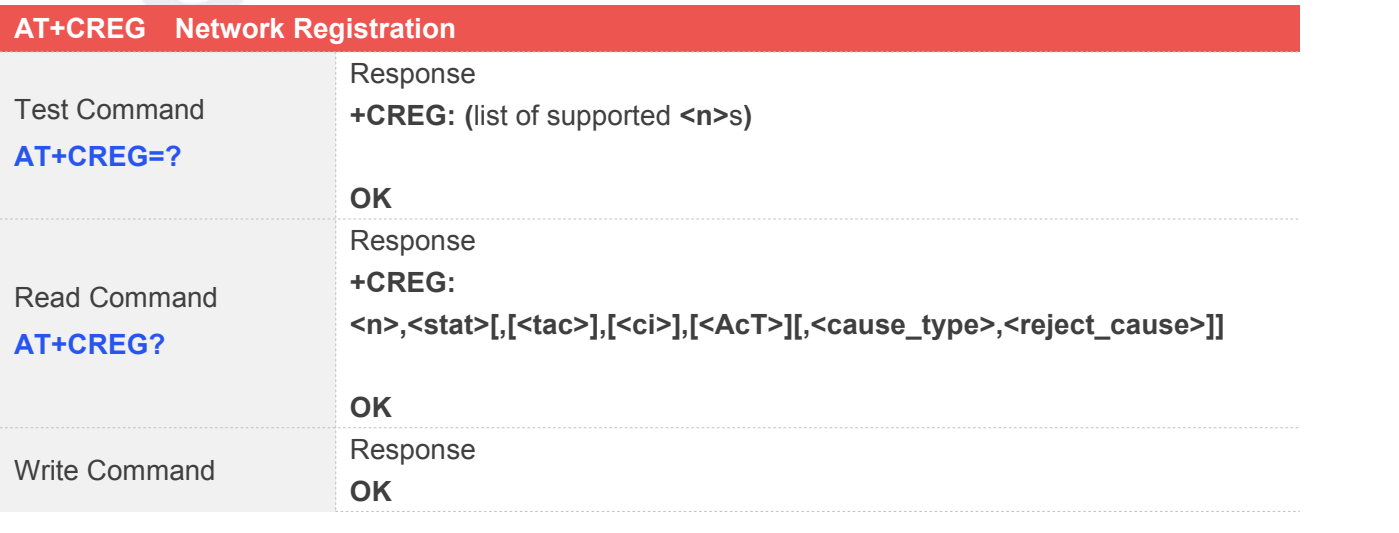

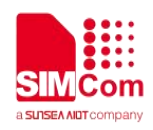

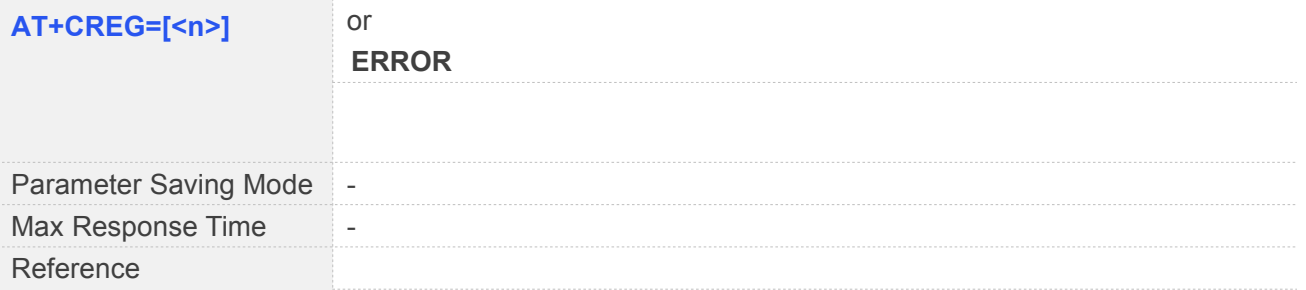

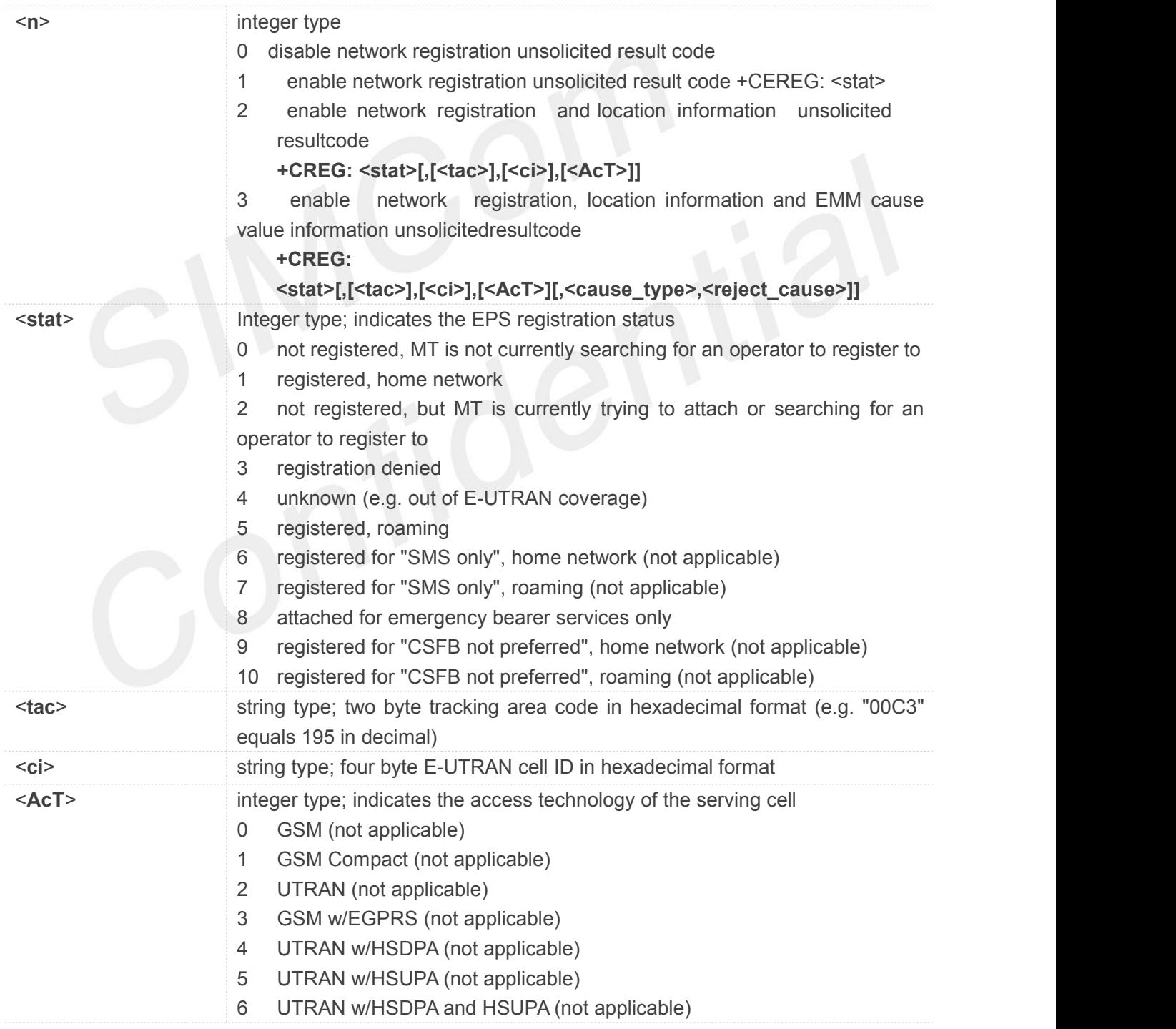

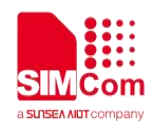

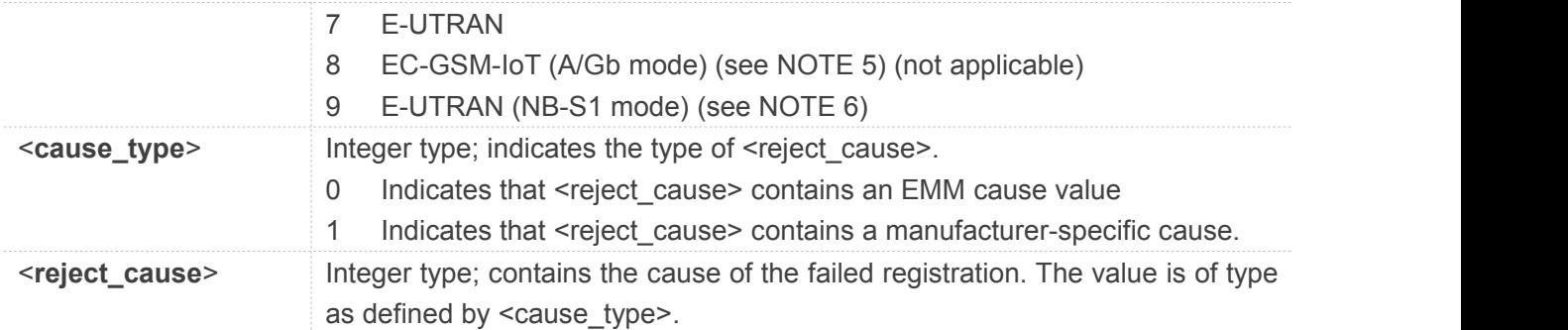

**NOTE**

Set of <n> will save to NVM, and the default value is 0.

## <span id="page-23-0"></span>**3.2.6 AT+CEREG EPS Network Registration Status**

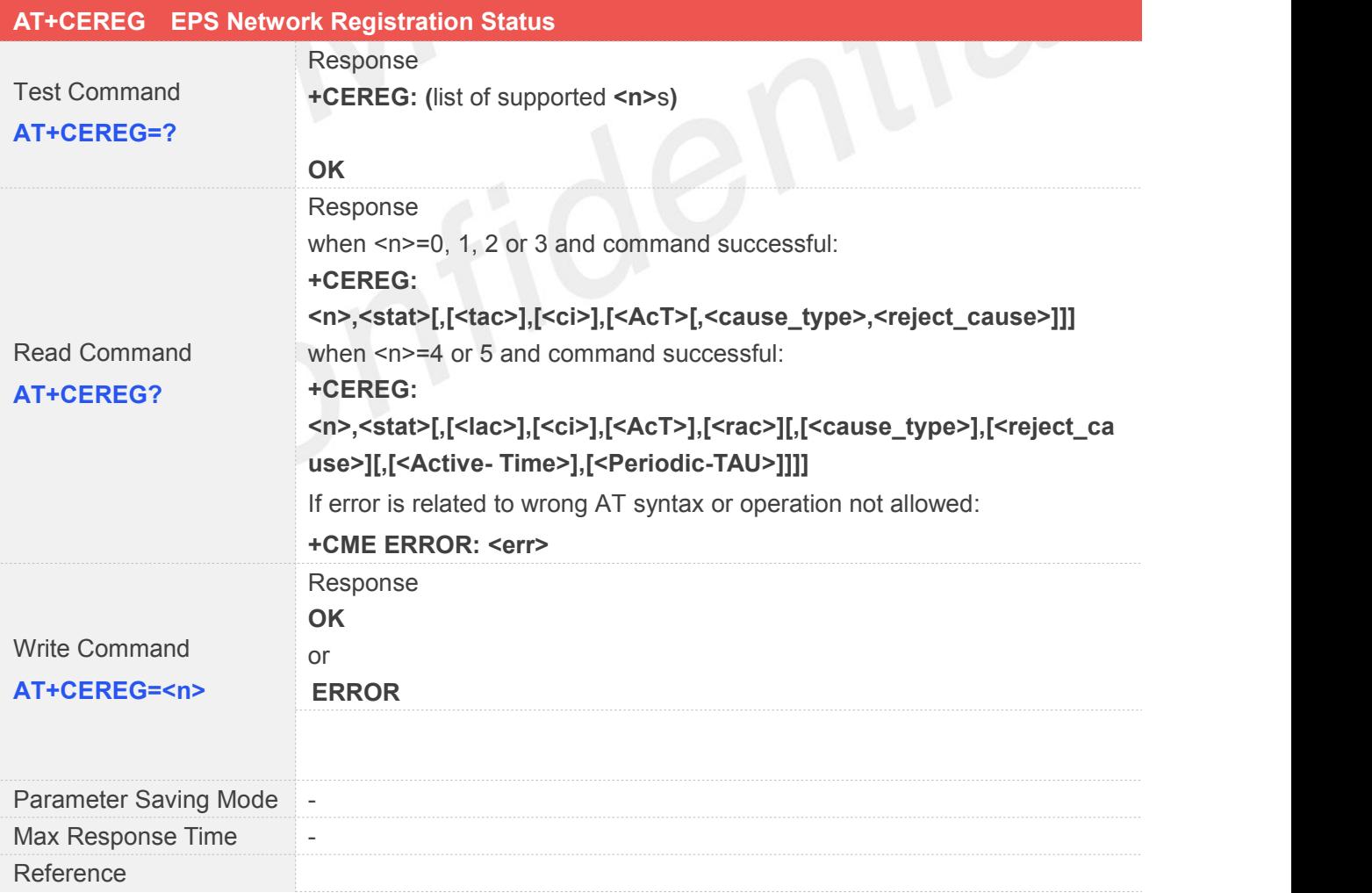

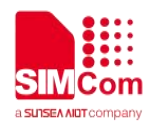

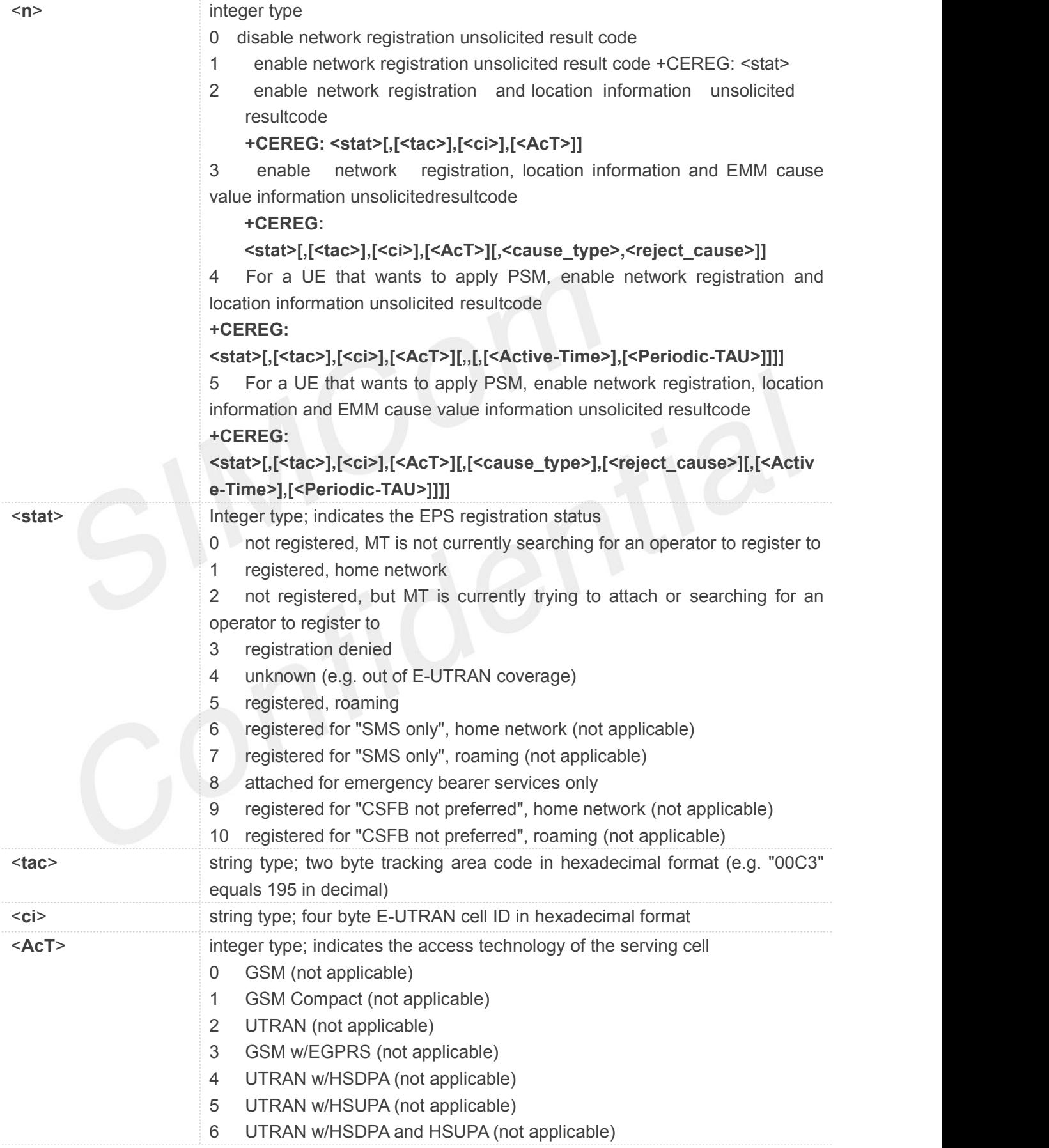

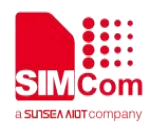

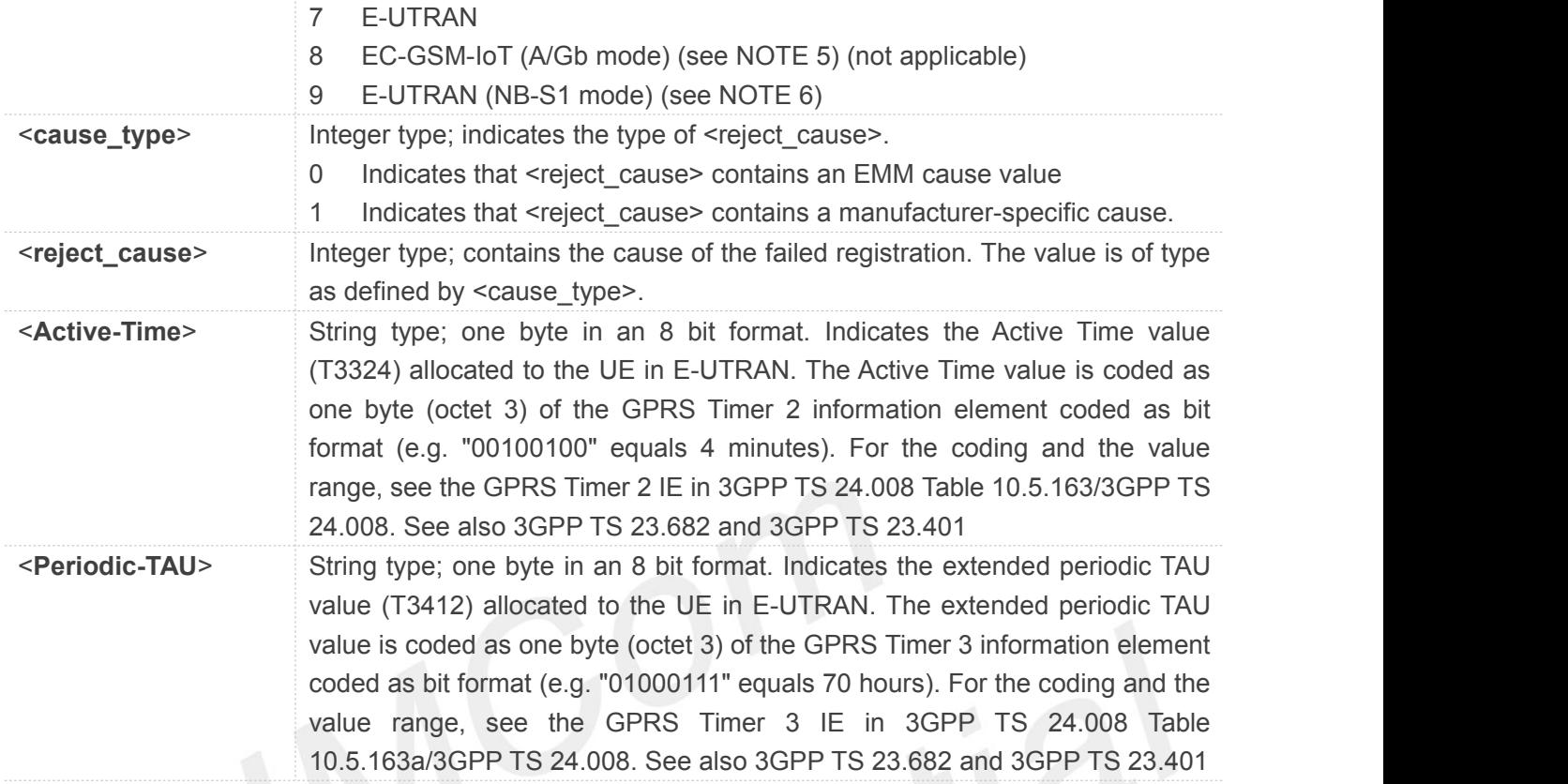

#### **NOTE**

- NOTE 1: If the EPS MT in GERAN/UTRAN/E-UTRAN also supports circuit mode services and/or GPRS services, the +CREG command and +CREG: result codes and/orthe +CGREG command and +CGREG: result codes apply to the registration status and location information for those services.
- NOTE 2: 3GPP TS 24.008 and 3GPP TS 24.301 specify the condition when the MS is considered as attached for emergency bearer services.
- NOTE 3: 3GPP TS 44.060 specifies the System Information messages which give the information about whether the serving cell supports EGPRS.
- NOTE 4: 3GPP TS 25.331 specifies the System Information blocks which give the information about whether the serving cell supports HSDPA or HSUPA.
- NOTE 5: 3GPP TS 44.018 [156] specifies the EC-SCH INFORMATION message which, if present, indicates that the serving cell supports EC-GSM-IoT.
- NOTE 6: 3GPP TS 36.331 [86] specifies the System Information blocks which give the information about whether the serving cell supports NB-IoT, which corresponds to E-UTRAN (NB-S1 mode).

#### <span id="page-25-0"></span>**3.2.7 AT+CSCON Signalling Connection Status**

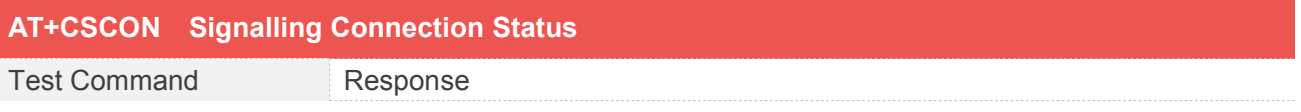

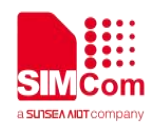

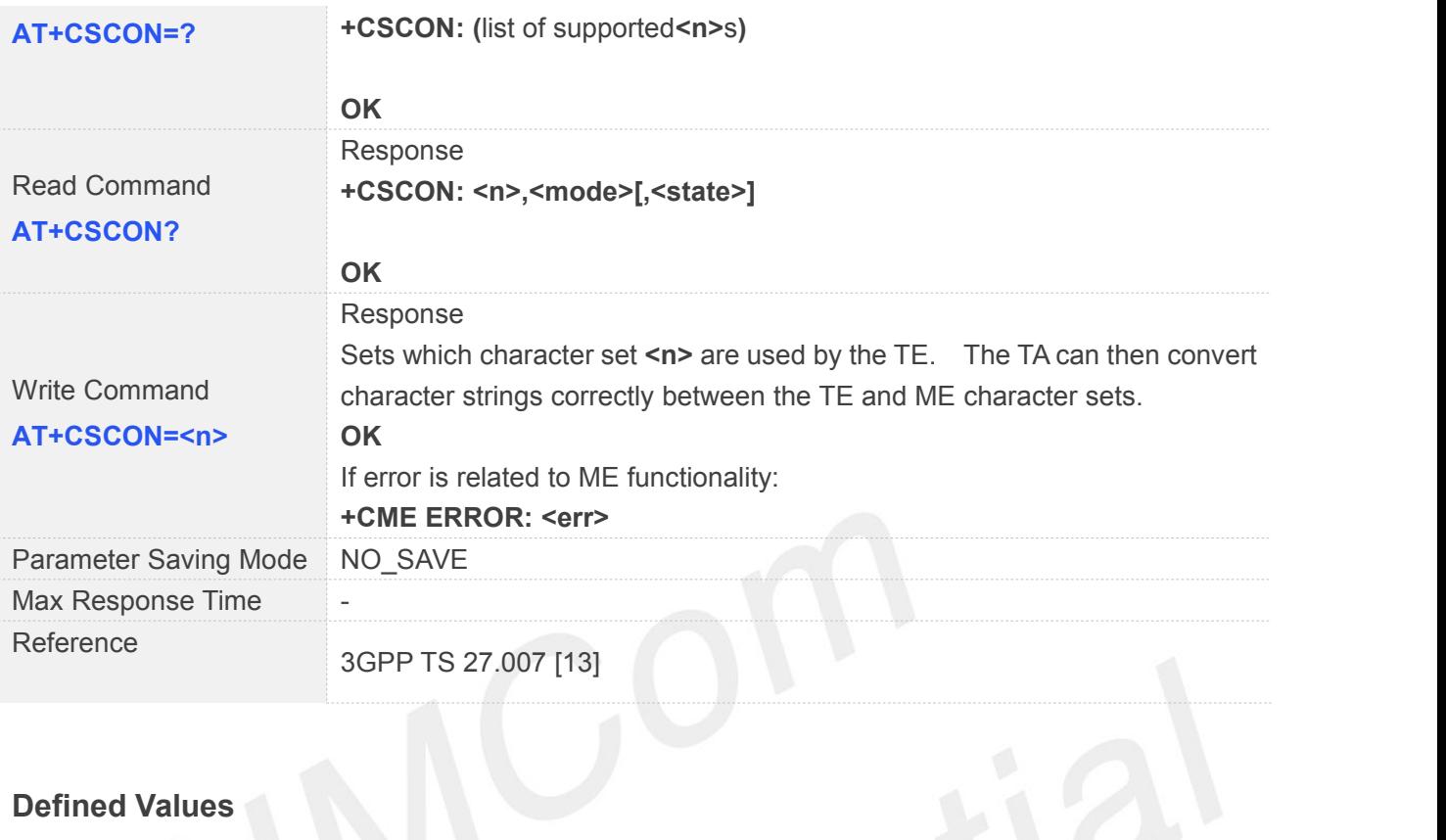

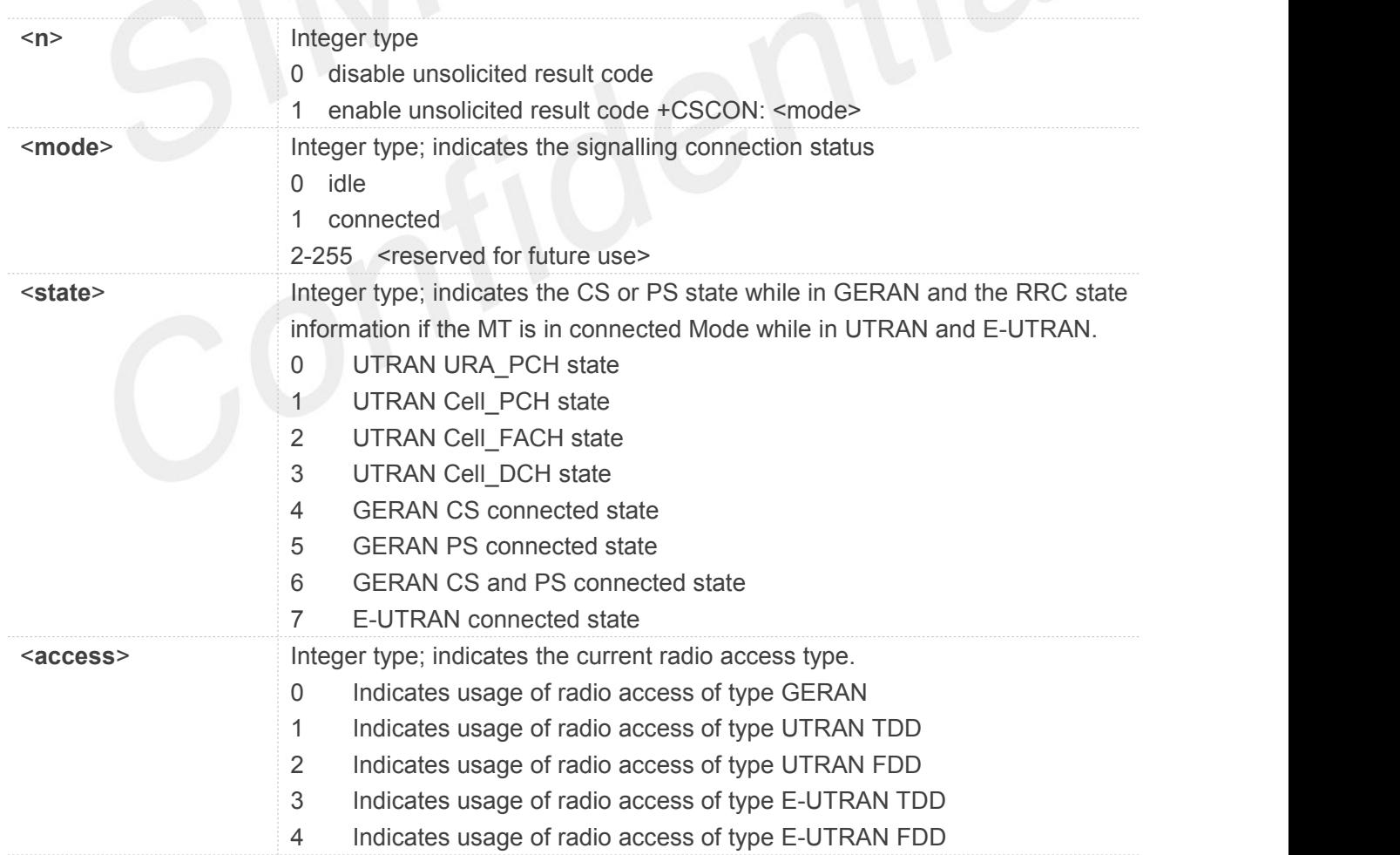

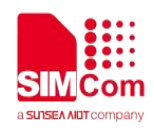

#### <span id="page-27-0"></span>**3.2.8 AT+CSQ Signal Quality Report**

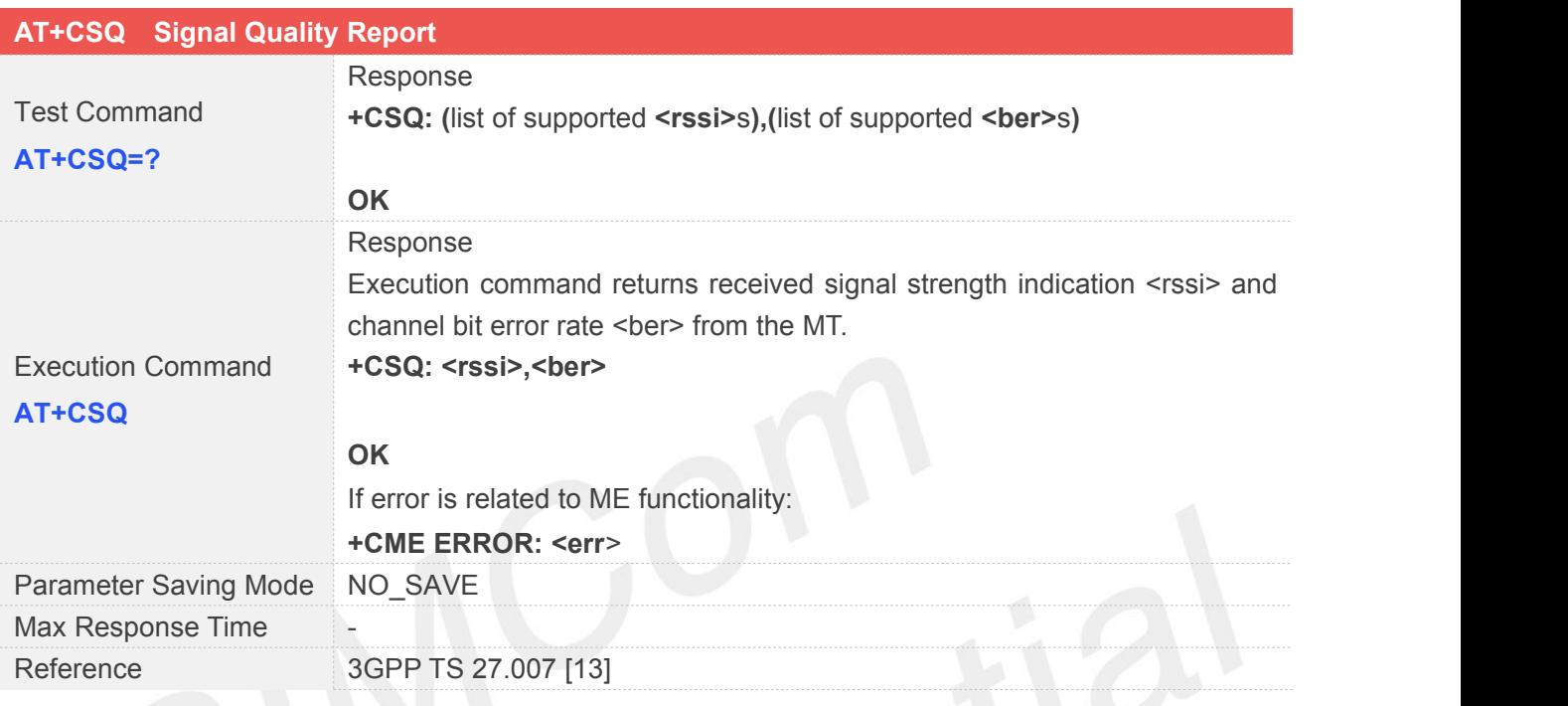

## **Defined Values**

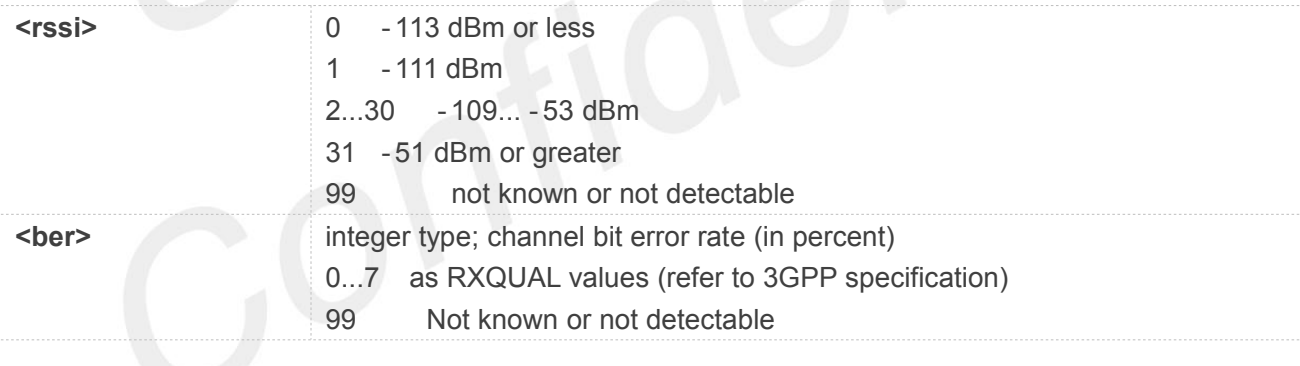

#### <span id="page-27-1"></span>**3.2.9 AT+CESQ Get Extended Signal Quality**

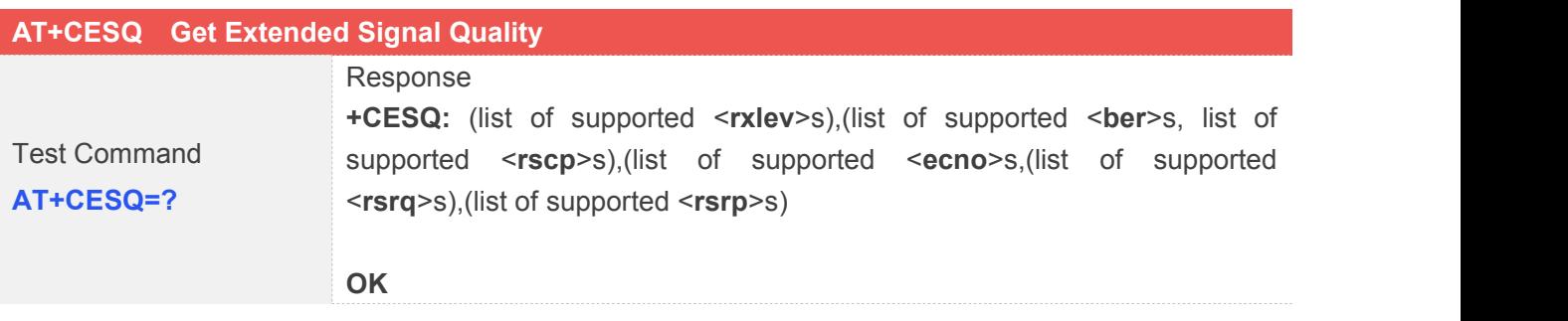

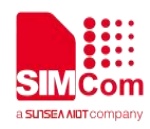

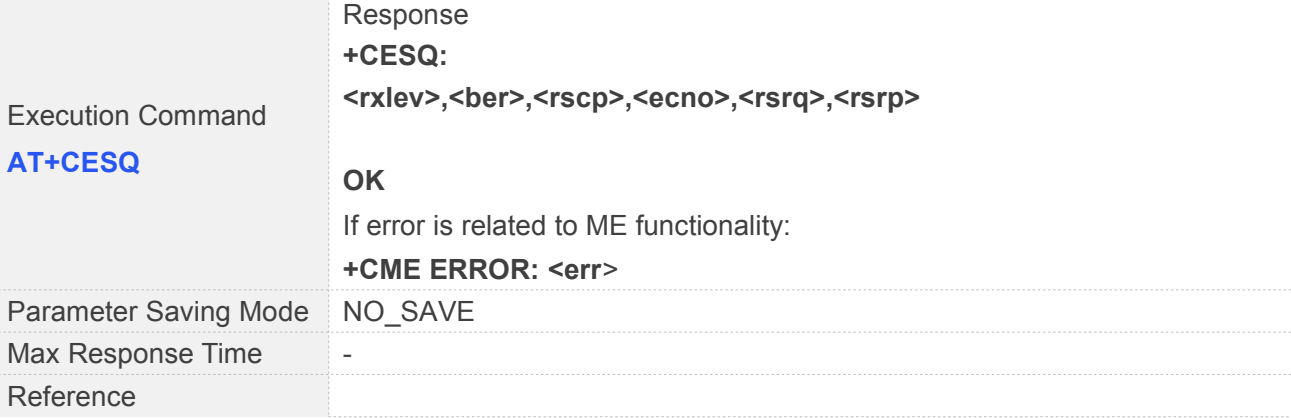

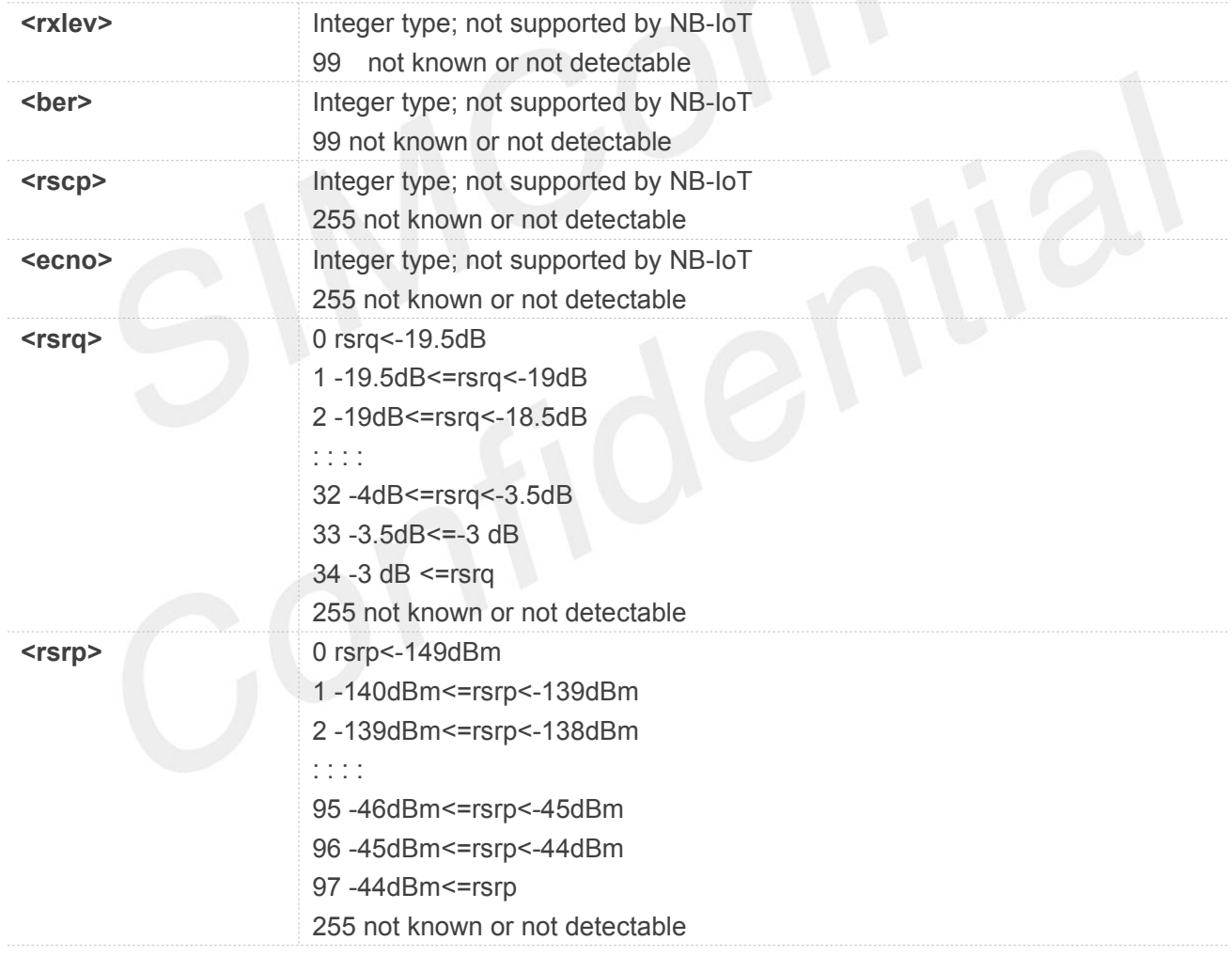

#### <span id="page-28-0"></span>**3.2.10 AT+CGPADDR Show PDP Address**

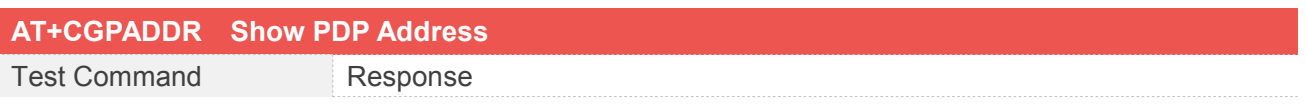

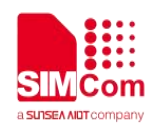

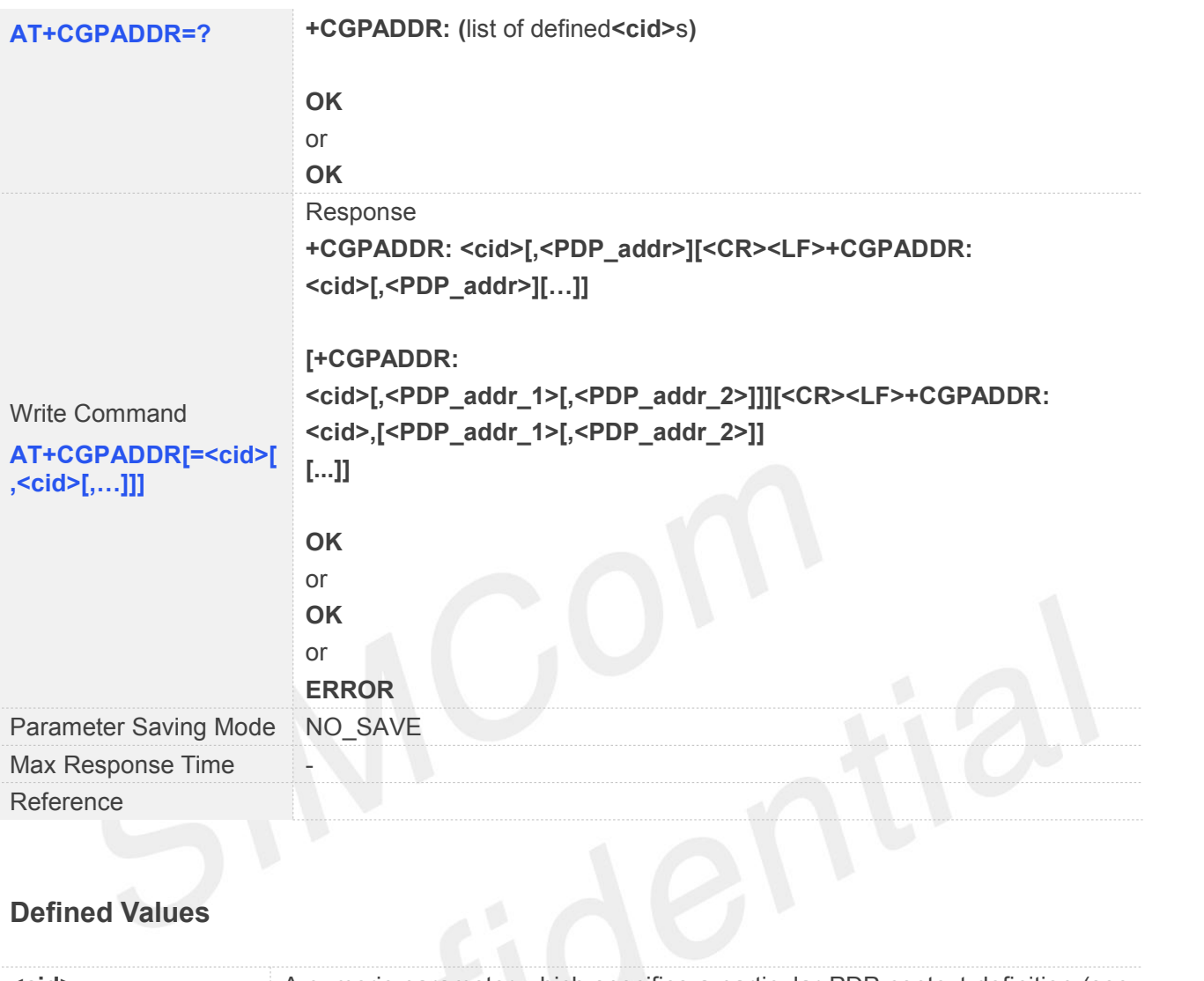

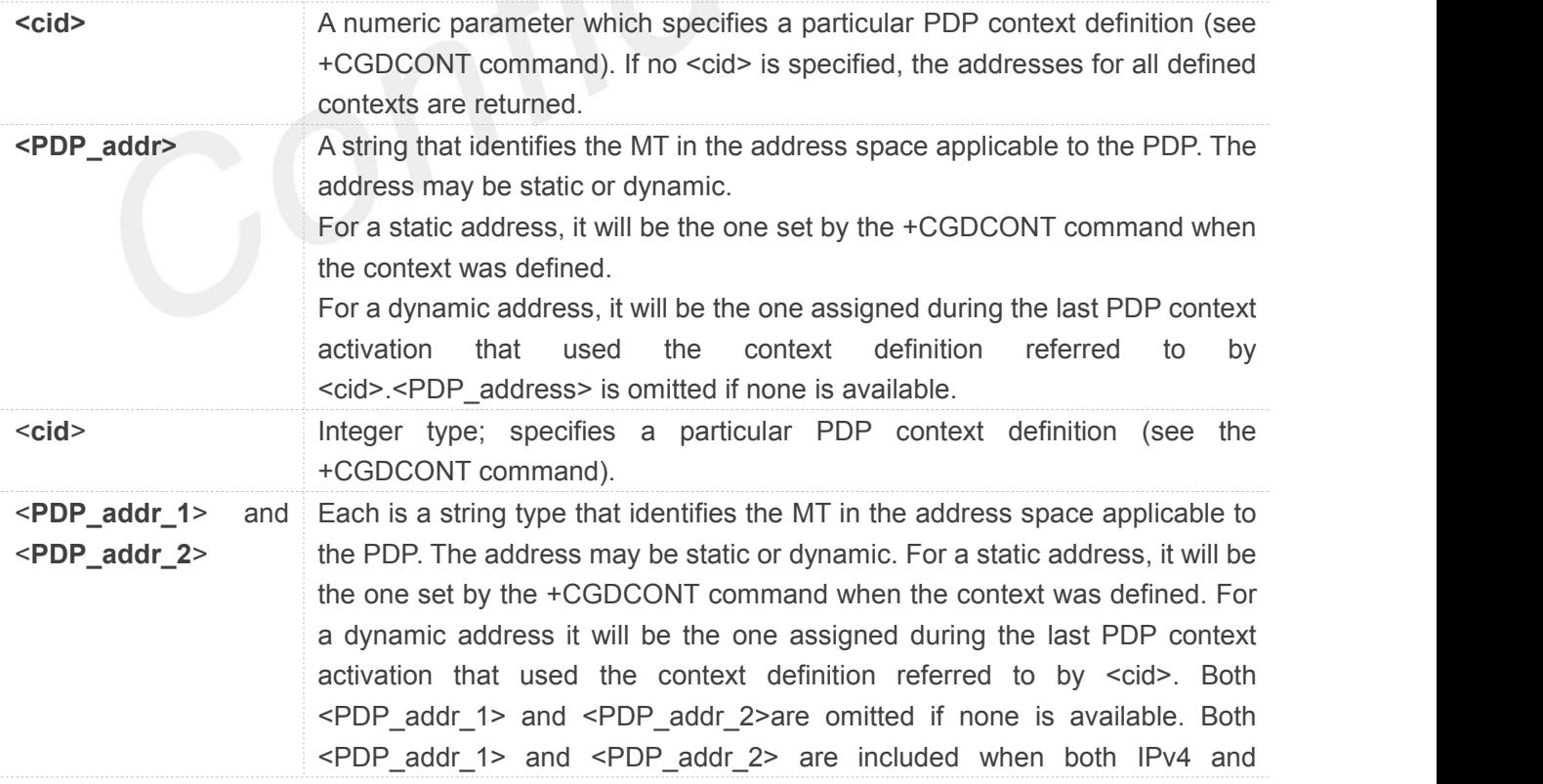

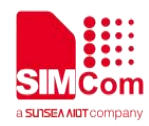

IPv6addresses are assigned, with <PDP\_addr\_1> containing the IPv4 address and <PDP\_addr\_2> containing the IPv6 address. The string is given as dot-separated numeric (0-255) parameter of the form: a1.a2.a3.a4 for IPv4 and a1.a2.a3.a4.a5.a6.a7.a8.a9.a10.a11.a12.a13.a14.a15.a16 for IPv6. When +CGPIAF is supported, its settings can influence the format of the IPv6 address in parameter <PDP\_addr\_1> or <PDP\_addr\_2> returned with the execute form of +CGPADDR.

#### **NOTE**

In dual-stack terminals (<PDP\_type> IPV4V6), the IPv6 address will be provided in<PDP\_addr\_2>. For terminals with a single IPv6 stack (<PDP\_type> IPv6) or due to backwardscompatibility, the IPv6 address can be provided in parameter <PDP\_addr\_1>.

#### <span id="page-30-0"></span>**3.2.11 AT+COPS** Operator Selection

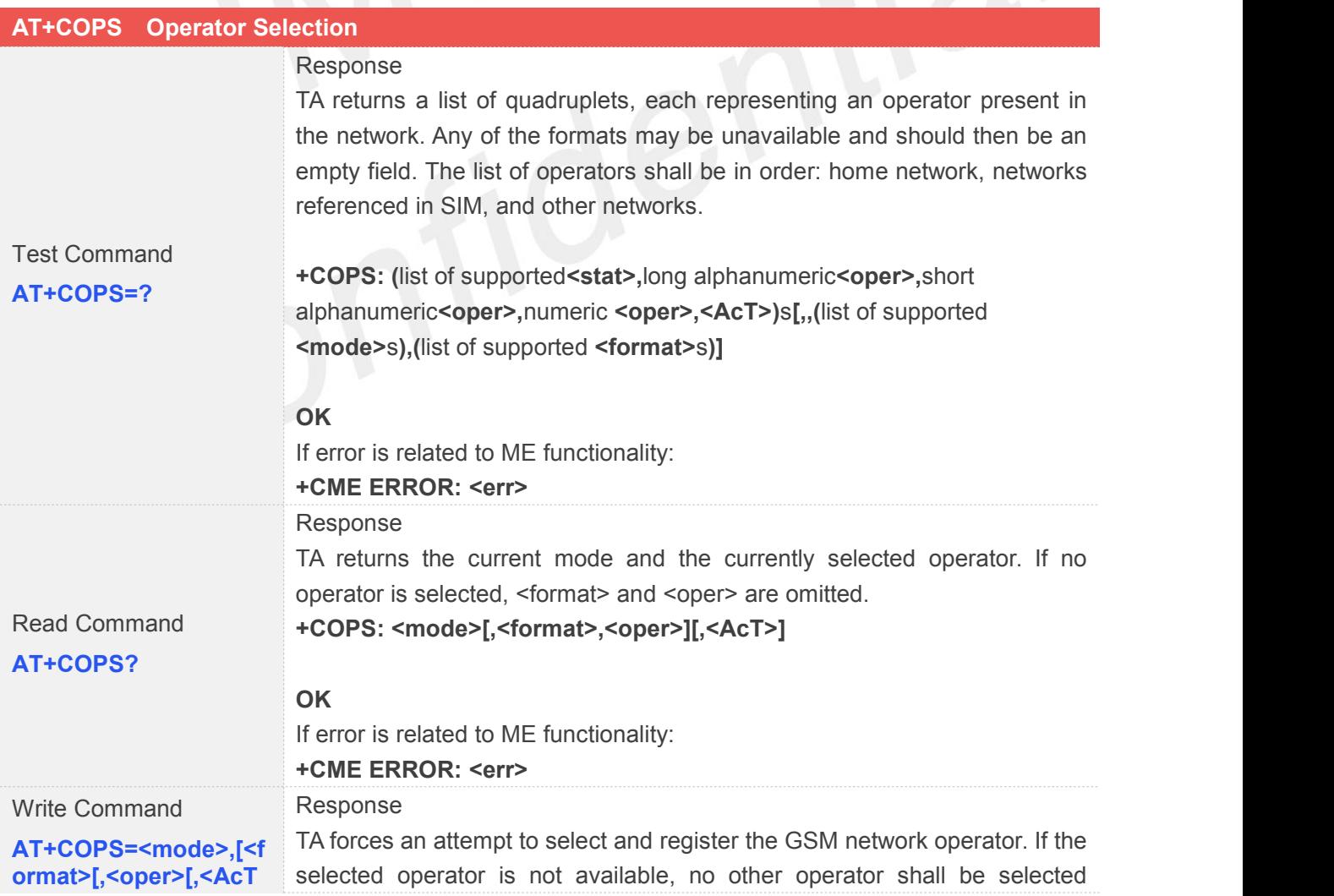

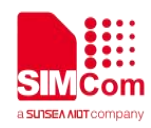

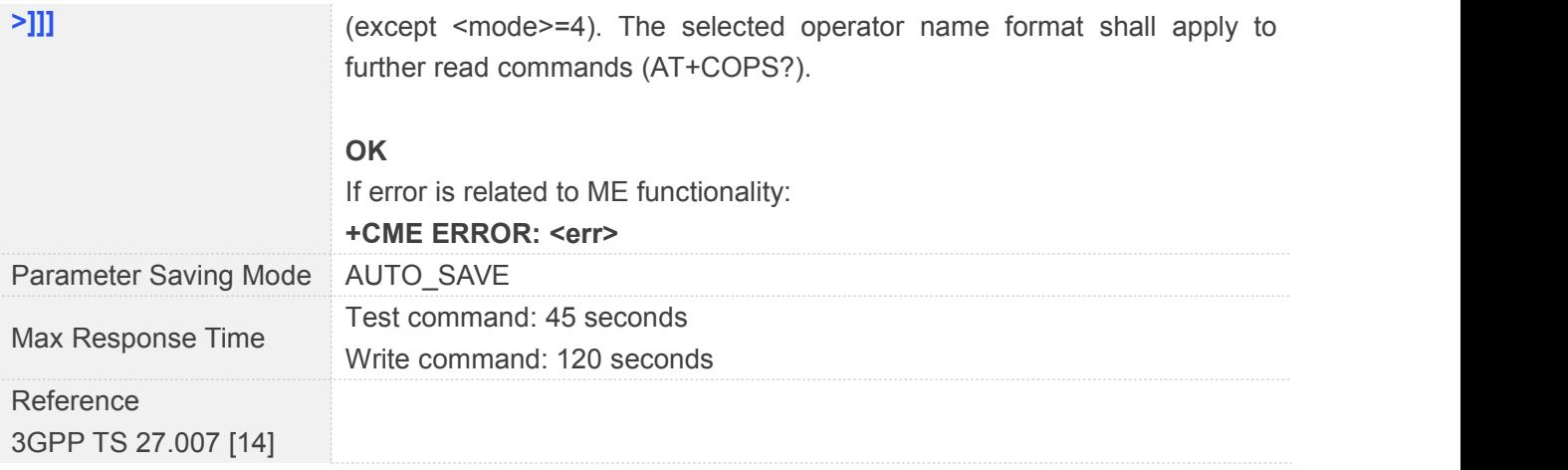

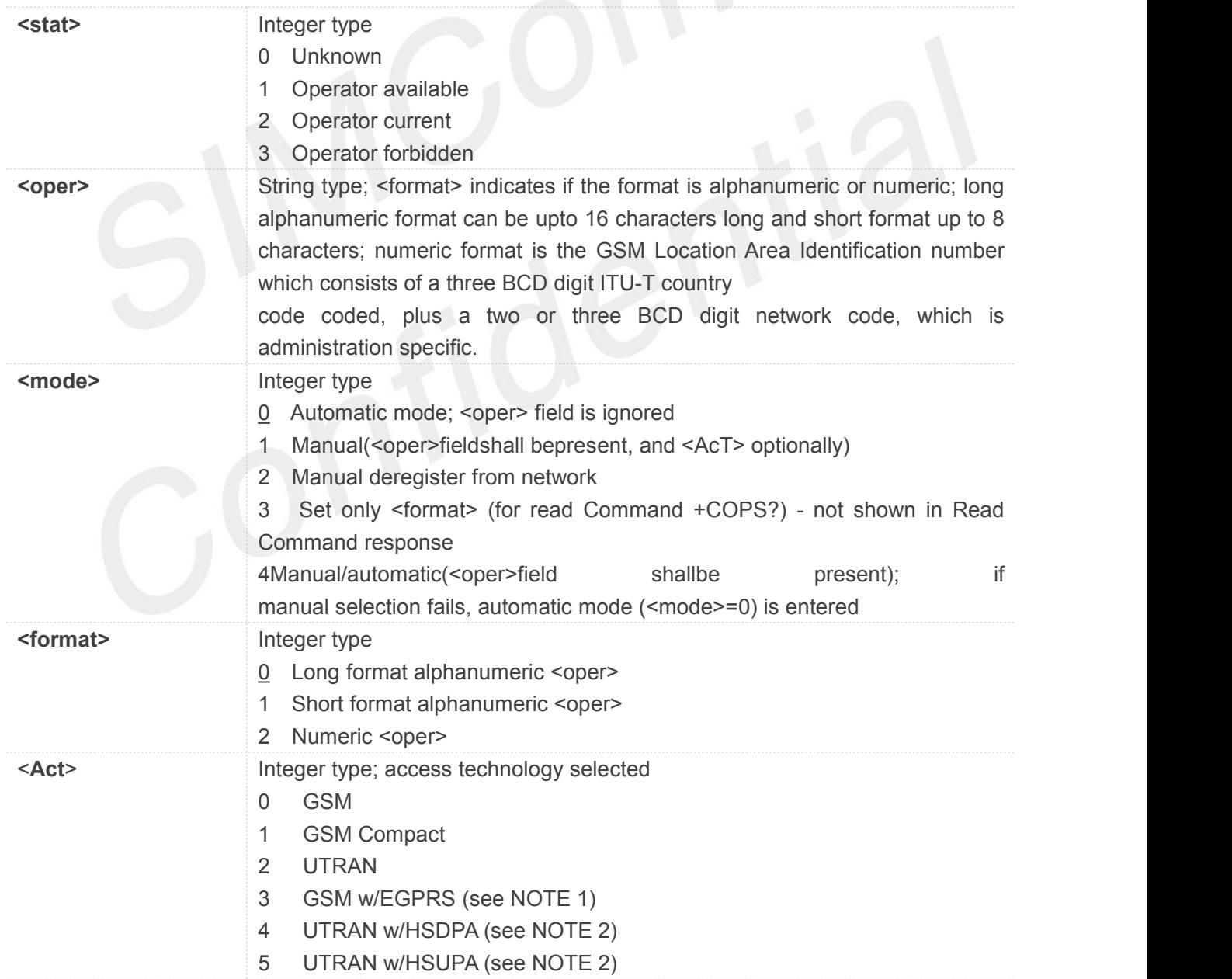

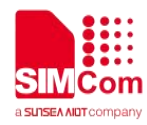

- 6 UTRAN w/HSDPA and HSUPA (see NOTE 2)
- 7 E-UTRAN
- 8 EC-GSM-IoT (A/Gb mode) (see NOTE 3)
- 9 E-UTRAN (NB-S1 mode) (see NOTE 4)

#### **NOTE**

NOTE 1: 3GPP TS 44.060 specifies the System Information messages which give the information about whether the serving cell supports EGPRS.

NOTE 2: 3GPP TS 25.331 specifies the System Information blocks which give the information about whether the serving cell supports HSDPA or HSUPA.

NOTE 3: 3GPP TS 44.018 [156] specifies the EC-SCH INFORMATION message which, if present, indicates that the serving cell supports EC-GSM-IoT.

NOTE 4: 3GPP TS 36.331 [86] specifies the System Information blocks which give the information about whether the serving cell supports NB-IoT, which corresponds to E-UTRAN(NB-S1 mode).

- <Act>, if provided, must be set to 9
- Only <format>=2 is supported
- Only <mode>=0, <mode>=1 &<mode>=2 are supported

When <mode>=1 is used, the PLMN setting will not persist after the UE is rebooted

<mode>=1 isonly for development use. <mode>=0 should be used in production,which the mode used when AUTOCONNECT is enabled.

- The test command currently returns the configured values rather than performing a PLMN search.
- Not return <ACT> for AT+COPS?
- <oper> field couldn'tbe present when <mode>=0;
- AT+COPS=? will start background PLMN search when MT is idle state and wait searching result, other state will return ERROR.
- Return the searched PLMN list in the network after searching.

And could be aborted by any characters when searching. See Chapter 9 for more details about abort.

#### <span id="page-32-0"></span>**3.2.12 AT+CGATT Attach or Detach from GPRS Service**

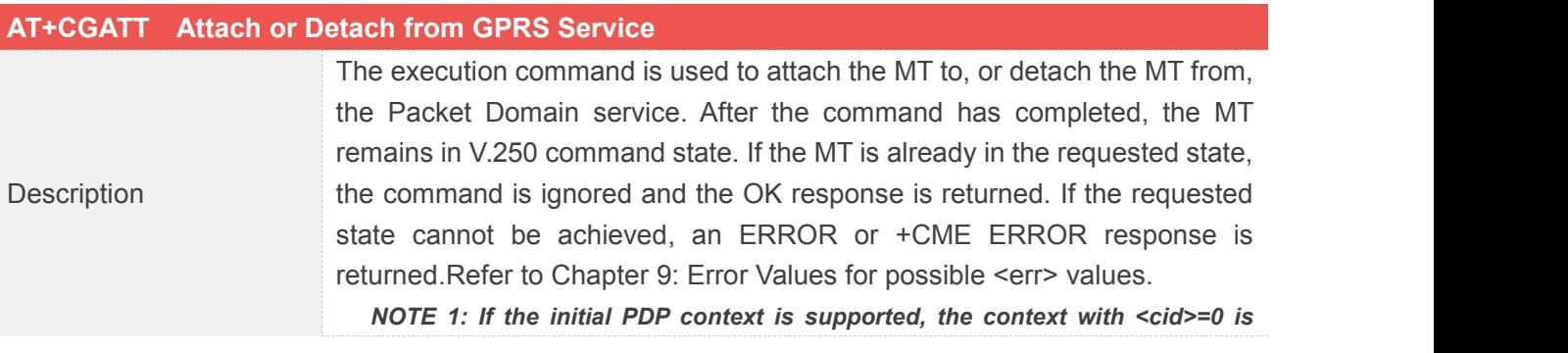

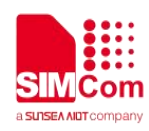

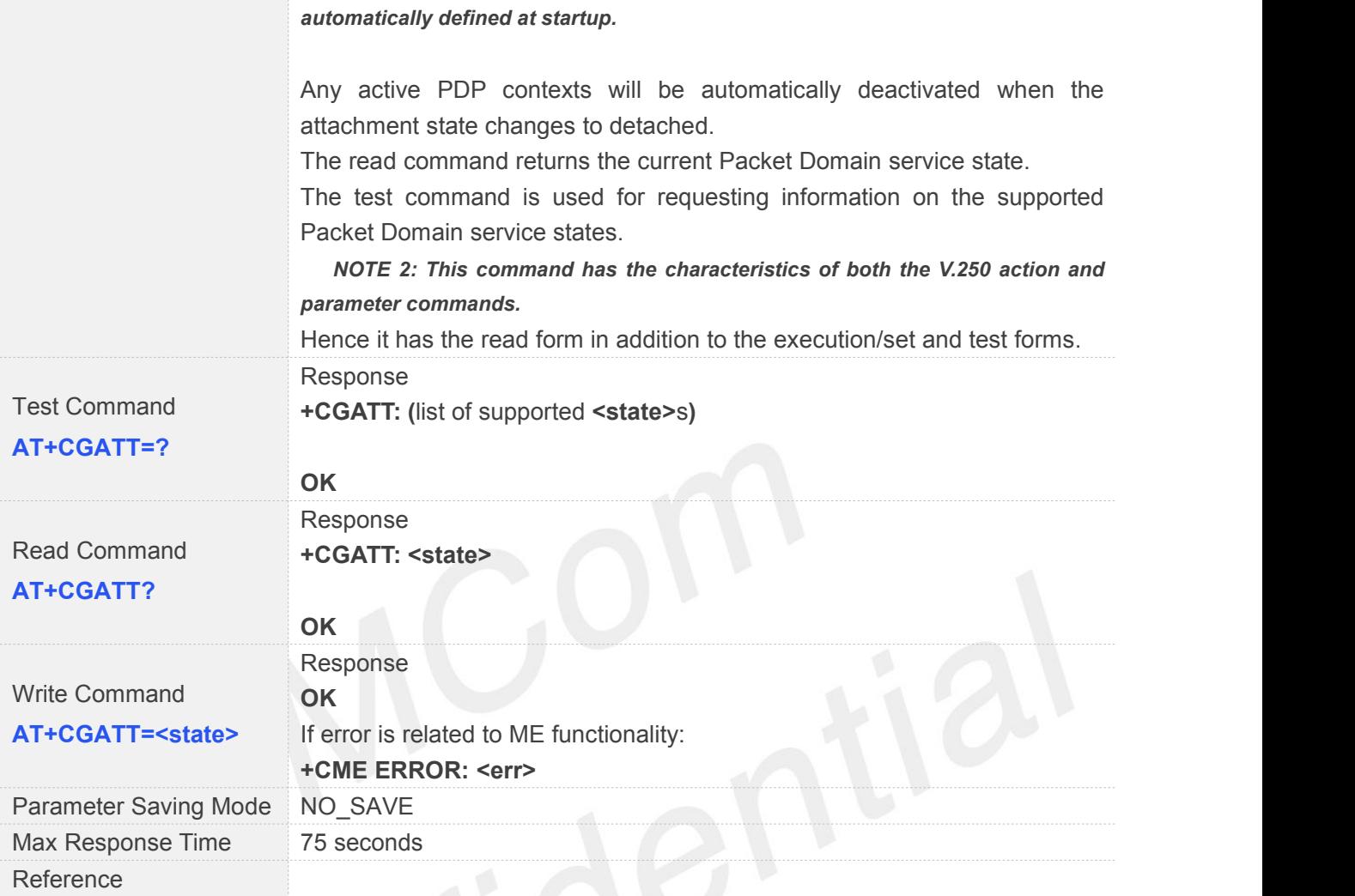

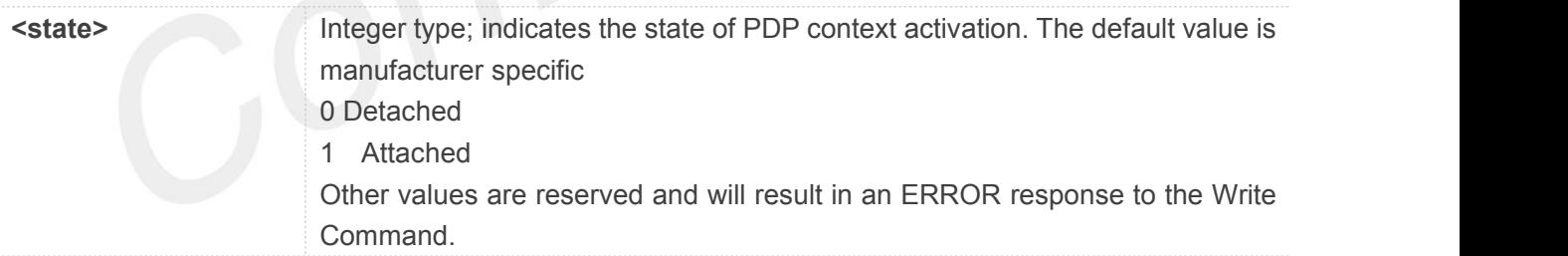

- When <state>=1 is selected, +COPS=0 is automatically selected.
- If a CGATT is in progress, further execution of the CGATT=command prior to the attach or detach **NOTE**<br>When <state>=1 is selected, +COPS=0 is au<br>If a CGATT is in progress, further execution of<br>completing will return error.

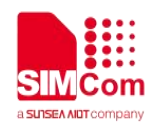

#### <span id="page-34-0"></span>**3.2.13 AT+CGACT PDP Context Activate or Deactivate**

#### **AT+CGACT PDP Context Activate or Deactivate**

The execution command is used to activate or deactivate the specified PDP context (s). After the command has completed, the MT remains in V.250 command state. If any PDP context is already in the requested state, the state for that context remains unchanged. If the requested state for any specified context cannot be achieved, an ERROR or +CME ERROR response is returned.Extended error responses are enabled by the +CMEE command. If the MT is not PS attached when the activation form of the command is executed, the MT first performs a PS attach and then attempts to activate the specified contexts. If the attach fails then the MT responds with ERROR or, if extended error responses are enabled, with the appropriate failure-to-attach error message. Refer to Chapter 9: Error Values for possible <err> values.

For EPS, if an attempt is made to disconnect the last PDN connection, then the MT responds with ERROR or, if extended error responses are enabled, a +CME ERROR.

**Description** MOTE: If the initial PDP context is supported, the context with <cid>=0 is automatically defined at startup, see subclause 10.1.0.

> For EPS, the activation request for an EPS bearer resource will be answered by the network by either an EPS dedicated bearer activation or EPS bearer modification request. The request must be accepted by the MT before the PDP context can be set in to established state.

> If no <cid>s are specified the activation form of the command activates all defined non-emergency contexts.

> If no <cid>s are specified the deactivation form of the command deactivates all active contexts.

> The read command returns the current activation states for all the defined PDP contexts.

> The test command is used for requesting information on the supported PDP context activation states.

NOTE. This command has the characteristics of both the V.250 action and parameter commands.

Hence it has the read form in addition to the execution/set and test forms.

Response

Test Command **+CGACT: (**list of supported **<state>**s**)**

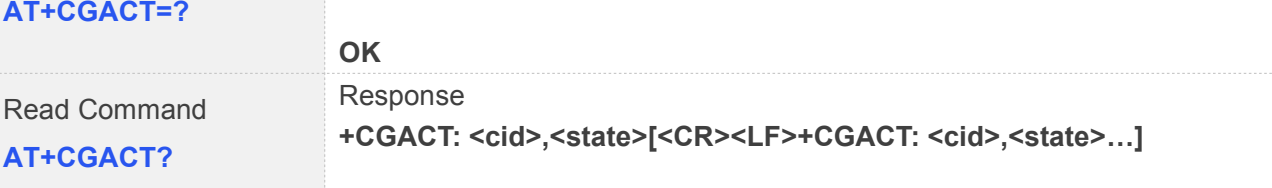

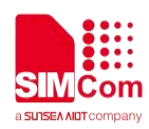

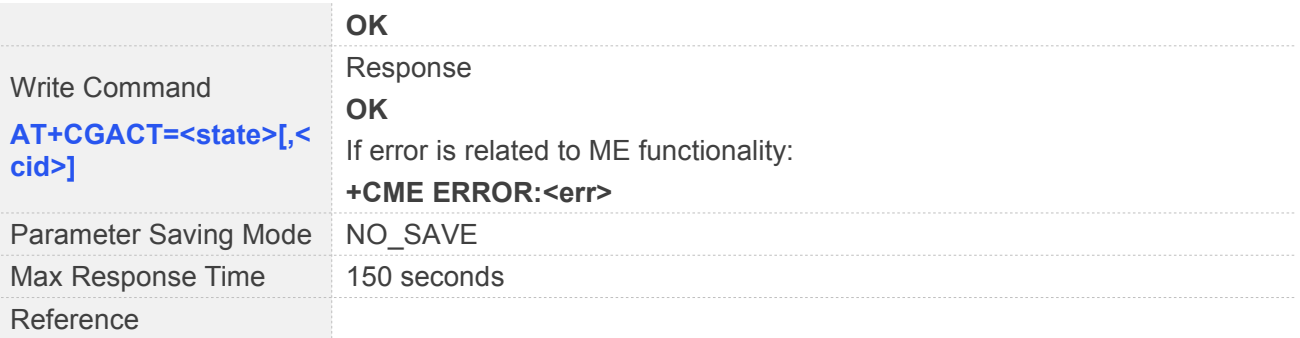

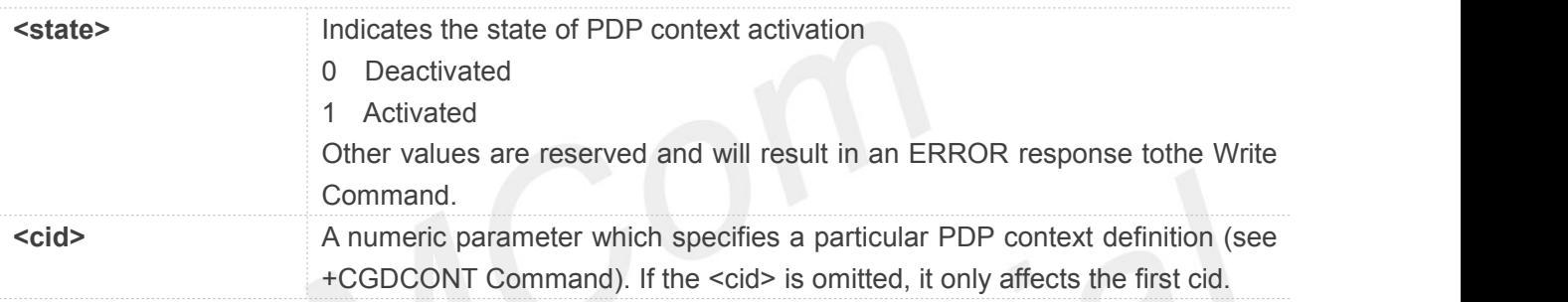

#### **NOTE**

- Could only activate or deactivate one cid one time.
- Could not be executed when PLMN searching, attaching or detaching.
- Could disconnect the last PDN connection when MT and Core Network all support without PDN connection.

#### <span id="page-35-0"></span>**3.2.14 AT+CIMI Request International Mobile Subscriber Identity**

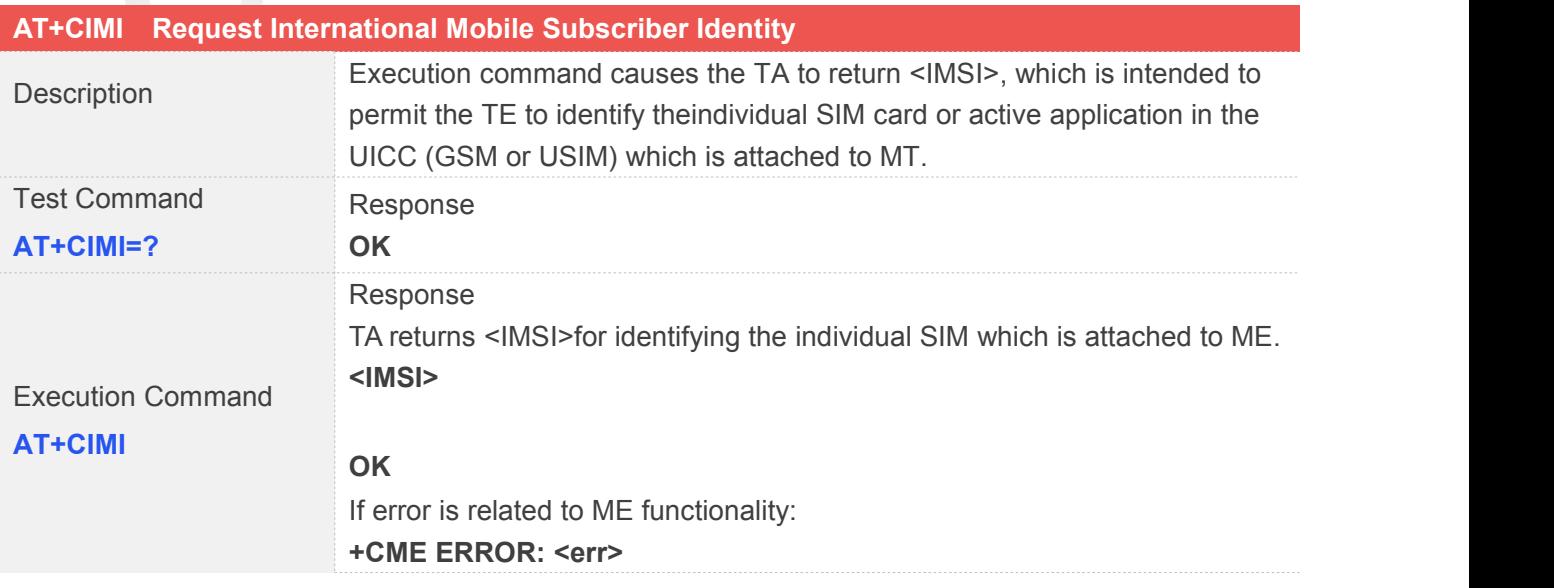
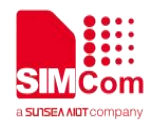

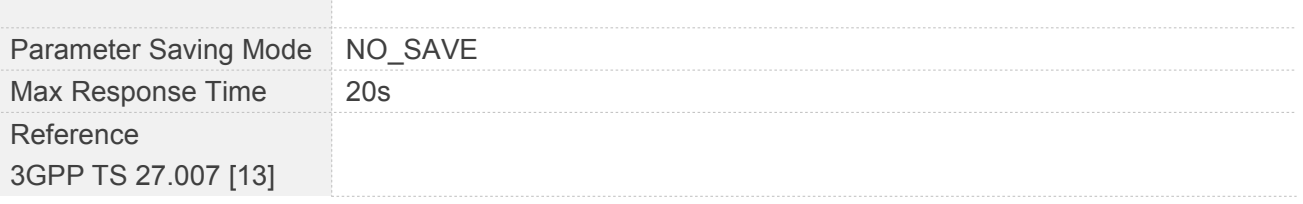

**<IMSI>** International Mobile Subscriber Identity (string without double quotes)

**NOTE**

IMSI may not be displayed for a few seconds after power-on

identified herewith.

#### **3.2.15 AT+CGDCONT Define PDP Context**

#### **AT+CGDCONT Define PDP Context**

The set command specifies PDP context parameter values for a PDP context identified by the (local) context identification parameter, <cid> and also allows the TE to specify whether security protected transmission of ESM information is requested, because the PCO can include information that requires ciphering. There can be other reasons for the UE to use security protected transmission of ESM information, e.g. if the UE needs to transfer an APN. The number of PDP contexts that may be in a defined state at the same time is given by the range returned by the test command. Refer to Chapter 9: Error Values for possible <err> values.

Description

A special form of the set command, +CGDCONT=<cid> causes the values for context number <cid> to become undefined

For EPS the PDN connection and its associated EPS default bearer is

If the initial PDP context is supported, the context with  $\leq$ cid $\geq$ =0 is automatically defined at startup, see 3GPP TS 27.007 V13.5.0, subclause 10.1.0. As all other contexts, the parameters for <cid>=0 can be modified with +CGDCONT. If the initial PDP context is supported, +CGDCONT=0 resets context number 0 to its particular default settings.

The read command returns the current settings for each defined context.

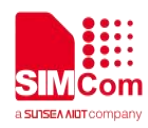

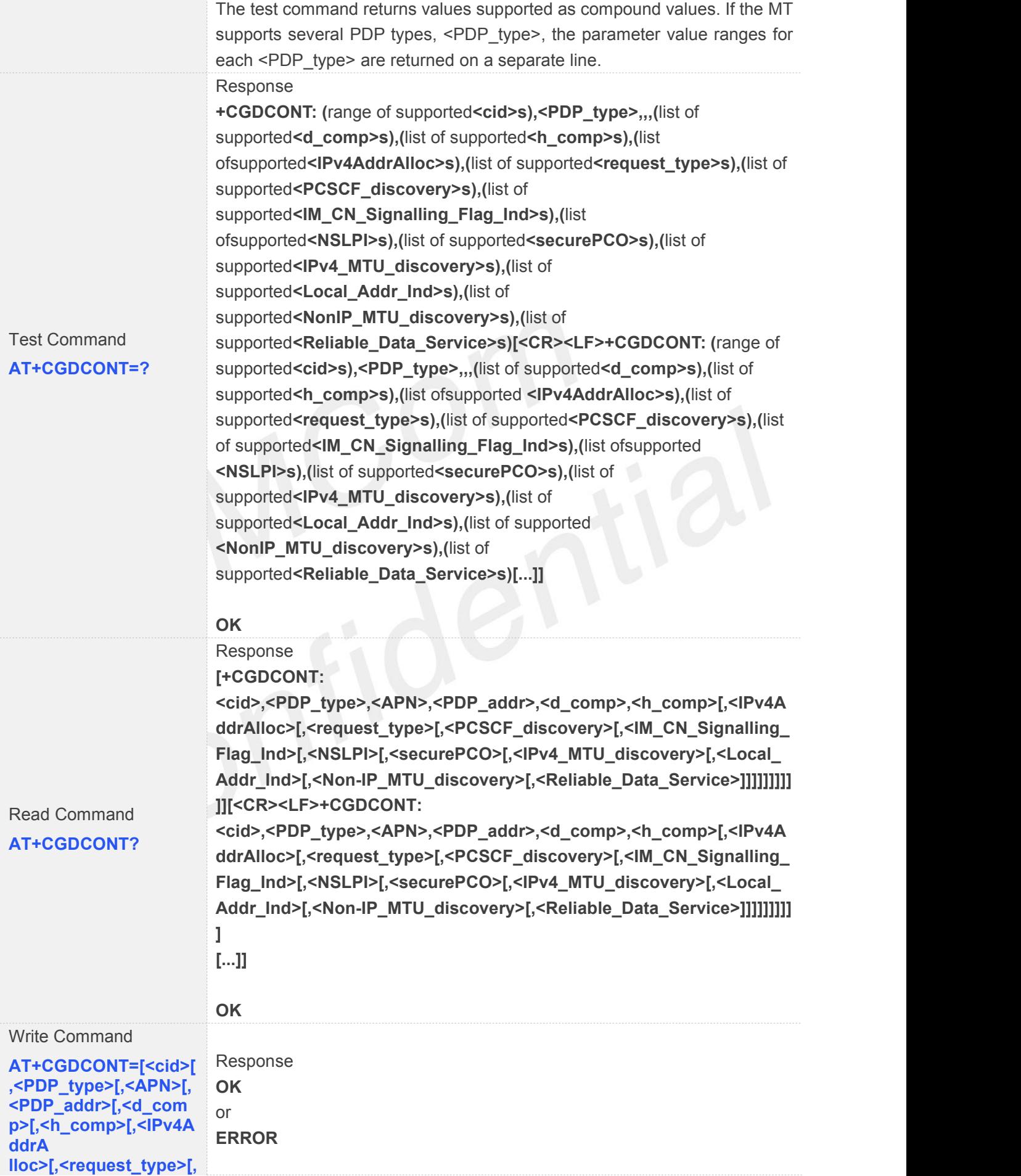

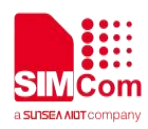

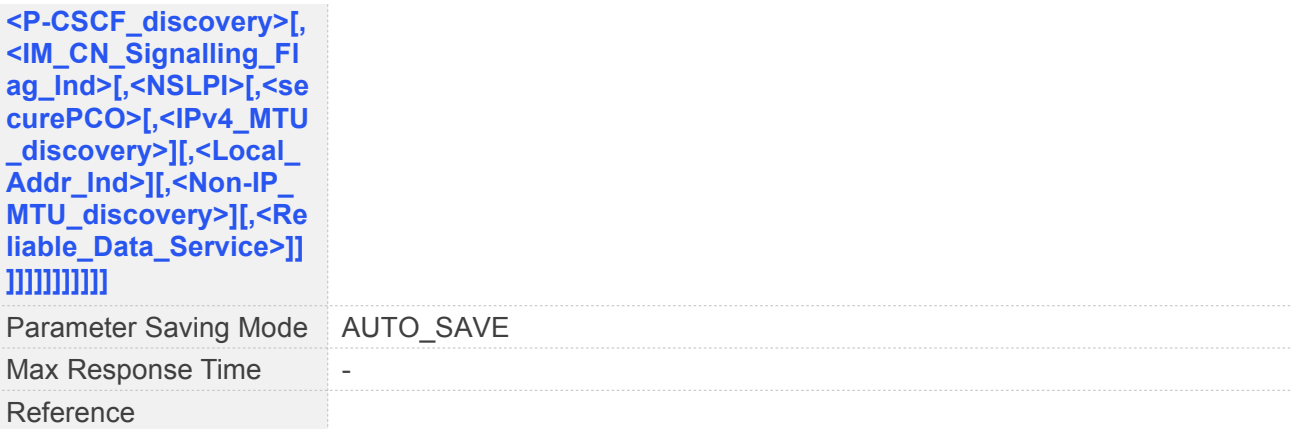

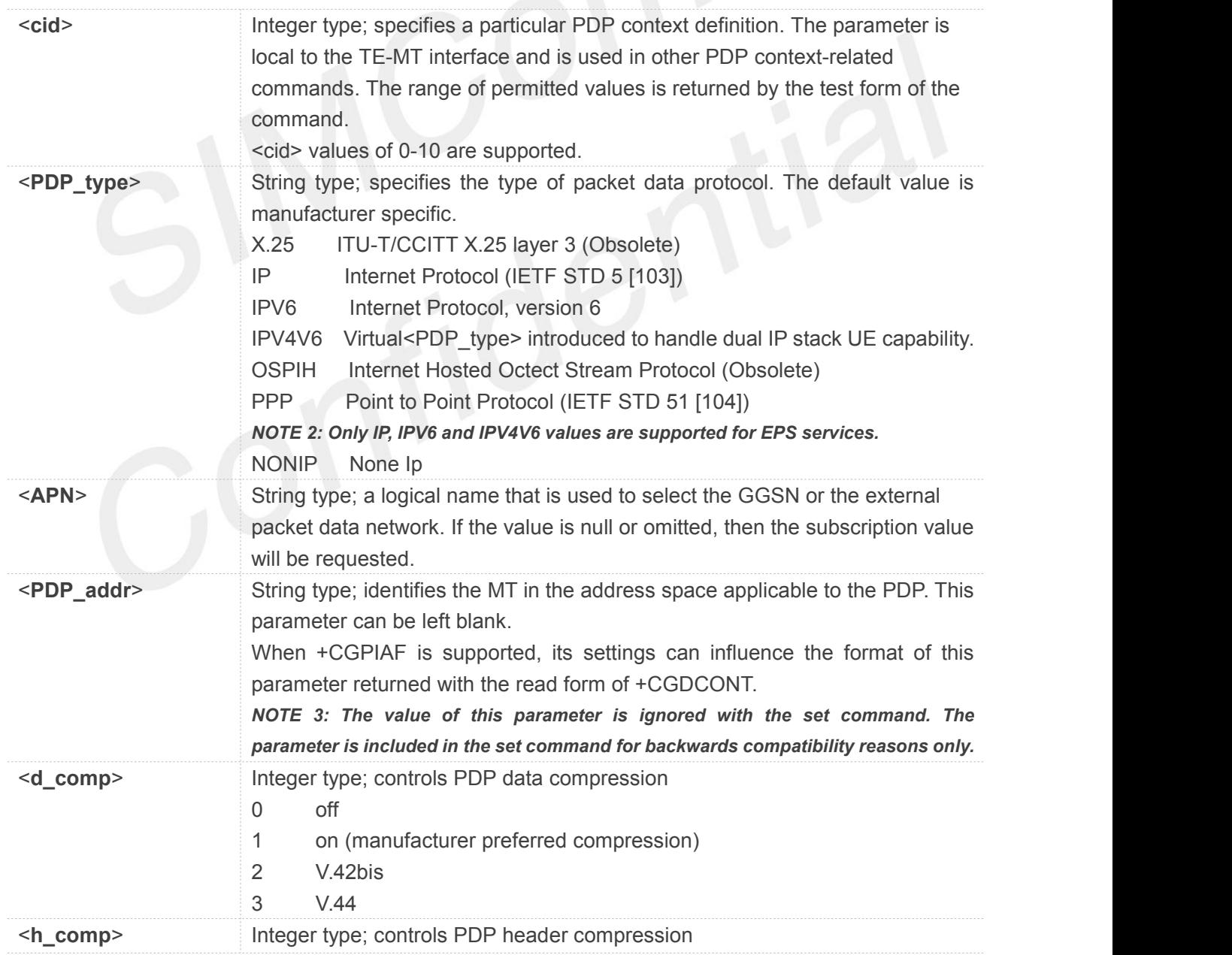

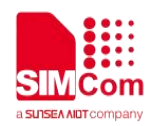

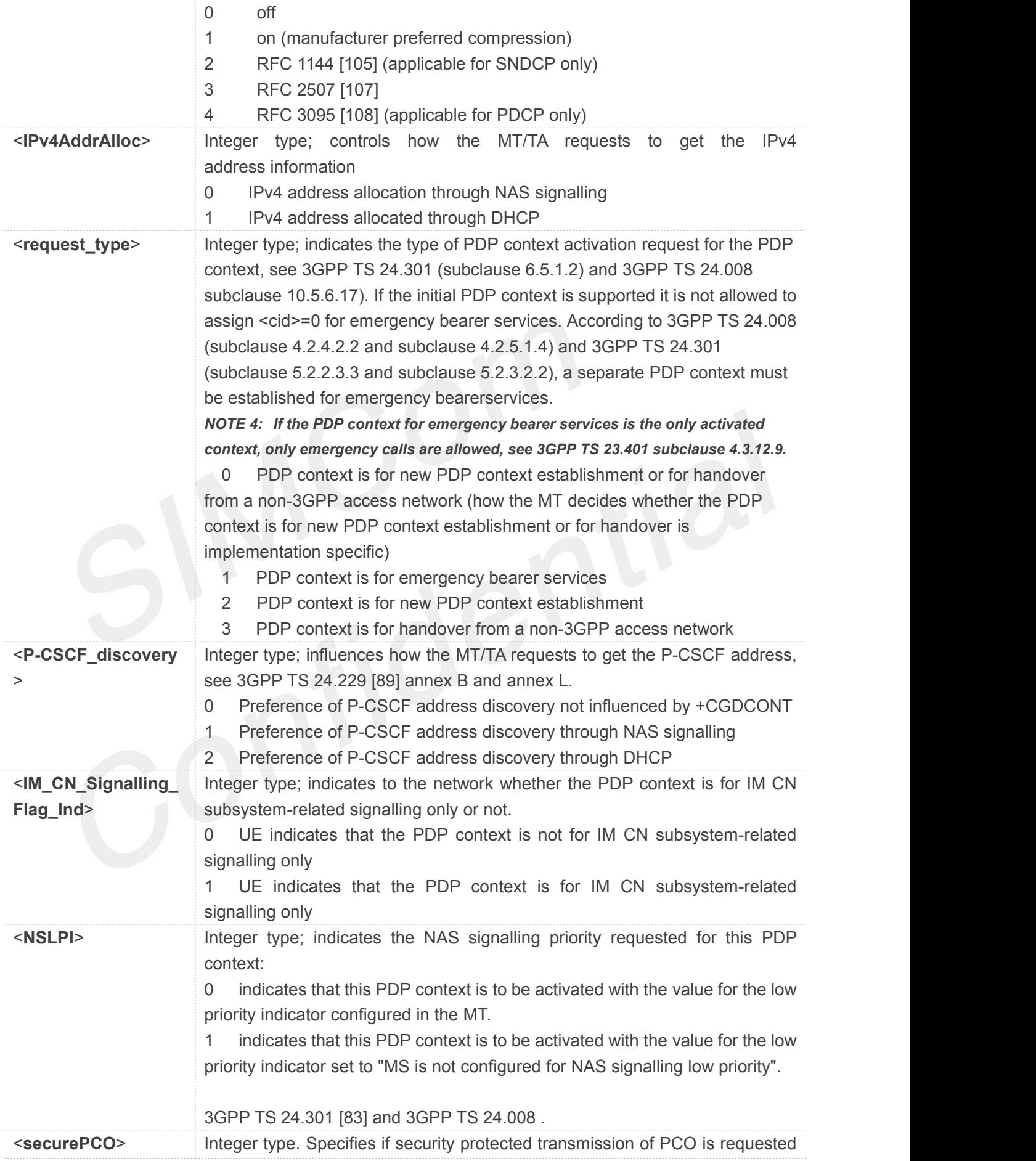

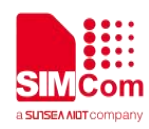

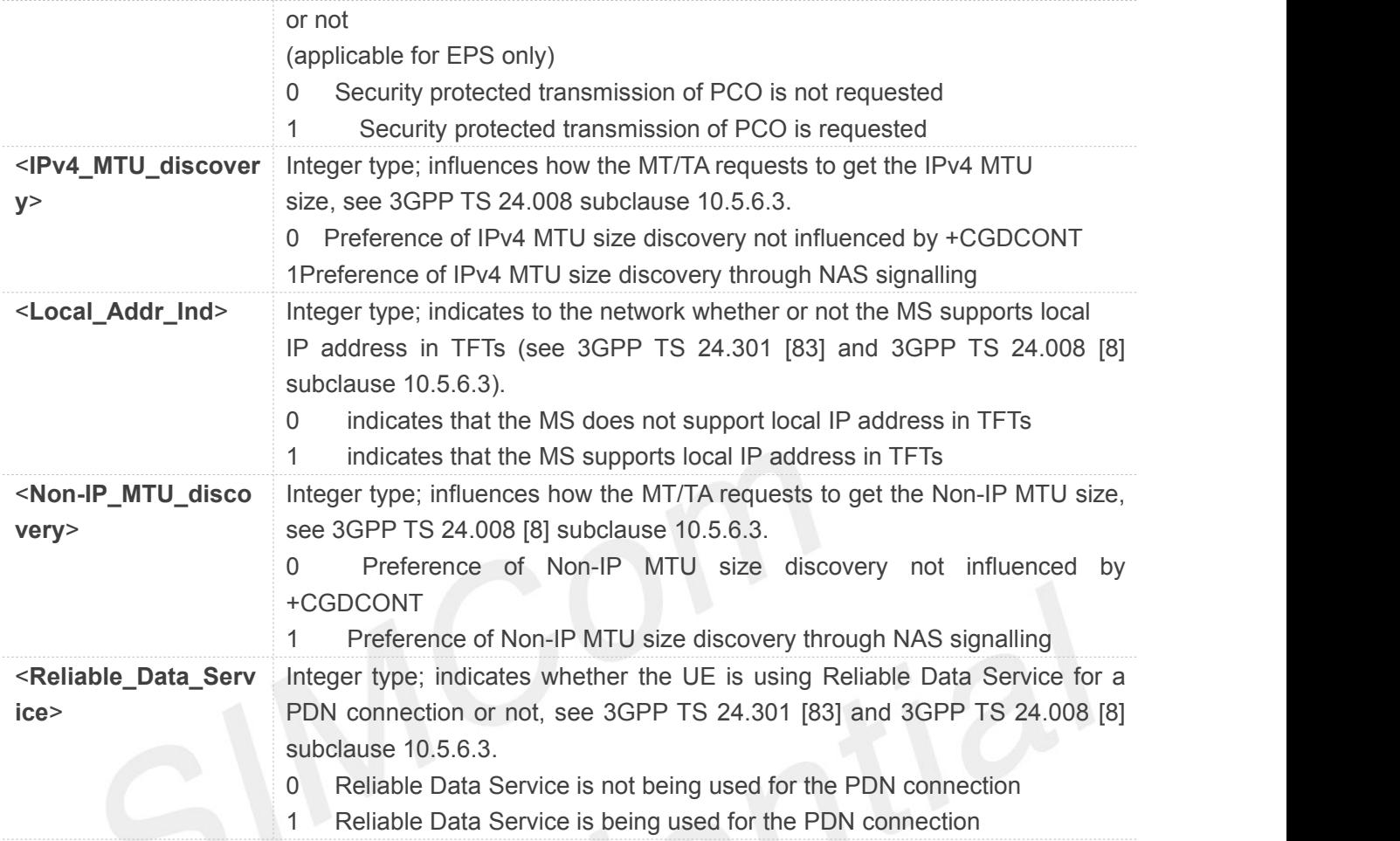

- Only <PDP\_type>="IP","NONIP","IPV6","IPV4V6" are supported.
- Only support +CGDCONT=<cid>,<PDP\_type>,<APN>,,,,,,,,,<NSLPI>,<securePCO>.
- <cid> values of 0-10 are supported
- Only <hcomp> and <dcomp> values of 0 are supported.
- <cid> value of 7 can't be set when bip is enabled.
- The APN is a string of up to 63 characters.

#### **3.2.16 AT+CFUN Set Phone Functionality**

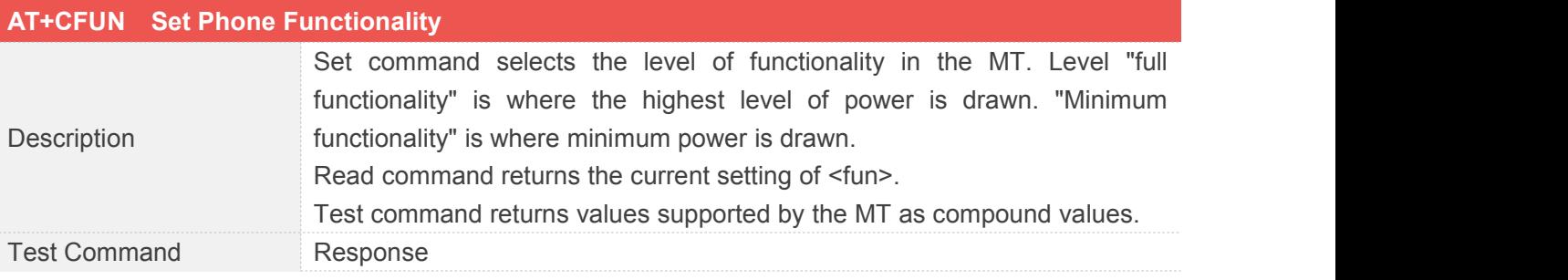

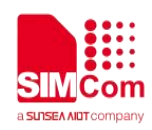

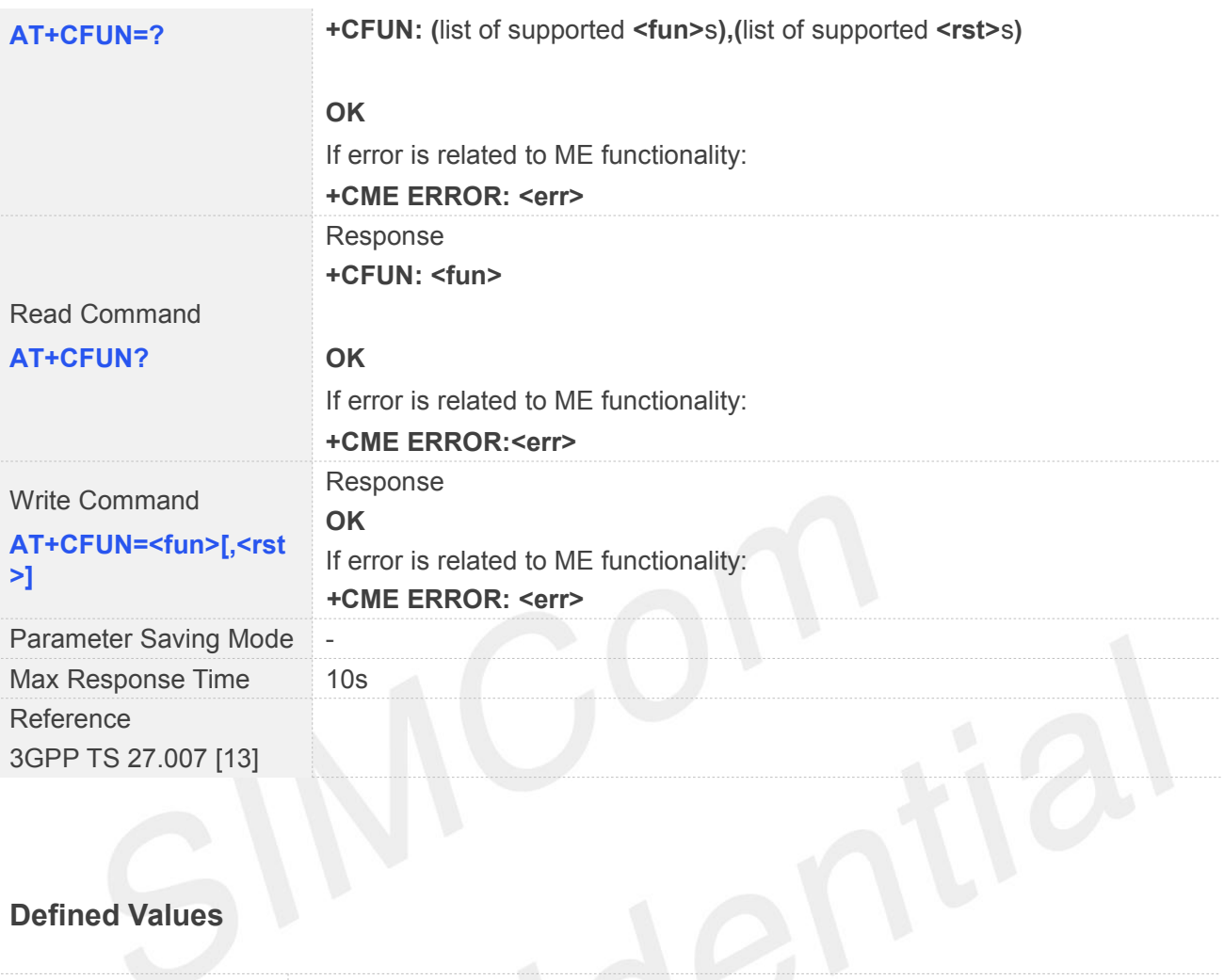

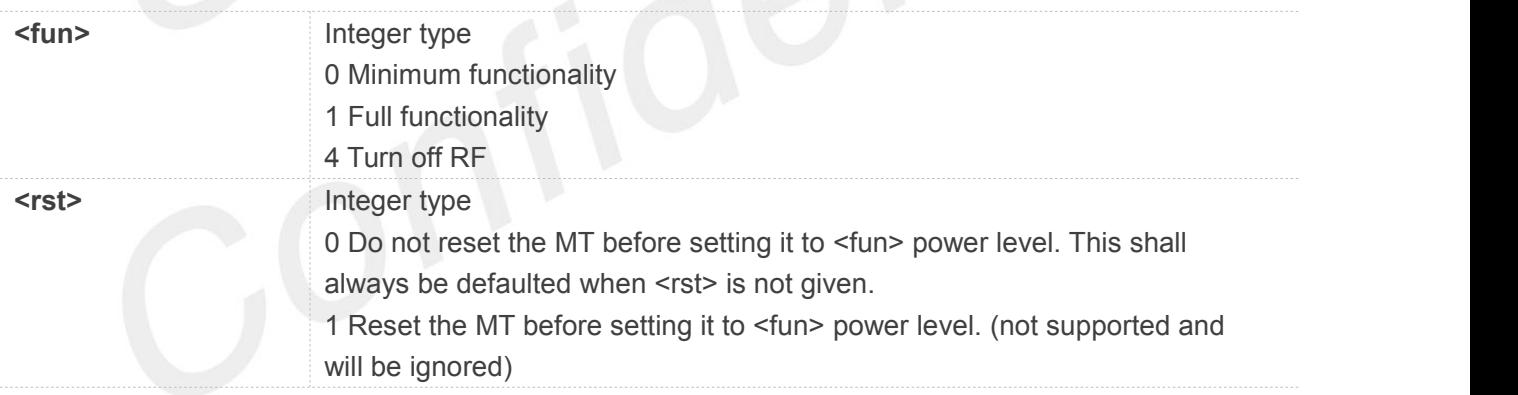

#### **3.2.17 AT+CMEE Report Mobile Equipment Error**

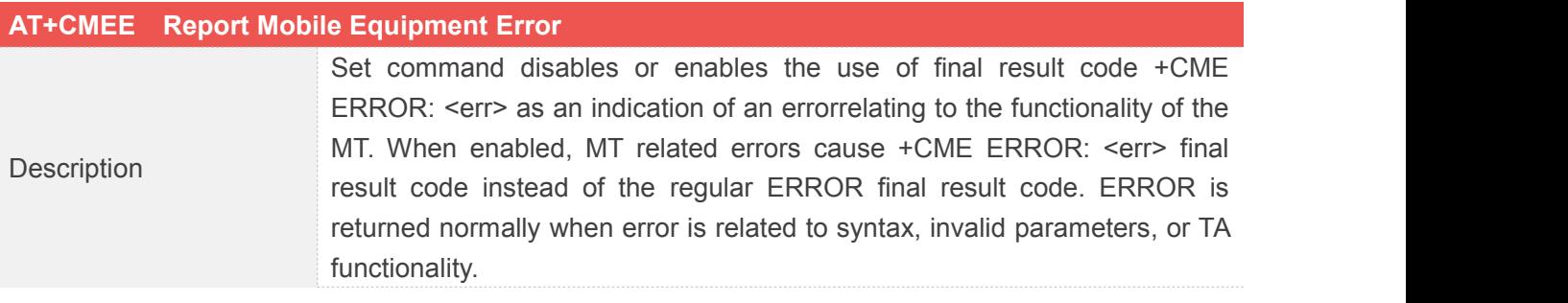

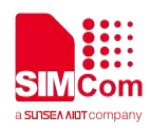

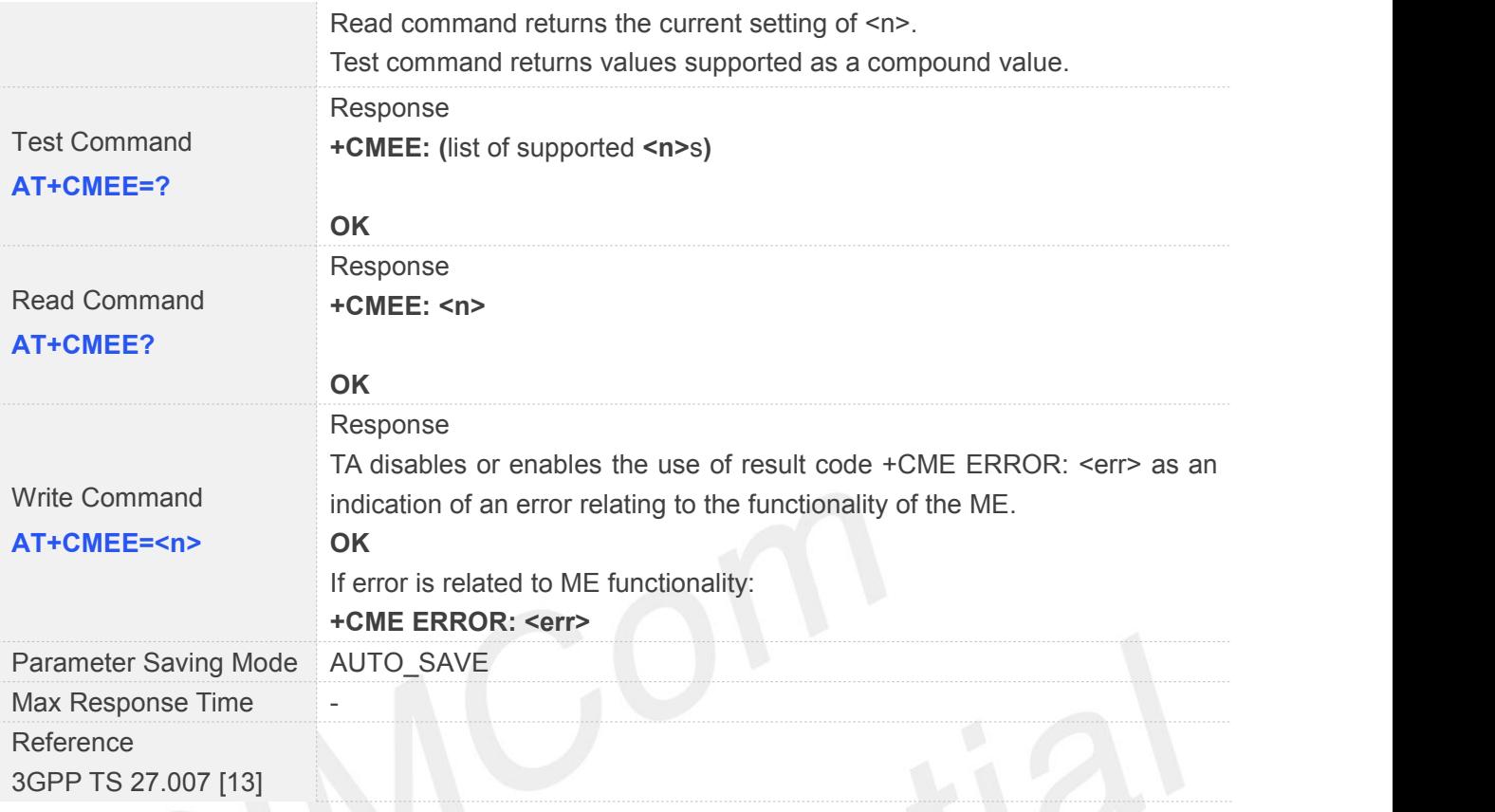

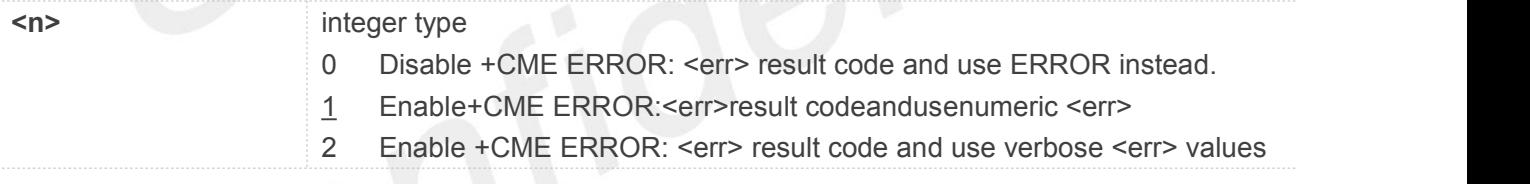

#### **3.2.18 AT+CCLK Return Current Date & Time**

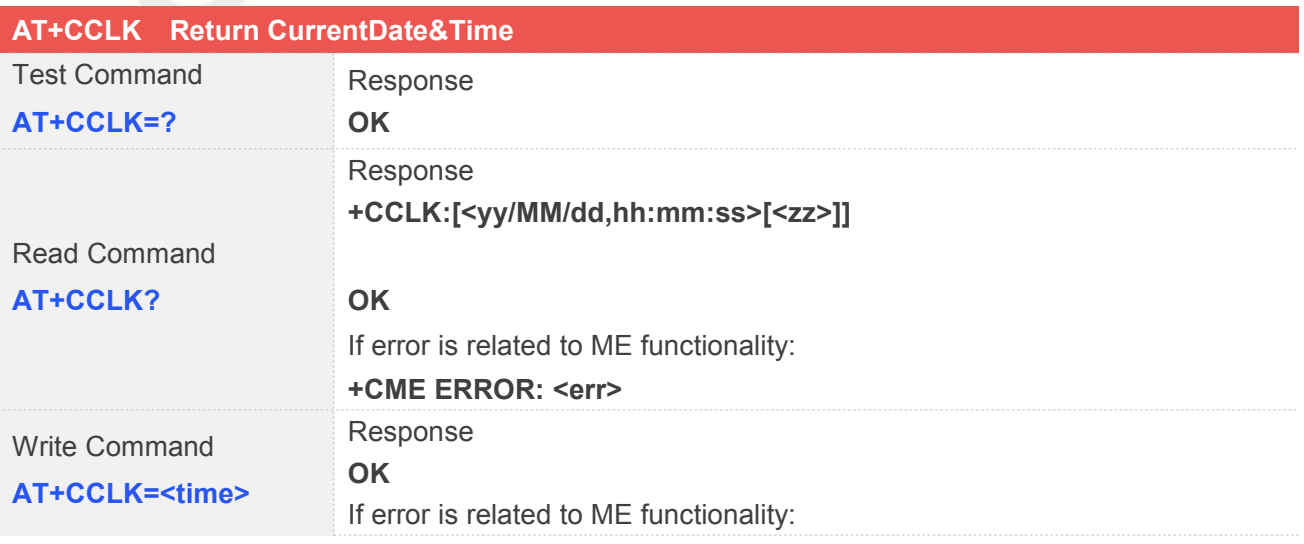

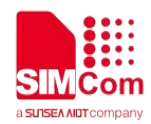

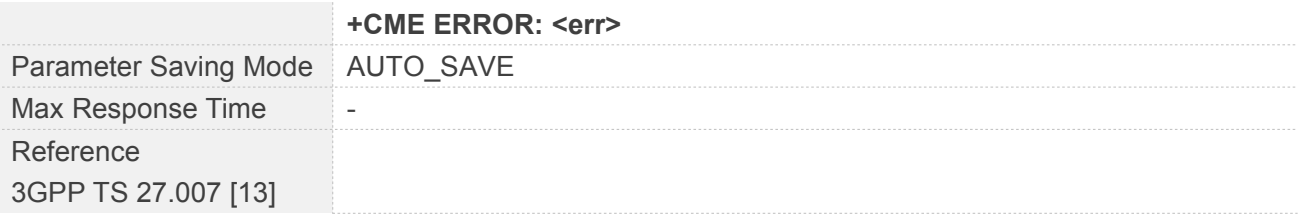

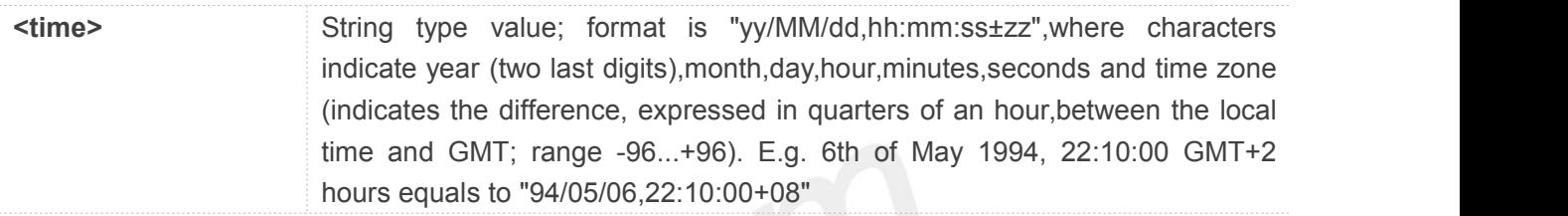

#### **NOTE**

- No value will be returned before core network sent EMM INFORMATION.
- Need to send AT+NITZ=0 first before set time.
- If MT does not support time zone information then the three last characters of <time> are not returned by +CCLK?

#### **3.2.19 AT+CPSMS Power Saving Mode Setting**

#### **AT+CPSMS Power Saving Mode Setting**

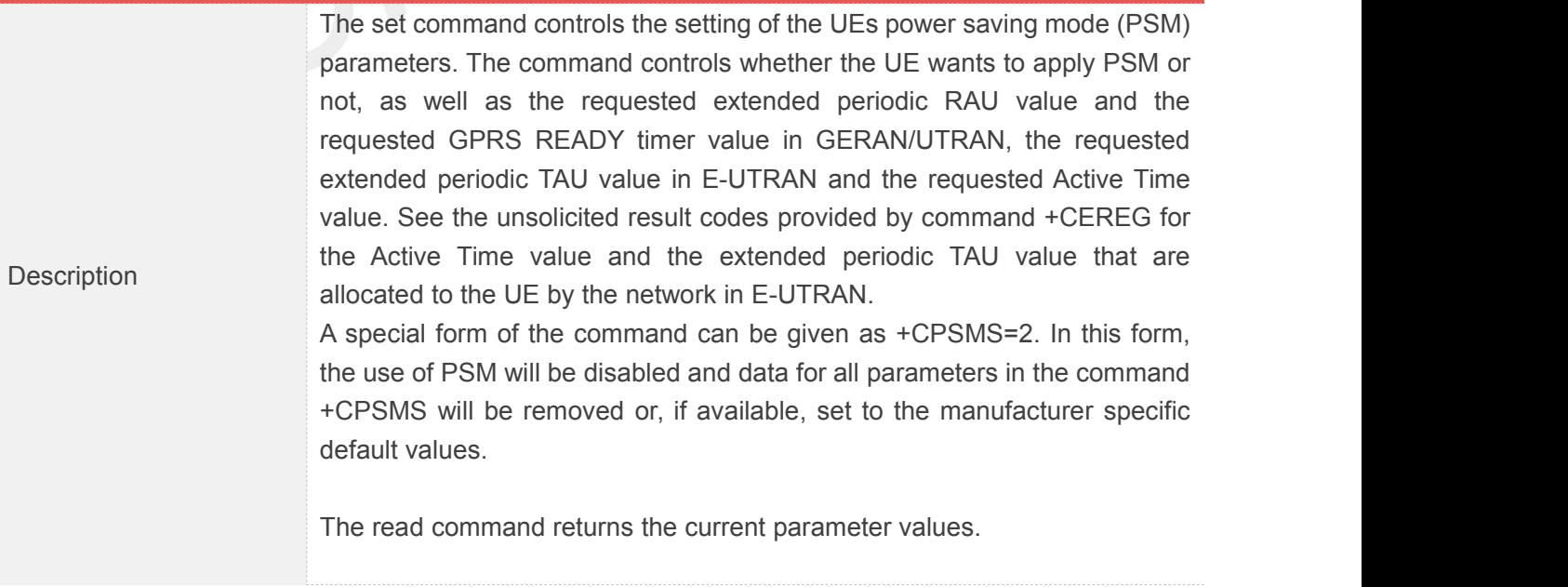

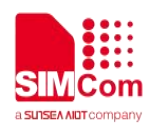

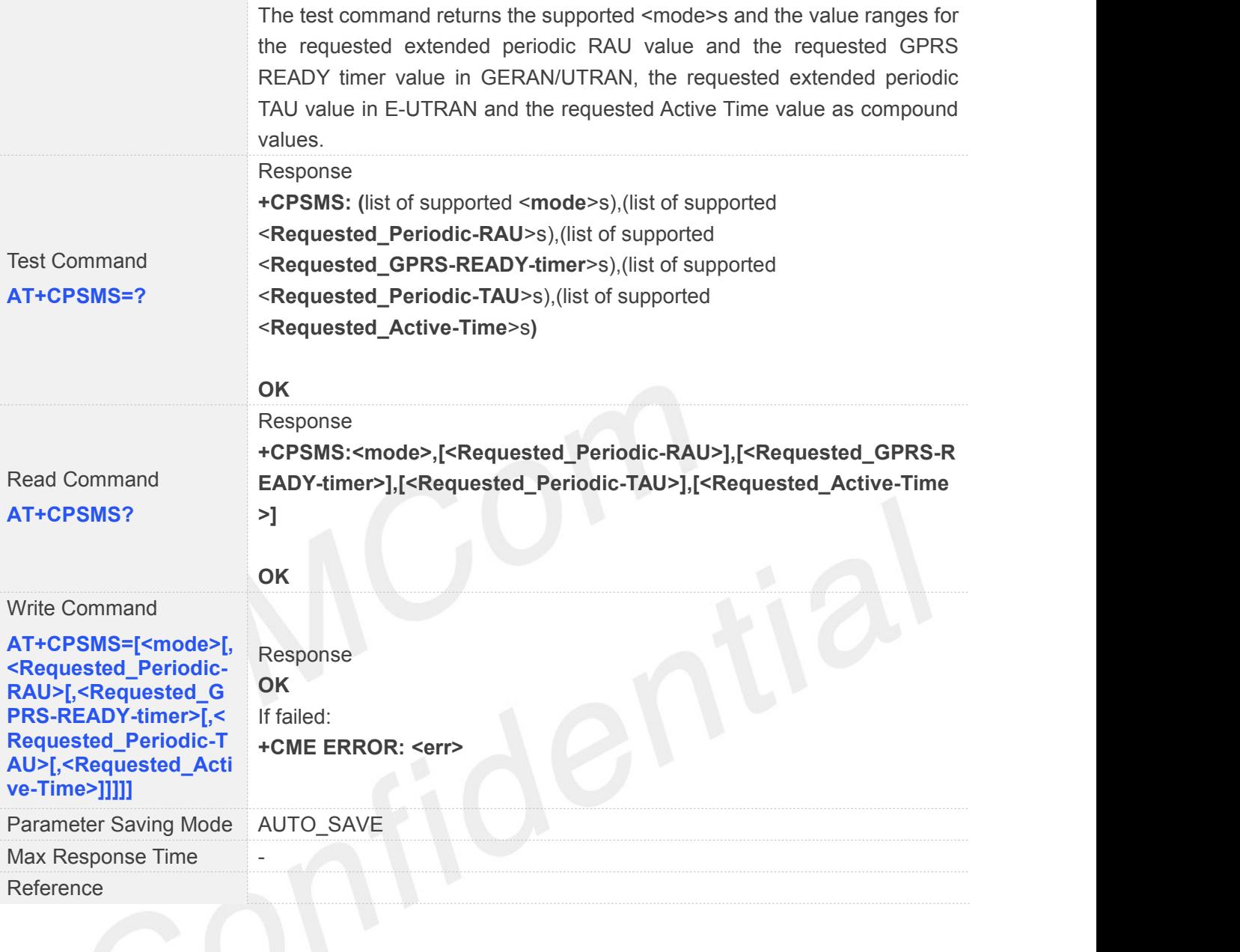

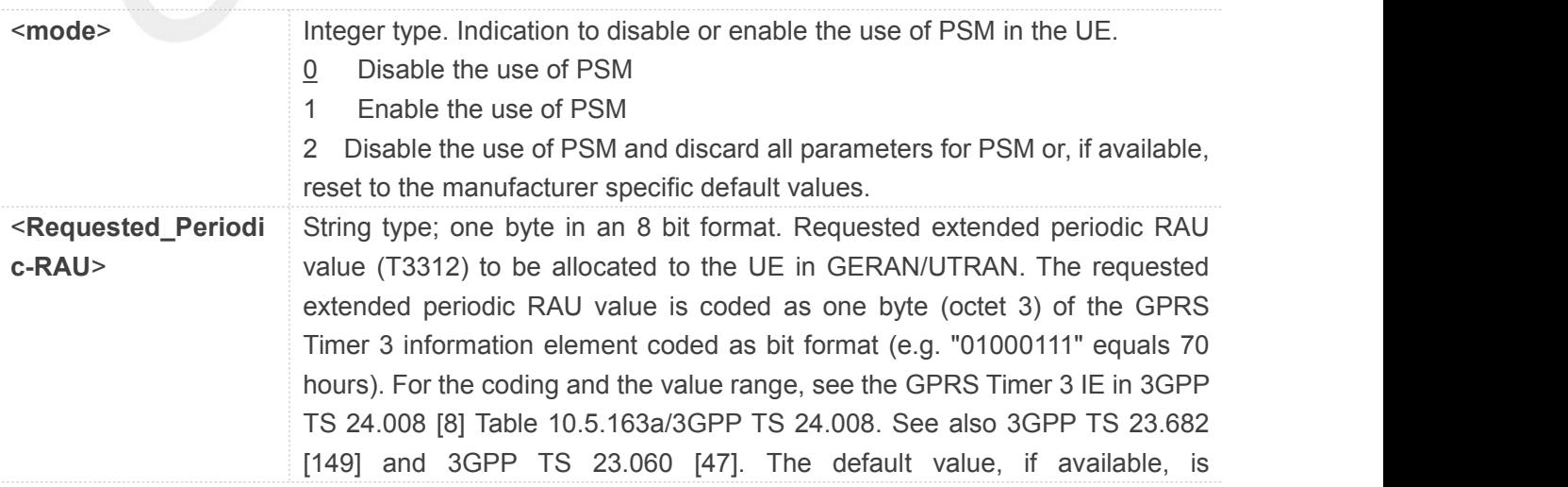

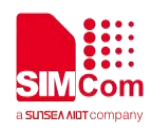

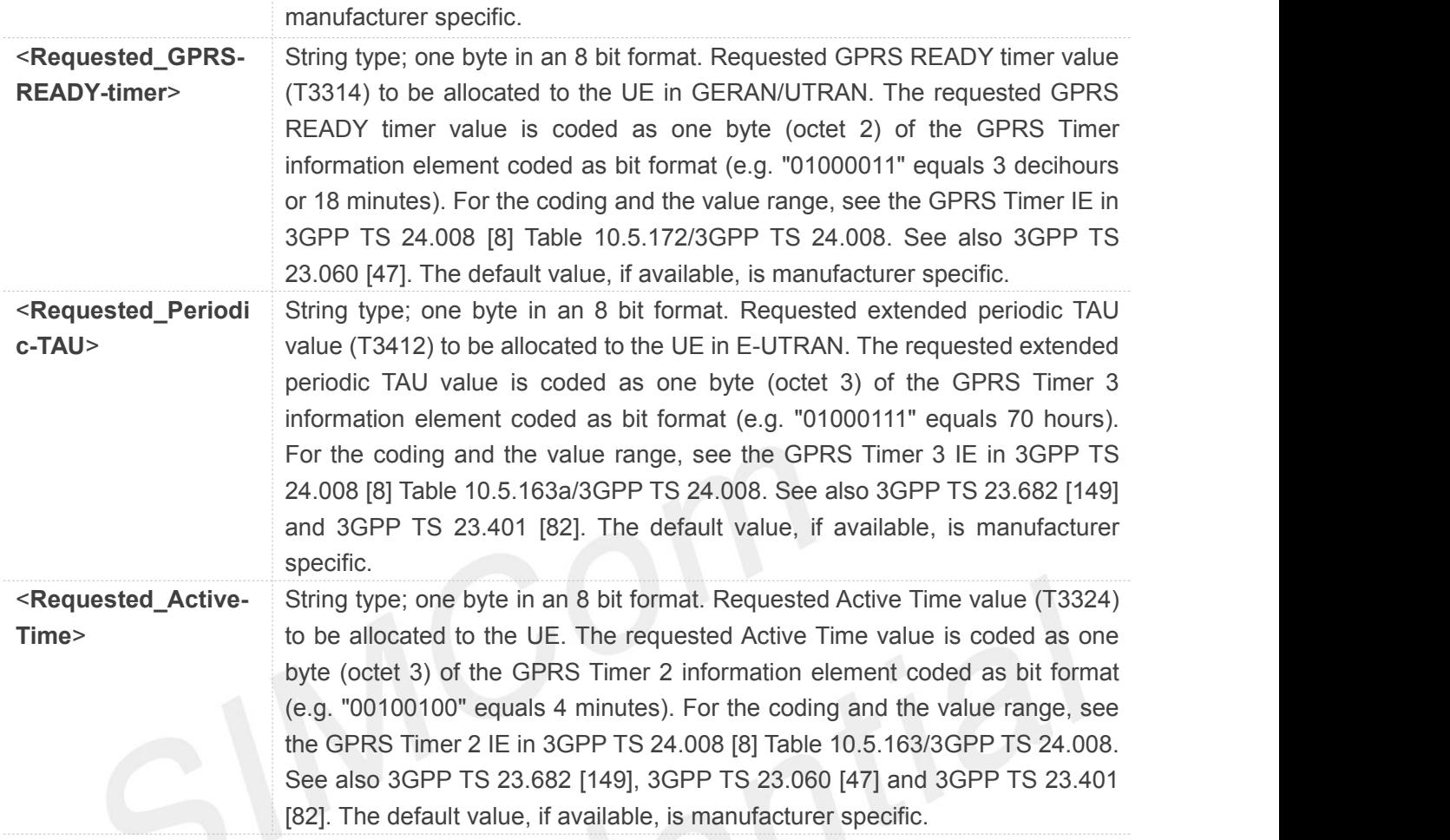

- RAU is not supported by NB-IOT. No value will be output, and any input will be ignored.
- <Requested\_Periodic-TAU> and <Requested\_Active-Time> could be quoted.

#### **3.2.20 AT+CEDRXS Extended-DRX Setting**

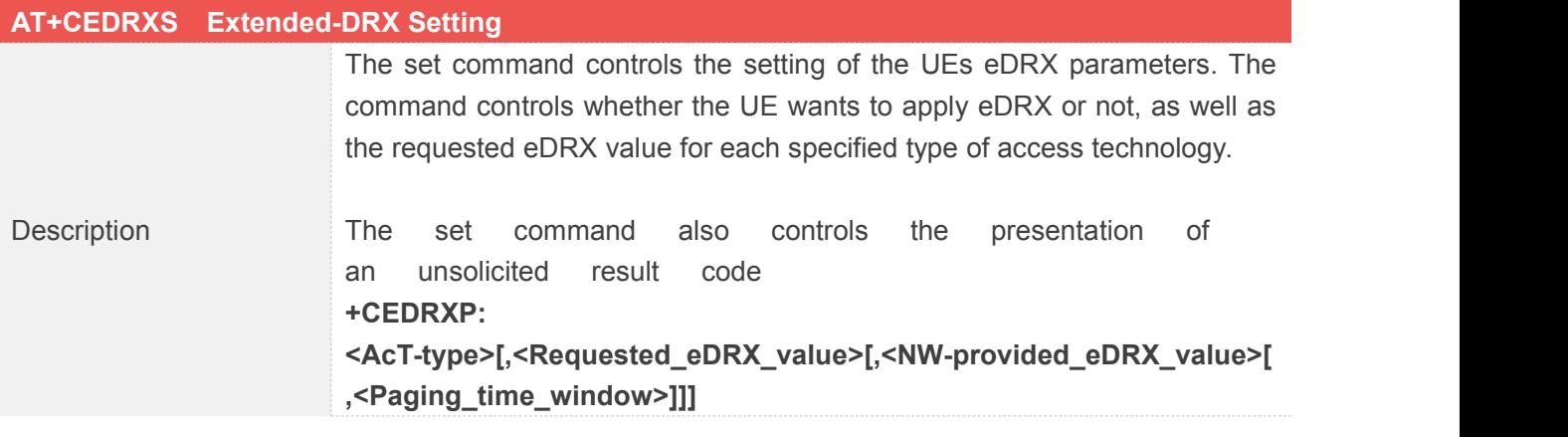

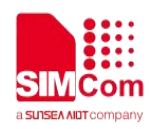

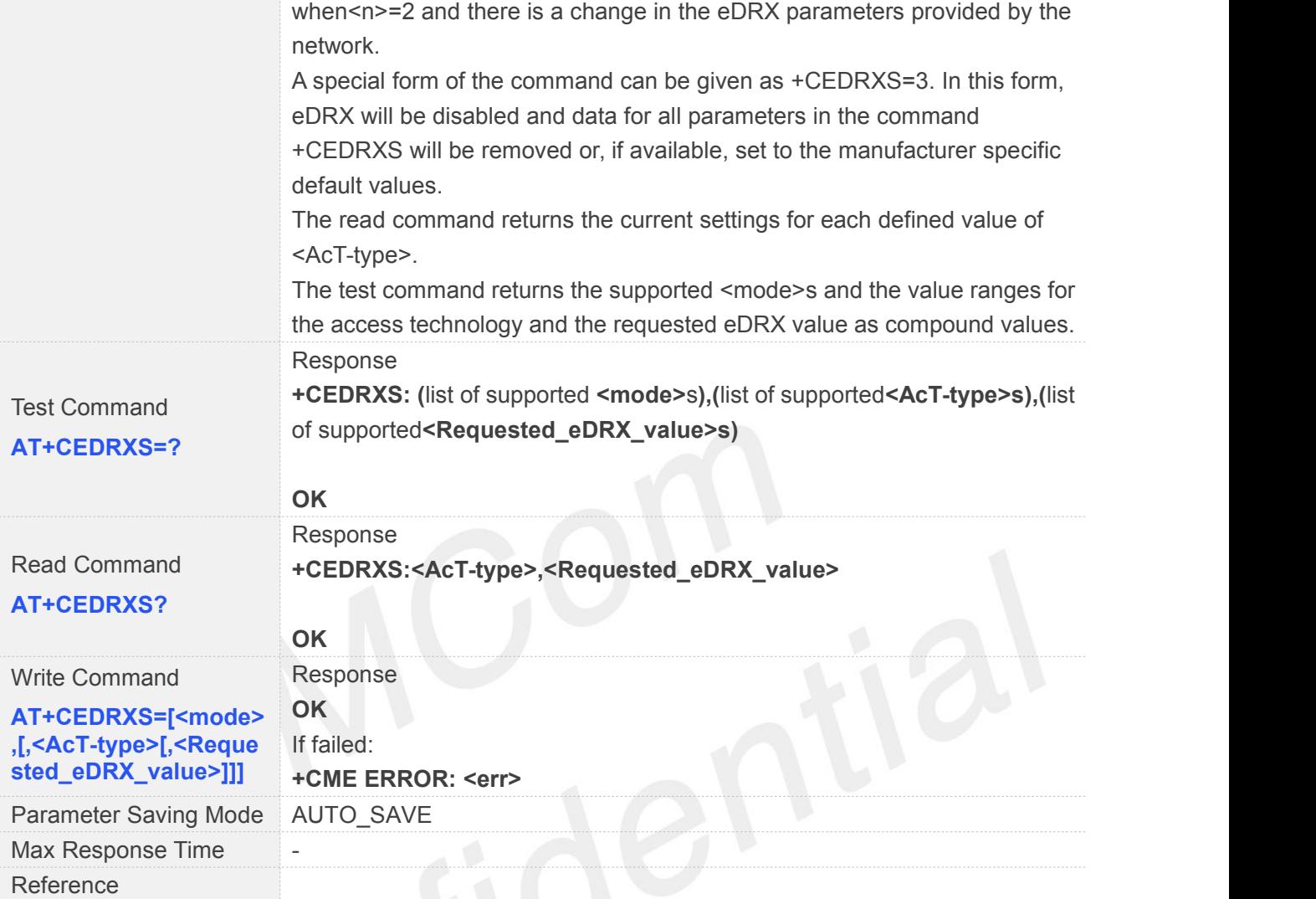

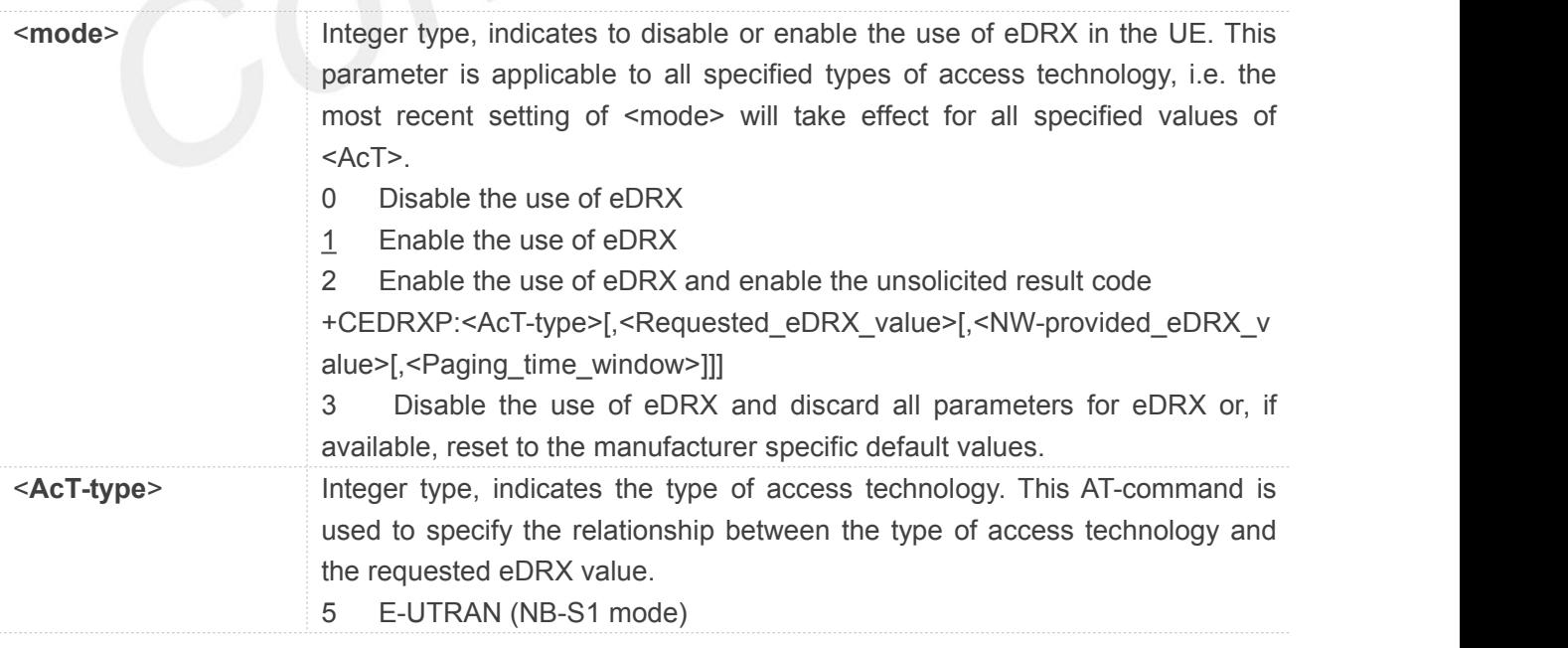

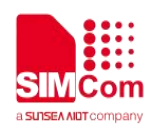

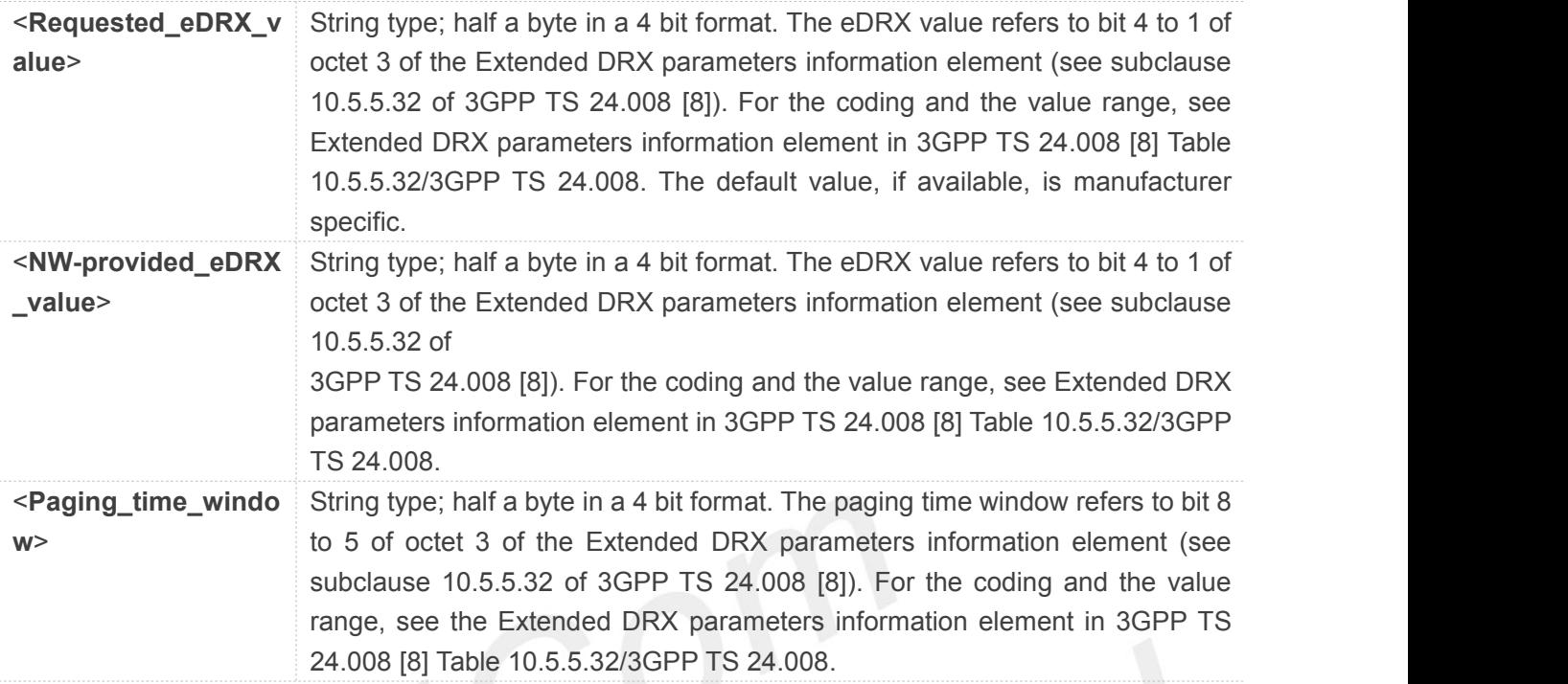

# **3.2.21 AT+CEDRXRDP eDRX Read Dynamic Parameters**

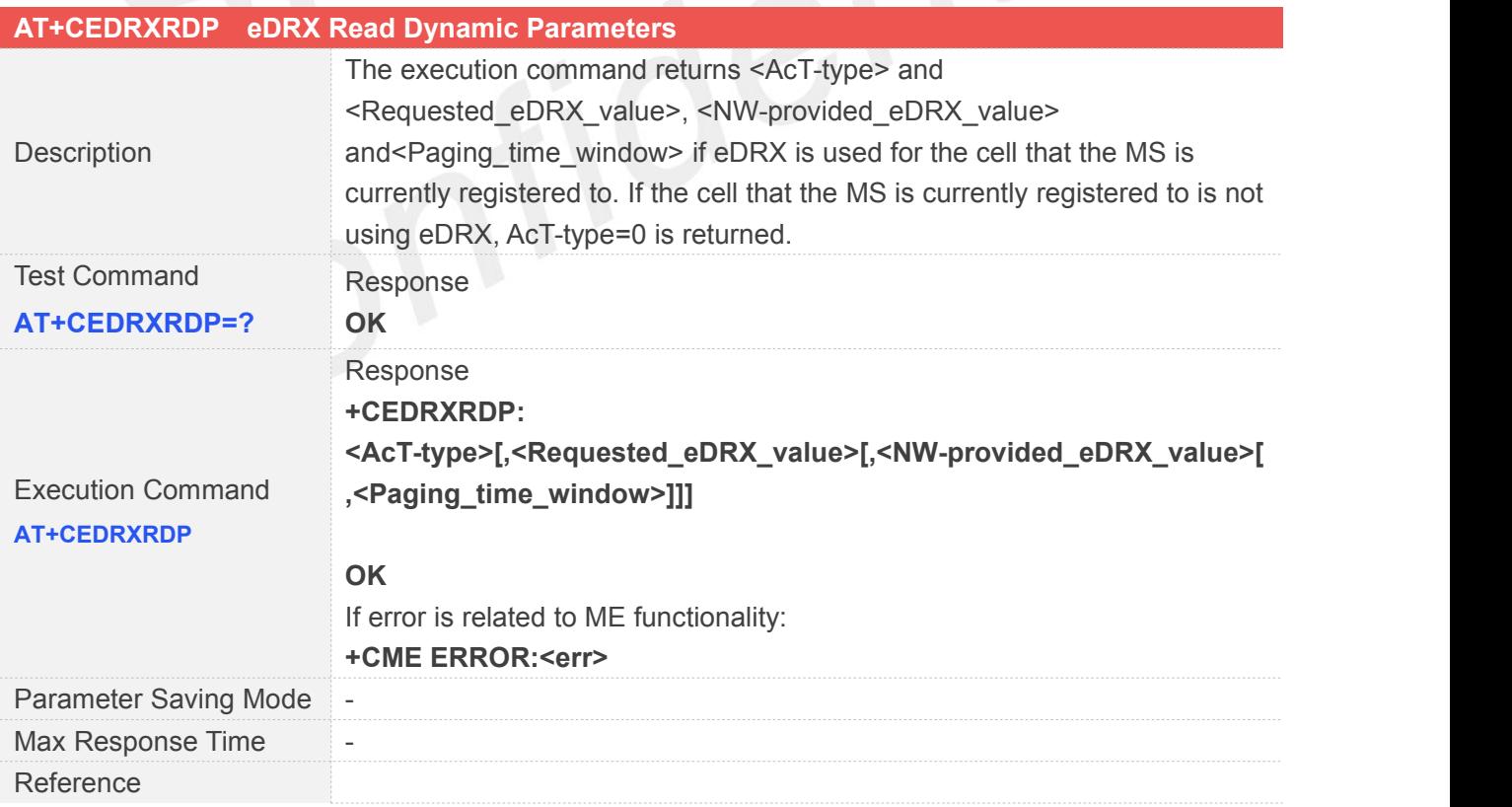

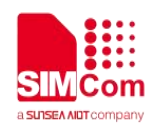

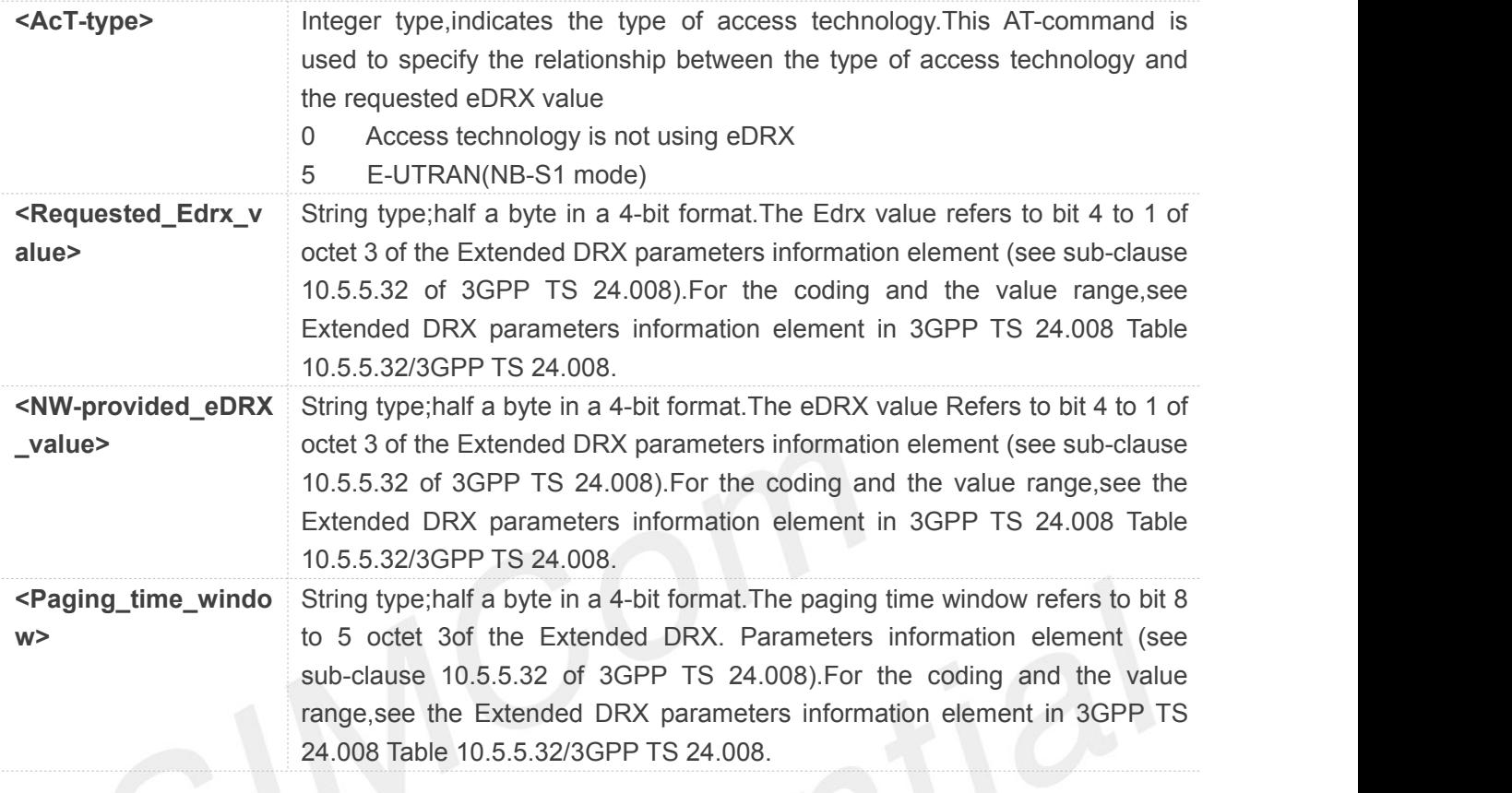

#### **3.2.22 AT+CTZR Time Zone Reporting**

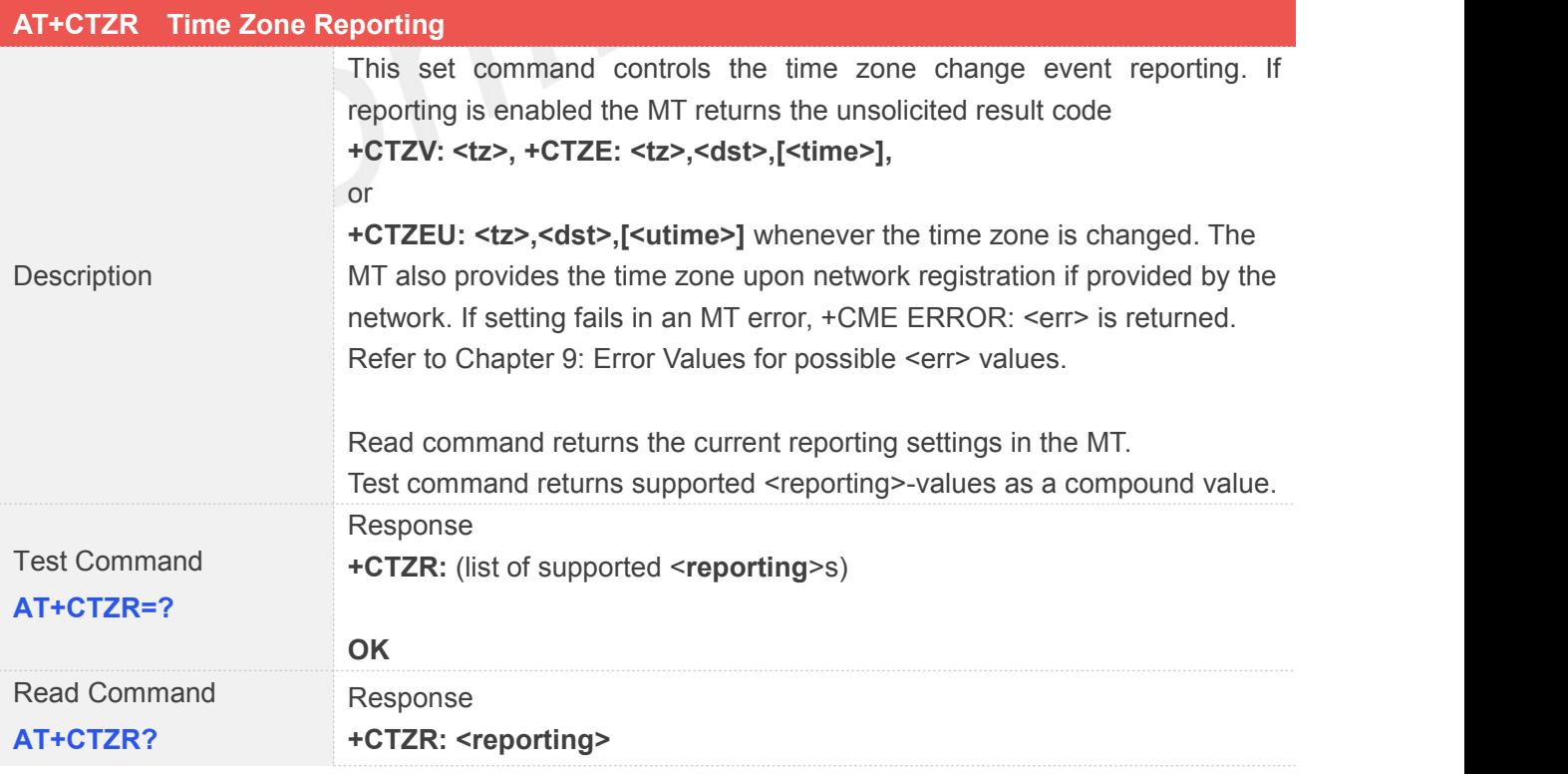

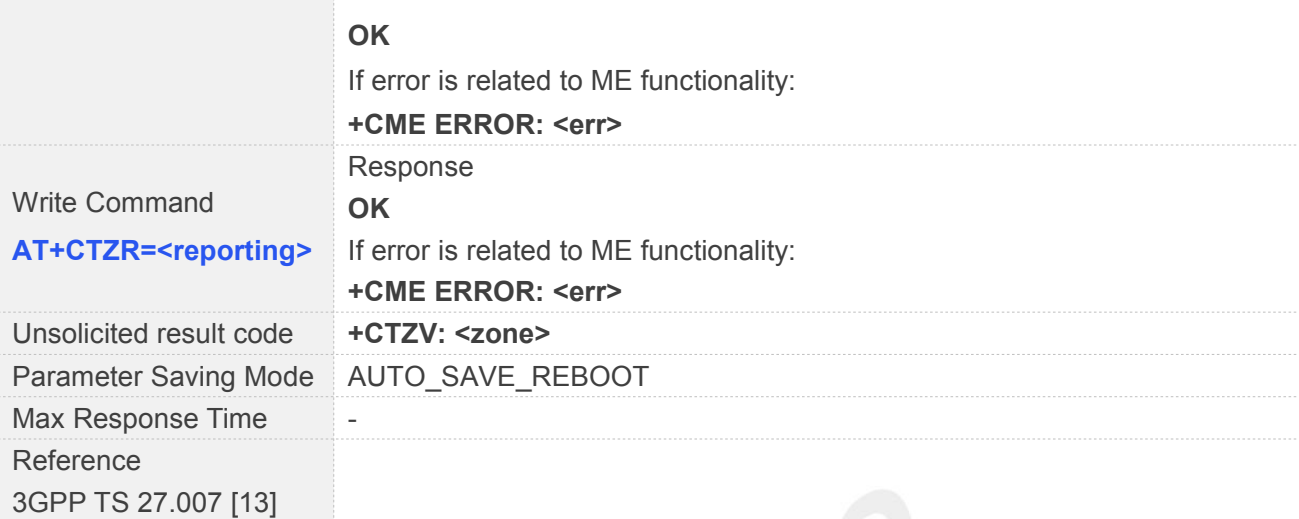

W

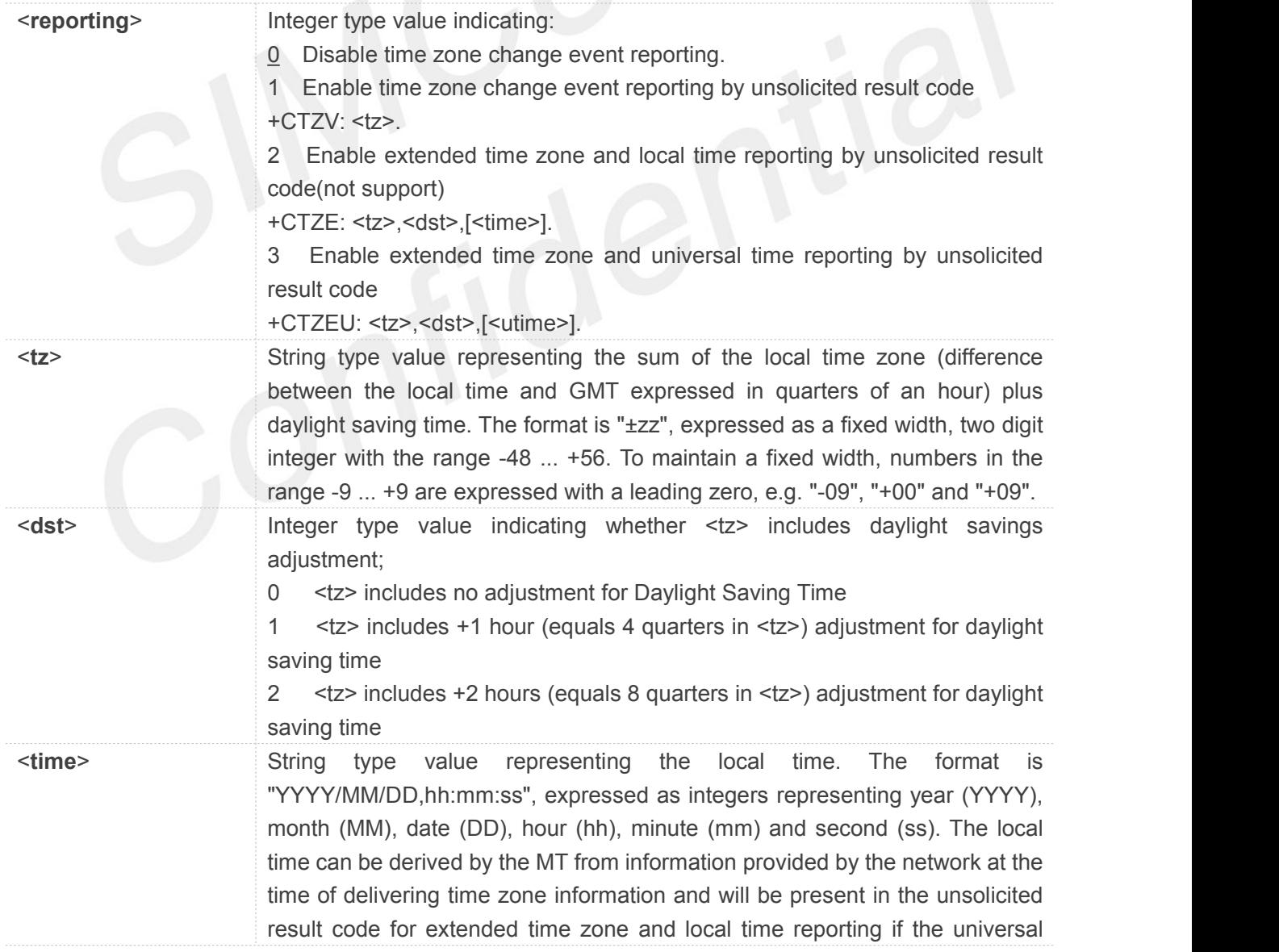

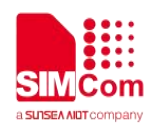

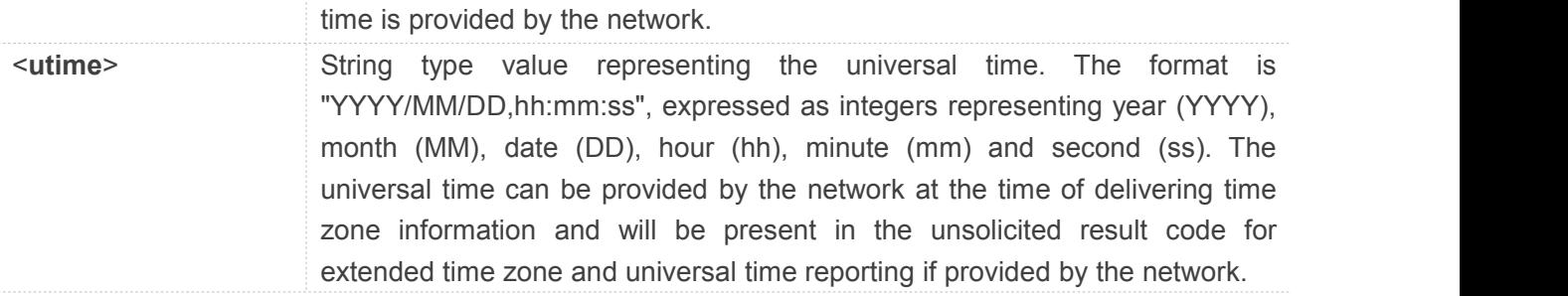

#### **3.2.23 AT+CTZU Automatic Time Zone Update**

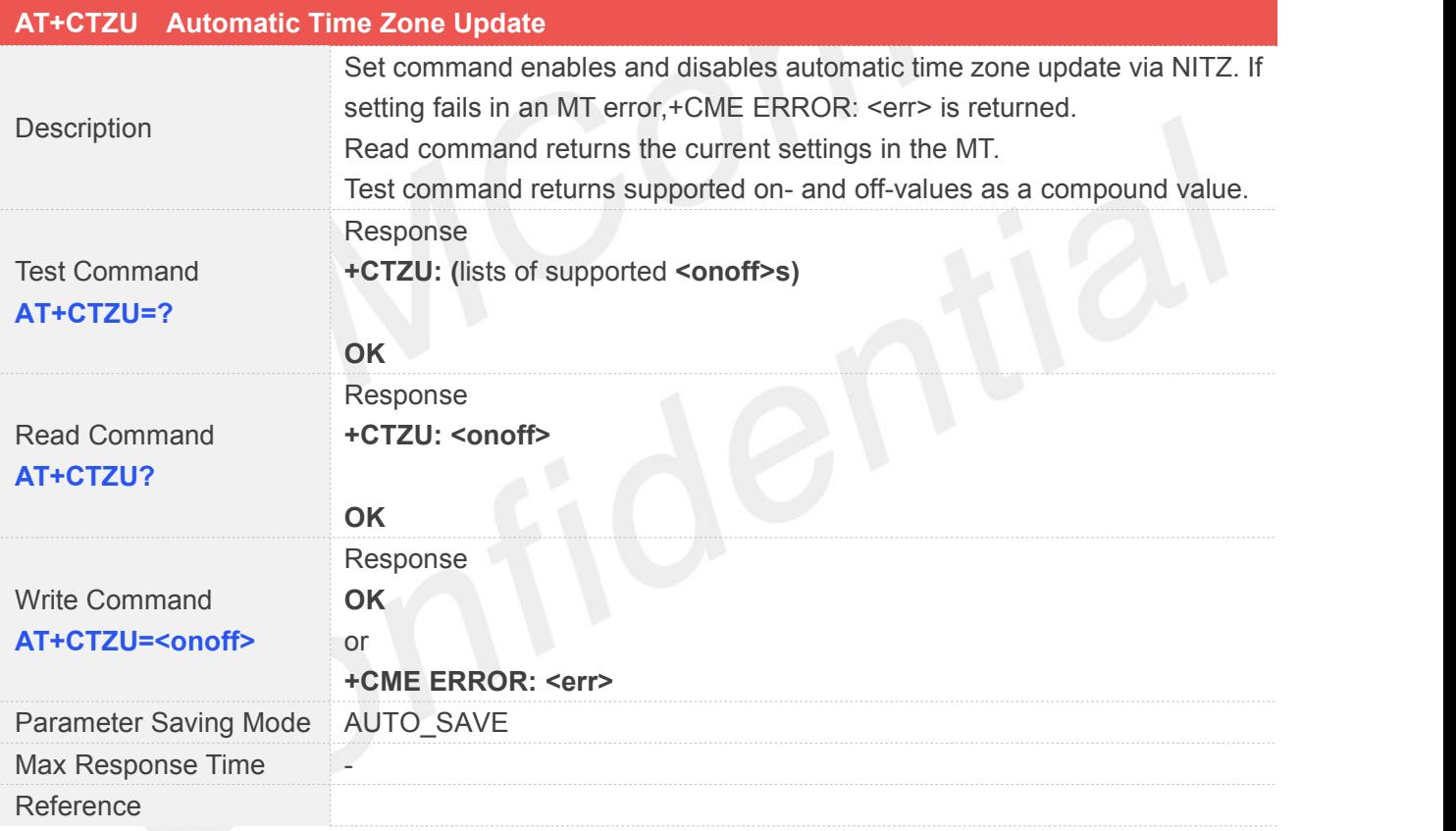

#### **Defined Values**

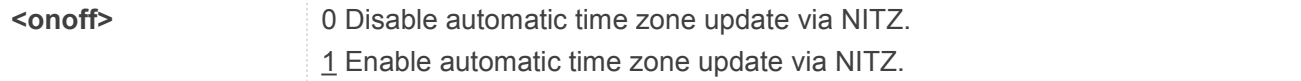

#### **3.2.24 AT+CIPCA Initial PDP context activation**

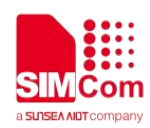

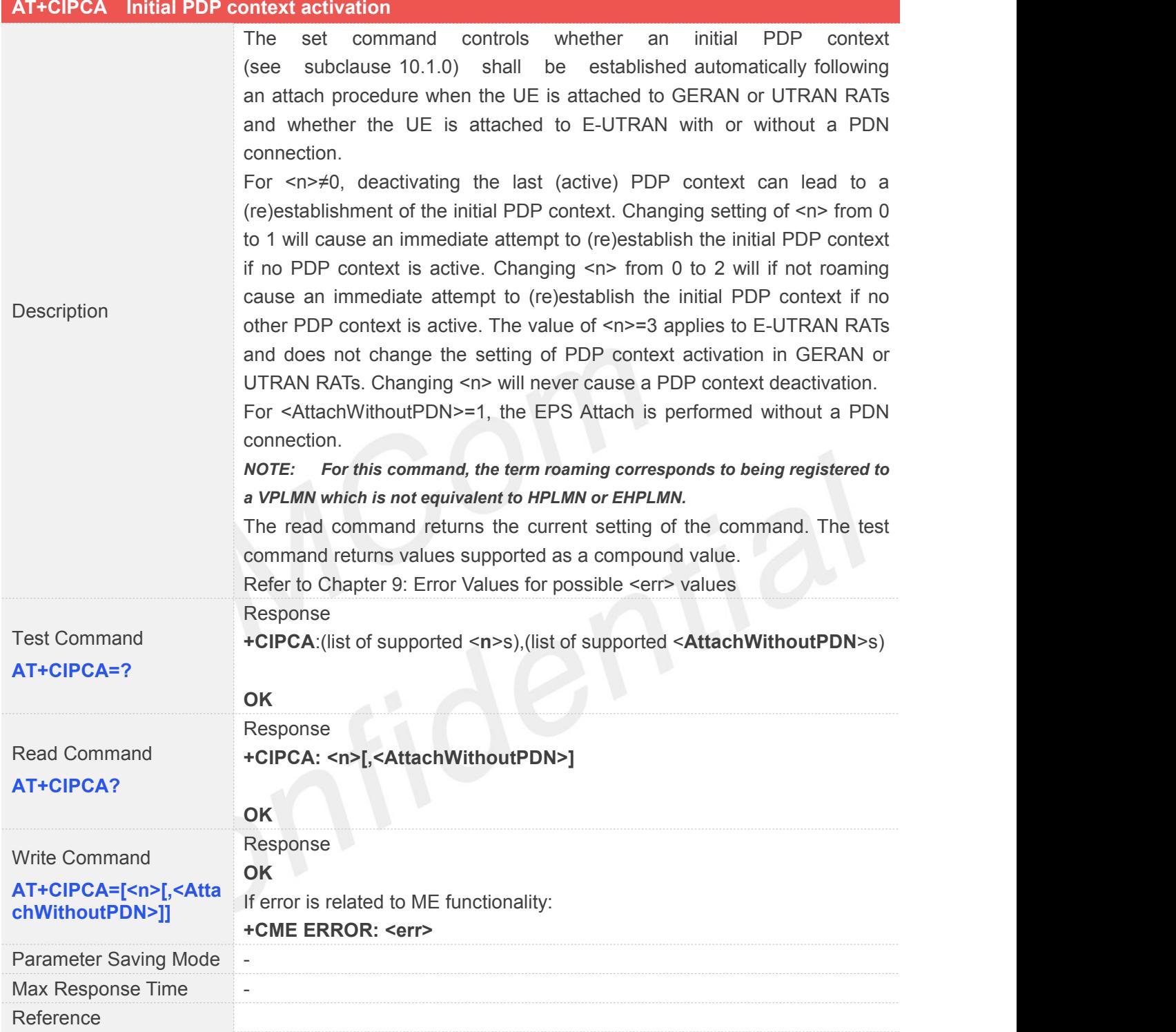

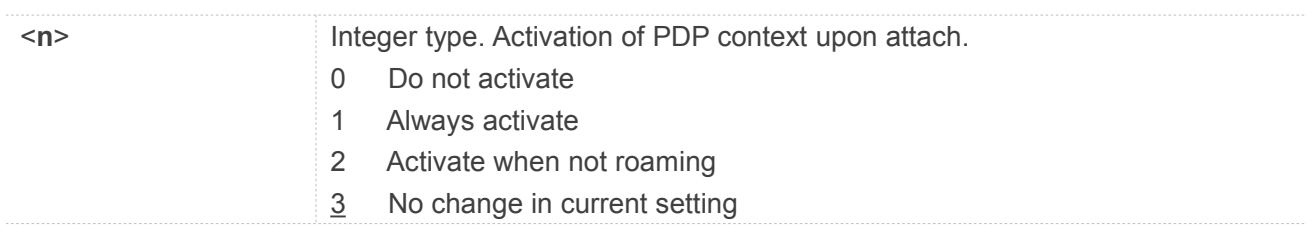

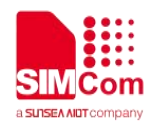

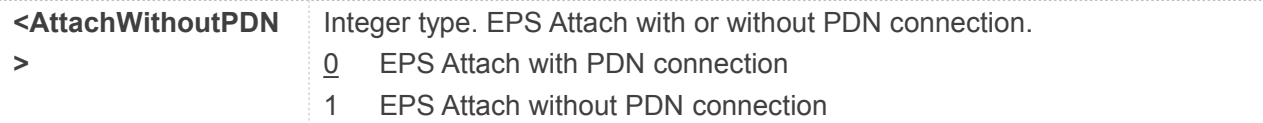

- Only <n>=3 is supported.
- If <AttachWithoutPDN> is omitted, will use the default value 0.

#### **3.2.25 AT+CGAPNRC APN Rate Control**

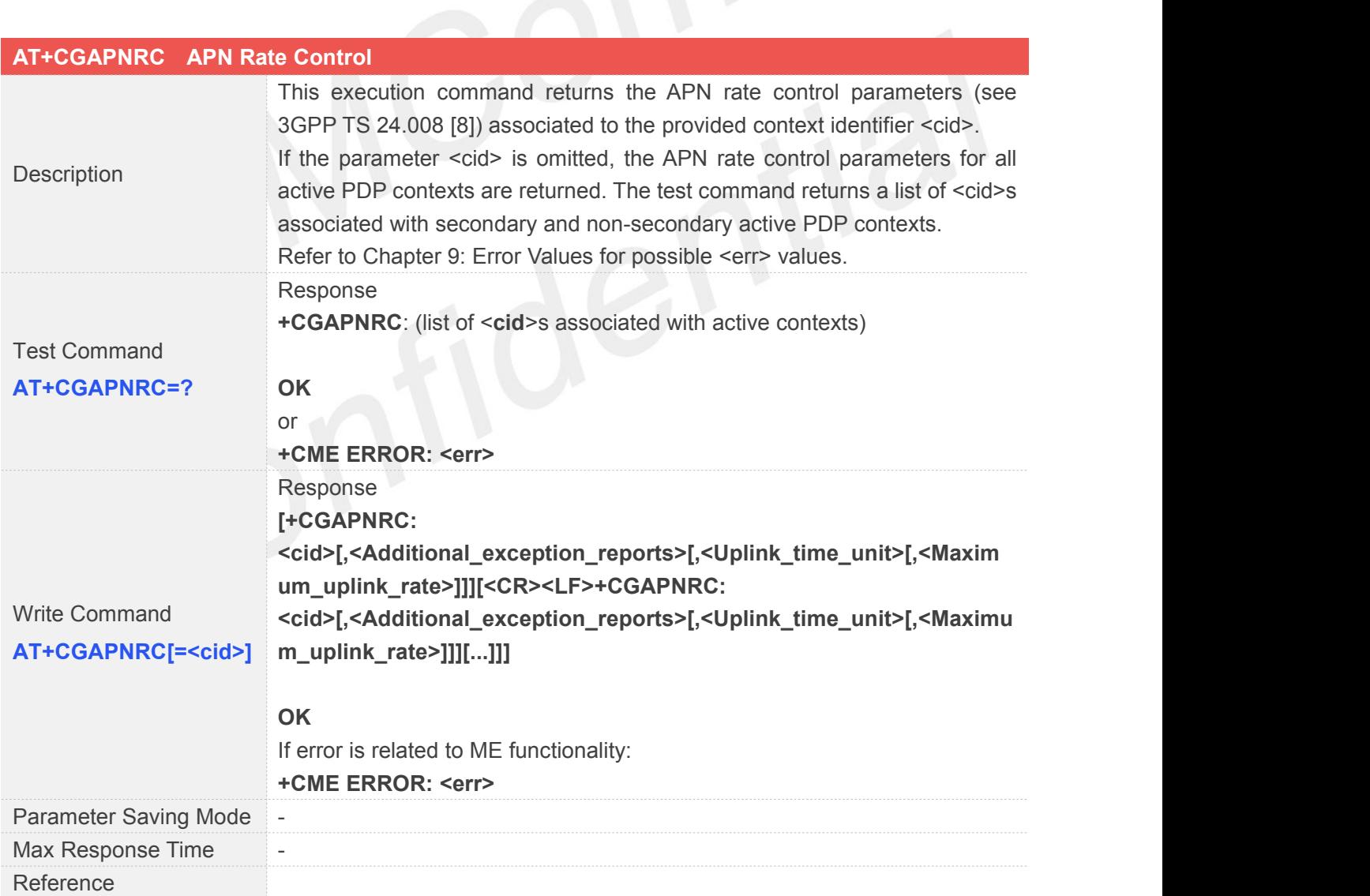

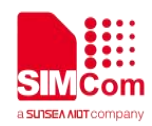

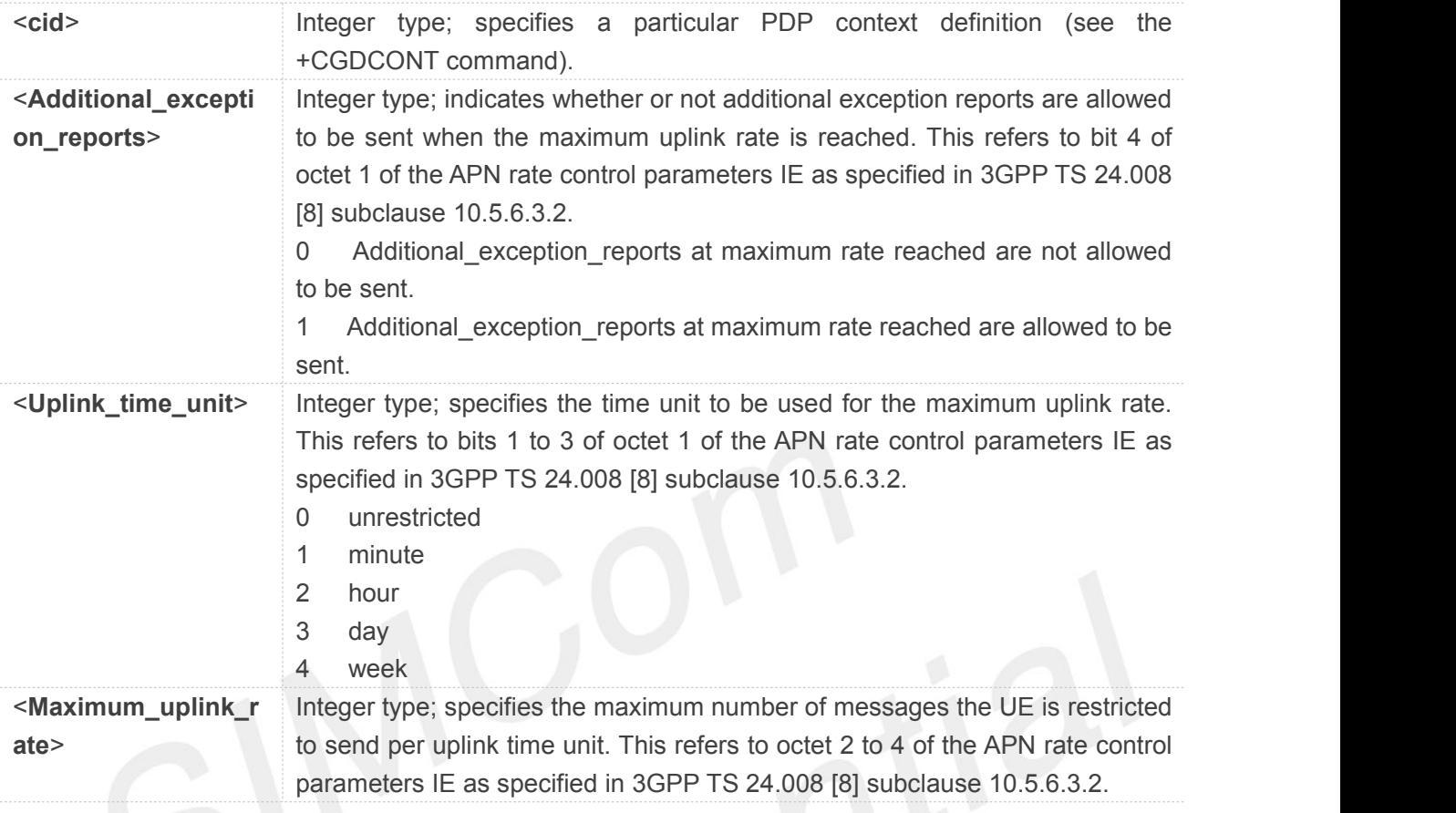

## **3.2.26 AT+CSODCP Sending of Originating Data via the Control Plane**

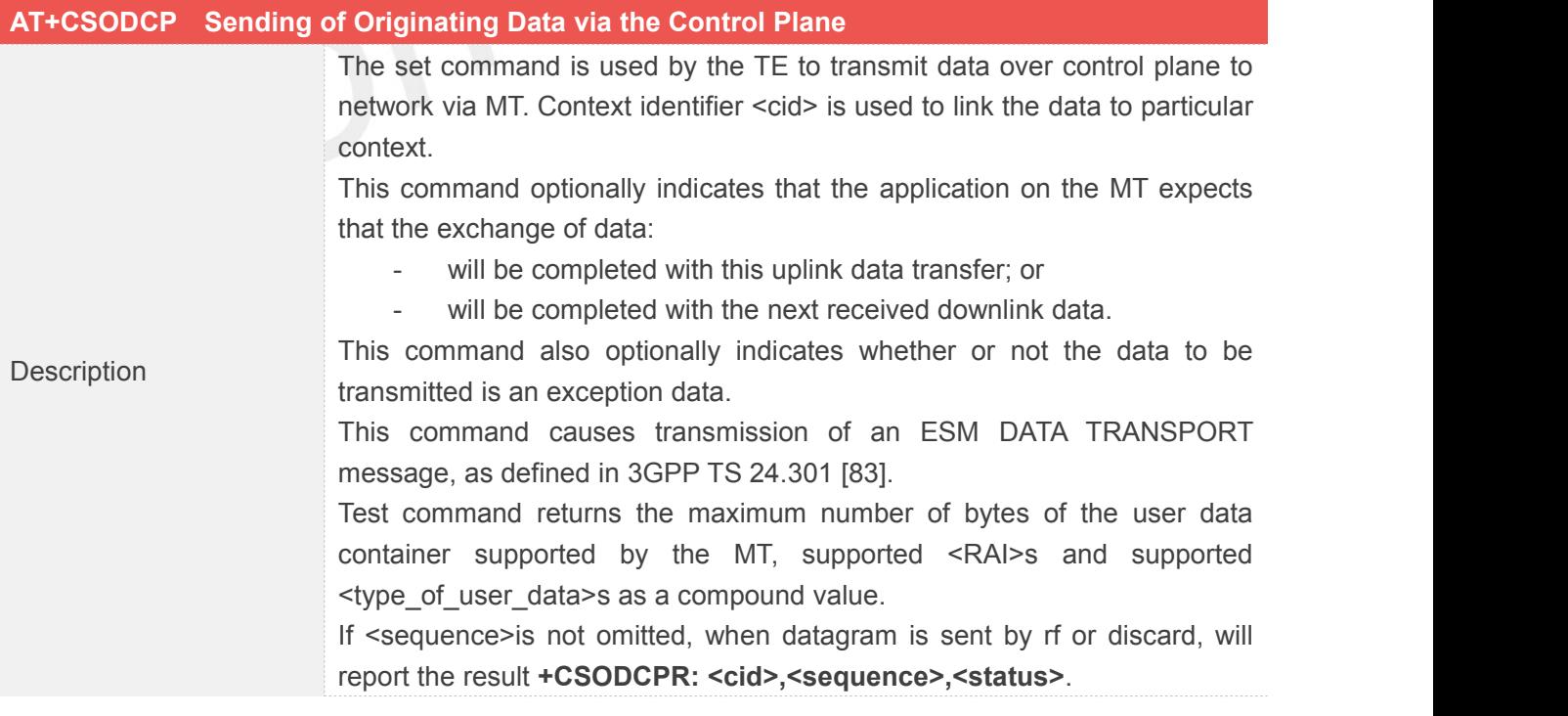

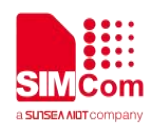

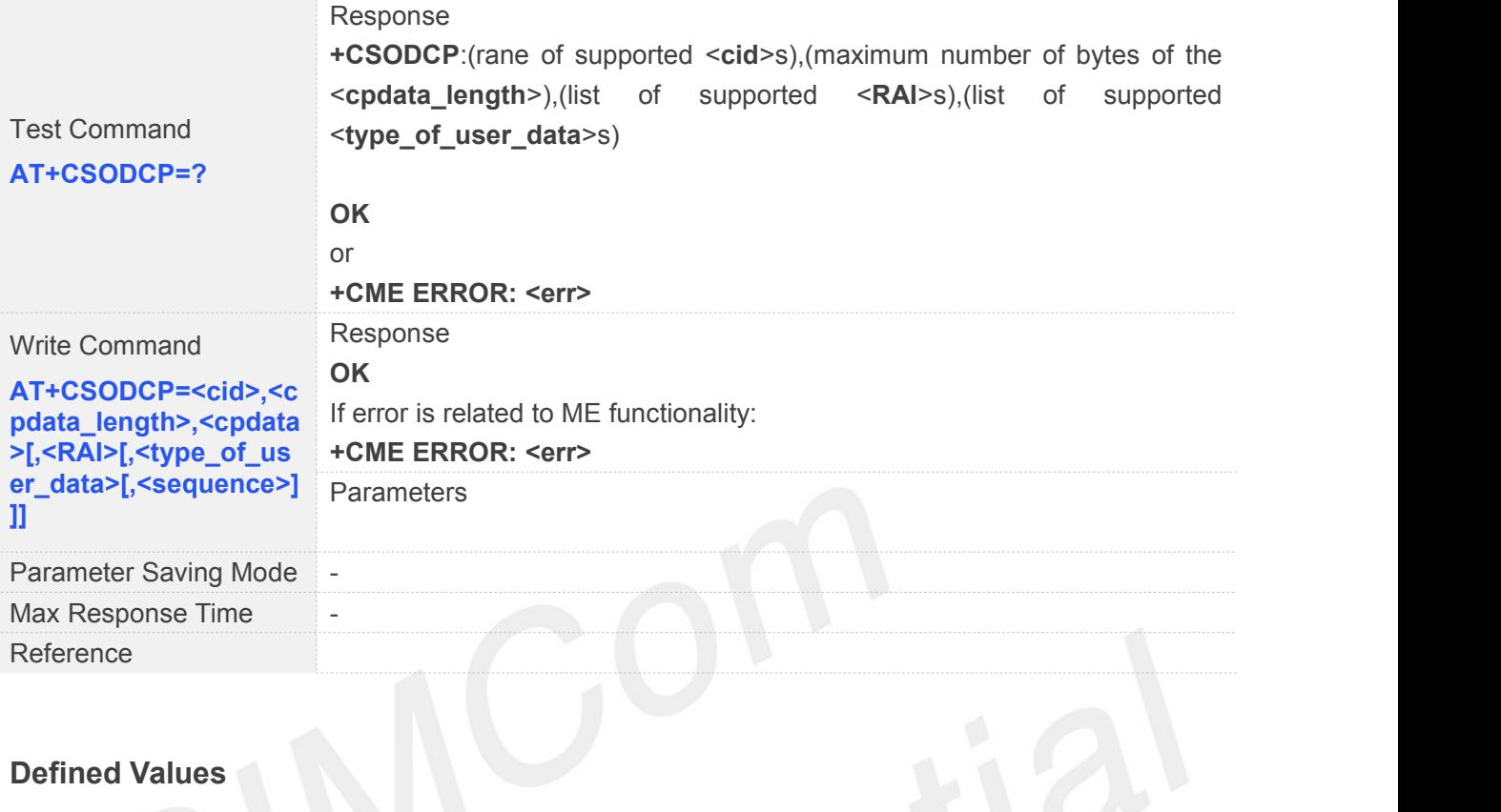

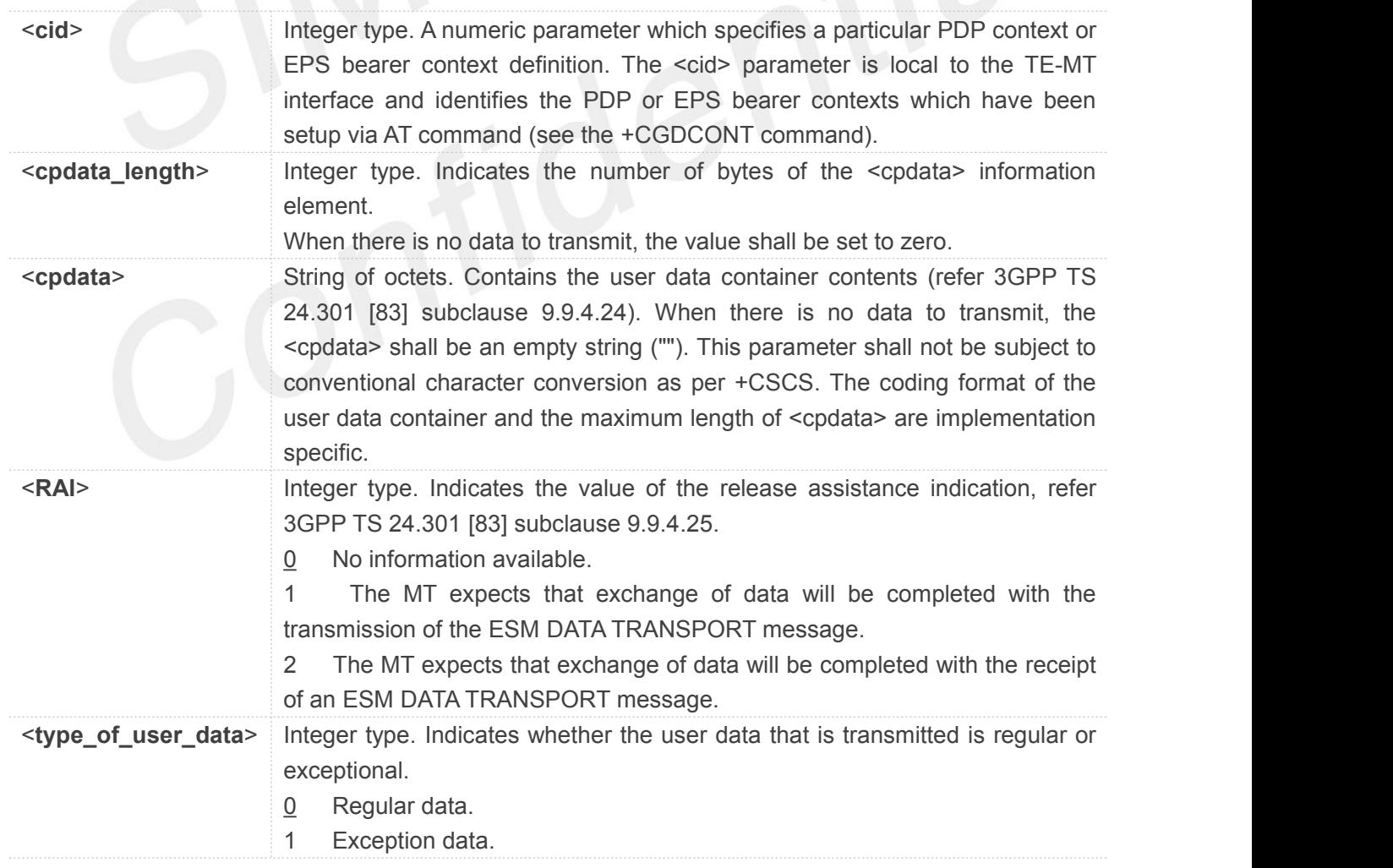

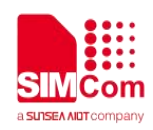

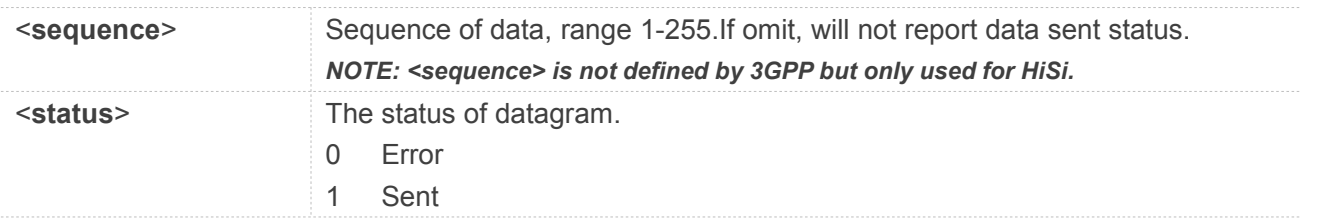

- Maximum data length will be 950 bytes when non-IP is used, otherwise will be 0.
- Only one message will be buffered at any one time.

## **3.2.27 AT+CRTDCP Reporting of Terminating Data via the Control Plane**

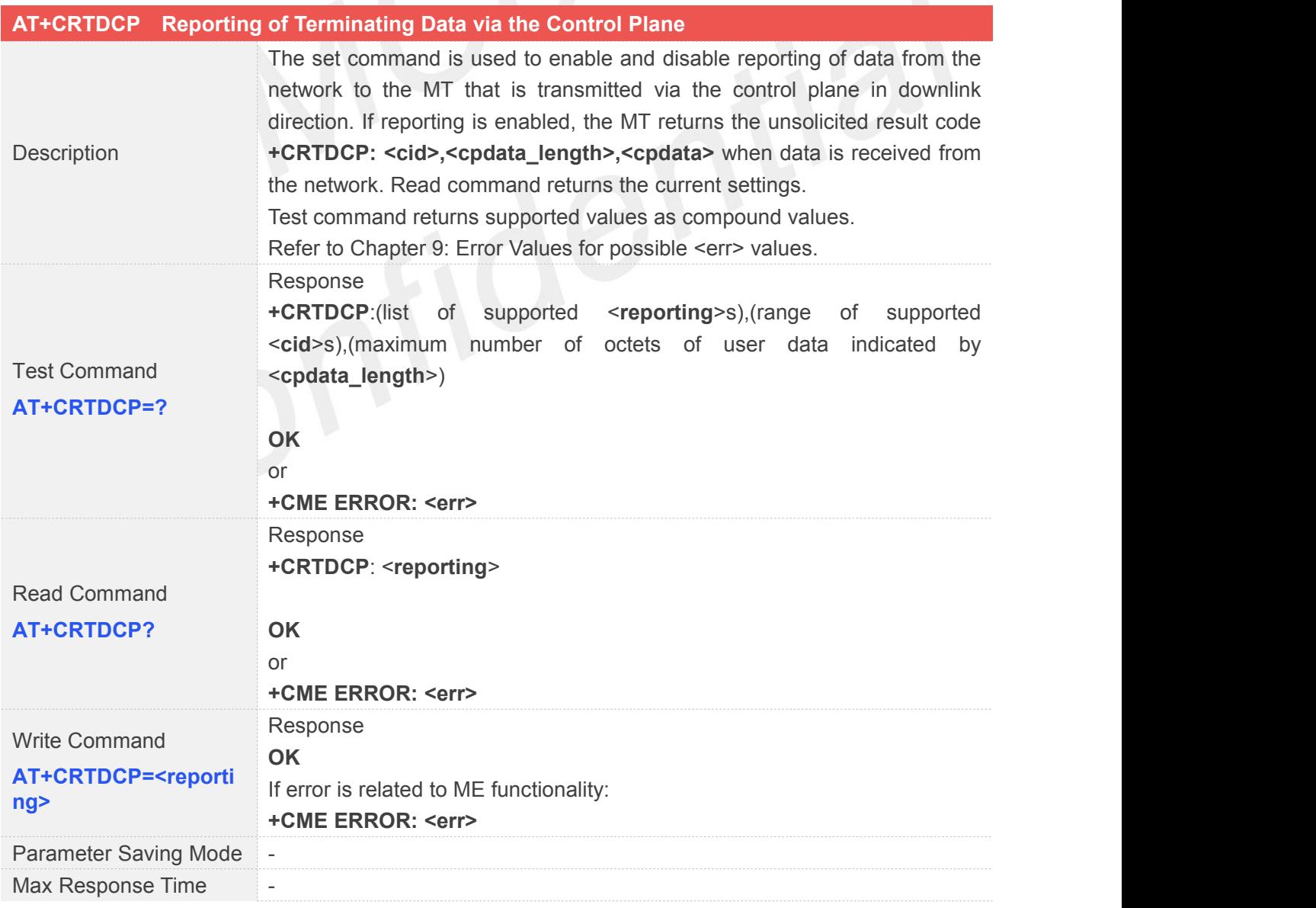

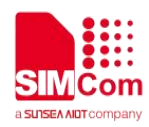

Reference

#### **Defined Values**

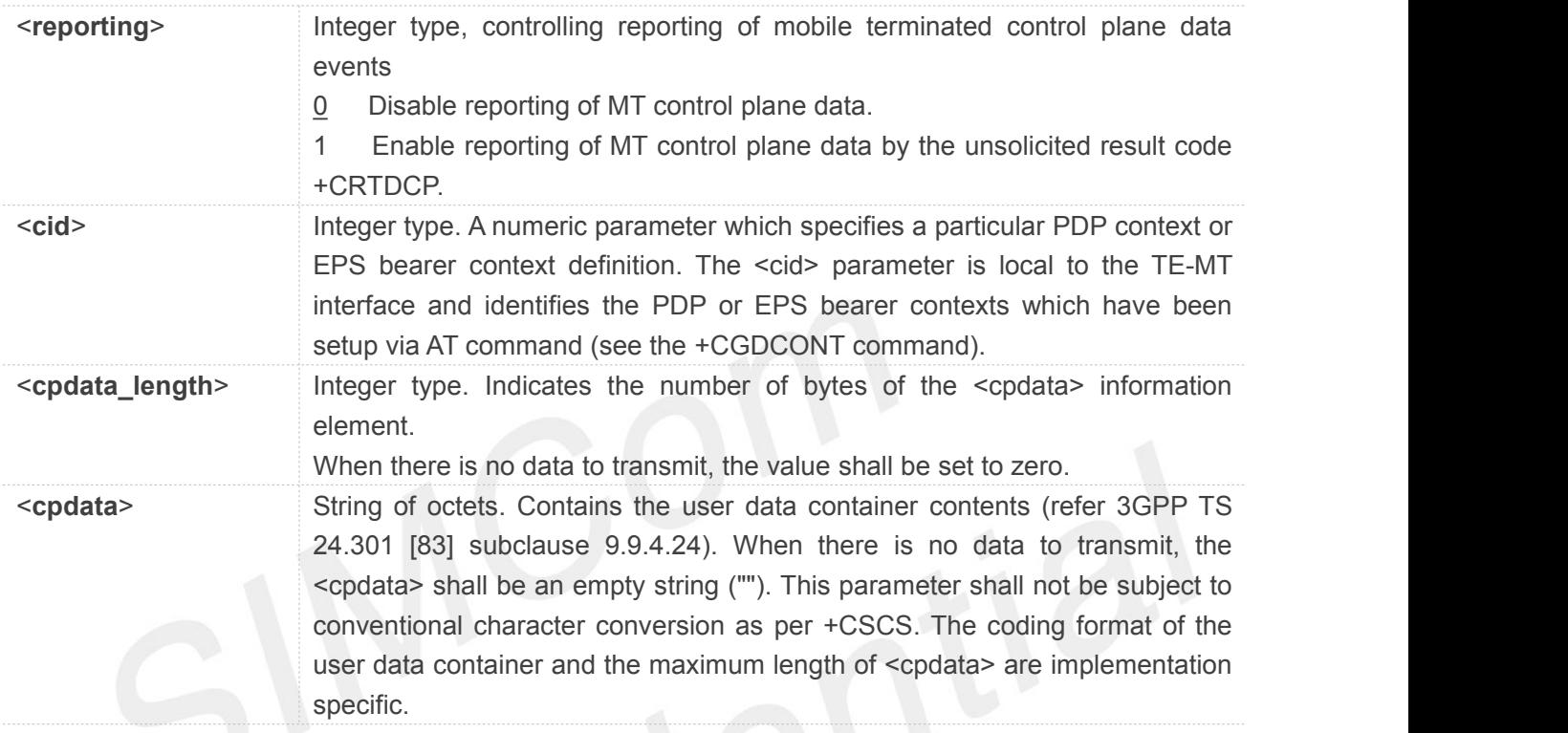

#### **NOTE**

- Maximum data length will be 1358 bytes when non-IP is used, otherwise will be 0.
- Only one message will be buffered at any one time.
- Terminating data via the control plane before enable reporting will be discarded.

#### **3.2.28 AT+CGEREP Packet Domain Event Reporting**

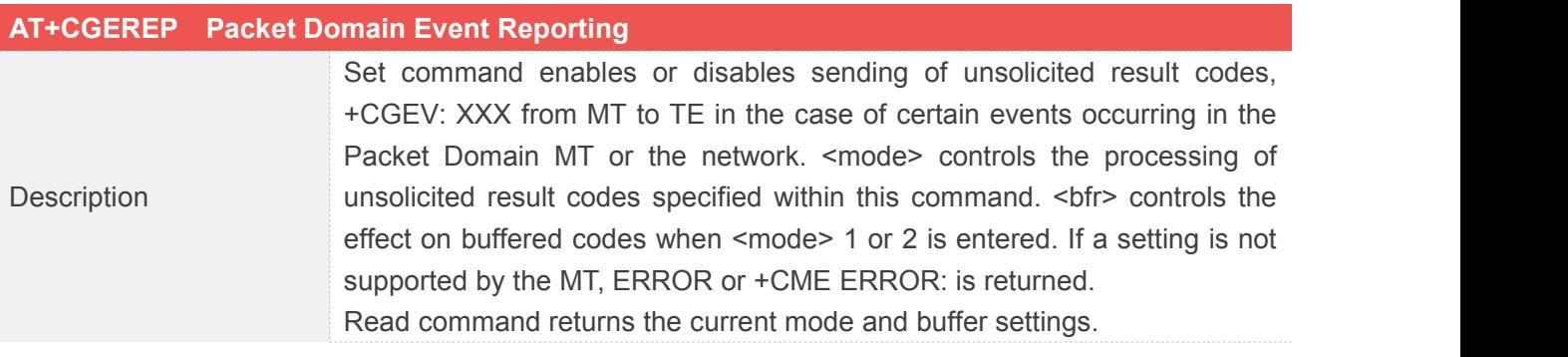

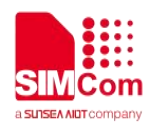

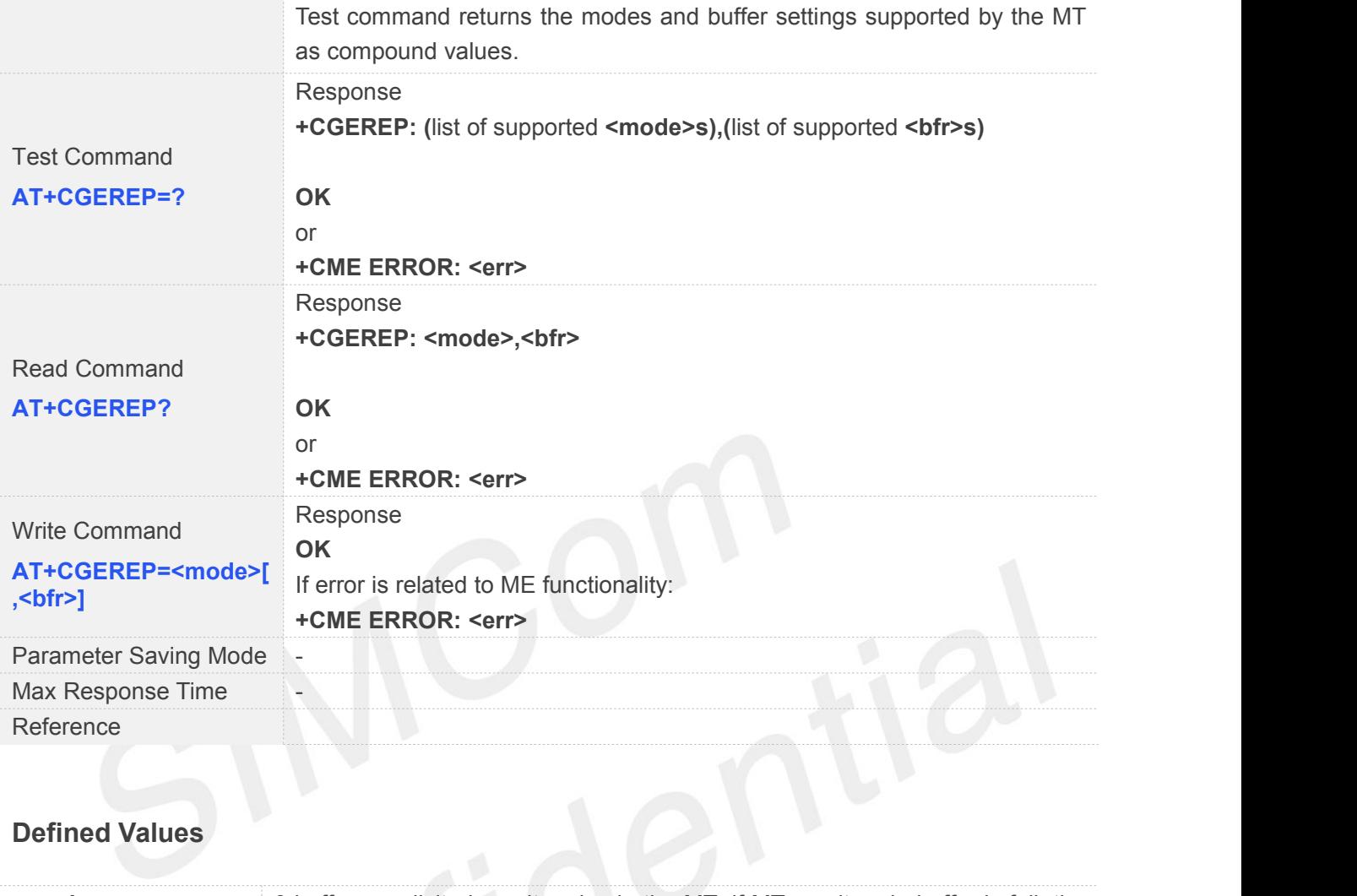

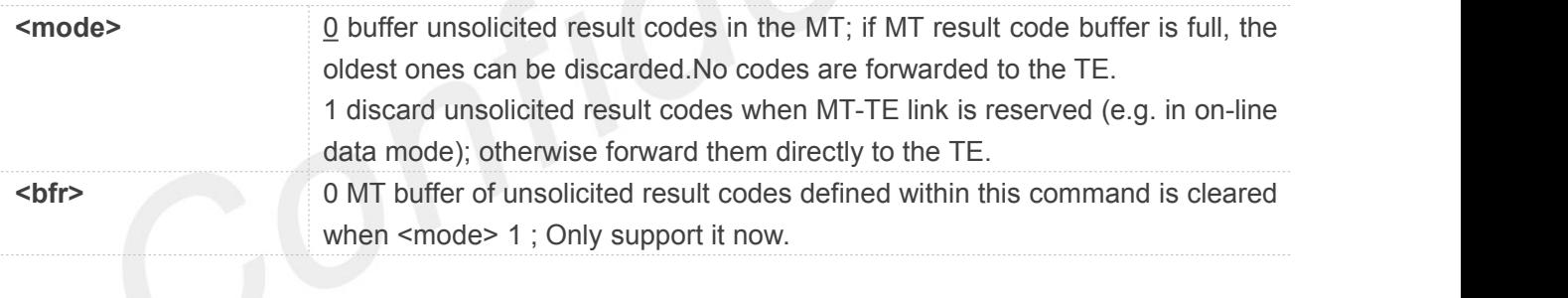

#### **3.2.29 AT+CGEV Indicate EPS PDN Connection and Bearer Resources Operations Status**

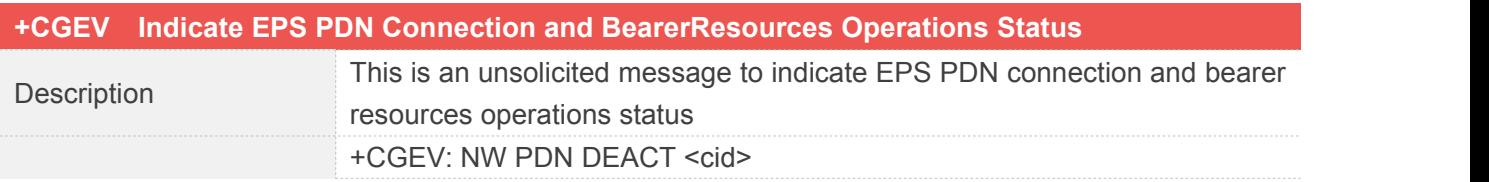

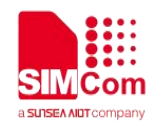

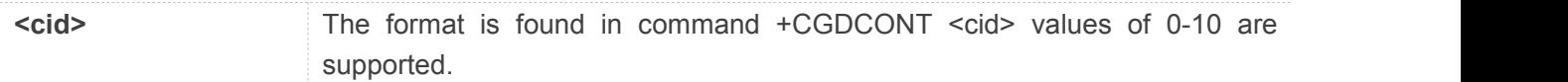

#### **3.2.30 AT+CGCONTRDP PDP Context Read Dynamic Parameters**

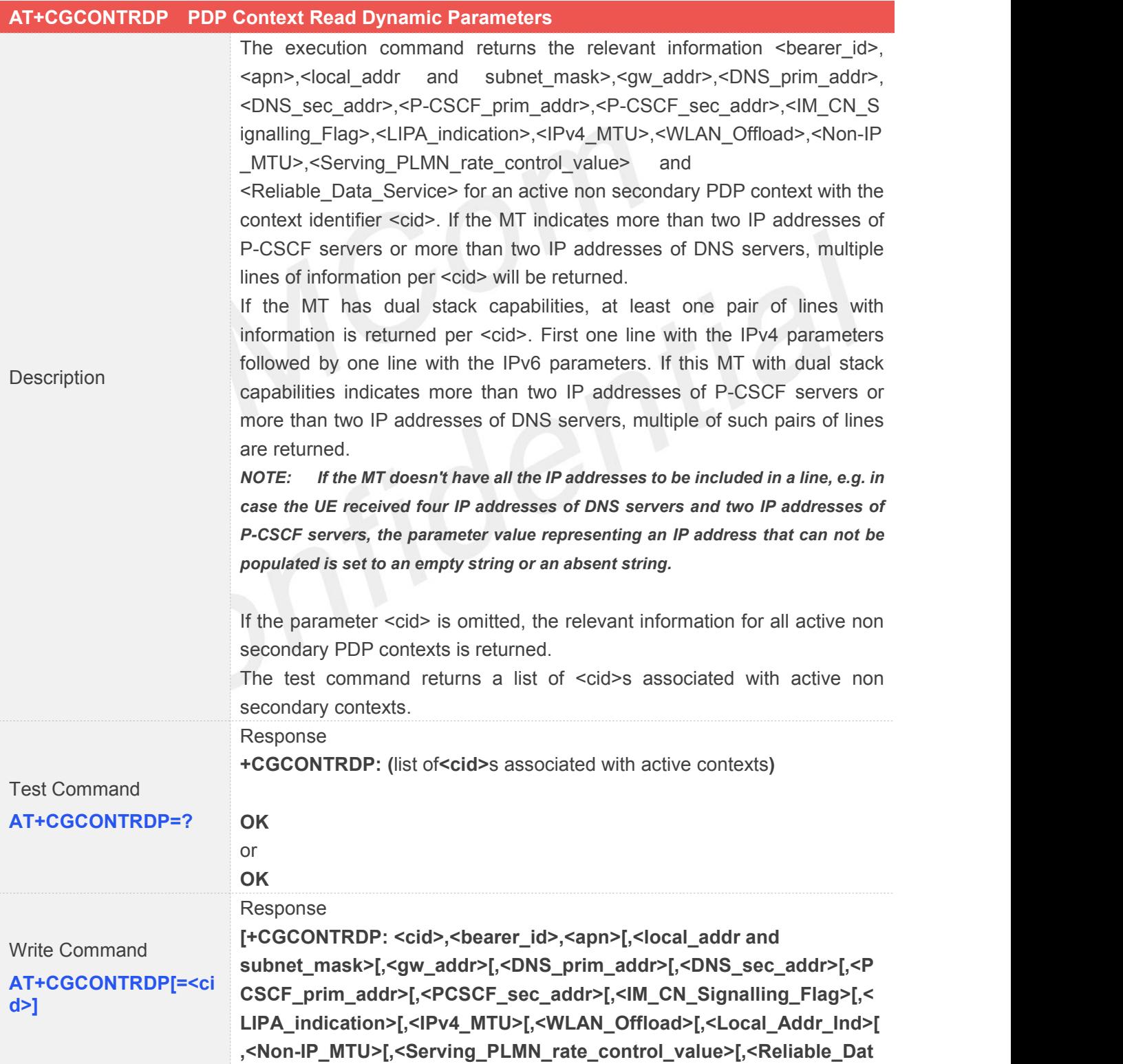

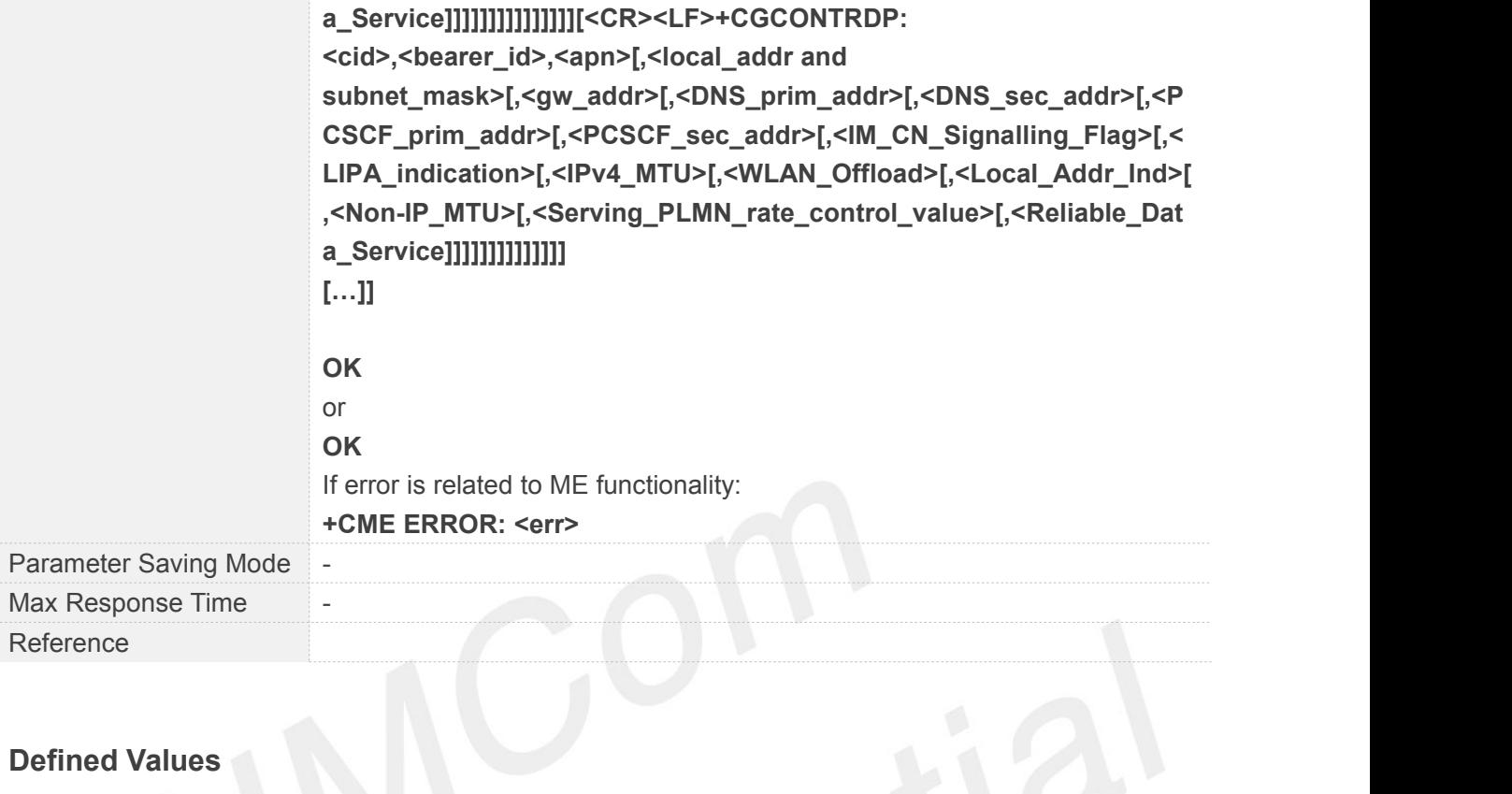

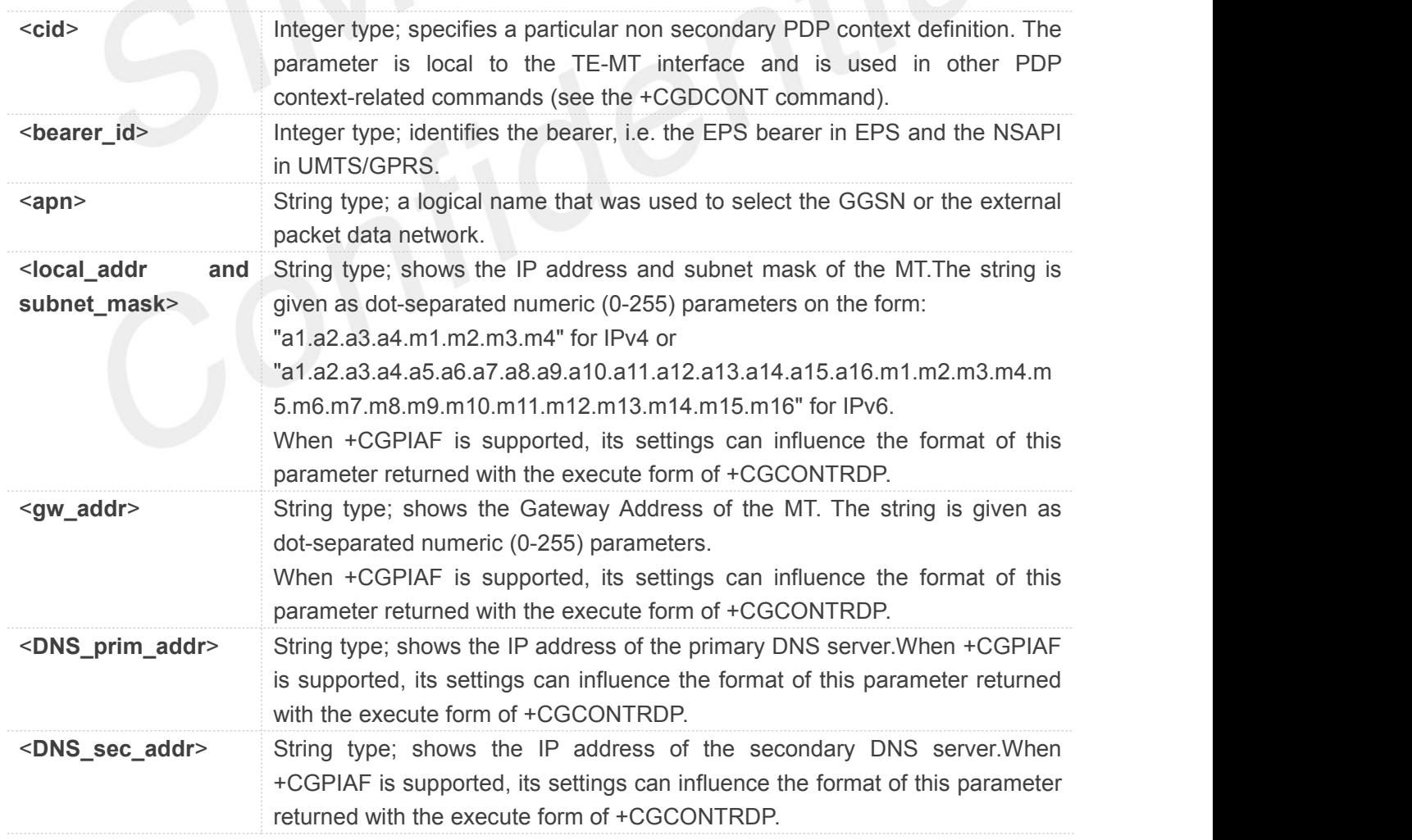

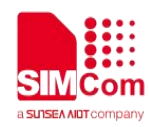

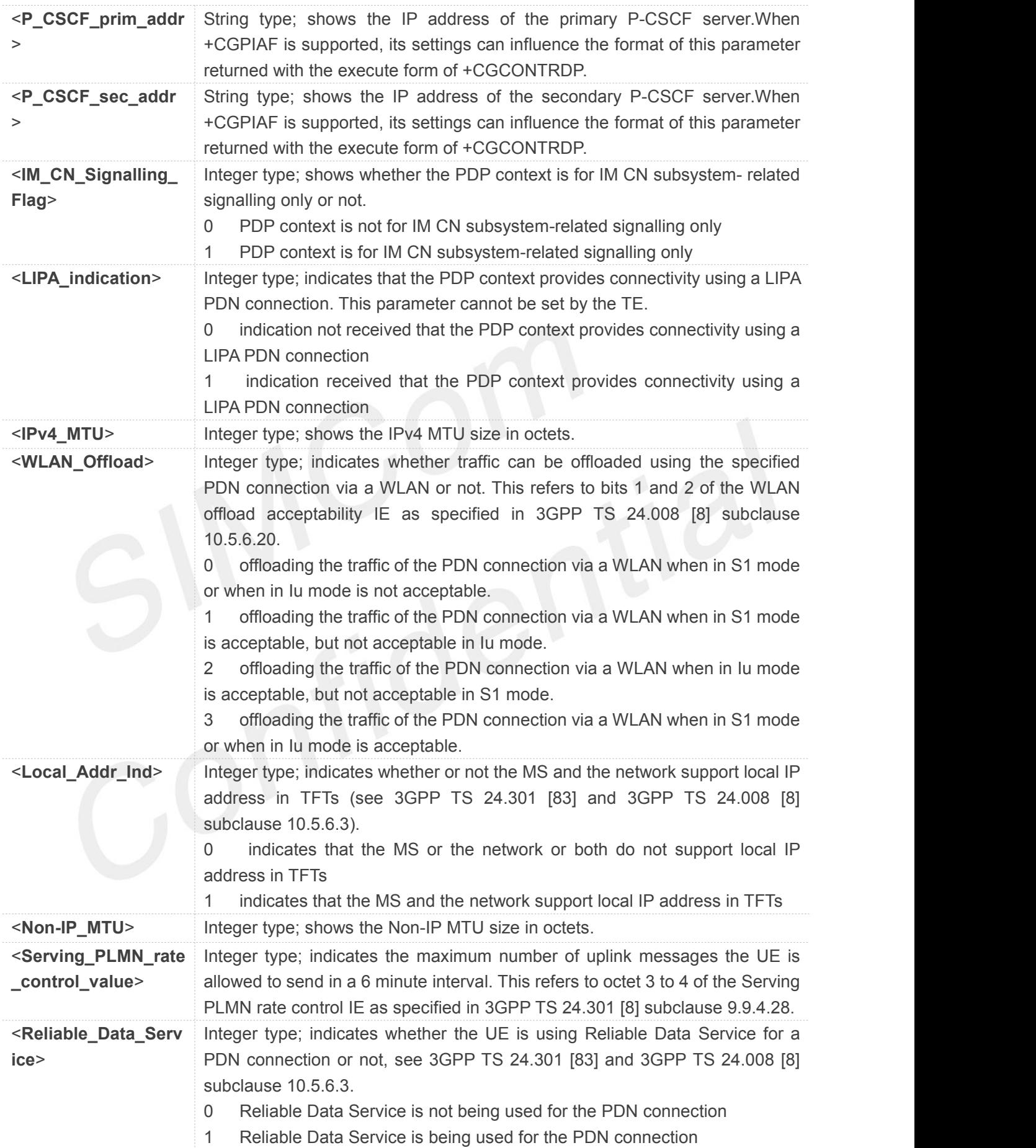

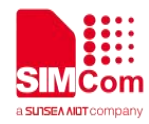

- Only support <cid>,<apn>,<DNS\_prim\_addr>,<DNS\_sec\_addr> now.
- <DNS\_prim\_addr>,<DNS\_sec\_addr> could display only when <PDP\_type> is "IP" or "IPV6".
- Could configure PDP context dynamic parameter items to read by +NCPCDPR.

#### **3.2.31 AT+CGAUTH Define PDP Context Authentication Parameters**

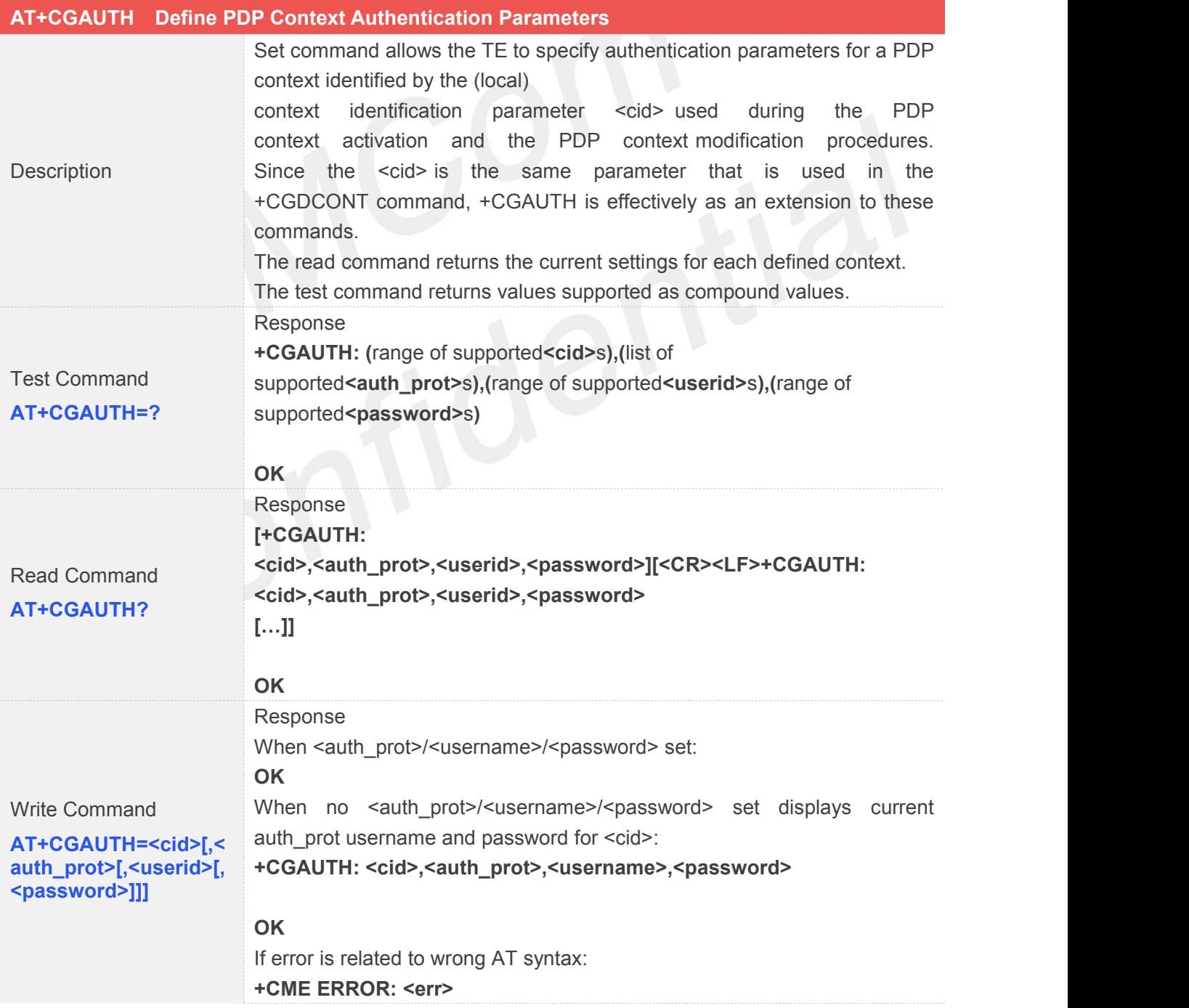

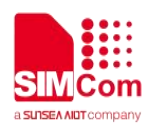

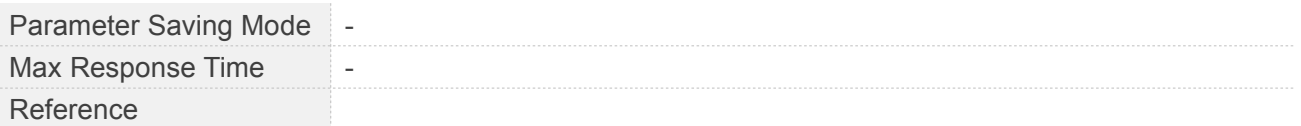

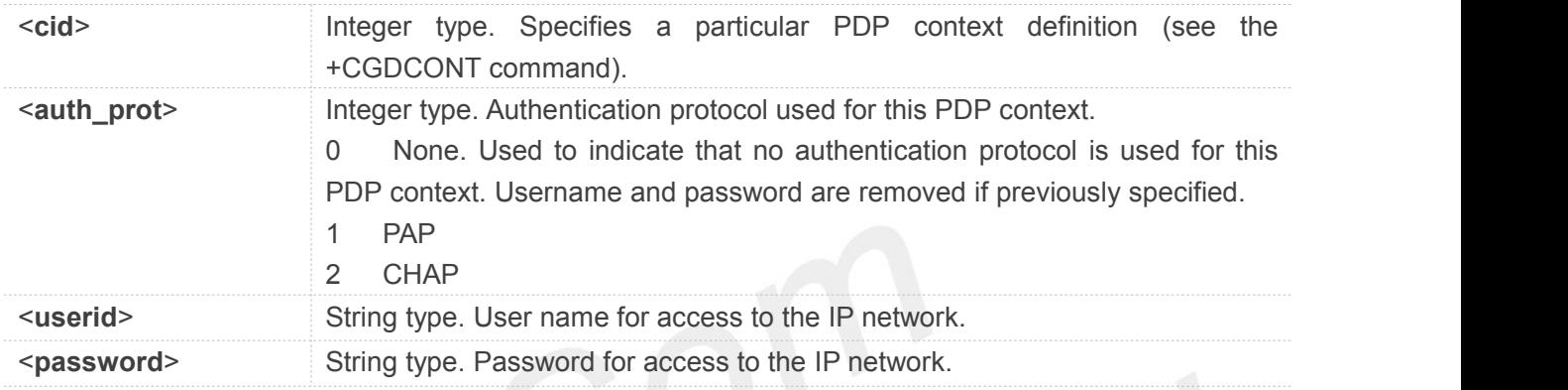

#### **NOTE**

- <userid> is needed when <auth\_prot> is 1 or 2.
- Maximum <userid> string and <password> string length is 60.

#### **3.2.32 AT+CPIN Enter PIN**

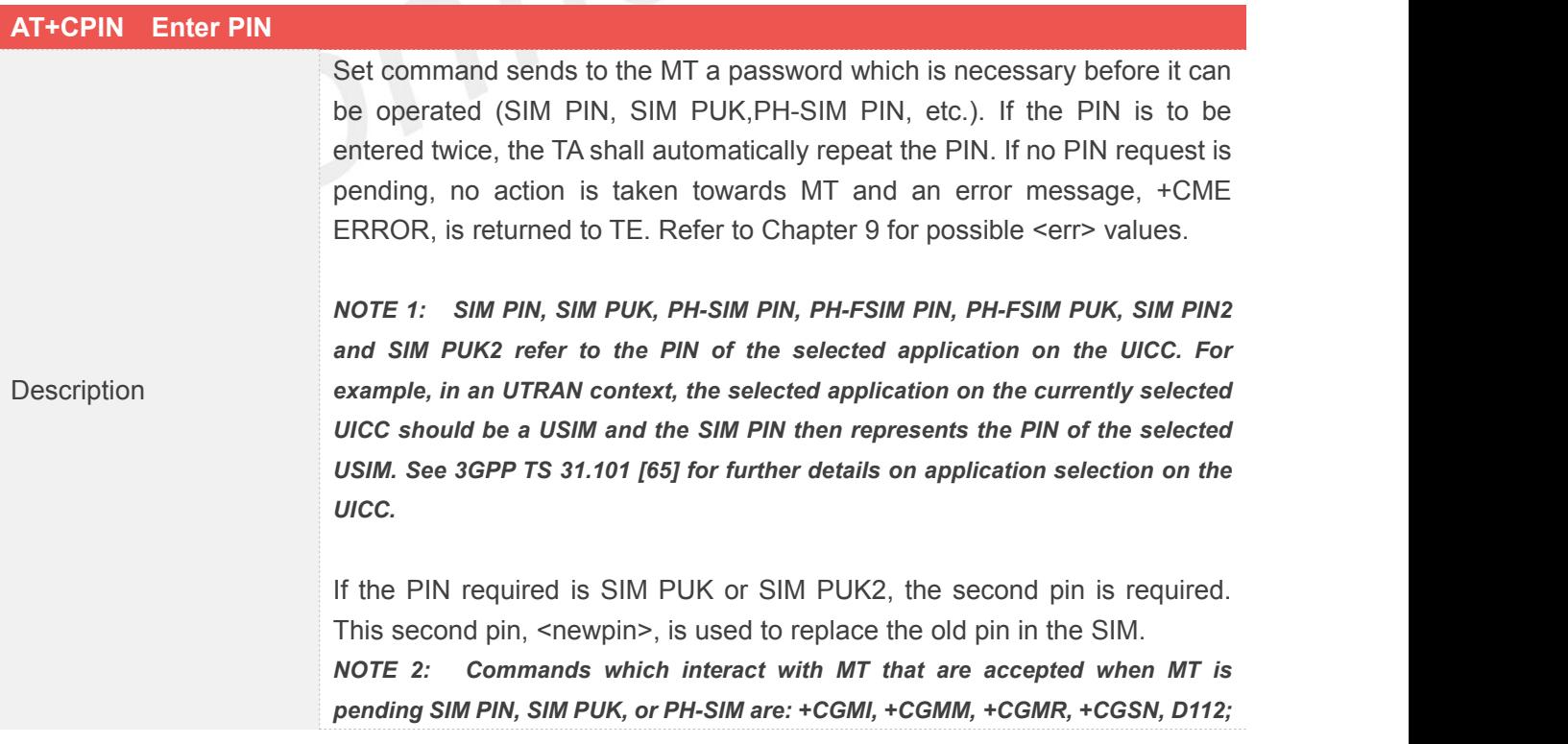

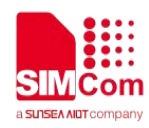

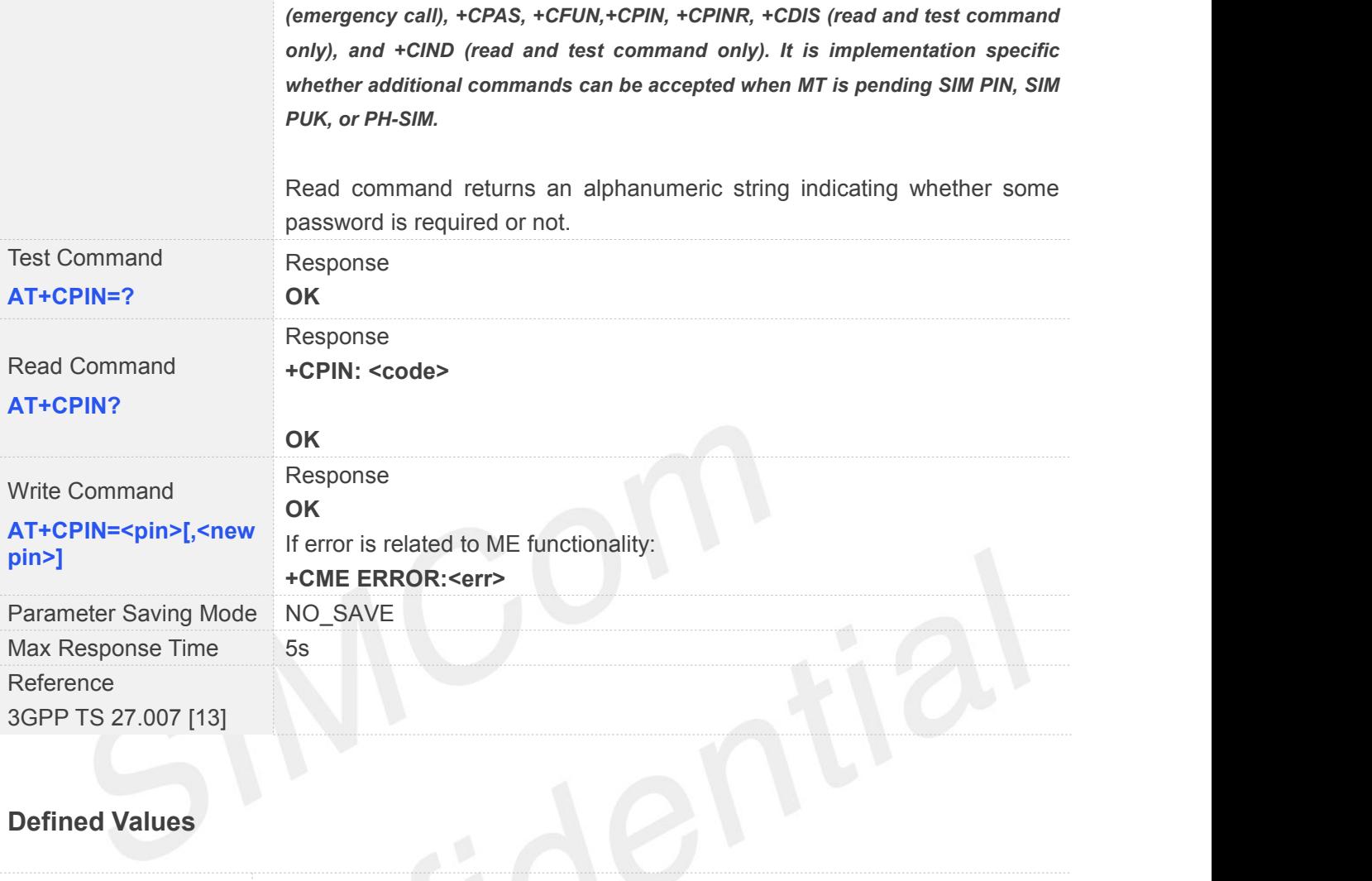

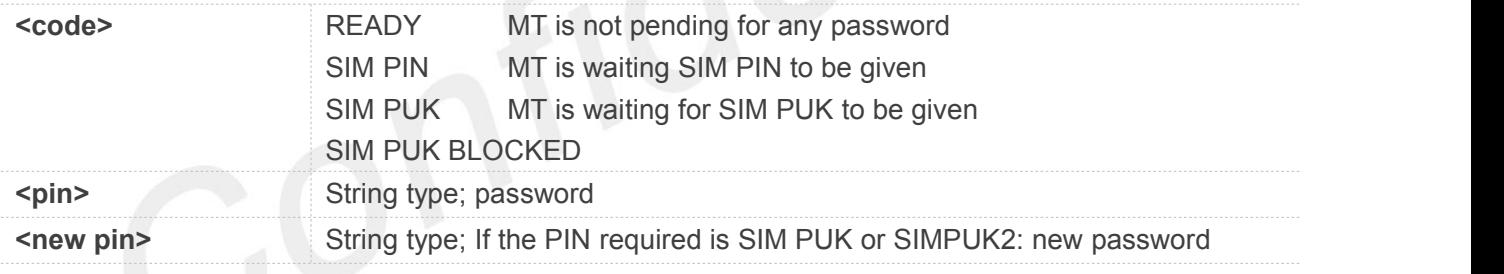

Set and read could execute only when power on.

#### **3.2.33 AT+CLCK Facility Lock**

#### **AT+CLCK Facility Lock**

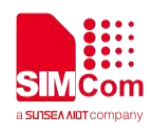

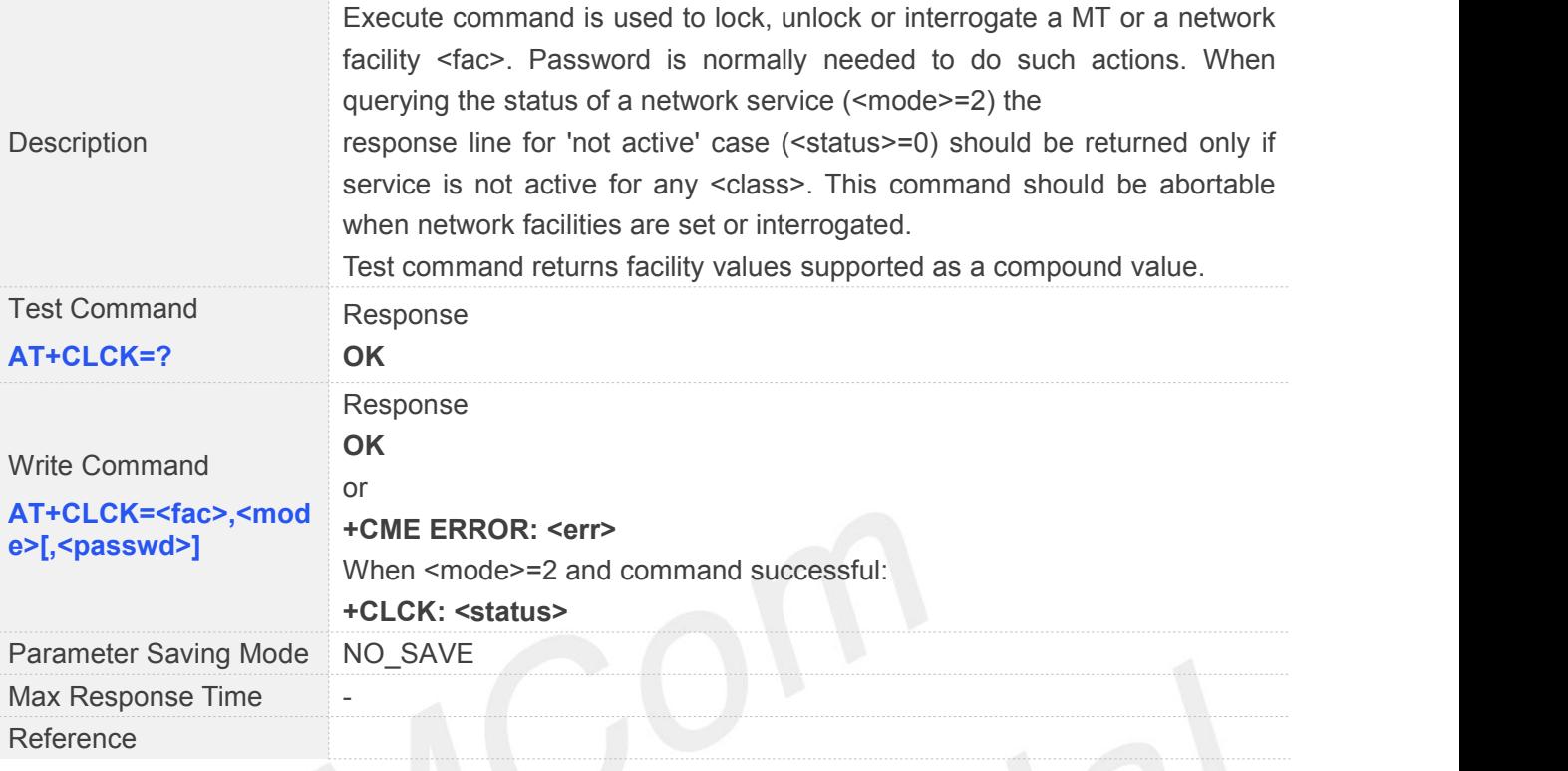

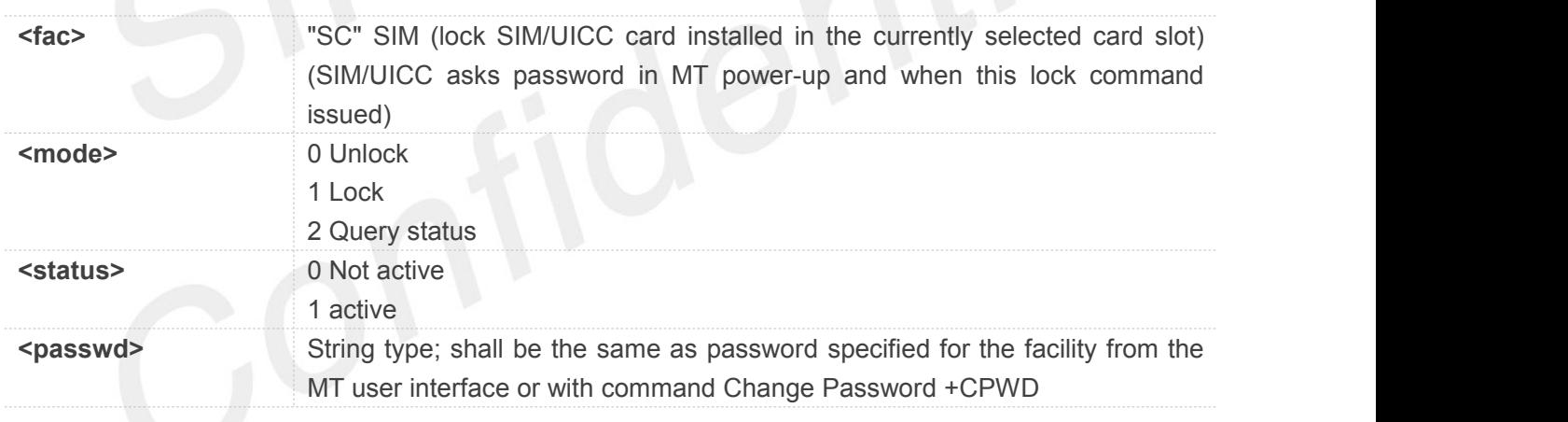

#### **3.2.34 AT+CMOLR Mobile Originated Location Request**

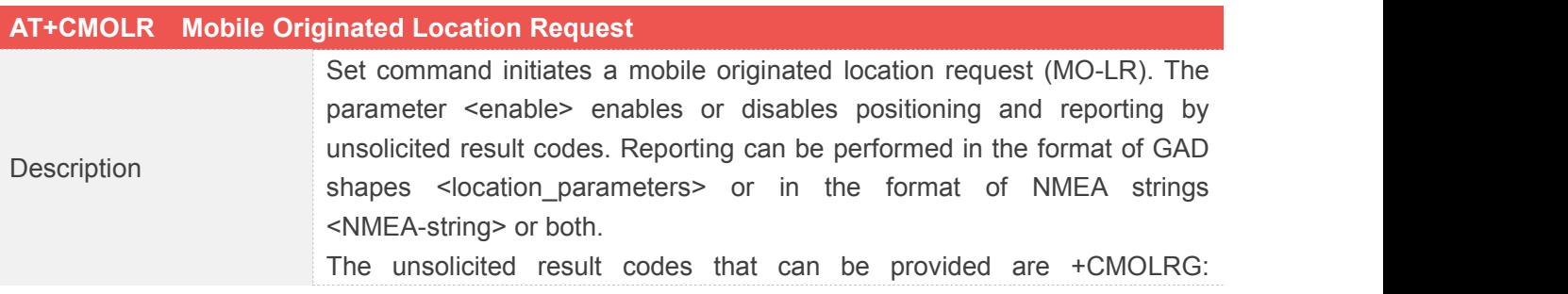

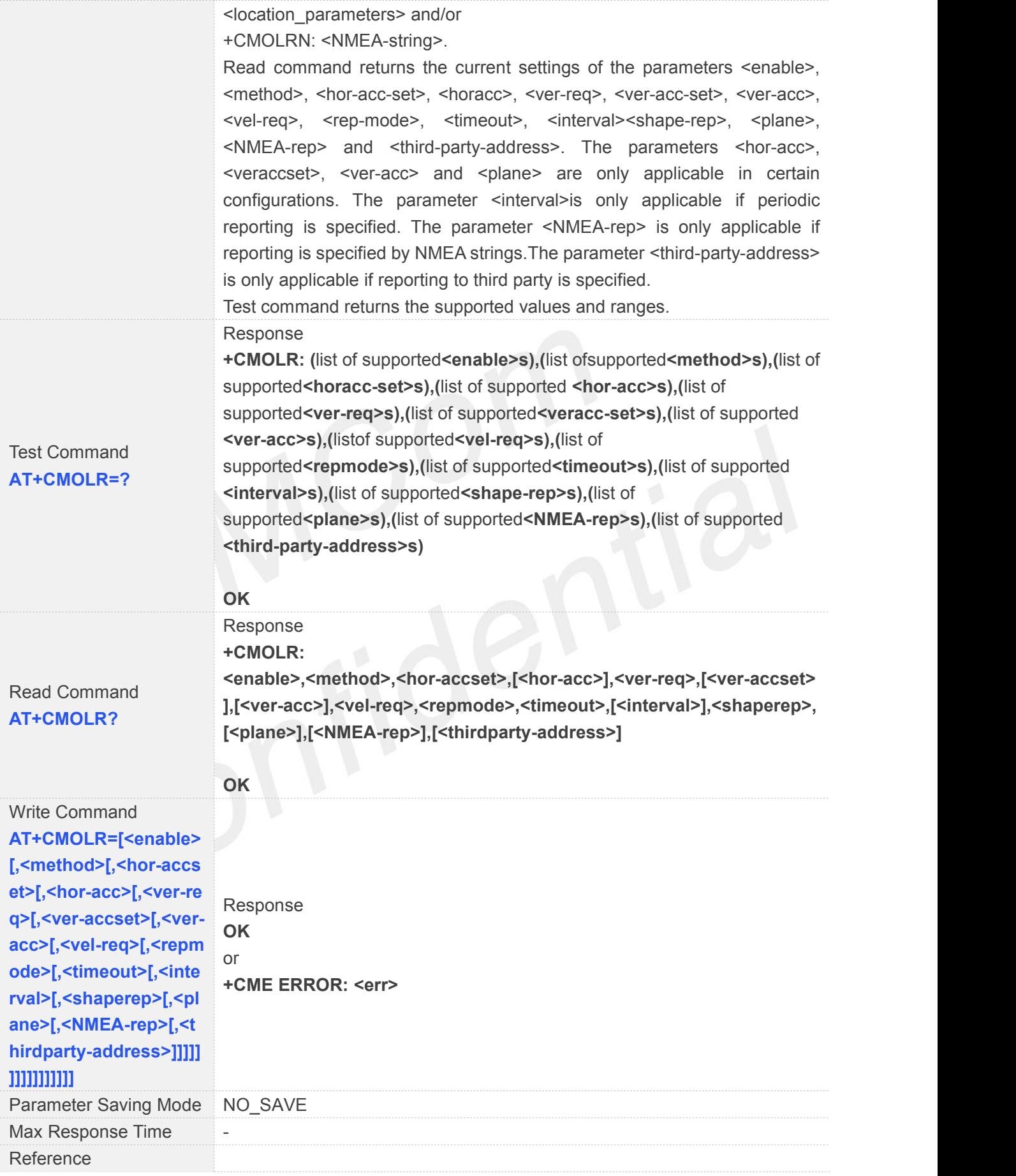

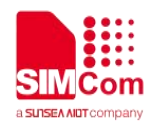

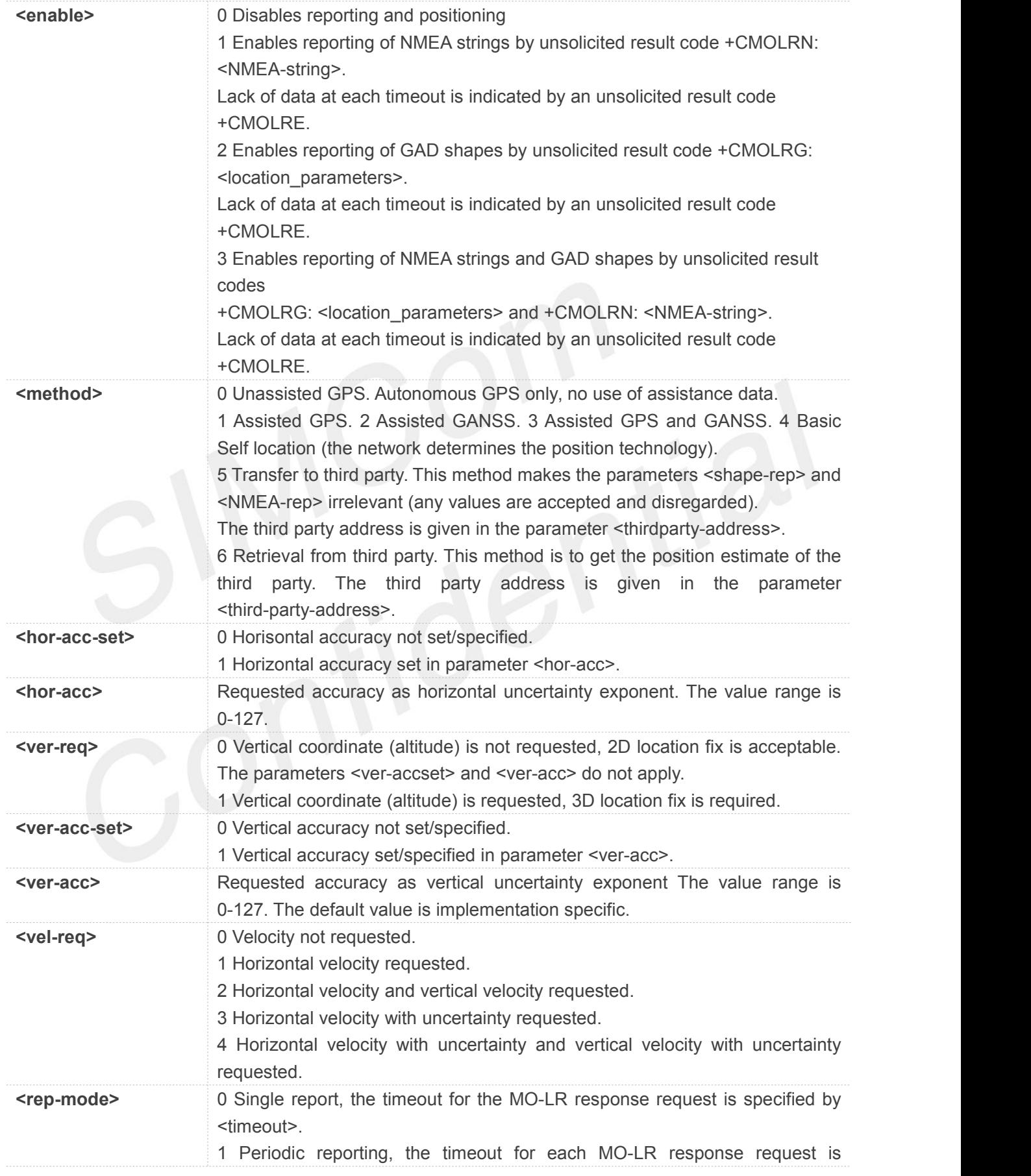

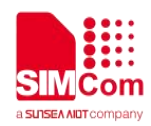

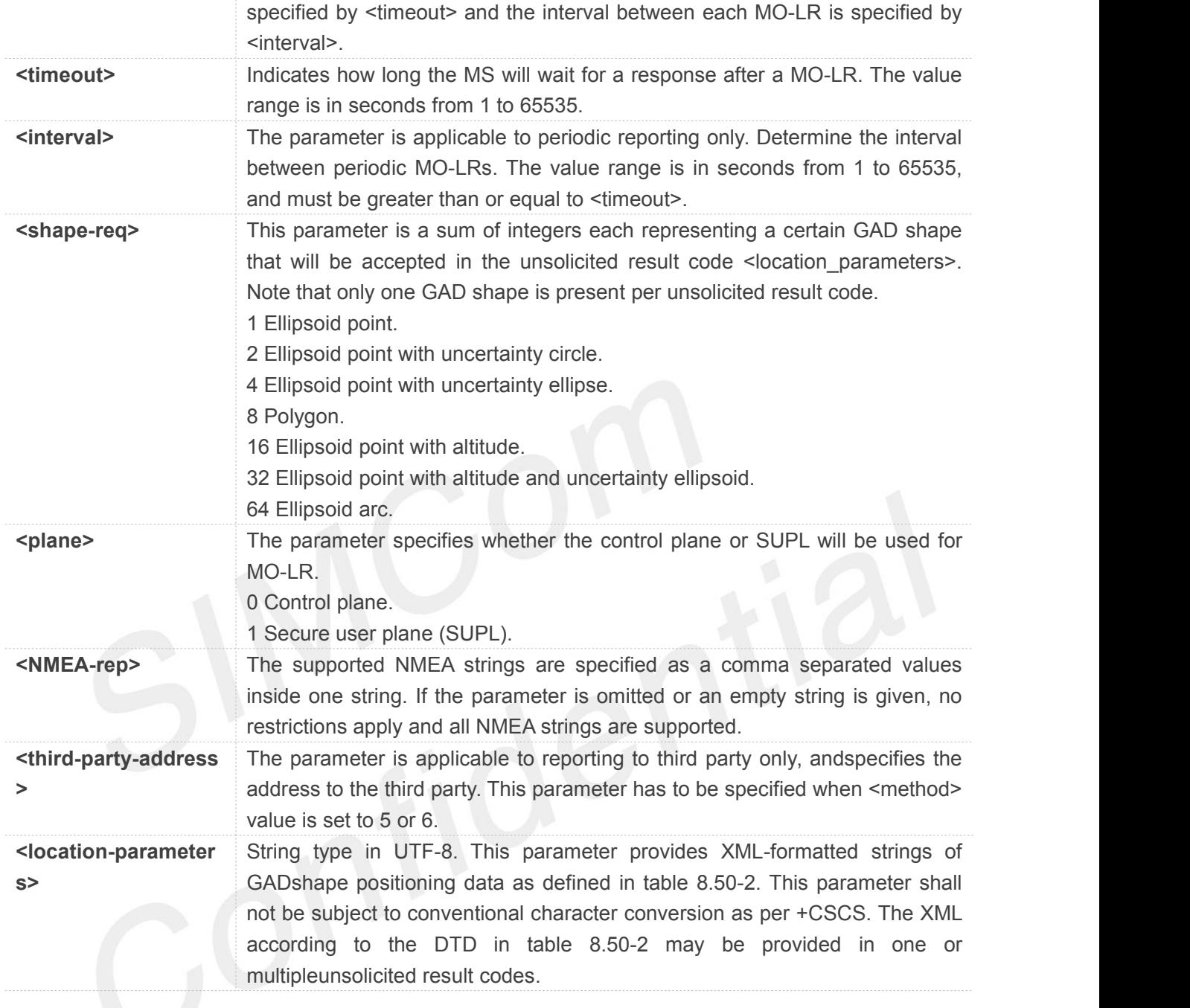

#### **3.2.35 AT+CPWD Change Password**

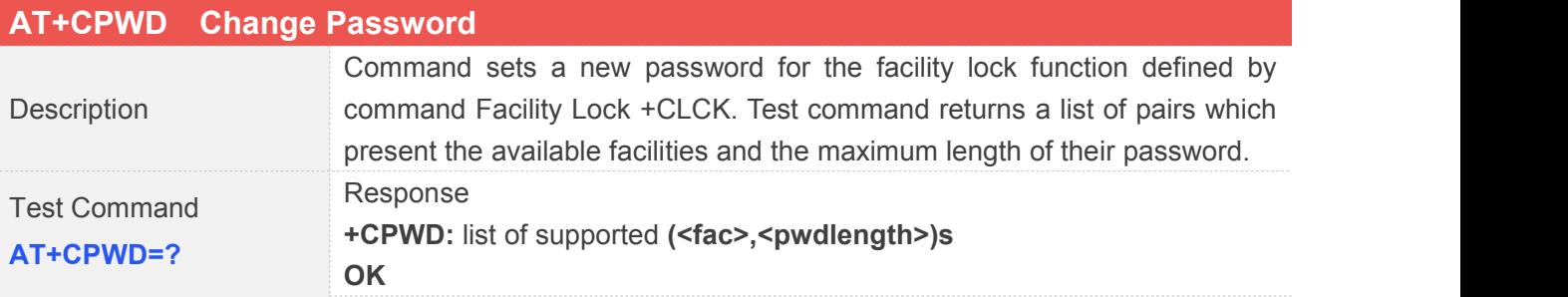

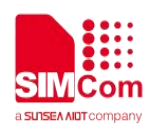

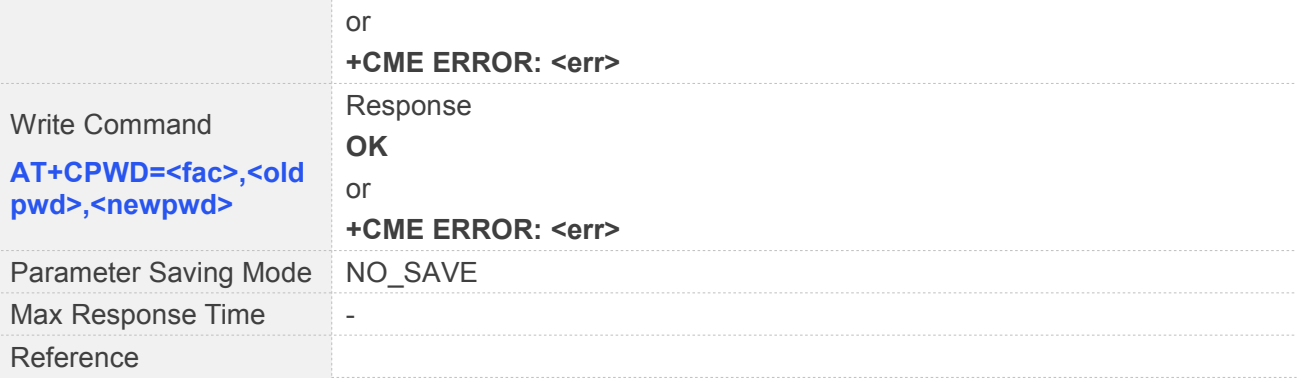

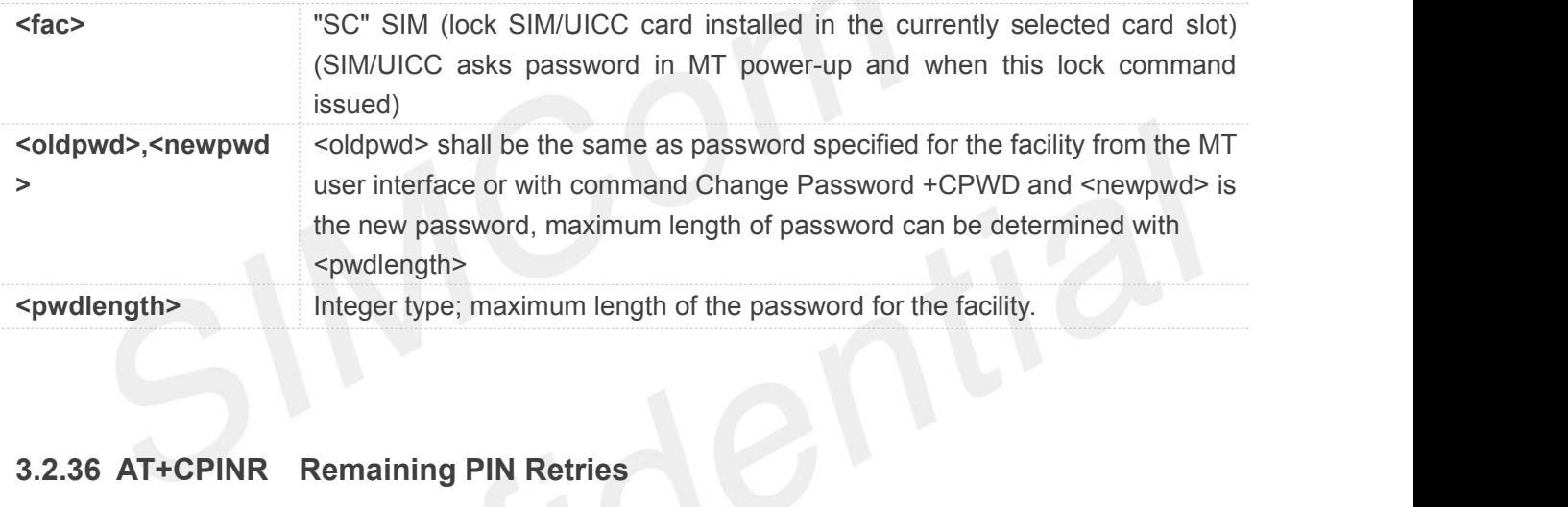

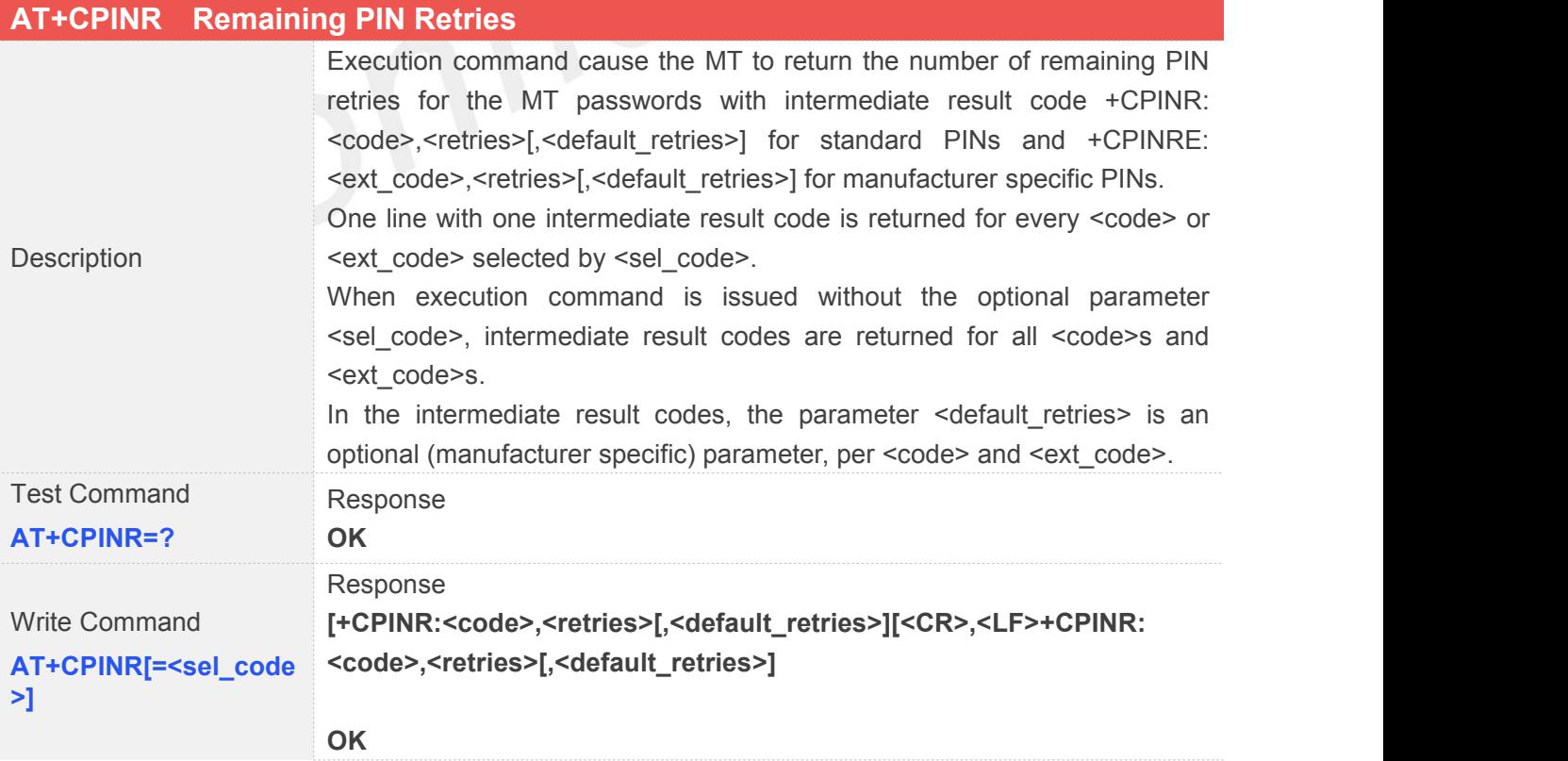

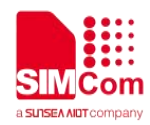

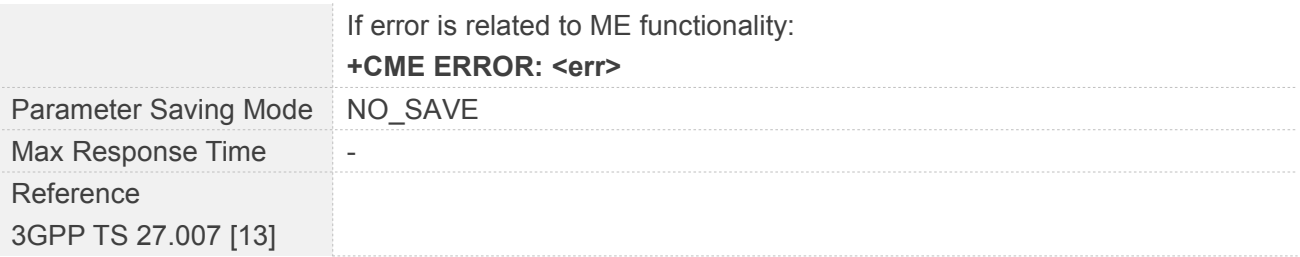

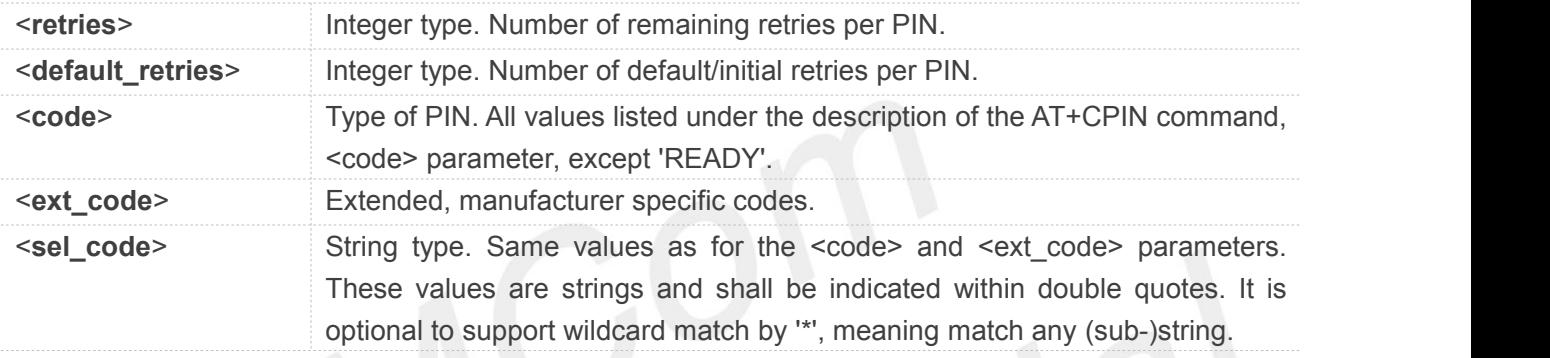

#### **NOTE**

Set and read could execute only when power on.

#### **3.2.37 AT+CCHO Open Logical Channel**

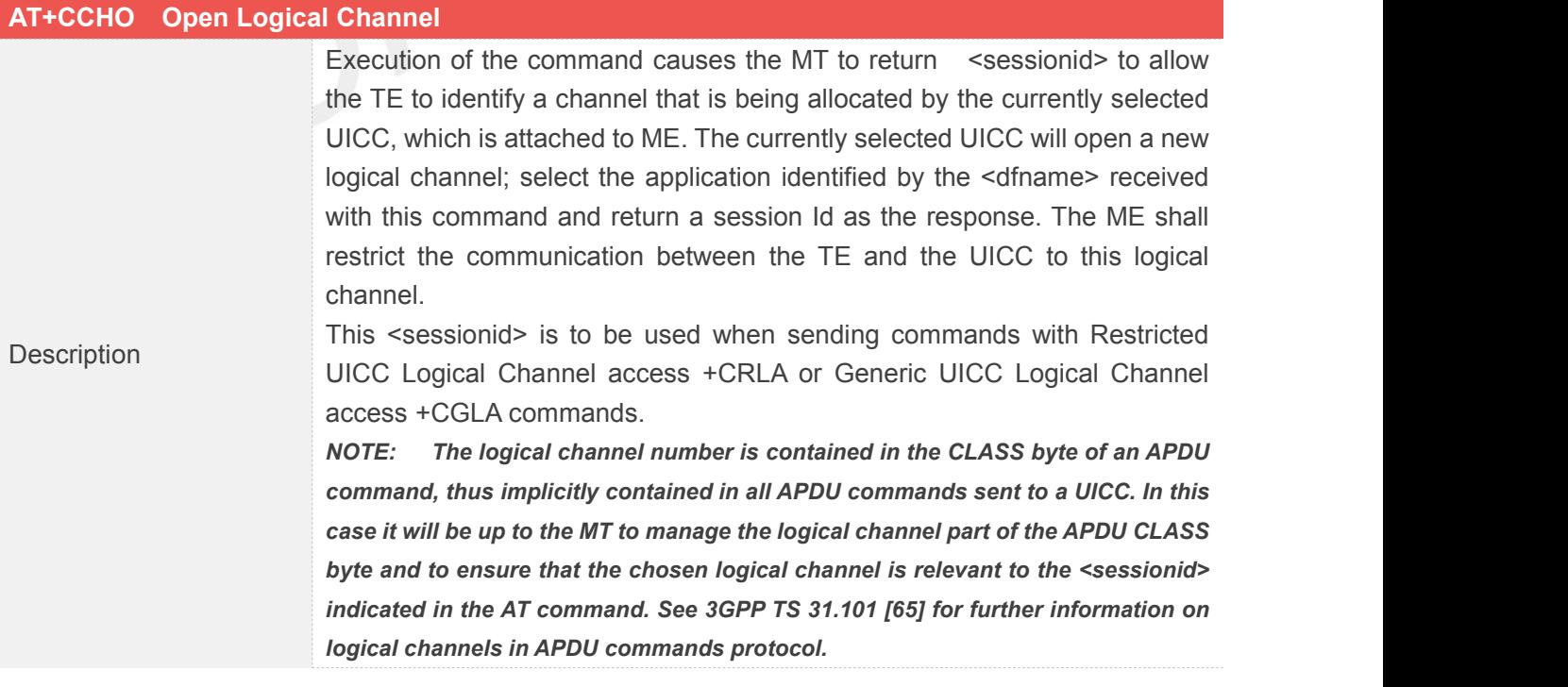

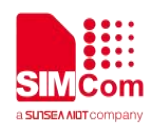

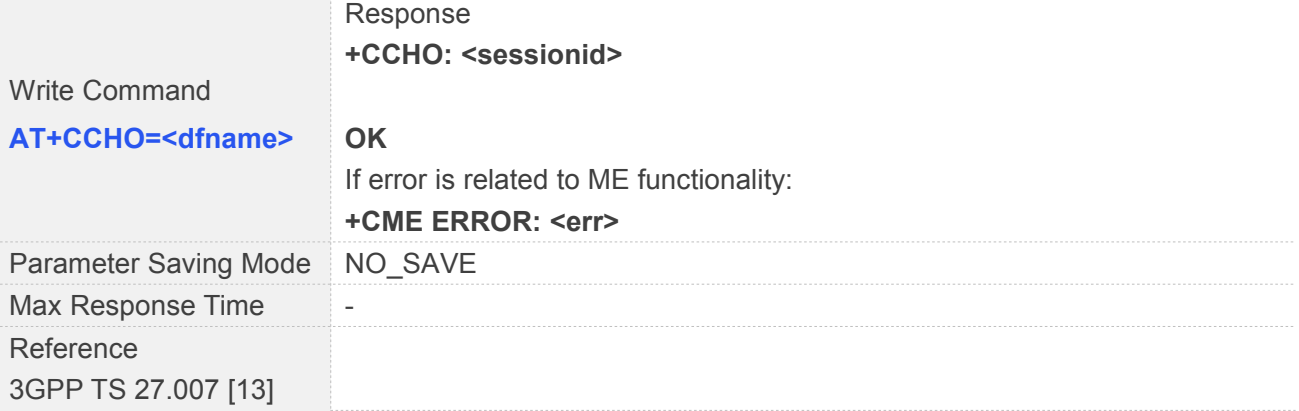

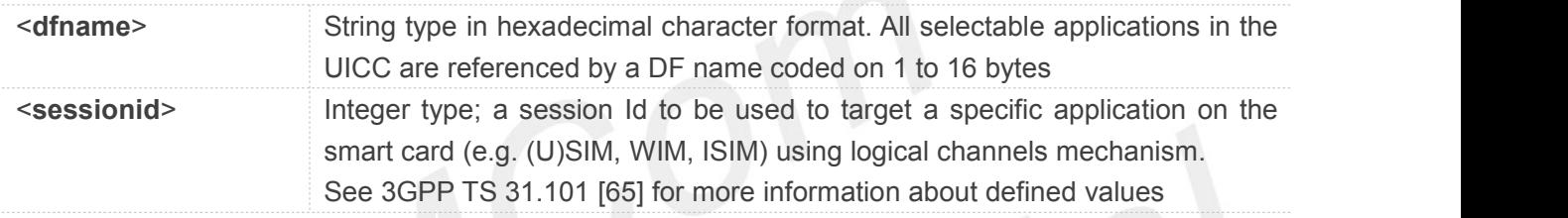

## **3.2.38 AT+CCHC Close logical channel**

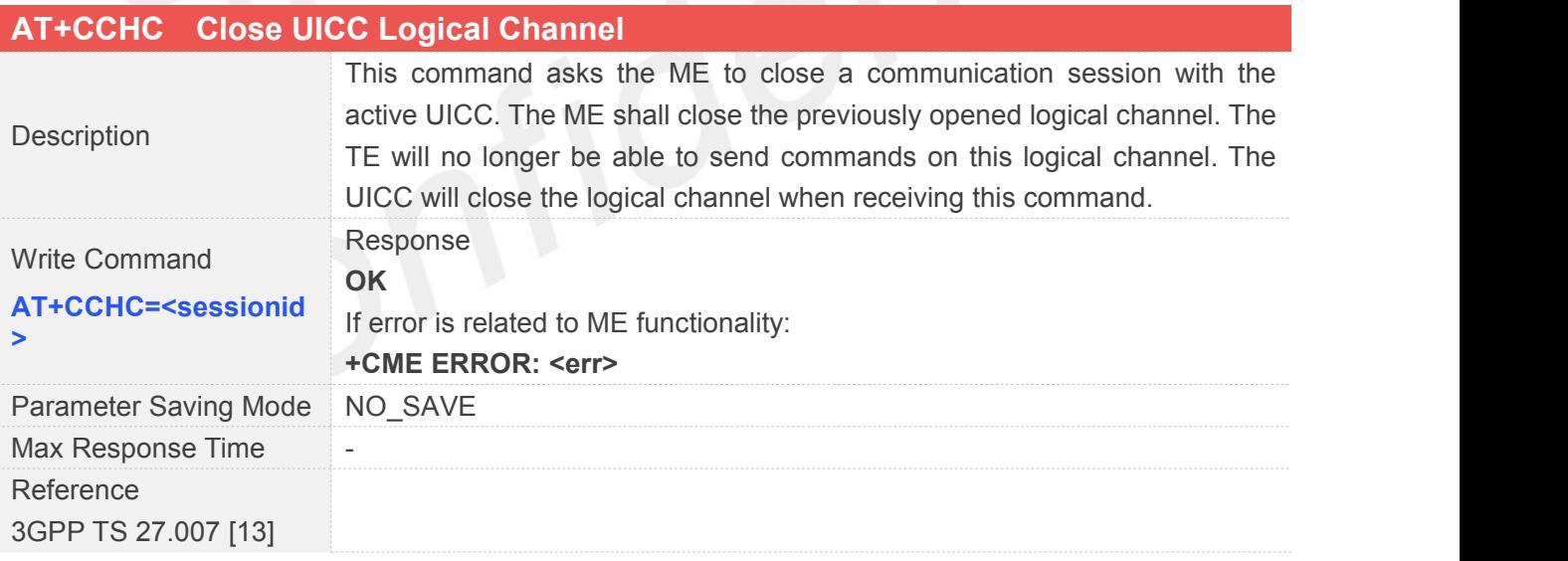

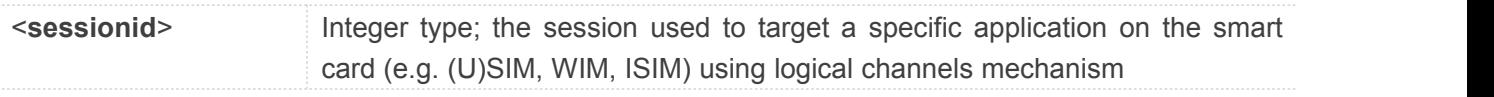

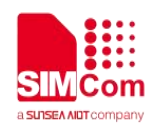

## **3.2.39 AT+CGLA Generic UICC Logical Channel Access**

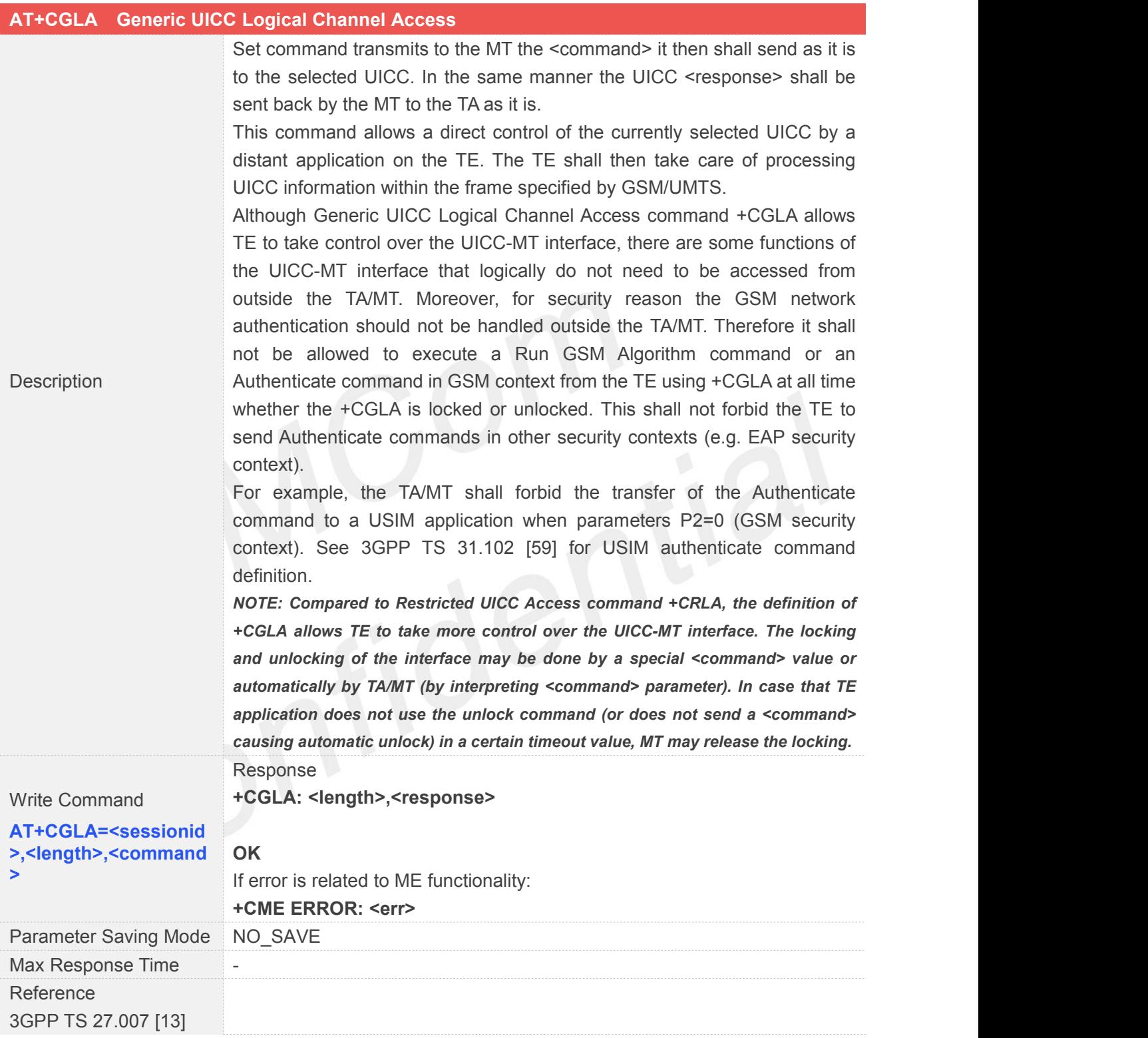

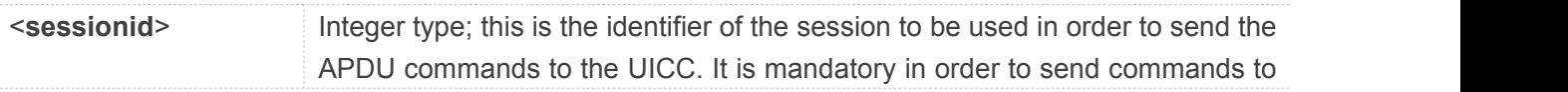
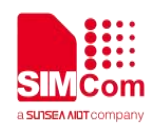

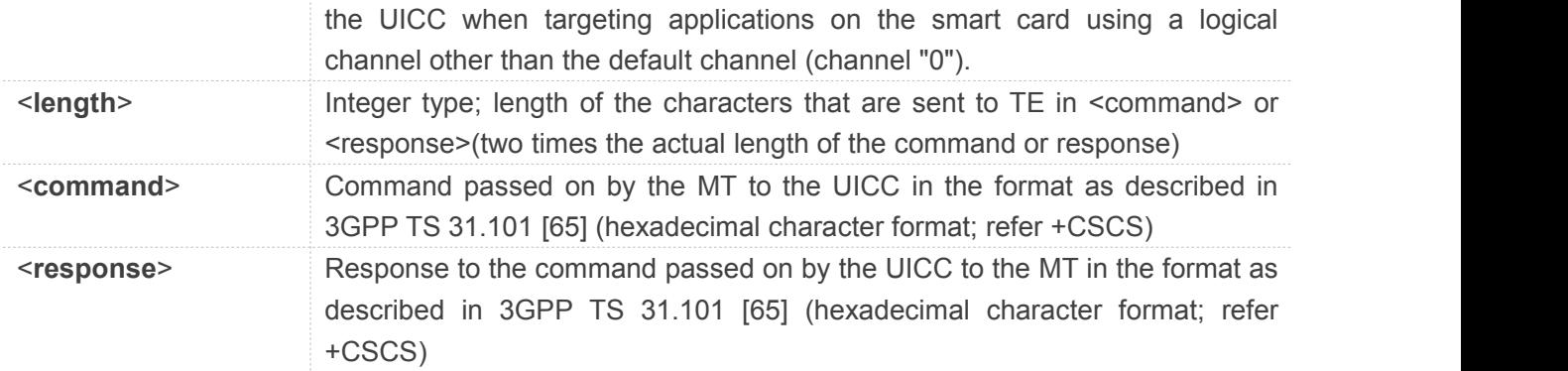

# **3.2.40 AT+CMTLR Mobile Terminated Location Request Notification**

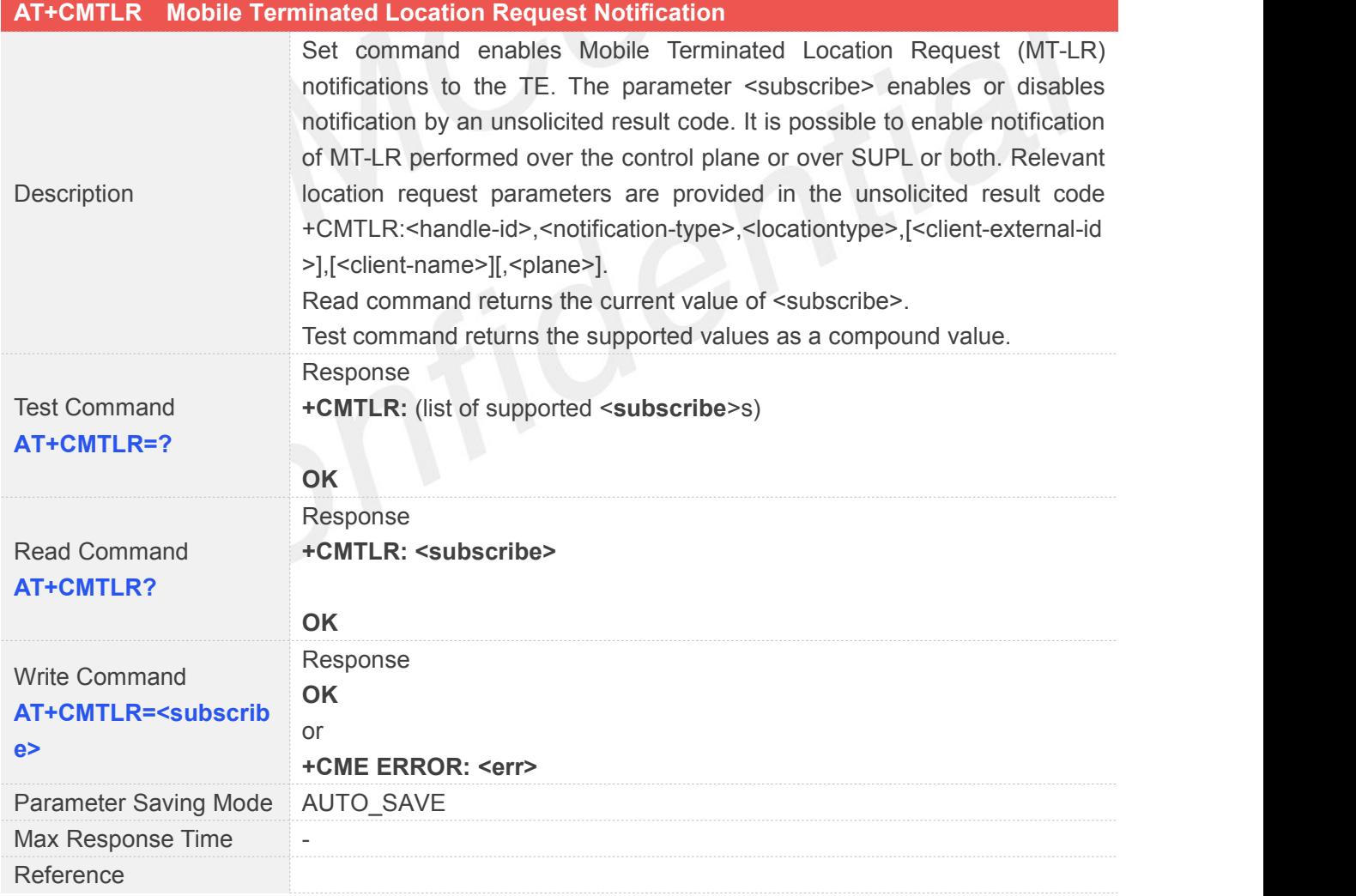

#### **Defined Values**

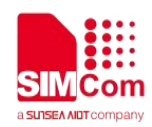

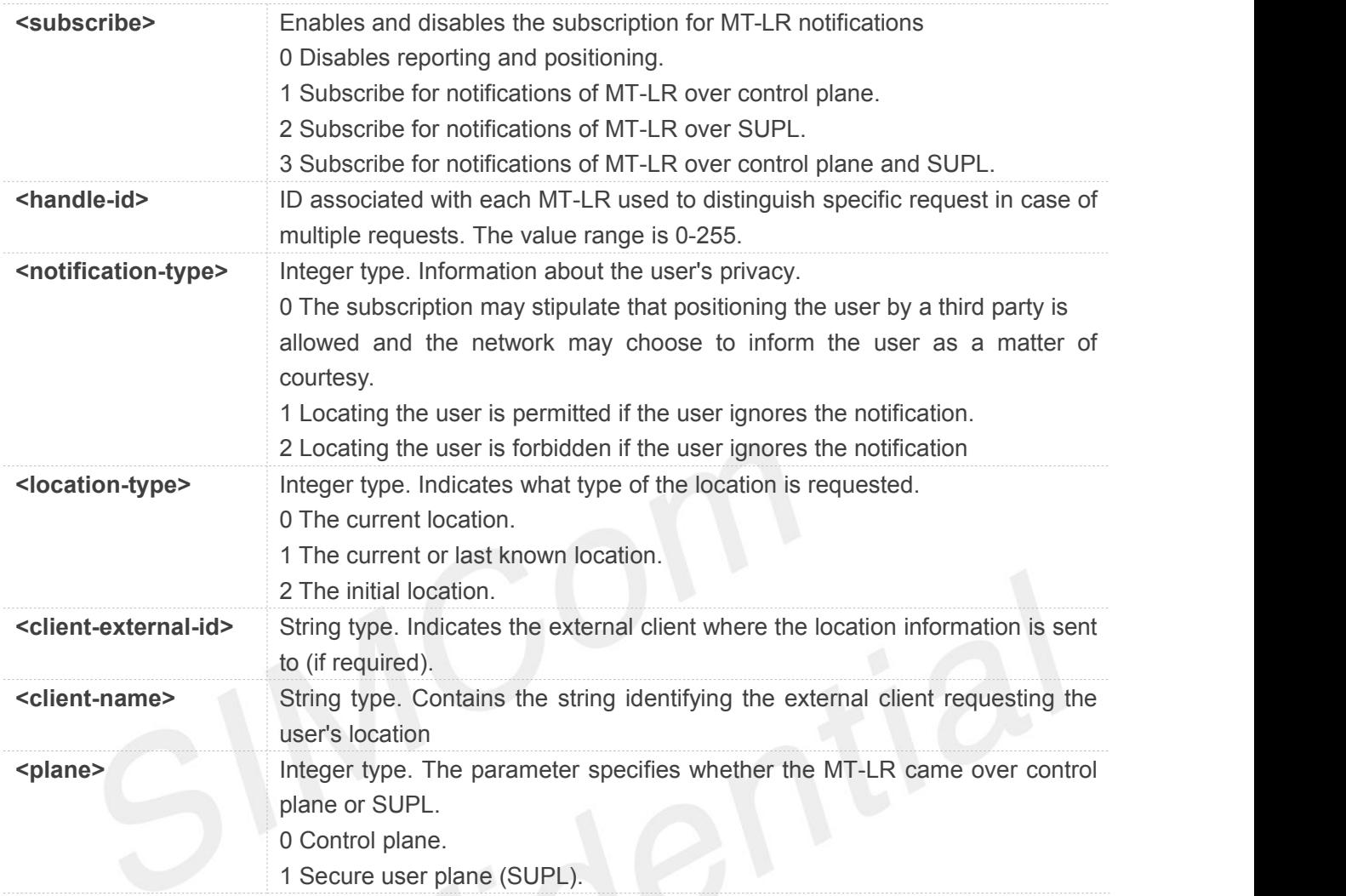

# **3.2.41 AT+CMTLRA Mobile Terminated Location Request Disclosure Allowance**

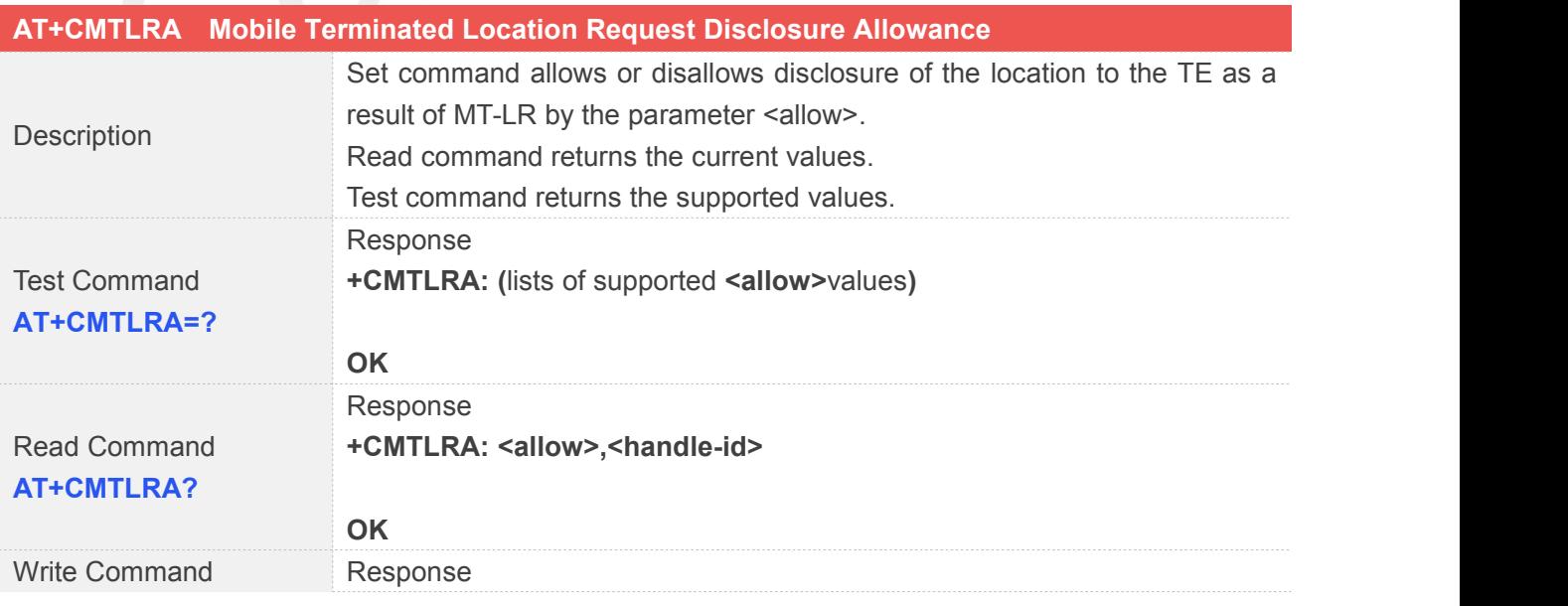

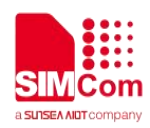

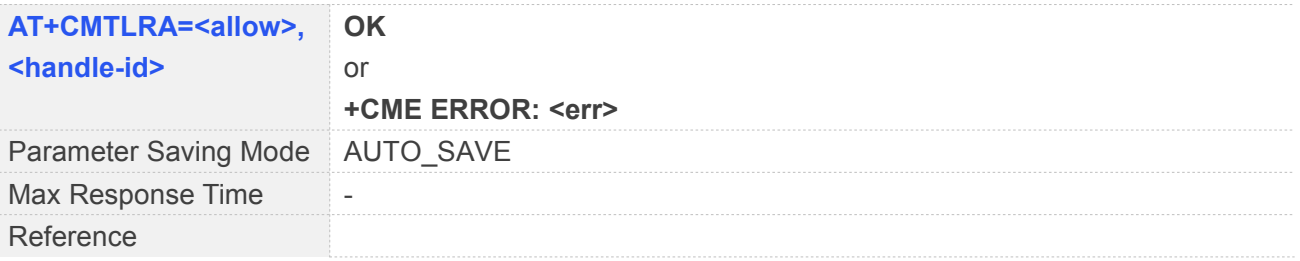

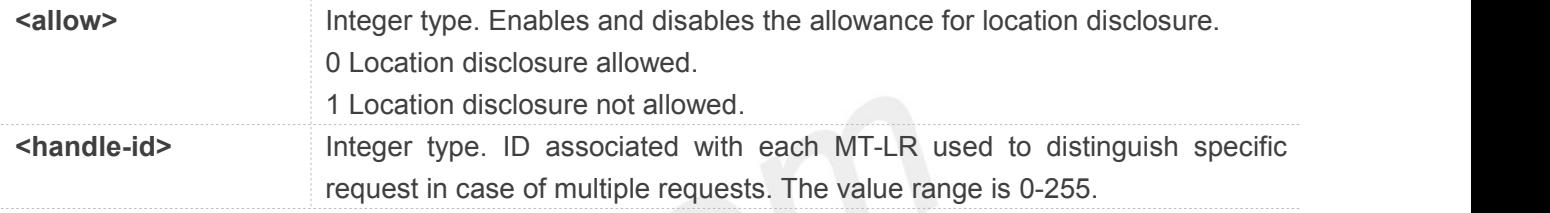

#### **3.2.42 AT+CRCES Reading Coverage Enhancement Status**

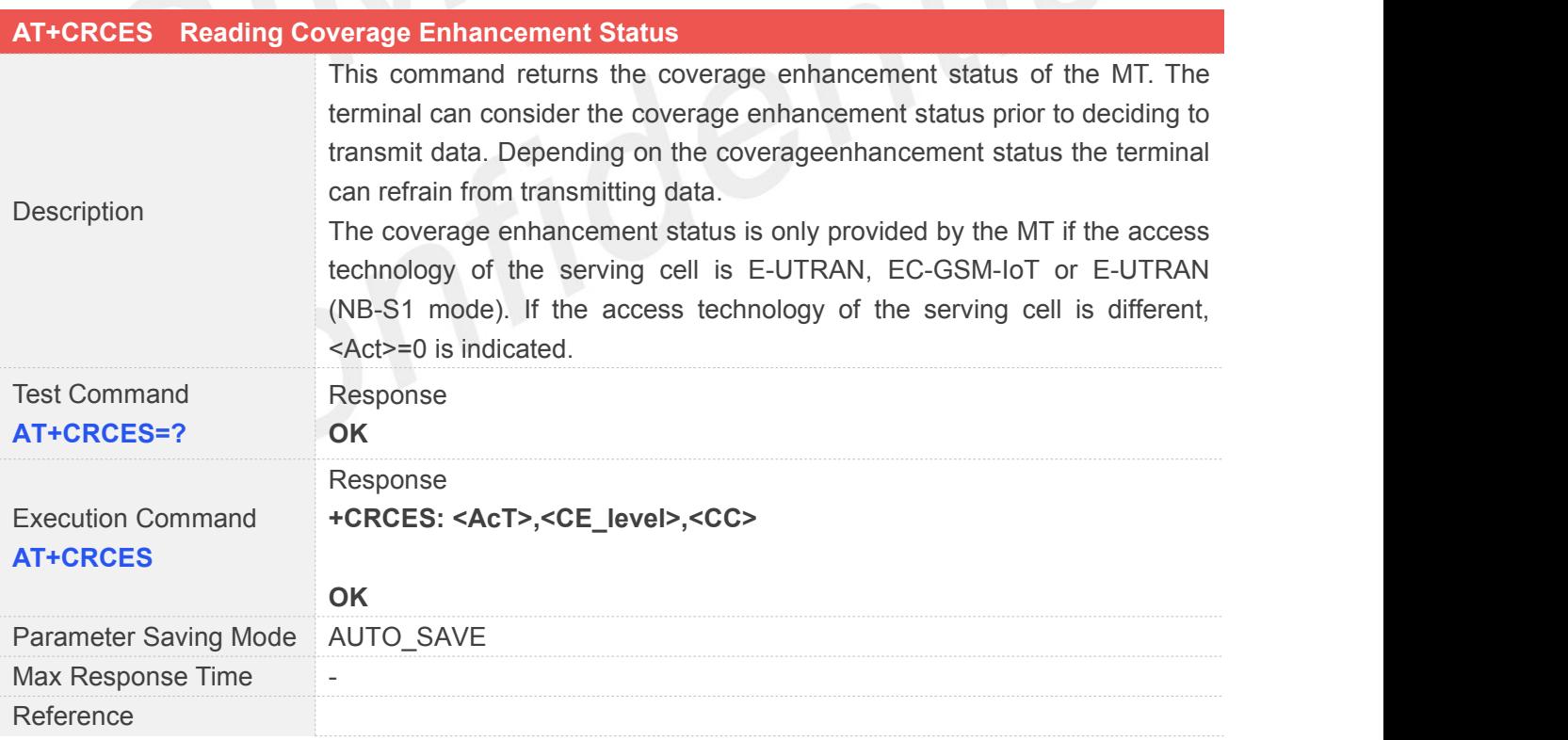

#### **Defined Values**

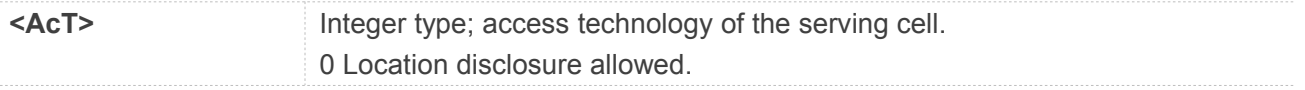

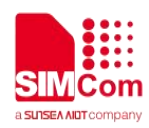

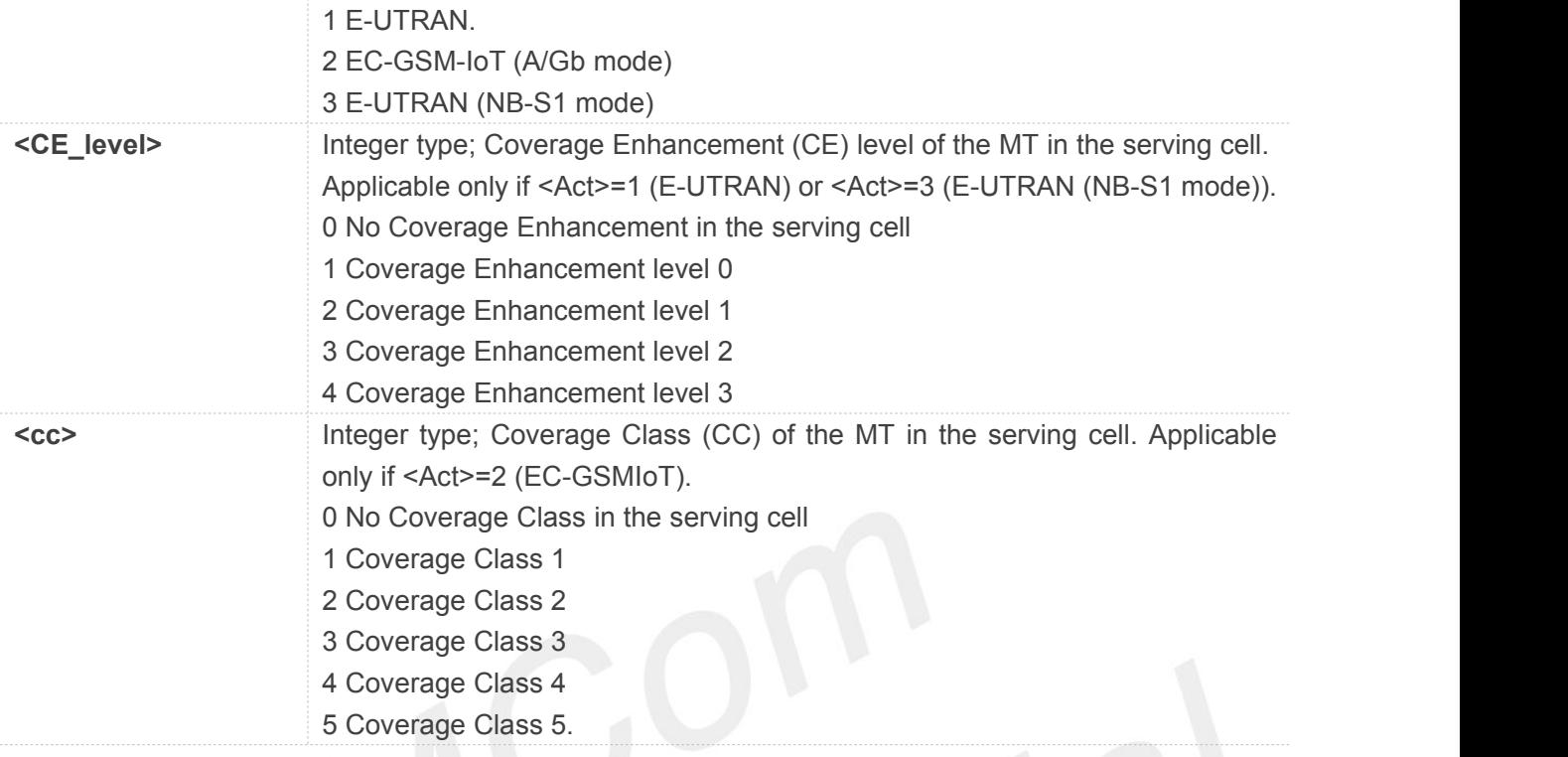

## **3.2.43 AT+CRSM Restricted SIM Access**

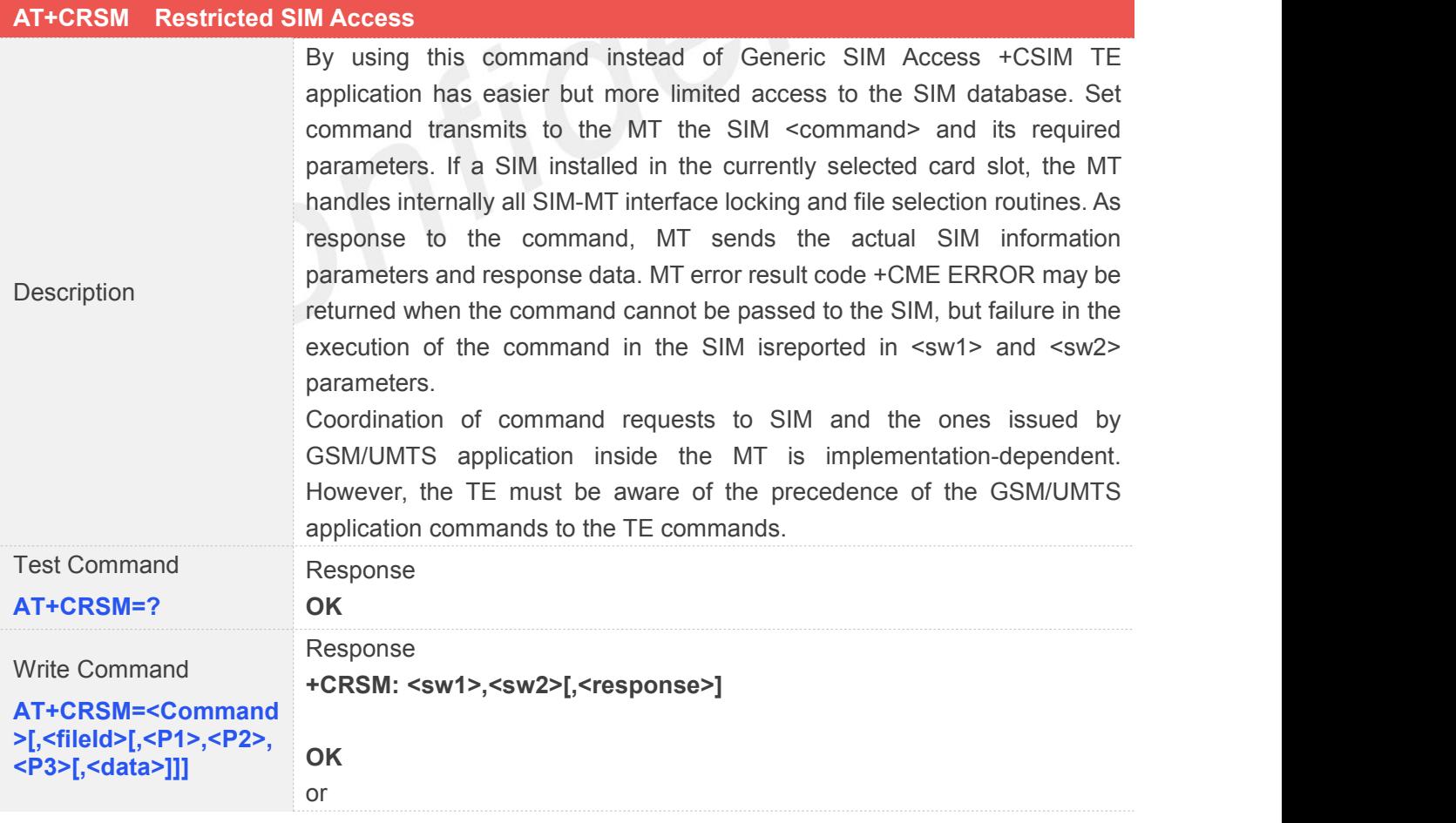

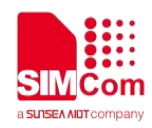

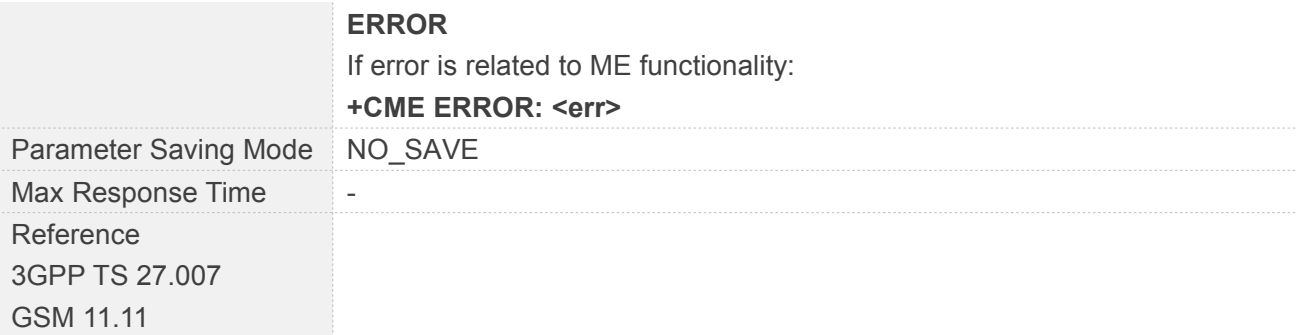

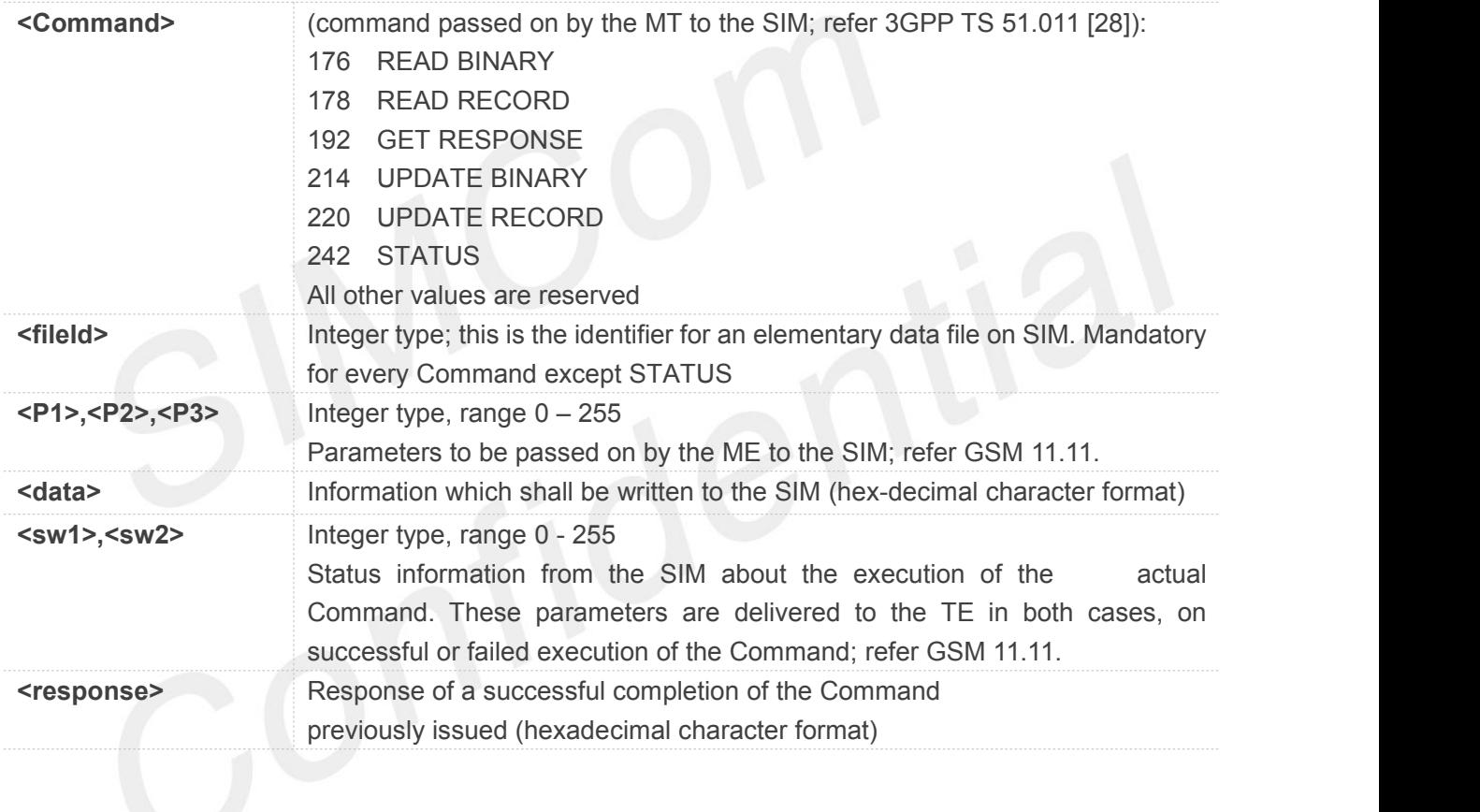

**NOTE**

**<Command>** does not support 203 and 219.

#### **3.2.44 AT+CSIM Generic SIM Access**

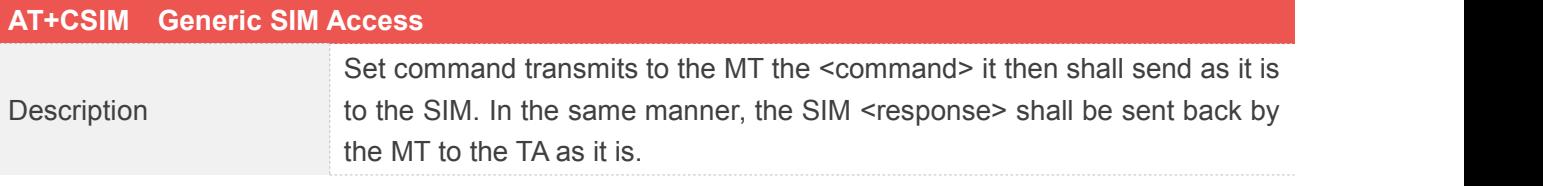

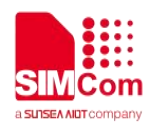

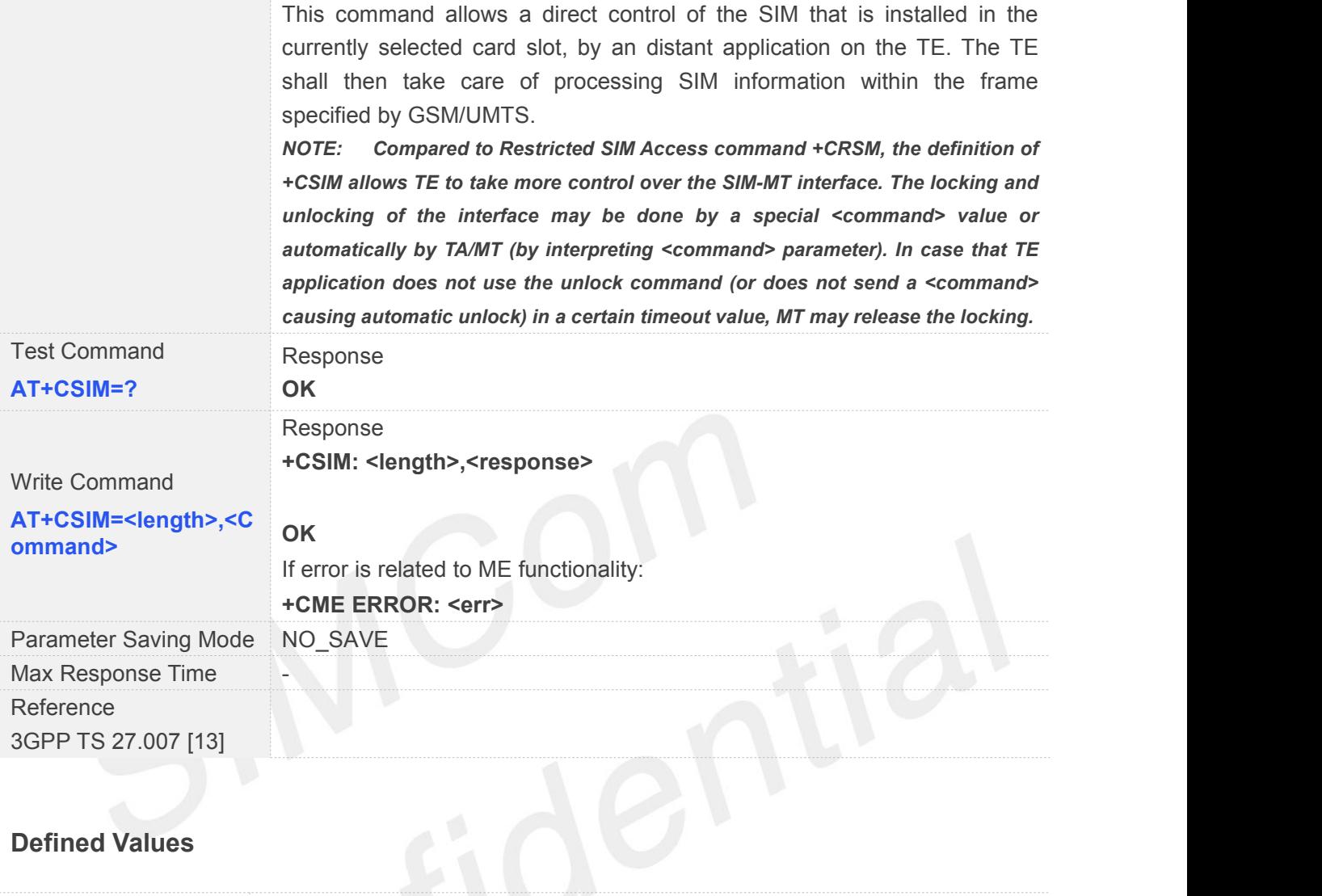

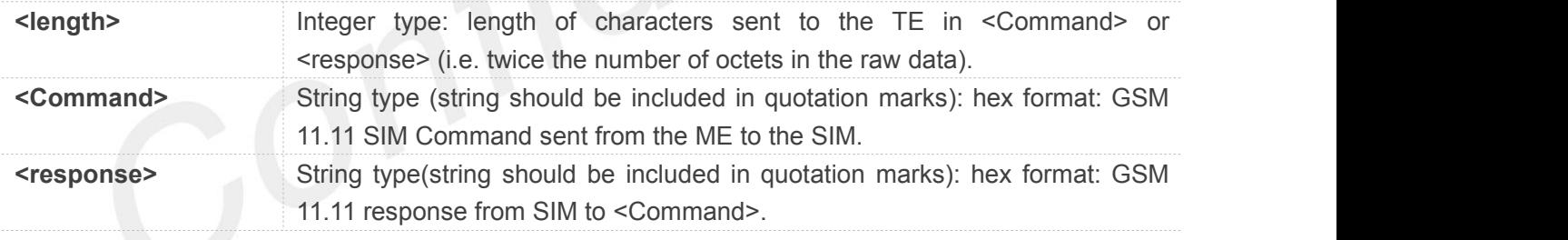

#### **3.2.45 AT+CGDATA Enter Data State**

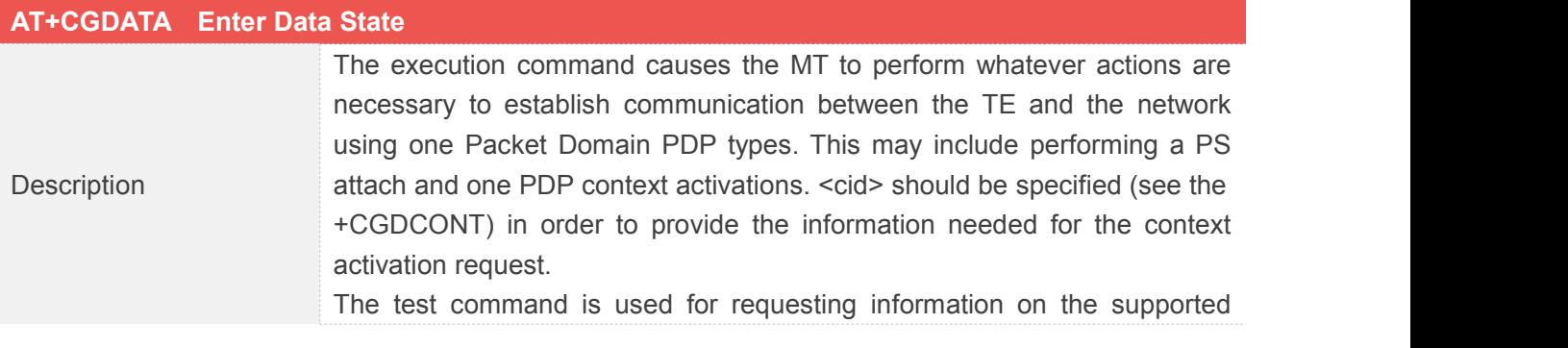

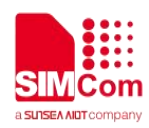

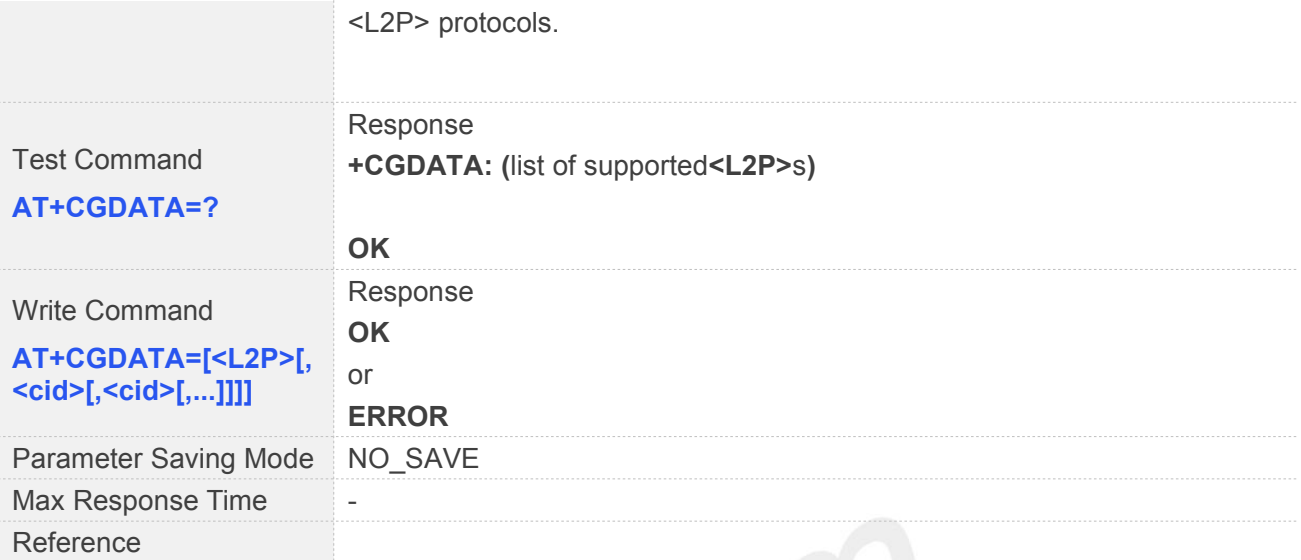

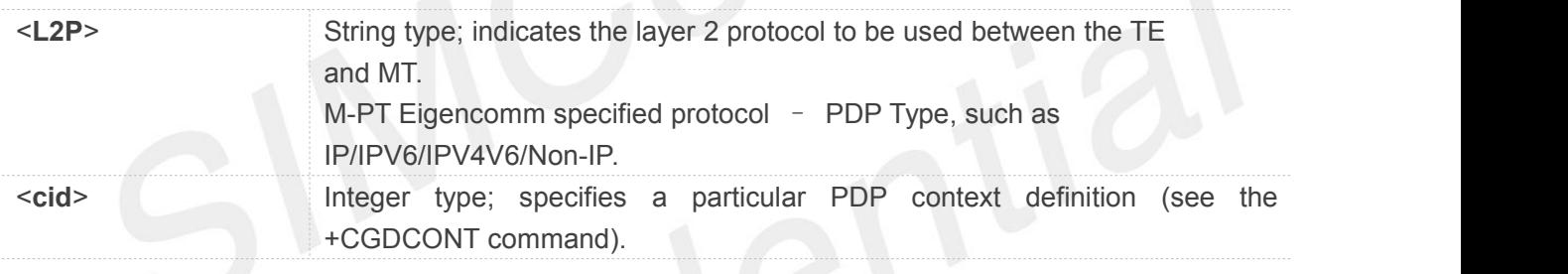

#### **NOTE**

- This AT command is not fully followed the 3GPP 27.007, execution command just trigger MT to activate a PDP context, just same as: +CGACT=1,<cid>.The baud rate needs to be greater than or equal to 57600.
- If PDP activation success, MT issues the result code: OK, not: CONNECT, as not support V.250 online data state now.

## **3.2.46 AT+CCIOTOPT CIoT Optimization Configuration**

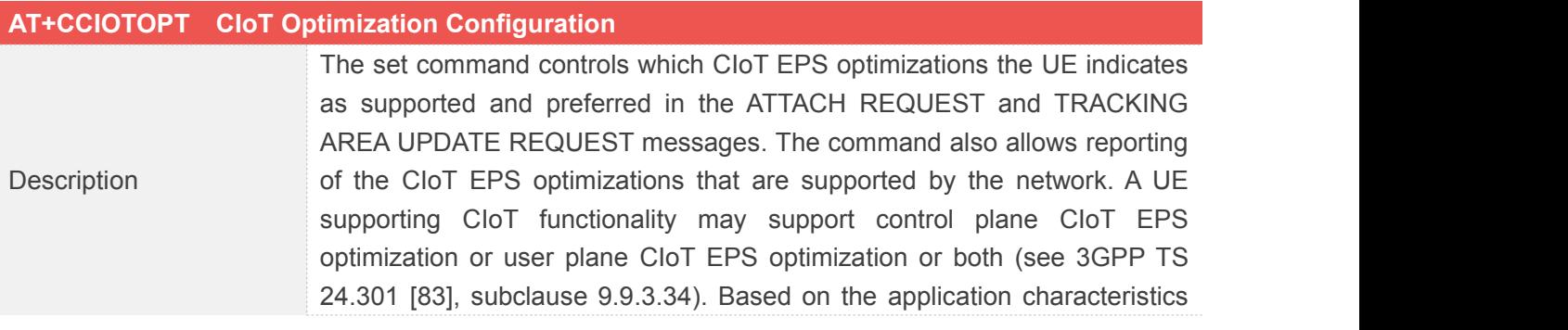

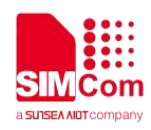

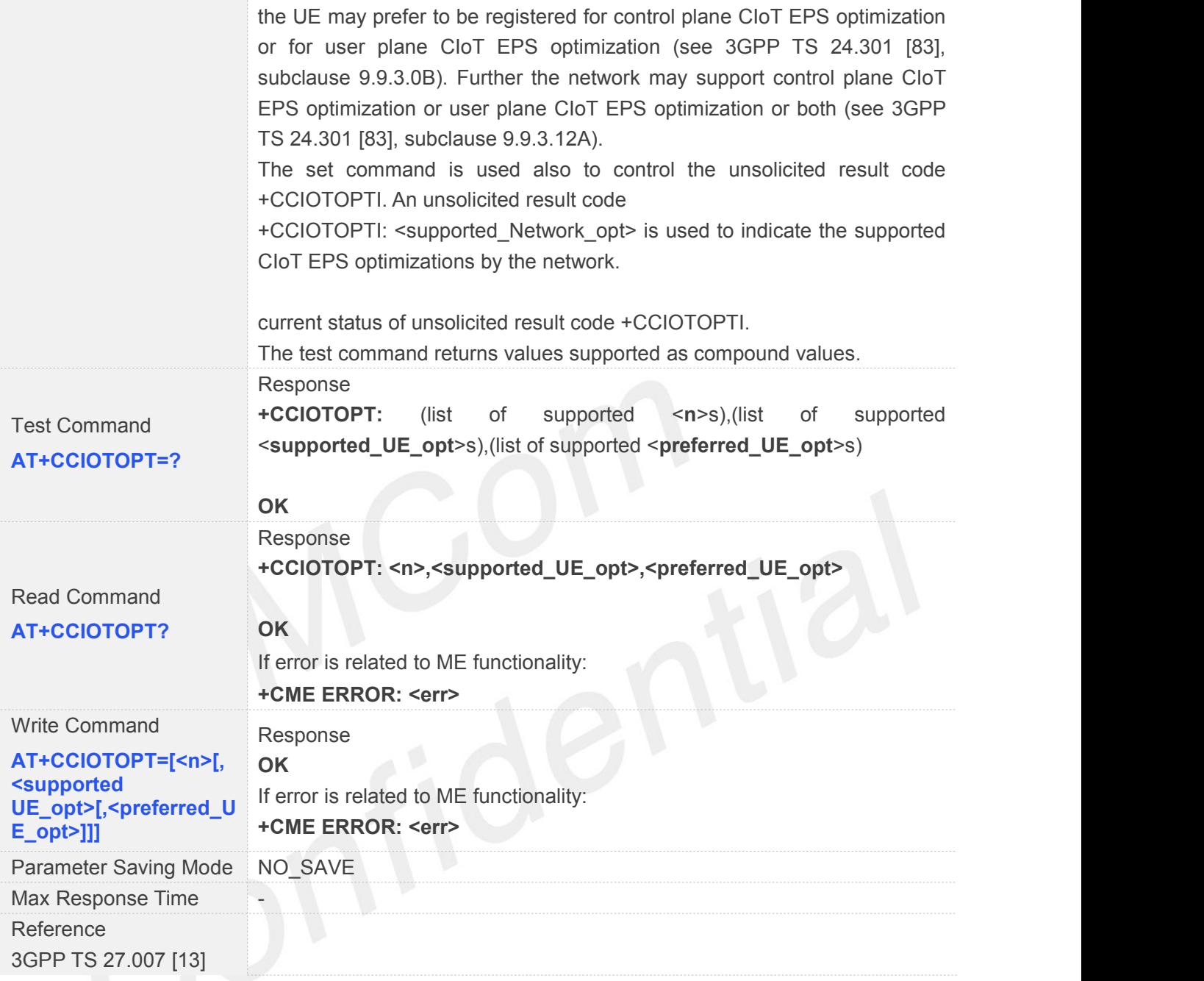

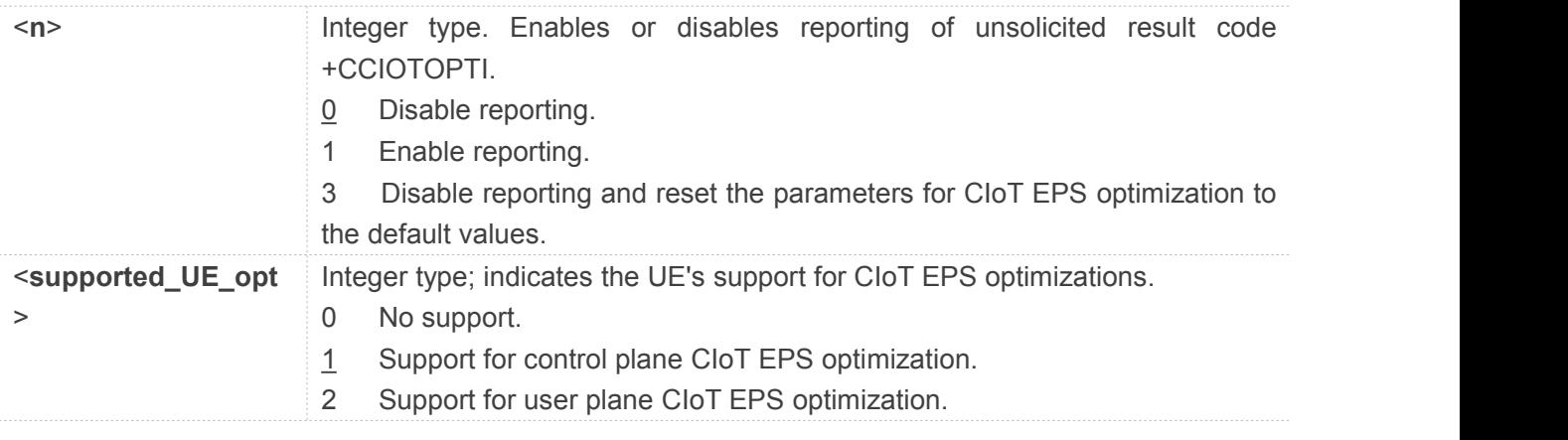

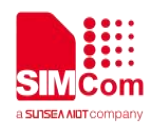

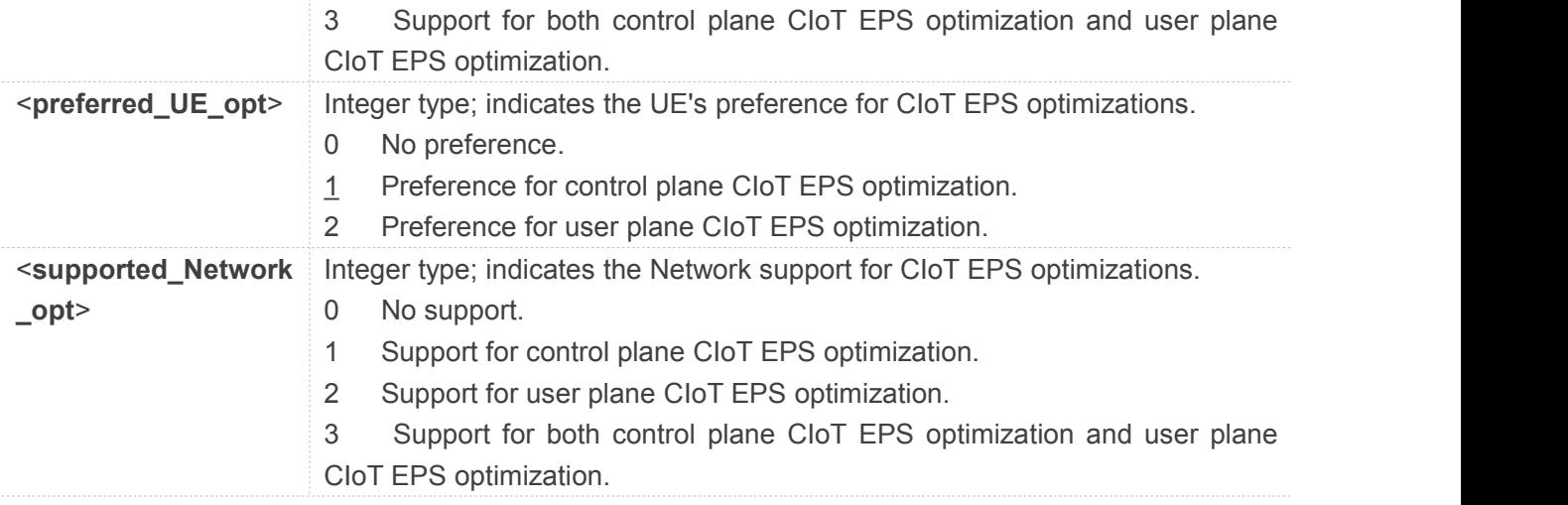

#### **Example**

#### **AT+CCIOTOPT=?**

**+CCIOTOPT: (0,1,3),(1,3),(0,1,2)**

#### **OK**

**AT+CCIOTOPT? +CCIOTOPT: 0,1,1**

**OK**

#### **3.2.47 AT+CGCMOD PDP Context Modify**

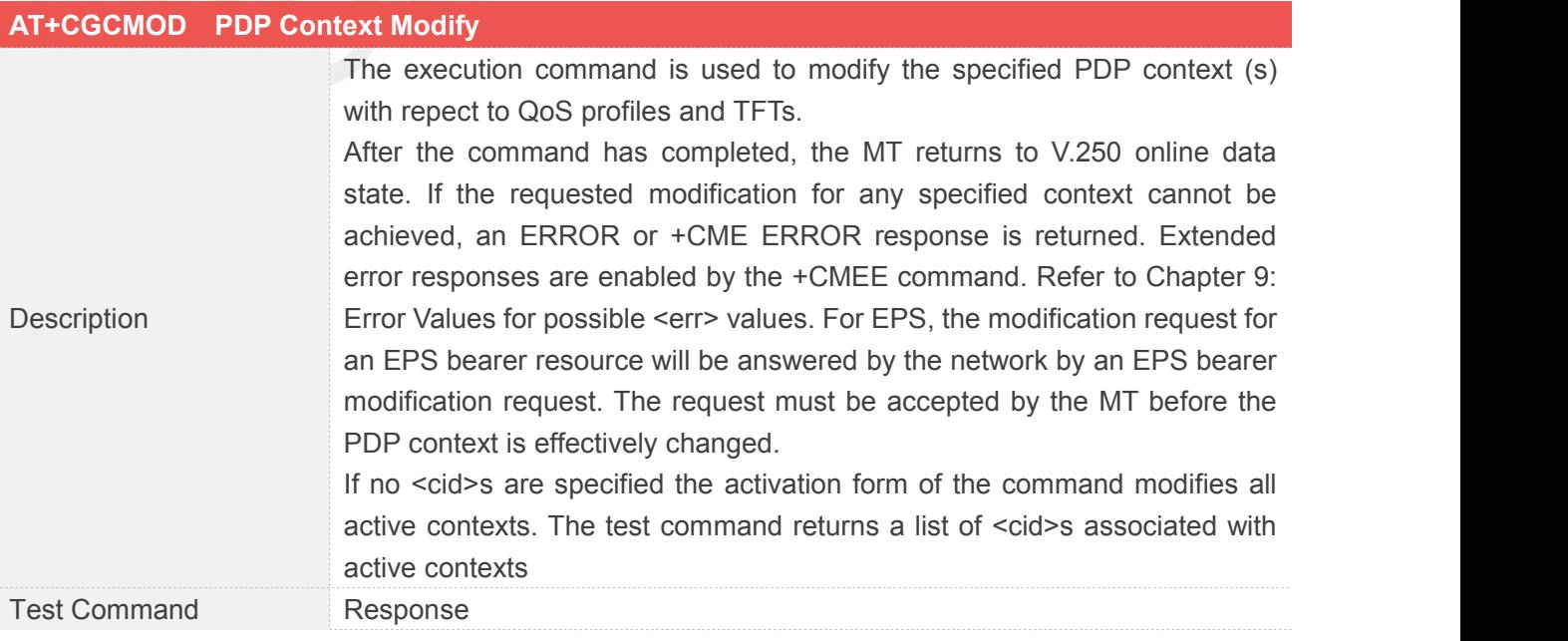

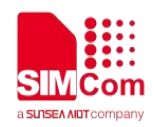

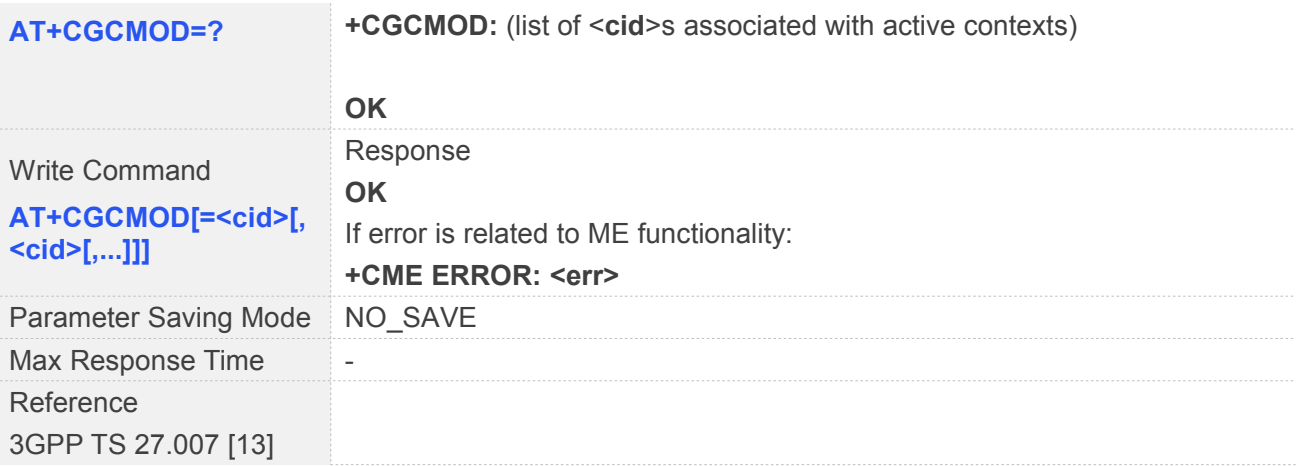

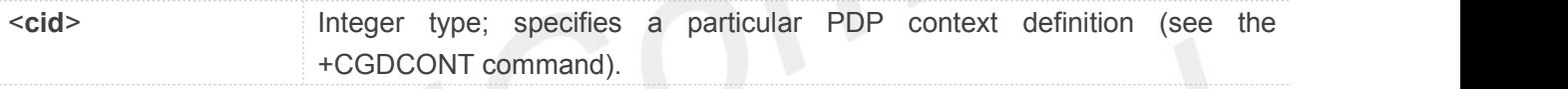

#### **NOTE**

- Could only modify one cid one time.
- Will block other commands when processing.

## **3.2.48 AT+CGEQOS Define EPS Quality of Service**

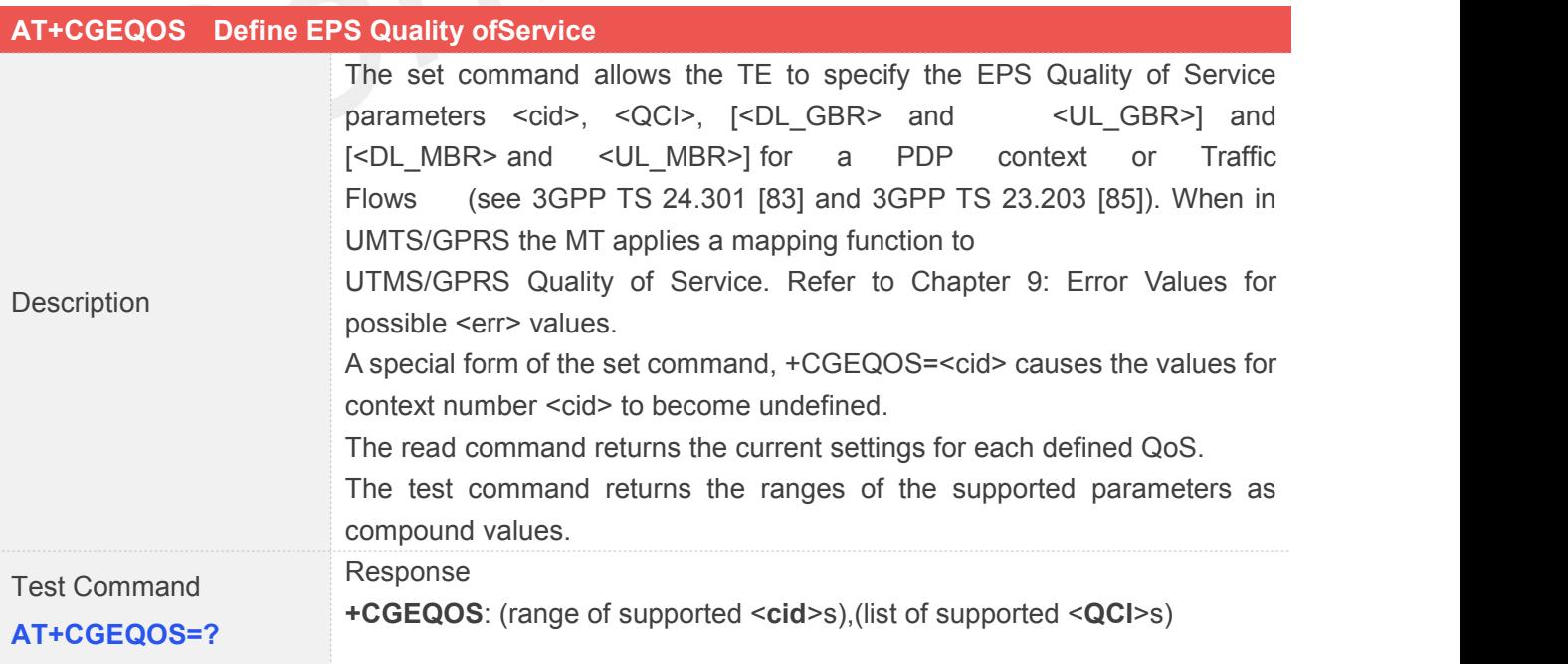

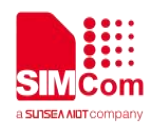

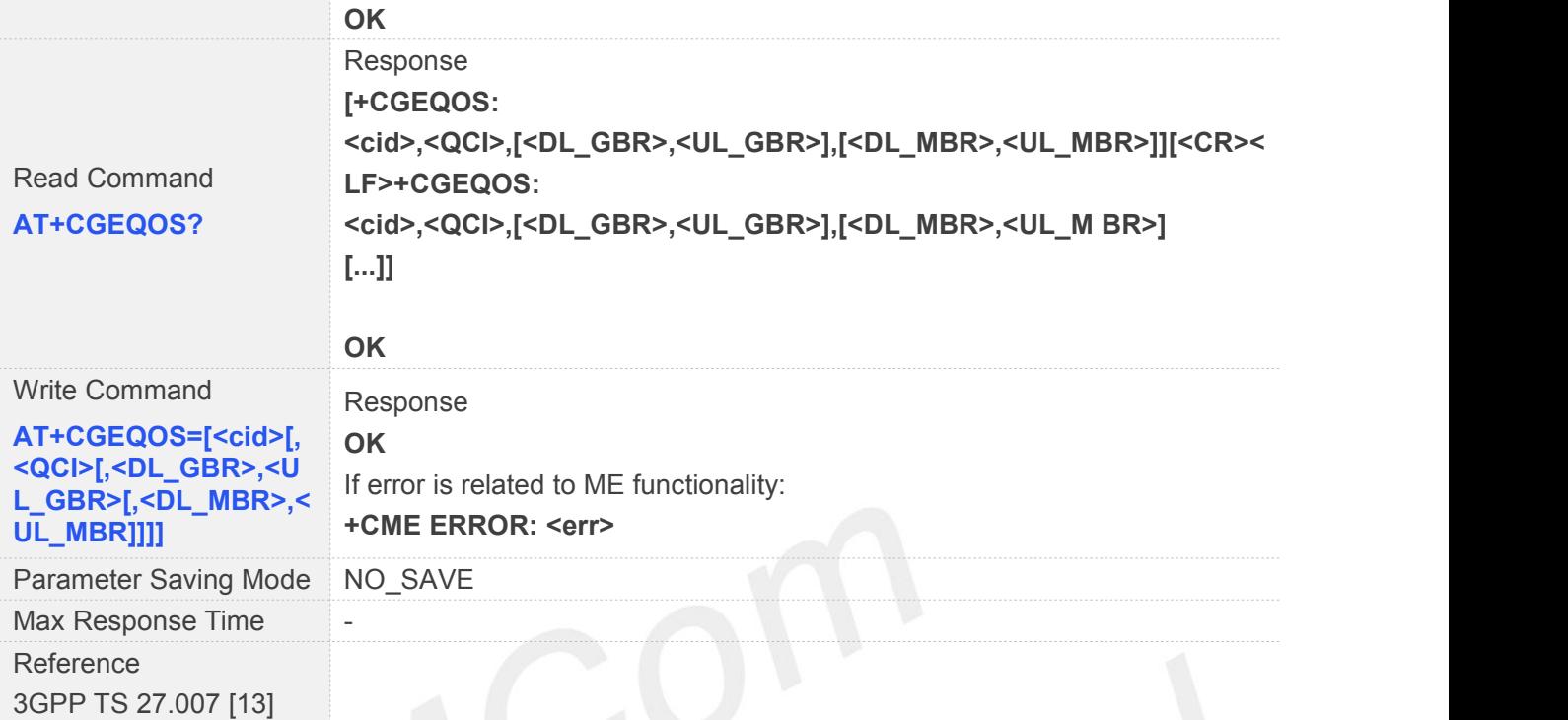

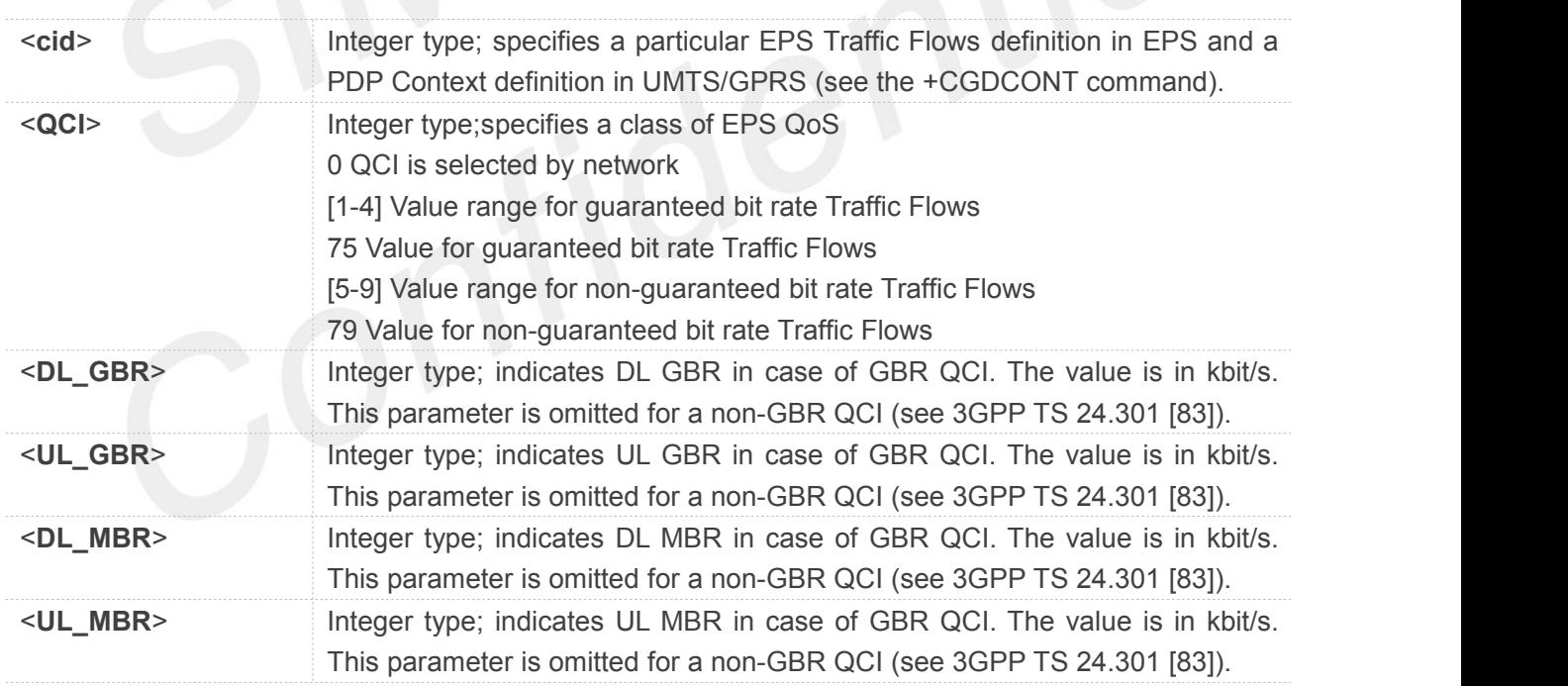

#### **3.2.49 AT+CGEQOSRDP EPS Quality of Service Read Dynamic Parameters**

**AT+CGEQOSRDP EPS Quality of Service Read Dynamic Parameters**

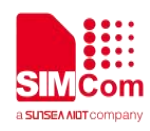

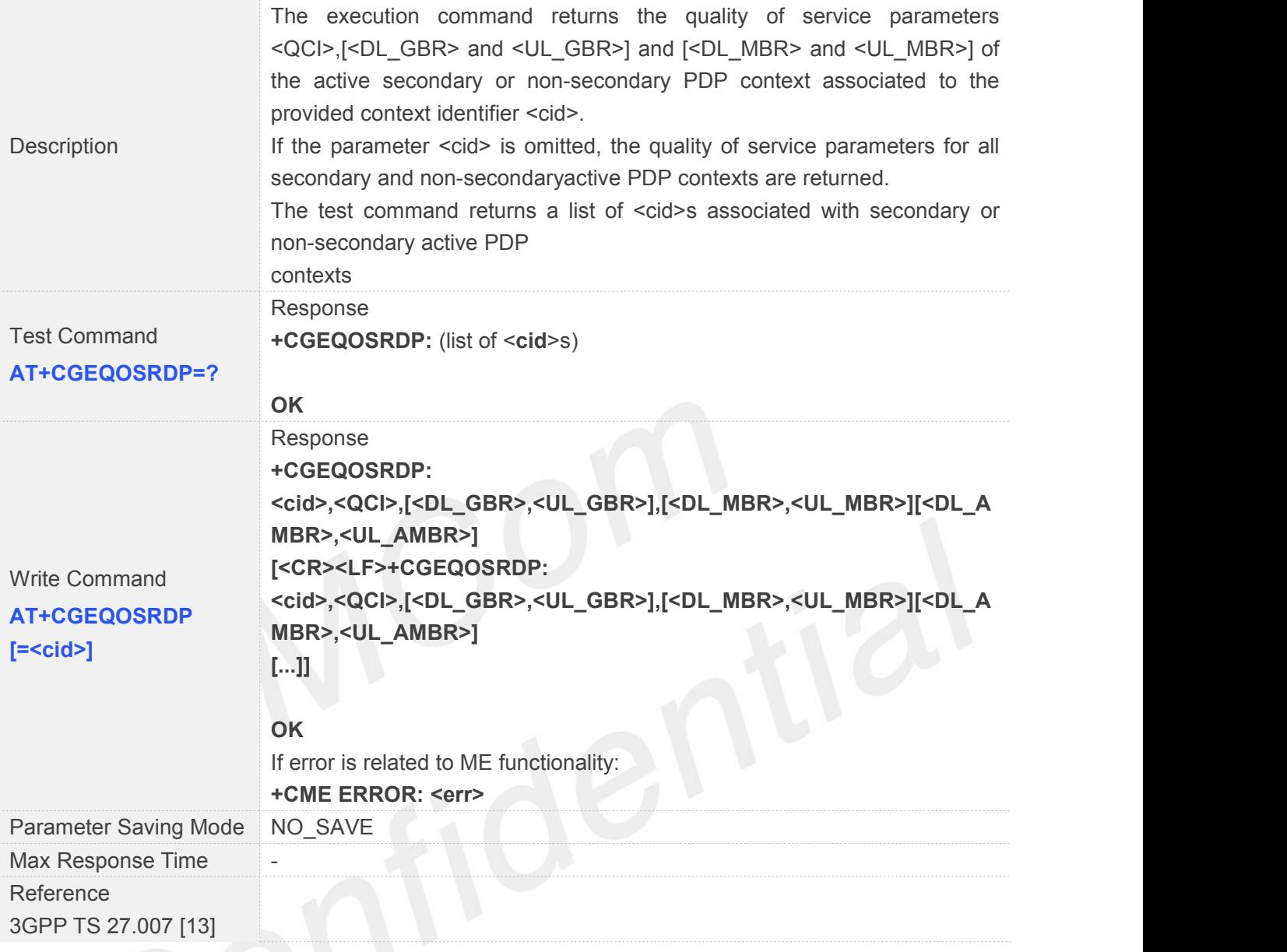

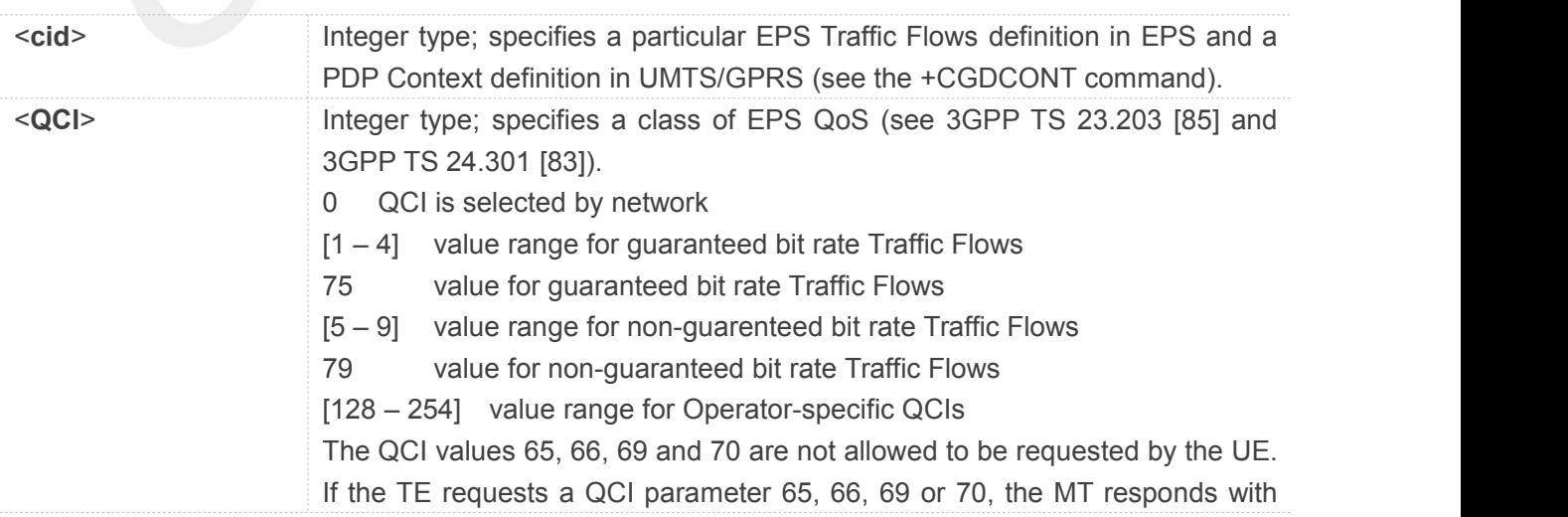

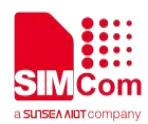

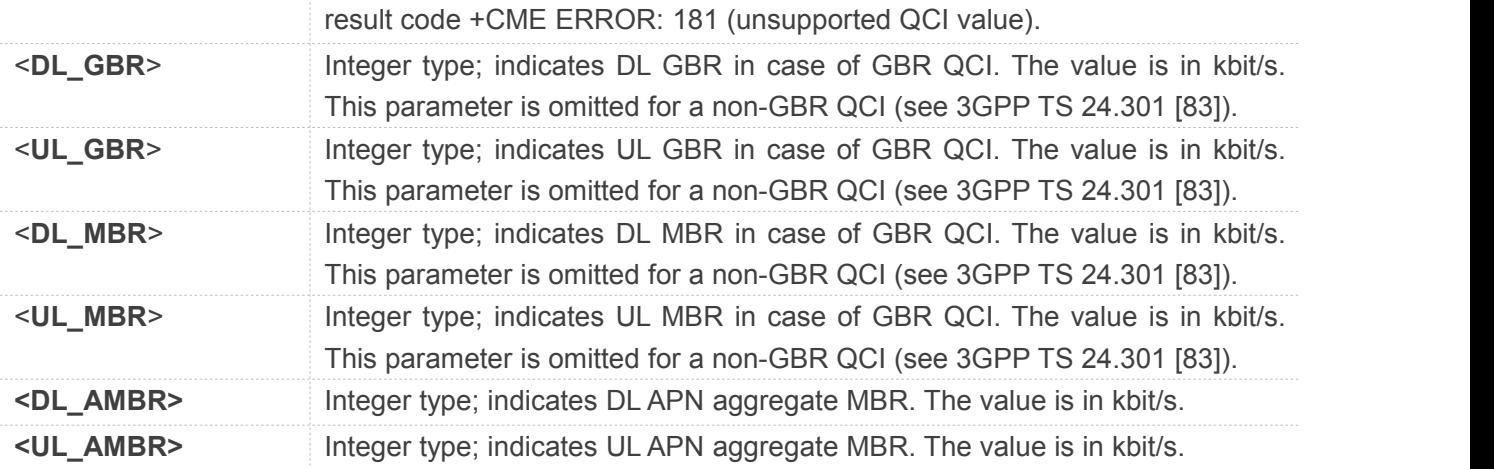

#### **NOTE**

- Could set <QCI> only and only <QCI>=0 & 5 & 6 & 7 & 8 & 9 & 79 are supported.
- Could execute only when power on and pdp context defined.

#### **3.2.50 AT+CGTFT Traffic Flow Template**

#### **AT+CGTFT Traffic Flow Template**

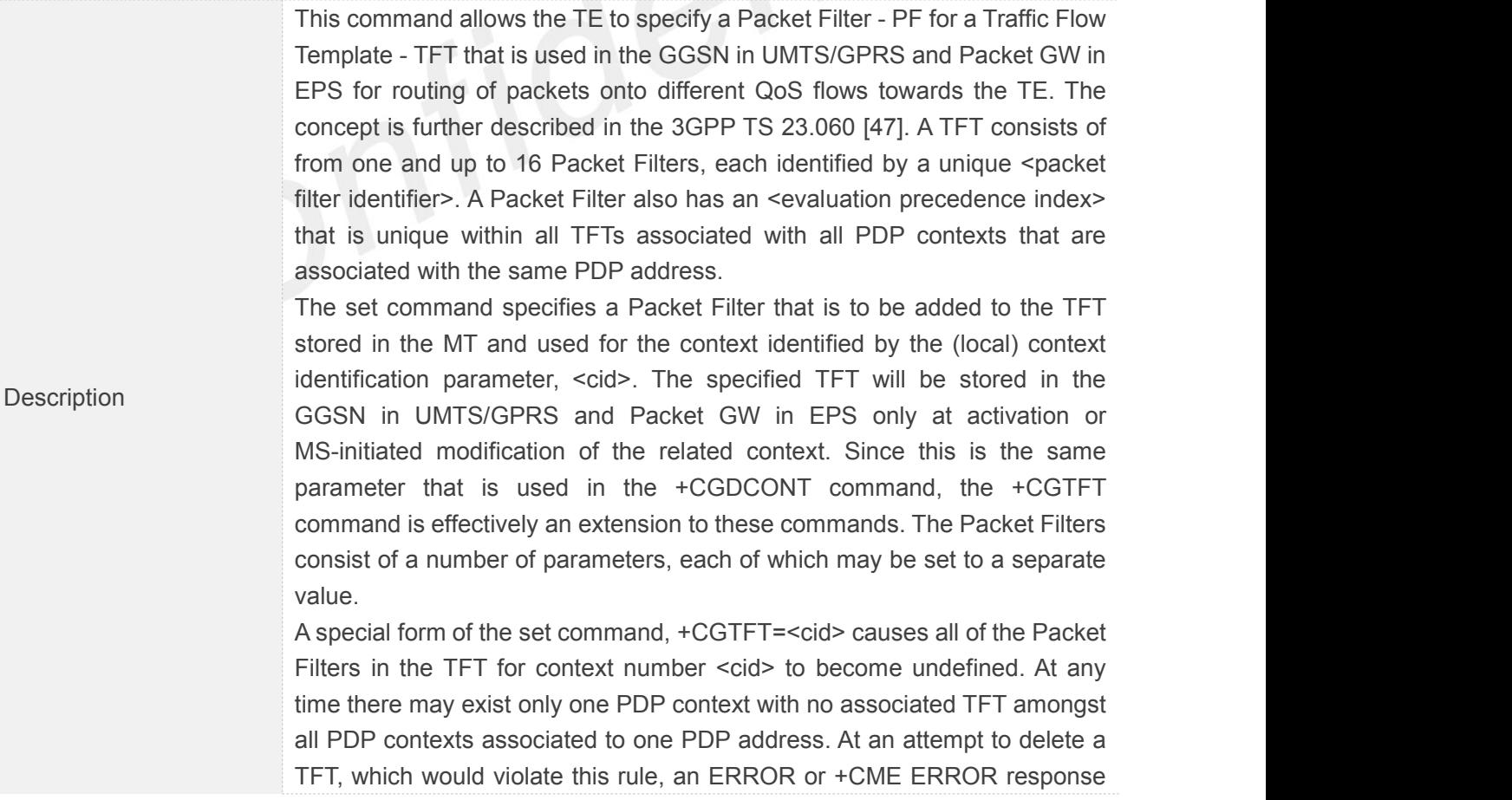

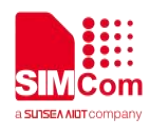

is returned. Extended error responses are enabled by the +CMEE command. Refer to Chapter 9 for possible <err> values. The read command returns the current settings for all Packet Filters for each defined context. The test command returns values supported as compound values. If the MT supports several PDP types, the parameter value ranges for each PDP type are returned on a separate line. TFTs shall be used for PDP-type IP and PPP only. For PDP-type PPP a TFT is applicable only when IP traffic is carried over PPP. If PPP carries header- compressed IP packets, then a TFT cannot be used. Response

**+CGTFT**: <**PDP\_type**>,(list of supported <**packet filter identifier**>s),(list of supported <**evaluation precedence index**>s),(list of supported <**remote address and subnet mask**>s),(list of supported <**protocol number (ipv4) /next header (ipv6)**>s),(list of supported <**local port range**>s),(list of supported <**remote port range**>s),(list of supported <**ipsec security parameter index (spi)**>s),(list of supported <**type of service (tos) (ipv4) and mask / traffic class (ipv6) and mask**>s),(list of supported <**flow label (ipv6)**>s),(list of supported <**direction**>s),(list of supported <**local address and subnet mask**>s)[**<CR><LF>+CGTFT**: <**PDP\_type**>,(list of supported <**packet filter identifier**>s),(list of supported <**evaluation precedence index**>s),(list of supported <**remote address and subnet mask**>s),(list of supported <protocol number (ipv4) / next header (ipv6)>s),(list of supported <**local port range**>s),(list of supported <**remote port range**>s),(list of supported <**ipsec security parameter index (spi)**>s),(list of supported <**type ofservice (tos) (ipv4) and mask / traffic class (ipv6) and mask**>s),(list of supported <**flow label (ipv6)**>s),(list of supported <**direction**>s),(list of supported <**local address and subnet mask**>s) [...]]

#### **OK** Response

Test Command **AT+CGTFT=?**

Read Command **address and subnet mask>] [<CR><LF>+CGTFT: <cid>,<packet filter AT+CGTFT? identifier>,<evaluation precedence index>,<remote address and** [**+CGTFT**: **<cid>,<packet filter identifier>,<evaluation precedence index>,<remote address and subnet mask>,<protocol number (ipv4) / next header (ipv6)>,<local port range>,<remote port range>,<ipsec security parameter index (spi)>,<type of service (tos) (ipv4) and mask / traffic class (ipv6) and mask>,<flow label (ipv6)>,<direction>,<local subnet mask>,<protocol number (ipv4) / next header (ipv6)>,<local port range>,<remote port range>,<ipsec security parameter index (spi)>,<type of service (tos) (ipv4) and mask / traffic class (ipv6) and mask>,<flow label (ipv6)>,<direction>,<local address and subnet mask> [...]]**

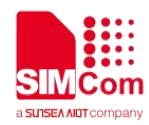

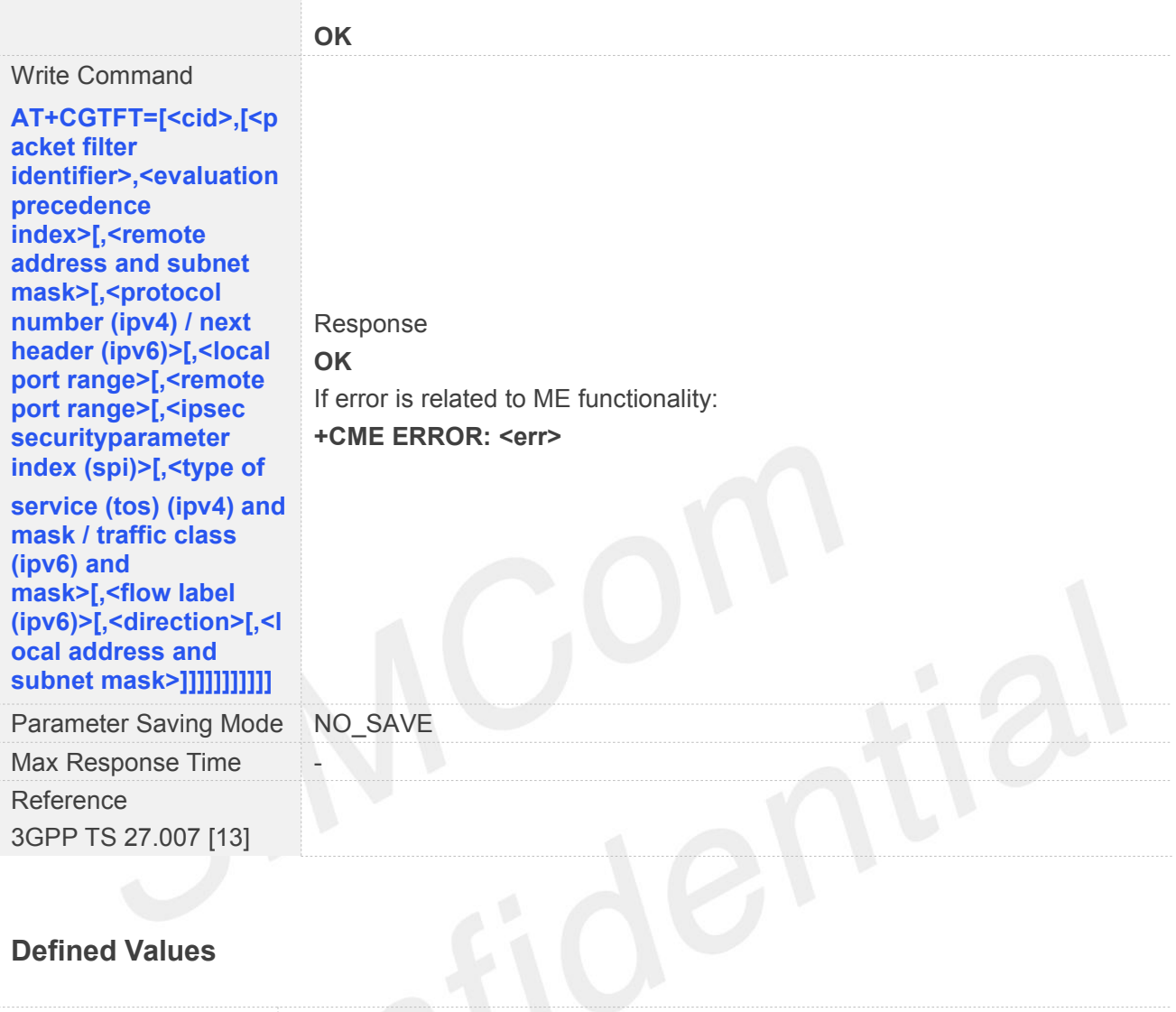

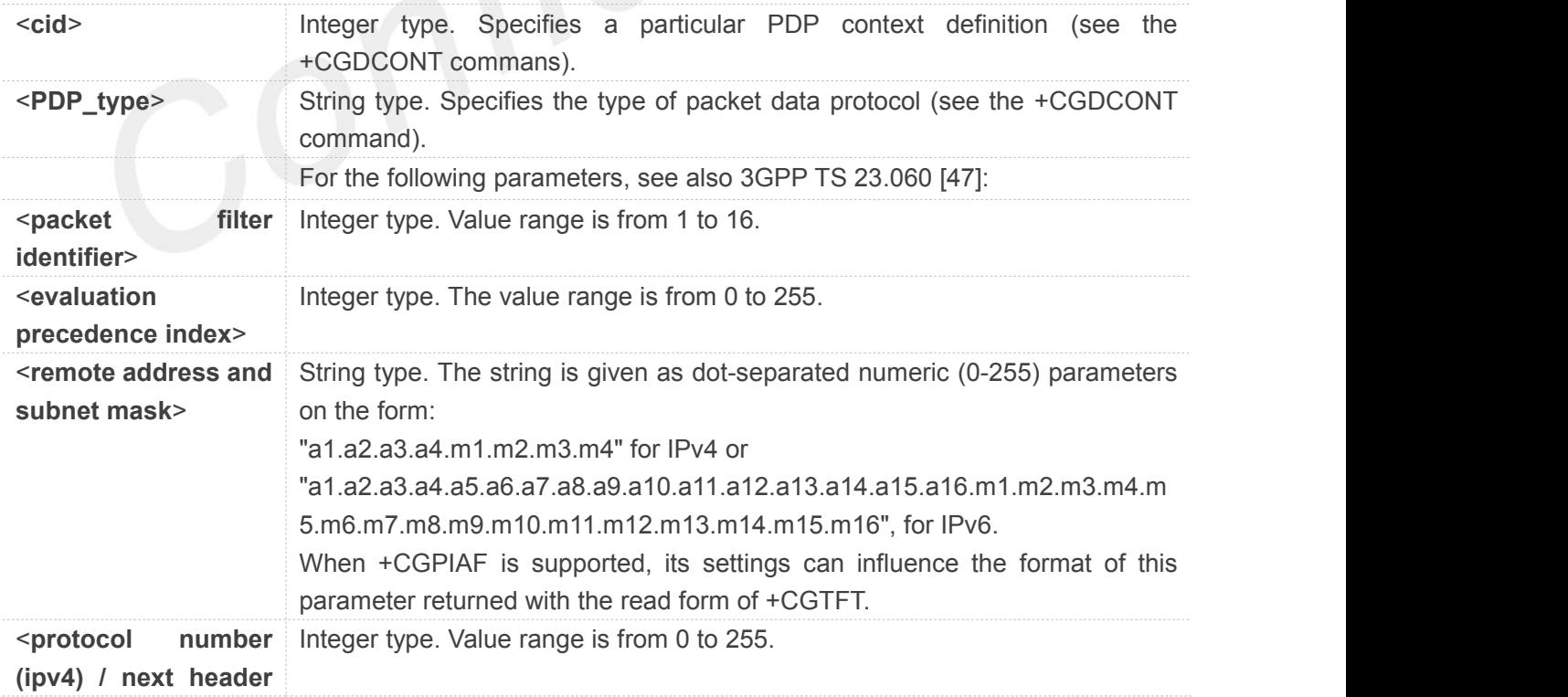

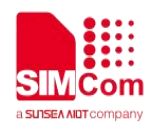

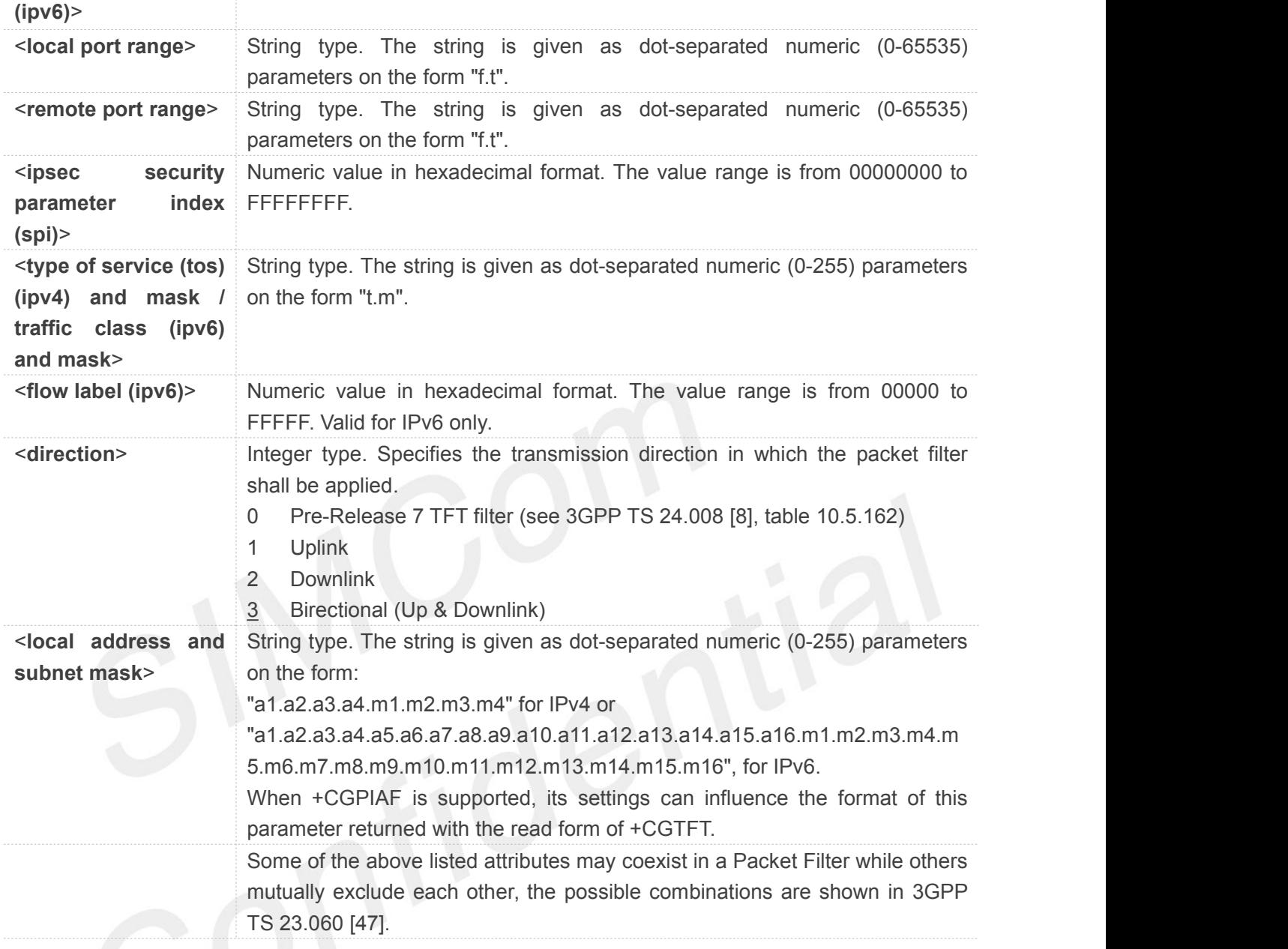

#### **NOTE**

- Could execute only when power on and PDP context defined.
- <local address and subnet mask> is not supported yet.

#### **3.2.51 AT+IPR Set UE Baud Rate**

#### **AT+IPR Set UE Baud Rate**

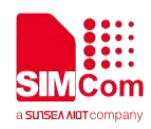

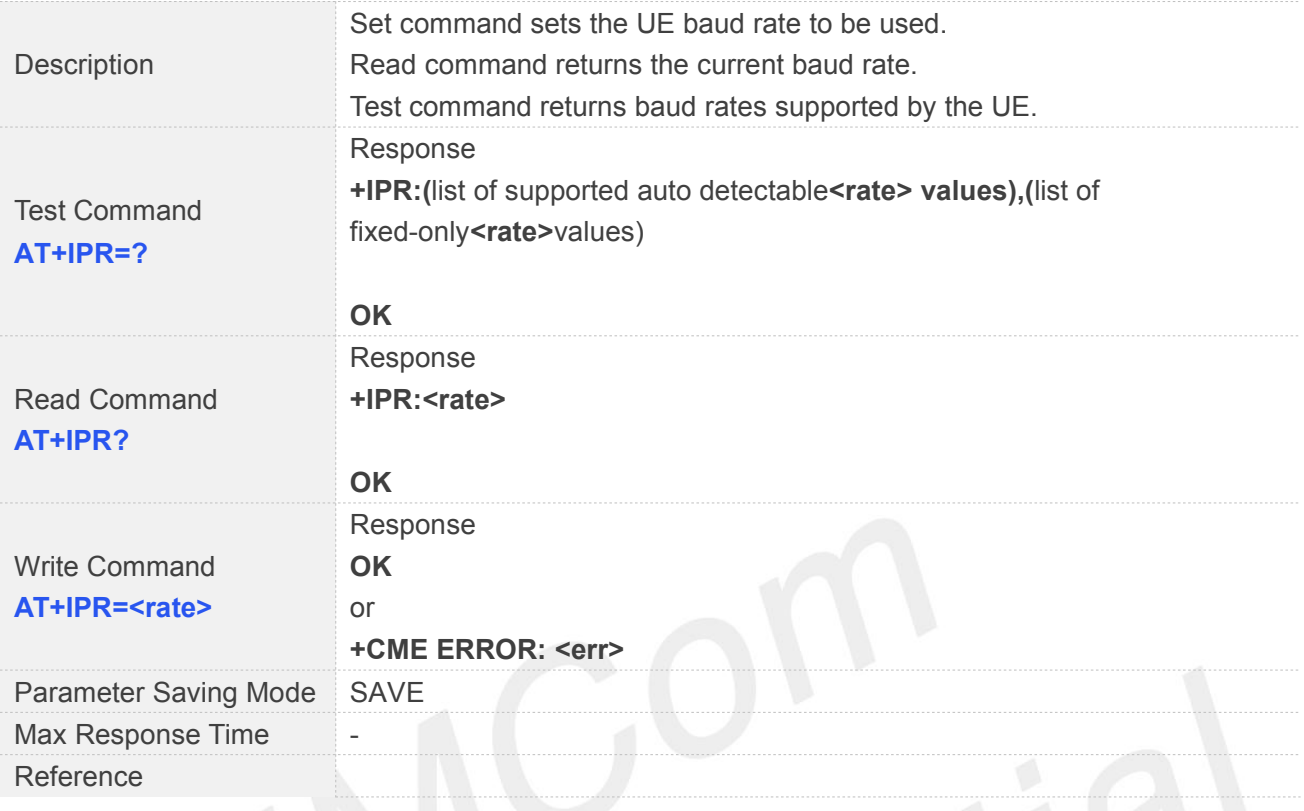

**<rate>** Baud rate at which the UE will accept commands.

If <rate> is 0 for set command, UE will enter auto baud rate detection mode and 'AT' or 'at' shall be sent **NOTE**<br>If <rate> is 0 for set command, UE w<br>for baud rate detection.

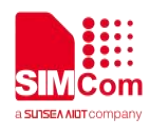

#### **3.2.52 AT+SIMEI Set the IMEI for the module**

This command is used to set the module's IMEI value.

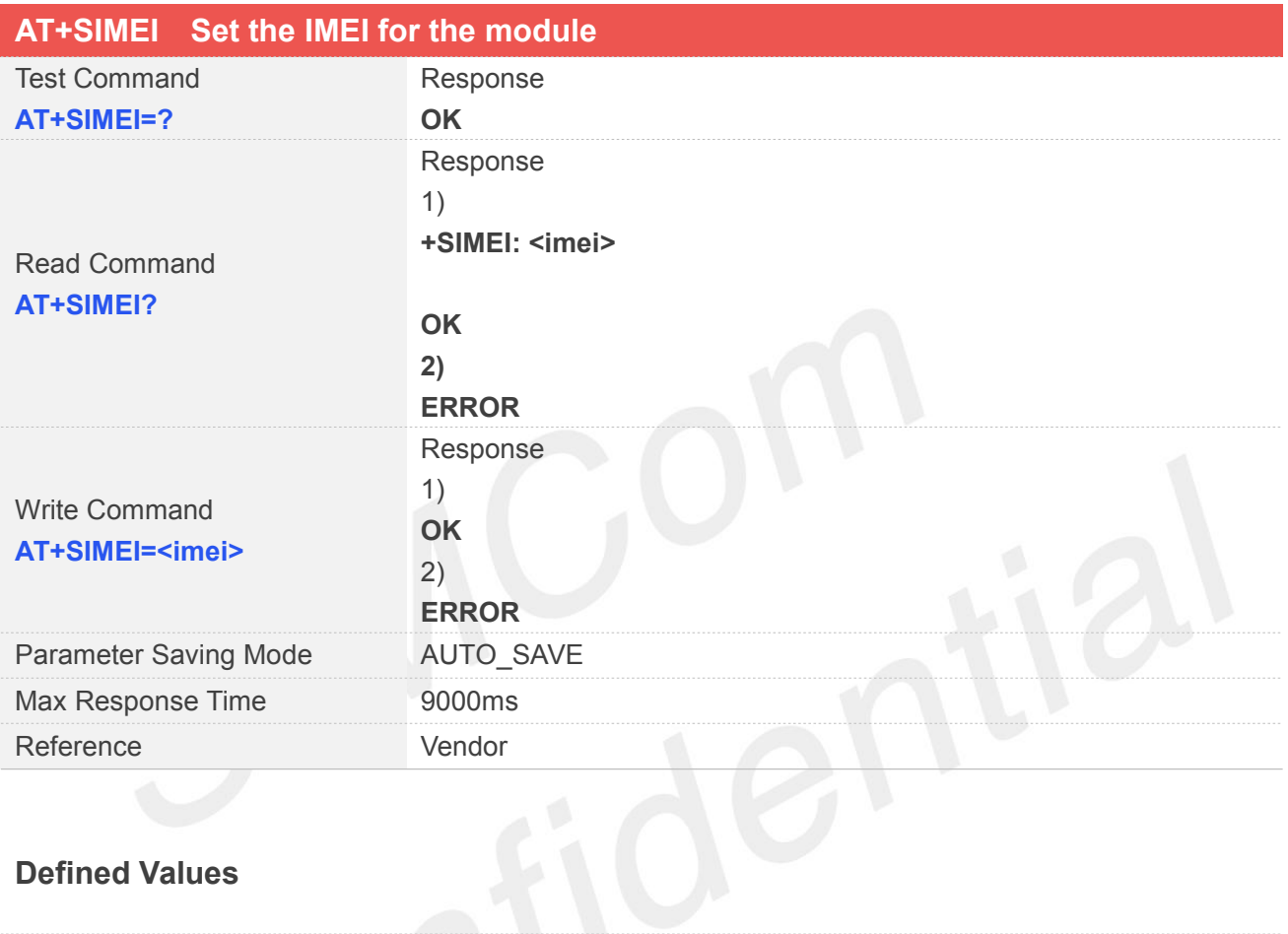

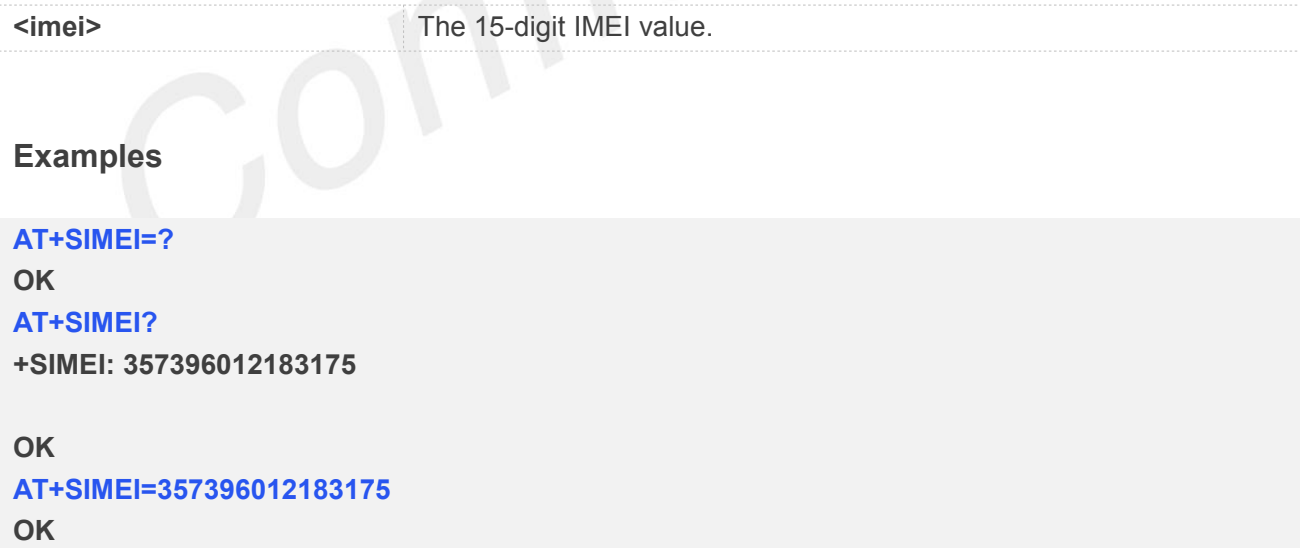

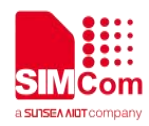

#### **3.2.53 AT+COPN Read operator names**

This command is used to return the list of operator names from the ME. Each operator code <numericX> that has an alphanumeric equivalent <alphaX> in the ME memory shall be returned.

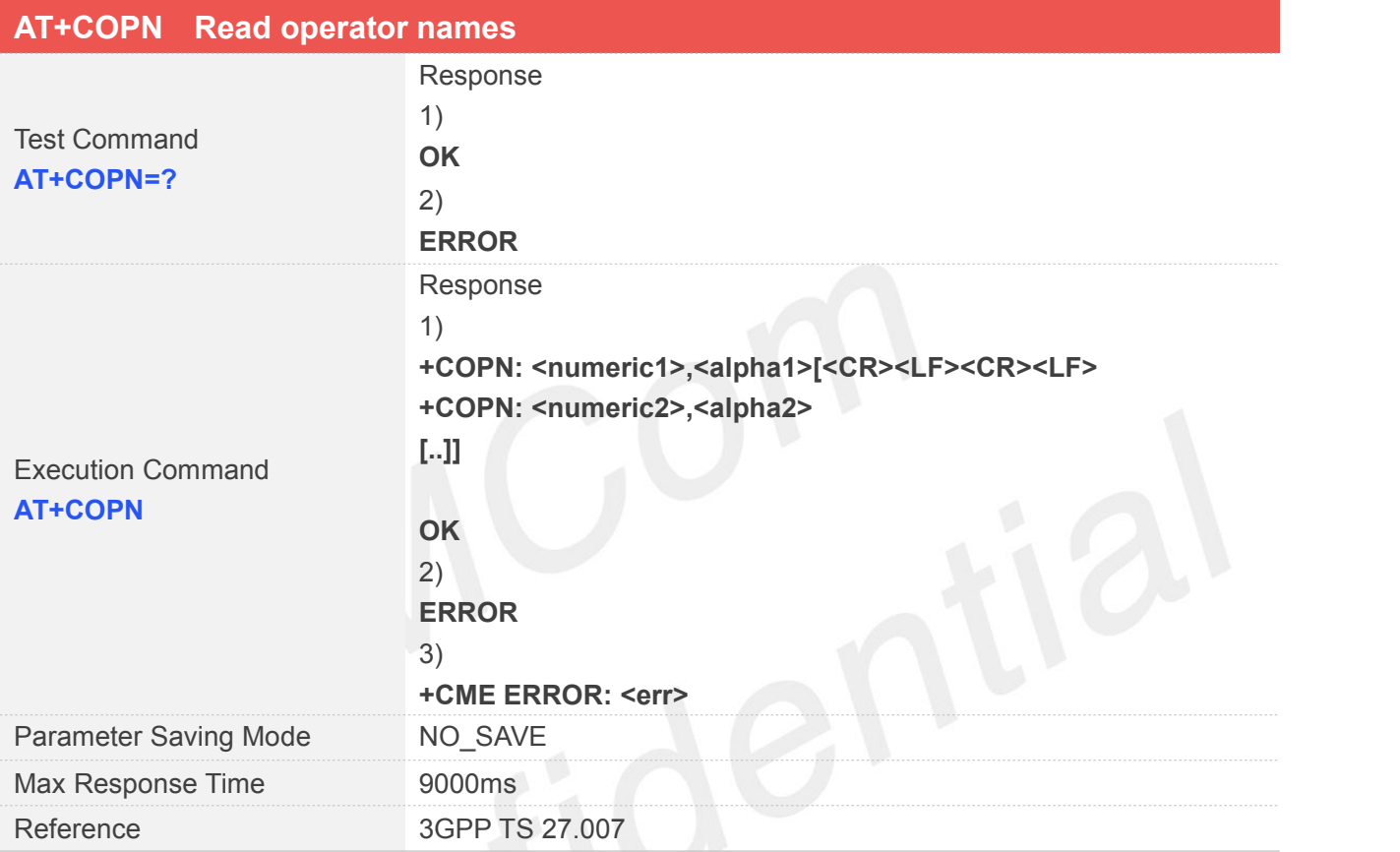

#### **Defined Values**

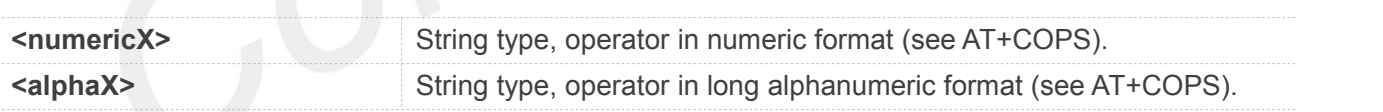

#### **Examples**

```
AT+COPN=?
OK
AT+COPN
+COPN: "46000","CMCC" +COPN: "46001","UNICOM" ……
OK
```
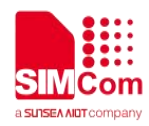

#### **3.2.54 AT+CNBP Preferred band selection**

This command is used to select or set the state of the band preference.

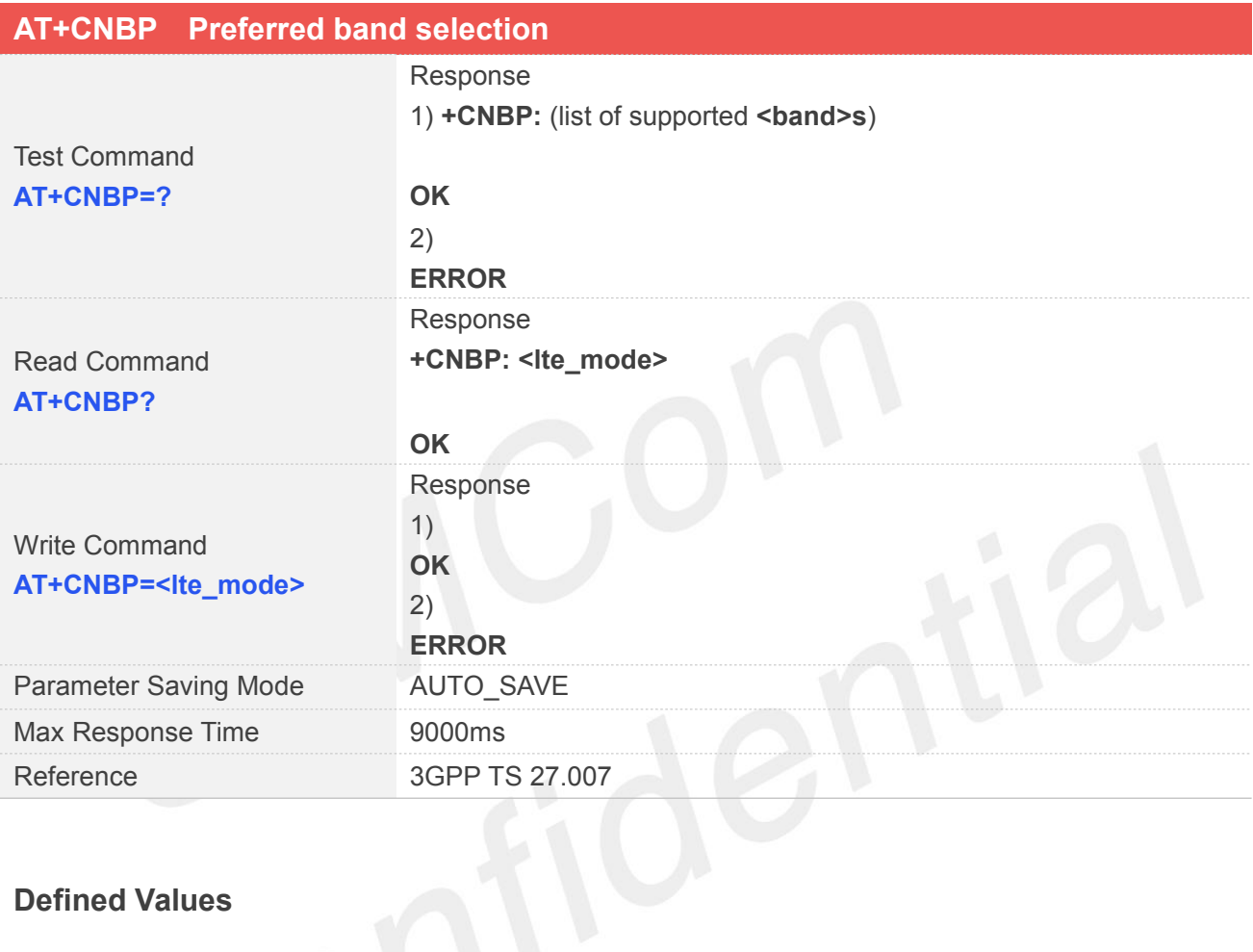

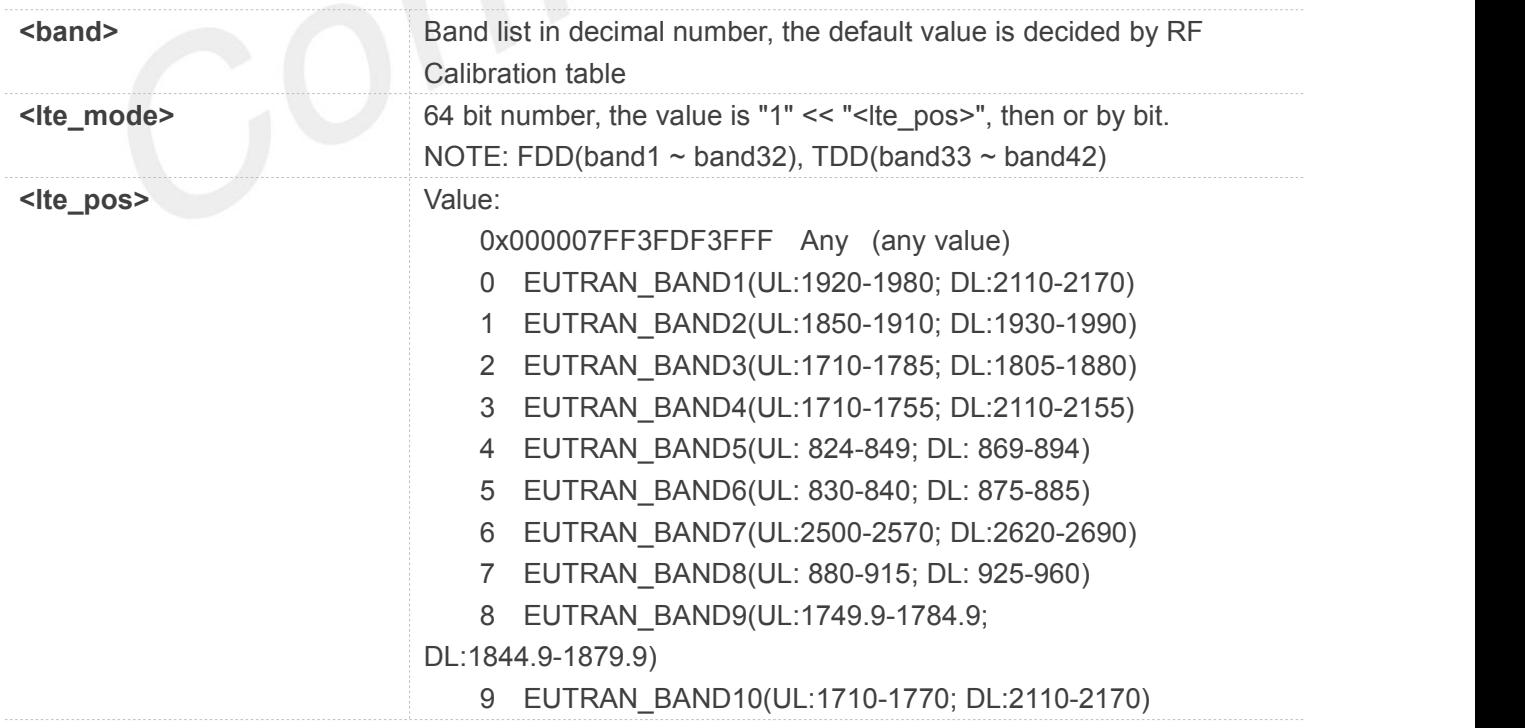

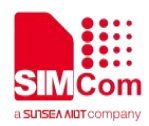

 EUTRAN\_BAND11(UL:1427.9-1452.9; DL:1475.9-1500.9) EUTRAN\_BAND12(UL:698-716; DL:728-746) EUTRAN\_BAND13(UL: 777-787; DL: 746-756) EUTRAN\_BAND14(UL: 788-798; DL: 758-768) EUTRAN\_BAND17(UL: 704-716; DL: 734-746) EUTRAN\_BAND18(UL: 815-830; DL: 860-875) EUTRAN\_BAND19(UL: 830-845; DL: 875-890) EUTRAN\_BAND20(UL: 832-862; DL: 791-821) EUTRAN\_BAND21(UL:1447.9-1462.9; DL: 1495.9-1510.9) EUTRAN\_BAND23(UL: 2000-2020; DL: 2180-2200) EUTRAN\_BAND24(UL: 1626.5-1660.5; DL: 1525 -1559) EUTRAN\_BAND25(UL: 1850-1915; DL: 1930 -1995) EUTRAN\_BAND26(UL: 814-849; DL: 859 -894) EUTRAN\_BAND27(UL: 807.5-824; DL: 852 -869) EUTRAN\_BAND28(703-748; DL: 758-803) EUTRAN\_BAND29(UL:1850-1910 or 1710-1755; DL:716-728) EUTRAN\_BAND30(UL: 2305-2315 ; DL: 2350 - 2360) EUTRAN\_BAND33(UL: 1900-1920; DL: 1900-1920) EUTRAN\_BAND34(UL: 2010-2025; DL: 2010-2025) EUTRAN\_BAND35(UL: 1850-1910; DL: 1850-1910) EUTRAN\_BAND36(UL: 1930-1990; DL: 1930-1990) EUTRAN\_BAND37(UL: 1910-1930; DL: 1910-1930) EUTRAN\_BAND38(UL: 2570-2620; DL: 2570-2620) EUTRAN\_BAND39(UL: 1880-1920; DL: 1880-1920) EUTRAN\_BAND40(UL: 2300-2400; DL: 2300-2400) EUTRAN\_BAND41(UL: 2496-2690; DL: 2496-2690) EUTRAN\_BAND42(UL: 3400-3600; DL: 3400-3600) EUTRAN\_BAND43(UL: 3600-3800; DL: 3600-3800)

#### **Examples**

#### **AT+CNBP=?**

**+CNBP: (1,3,5,8,38,40,41)**

#### **OK**

**AT+CNBP?**

**+CNBP: 0X0002000000400180**

#### **OK**

**AT+CNBP=0X0002000000400180 OK**

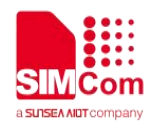

#### **3.2.55 AT+CPSI Inquiring UE system information**

This command is used to return the UE system information.

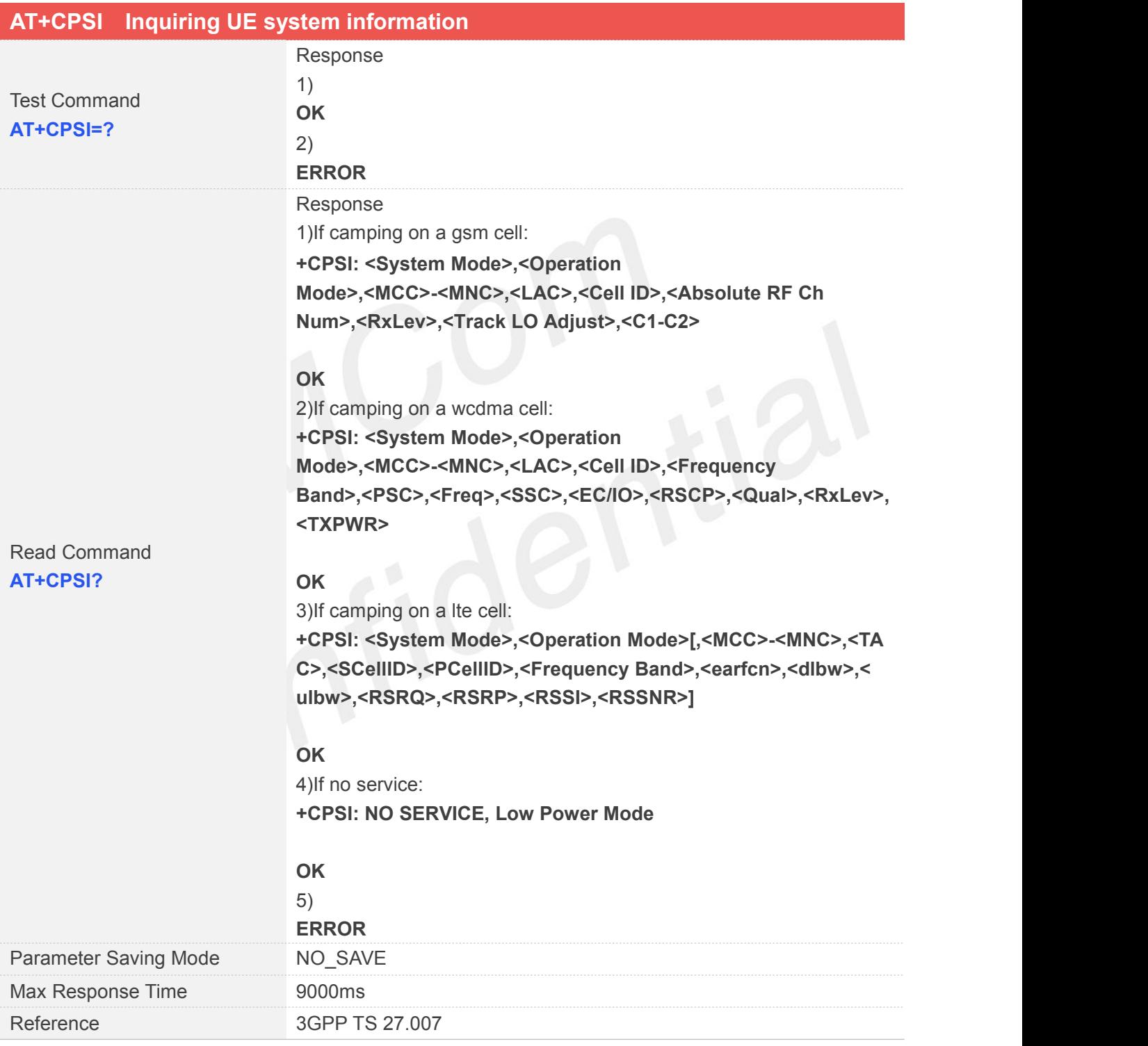

#### **Defined Values**

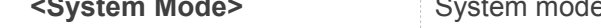

**Siem Mode>** System mode, values: "NO SERVICE", "GSM", "WCDMA", "LTE","NB"

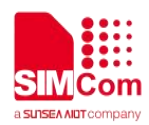

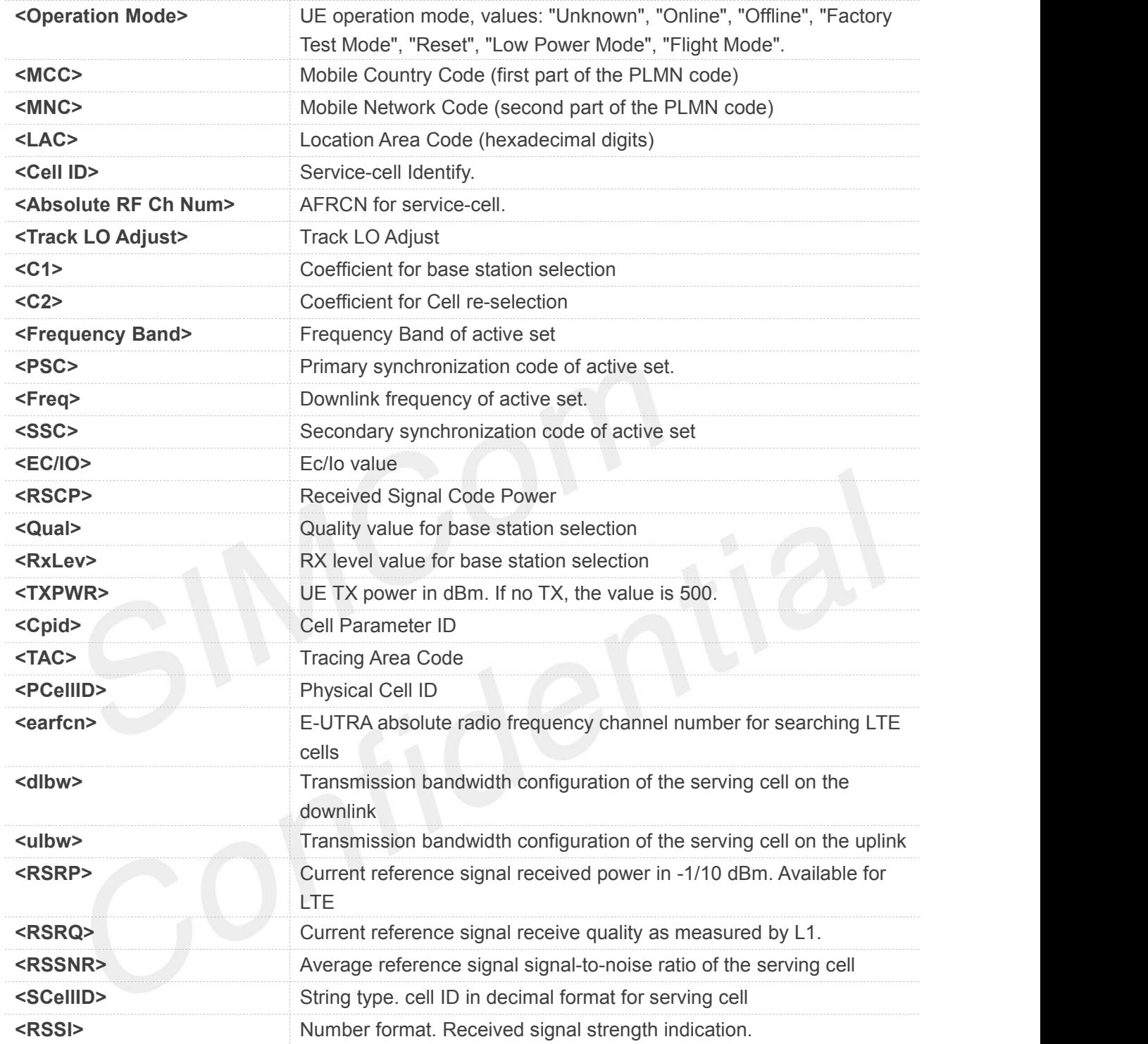

#### **Examples**

**AT+CPSI?**

**+CPSI:**

**LTE,Online,460-01,0x230A,175499523,318,EUTRAN-BAND3,1650,5,0,21,67,255,19**

**OK**

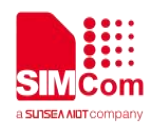

#### **3.2.56 AT+CGDSCONT Define Secondary PDP Context**

The set command specifies PDP context parameter values for a Secondary PDP context identified by the (local)context identification parameter,<cid>. The number of PDP contexts that may be in a defined state at the same time is given by the range returned by the test command. A special form of the set command, AT+CGDSCONT=<cid> causes the values for context number <cid> to become undefined.

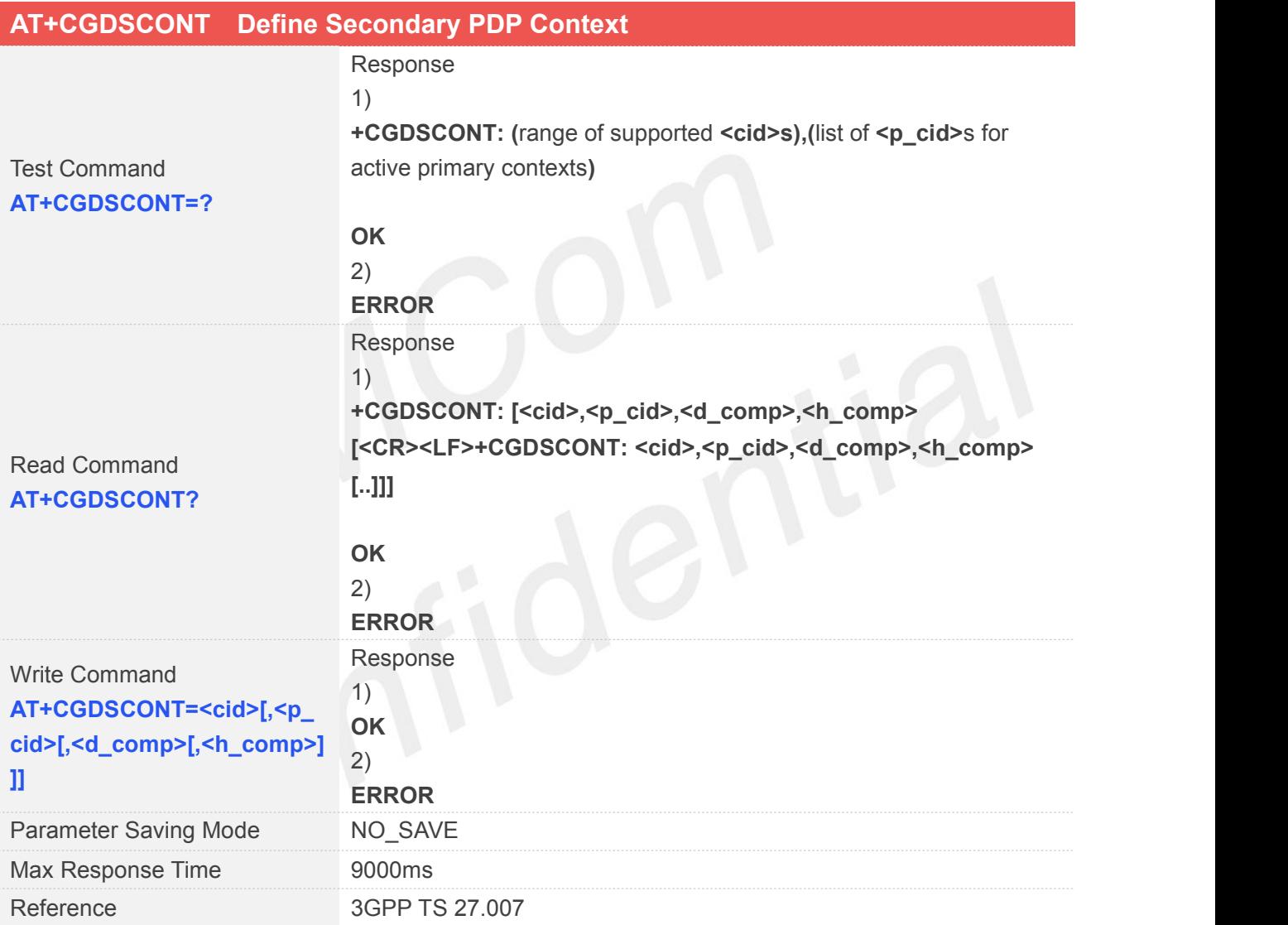

#### **Defined Values**

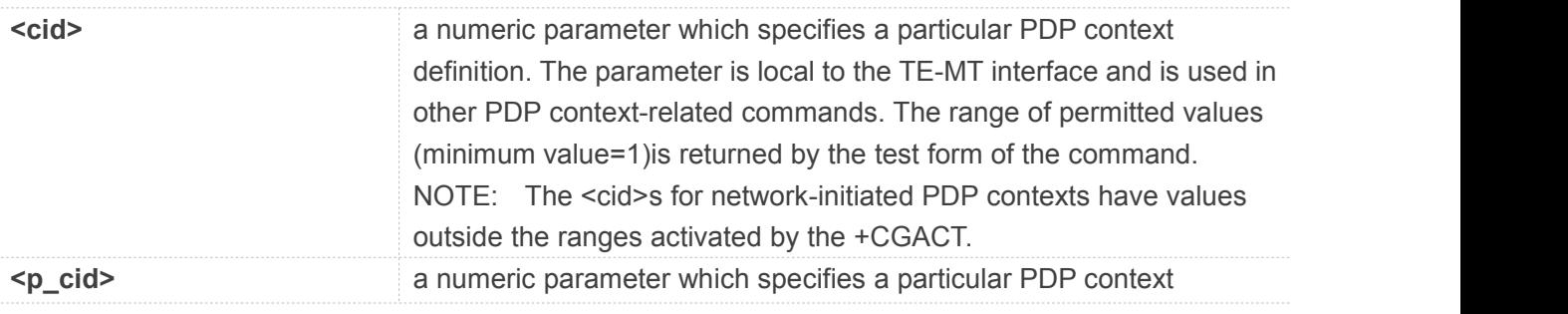

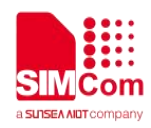

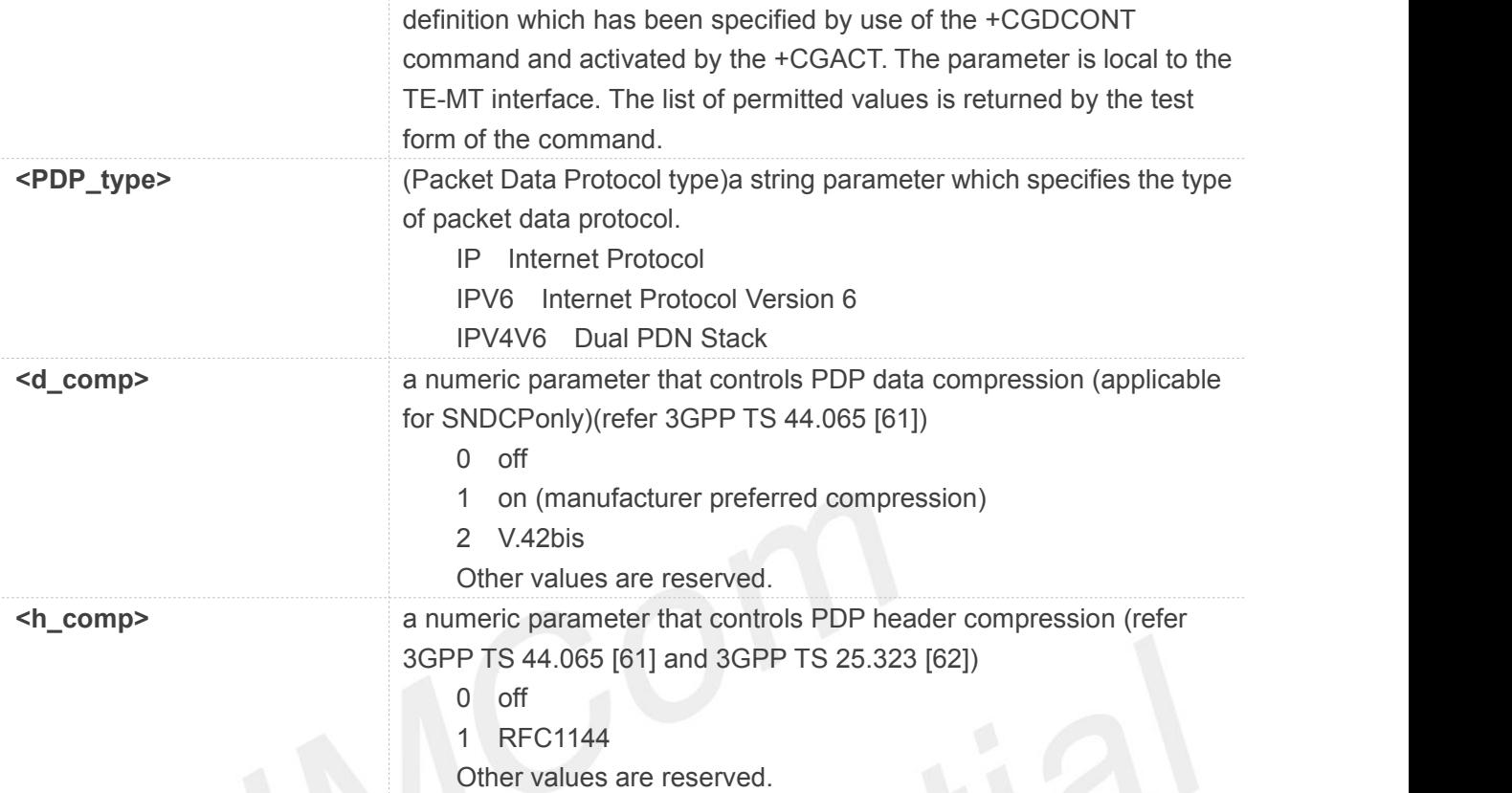

#### **Examples**

**AT+CGDSCONT=?**

**+CGDSCONT: (0-10),(0-10)**

**OK AT+CGDSCONT? +CGDSCONT:**

```
OK
```

```
AT+CGDSCONT=4,2
```
**+CME ERROR: operation not supported**

#### **3.2.57 AT+CICCID Read ICCID from SIM card**

This command is used to Read the ICCID from SIM card.

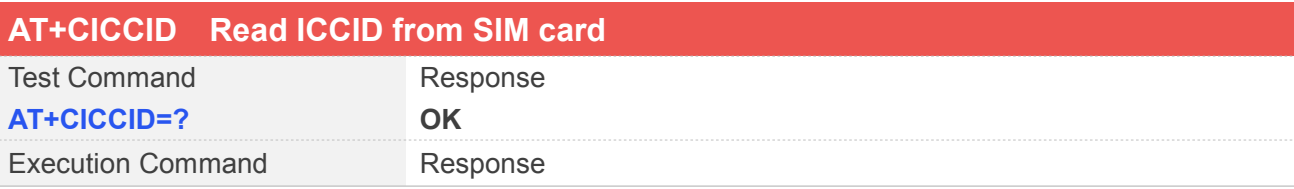

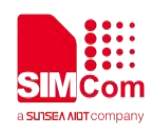

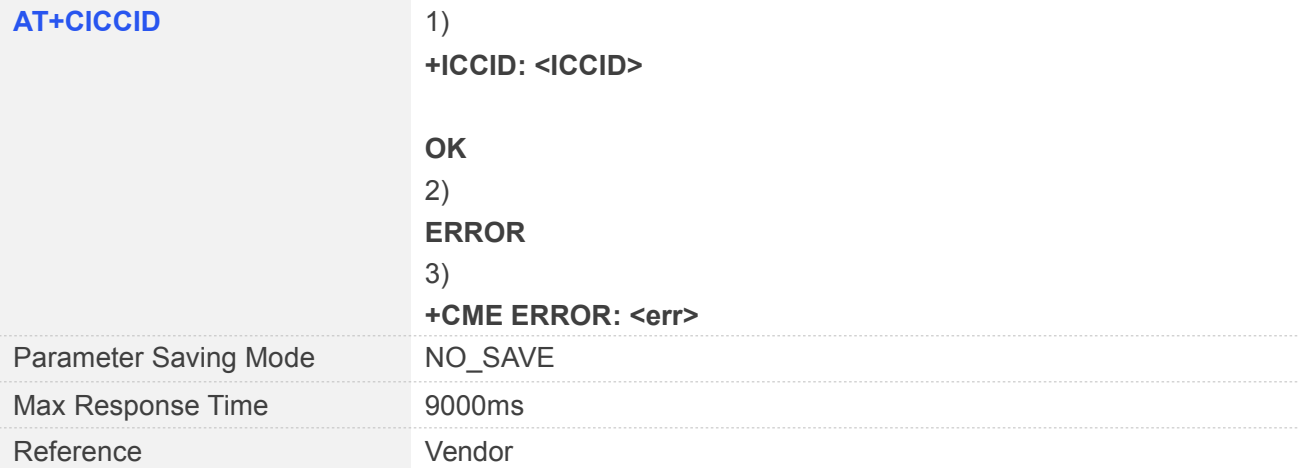

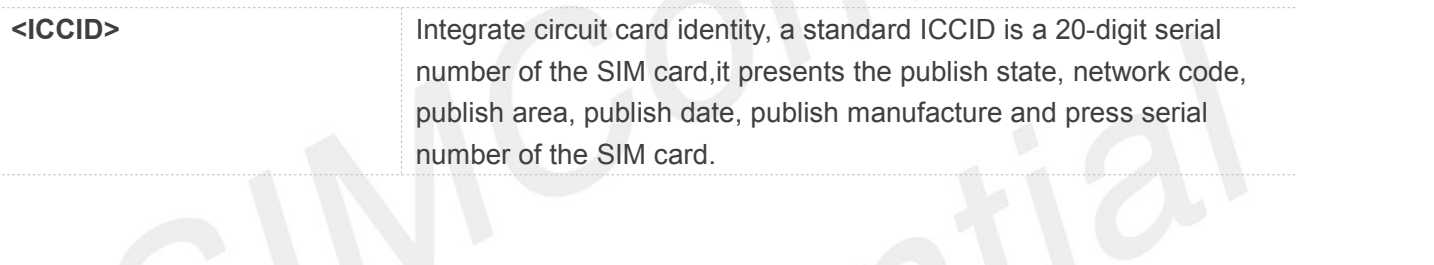

#### **Examples**

#### **AT+CICCID**

**+ICCID: 89860318760238610932**

#### **OK**

```
AT+CICCID=?
```
**OK**

#### **3.2.58 AT+SPIC Times remain to input SIM PIN/PUK**

This command is used to inquire times remain to input SIM PIN/PUK.

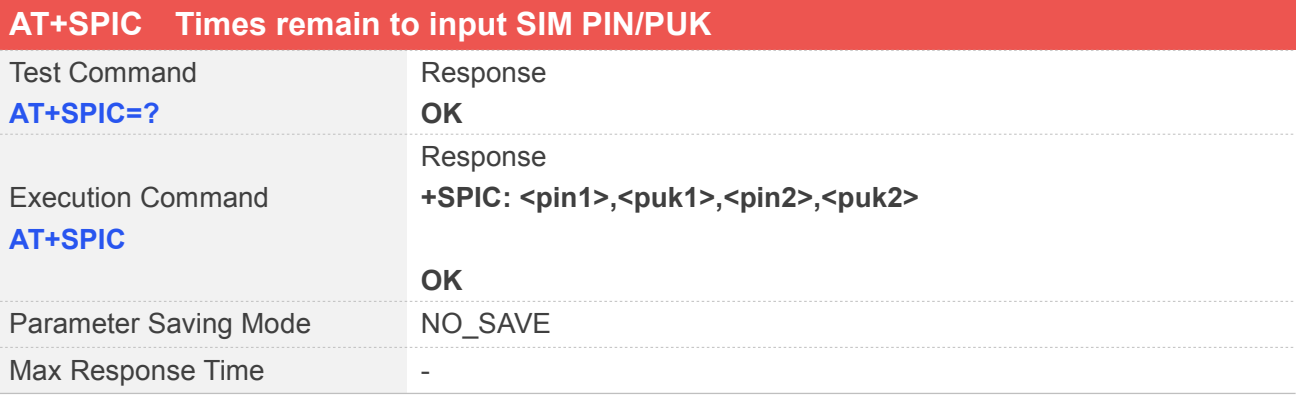

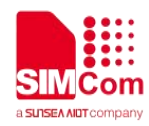

Reference Vendor

#### **Defined Values**

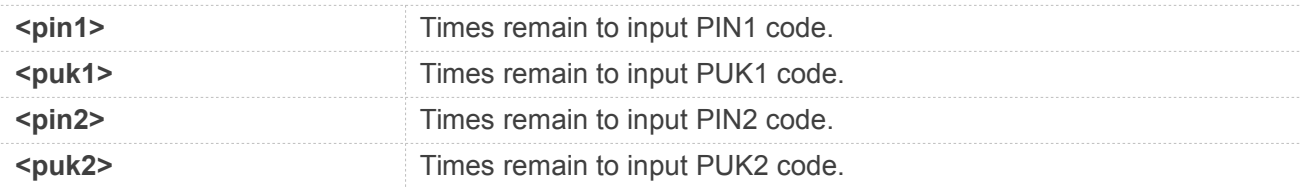

#### **Examples**

#### **AT+SPIC=?**

**OK AT+SPIC +SPIC: 3,10,0,10**

**OK**

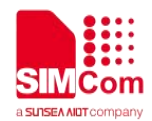

# **4 AT Command for General Commands**

## **4.1 Overview of AT Commands for General**

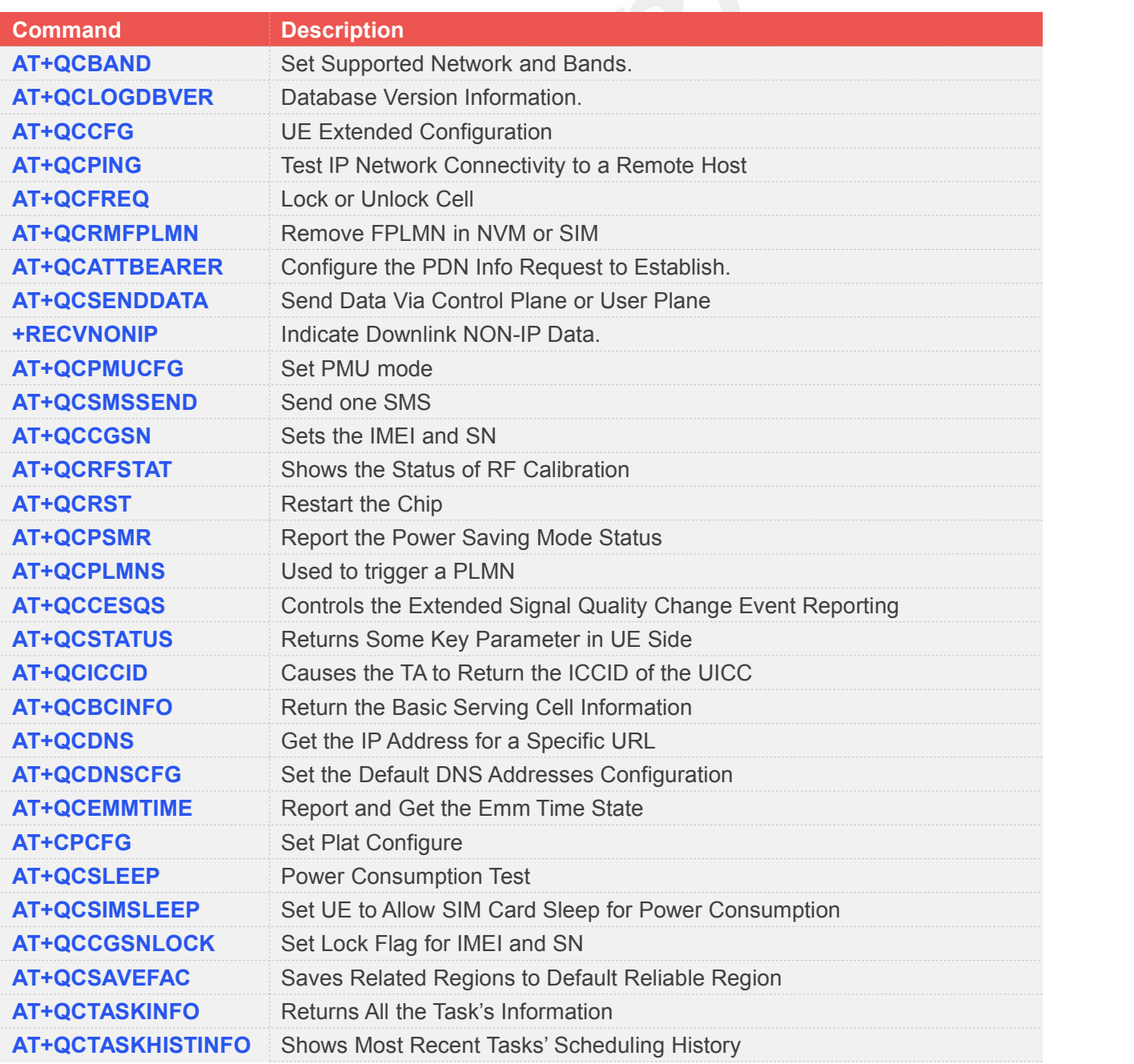

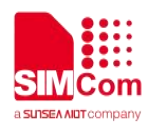

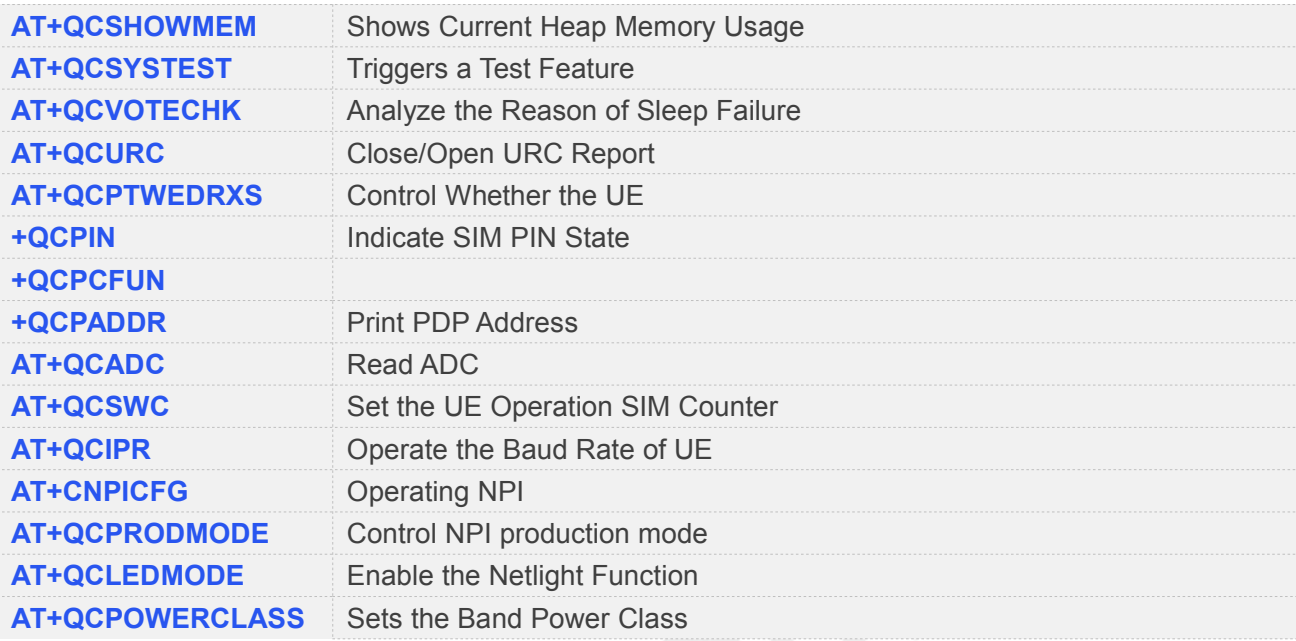

# **4.2 Detailed Descriptions of Commands**

## **4.2.1 AT+QCBAND Set Supported Network and Bands**

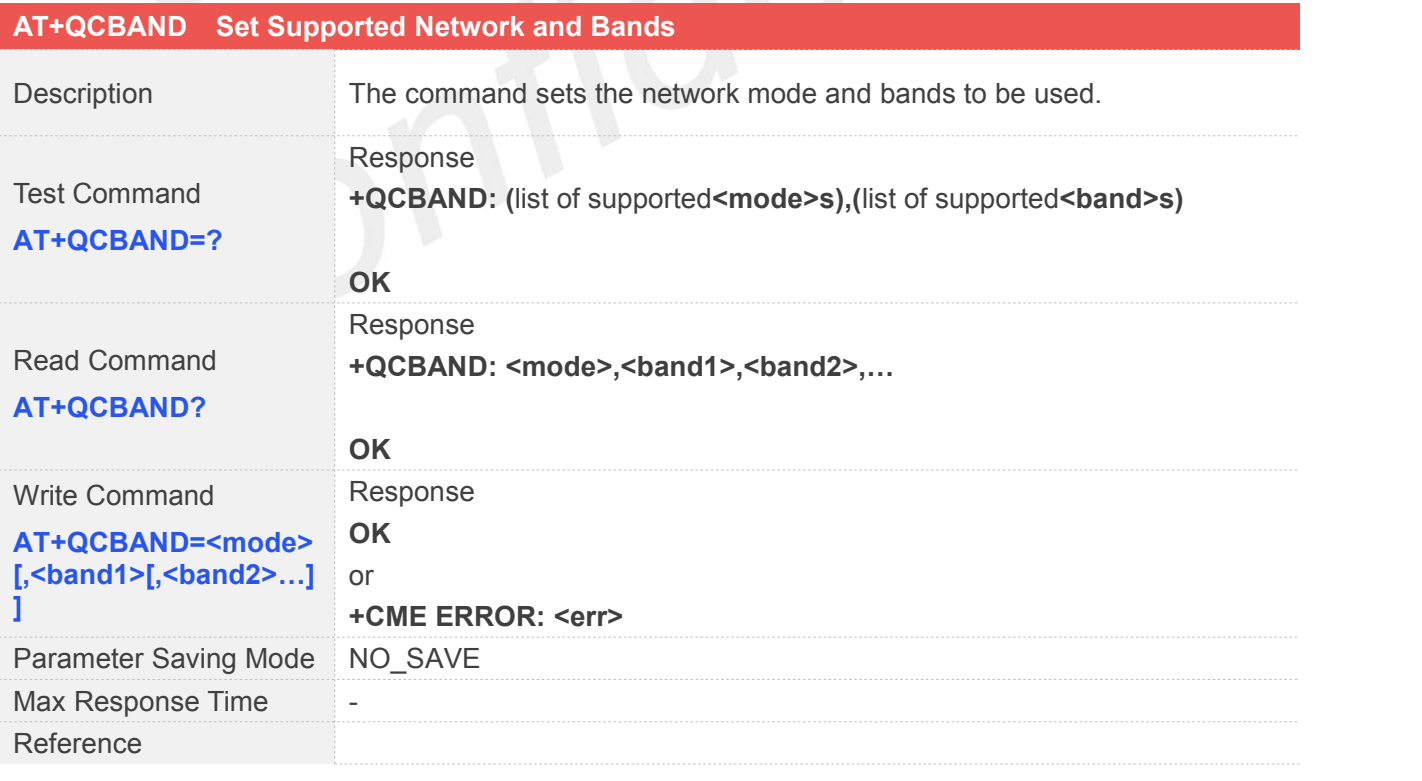

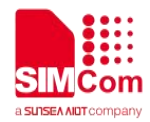

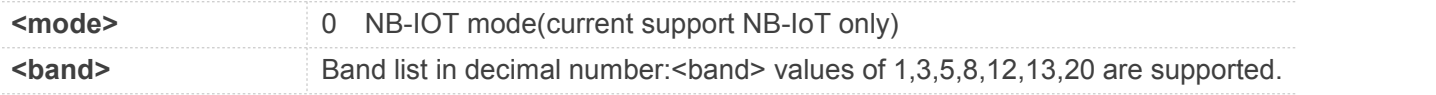

**NOTE**

The default value is decided by RF Calibration table.

## **4.2.2 AT+QCLOGDBVER Database Version Information**

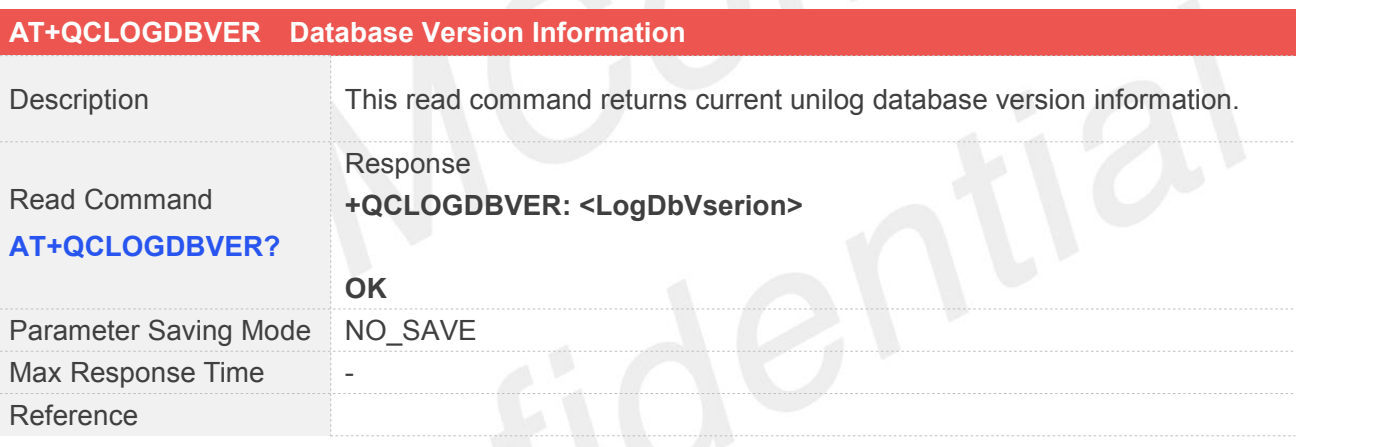

## **4.2.3 AT+QCCFG UE Extended Configuration**

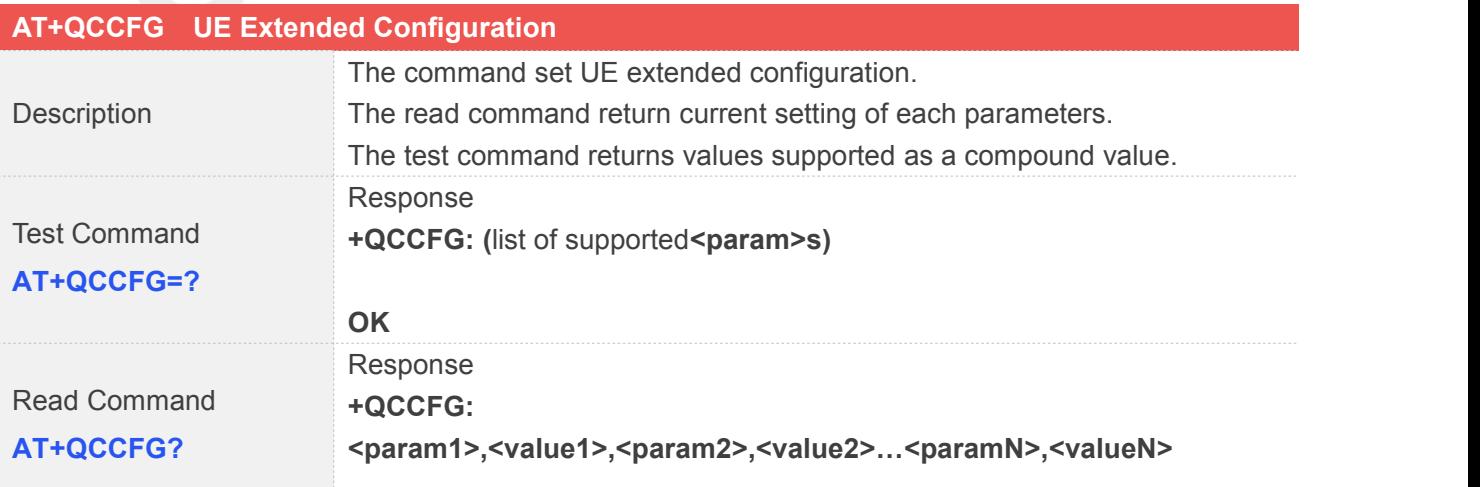

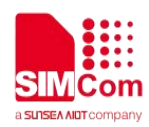

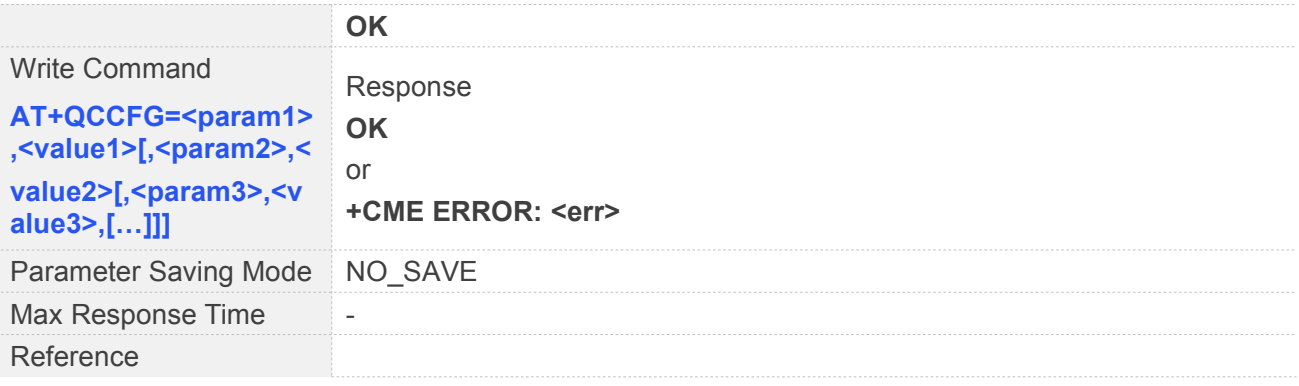

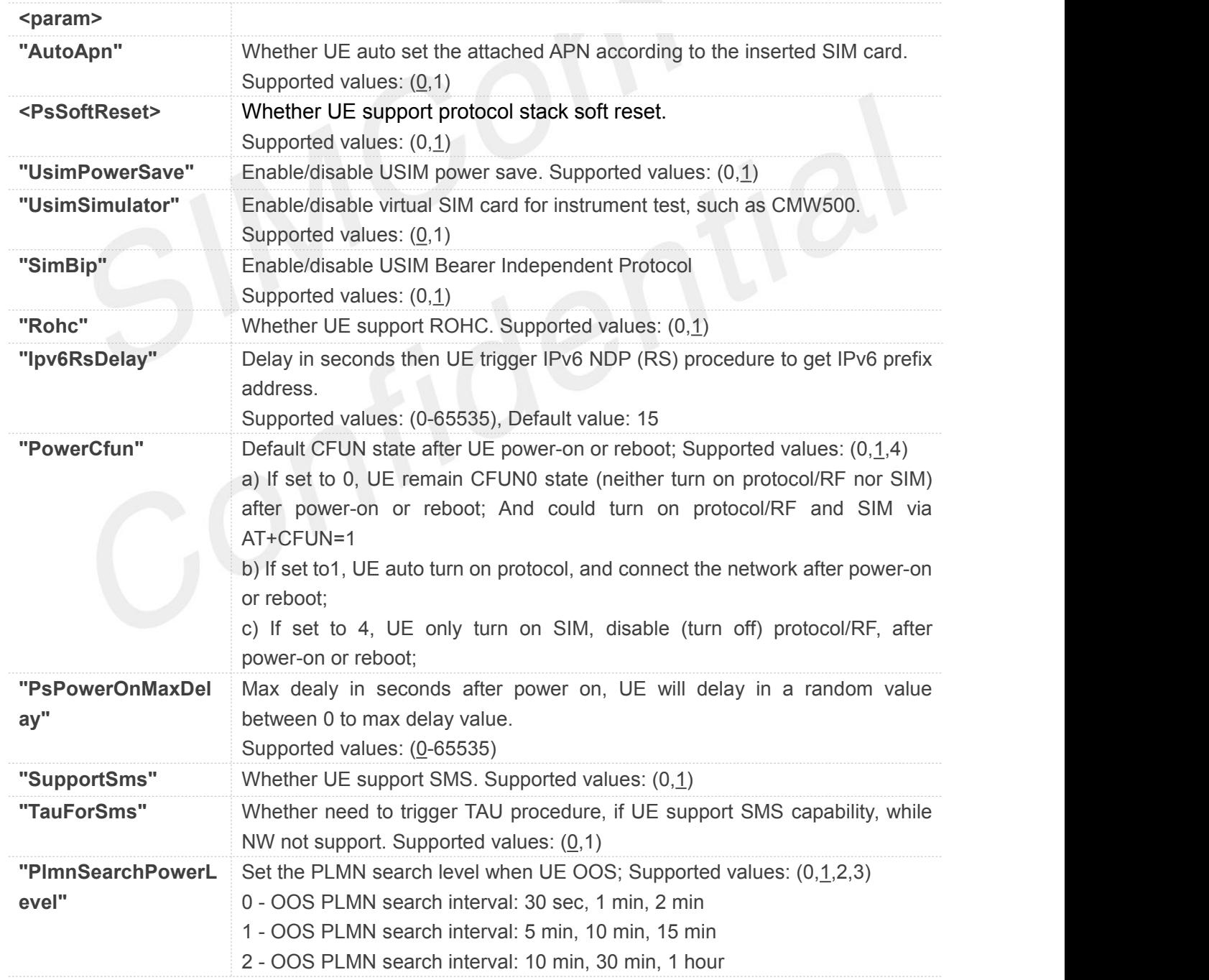

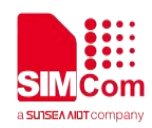

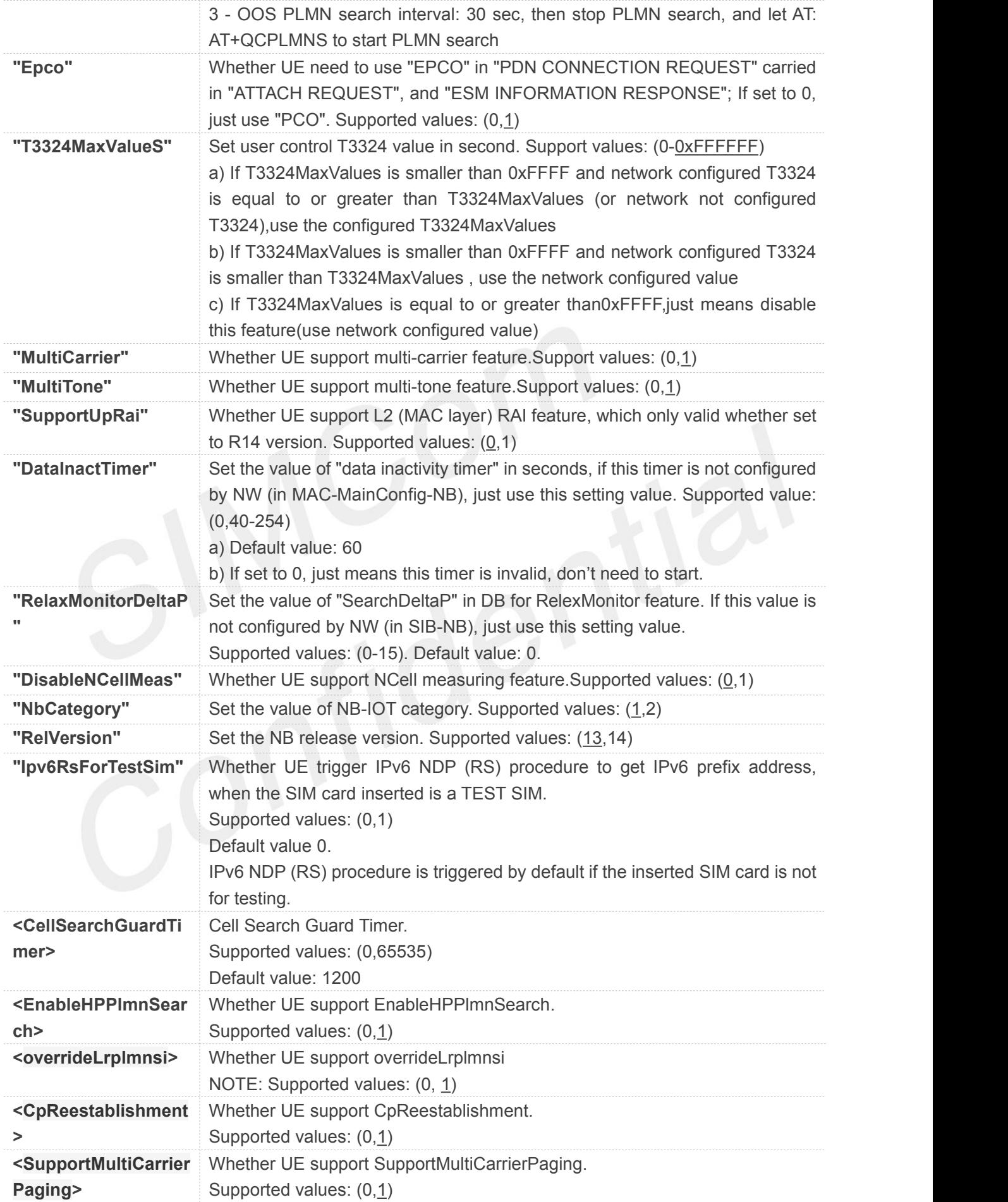

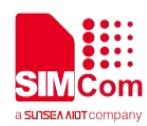

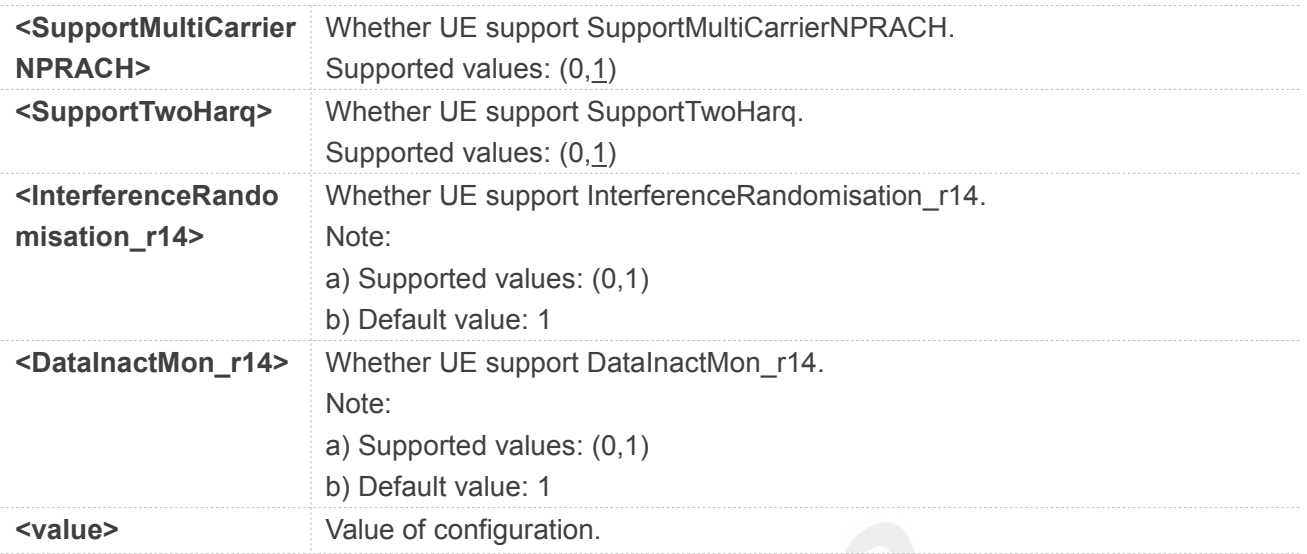

#### **NOTE**

Some Parameters must be restricted to execute in the CFUN0 or CFUN4 state.

## **4.2.4 AT+QCPING Test IP Network Connectivity to a Remote Host**

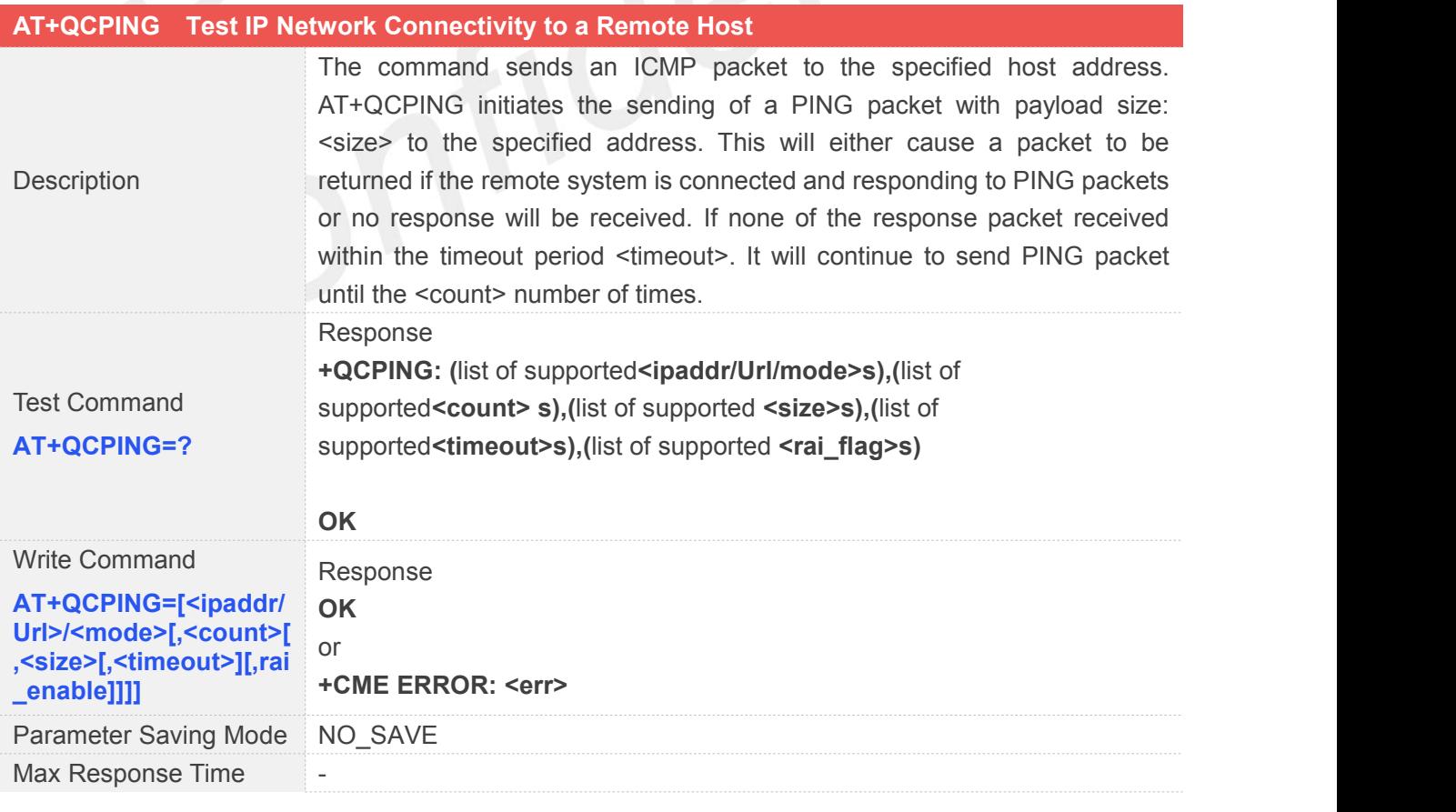

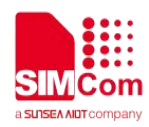

Reference

#### **Defined Values**

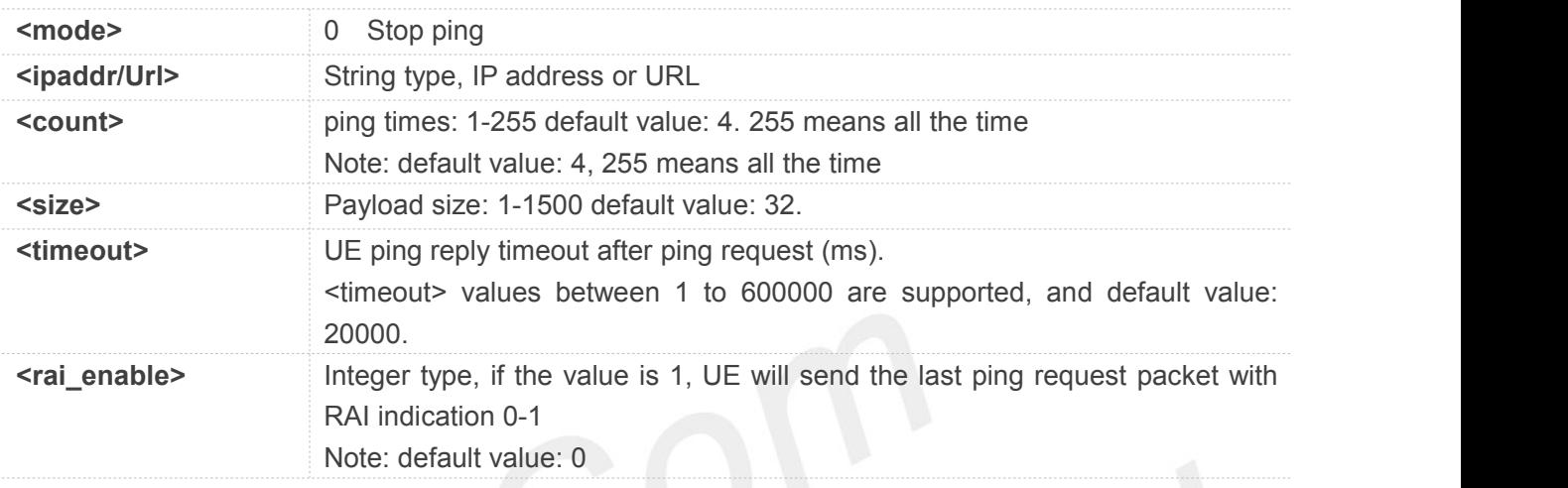

#### **NOTE**

- When one PING reply received in <timeout>, an unsolicited result code: +QCPING: SUCC, dest: <dest\_ip\_addr>, RTT: <rtt\_time>ms will sent to TE..
- If no PING reply received in <timeout>, an unsolicited result code: +QCPING: FAIL, dest: <dest\_ip\_addr>, time out: <timeout>ms will sent to TE.
- If this is an ERROR meet during PING procedure, an unsolicited result code: +QCPING: ERROR.
- When PING procedure is done, an unsolicited result code: +QCPING: DONE<CR><LF>+QCPING:

dest: <dest ip addr>, <count> packets transmittted, <reply count> received, <lost percent>% packet loss<CR> rtt min/avg/max = <rtt\_min> / <rtt\_avg> / <rtt\_max> ms will send to TE.

#### **4.2.5 AT+QCFREQ Lock or Unlock Cell**

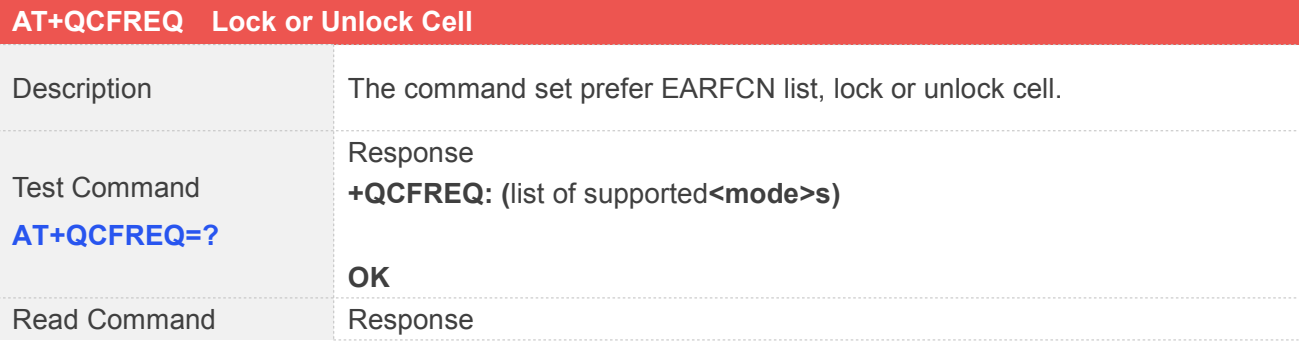

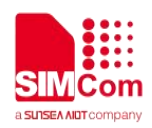

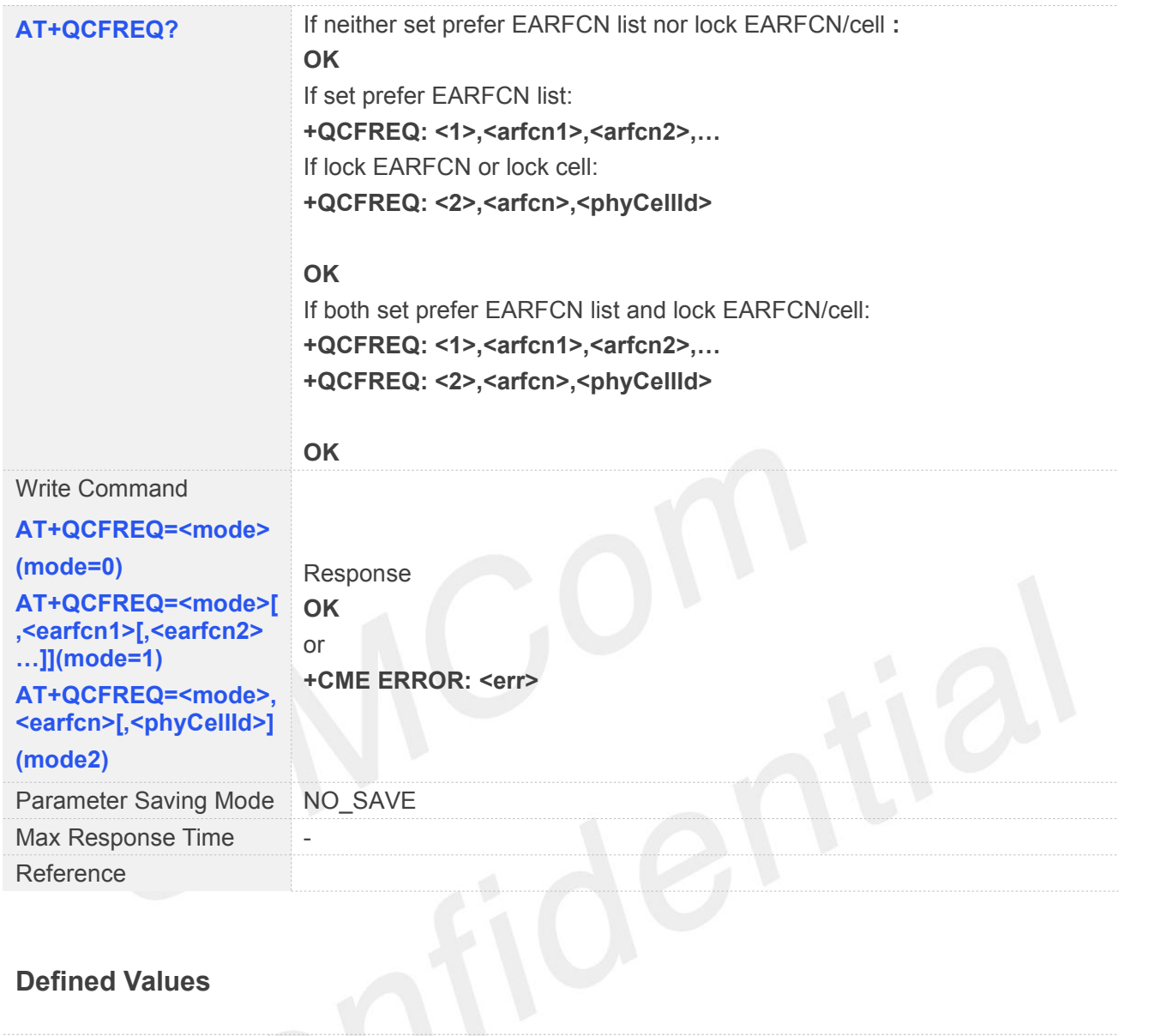

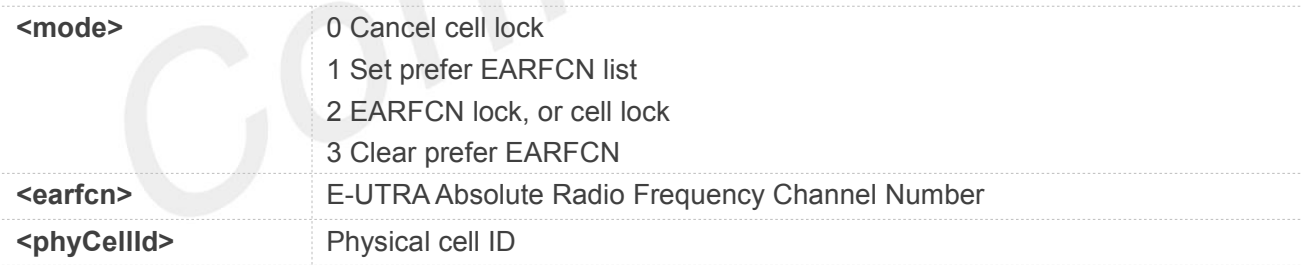

**AT+QCFREQ must be restricted to execute in power off or air plane state.** 

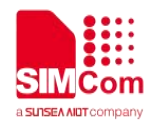

#### **4.2.6 AT+QCRMFPLMN Remove FPLMN in NVM or SIM**

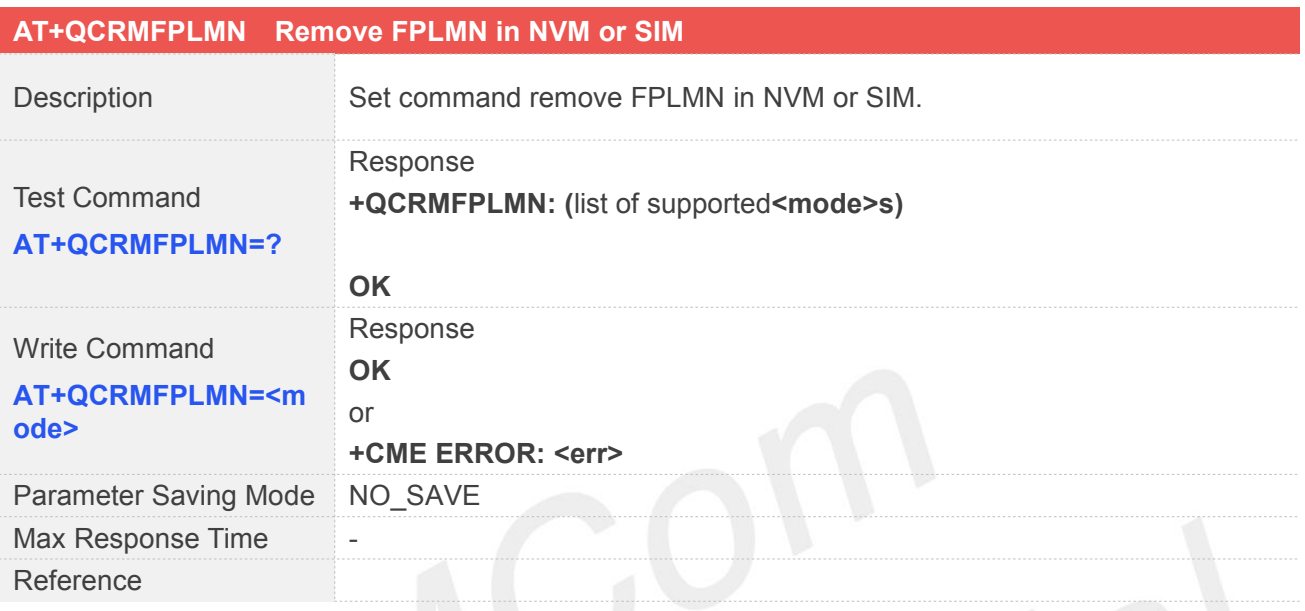

# **Defined Values**

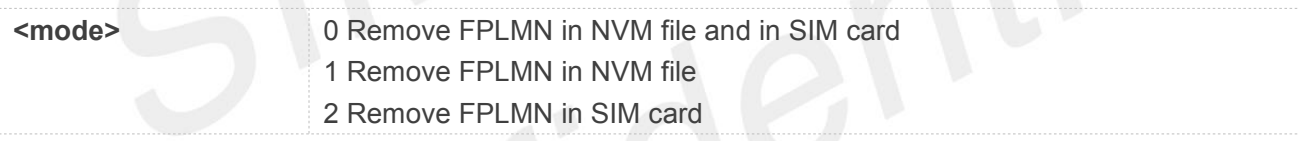

#### **4.2.7 AT+QCATTBEARER Configure the PDN Info Request to Establish**

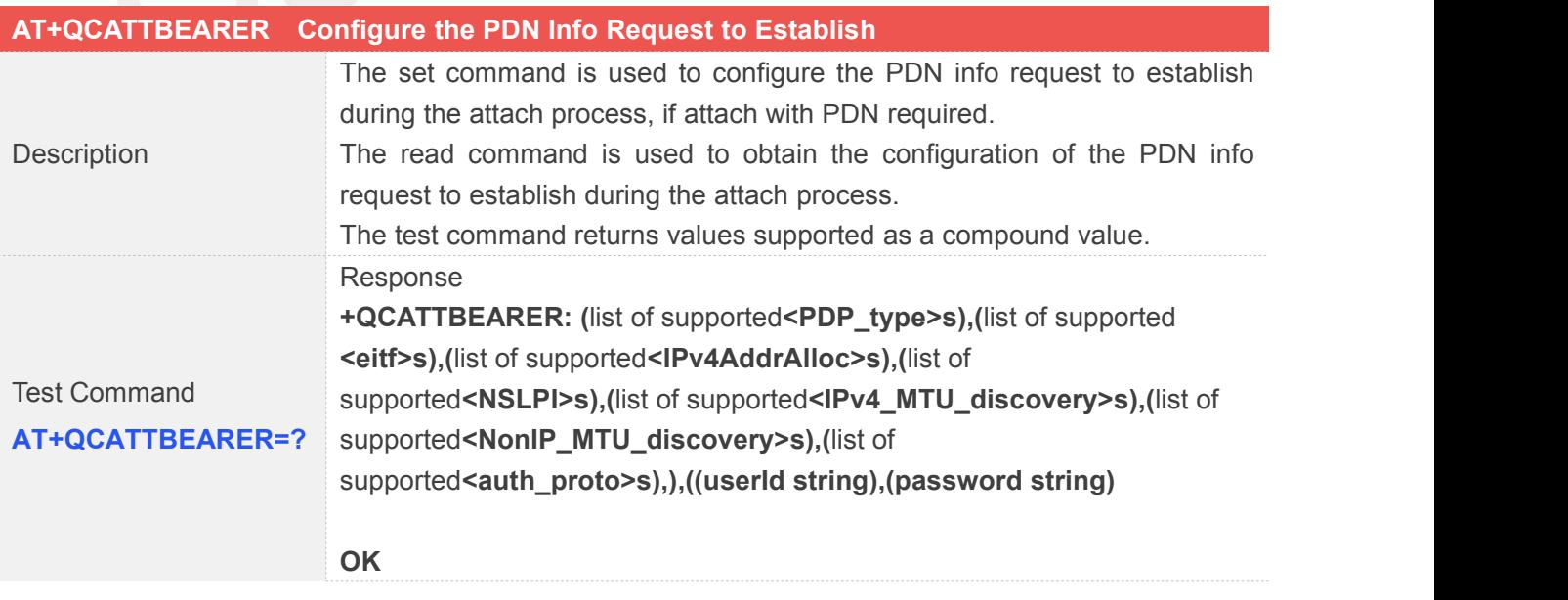
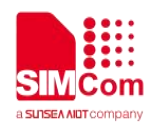

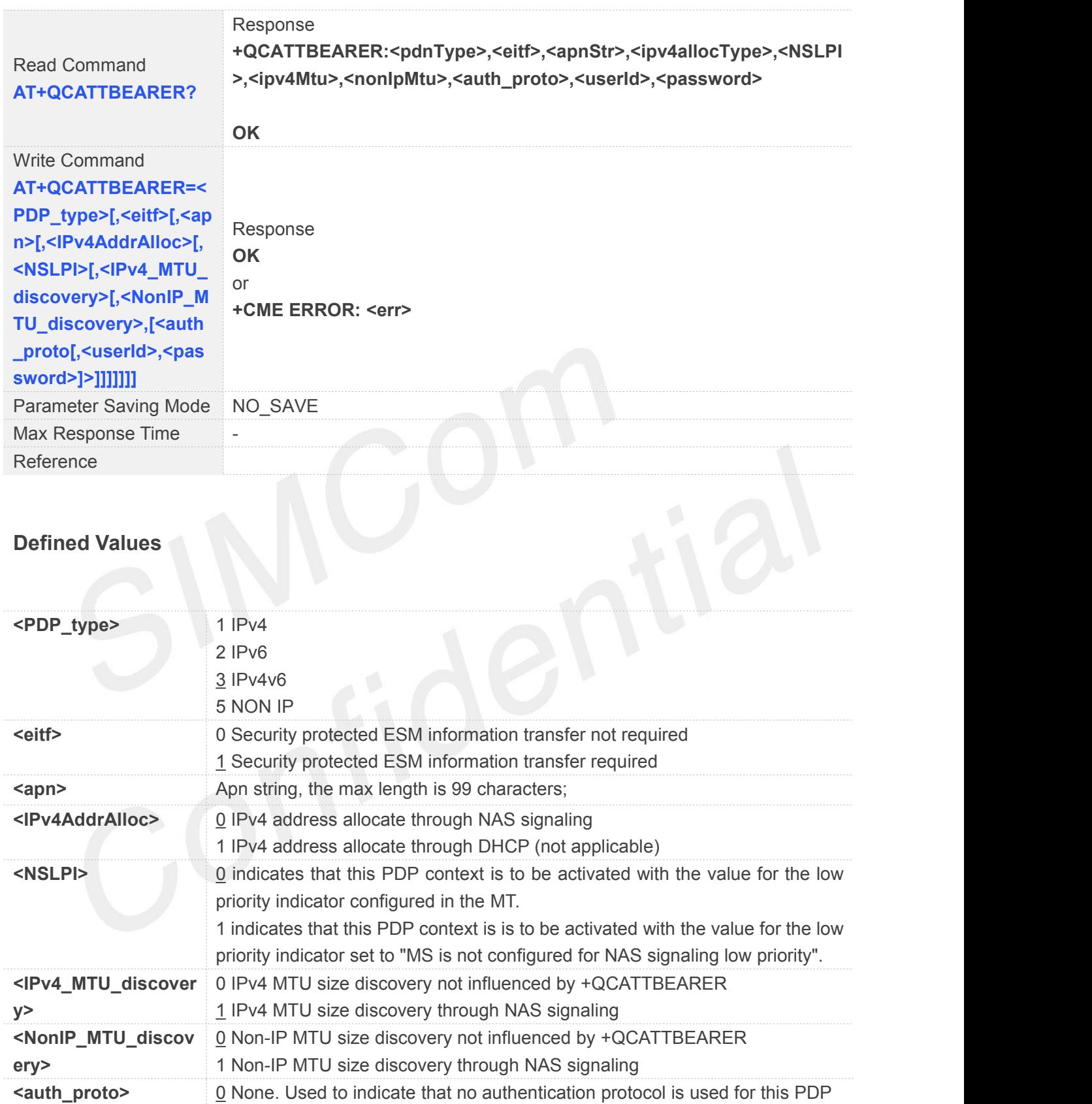

1 PAP

**<userid>** userId string, the max length is 20 characters; **<password>** password string, the max length is20 characters;

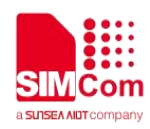

#### **4.2.8 AT+QCSENDDATA Send Data Via Control Plane or User Plane**

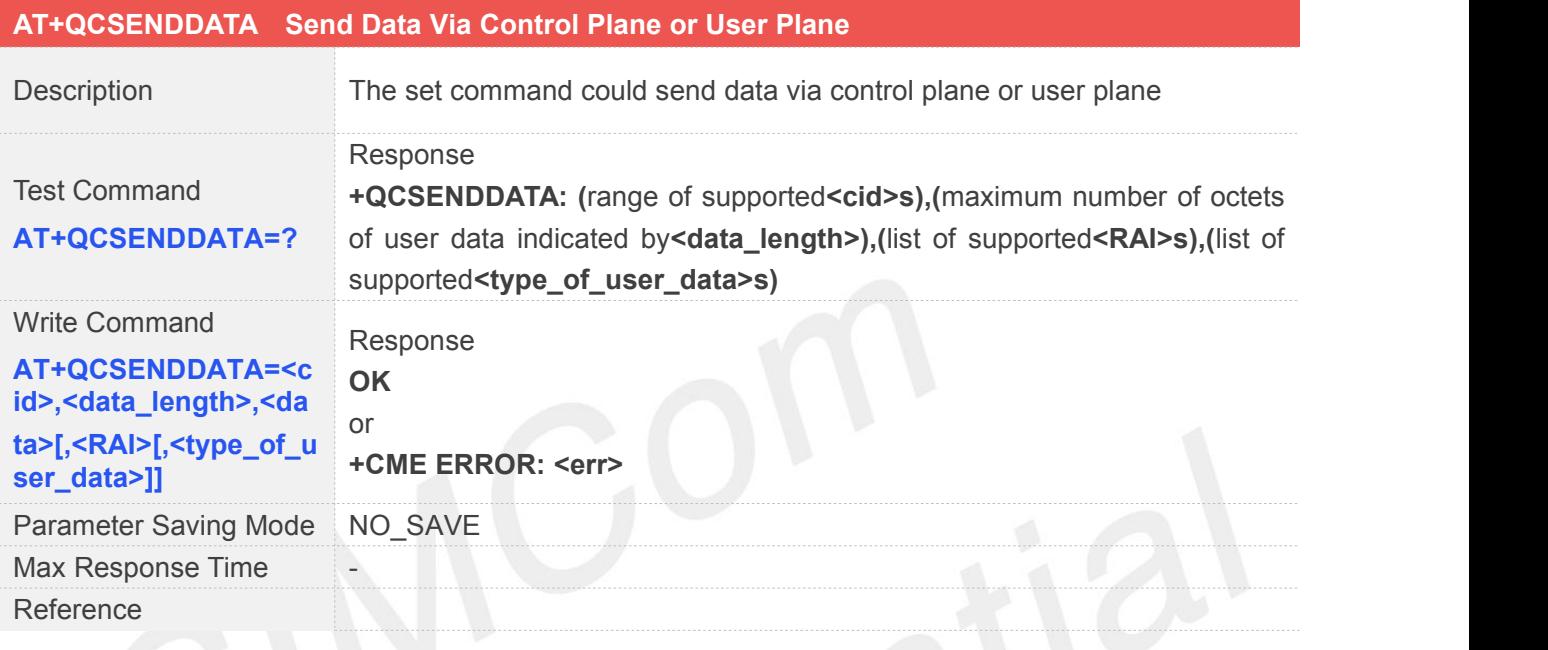

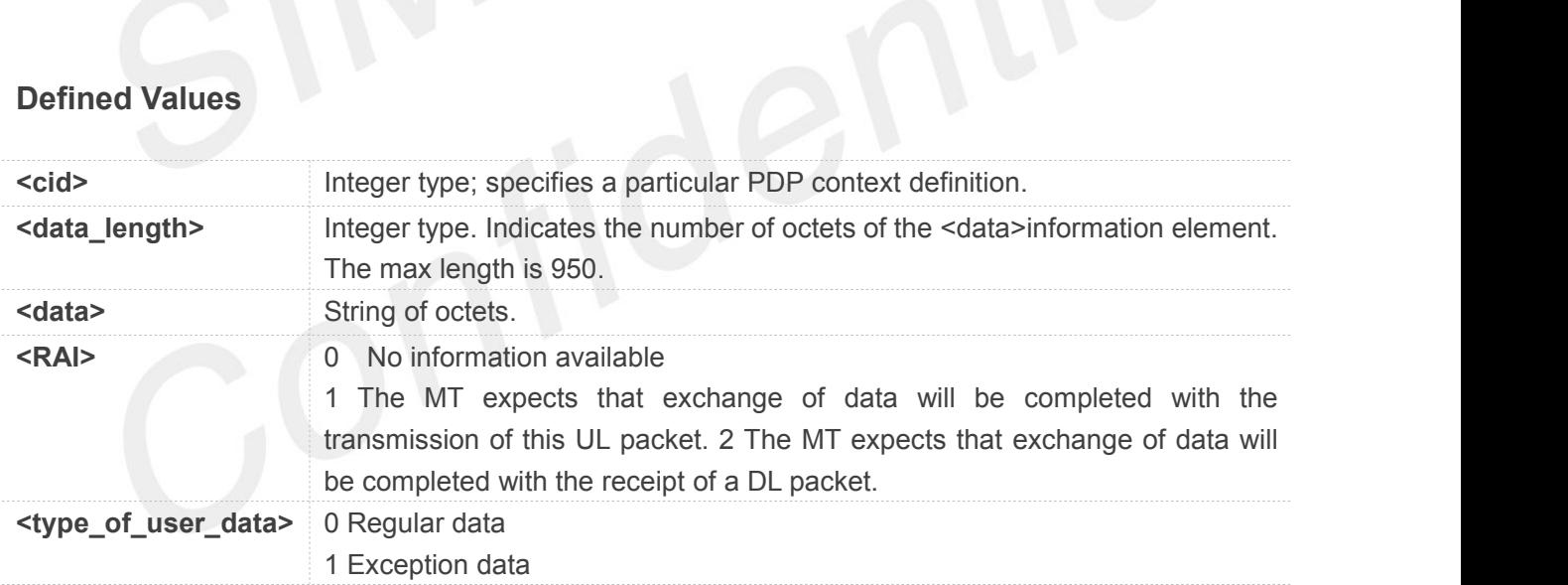

Difference with AT+CSODCP, AT+CSODCP limit to transmit data over control plane to network, but this **NOTE**<br>Difference with AT+CSODCP, AT+CSODCP<br>AT don't have such limitation.

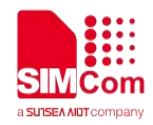

#### **4.2.9 +RECVNONIP Indicate Downlink NON-IP Data**

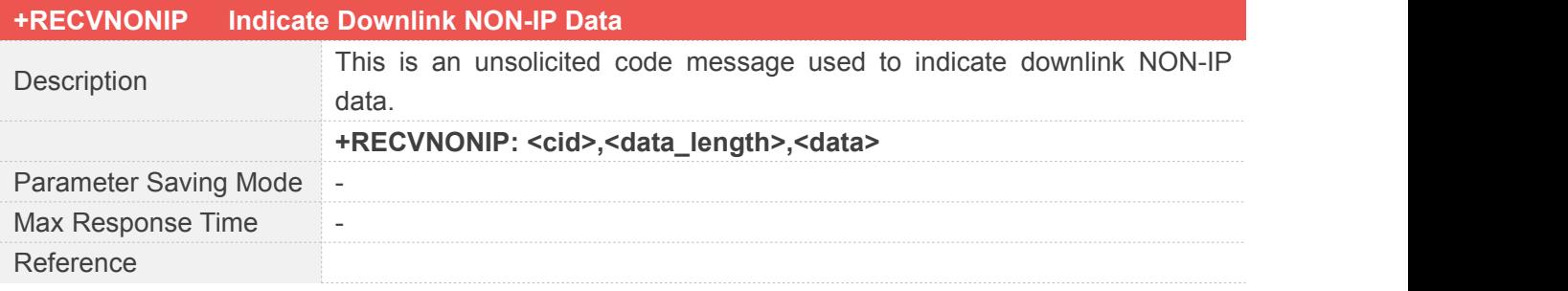

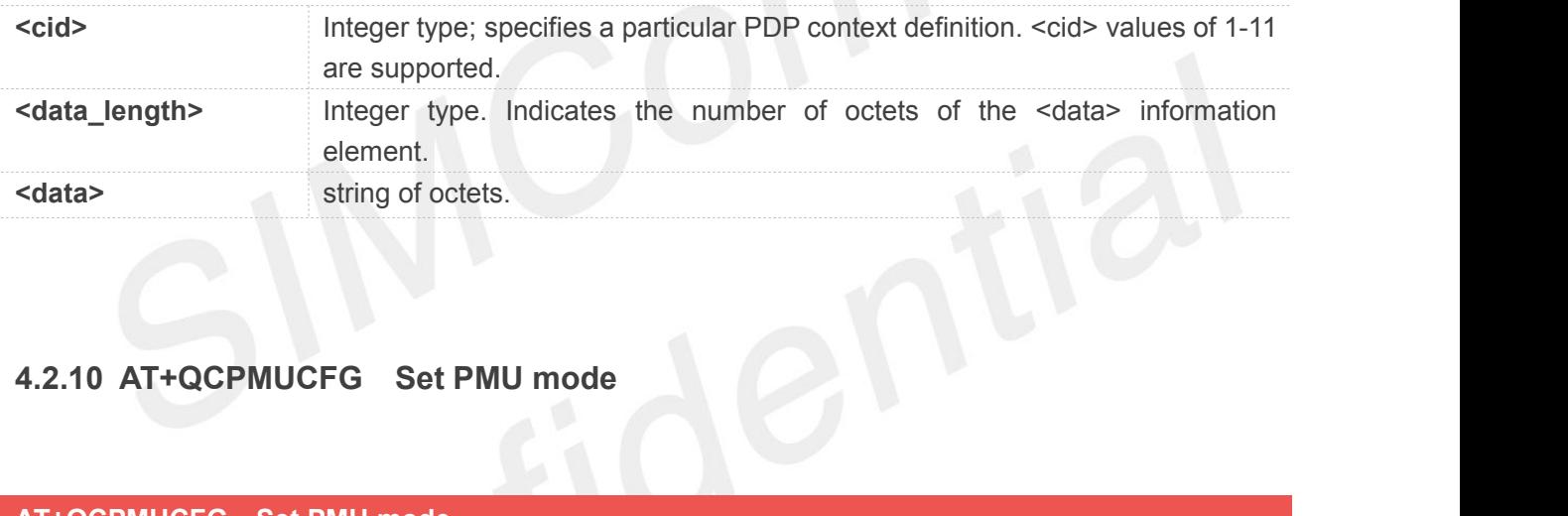

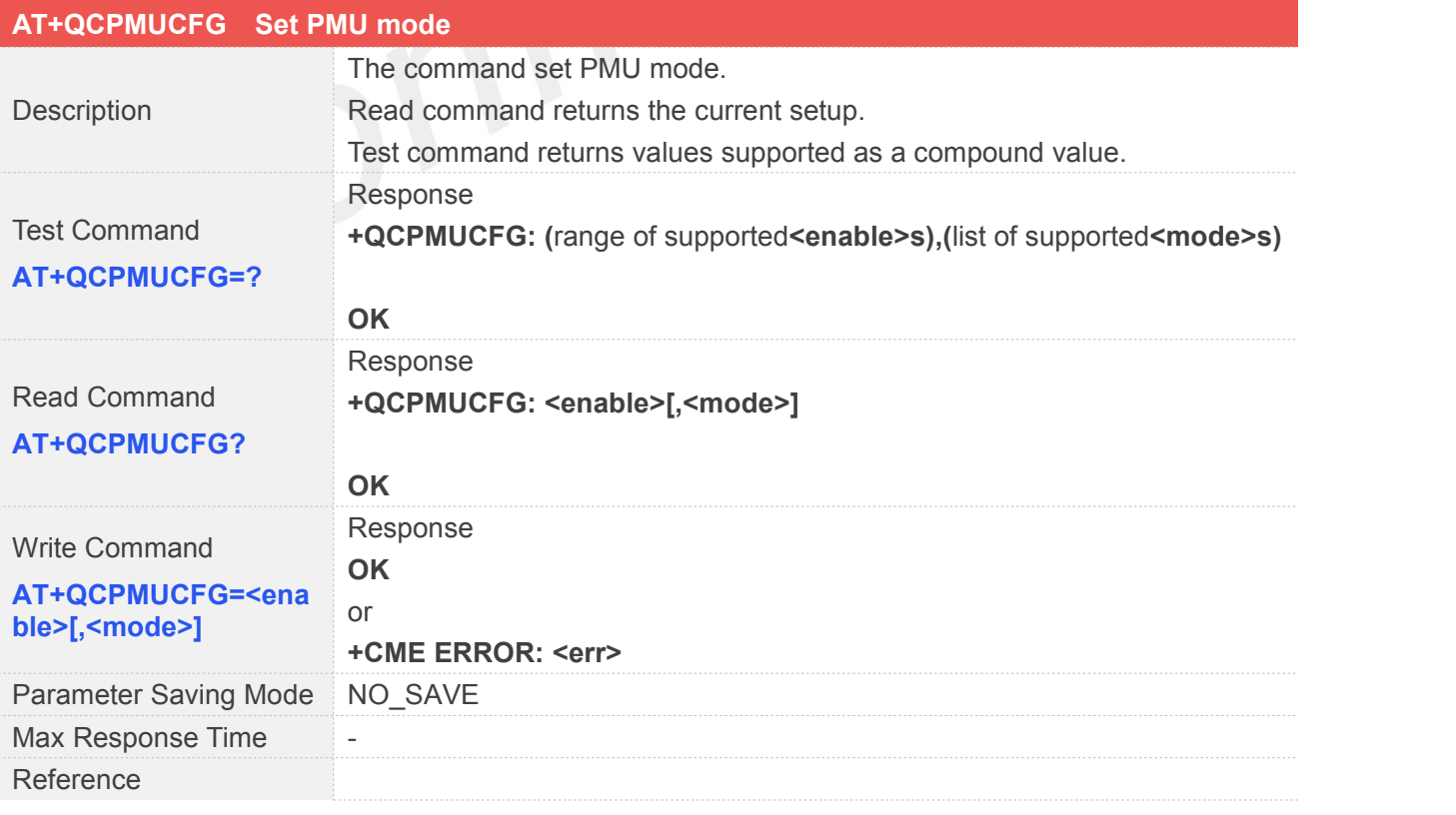

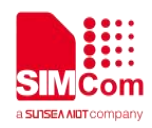

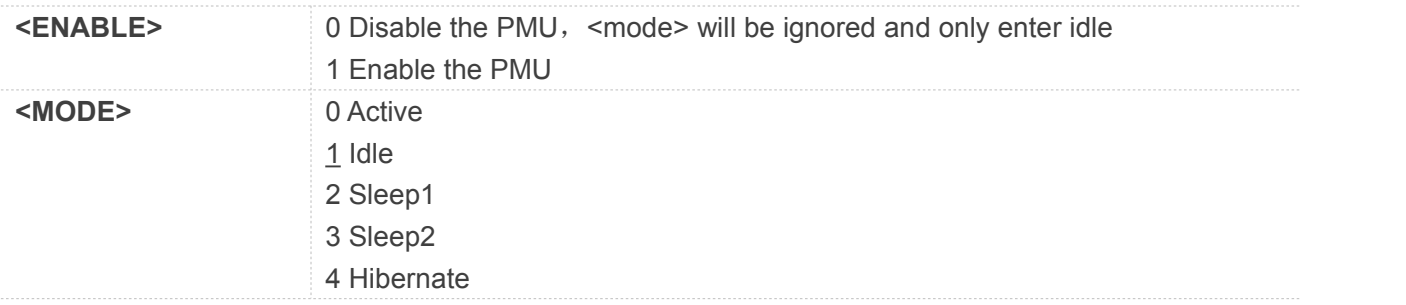

# **4.2.11 AT+QCSMSSEND Send one SMS**

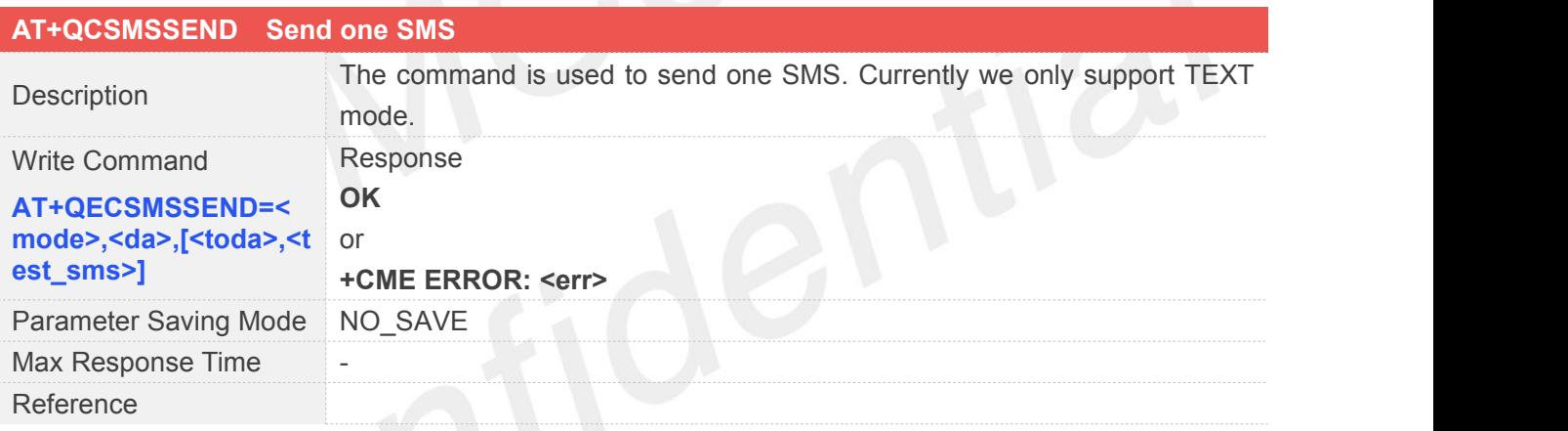

# **Defined Values**

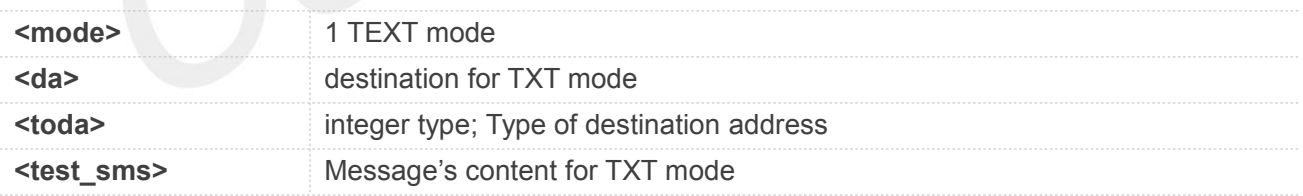

#### **4.2.12 AT+QCCGSN Setsthe IMEI and SN**

#### **AT+QCCGSN Setsthe IMEI and SN**

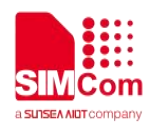

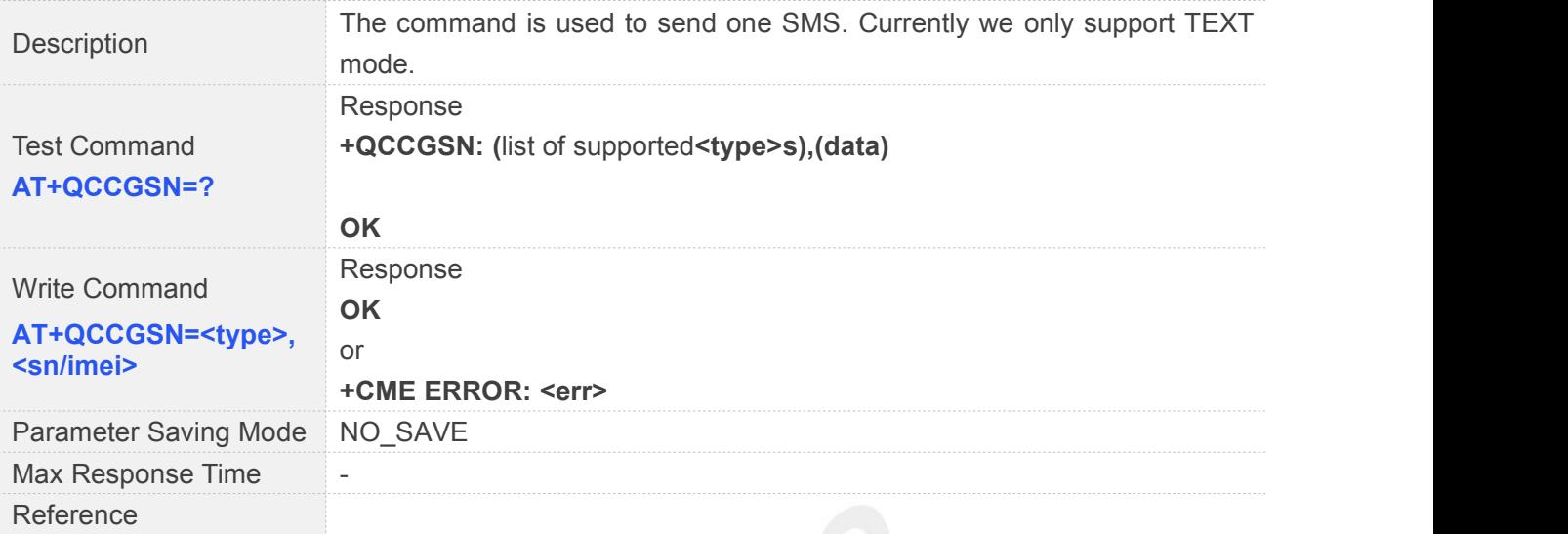

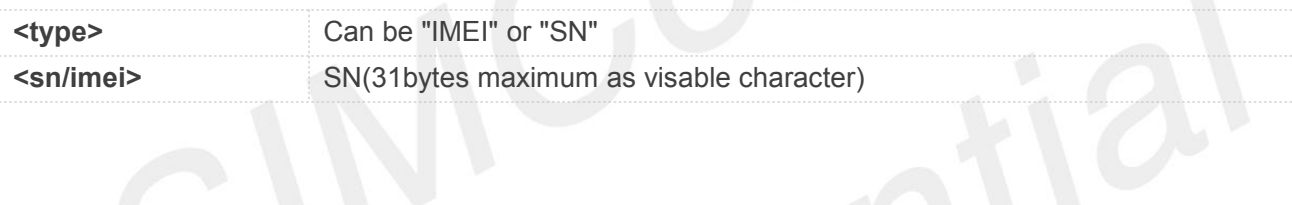

#### **4.2.13 AT+QCRFSTAT Shows the Status of RF Calibration**

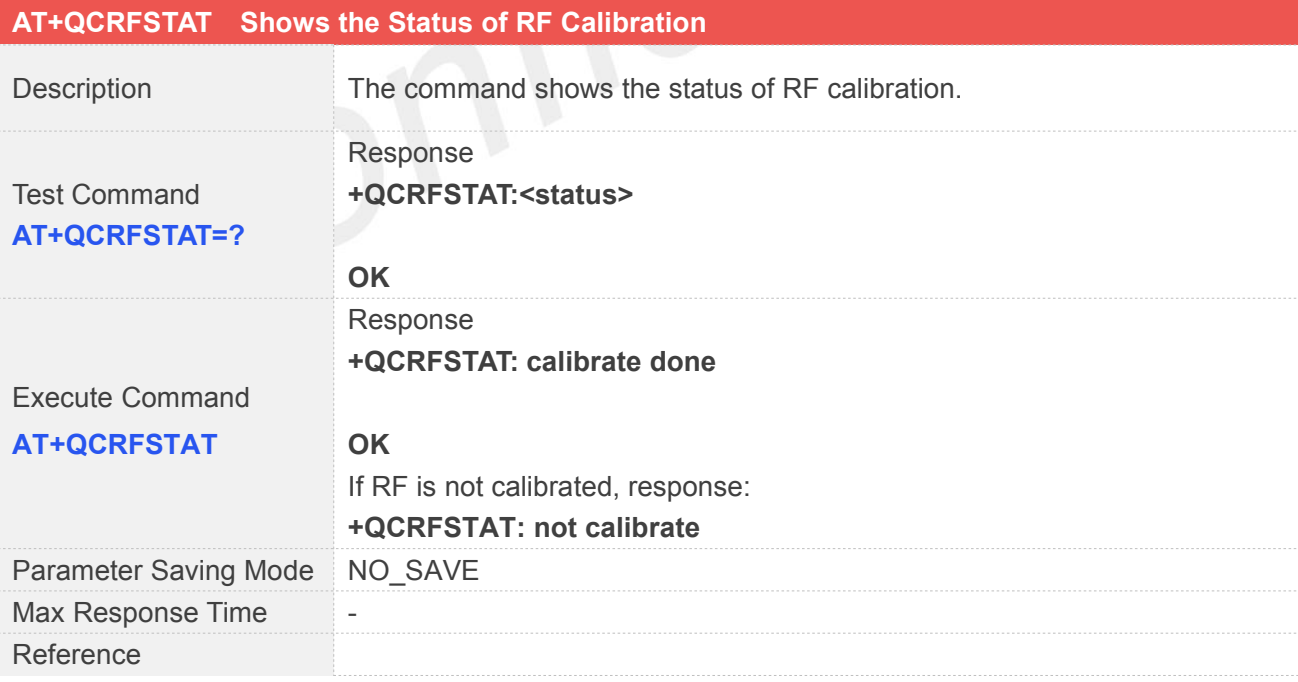

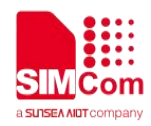

#### **4.2.14 AT+QCRST Restart the Chip**

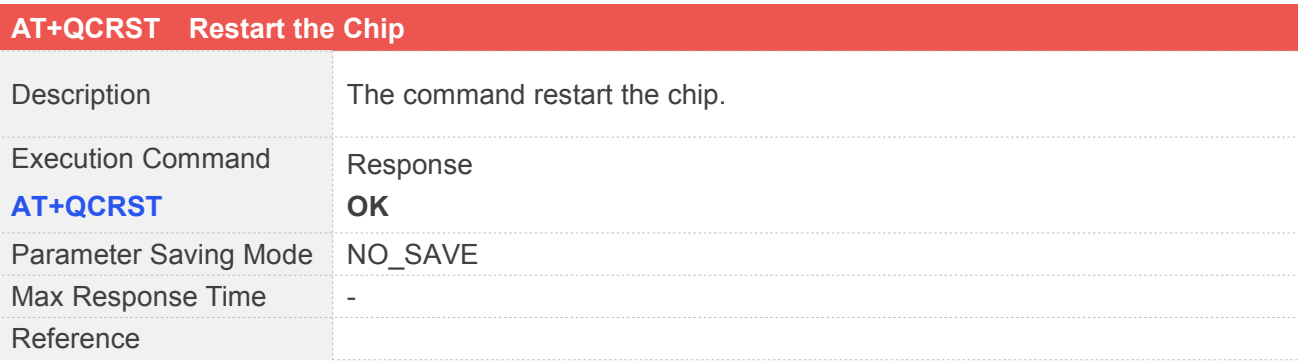

#### **4.2.15 AT+QCPSMR Report the Power Saving Mode Status**

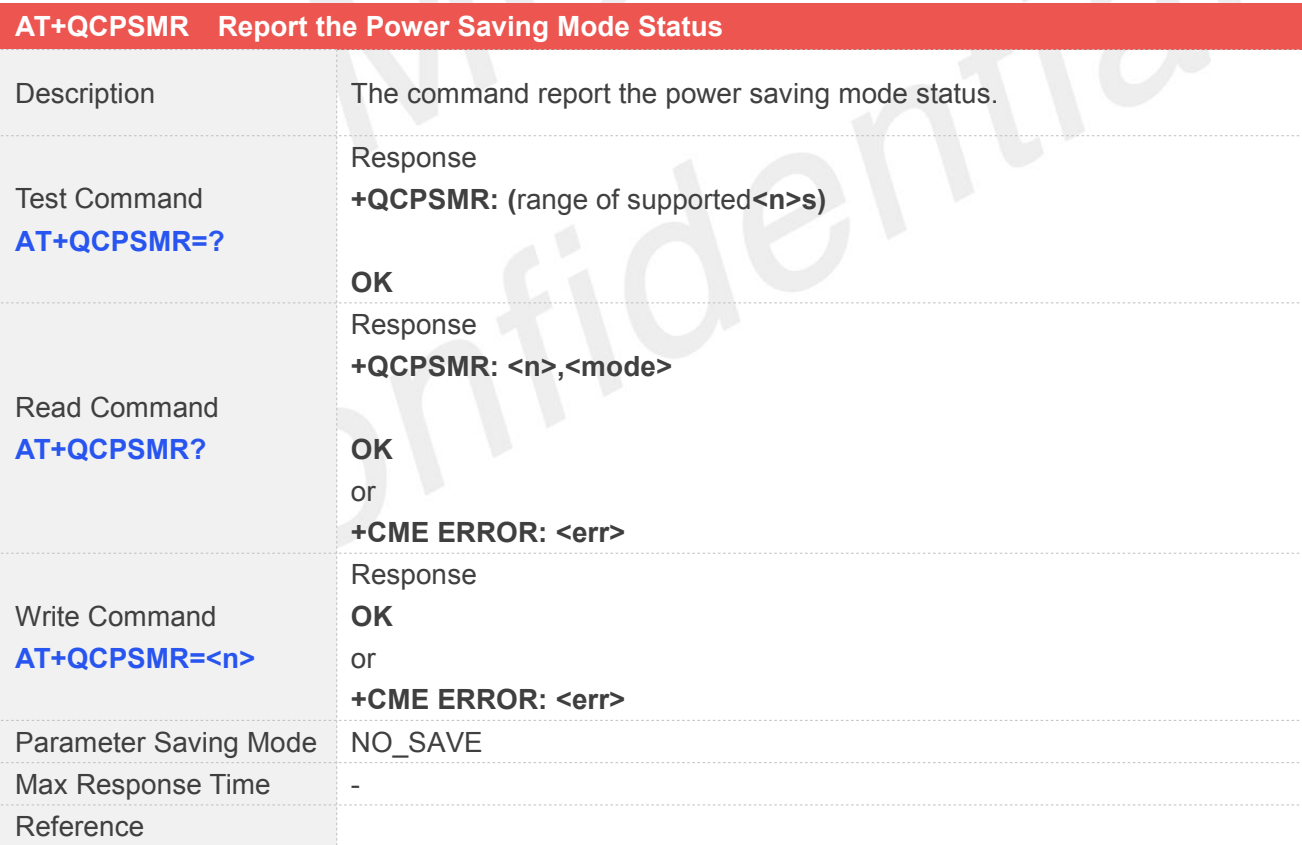

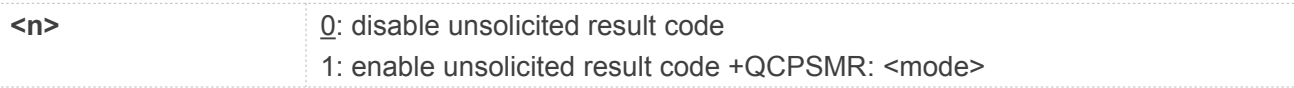

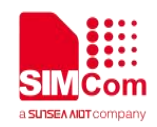

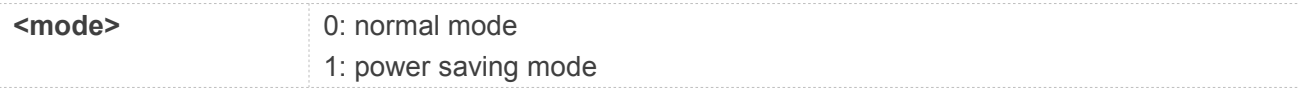

#### **4.2.16 AT+QCPLMNS Used to trigger a PLMN**

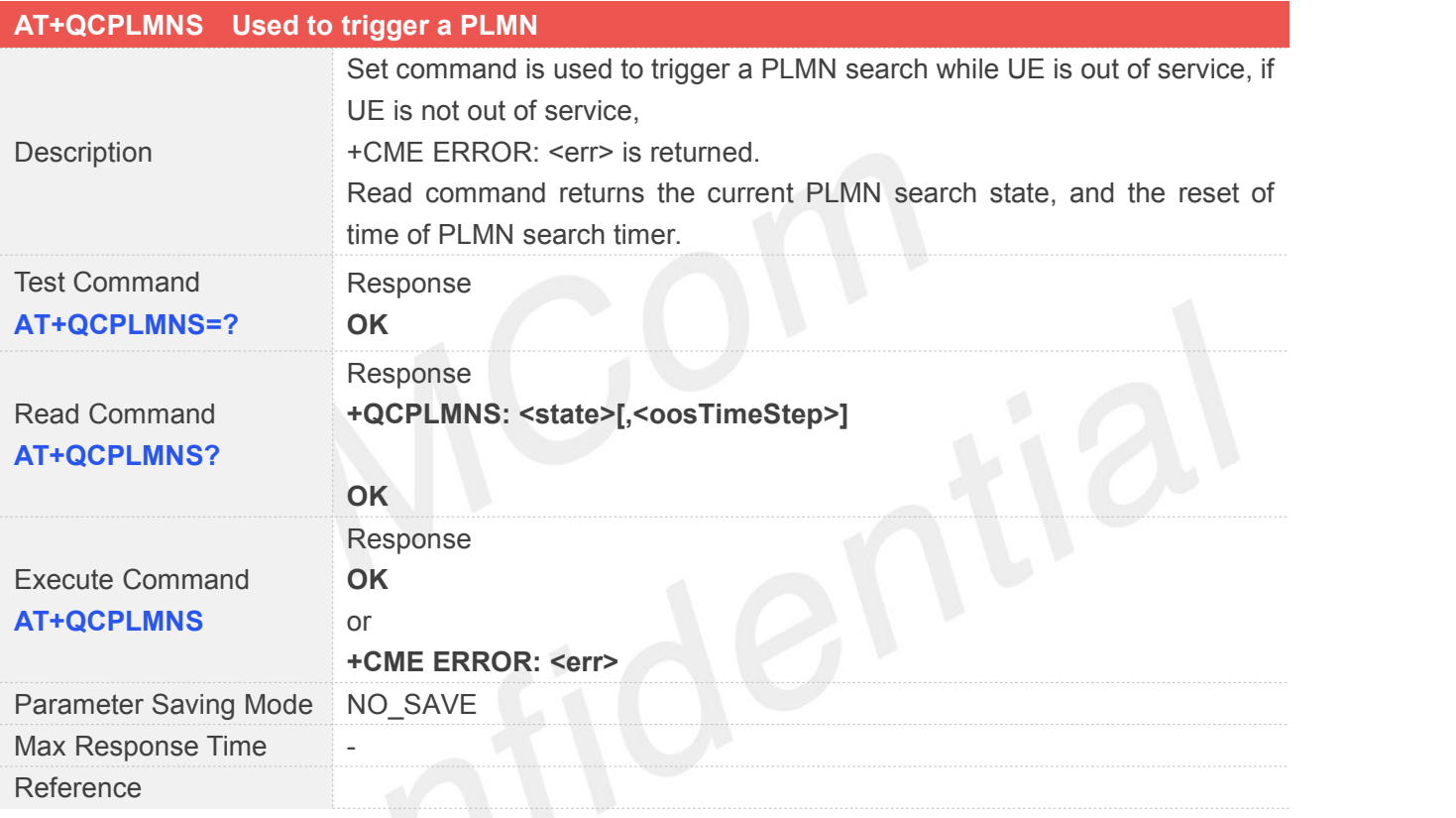

#### **Defined Values**

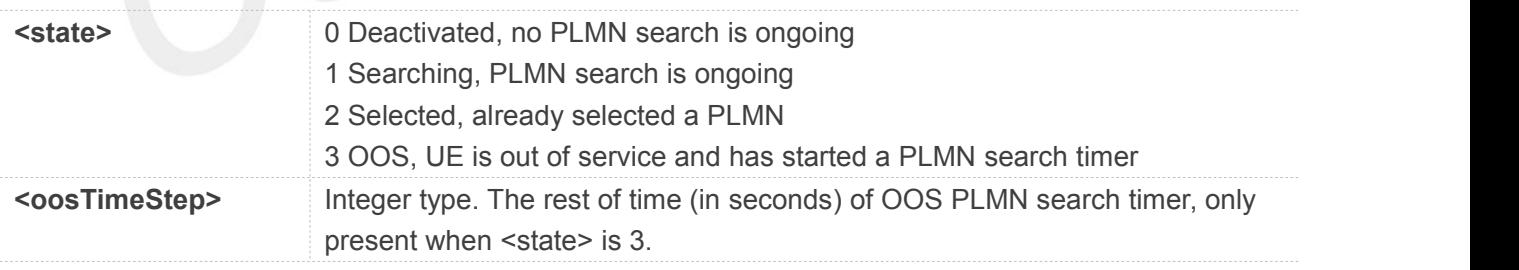

#### **4.2.17 AT+QCCESQS Controls the Extended Signal Quality Change Event Reporting**

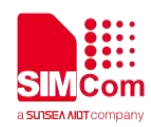

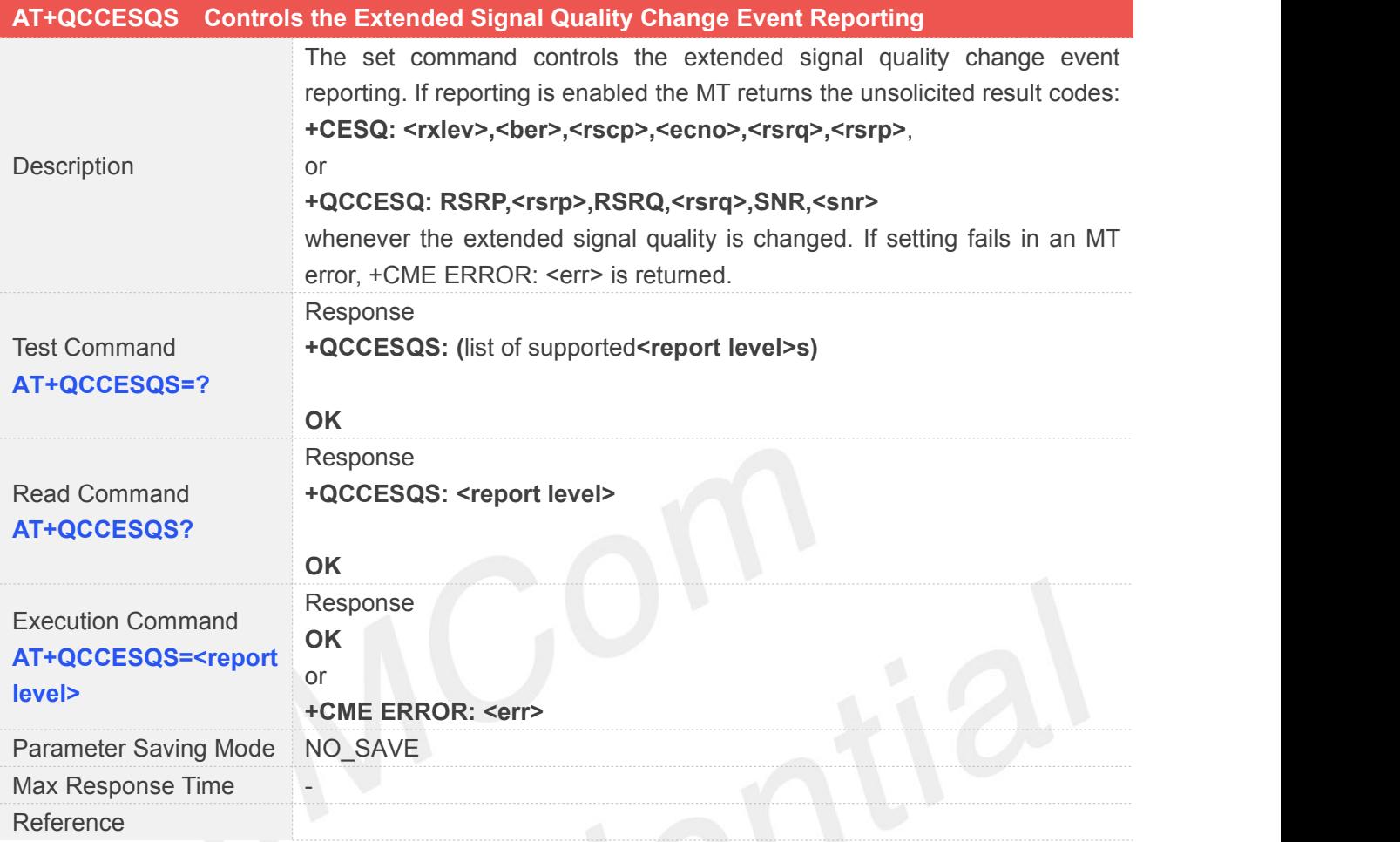

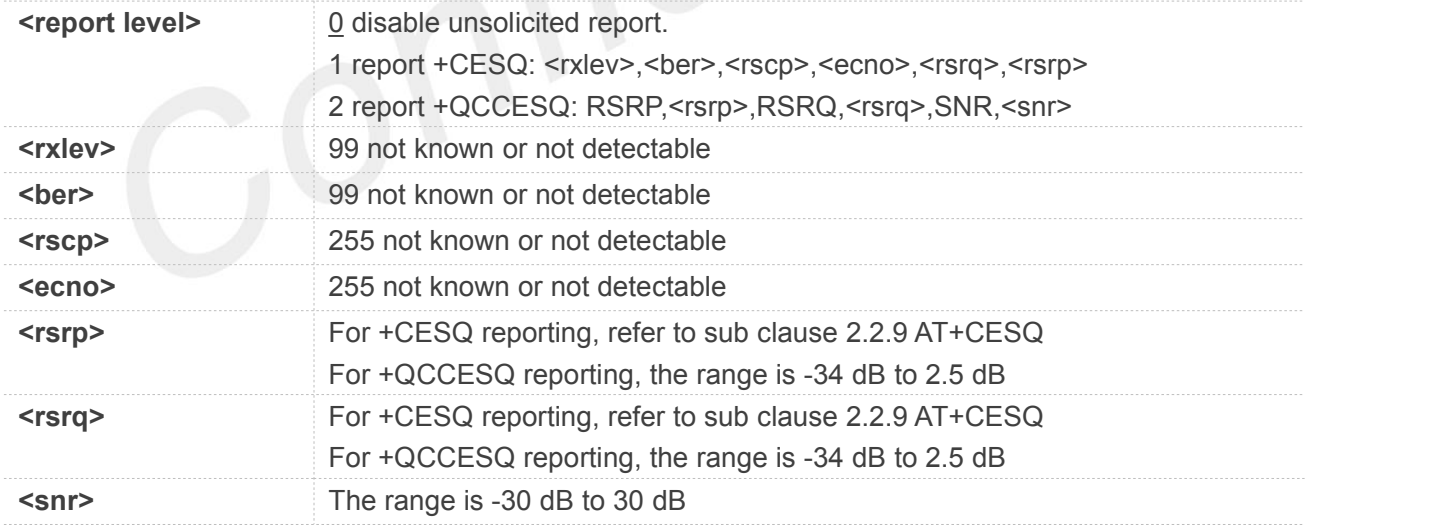

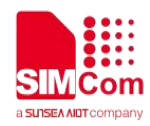

#### **4.2.18 AT+QCSTATUS Returns Some Key Parameter in UE Side**

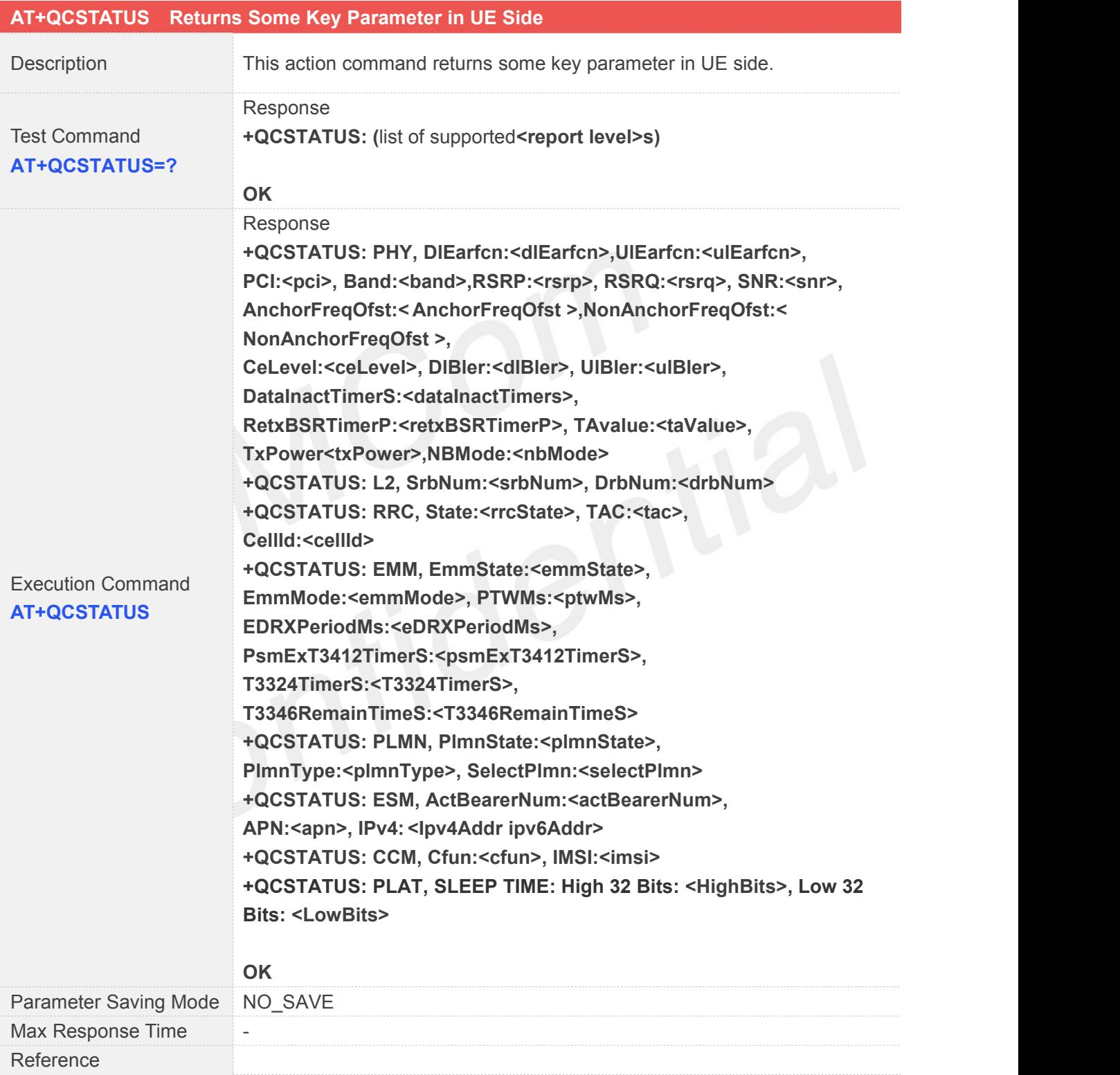

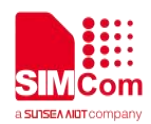

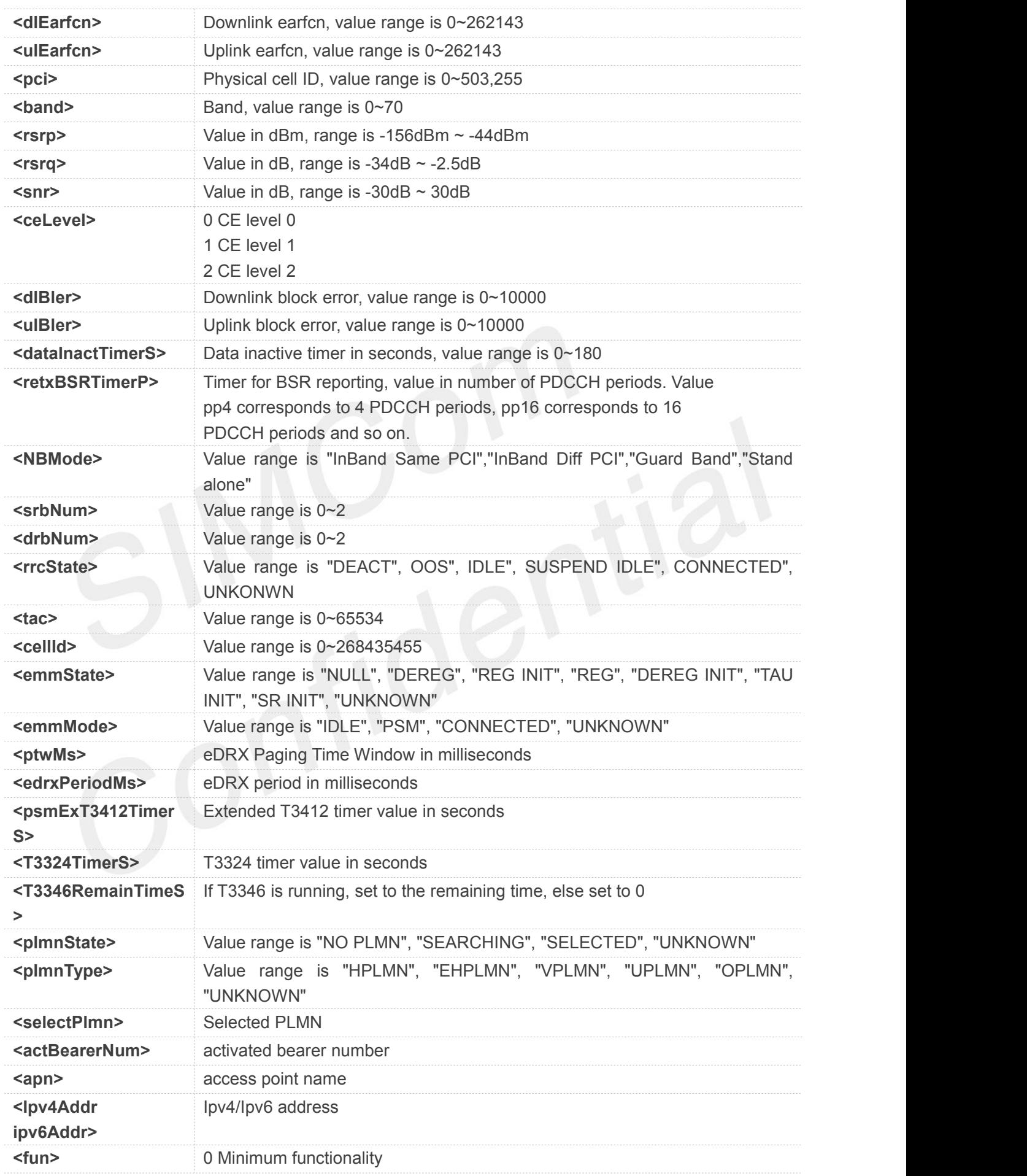

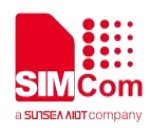

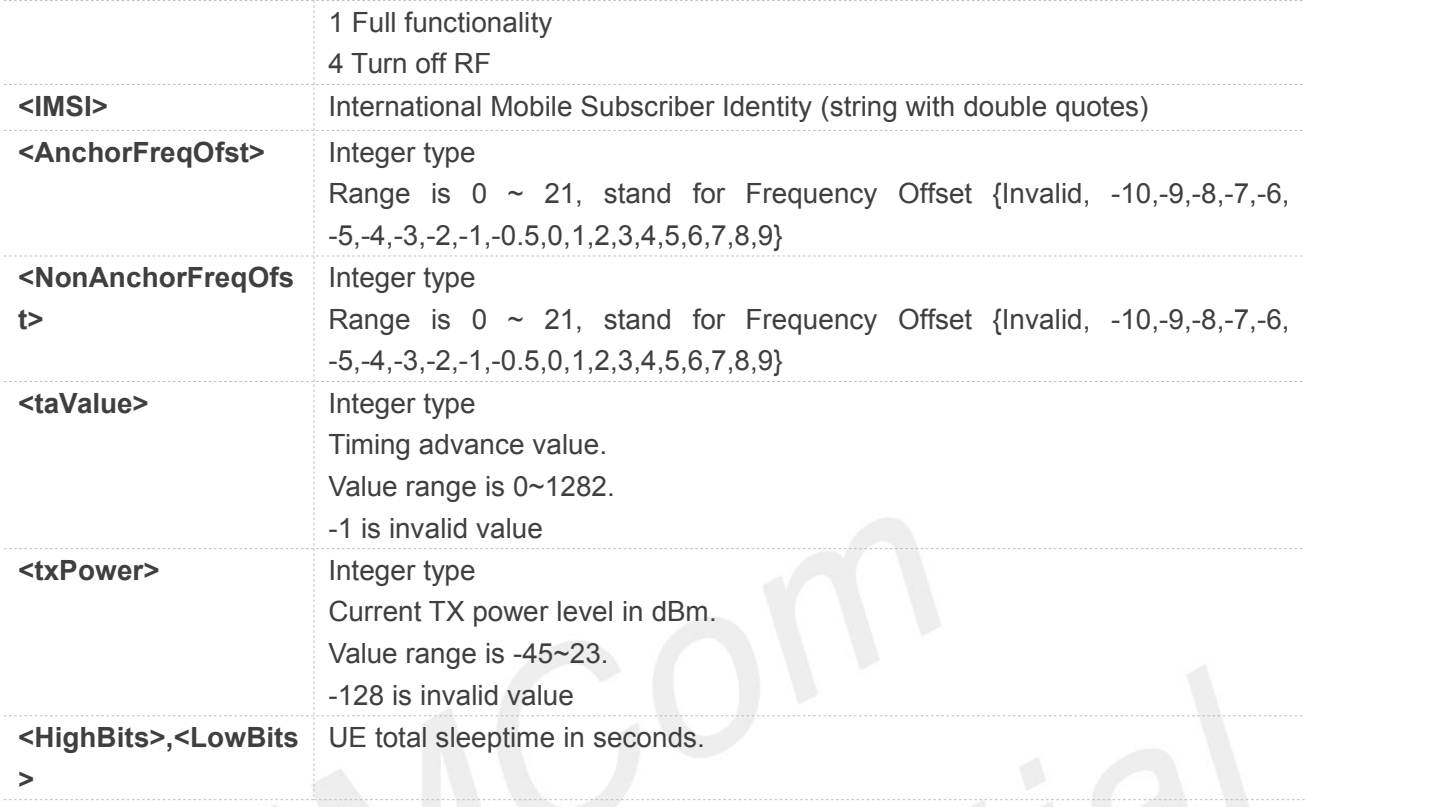

# **4.2.19 AT+QCICCID Causes the TA to Return the ICCID ofthe UICC**

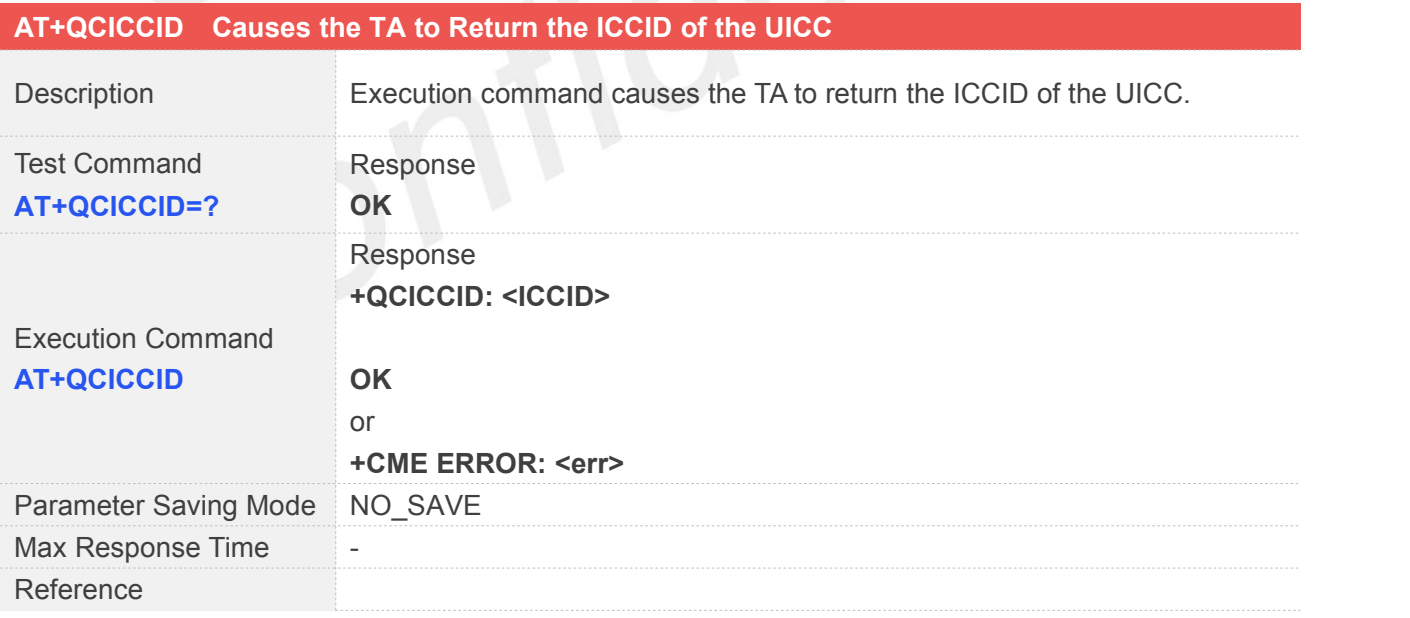

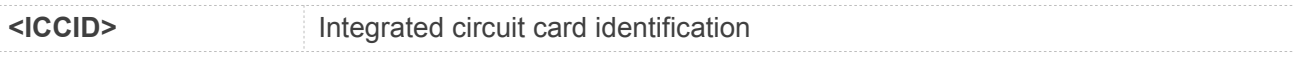

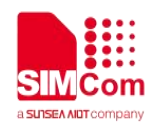

#### **4.2.20 AT+QCBCINFO Return the Basic Serving Cell Information**

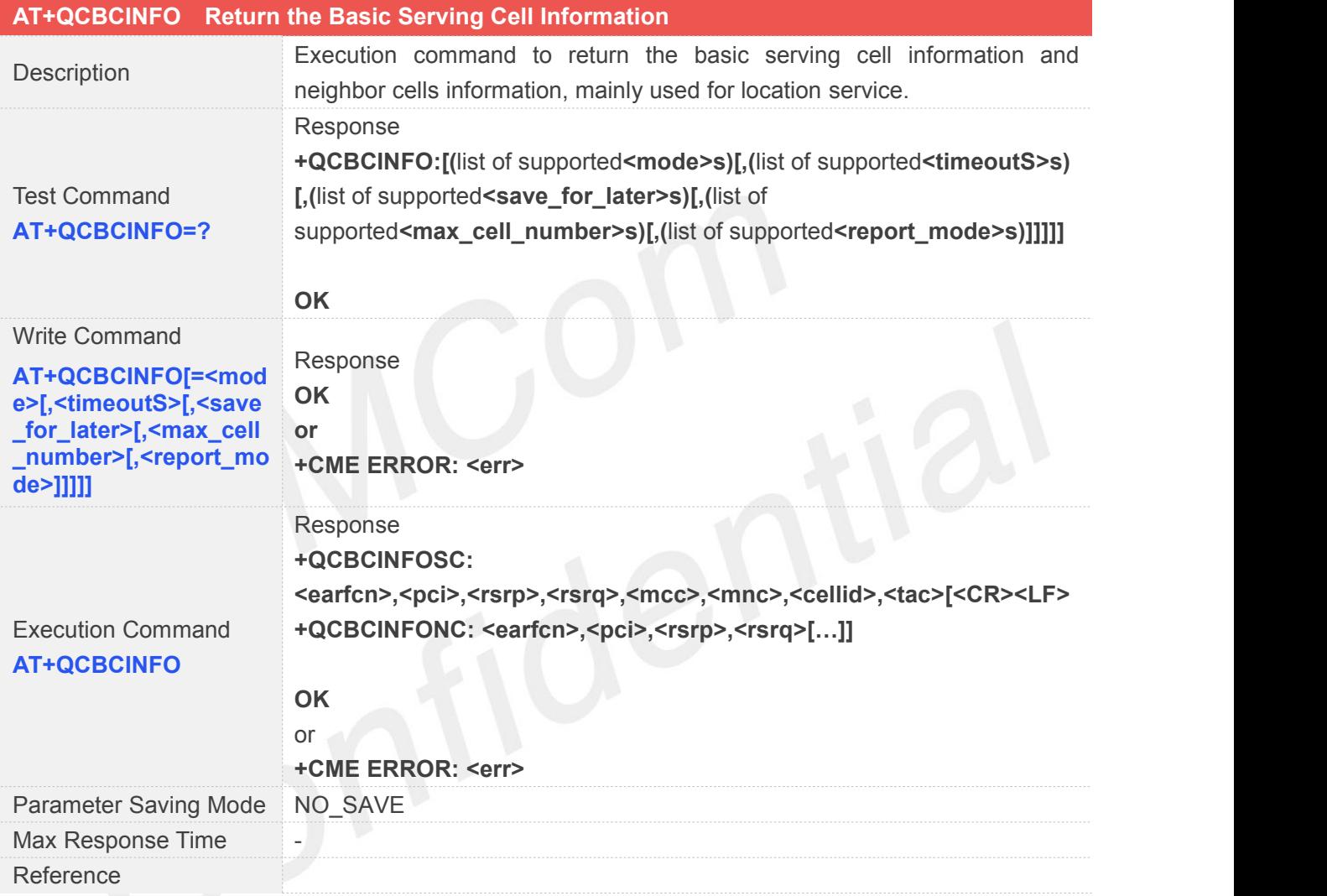

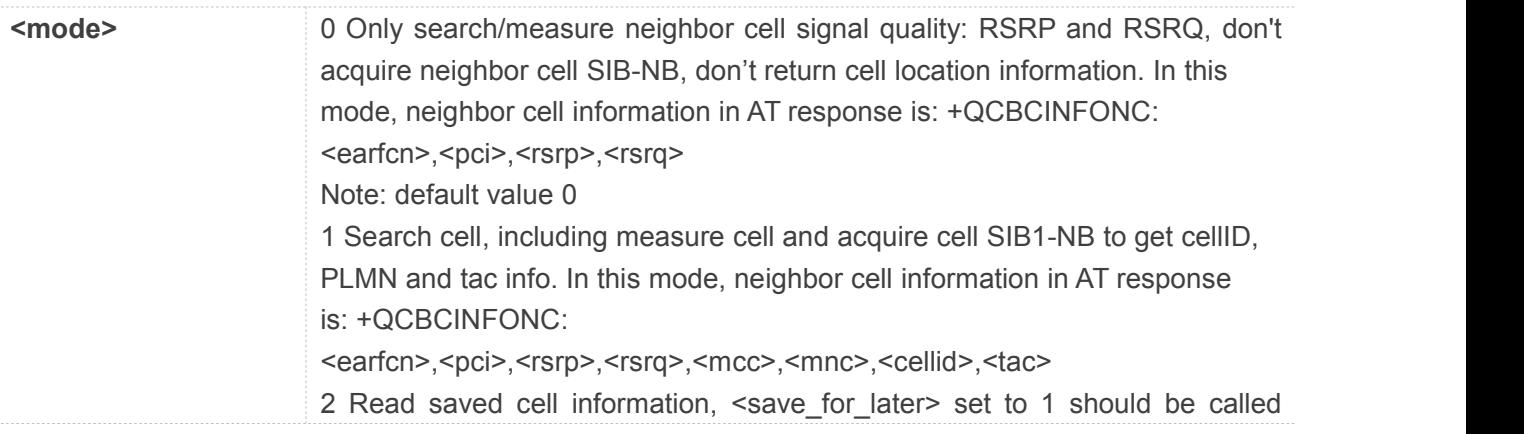

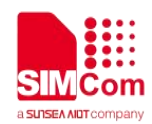

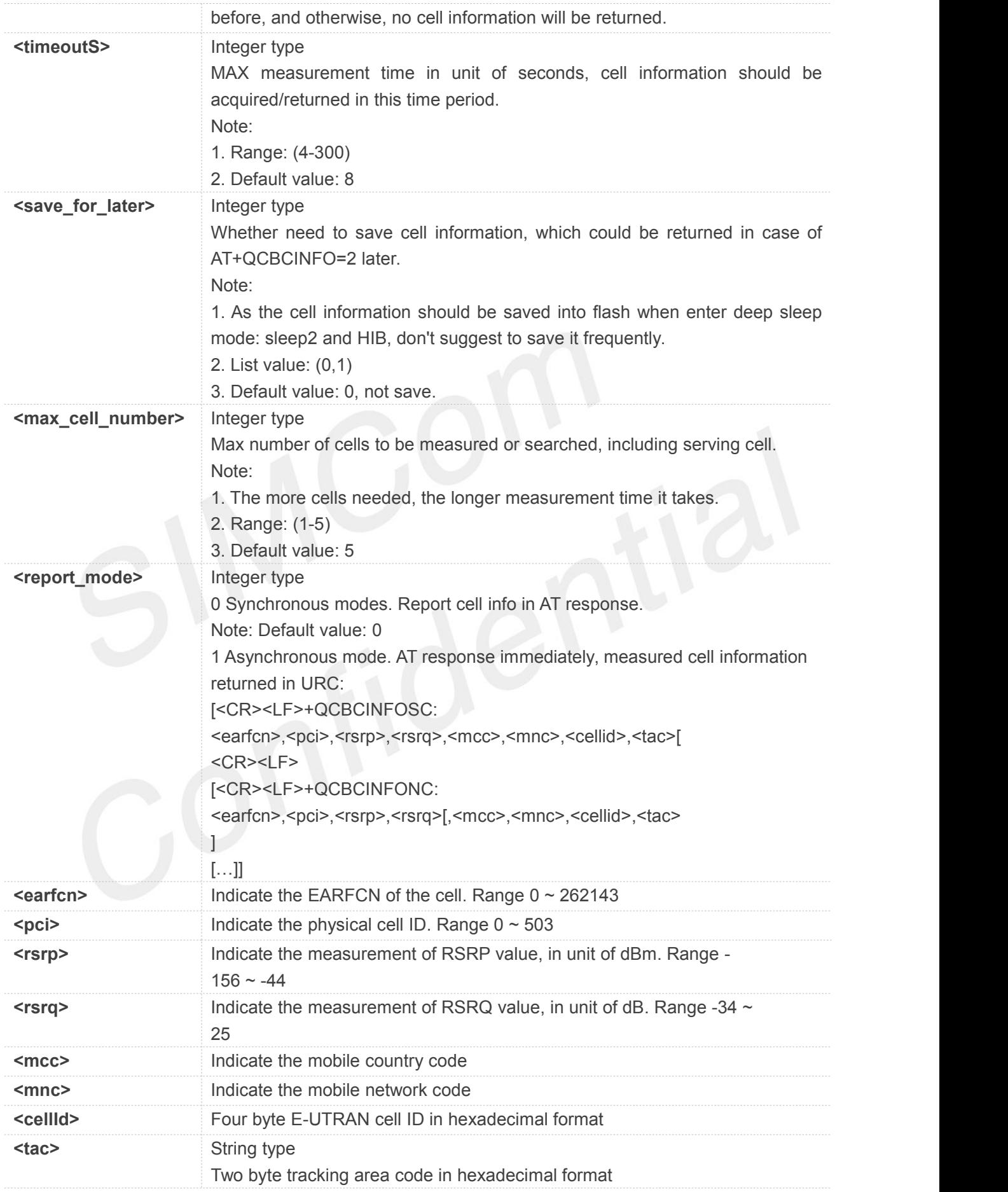

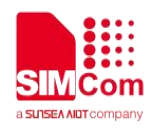

#### **4.2.21 AT+QCDNS Get the IP Address for a Specific URL**

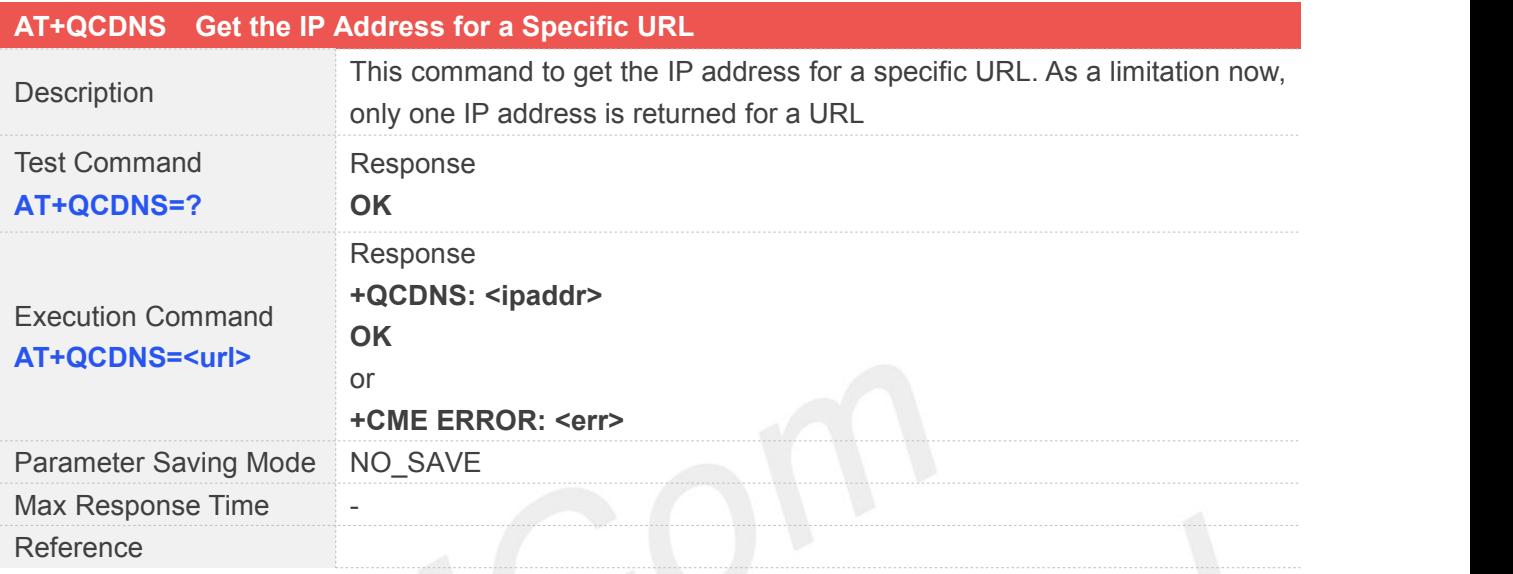

## **Defined Values**

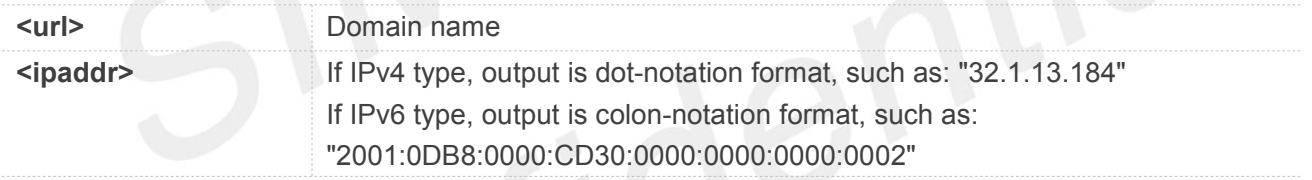

### **4.2.22 AT+QCDNSCFG Set the Default DNS Addresses Configuration**

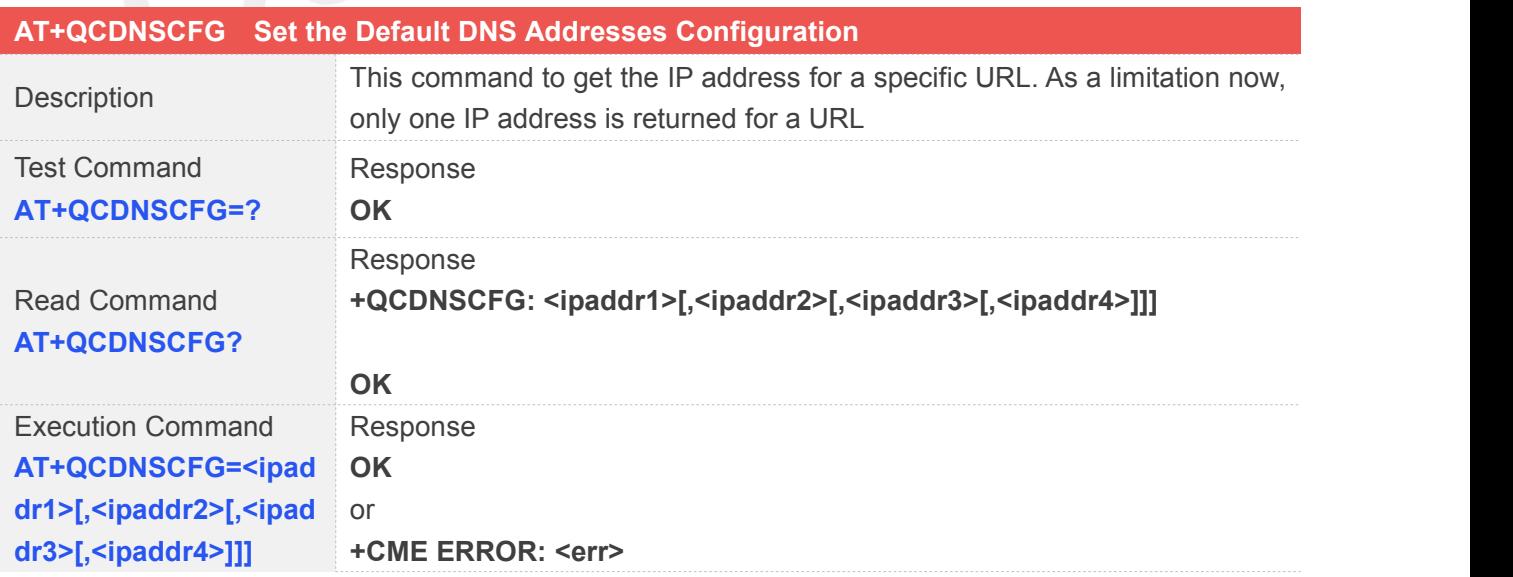

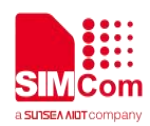

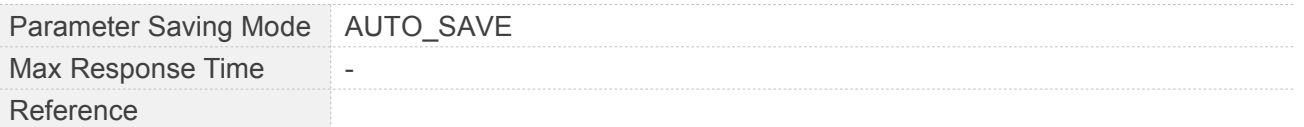

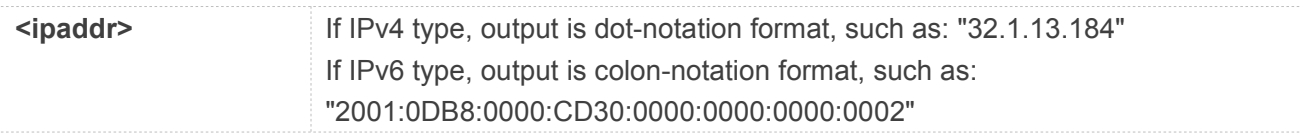

#### **4.2.23 AT+QCEMMTIME Report and Get the Emm Time State**

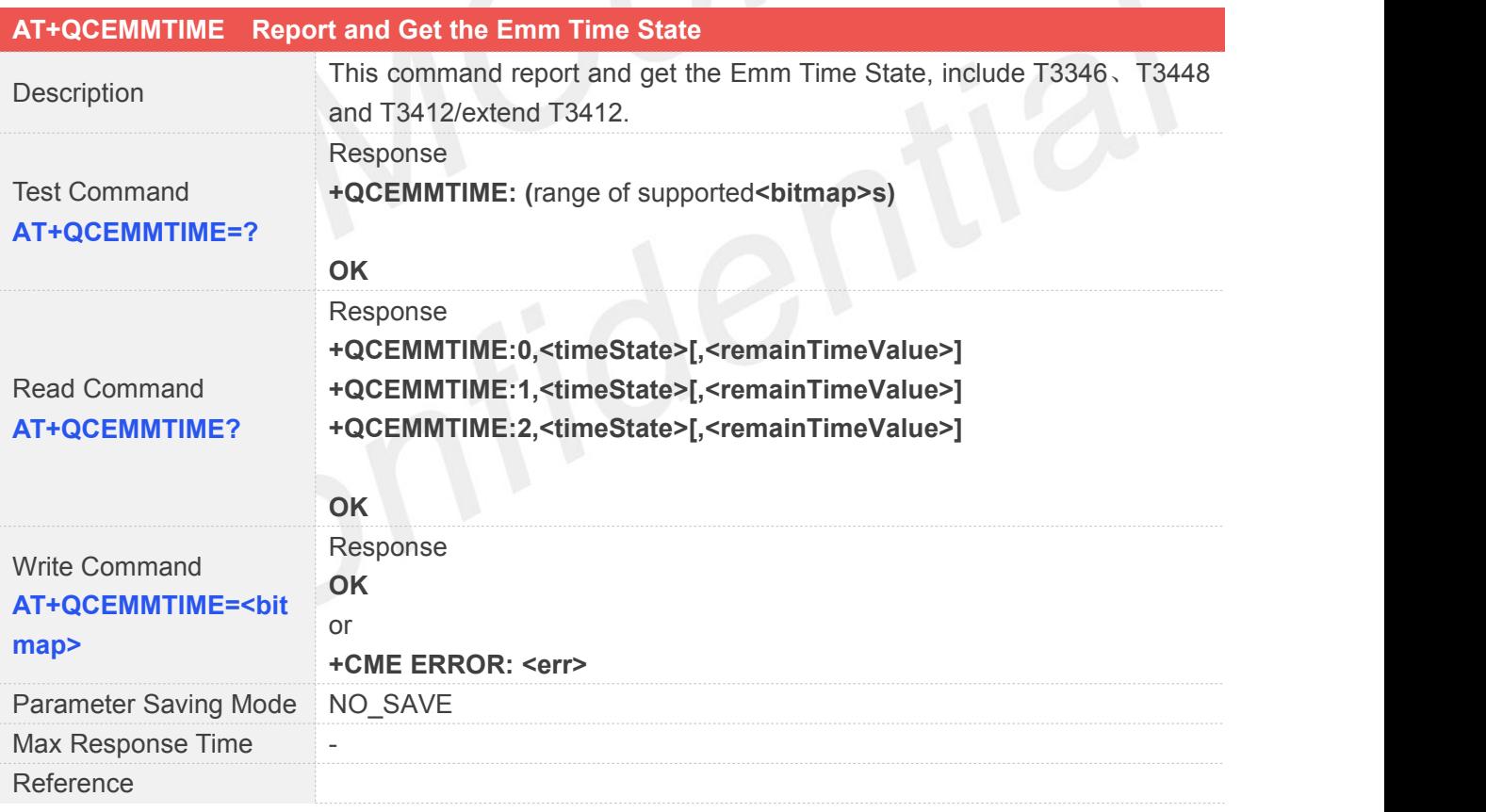

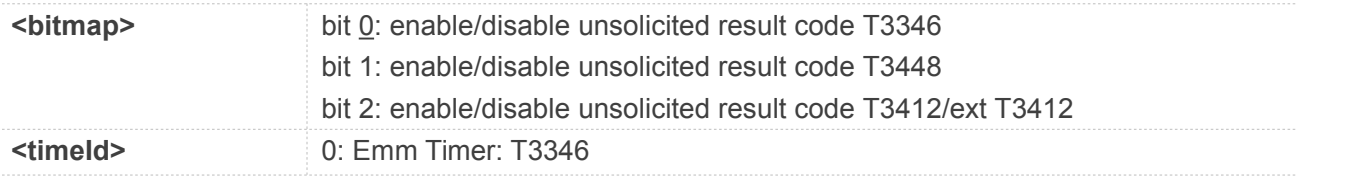

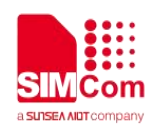

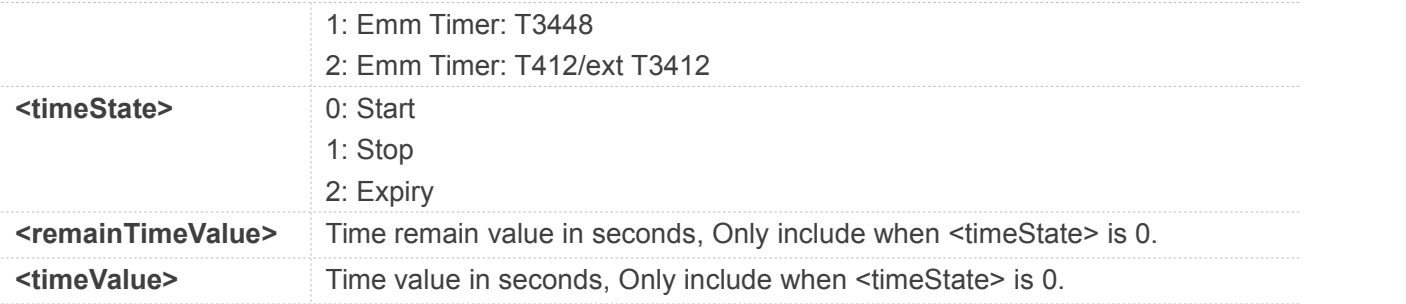

#### **4.2.24 AT+QCPCFG Set Plat Configure**

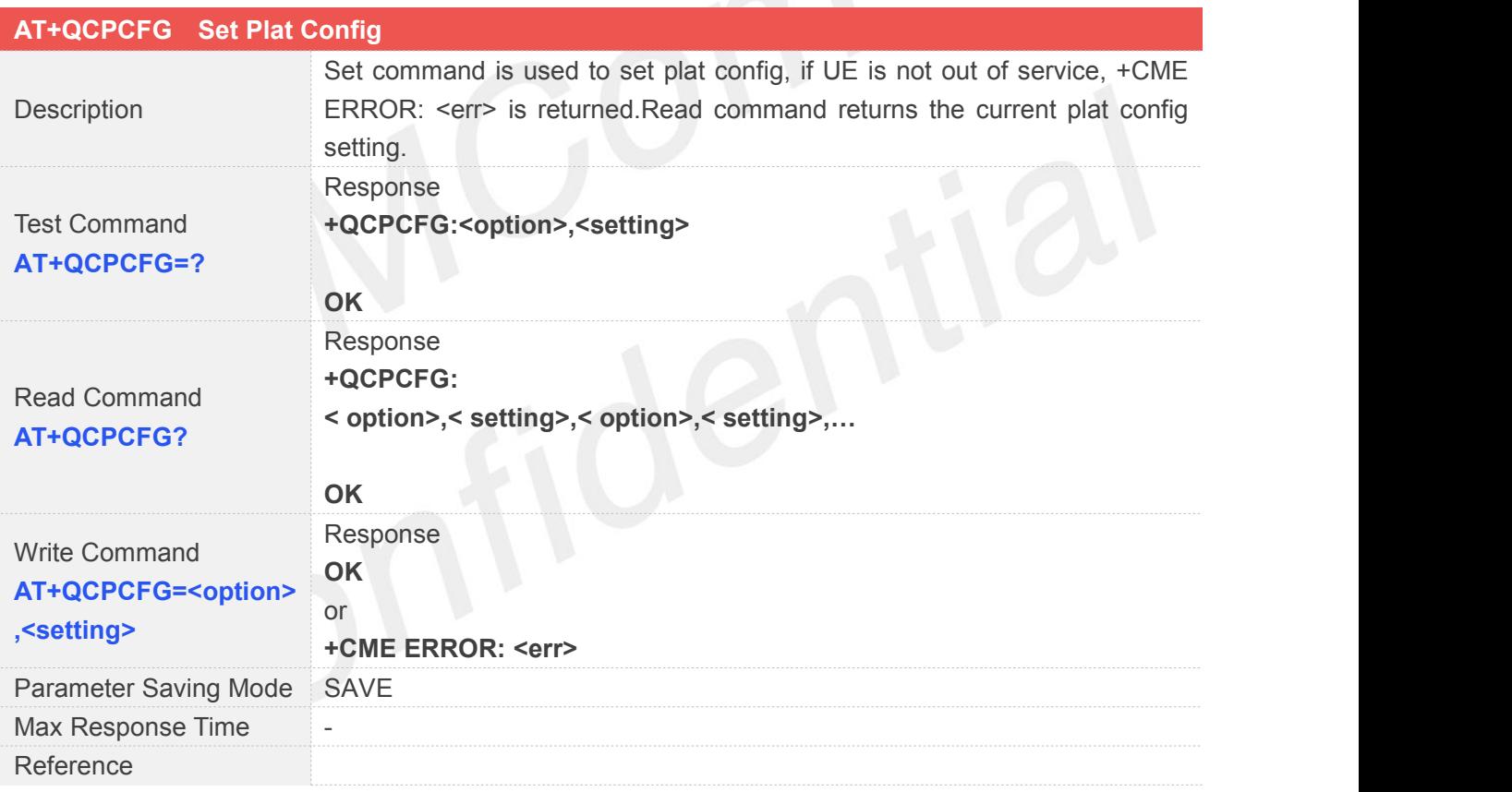

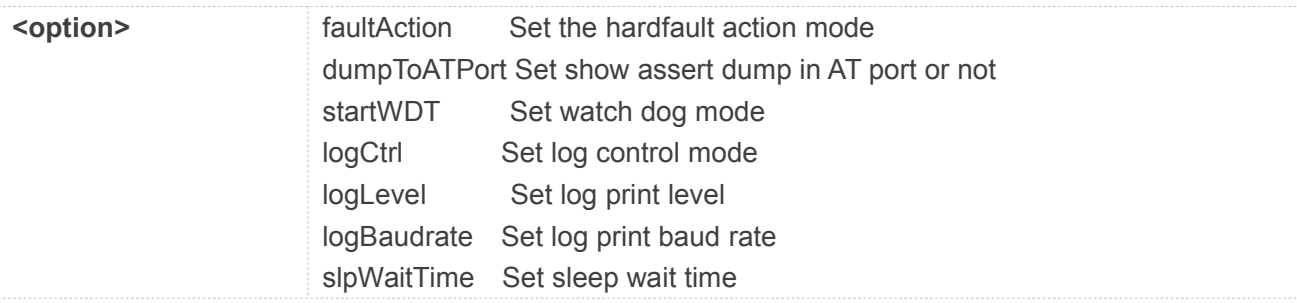

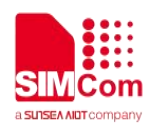

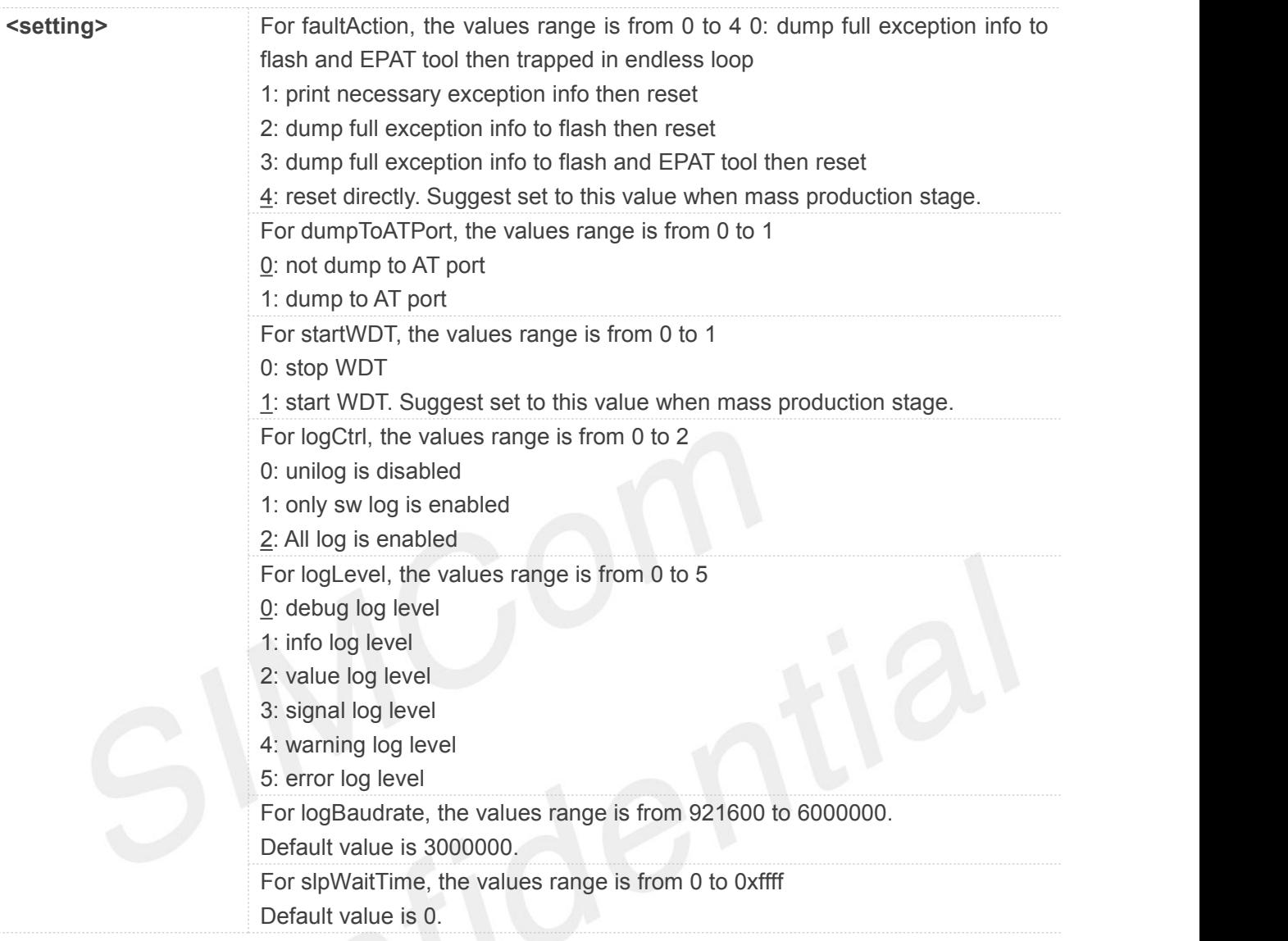

## **4.2.25 AT+QCSLEEP Power Consumption Test**

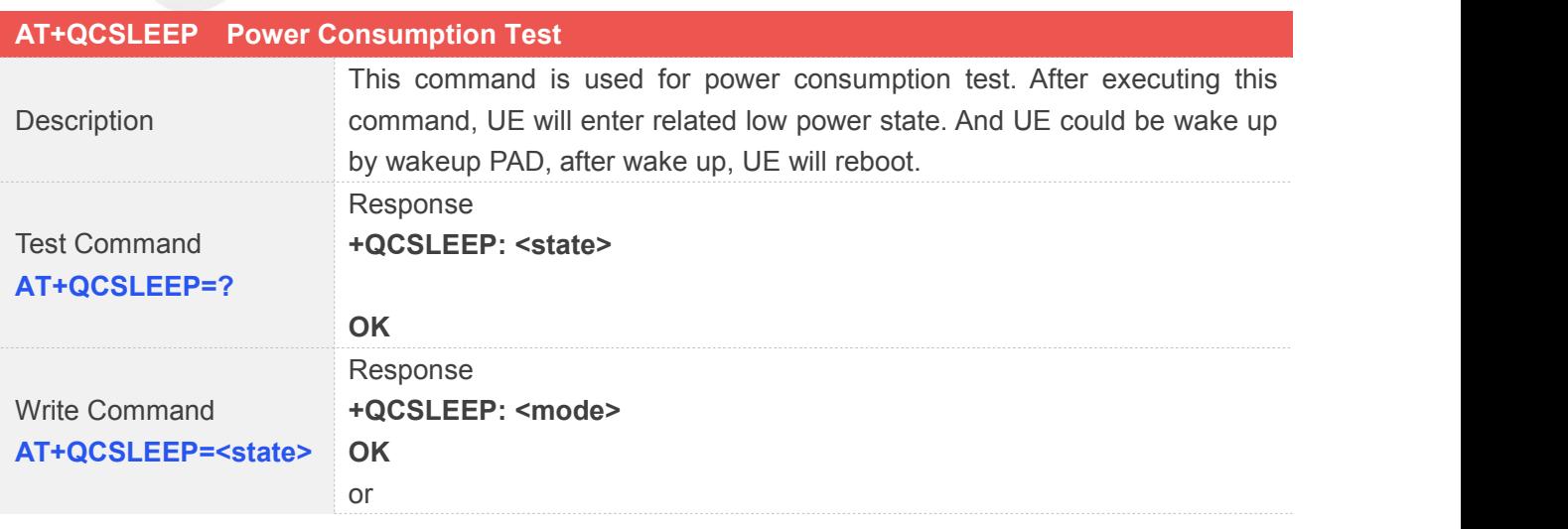

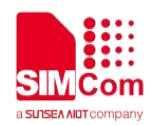

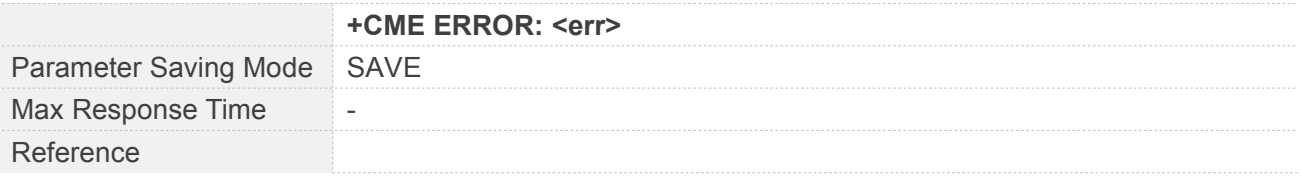

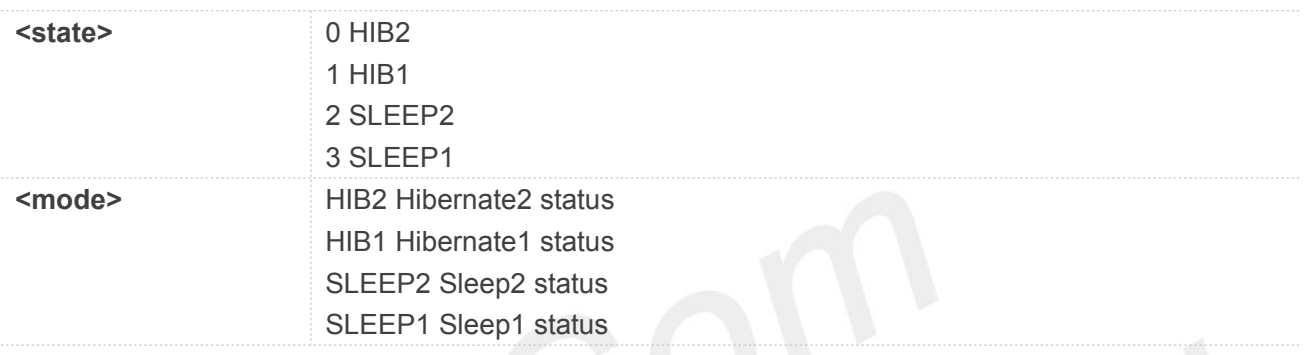

## **4.2.26 AT+QCSIMSLEEP Set UE to Allow SIM Card Sleep for Power Consumption**

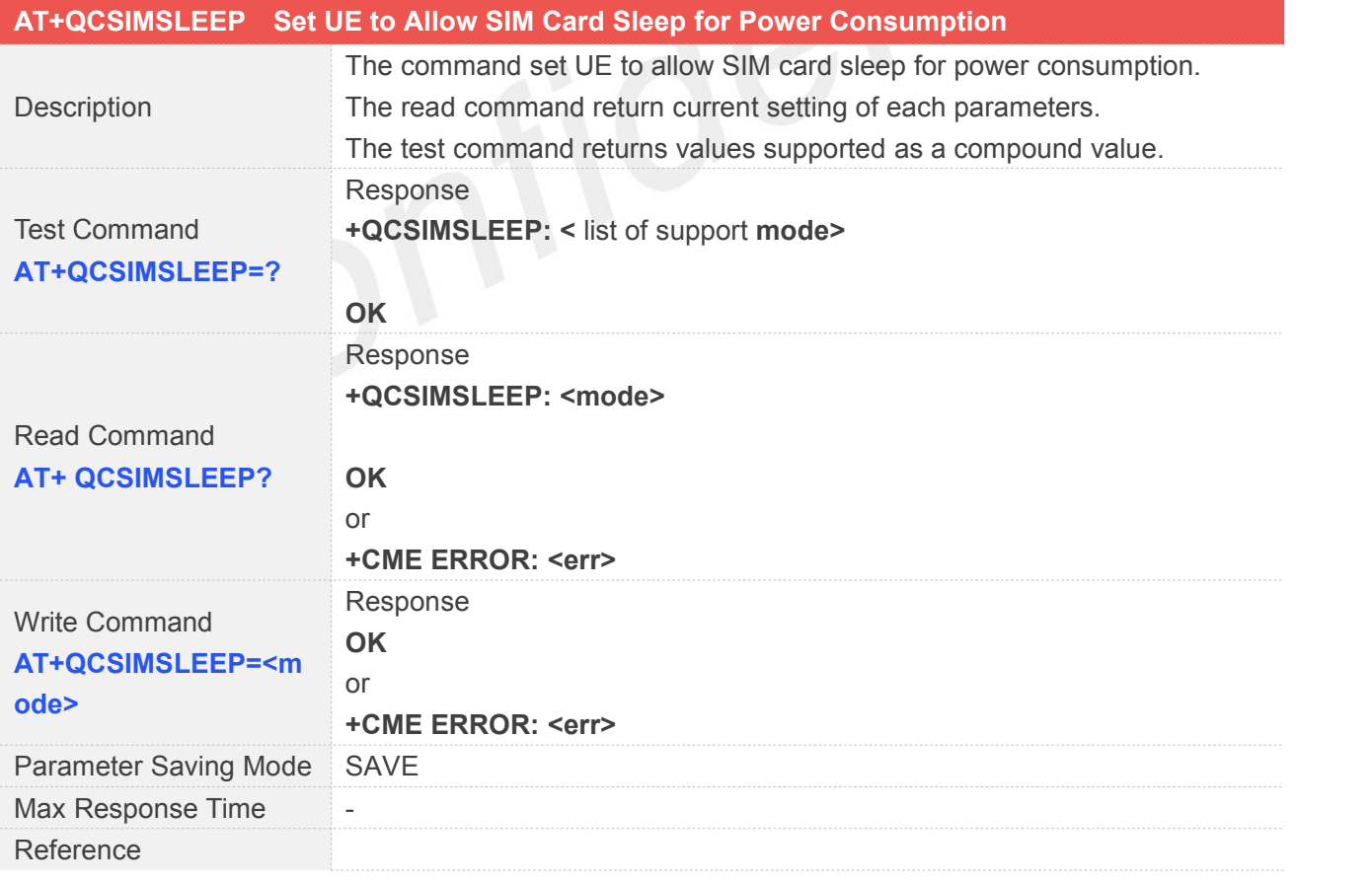

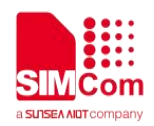

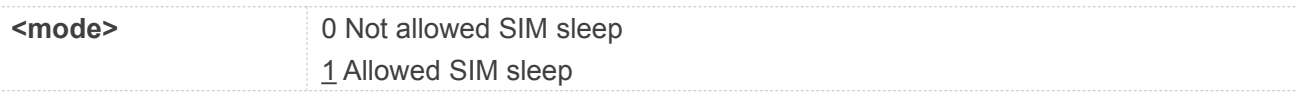

#### **4.2.27 AT+QCCGSNLOCK Set Lock Flag for IMEI and SN**

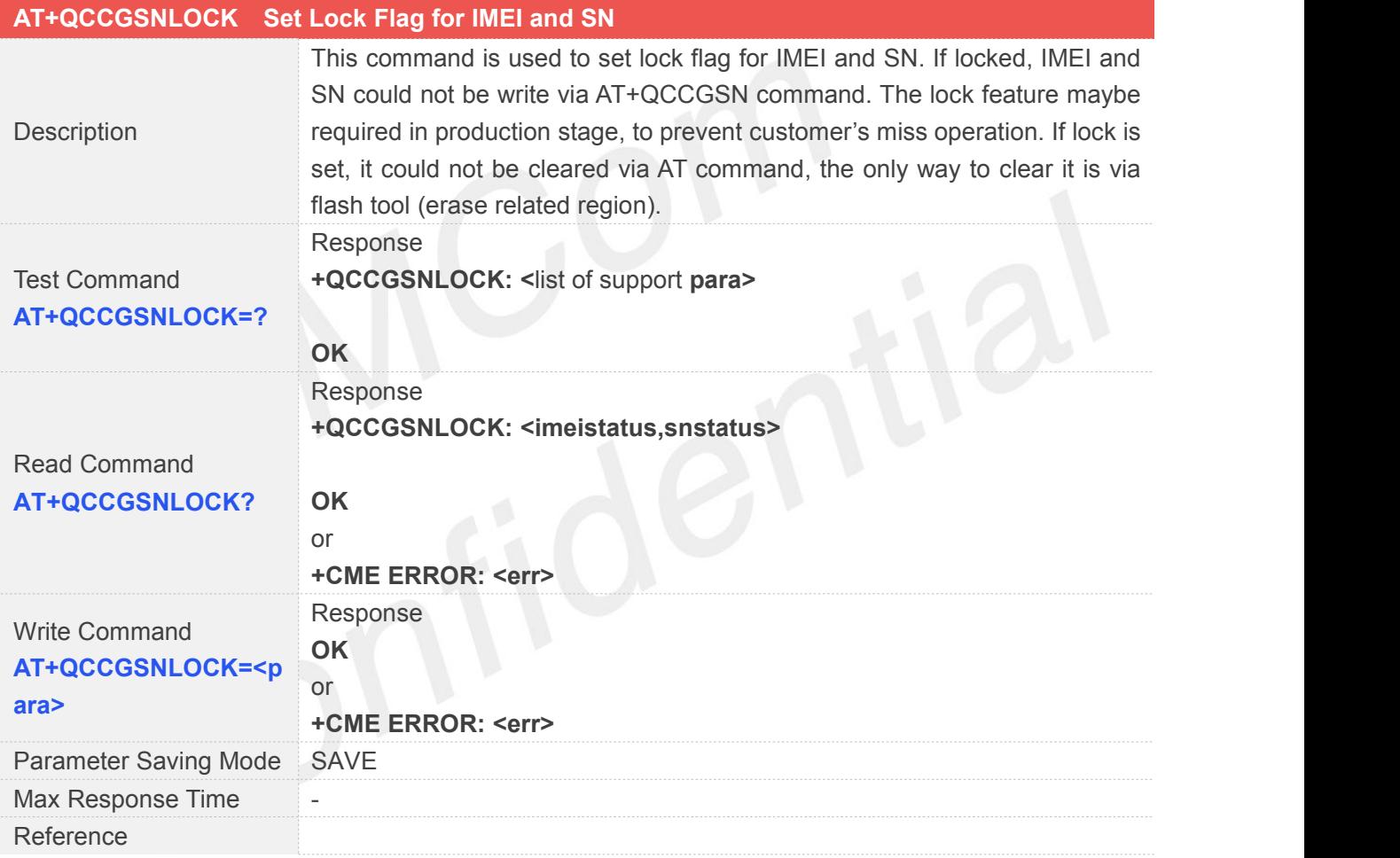

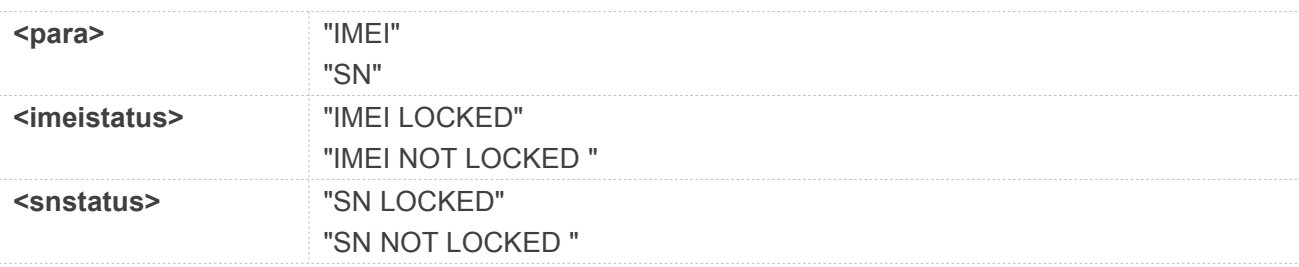

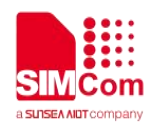

#### **4.2.28 AT+QCSAVEFAC Saves Related Regions to Default Reliable Region**

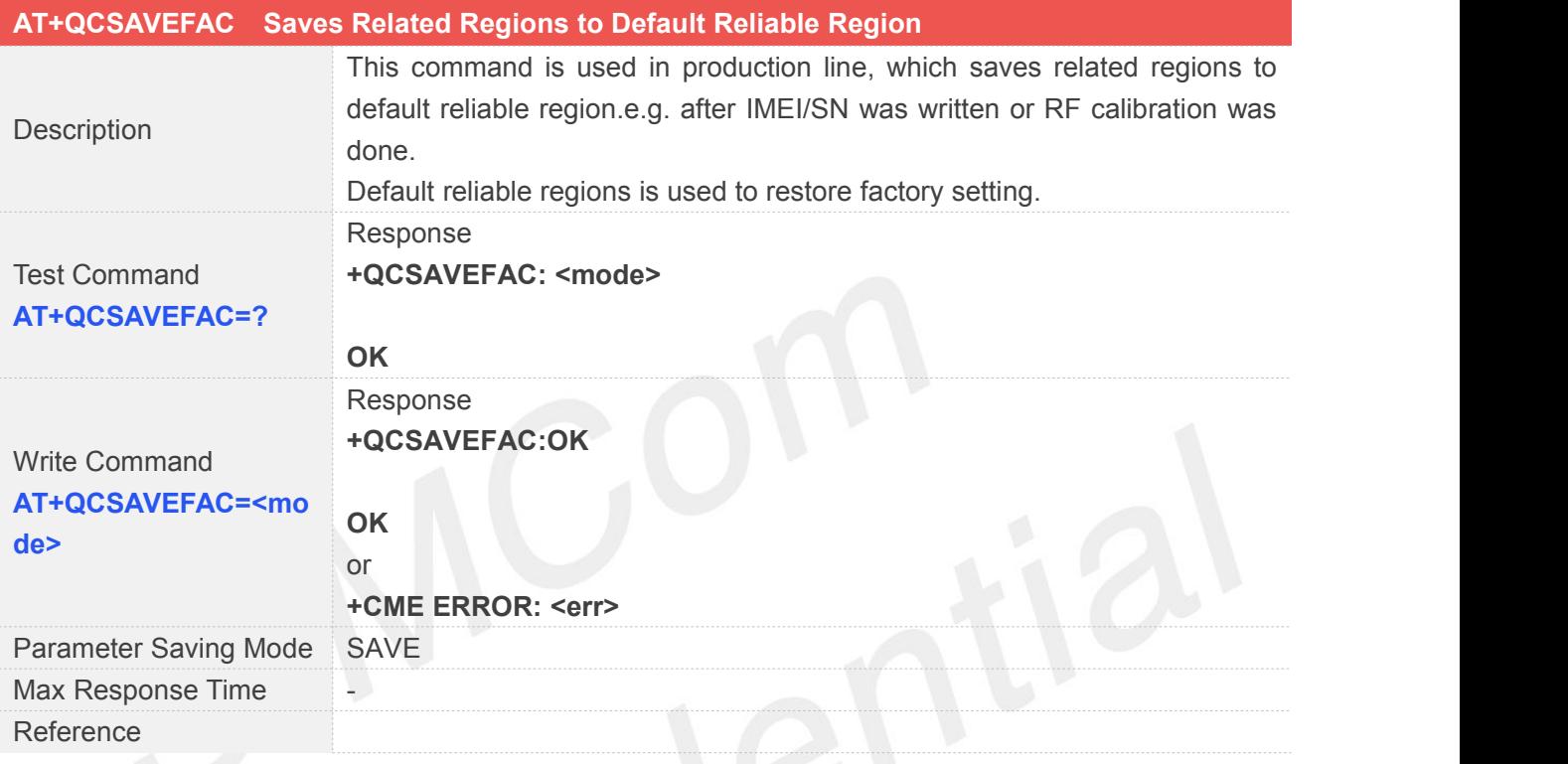

#### **Defined Values**

**<mode>** "all" All regions "rfregion" Only RF regions "other" Regions except RF, currently IMEI/SN region

#### **4.2.29 AT+QCTASKINFO Returns All the Task's Information**

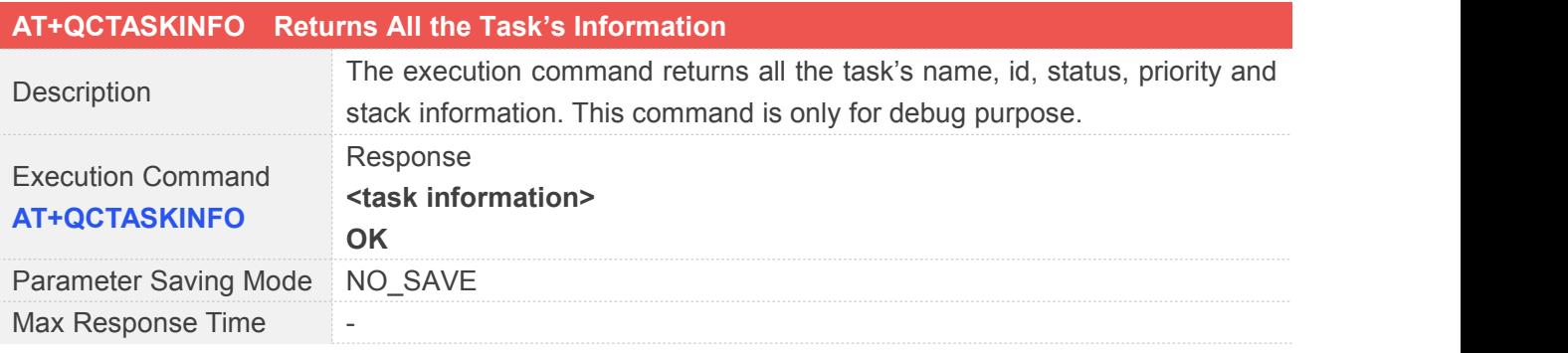

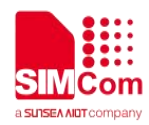

Reference

#### **4.2.30 AT+QCSHOWMEM Shows Current Heap Memory Usage**

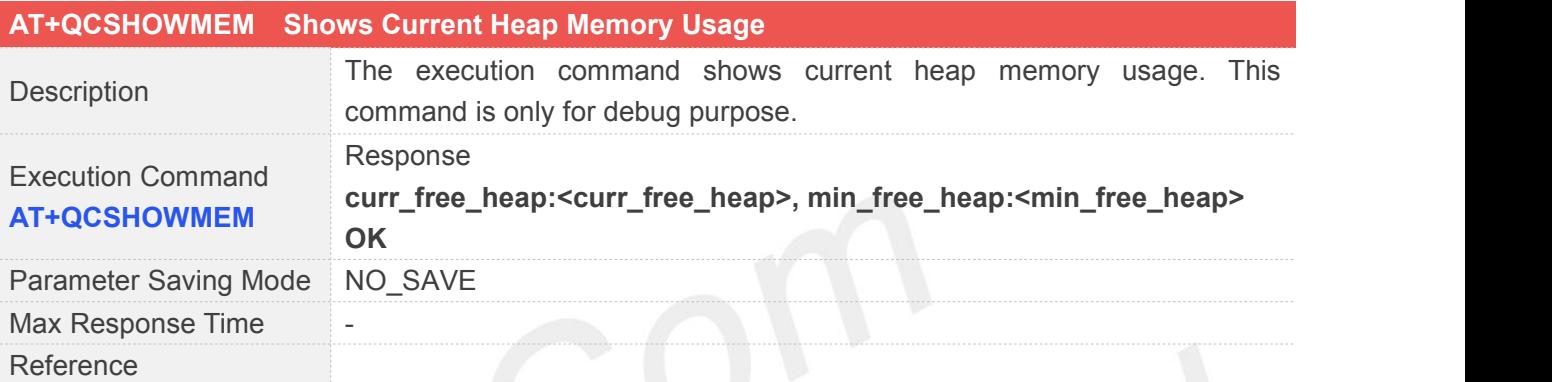

#### **Defined Values**

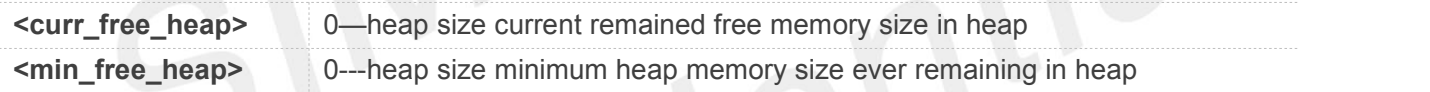

### **4.2.31 AT+QCSYSTEST Triggers a Test Feature**

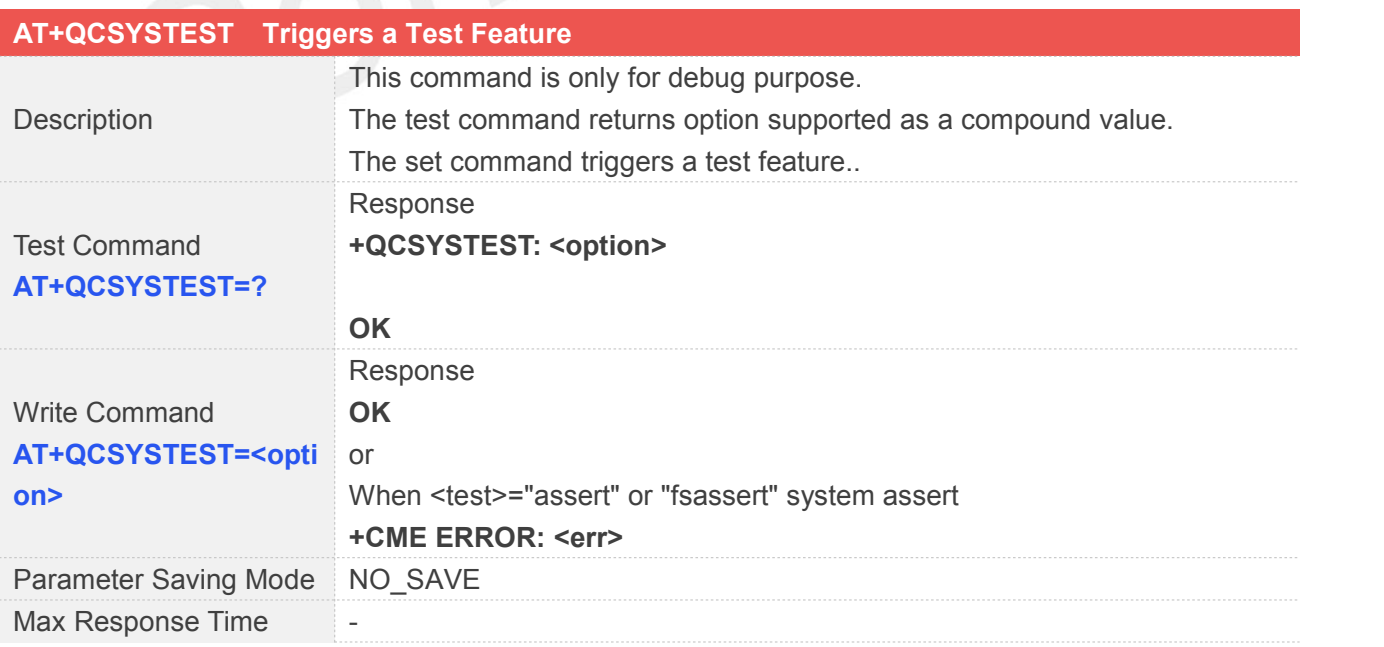

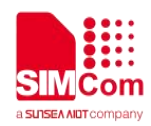

Reference

#### **Defined Values**

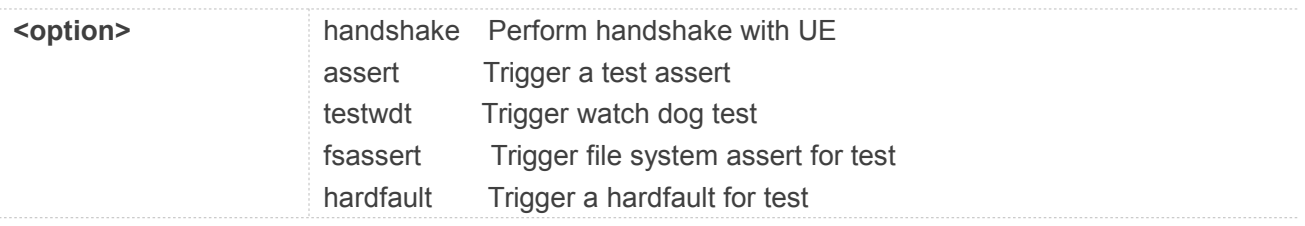

#### **4.2.32 AT+QCVOTECHK Analyze the Reason of Sleep Failure**

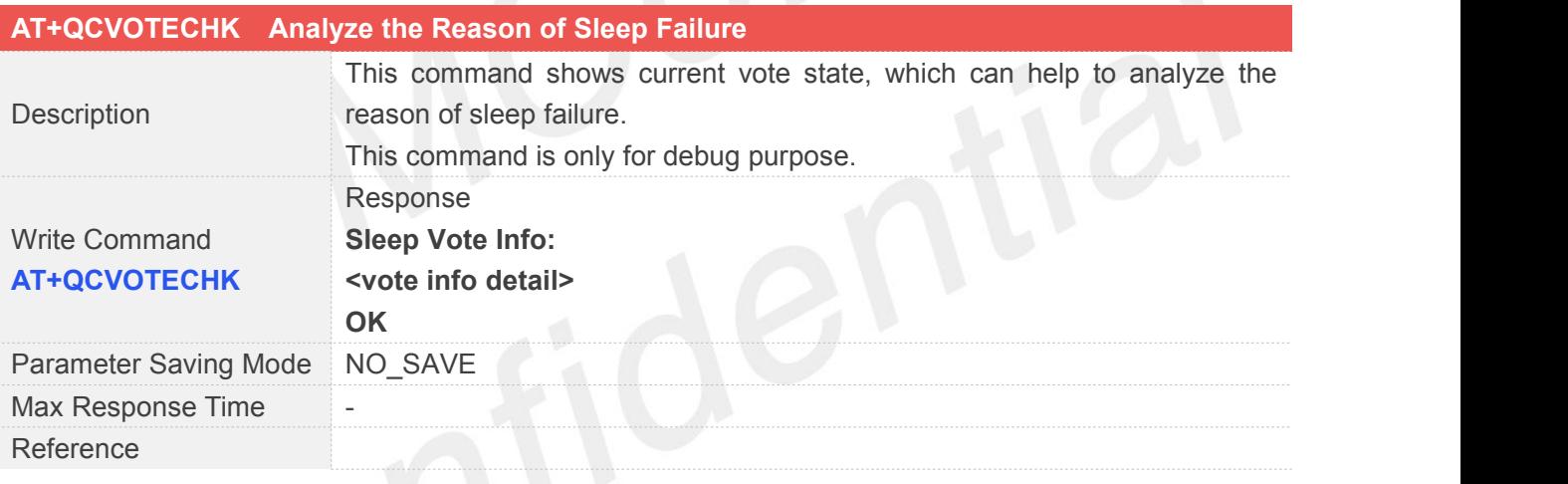

#### **NOTE**

 Vote info detail shows comprehensive information which will affect sleep process in QCX212. Part1: user set sleep depth limitation.

Part2: QCX212 internal sleep vote result.

Part3: application vote result.

Part4: user registered sleep depth callback.

Part5: driver vote result.

For more detail information, please refer to slpman qcx212.h in SDK and QCX212 low power development manual.

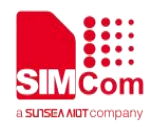

#### **4.2.33 AT+QCURC Close/Open URC Report**

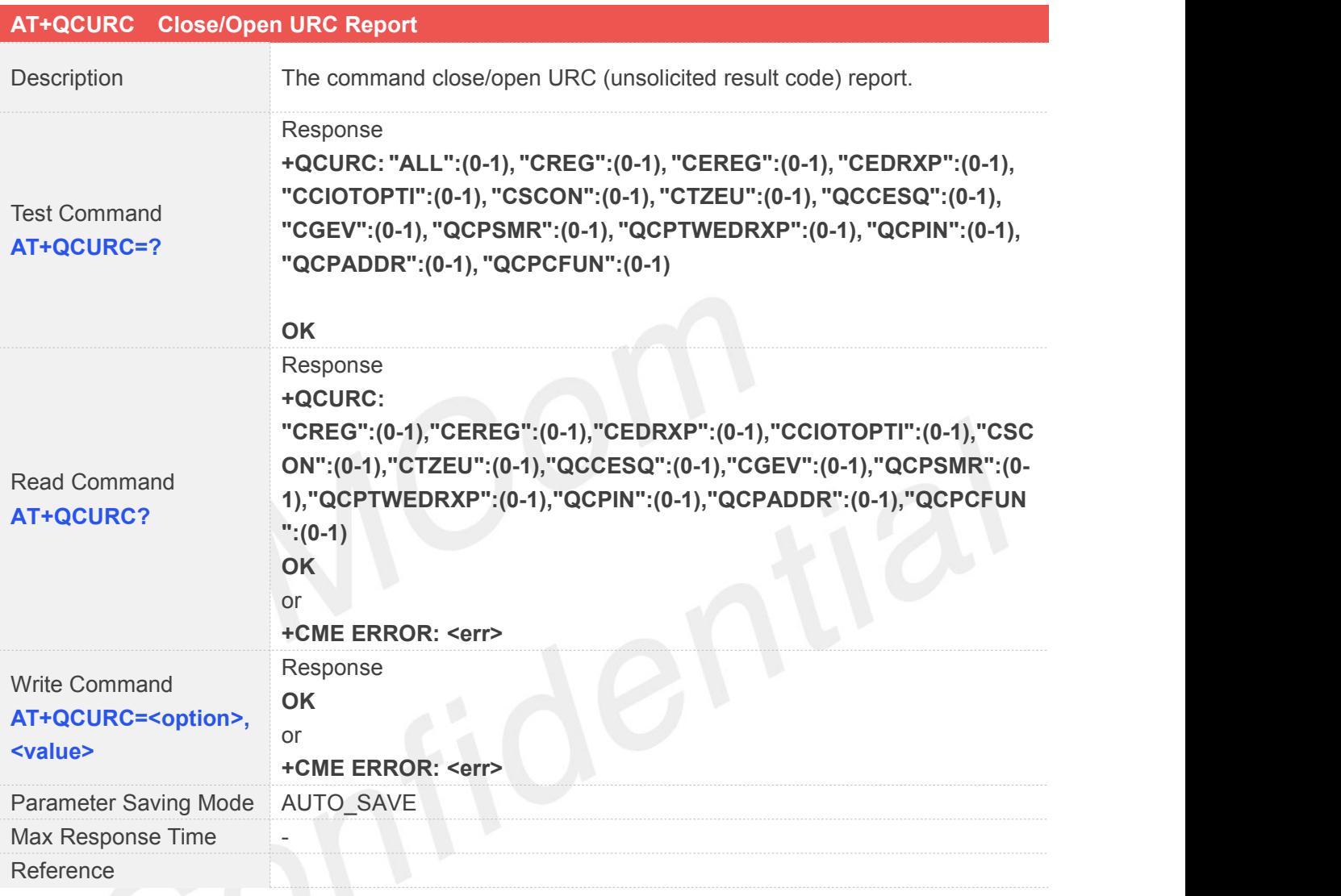

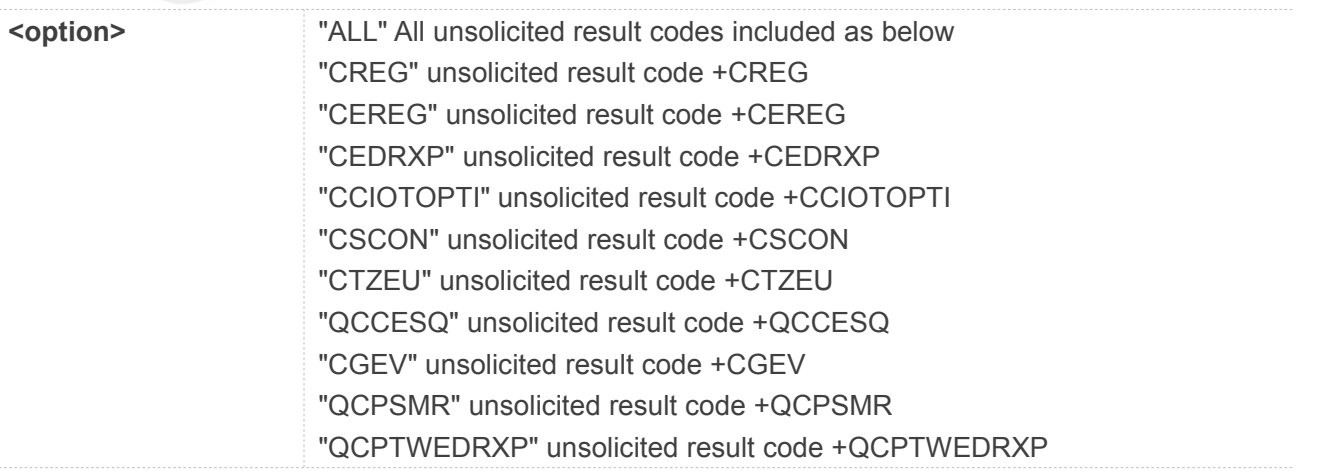

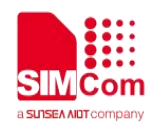

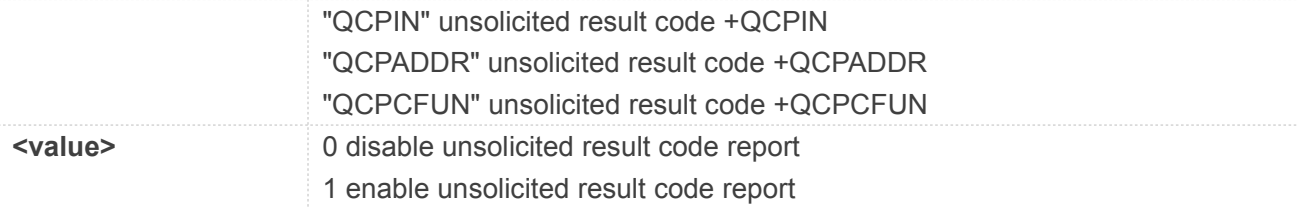

#### **AT+QCURC="ALL",1**

OK

**NOTE**

Set of <value> will save to NVM, and the default value is 0.

#### **4.2.34 AT+QCPTWEDRXS Control Whether the UE**

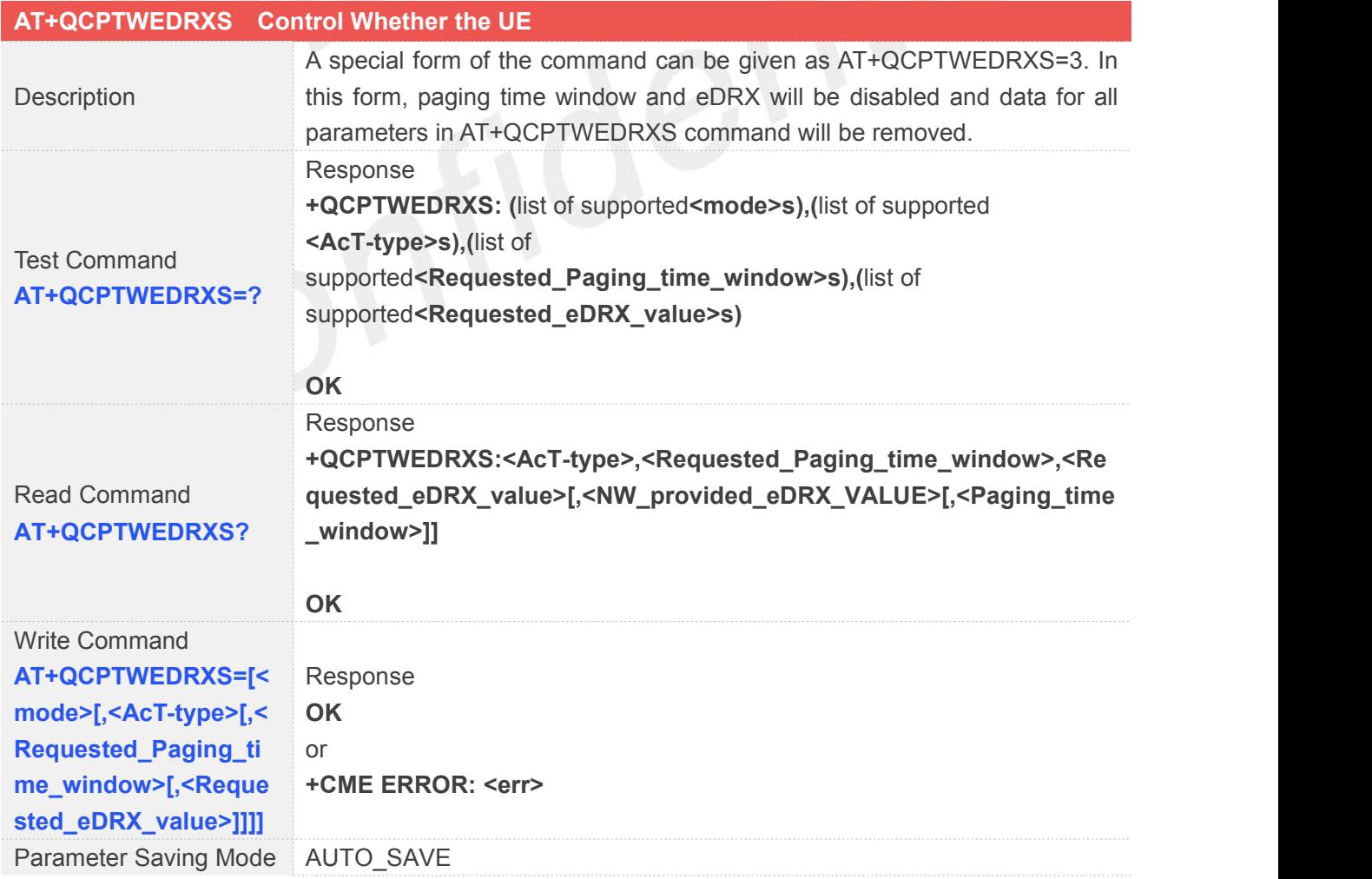

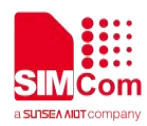

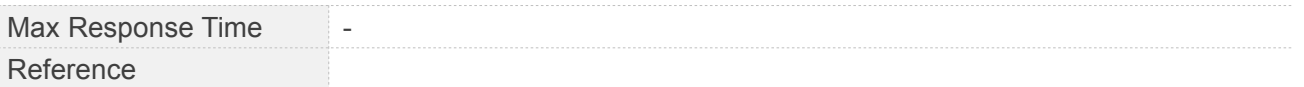

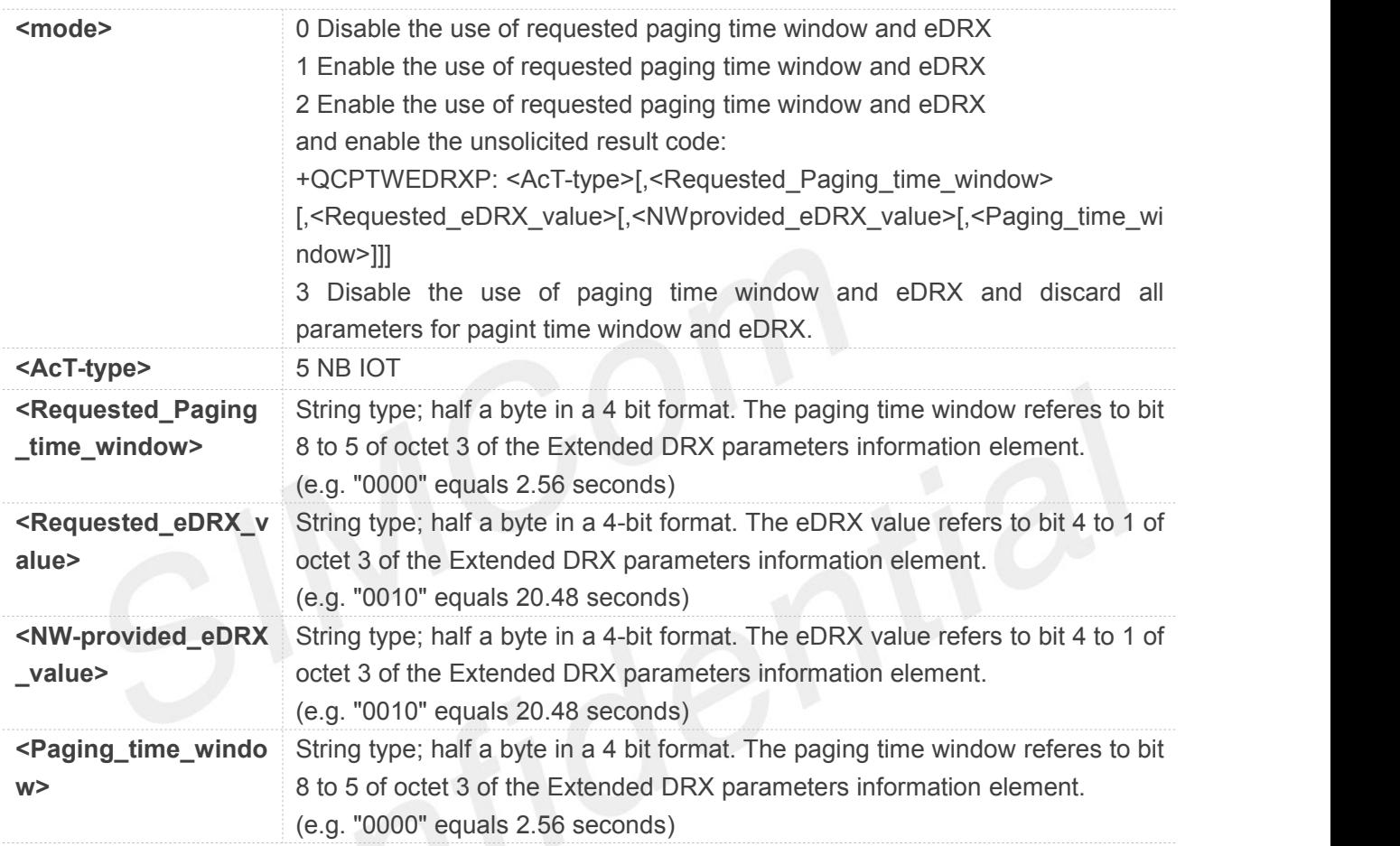

#### **4.2.35 +QCPIN Indicate SIM PIN State**

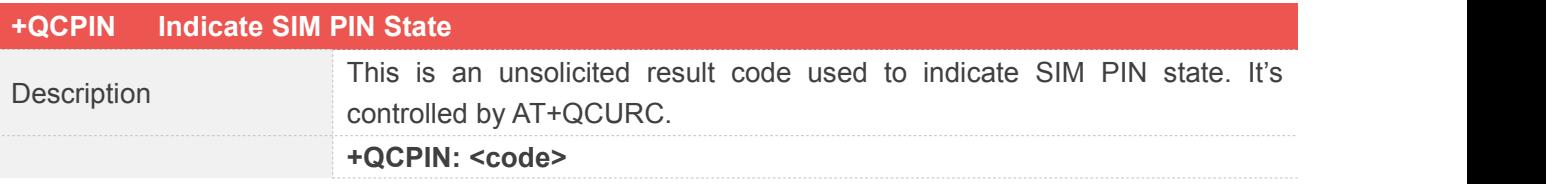

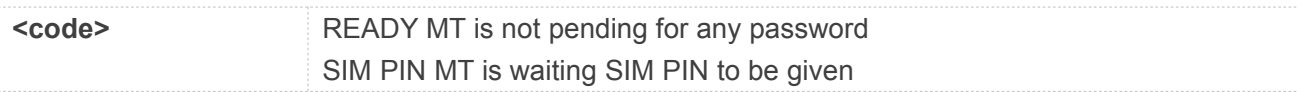

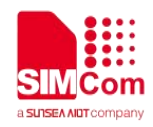

SIM PUK MT is waiting SIM PUK to be given SIM PUK BLOCKED The SIM is locked SIM NOT READY The SIM is not ready.

#### **4.2.36 +QCPCFUN Power on status URC report**

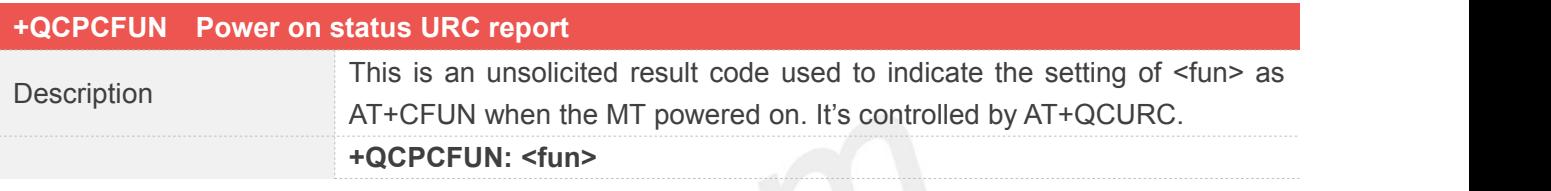

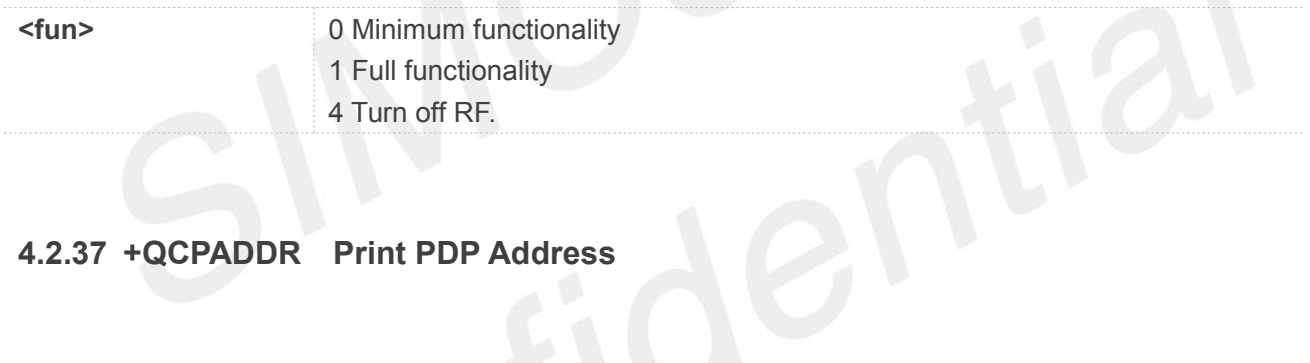

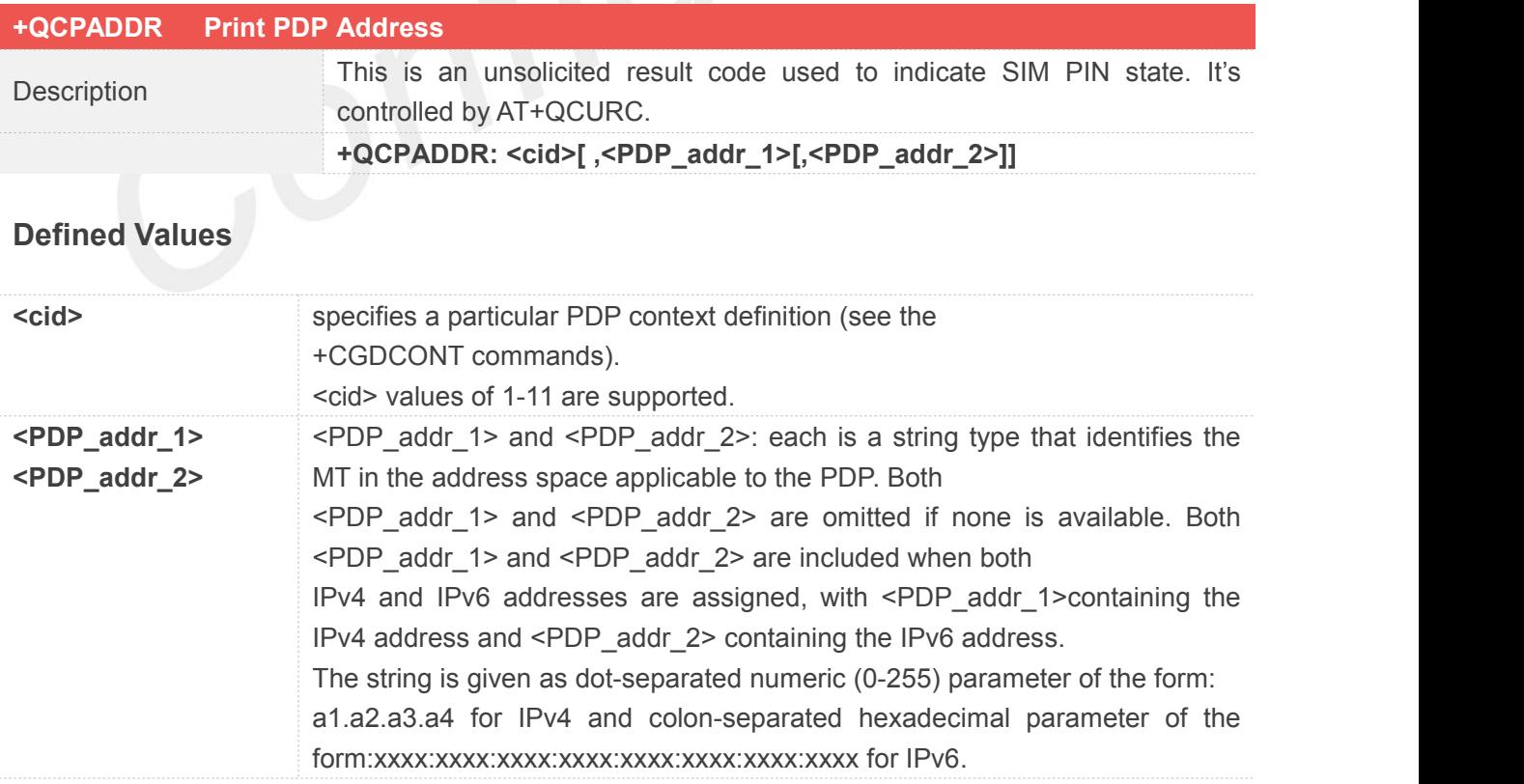

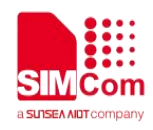

#### **4.2.38 AT+QCADC Read ADC**

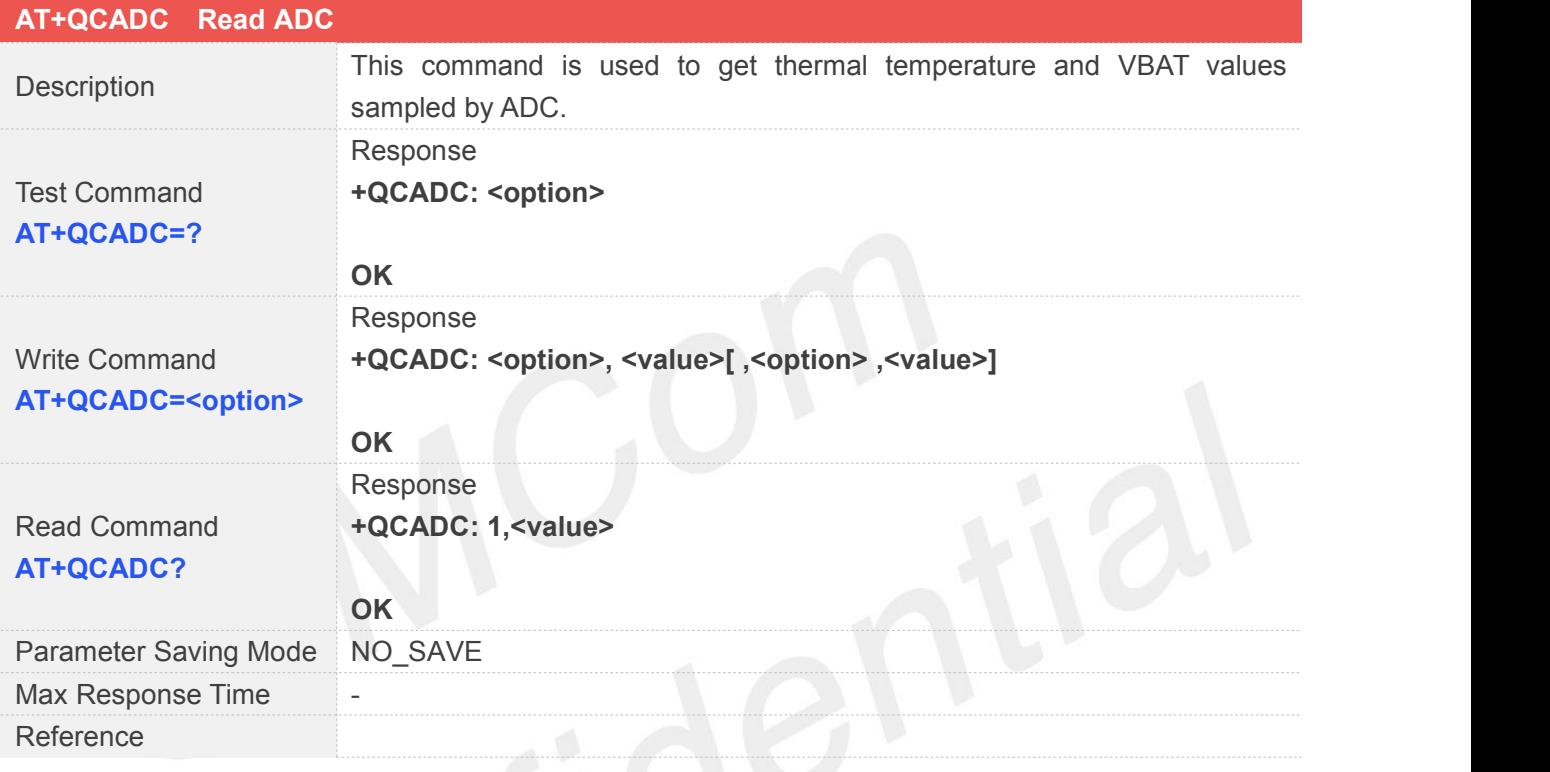

# **Defined Values**

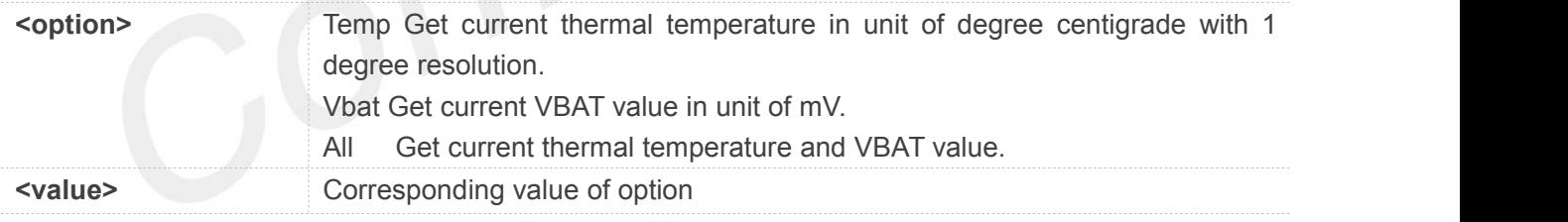

#### **4.2.39 AT+QCSWC Set the UE Operation SIM Counter**

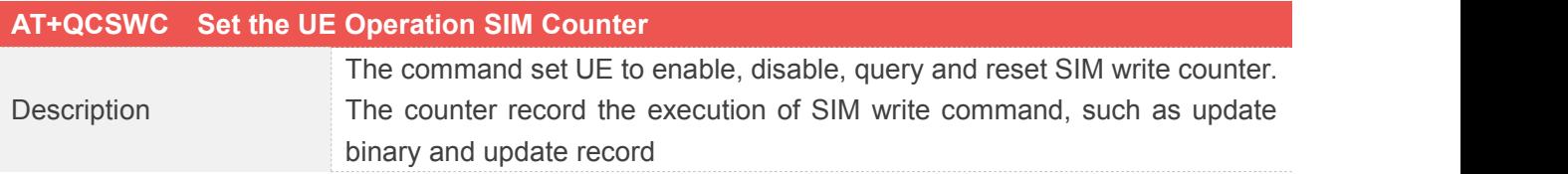

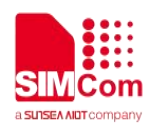

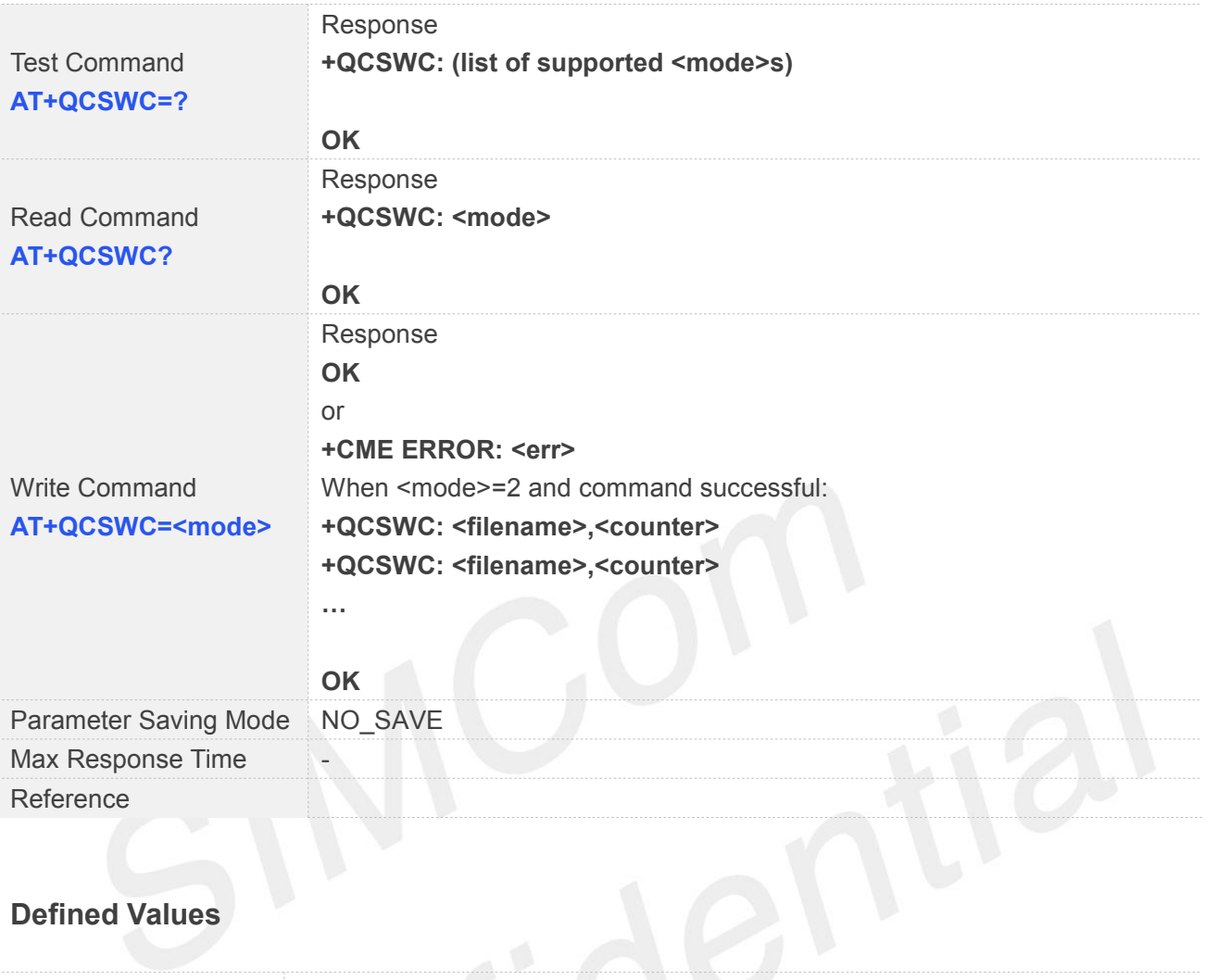

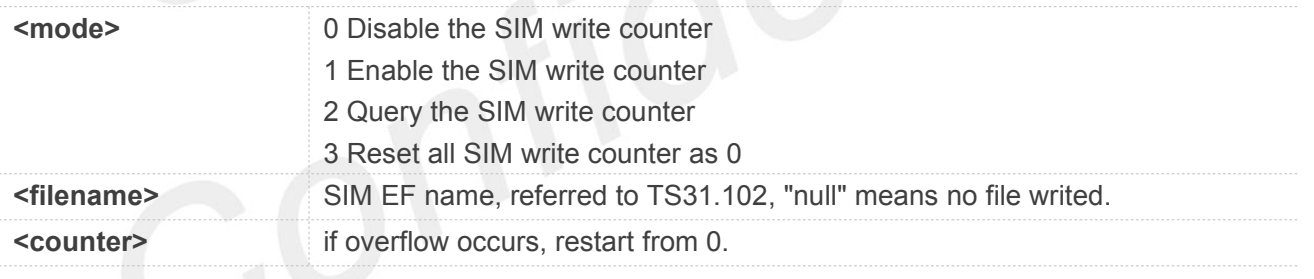

#### **4.2.40 AT+QCIPR Operate the Baud Rate of UE**

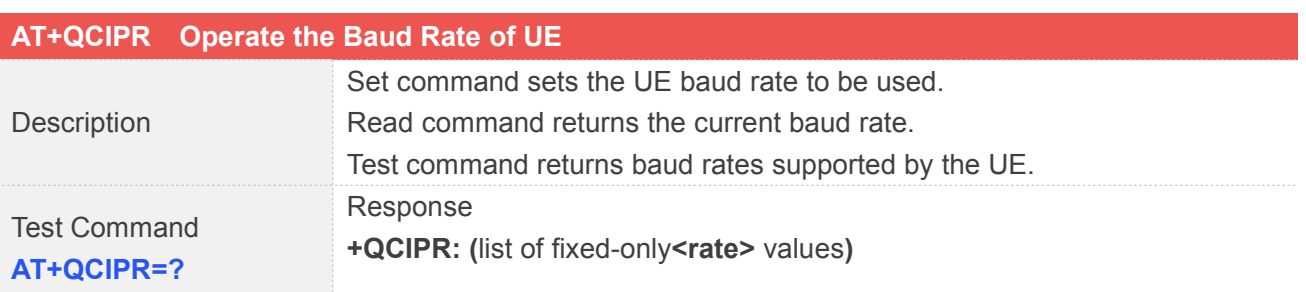

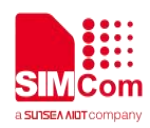

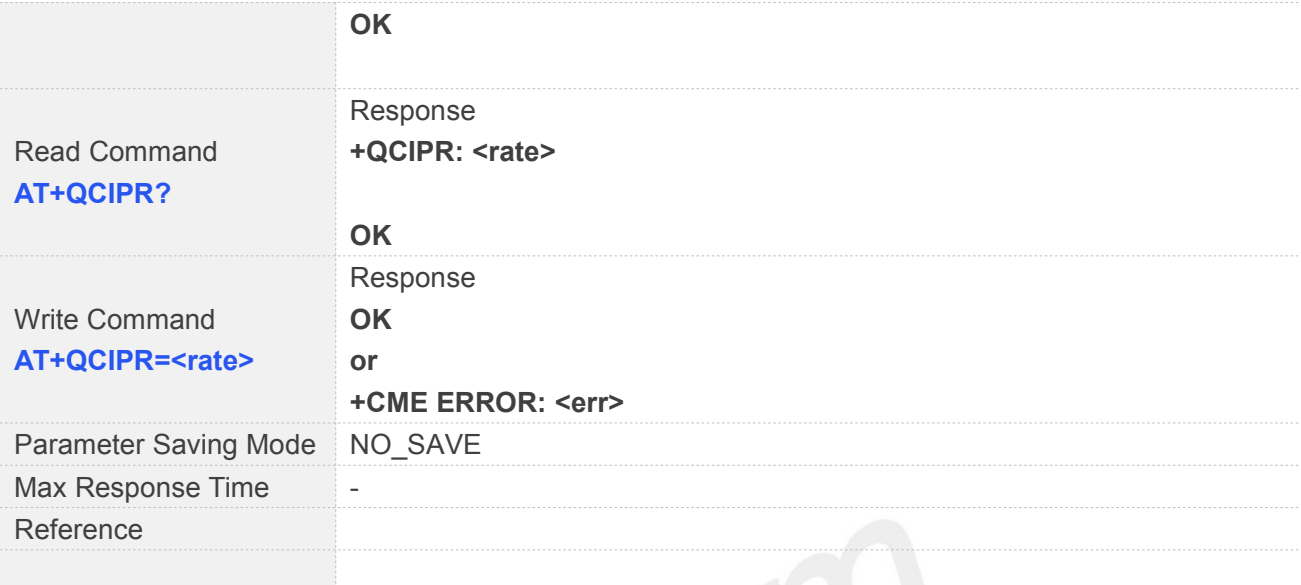

**<rate>** Baud rate at which the UE will accept commands.

### **4.2.41 AT+QCNPICFG Operating NPI**

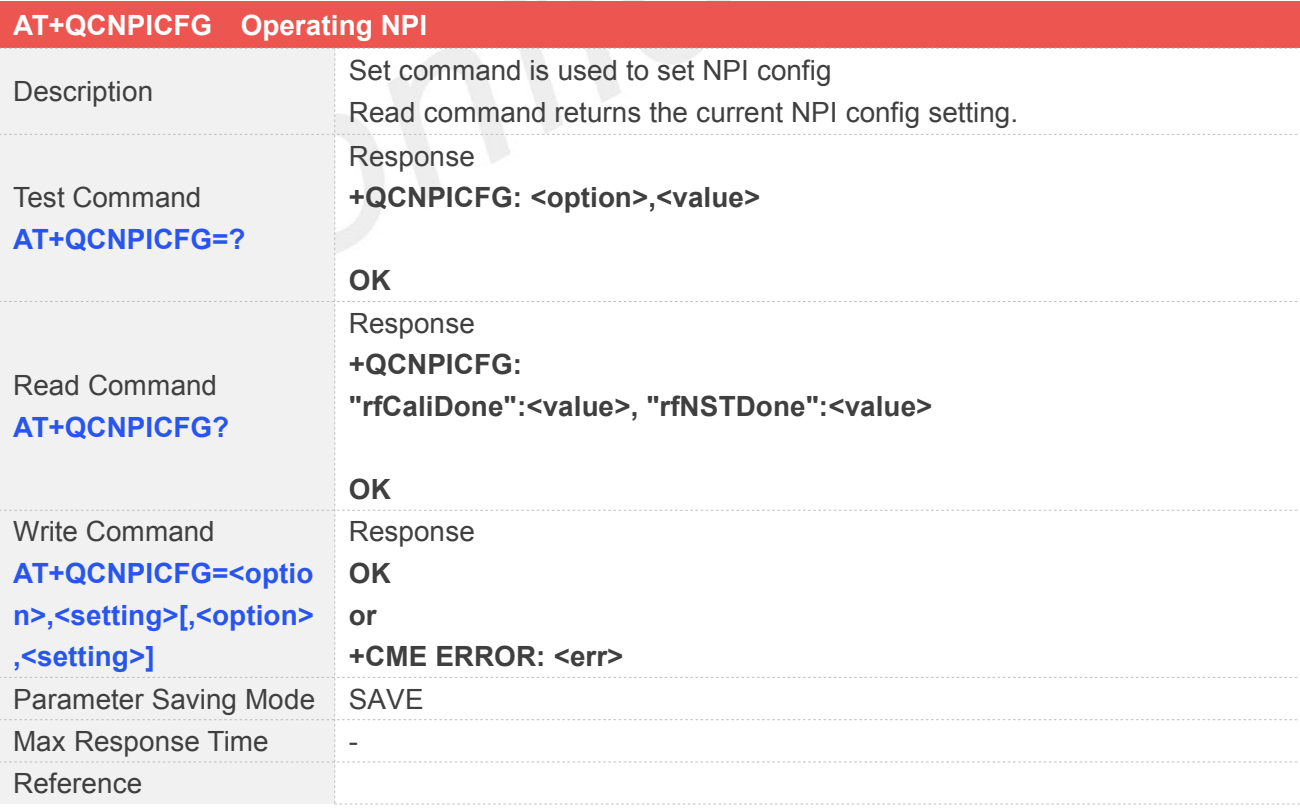

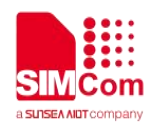

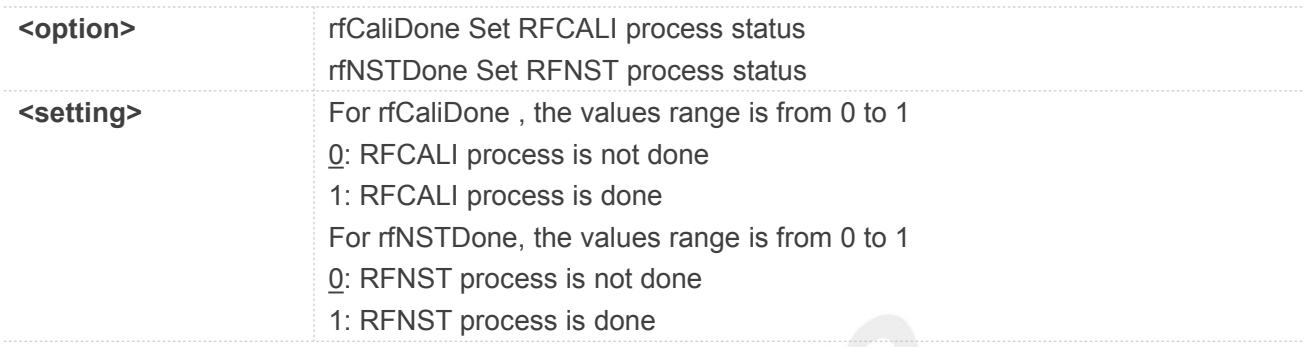

# **4.2.42 AT+QCPRODMODE Control NPI production mode**

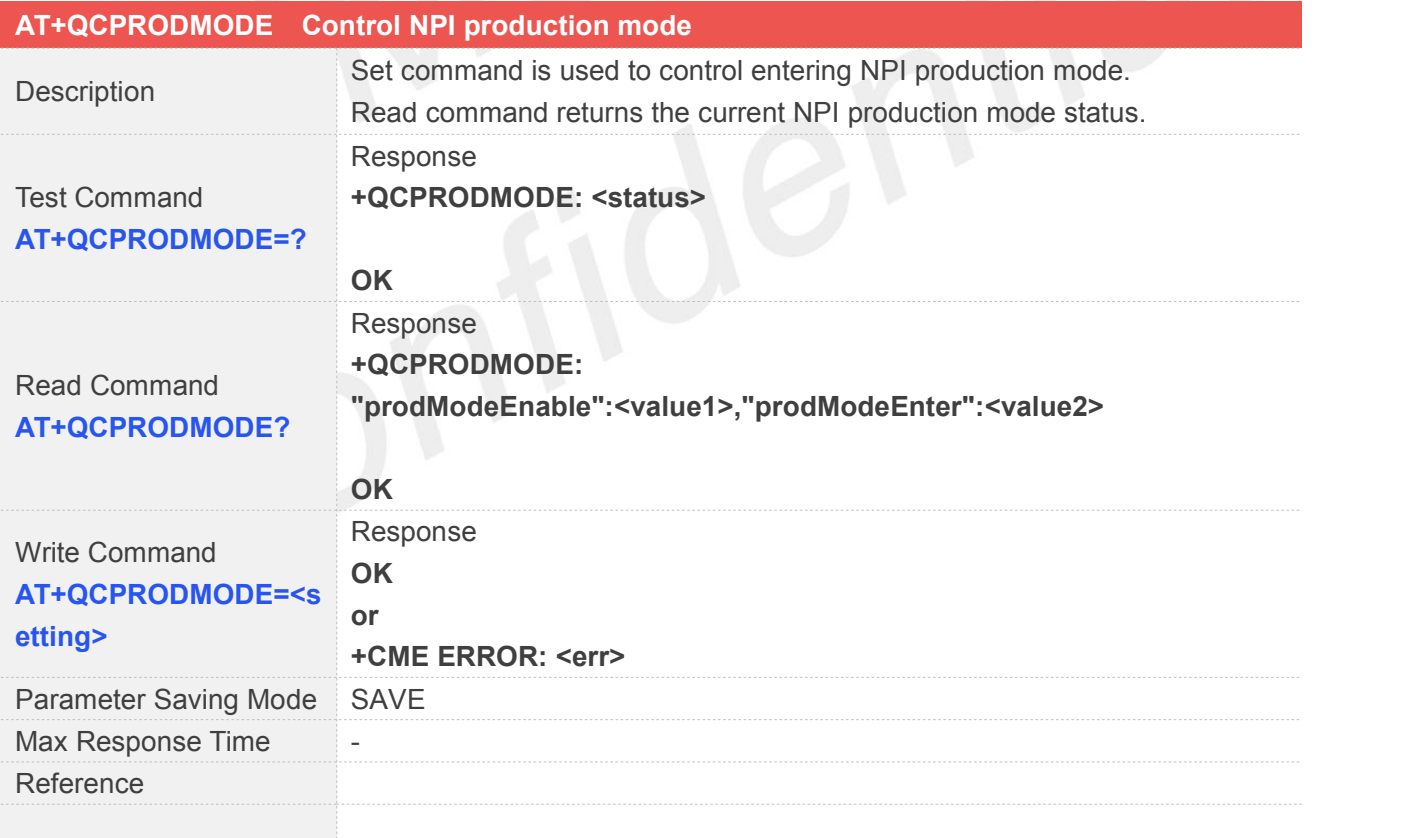

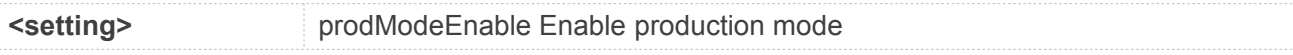

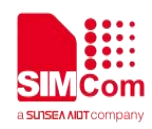

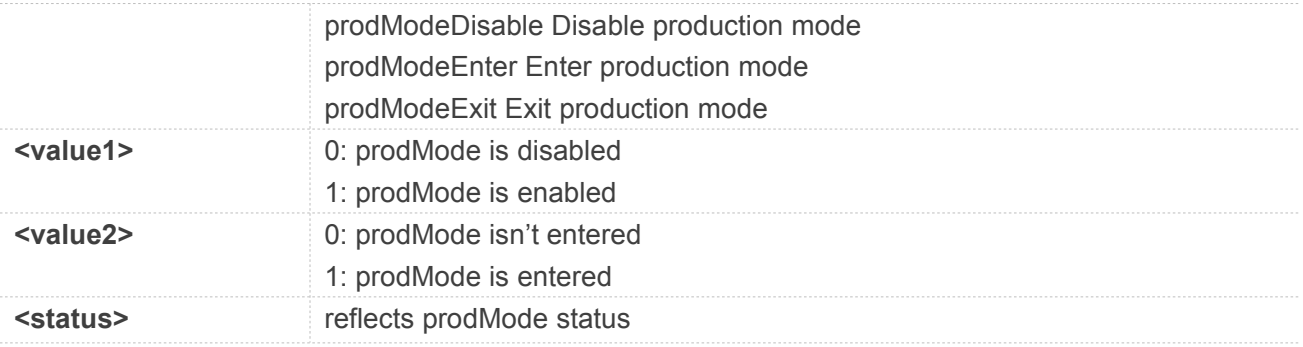

#### **4.2.43 AT+QCLEDMODE Enable the Netlight Function**

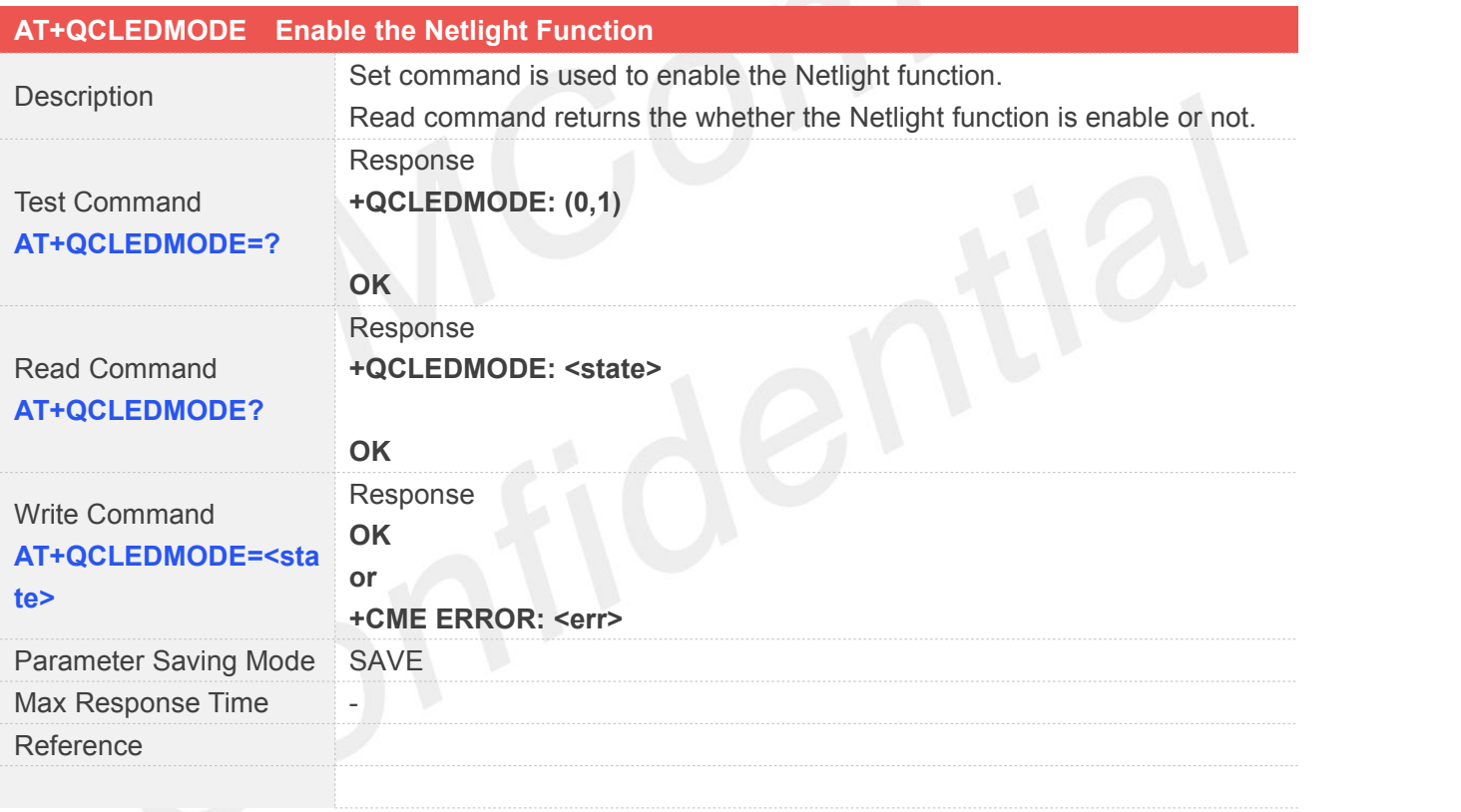

#### **Defined Values**

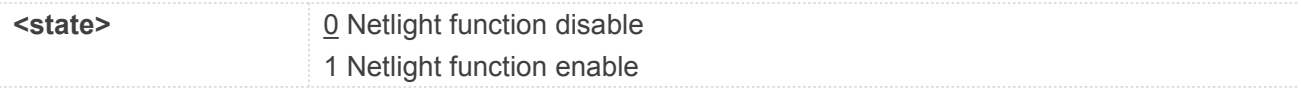

In QCX212 NB-IoT SDK, Netlight is set to PAD 30 using PWM Instance 5. It can be changed by rewrite **NOTE**<br>In QCX212 NB-IoT SDK, Netlight is set to PAD 30 in NetLightInit function (in bsp\_custom.c).

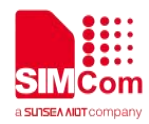

- Netlight function may cause extra power consumption
- All sleep is disabled, until NB enter Idle/PSM
- A pull-down resistor is needed to keep Pad low to avoid unwanted flickerl.
- Netlight Indication Note NB Status

HighLevel 64ms(LED ON)/ LowLevel 800ms(LED OFF) Network searching

HighLevel 64ms(LED ON)/ LowLevel 2000ms(LED OFF) Network connected in NB Connect state Keep Low Level NB Idle/PSM or other

#### **4.2.44 AT+QCPOWERCLASS Sets the Band Power Class**

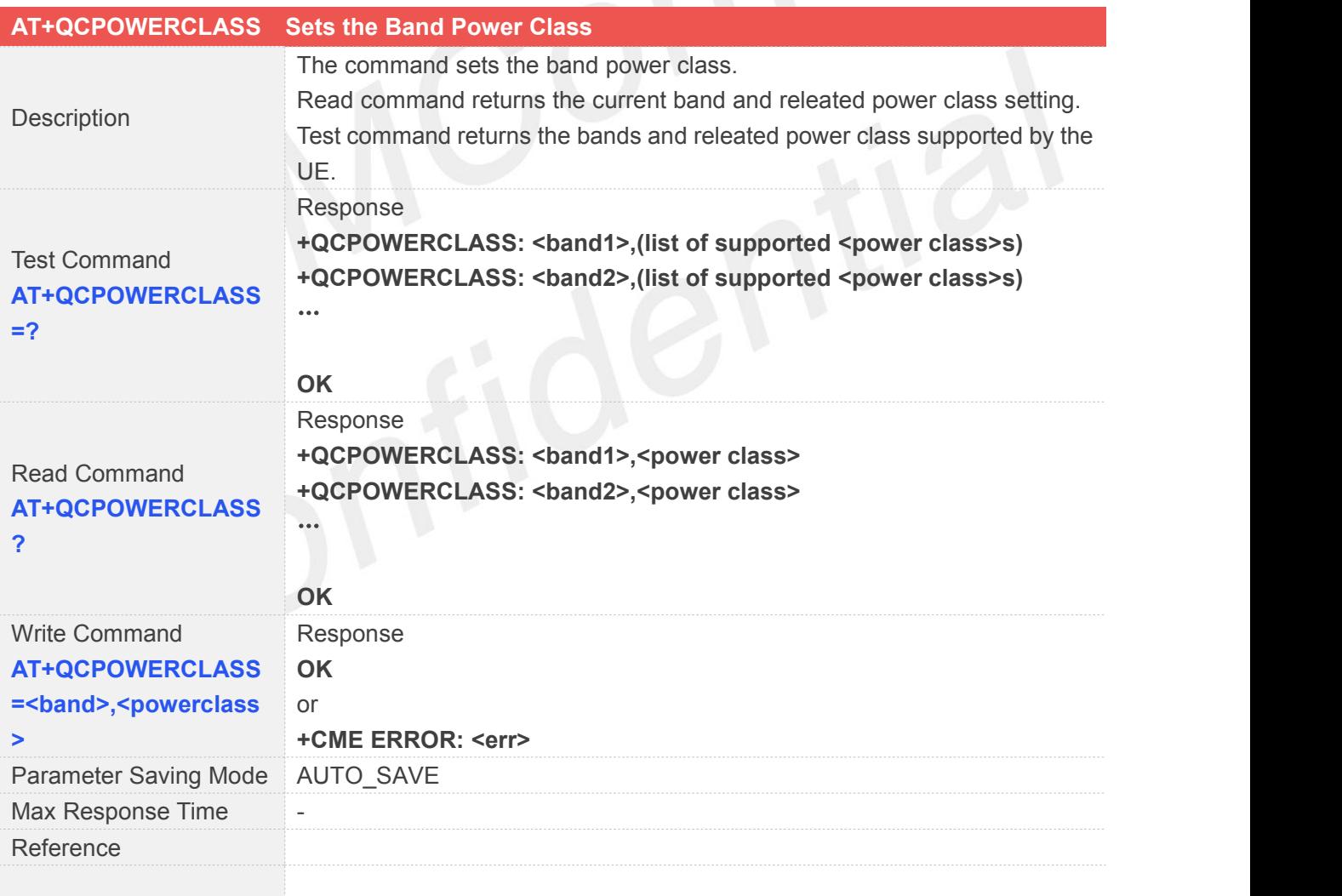

#### **Defined Values**

**<br />
<b>Sand>** Band in decimal number.All bands supported by RF.

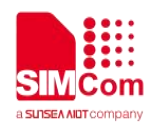

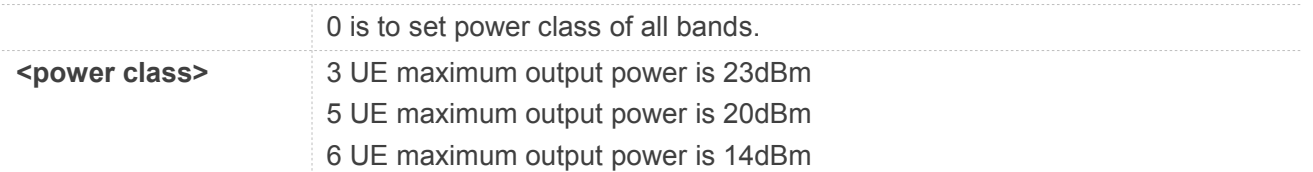

#### **NOTE**

AT+QECPOWERCLASS must be restricted to execute under power off or air plane state.Parameter <power class> can only be set to 6 when "RelVersion" in AT+QCCFG is 14.When set parameter <power class> to 6, parameter <br/>band> must be set to 0.

#### **4.2.45 AT+VIOSET Set the voltage of IO**

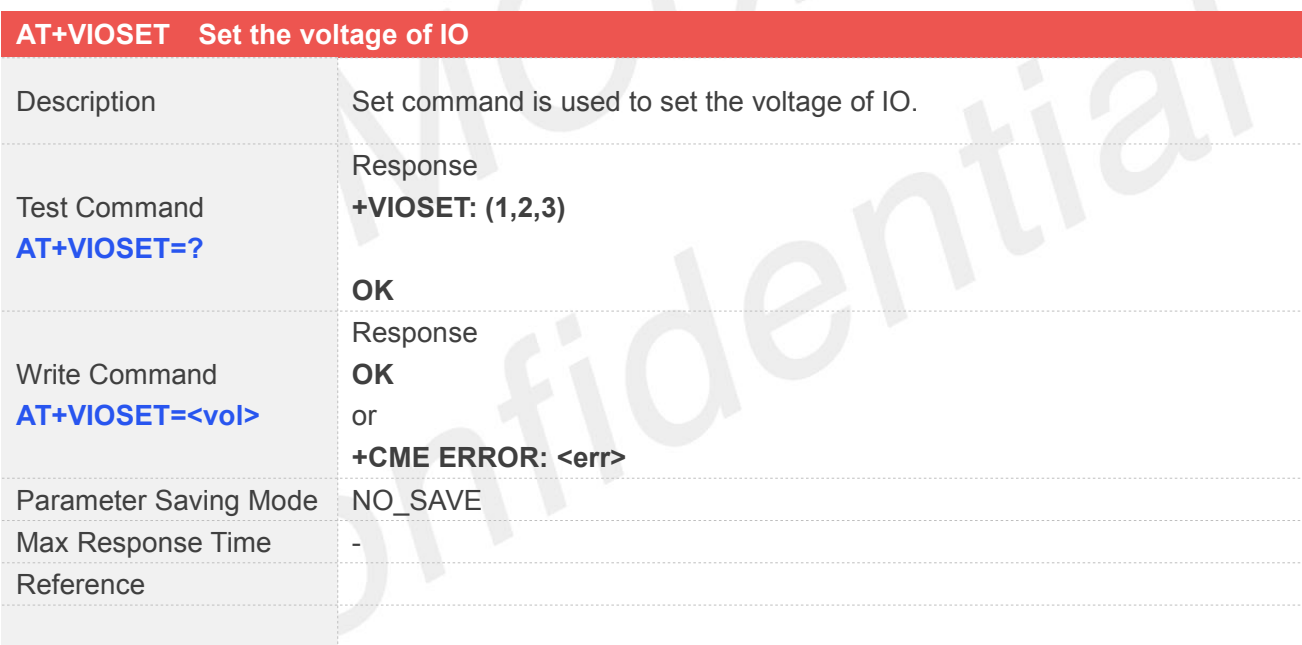

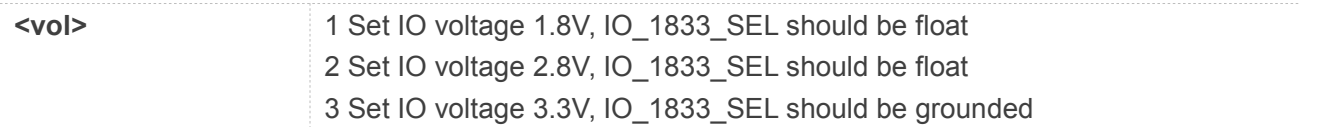

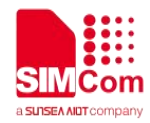

# **5 AT Commands for TCP/IP**

### **5.1 Overview of AT Commands for TCP/IP**

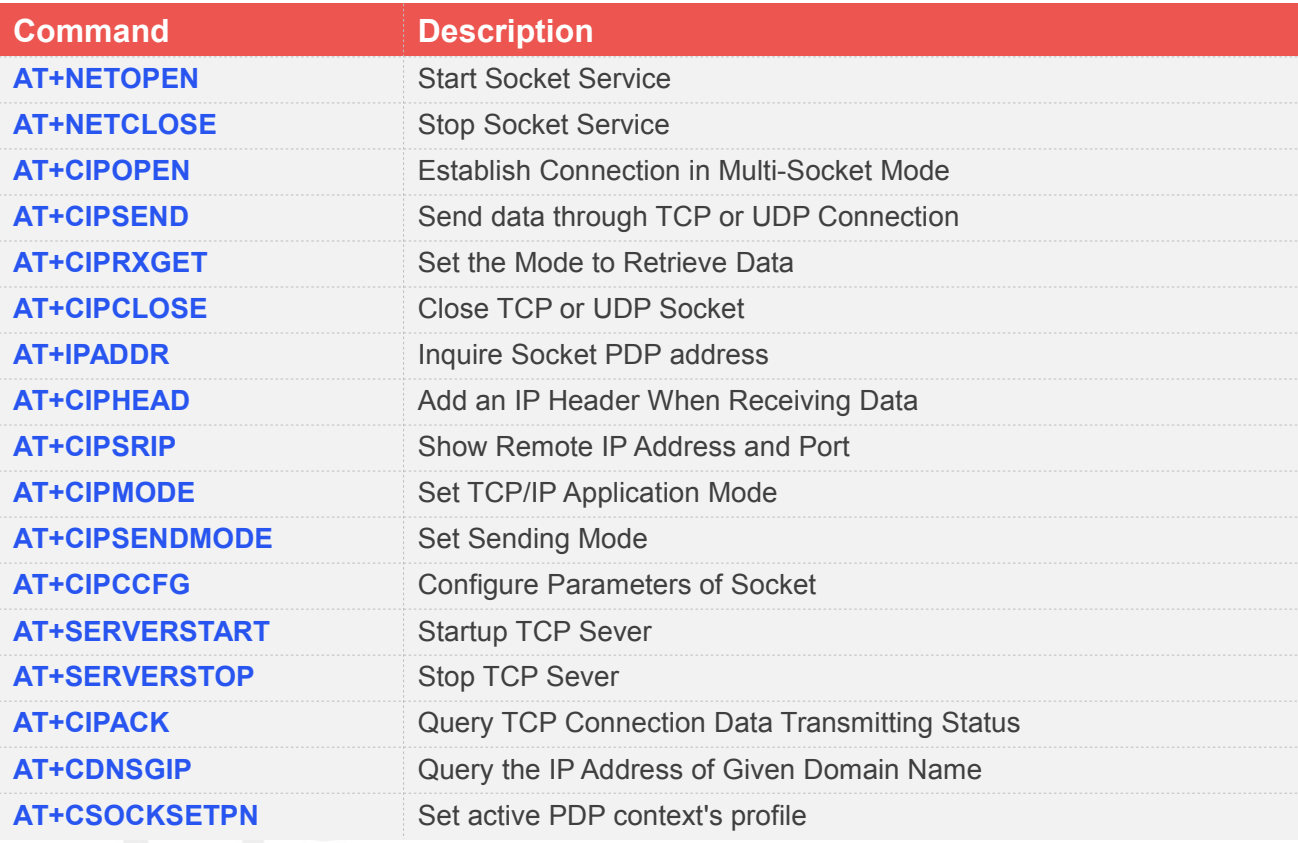

## **5.2 Detailed Description of AT Commands for TCP/IP**

#### **5.2.1 AT+NETOPEN Start Socket Service**

AT+NETOPEN is used to start service by activating PDP context. You must execute AT+NETOPEN before any other TCP/UDP related operations.

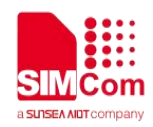

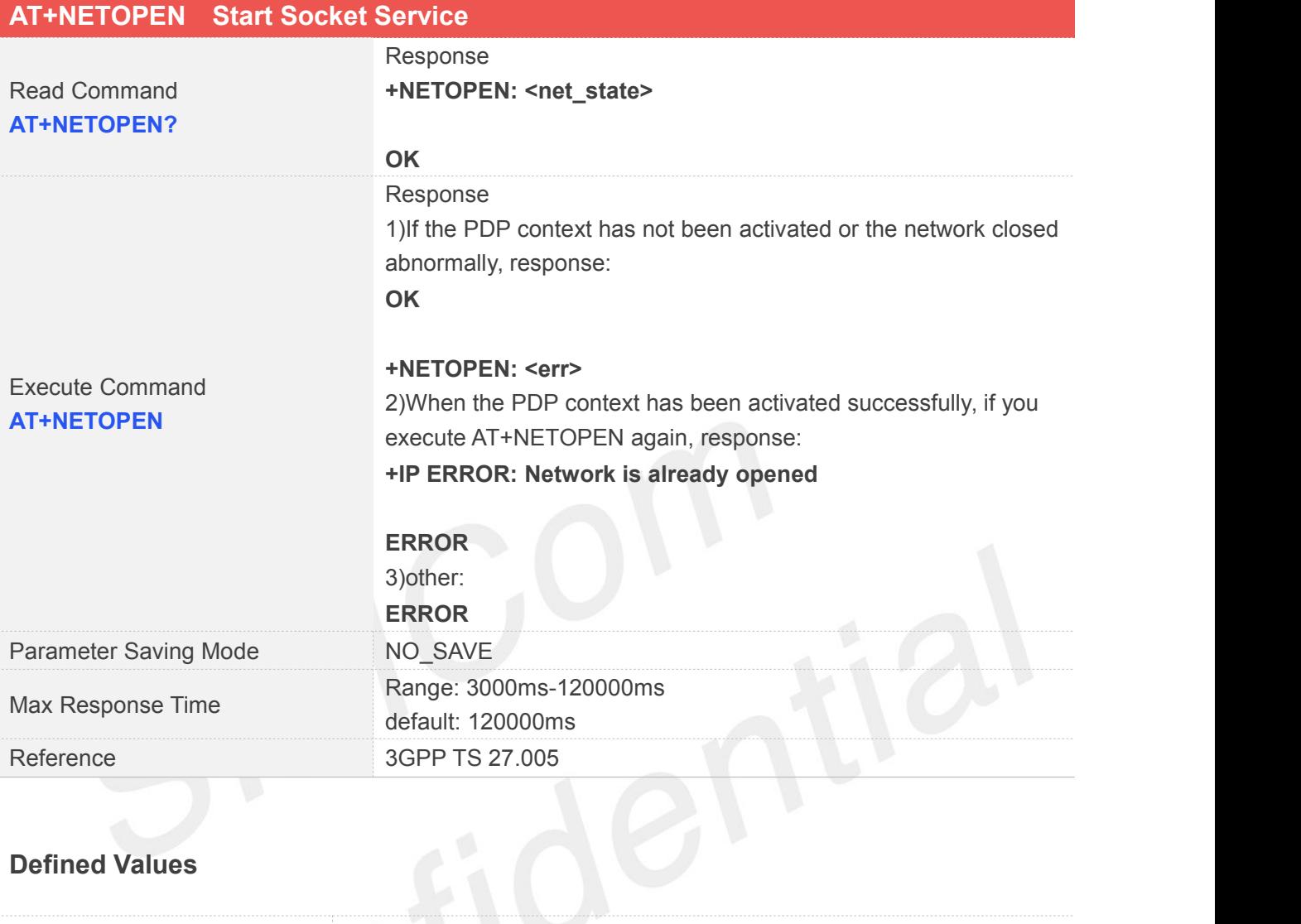

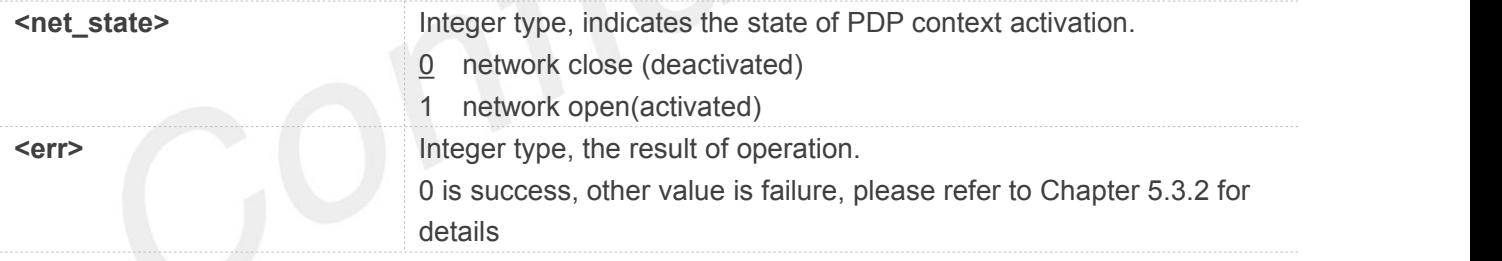

#### **Examples**

**AT+NETOPEN? +NETOPEN: 1**

**OK AT+NETOPEN OK**

#### **+NETOPEN: 0**

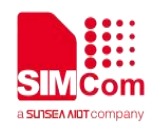

#### **5.2.2 AT+NETCLOSE Stop Socket Service**

AT+NETCLOSE is used to stop service by deactivating PDP context. It can also close all the opened socket connections when you didn't close these connections by AT+CIPCLOSE.

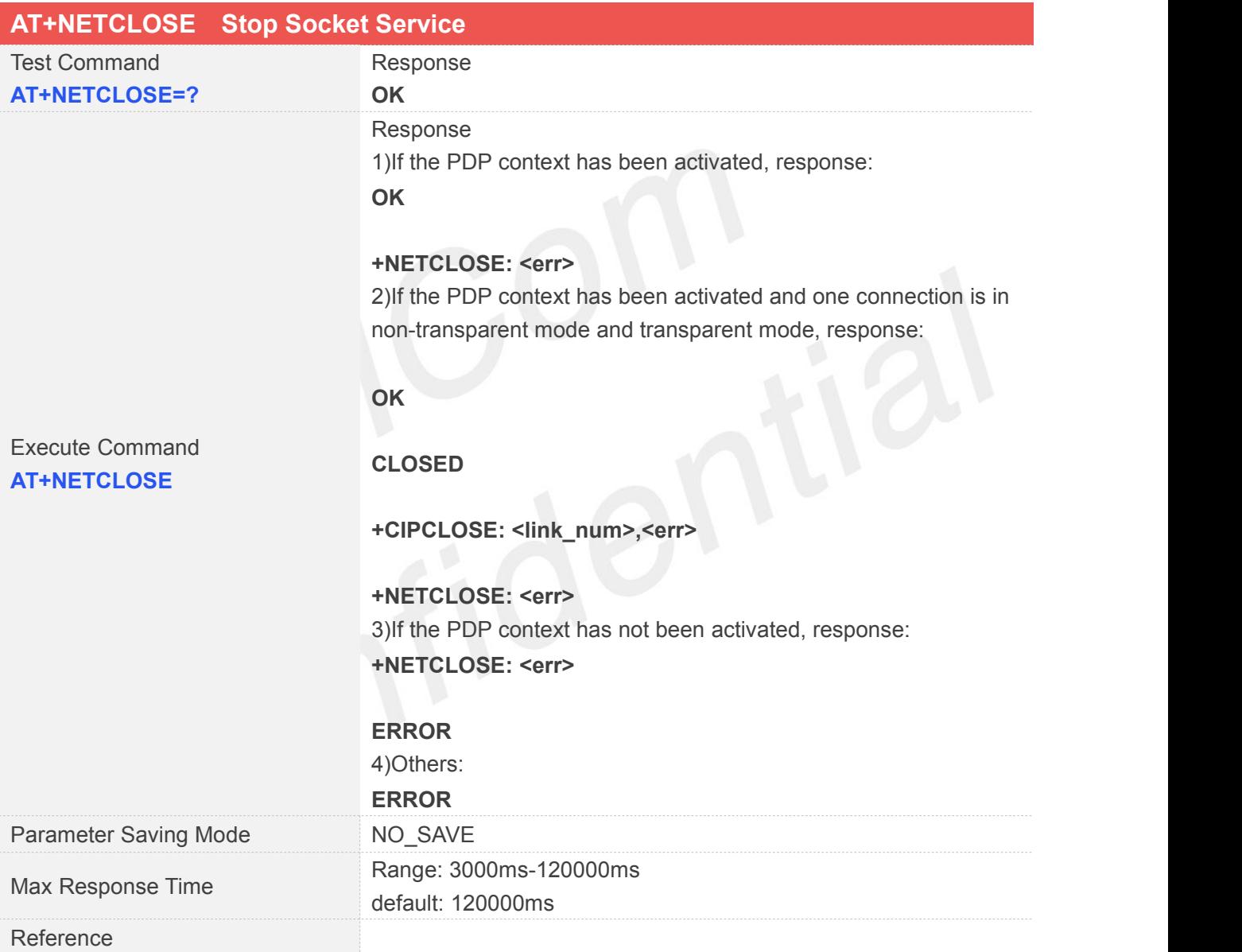

#### **Defined Values**

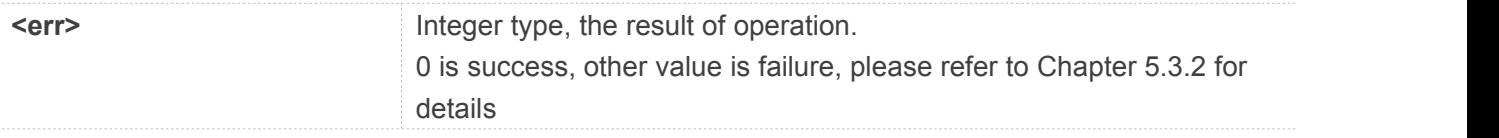

#### **Examples**
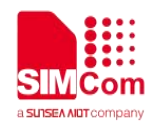

#### **AT+NETCLOSE**

**OK**

**+NETCLOSE: 0**

## **5.2.3 AT+CIPOPEN Establish Connection in Multi-Socket Mode**

You can use AT+CIPOPEN to establish a connection with TCP server and UDP server, the maximum of the connections is 2.

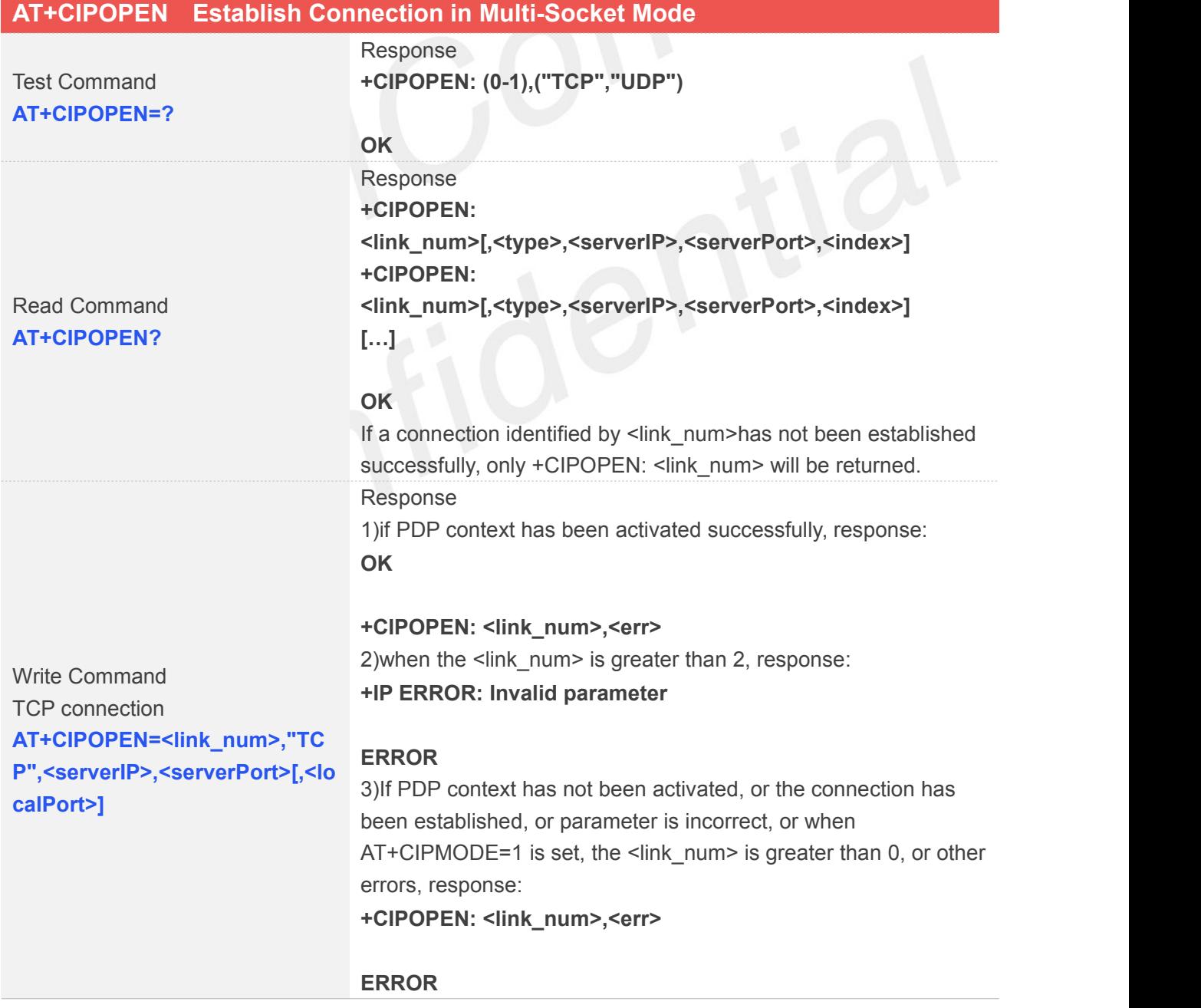

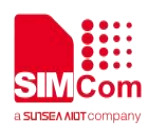

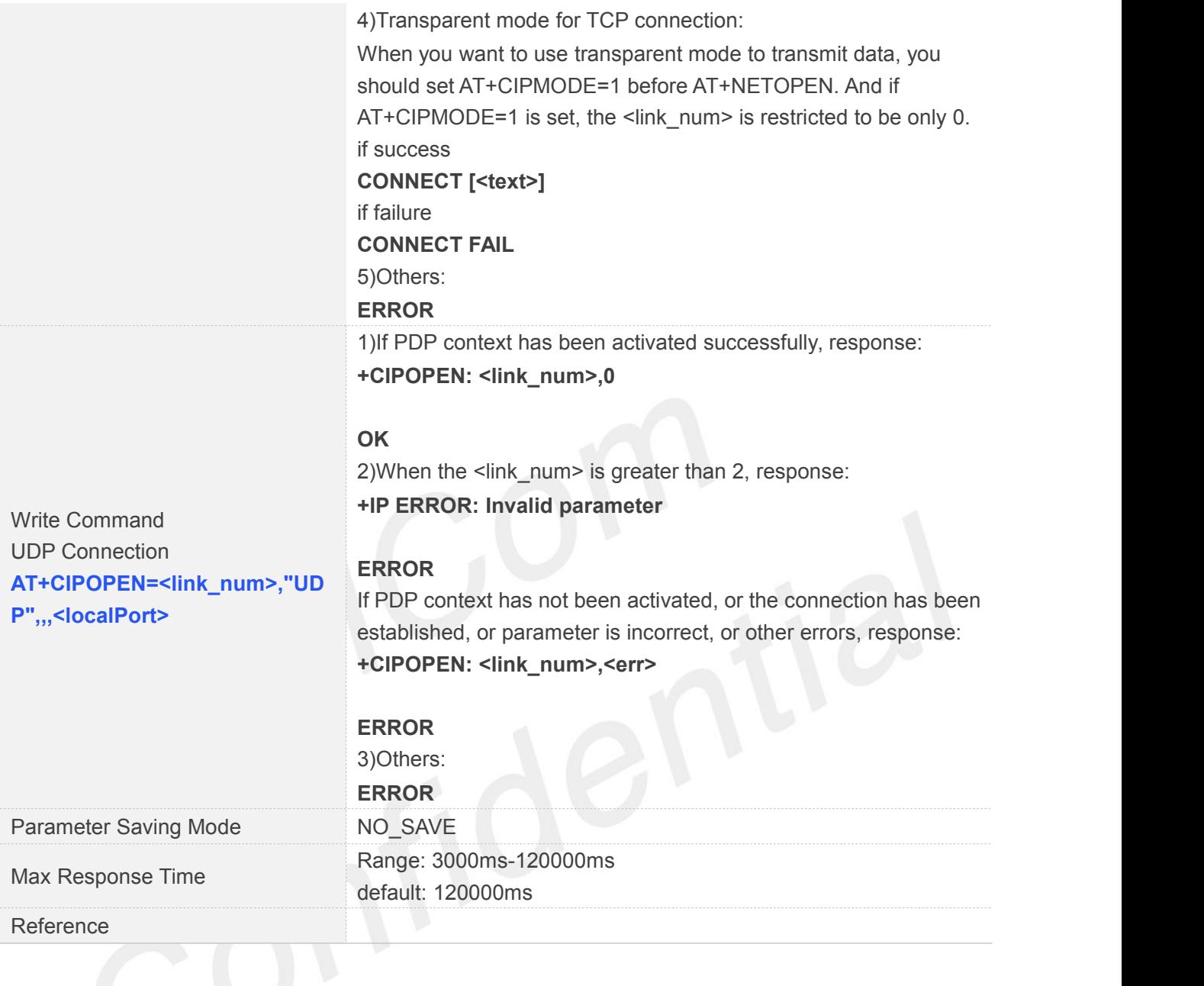

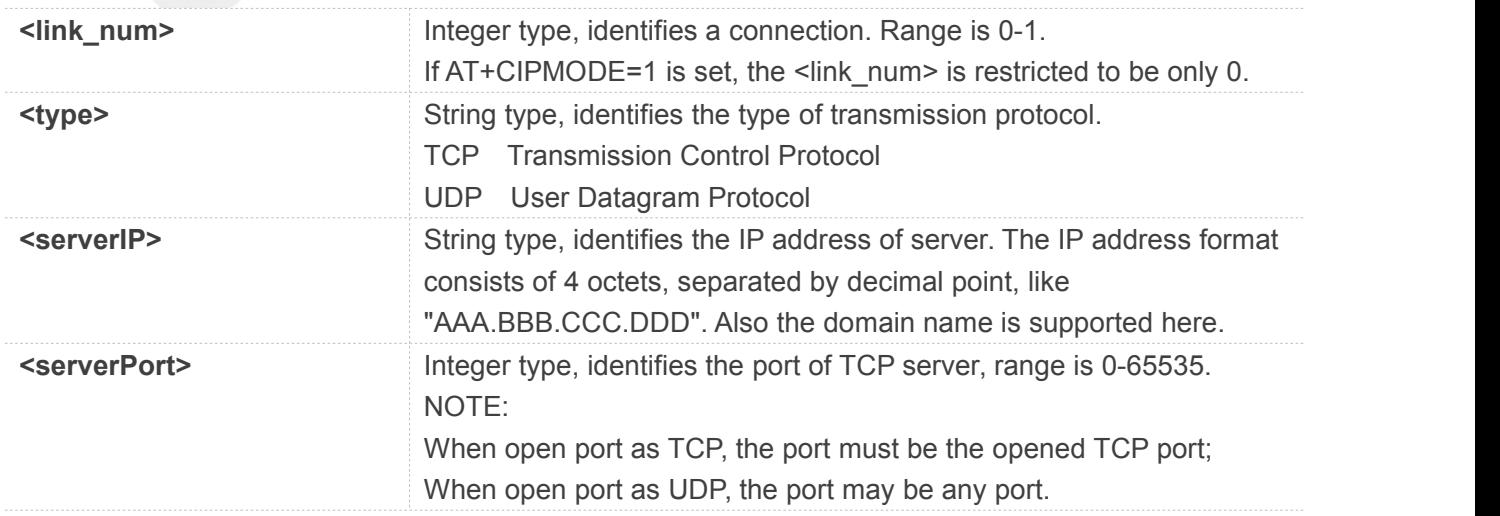

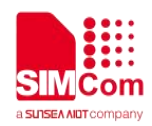

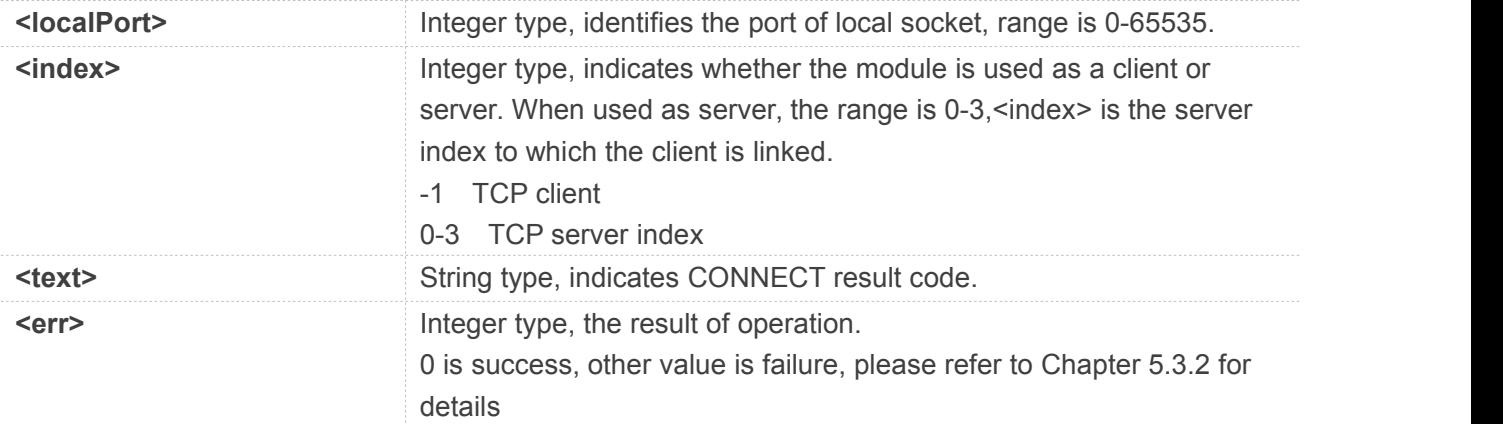

## **Examples**

#### **AT+CIPOPEN=?**

```
+CIPOPEN: (0-1),("TCP","UDP")
```
#### **OK**

```
AT+CIPOPEN?
```
**+CIPOPEN: 0 +CIPOPEN: 1,"TCP","183.230.174.137",6031,-1**

#### **OK**

```
AT+CIPOPEN=0,"TCP","183.230.174.137",6031
OK
```
//TCP connection

## **+CIPOPEN: 0,0 AT+CIPOPEN=1,"UDP",,,6031 +CIPOPEN: 1,0**

// UDP Connection

**OK**

# **5.2.4 AT+CIPSEND Send data through TCP or UDP Connection**

AT+CIPSEND is used to send data to remote side. If service type is TCP, the data is firstly sent to the module's internal TCP/IP stack, and then sent to server by protocol stack. The <length> field may be empty. While it is empty, each <Ctrl+Z> character present in the data should be coded as <ETX><Ctrl+Z>. Each <ESC> character present in the data should be coded as <ETX><ESC>. Each <ETX> character will be coded as <ETX><ETX>. Single <Ctrl+Z> means end of the input data. Single <ESC> is used to cancel the sending.

<ETX> is 0x03, and <Ctrl+Z> is 0x1A,<ESC> is 0x1B.

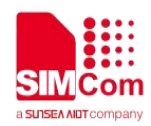

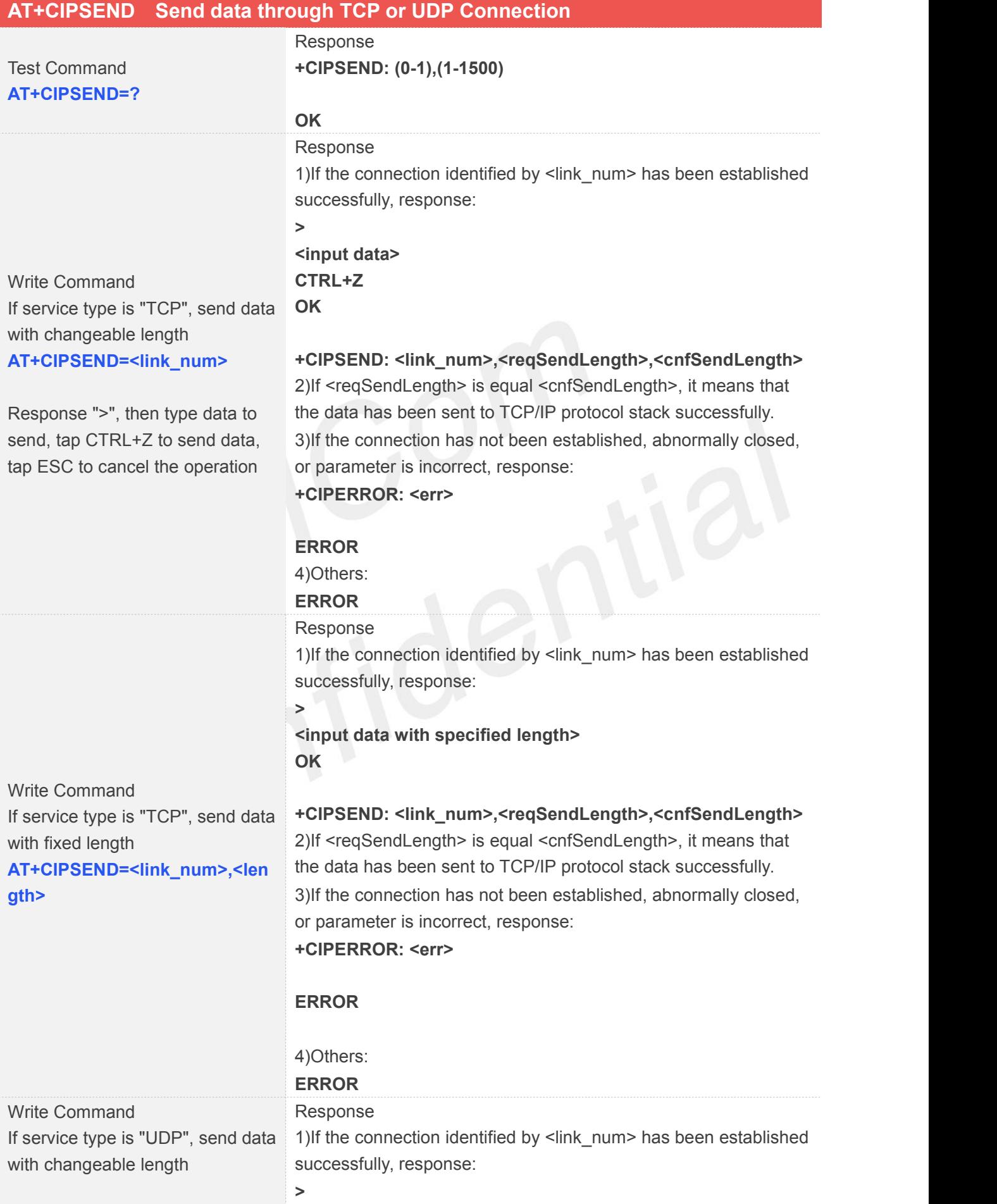

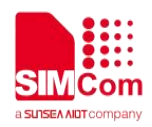

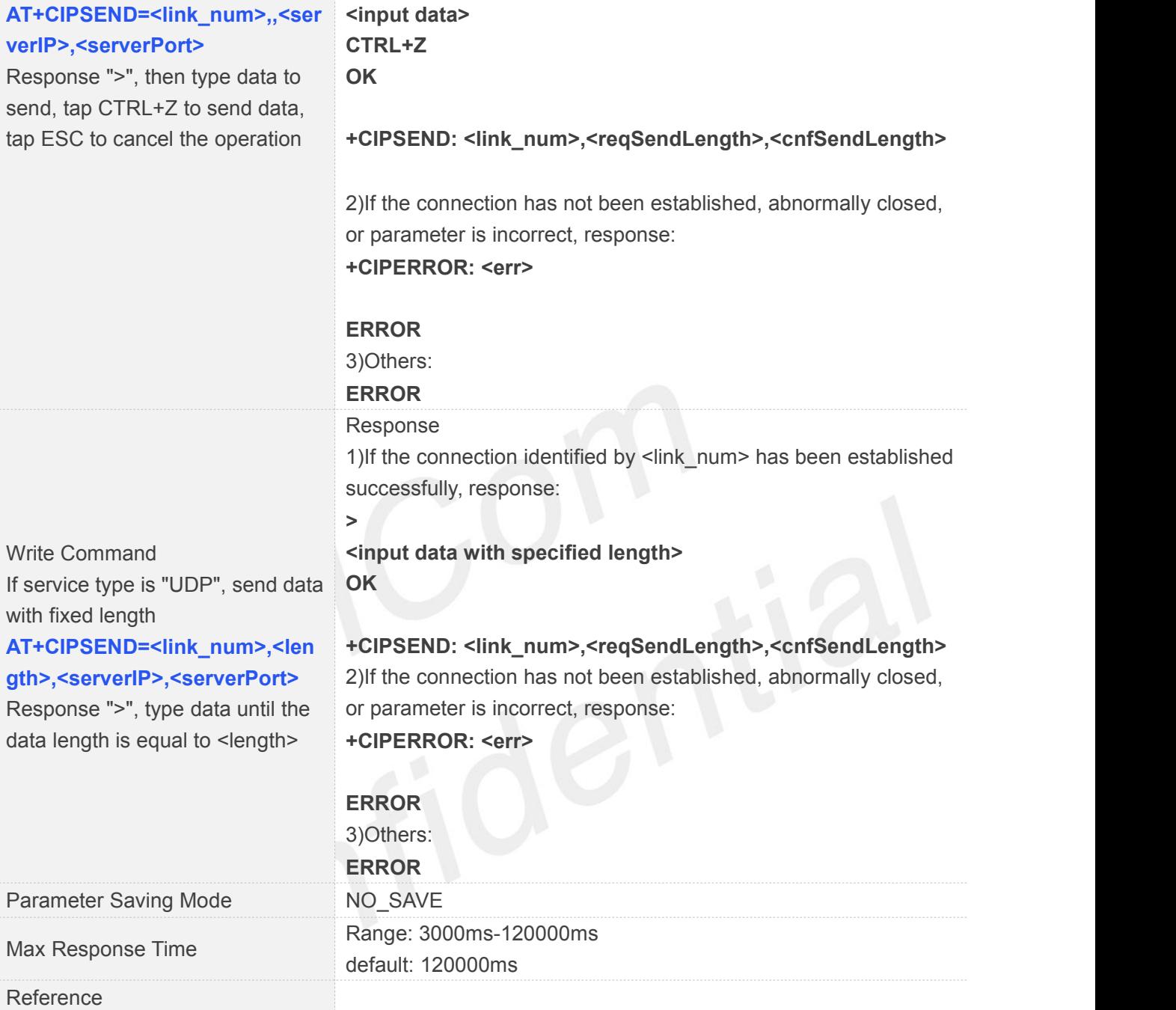

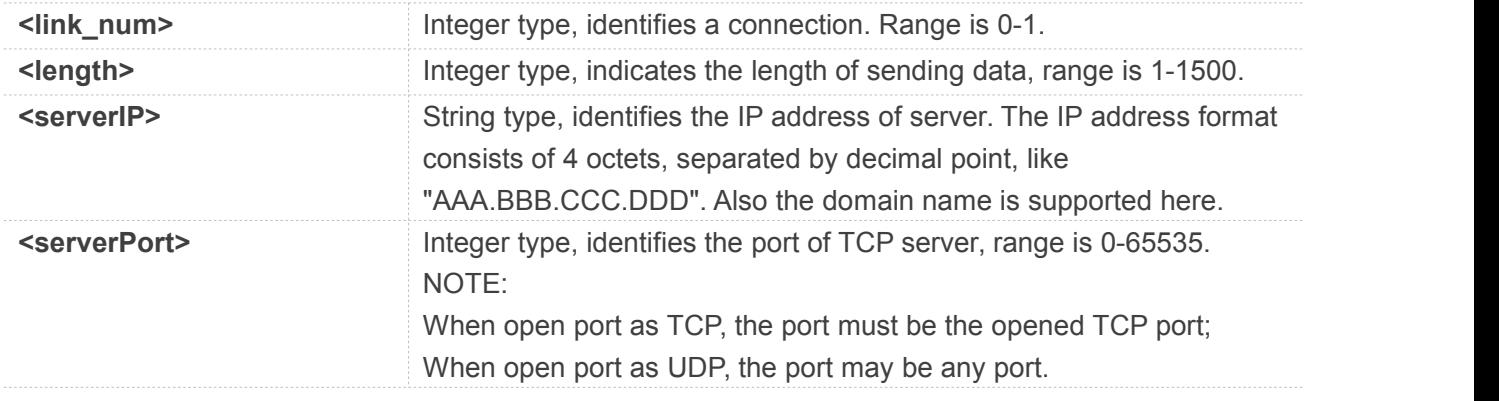

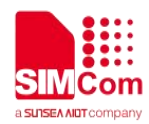

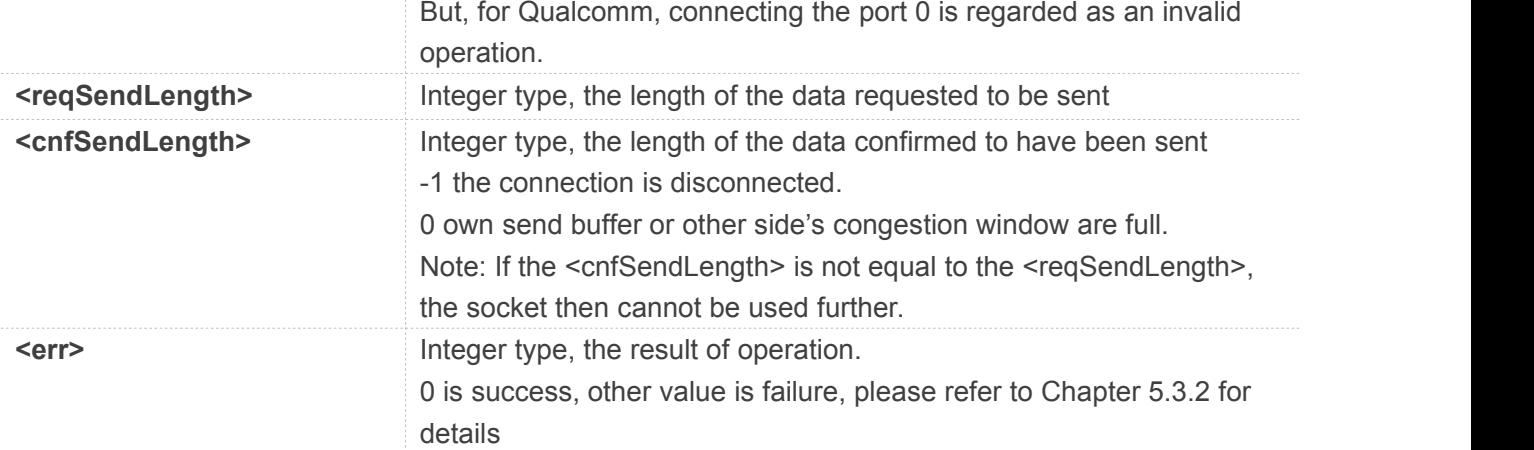

## **Examples**

#### **AT+CIPSEND=?**

**+CIPSEND: (0-1**)**,(1-1500**)

#### **OK**

```
AT+CIPSEND=1,5
>12345
OK
```
// If service type is "TCP", send data with fixed length

```
+CIPSEND: 1,5,5
AT+CIPSEND=1,5,"183.230.174.137",6031
>12345
OK
```
// If service type is "UDP", send data with fixed length

#### **+CIPSEND: 1,5,5**

# **NOTE**

If you use UDP to send more than 1400 bytes of data when the server does not receive data, this may be the reason for the carrier, in this case please send no more than 1400 bytes of data.

If you use TCP to send data, the instruction can be followed by a comma just like "AT+CIPSEND=0," or "AT+CIPSEND=0,10," without an error, but it doesn't make any sense

## **5.2.5 AT+CIPRXGET Set the Mode to Retrieve Data**

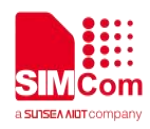

If set <mode> to 1, after receiving data, the module will buffer it and report a URC as "+CIPRXGET: 1,<link\_num>" to notify the host. Then host can retrieve data by AT+CIPRXGET. If set <mode> to 0, the received data will be outputted to COM port directly by URC as "RECV FROM:<IP ADDRESS>:<PORT><CR><LF>+IPD(data length)<CR><LF><data>".

The default value of <mode> is 0.

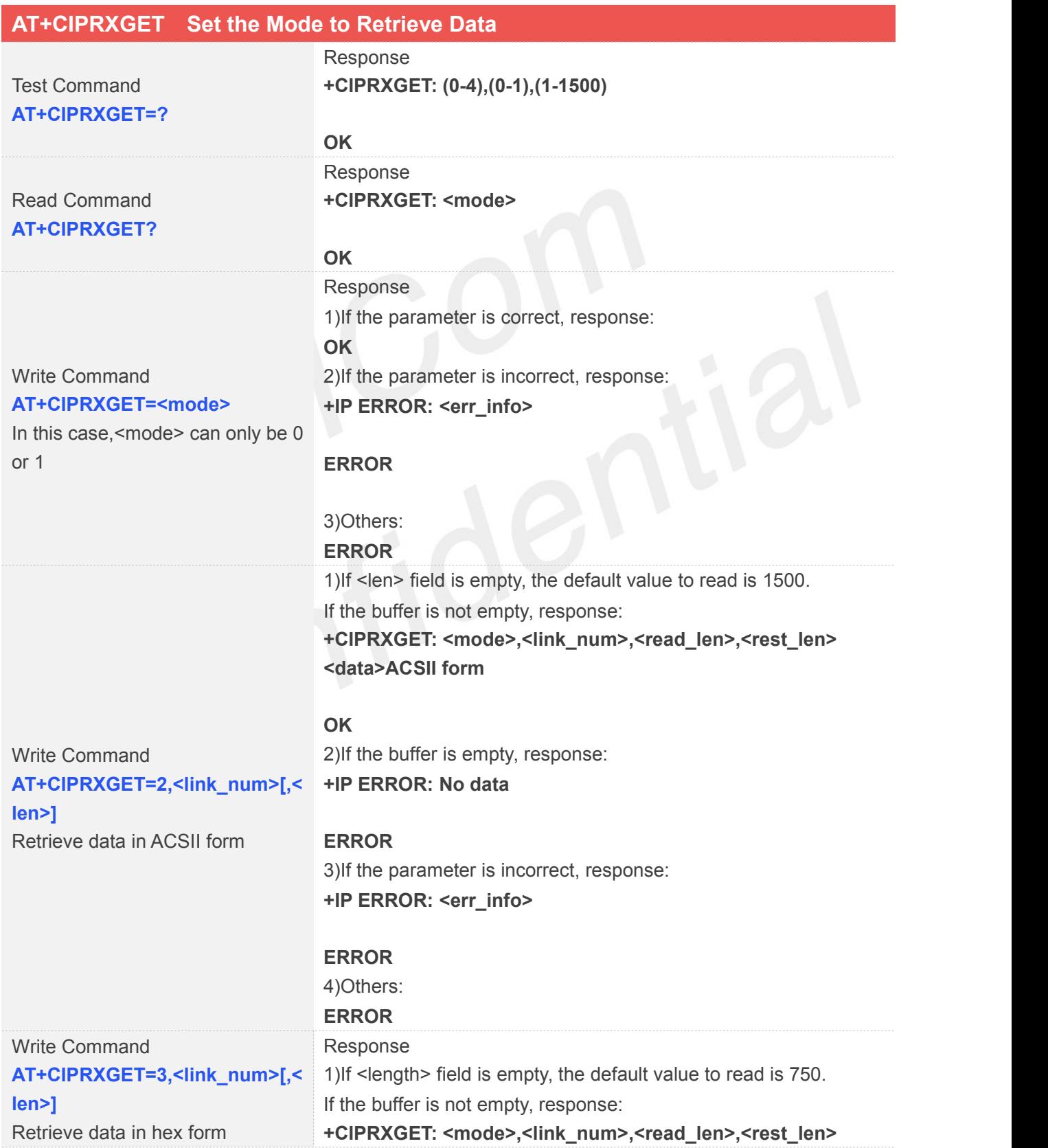

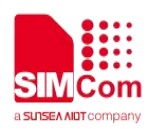

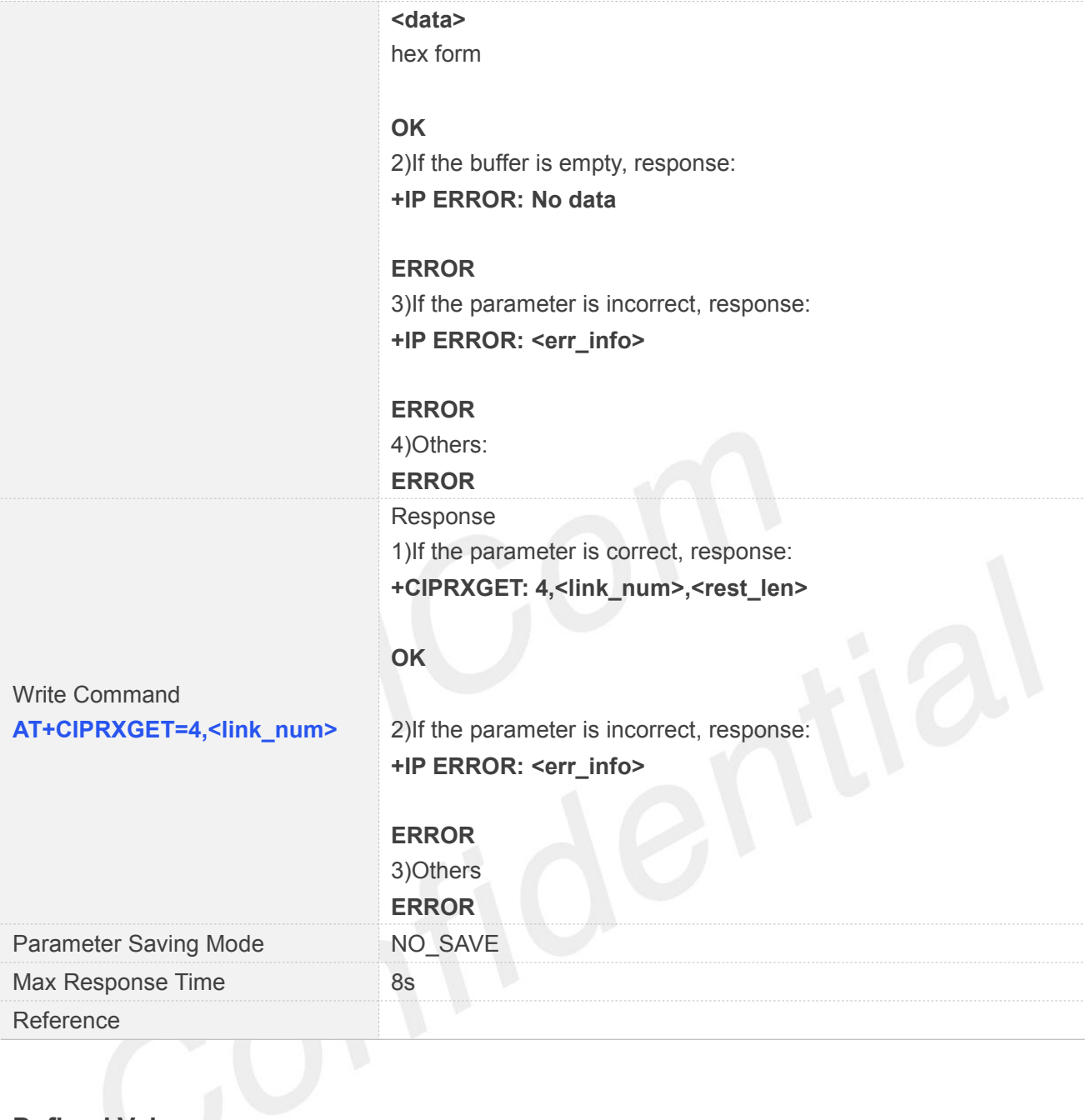

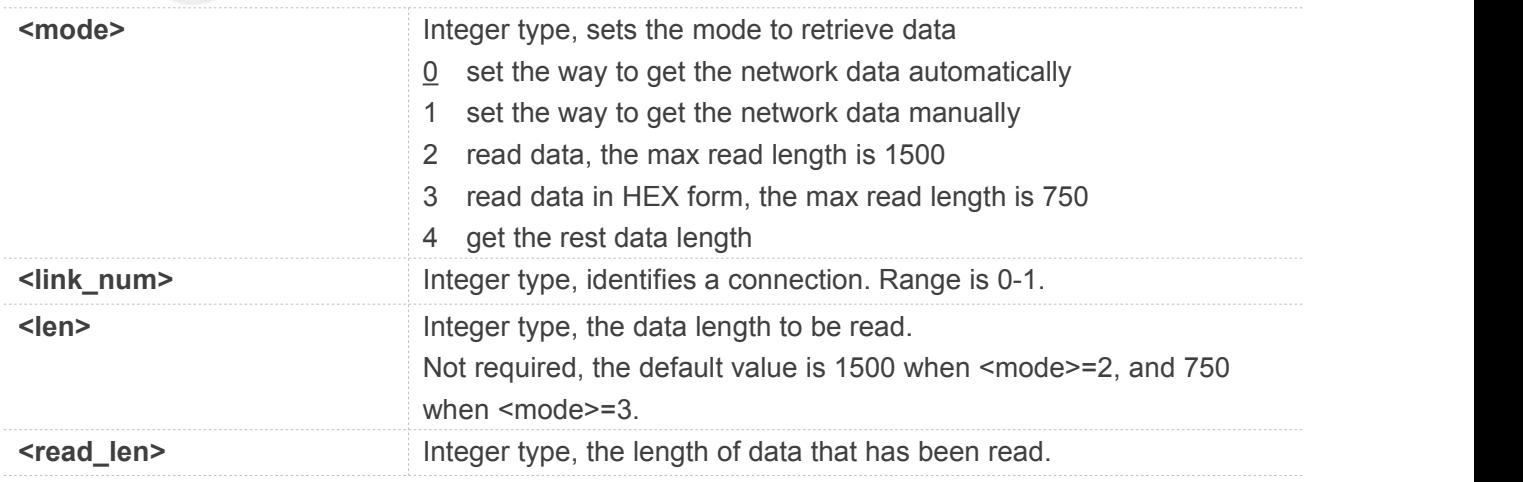

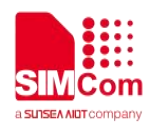

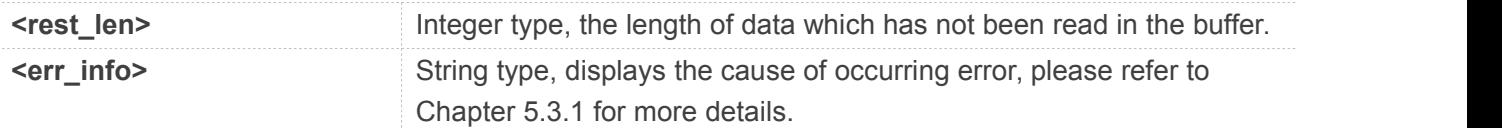

## **Examples**

**AT+CIPRXGET=? +CIPRXGET: (0-4),(0-1),(1-1500)**

**OK AT+CIPRXGET? +CIPRXGET: 1**

**OK AT+CIPRXGET=1 OK AT+CIPRXGET=2,0 +CIPRXGET: 2,0,6,0 123456**

**OK AT+CIPRXGET=3,0 +CIPRXGET: 3,0,6,0 313233343536**

**OK AT+CIPRXGET=4,0 +CIPRXGET: 4,0,18**

**OK**

# **NOTE**

When data is received and reported, the maximum length of <data length> is 1500 each time.

# **5.2.6 AT+CIPCLOSE Close TCP or UDP Socket**

AT+CIPCLOSE is used to close a TCP or UDP Socket

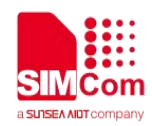

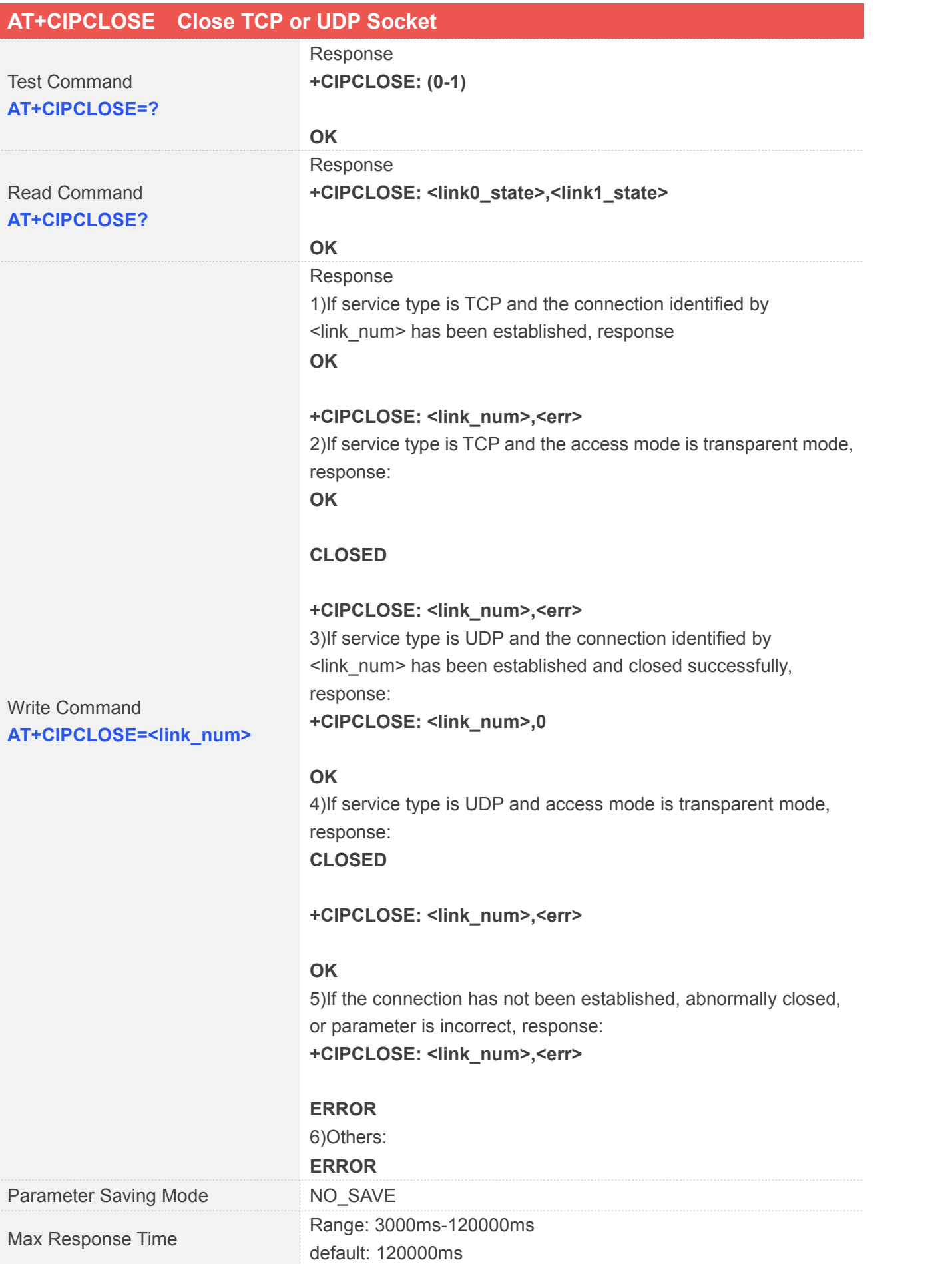

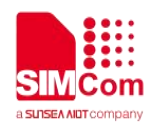

Reference

## **Defined Values**

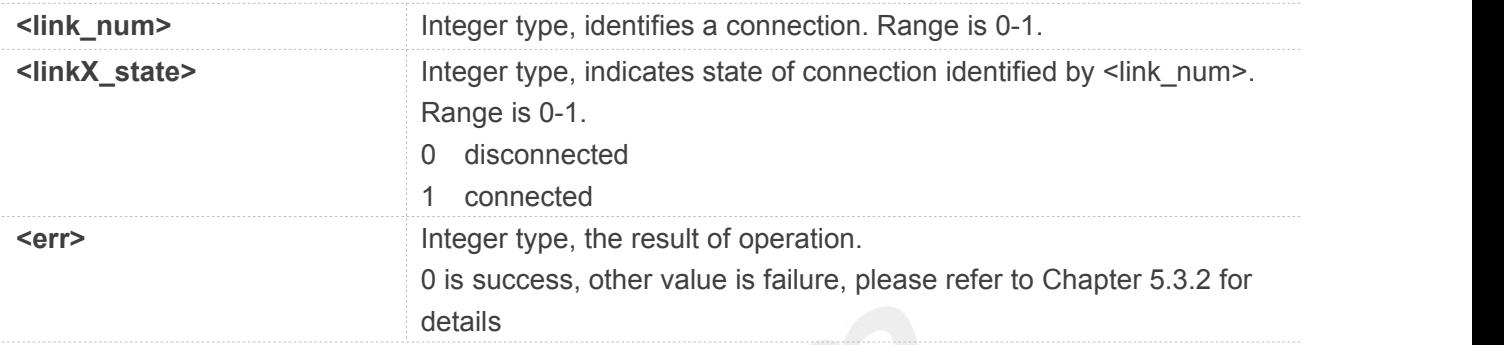

## **Examples**

#### **AT+CIPCLOSE=?**

**+CIPCLOSE: (0-1)**

## **OK**

**AT+CIPCLOSE? +CIPCLOSE: 0,0**

#### **OK**

**AT+CIPCLOSE=0 OK**

**+CIPCLOSE: 0,0**

# **5.2.7 AT+IPADDR Inquire Socket PDP address**

AT+IPADDR is used to get active PDP address.

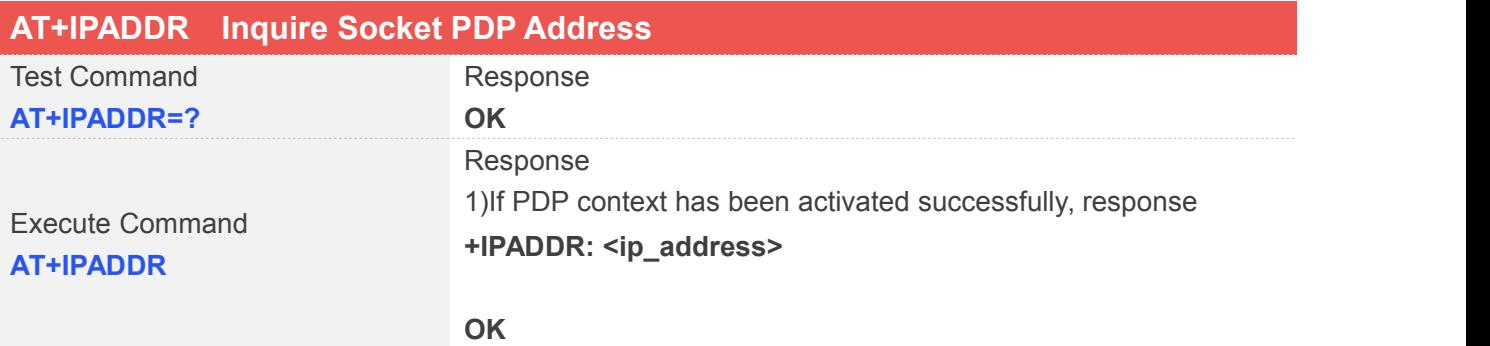

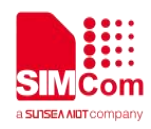

#### 2) **+IP ERROR: Network not opened**

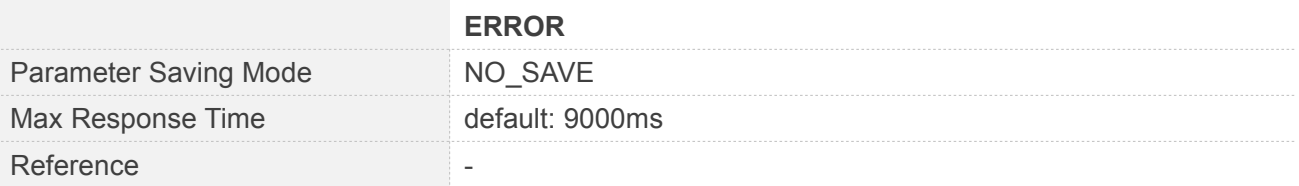

## **Defined Values**

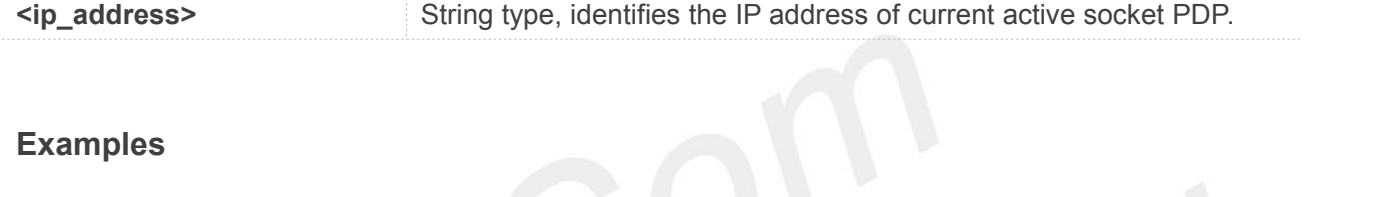

#### **AT+IPADDR**

**+IPADDR: 10.84.17.161**

**OK**

# **5.2.8 AT+CIPHEAD Add an IP Header When Receiving Data**

AT+CIPHEAD is used to add an IP header when receiving data.

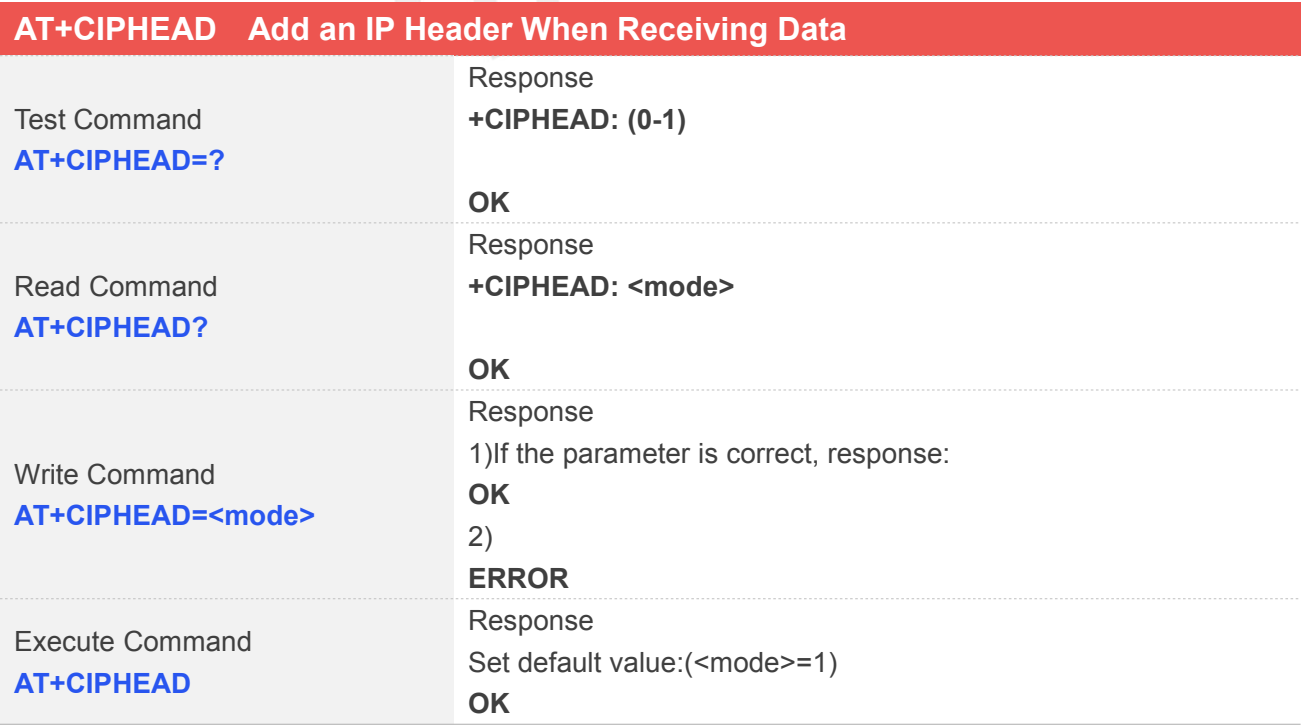

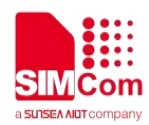

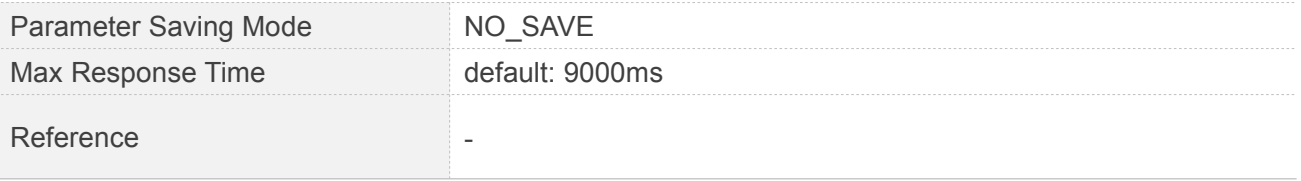

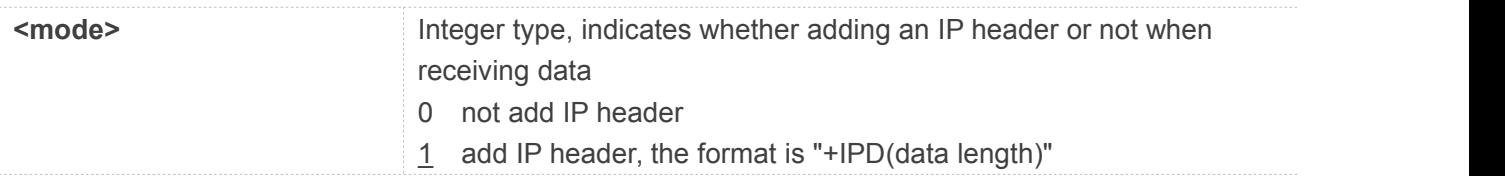

## **Examples**

```
AT+CIPHEAD=?
+CIPHEAD: (0-1)
```
**OK AT+CIPHEAD? +CIPHEAD: 1**

```
OK
AT+CIPHEAD=1
OK
AT+CIPHEAD
OK
```
# **5.2.9 AT+CIPSRIP Show Remote IP Address and Port**

AT+CIPSRIP is used to set whether to display IP address and port of server when receiving data.

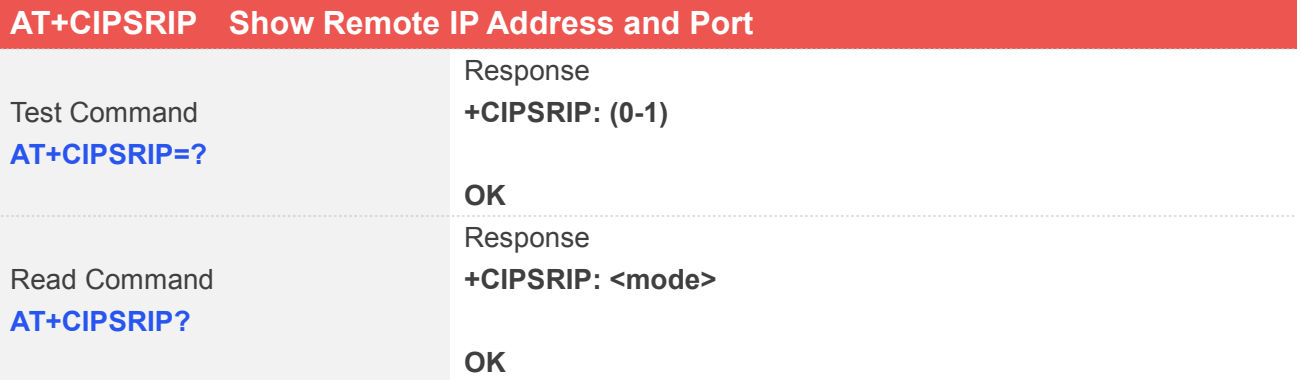

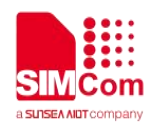

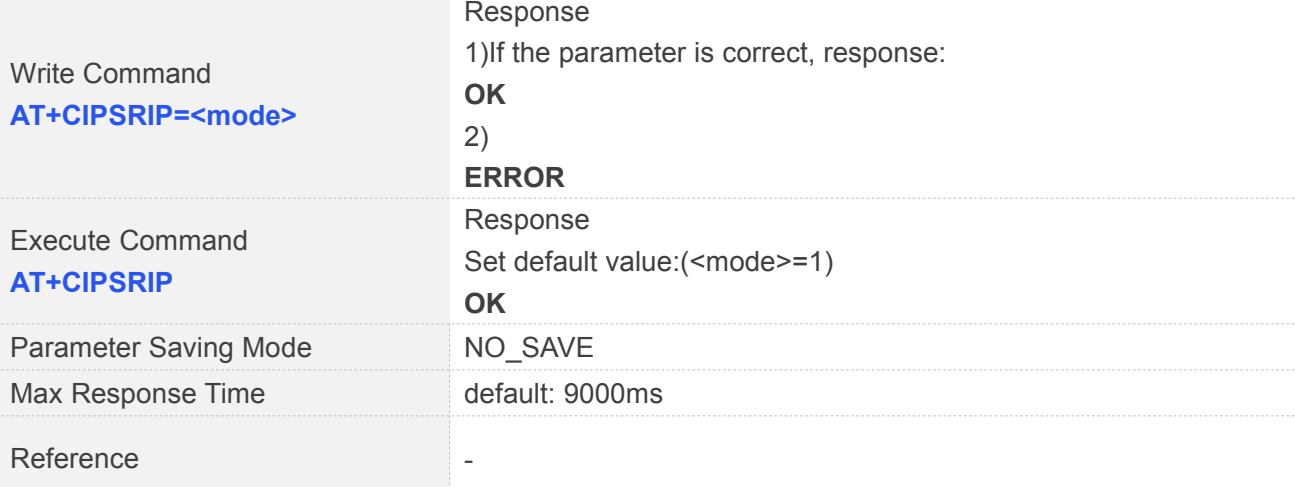

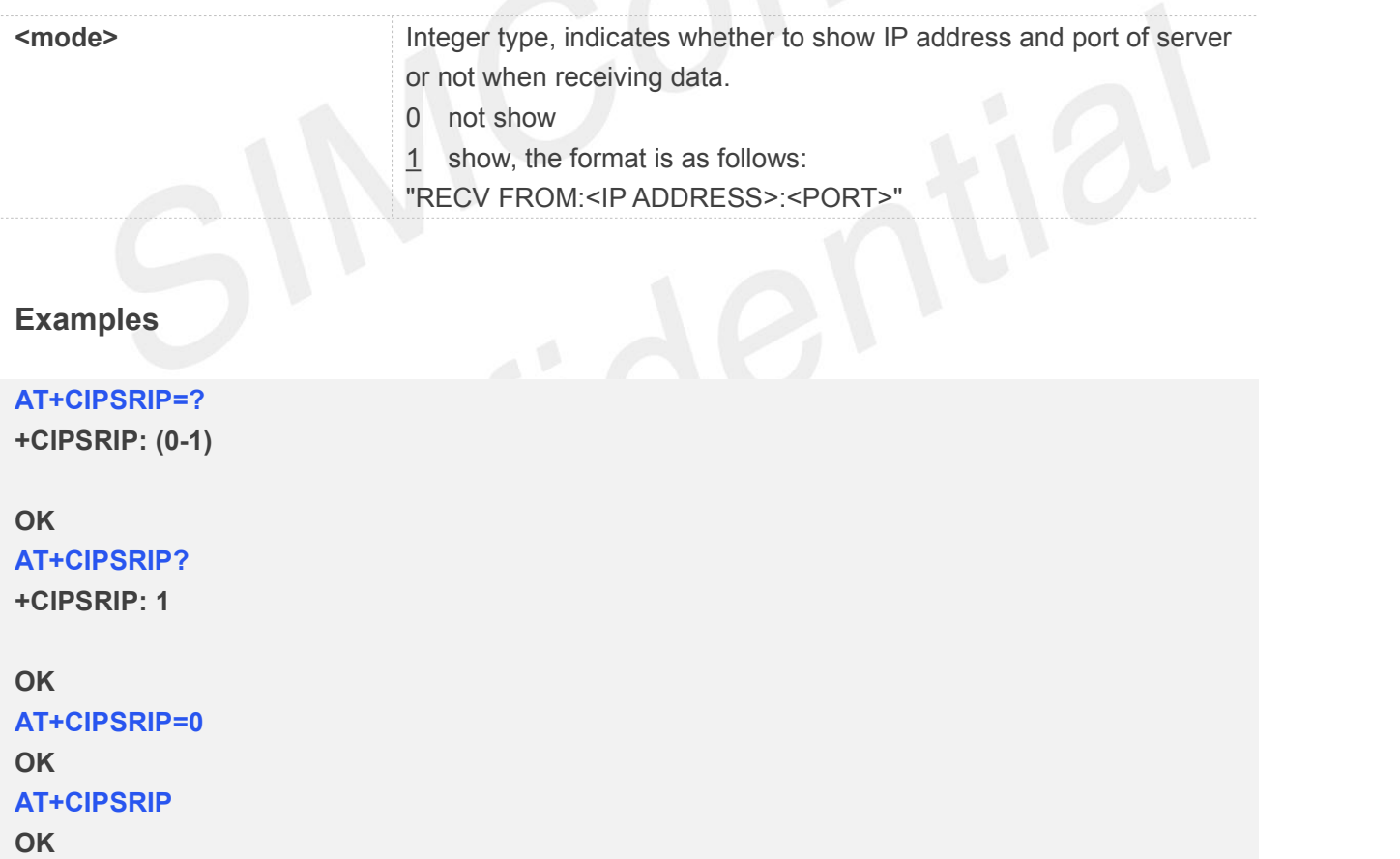

## **5.2.10 AT+CIPMODE Set TCP/IP Application Mode**

AT+CIPMODE is used to select transparent mode(data mode) or non-transparent mode(command mode). The default mode is non-transparent mode.

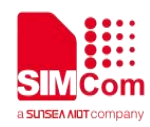

#### **AT+CIPMODE Set TCP/IP Application Mode** Test Command **AT+CIPMODE=?** Response **+CIPMODE: (0-1) OK** Read Command **AT+CIPMODE?** Response **+CIPMODE: <mode> OK** Write Command<br>
OK **AT+CIPMODE=<mode>** Response 1)If the parameter is correct, response: **OK** 2) **ERROR** Execute Command **AT+CIPMODE** Response Set default value:(<mode>=0) **OK** Parameter Saving Mode NO\_SAVE Max Response Time default: 9000ms Reference and the state of the state of the state of the state of the state of the state of the state of the state of the state of the state of the state of the state of the state of the state of the state of the state of

# **Defined Values**

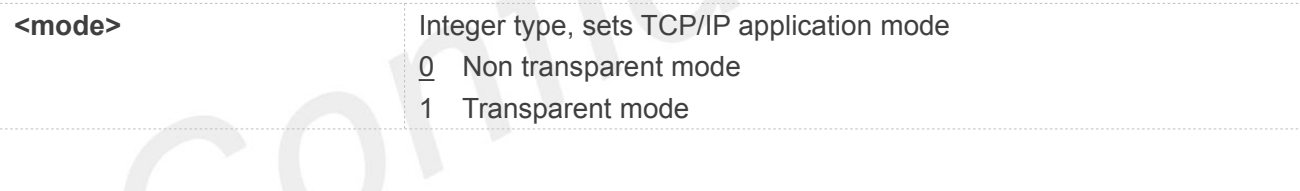

# **Examples**

**AT+CIPMODE=?**

**+CIPMODE: (0-1)**

## **OK**

**AT+CIPMODE? +CIPMODE: 0**

**OK AT+CIPMODE=1 OK AT+CIPMODE OK**

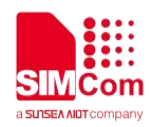

## **NOTE**

When you want to use transparent mode to transmit data, you should set AT+CIPMODE=1 before AT+NETOPEN.

# **5.2.11 AT+CIPSENDMODE Set Sending Mode**

AT+CIPSENDMODE is used to select sending mode when service type is "TCP".

If set <mode> to 1, when sending data by AT+CIPSEND, the URC "+CIPSEND:

<link\_num>,<reqSendLength>,<cnfSendLength>" will not be returned until module receives the server's ACK message to the sent data last time.

If set <mode> to 0, the URC "+CIPSEND: <link\_num>,<reqSendLength>,<cnfSendLength>" will be returned If the data has been sent to module's internal TCP/IP protocol stack. In this case, the module doesn't need to wait for the server's ACK message.

The default mode is sending without waiting peer TCP ACK mode.

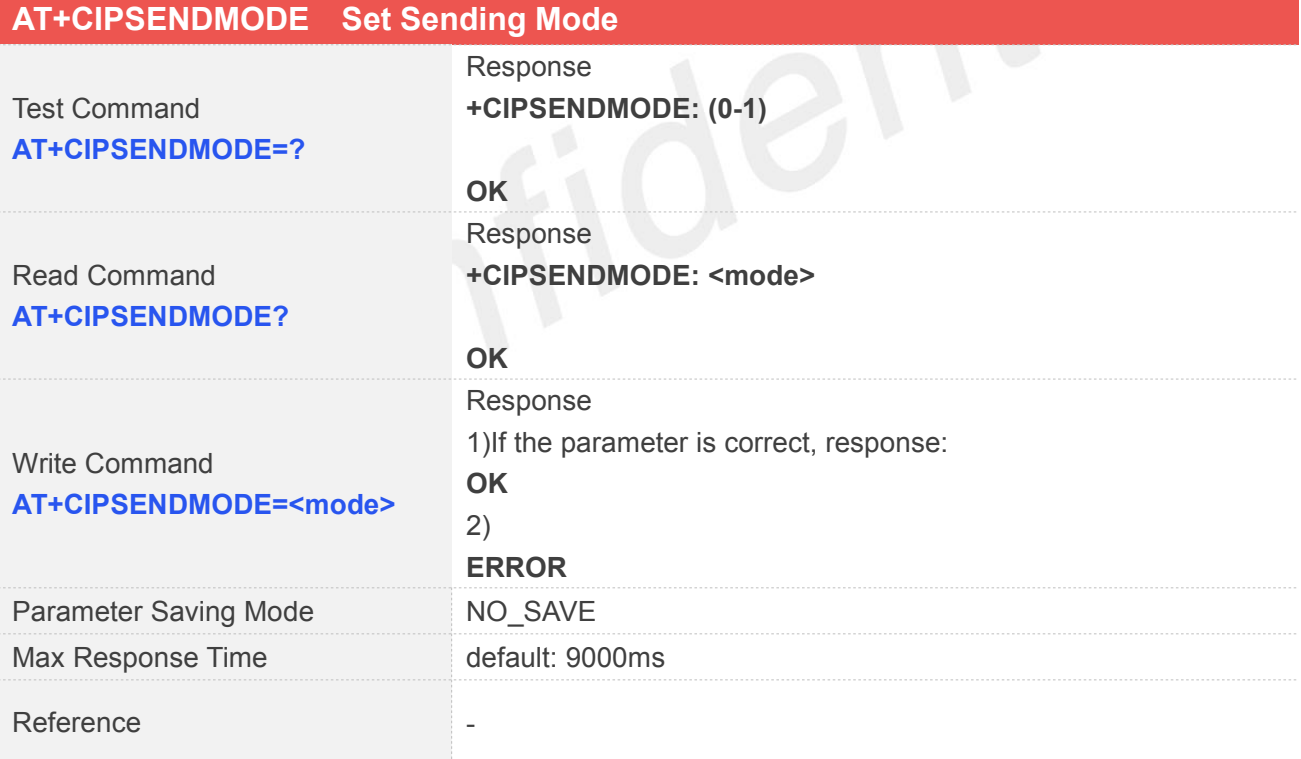

## **Defined Values**

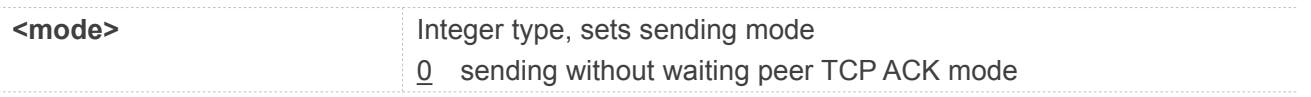

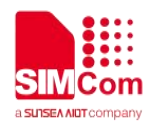

1 sending wait peer TCP ACK mode

## **Examples**

**AT+CIPSENDMODE=? +CIPSENDMODE: (0-1)**

**OK AT+CIPSENDMODE=1 OK AT+CIPSENDMODE? +CIPSENDMODE: 1**

**OK**

# **5.2.12 AT+CIPCCFG Configure Parameters of Socket**

AT+CIPCCFG is used to configure parameters of socket.

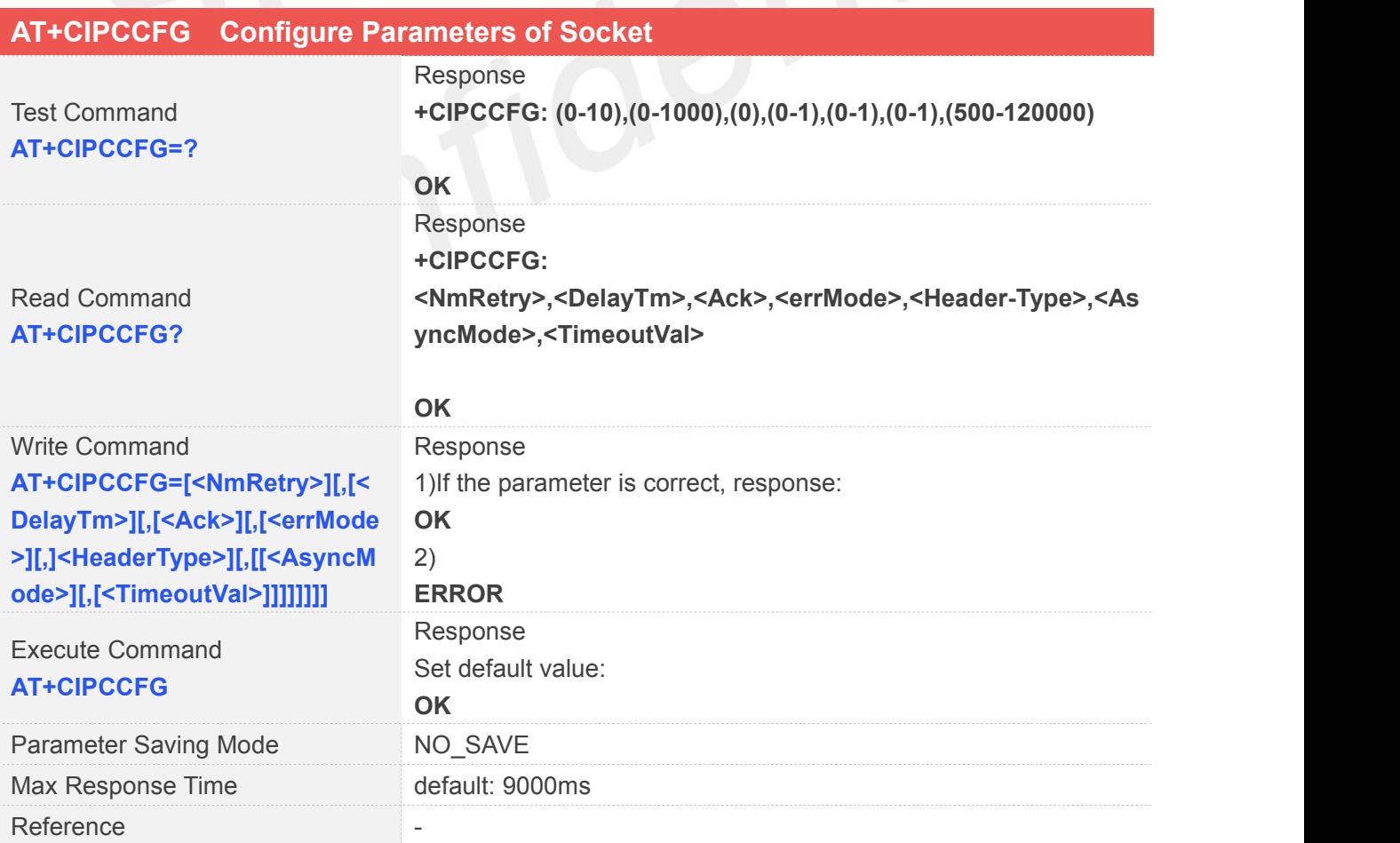

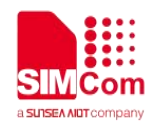

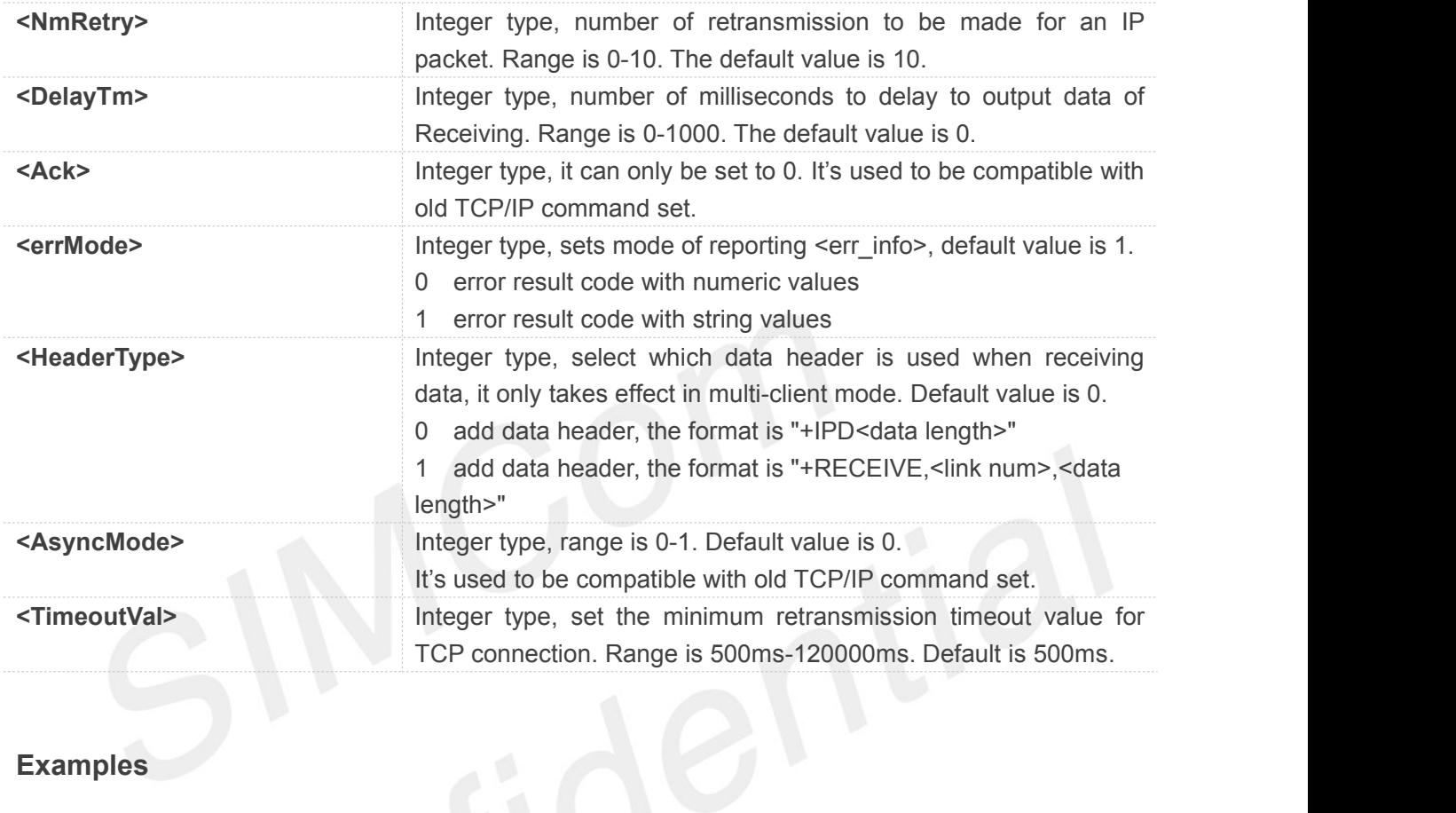

# **Examples**

#### **AT+CIPCCFG=?**

**+CIPCCFG: (0-10),(0-1000),(0),(0-1),(0-1),(0-1),(500-120000)**

## **OK AT+CIPCCFG? +CIPCCFG: 10,0,0,1,0,0,500**

## **OK AT+CIPCCFG=2 OK AT+CIPCCFG OK**

# **5.2.13 AT+SERVERSTART Startup TCP Sever**

AT+SERVERSTART is used to startup a TCP server, and the server can receive the requestof TCP client. After the command executes successfully, an unsolicited result code is returned when a client tries to

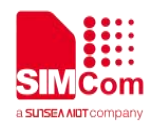

connect with module and module accepts request. The unsolicited result code is+CLIENT: <link\_num>,<server\_index>,<client\_IP>:<port>.

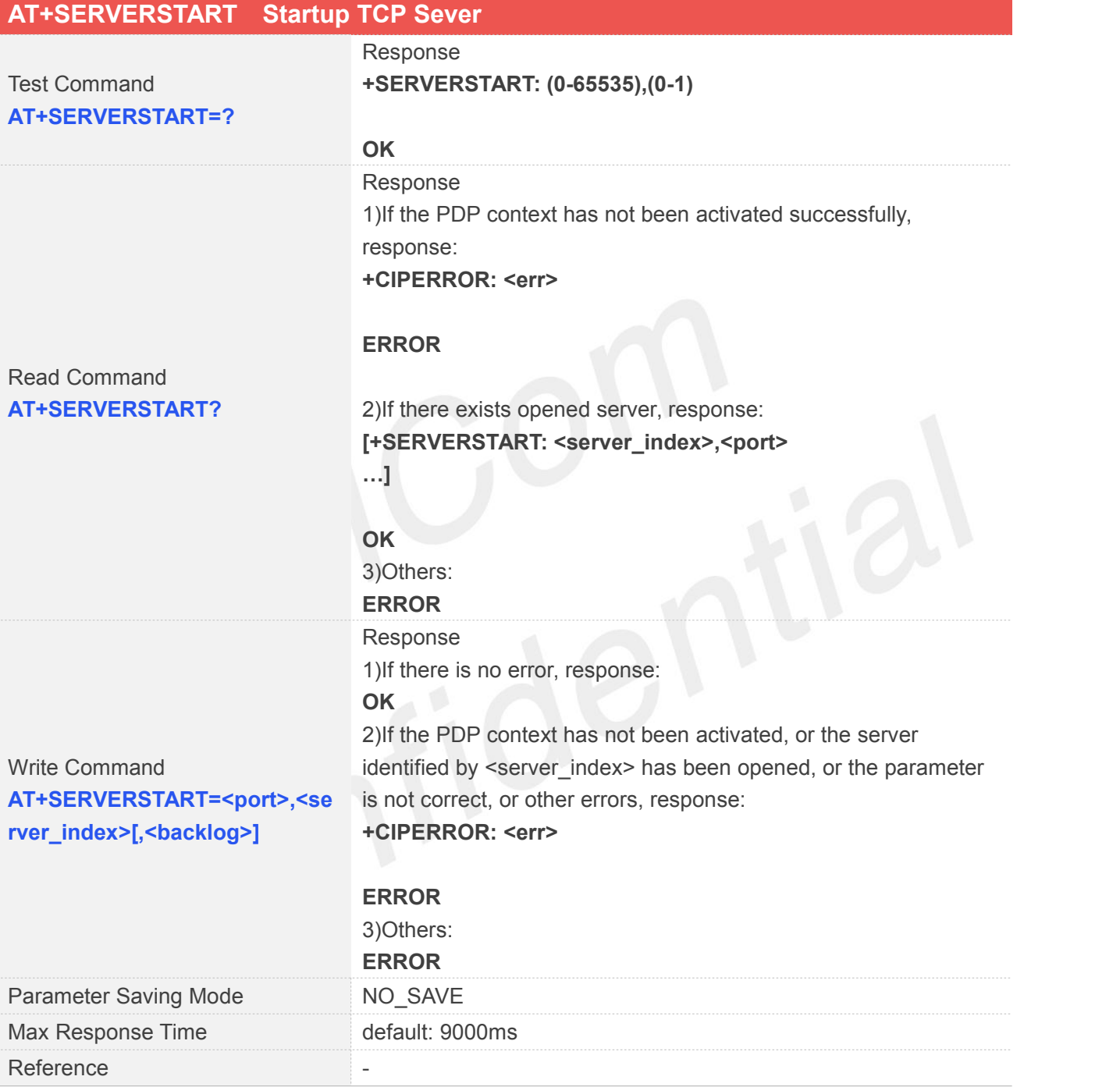

## **Defined Values**

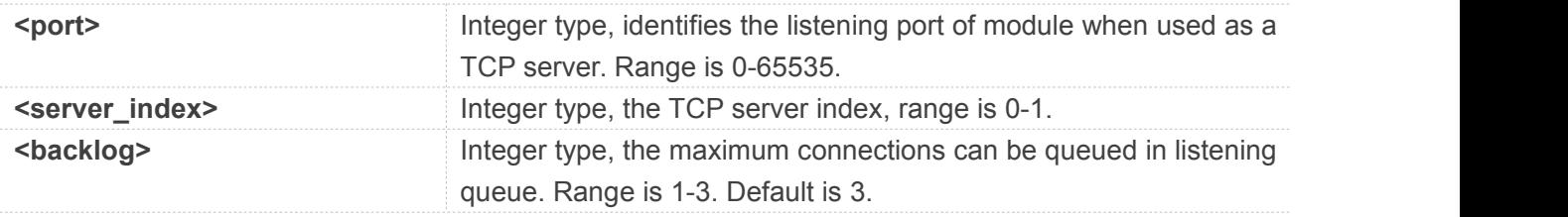

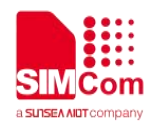

## **Examples**

**AT+SERVERSTART=?**

**+SERVERSTART: (0-65535),(0-1)**

**OK AT+SERVERSTART? OK AT+SERVERSTART=8080,0 OK**

## **5.2.14 AT+SERVERSTOP Stop TCP Sever**

AT+SERVERSTOP is used to stop TCP server. Before stopping a TCP server, all sockets <server\_index> of which equals to the closing TCP server index must be closed first.

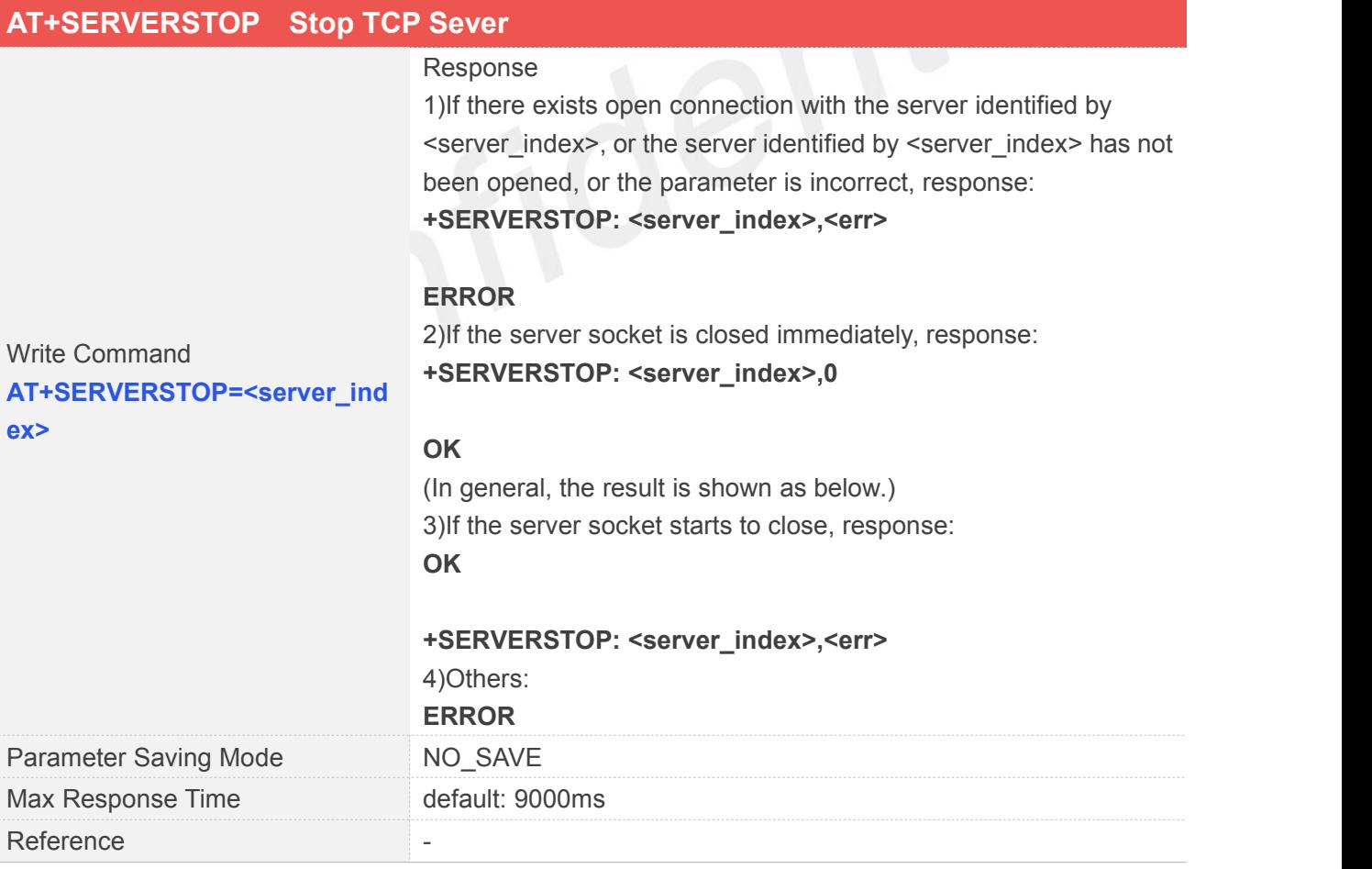

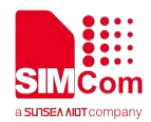

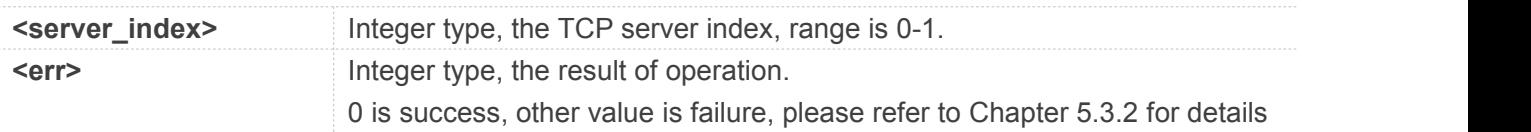

## **Examples**

#### **AT+SERVERSTOP=0**

**OK**

**+SERVERSTOP: 0,0**

# **5.2.15 AT+CIPACK Query TCP Connection Data Transmitting Status**

AT+CIPACK is used to query TCP connection data transmitting status.

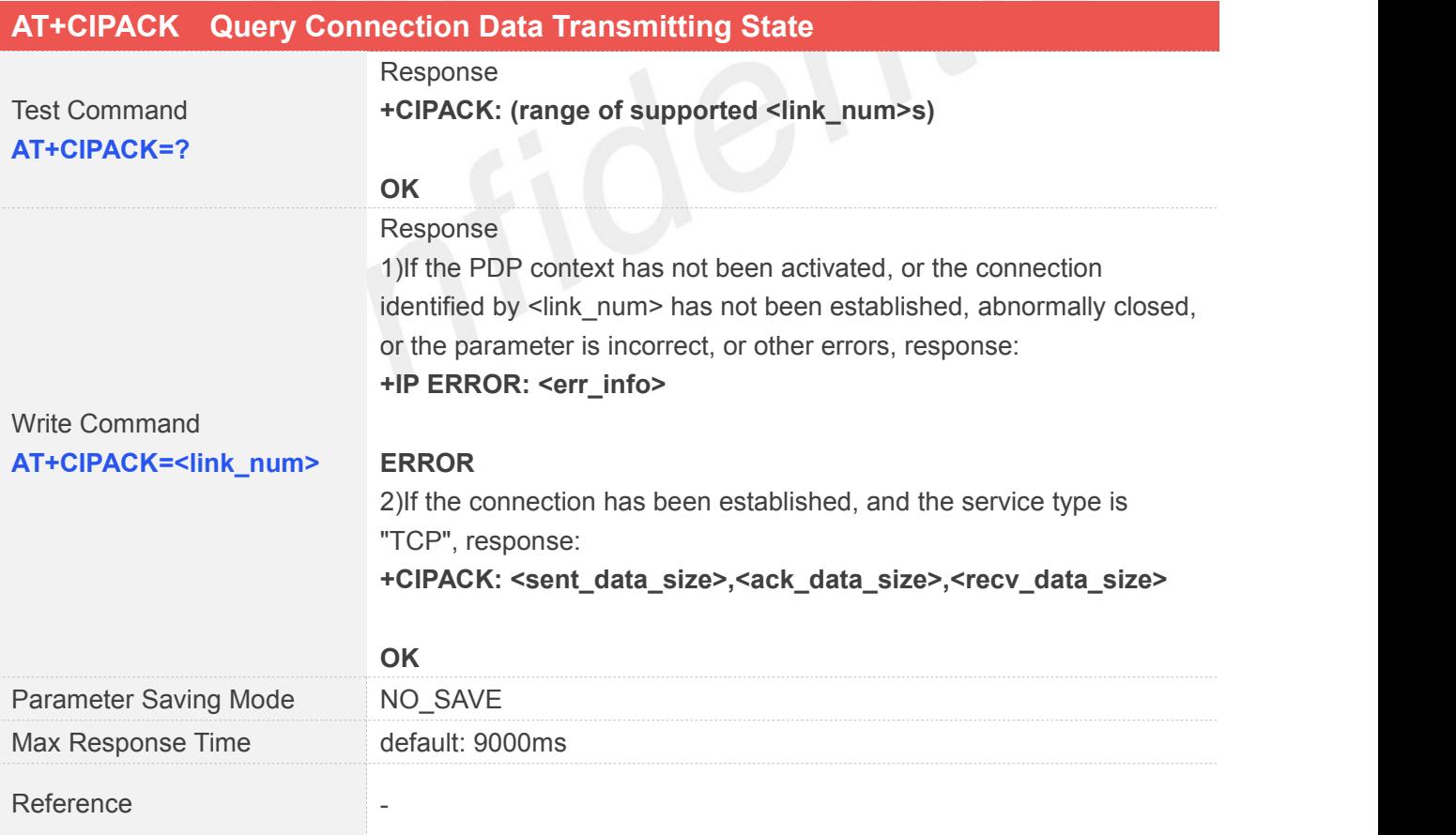

## **Defined Values**

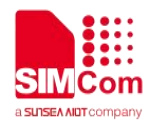

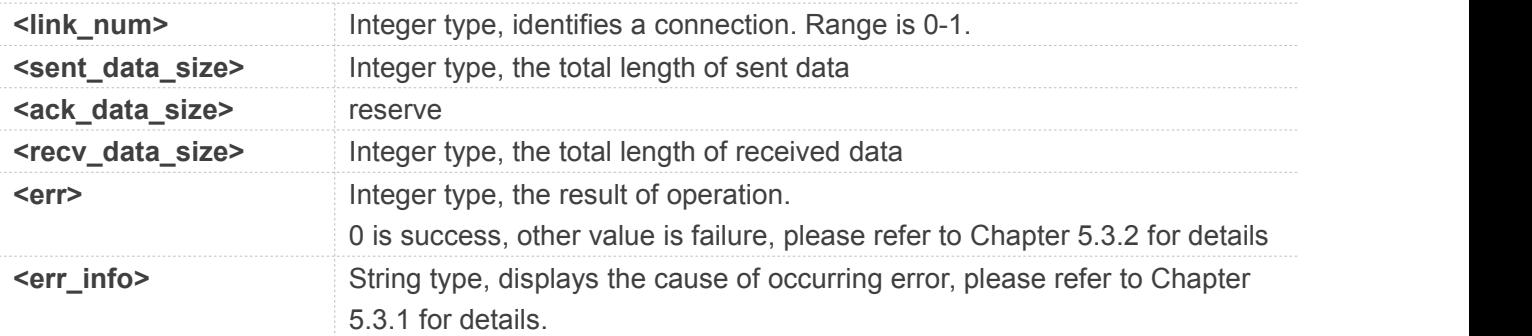

# **Examples**

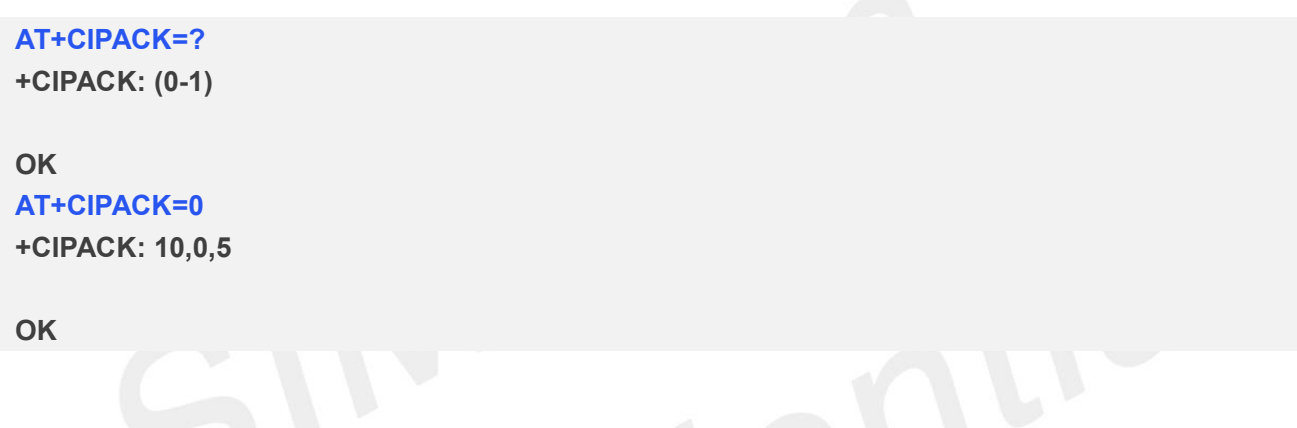

# **5.2.16 AT+CDNSGIP Query the IP Address of Given Domain Name**

AT+CDNSGIP is used to query the IP address of given domain name.

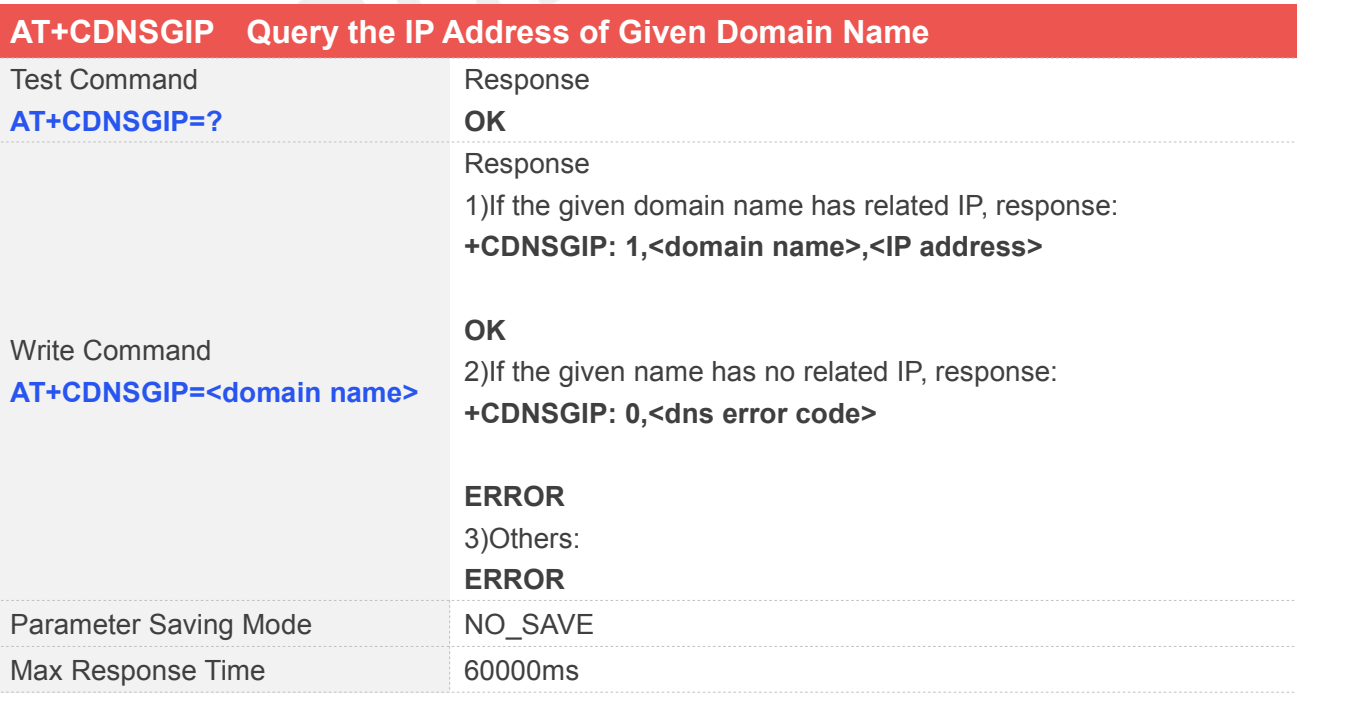

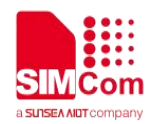

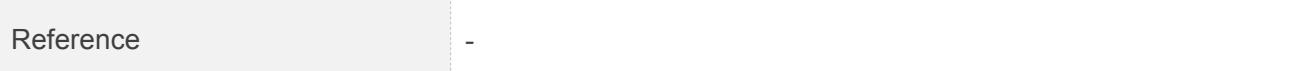

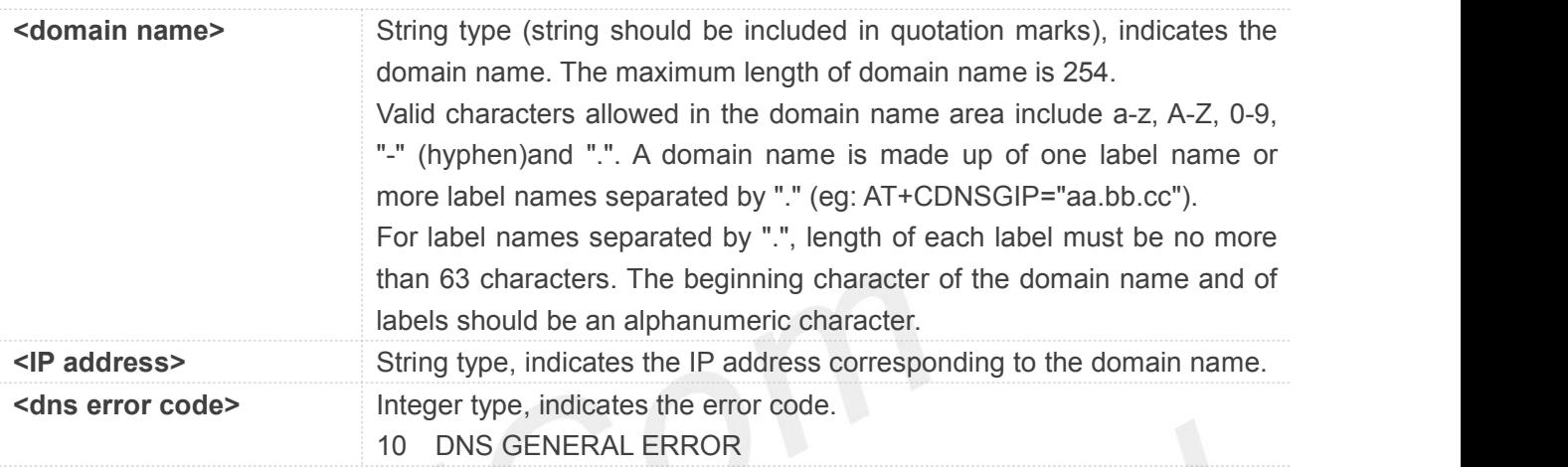

# **Examples**

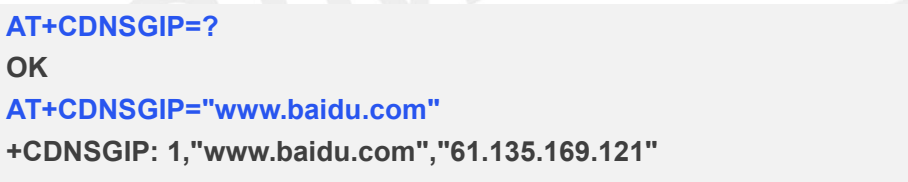

**OK**

# **5.2.17 AT+CTCPKA Conigure TCP heartbeat**

This command is used to set TCP heartbeat parameters. Set this up after we activate PDP by using AT+NETOPEN command.

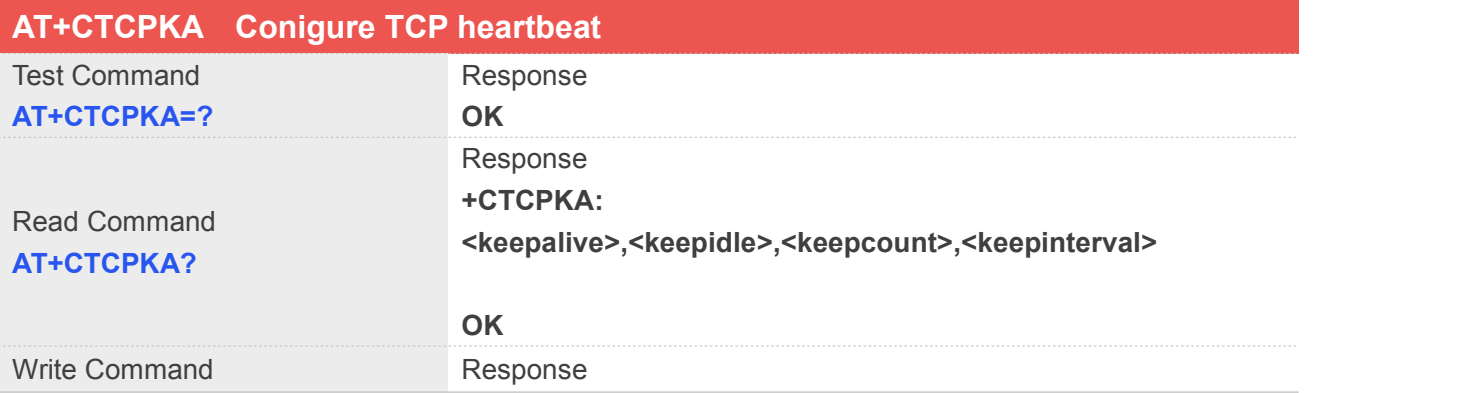

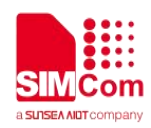

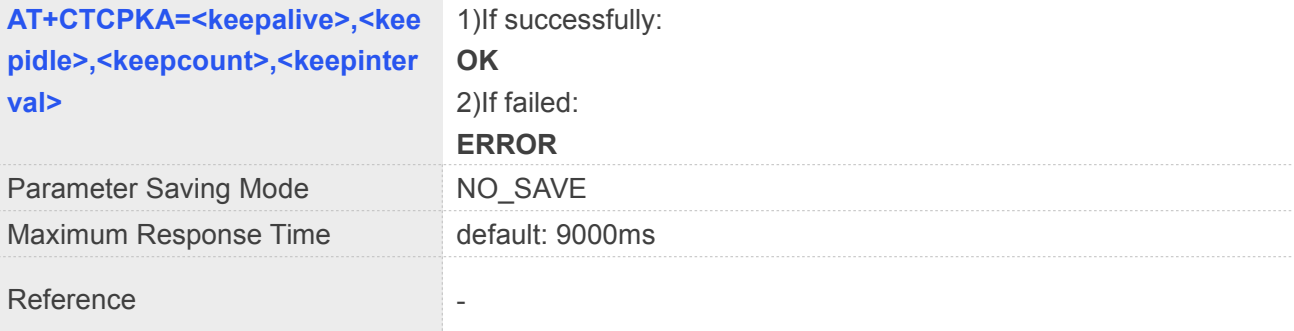

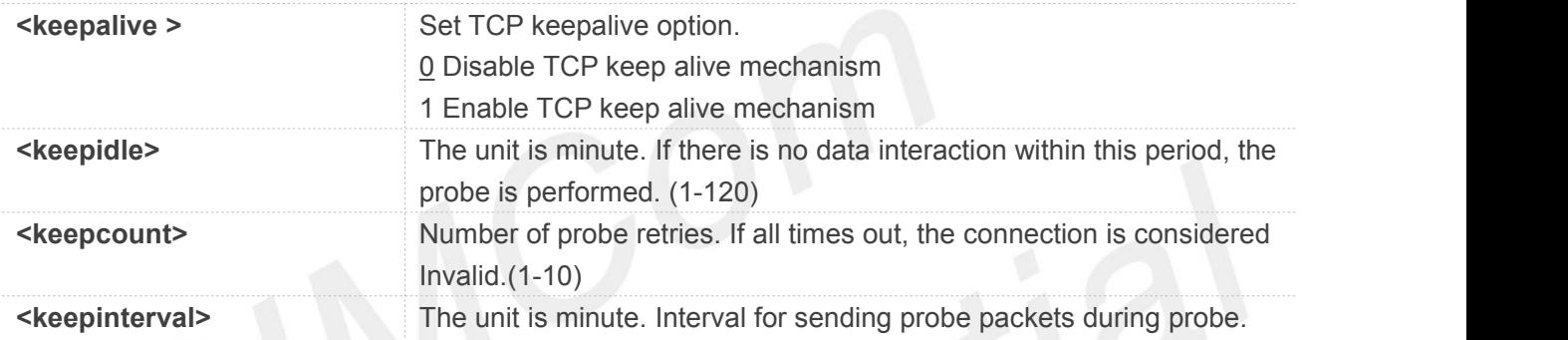

# **Examples**

# **AT+CTCPKA=1,2,5,1 OK AT+CTCPKA?**

**+CTCPKA: 1,2,5,1**

**OK**

# **5.2.18 AT+CDNSCFG Configure Domain Name Server**

This command is used to configure Domain Name Server.

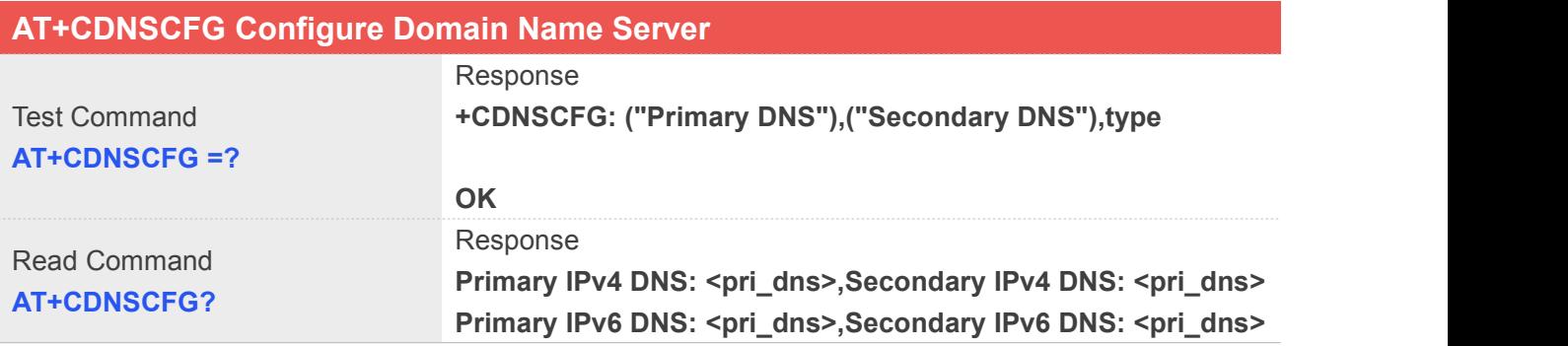

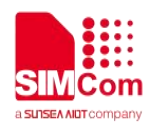

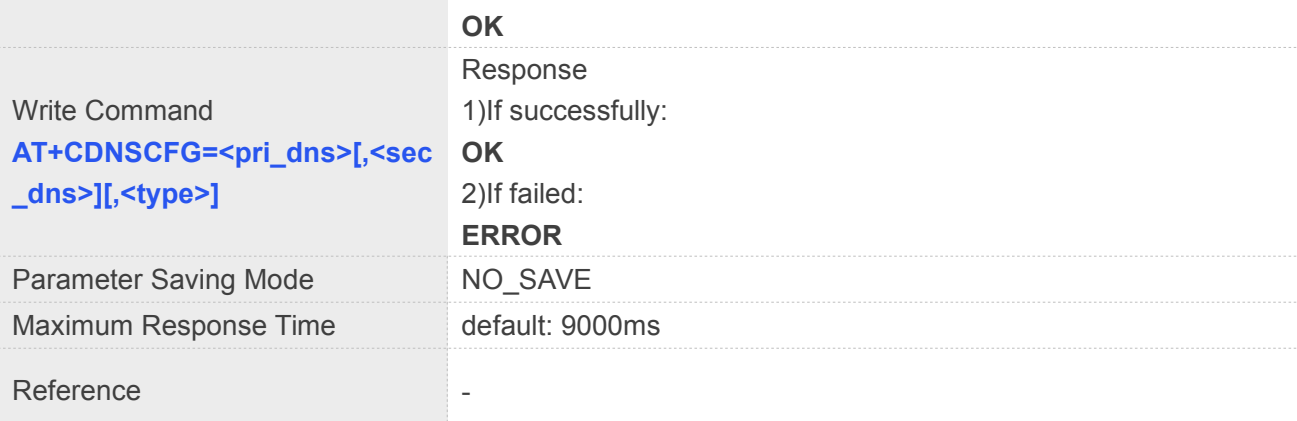

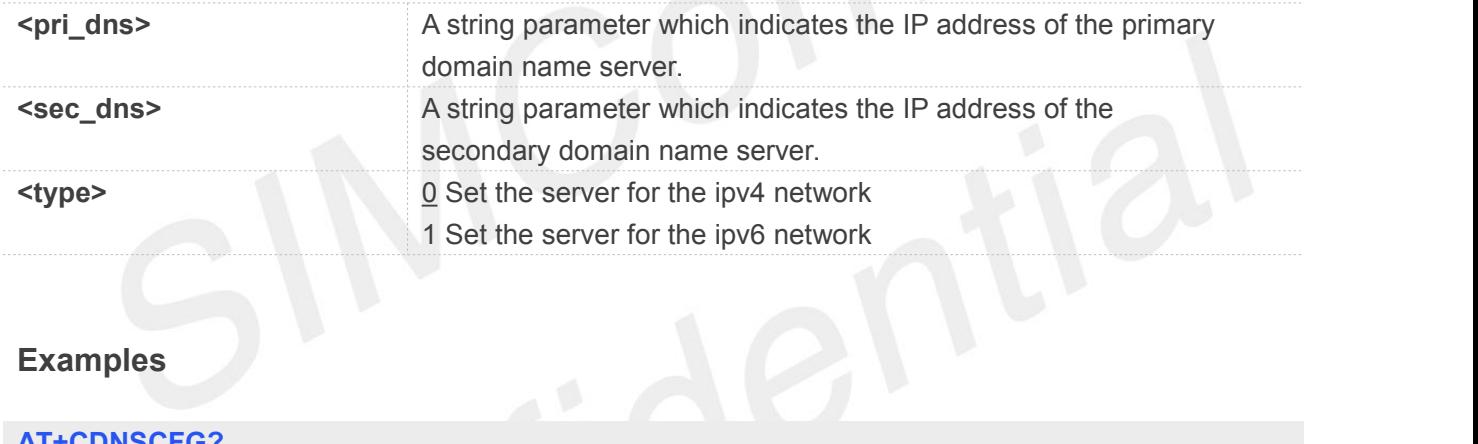

## **Examples**

#### **AT+CDNSCFG?**

**Primary IPv4 DNS: 183.230.126.224,Secondary IPv4 DNS: 183.230.126.225 Primary IPv6 DNS: 2409:8060:20EA:101::1,Secondary IPv6 DNS: 2409:8060:20EA:201::1**

```
OK
AT+CDNSCFG=183.230.126.224,183.230.126.225,0
OK
```
# **5.3 Command Result Codes**

## **5.3.1 Description of <err\_info>**

The fourth parameter <errMode> of AT+CIPCCFG (TODO)is used to determine how <err\_info> is displayed.

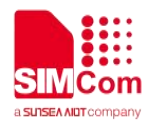

If <errMode> is set to 0, the <err\_info> is displayed with numeric value. If <errMode>is set to 1, the <err\_info> is displayed with string value. The default is displayed with string value.

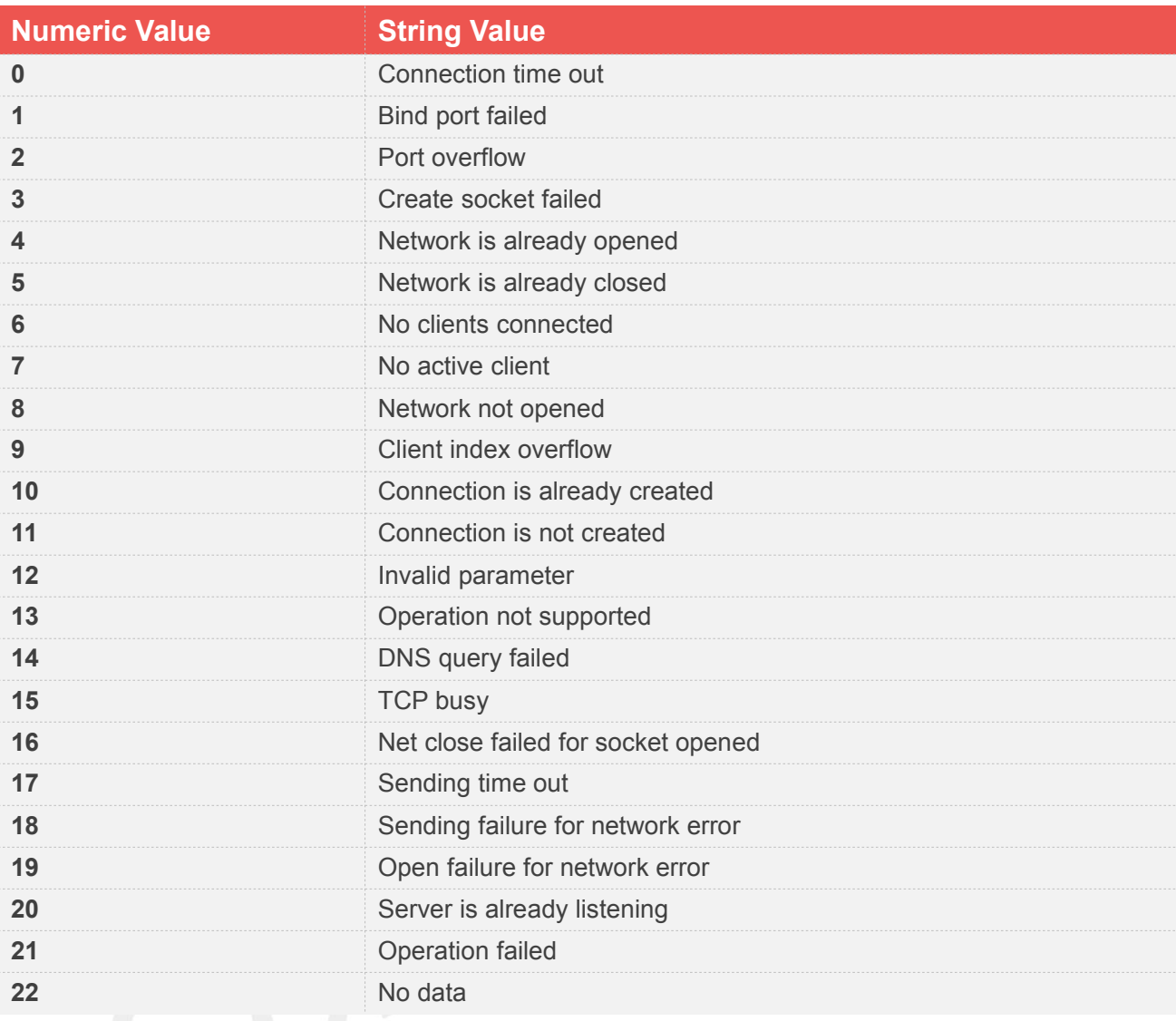

# **5.3.2 Description of <err>**

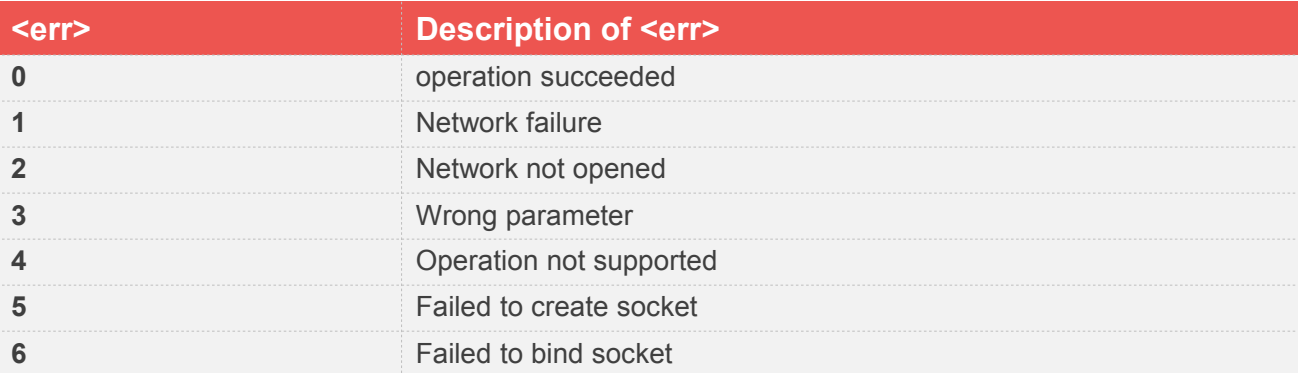

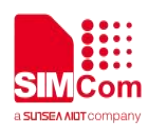

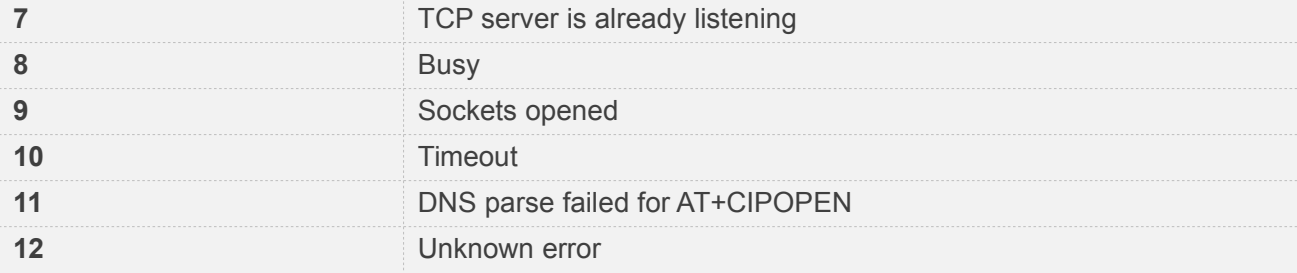

# **5.4 Unsolicited Result Codes**

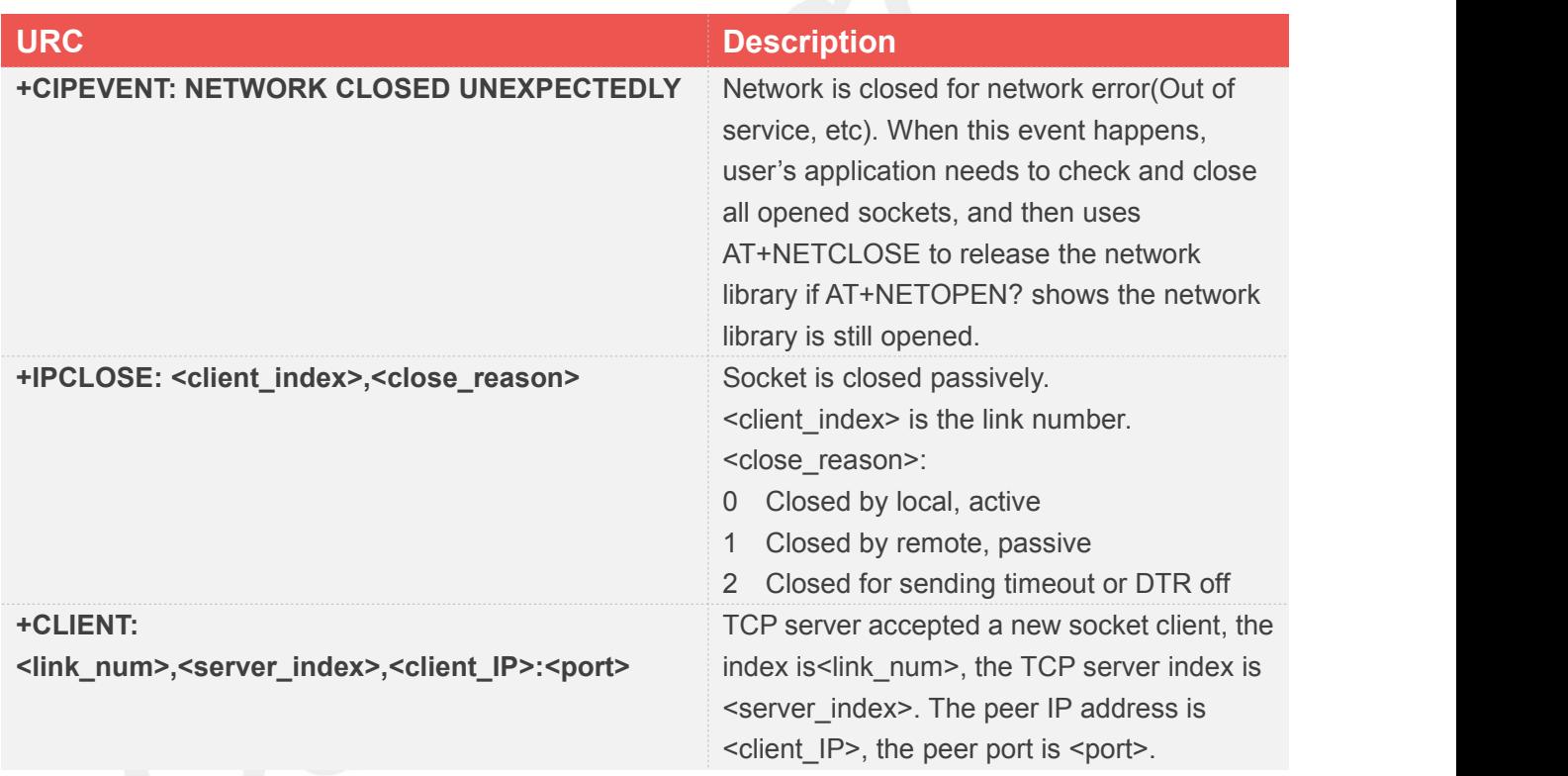

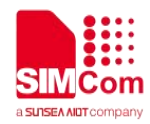

# **6 AT Commands for NTP**

# **6.1 Overview of AT Commands for NTP**

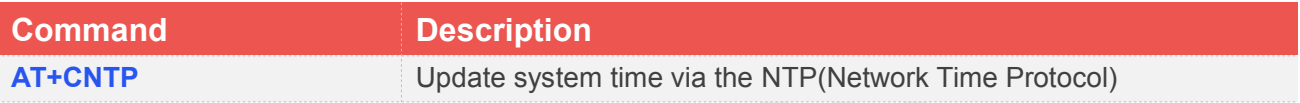

# **6.2 Detailed Description of AT Commands for NTP**

## **6.2.1 AT+CNTP Update system time via the NTP(Network Time Protocol)**

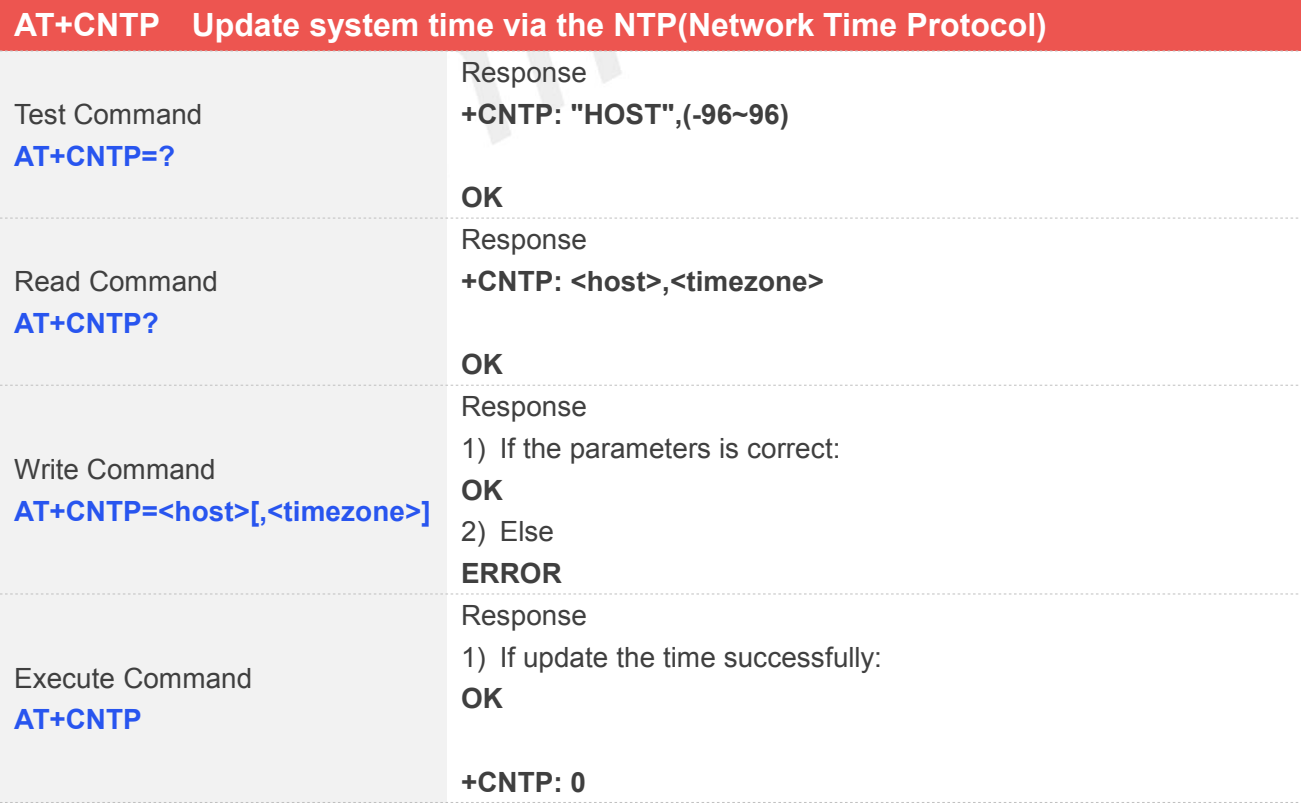

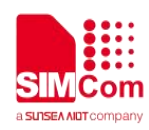

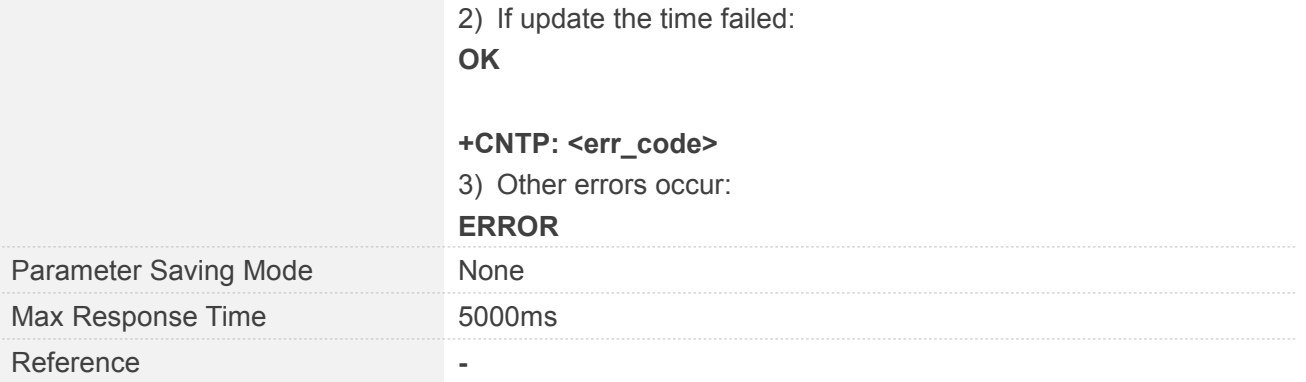

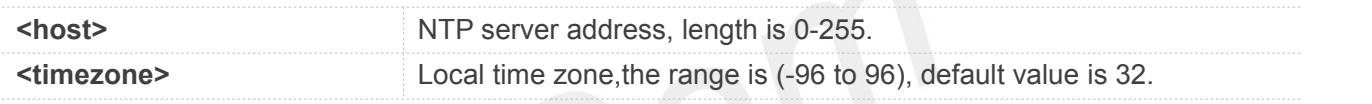

# **Examples**

**AT+CNTP="120.25.115.20",32** // set the NTP server and local time zone **OK AT+CNTP** // execute the update operation **OK**

**+CNTP: 0**

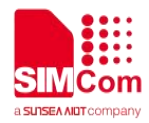

# **7 AT Commands for SSL**

# **7.1 Overview of AT Commands for SSL**

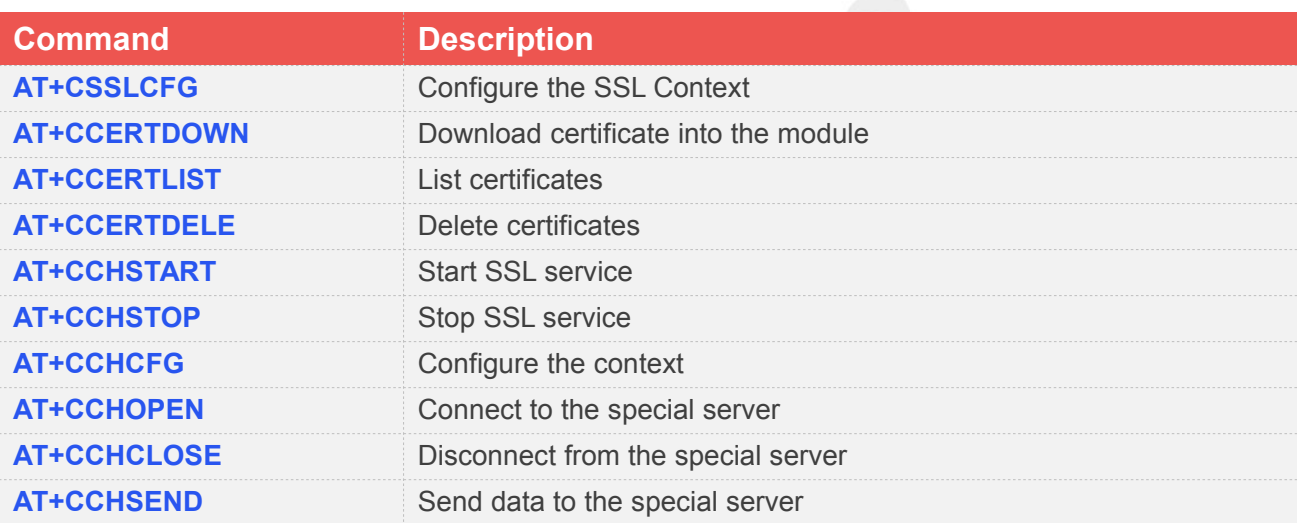

# **7.2 Detailed Description of AT Commands for SSL**

# **7.2.1 AT+CSSLCFG Configure the SSL Context**

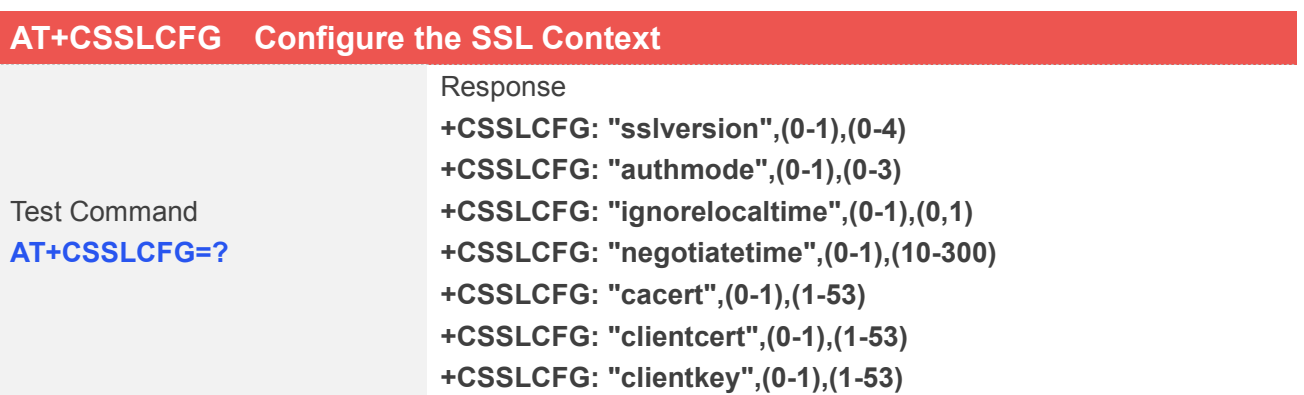

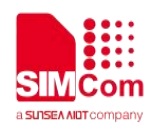

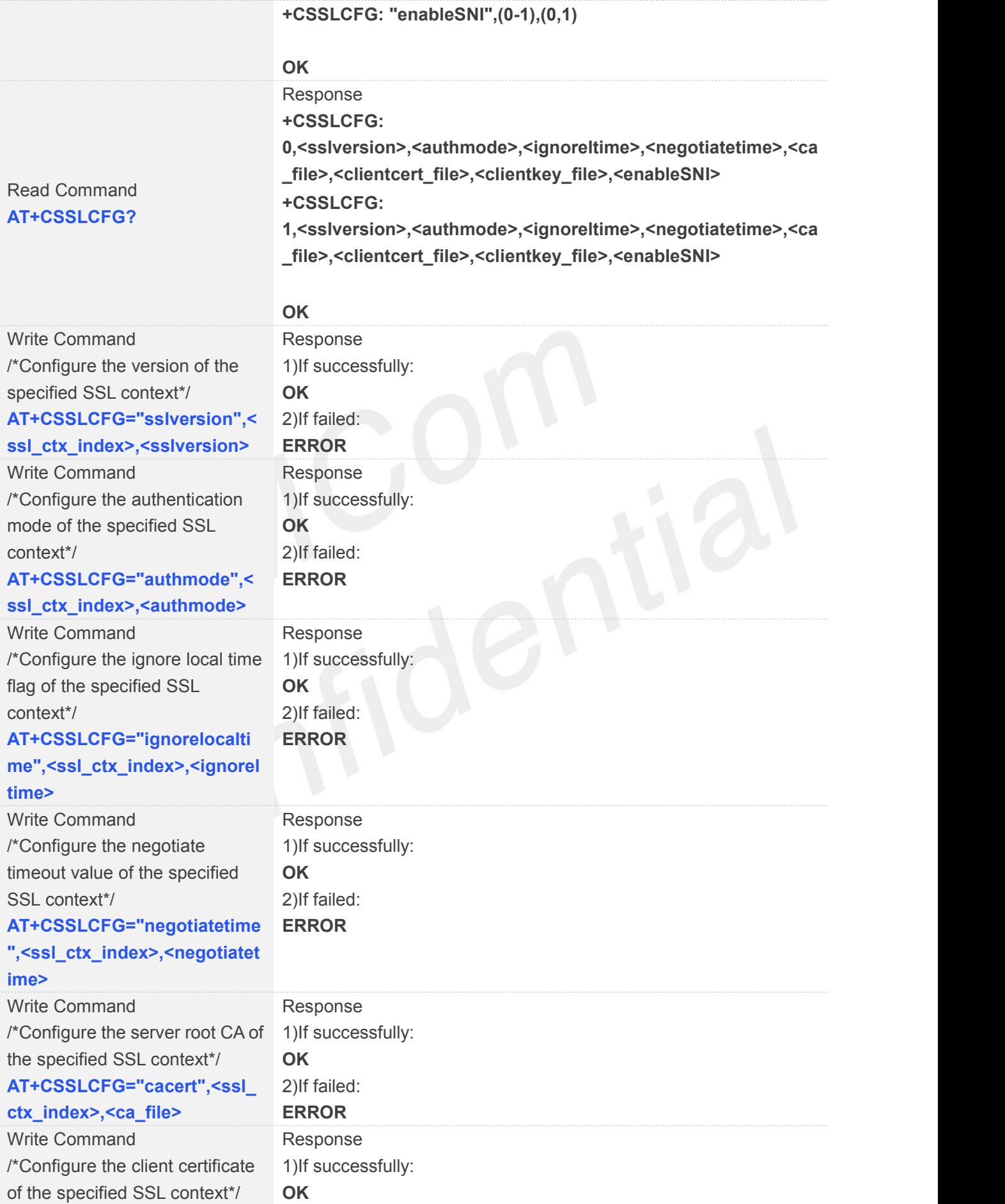

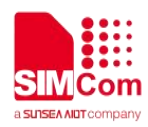

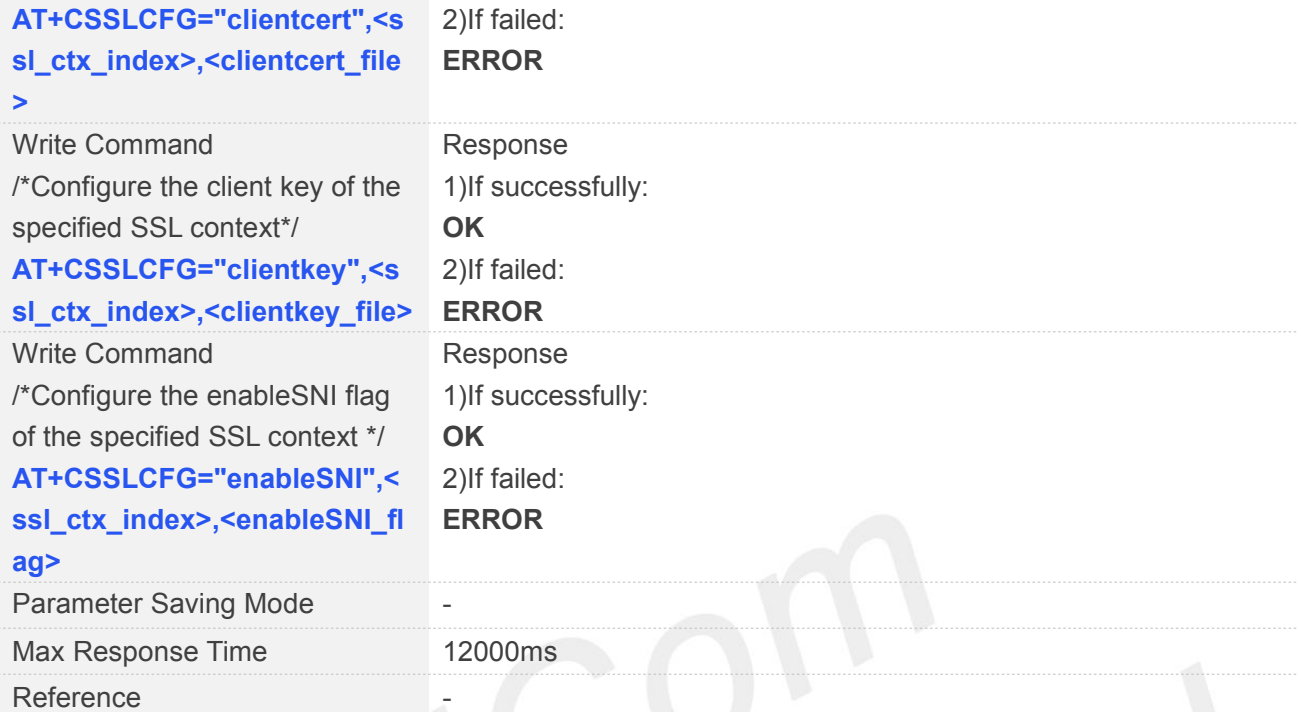

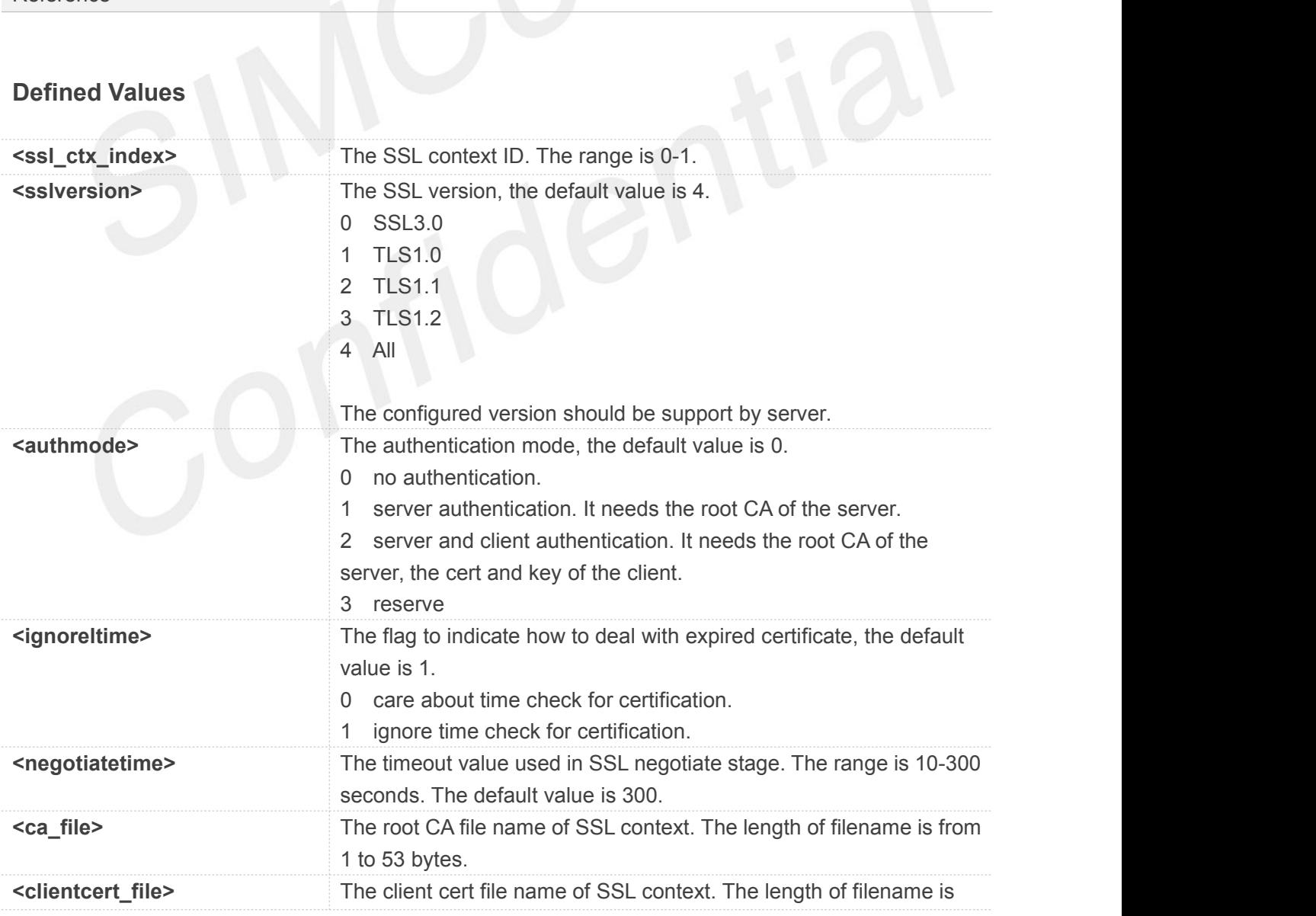

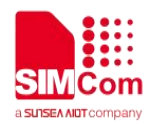

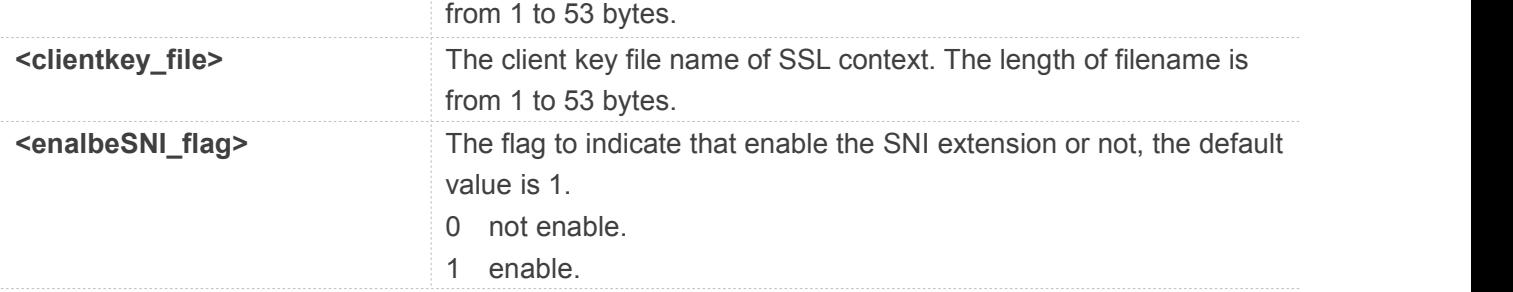

## **Examples**

### **AT+CSSLCFG=?**

```
+CSSLCFG: "sslversion",(0-1),(0-4)
+CSSLCFG: "authmode",(0-1),(0-3)
+CSSLCFG: "ignorelocaltime",(0-1),(0,1)
+CSSLCFG: "negotiatetime",(0-1),(10-300)
+CSSLCFG: "cacert",(0-1),(1-53)
+CSSLCFG: "clientcert",(0-1),(1-53)
+CSSLCFG: "clientkey",(0-1),(1-53)
+CSSLCFG: "enableSNI",(0-1),(0,1)
```
#### **OK**

```
AT+CSSLCFG?
+CSSLCFG: 0,4,0,1,300,"","","",1
+CSSLCFG: 1,4,0,1,300,"","","",1
```
## **OK AT+CSSLCFG="authmode",0,0 OK**

# **7.2.2 AT+CCERTDOWN Download certificate into the module**

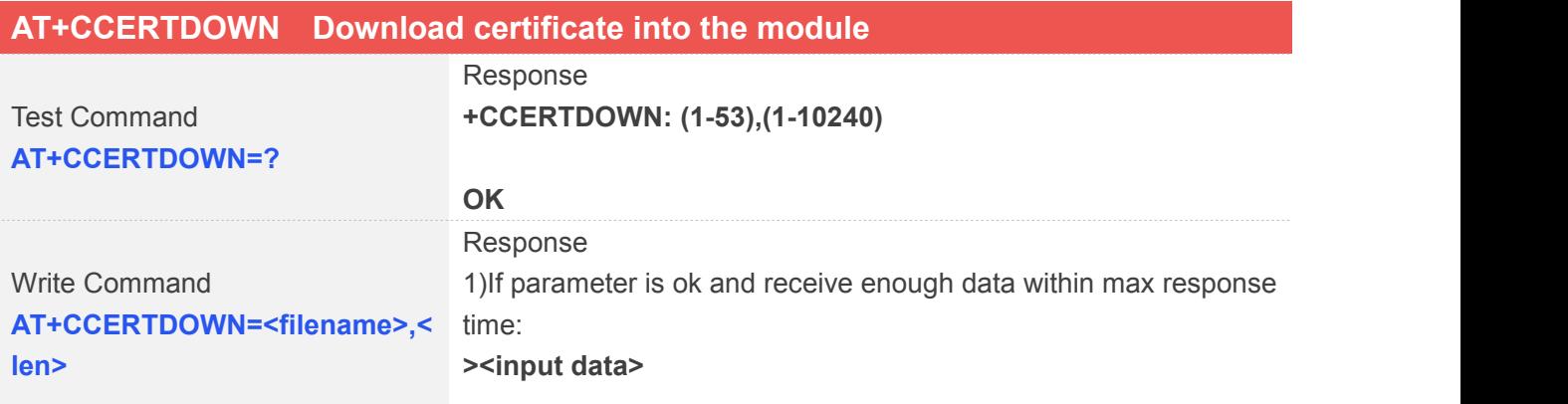

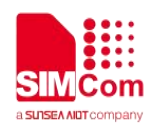

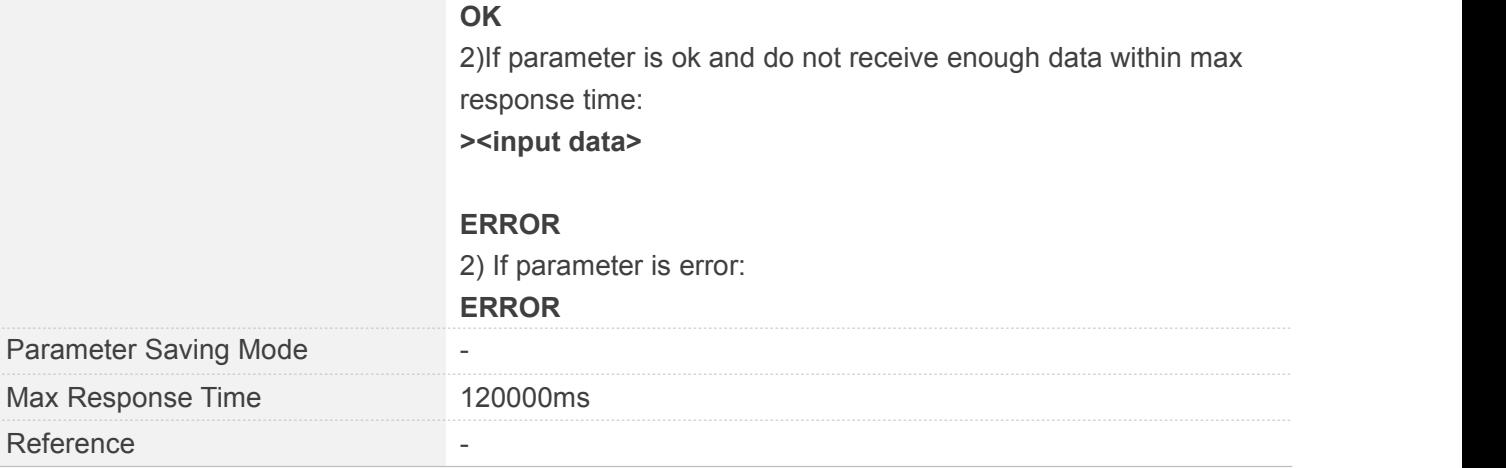

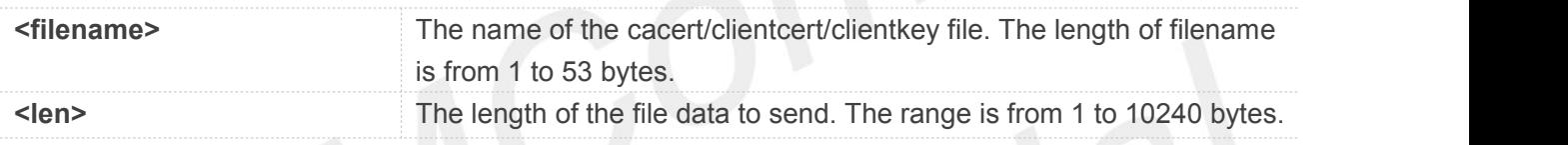

# **Examples**

## **AT+CCERTDOWN=?**

**+CCERTDOWN: (1-53),(1-10240)**

## **OK**

# **AT+CCERTDOWN="baidu.der",889**

**><input data>**

### **OK**

# **7.2.3 AT+CCERTLIST List certificates**

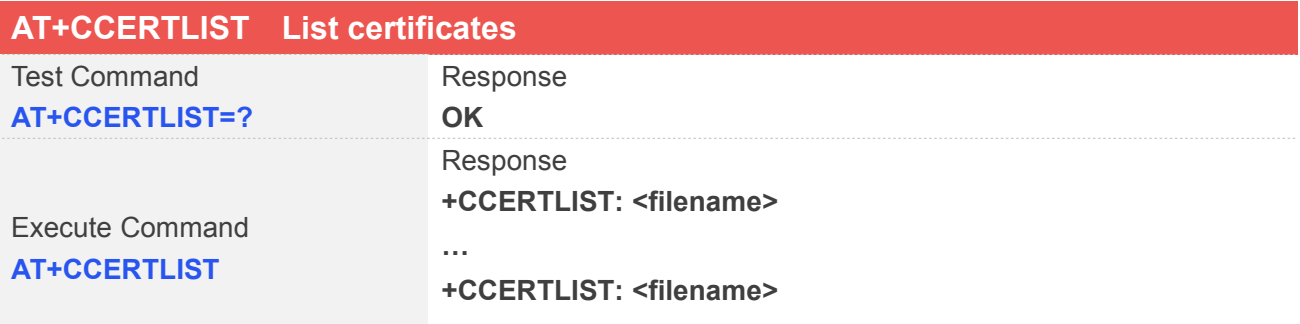

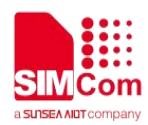

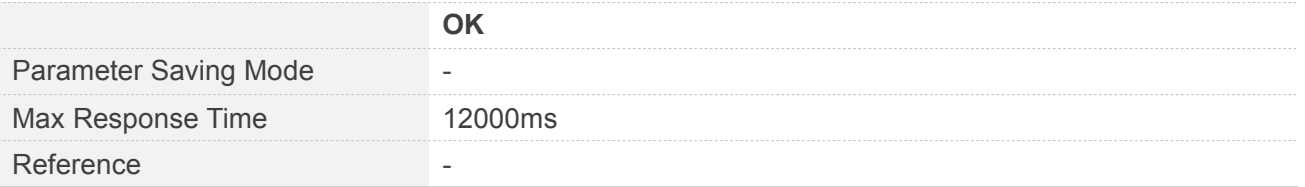

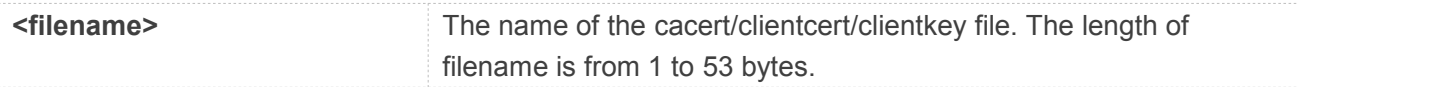

# **Examples**

## **AT+CCERTLIST**

**+CCERTLIST: "baidu.der"**

**OK**

# **7.2.4 AT+CCERTDELE Delete certificates**

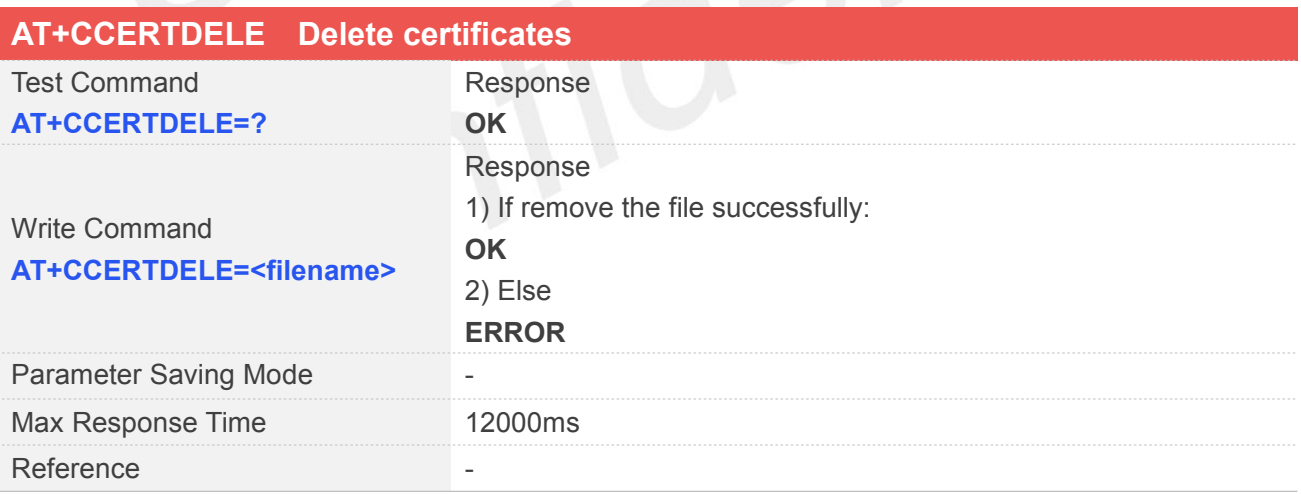

## **Defined Values**

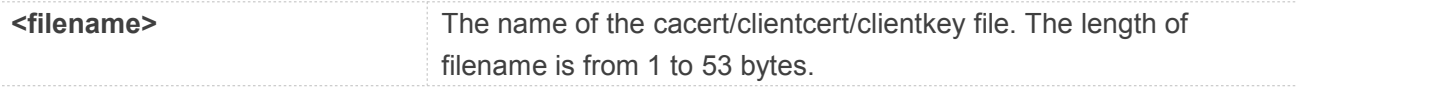

## **Examples**

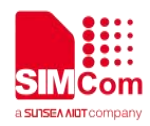

#### **AT+CCERTLIST**

**+CCERTLIST: "baidu.der"**

**OK AT+CCERTDELE="baidu.der " OK AT+CCERTLIST OK**

## **7.2.5 AT+CCHSTART Start SSL service**

AT+CCHSTART is used to start SSL service. You must execute AT+CCHSTART before any other SSL related operations.

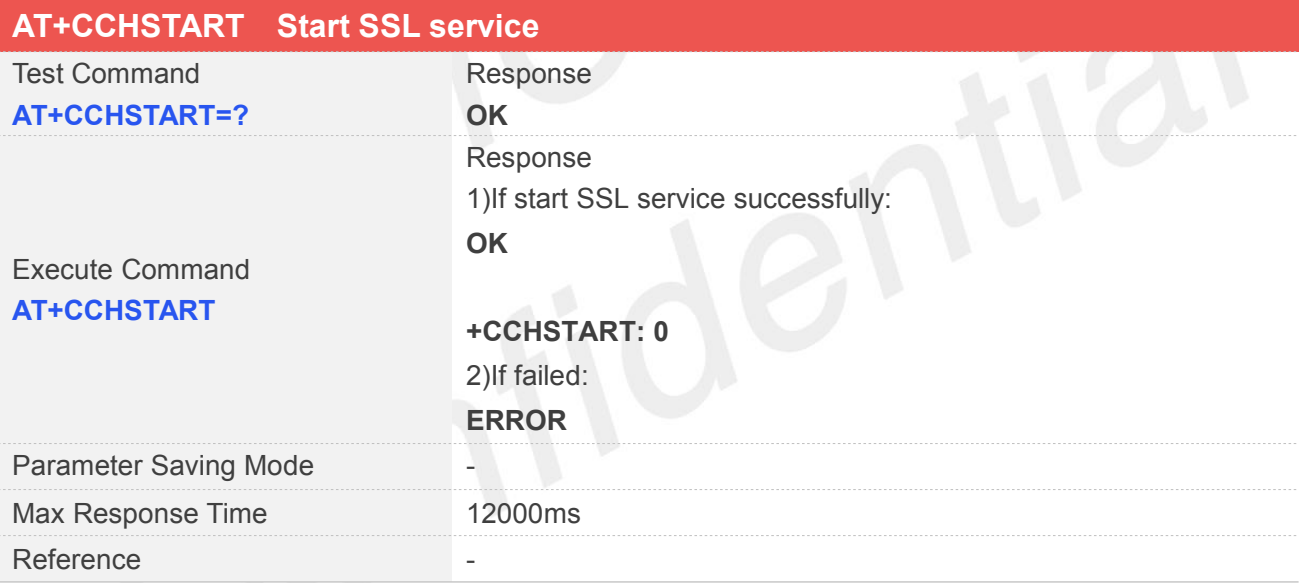

## **Examples**

#### **AT+CCHSTART**

**OK**

#### **+CCHSTART: 0**

**7.2.6 AT+CCHSTOP Stop SSL service**
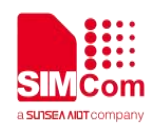

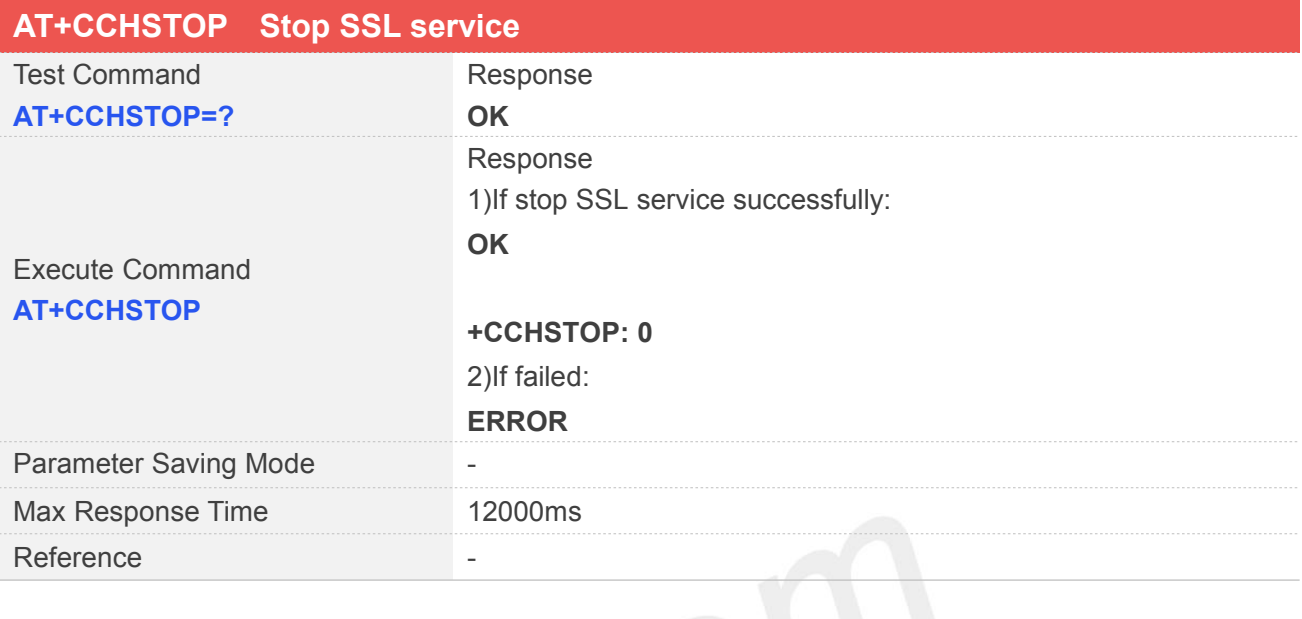

## **AT+CCHSTOP**

**OK**

**+CCHSTOP: 0**

# **7.2.7 AT+CCHCFG Configure the Context**

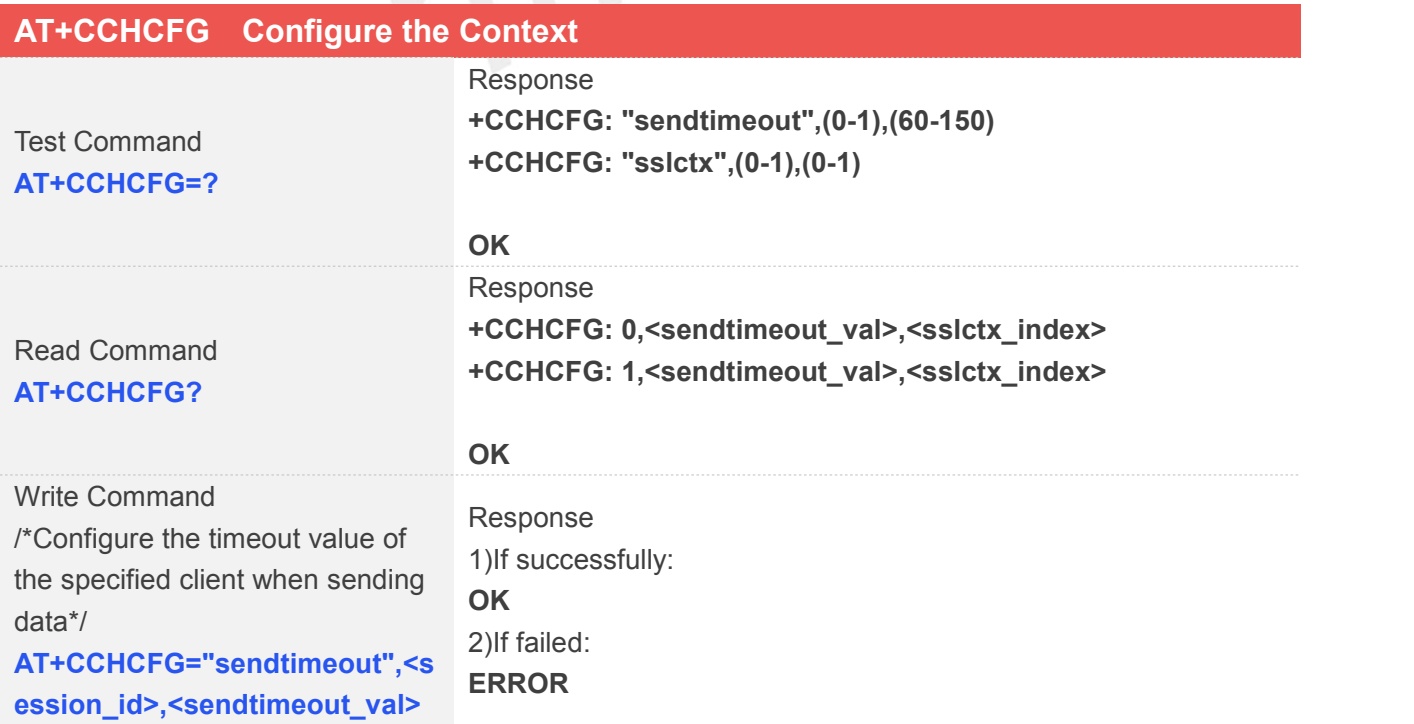

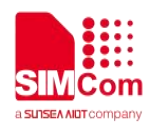

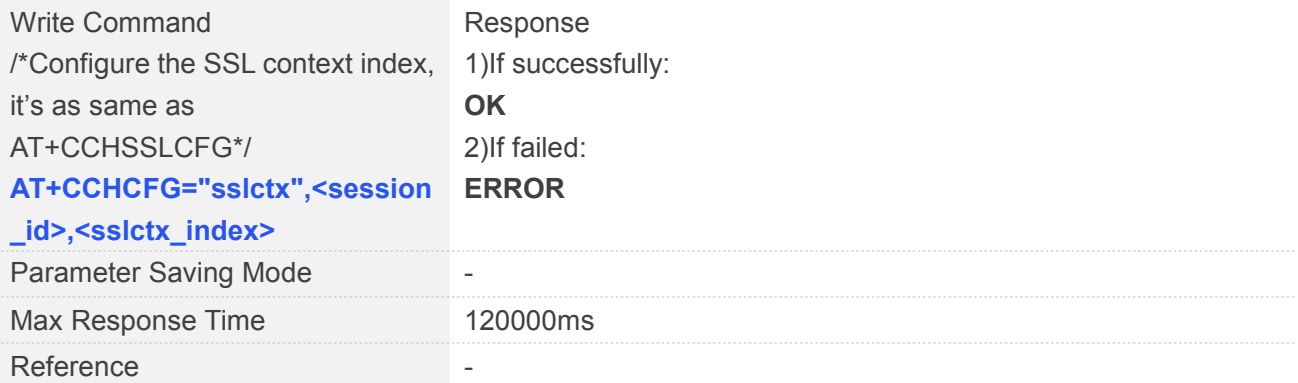

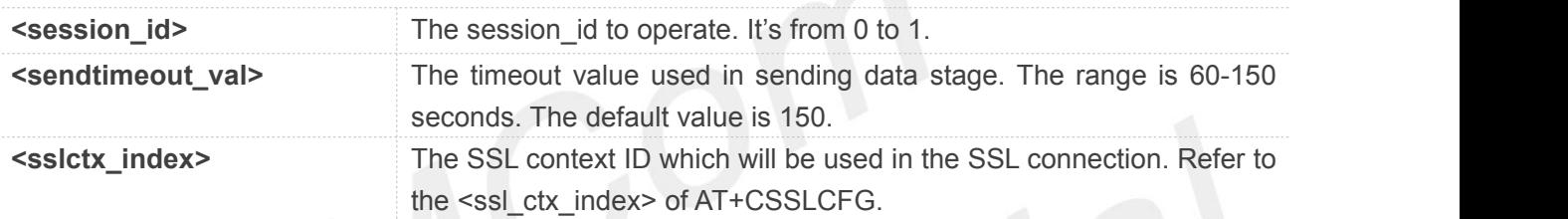

## **Examples**

## **AT+CCHCFG=?**

**+CCHCFG: "sendtimeout",(0-1),(60-150) +CCHCFG: "sslctx",(0-1),(0-1)**

## **OK**

```
AT+CCHCFG?
```
**+CCHCFG: 0,150,0 +CCHCFG: 1,150,0**

## **OK**

**AT+CCHCFG="sendtimeout",0,120 OK AT+CCHCFG="sslctx",0,0 OK**

## **7.2.8 AT+CCHOPEN Connect to the special server**

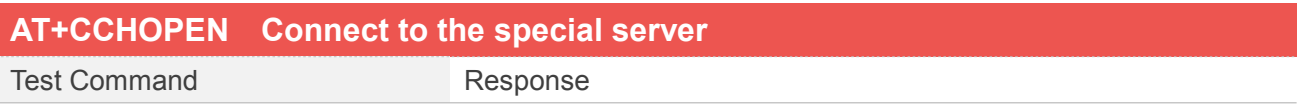

**[www.simcom.com](http://www.simcom.com) 182/255**

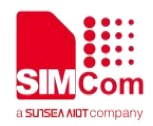

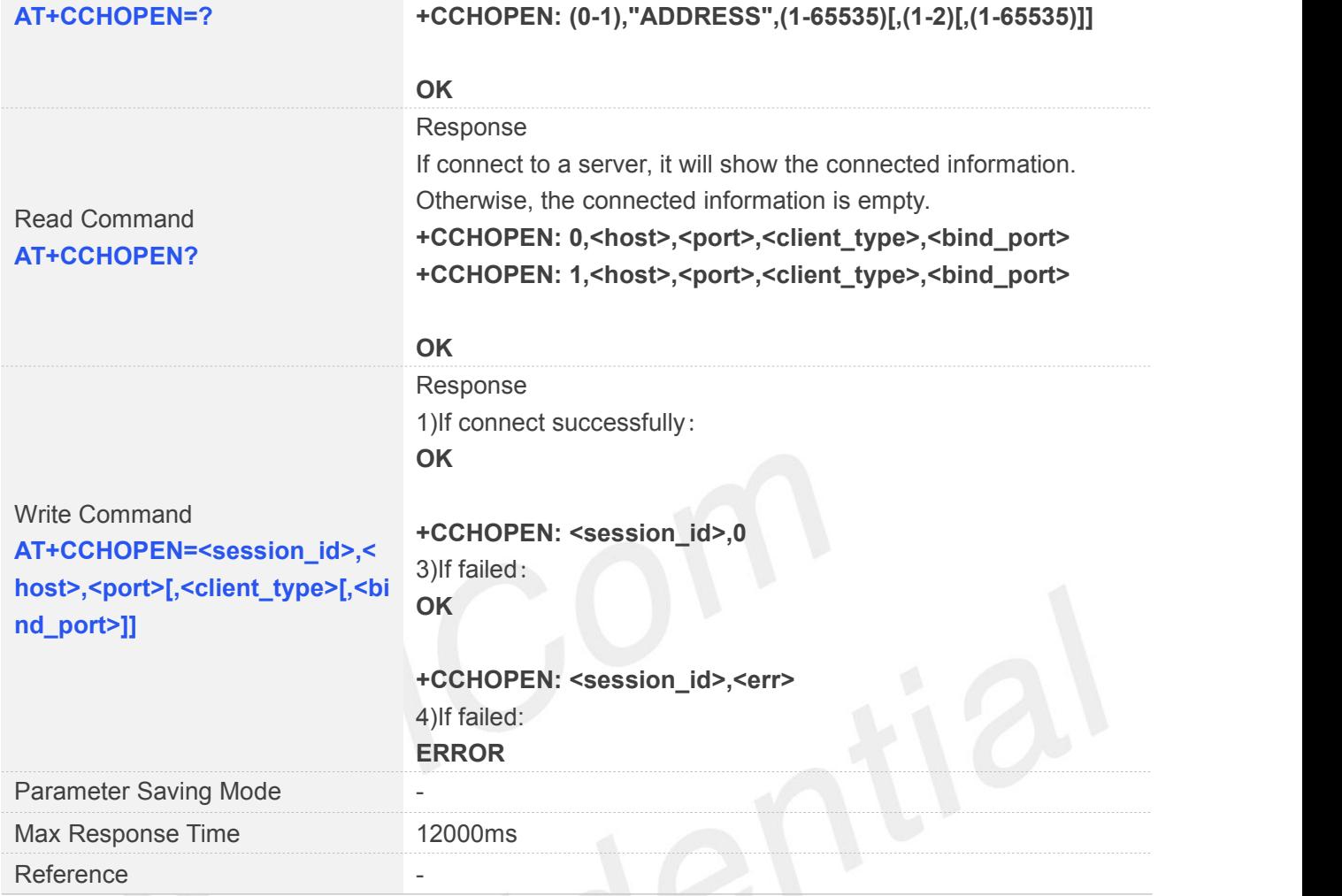

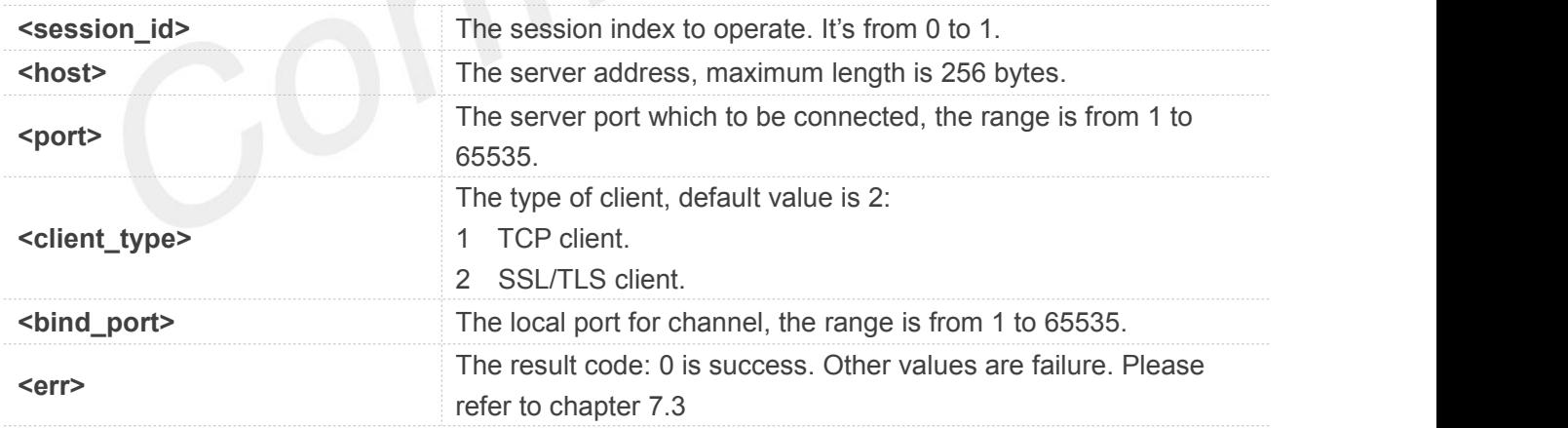

## **Examples**

## **AT+CCHOPEN=?**

**+CCHOPEN: (0-1),"ADDRESS",(1-65535)[,(1-2)[,(1-65535)]]**

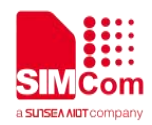

**OK**

**AT+CCHOPEN=0,"183.230.174.137",6043,1 OK**

**+CCHOPEN: 0,0 AT+CCHOPEN? +CCHOPEN: 0,"183.230.174.137",6043,1, +CCHOPEN: 1,"",,,**

**OK**

## **7.2.9 AT+CCHCLOSE Disconnectfrom the special server**

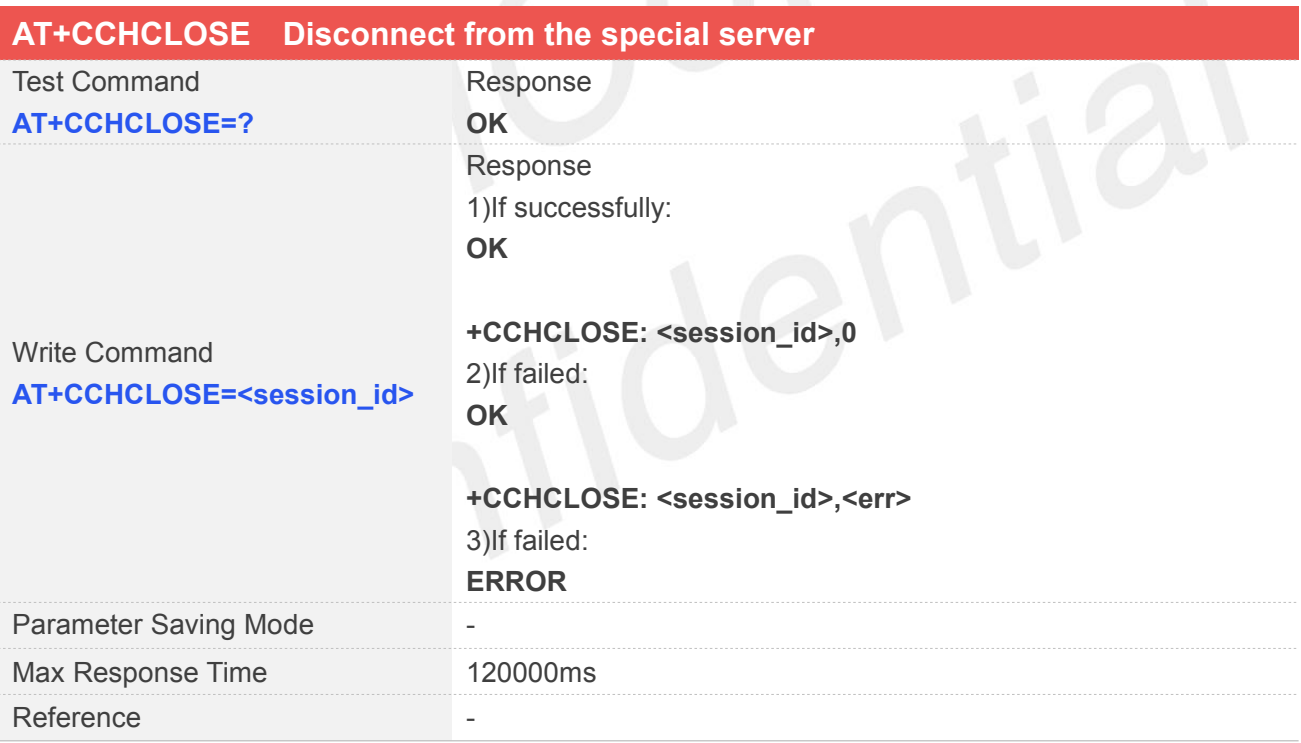

## **Defined Values**

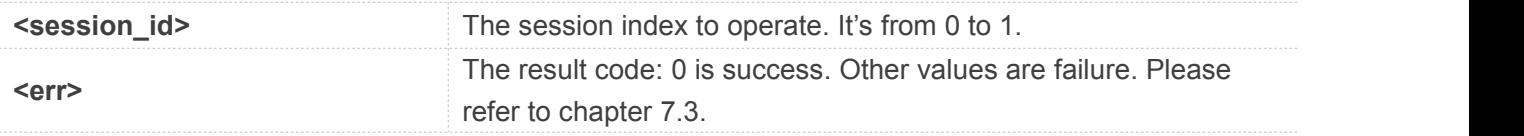

## **Examples**

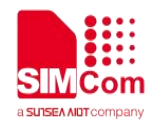

### **AT+CCHCLOSE=0**

**OK**

**+CCHCLOSE: 0,0**

## **7.2.10 AT+CCHSEND Send data to the special server**

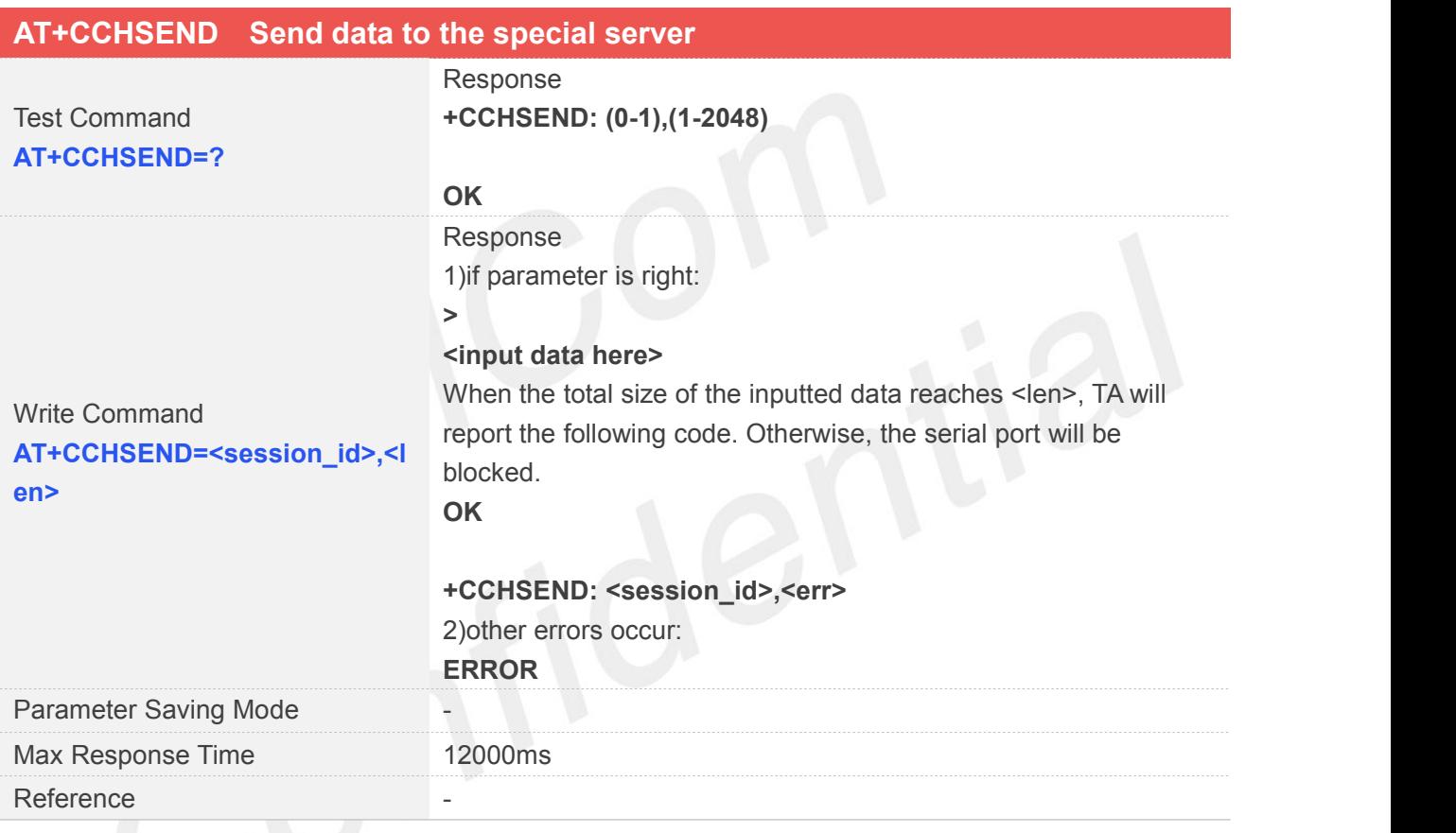

## **Defined Values**

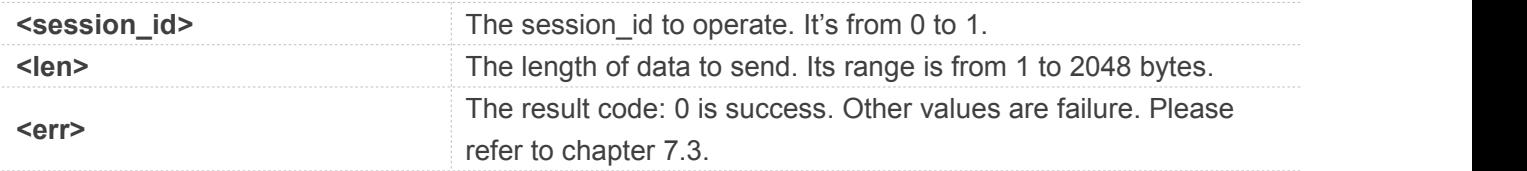

## **Examples**

## **AT+CCHSEND=?**

**+CCHSEND: (0-1),(1-2048)**

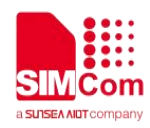

**OK**

## **AT+CCHSEND=0,121**

**> GET / HTTP/1.1 Host: www.baidu.com User-Agent: MAUI htp User Agent Proxy-Connection: keep-alive Content-Length: 0**

**OK**

**+CCHSEND: 0,0**

## **7.3 Command Result Codes**

## **7.3.1 Description of <err>**

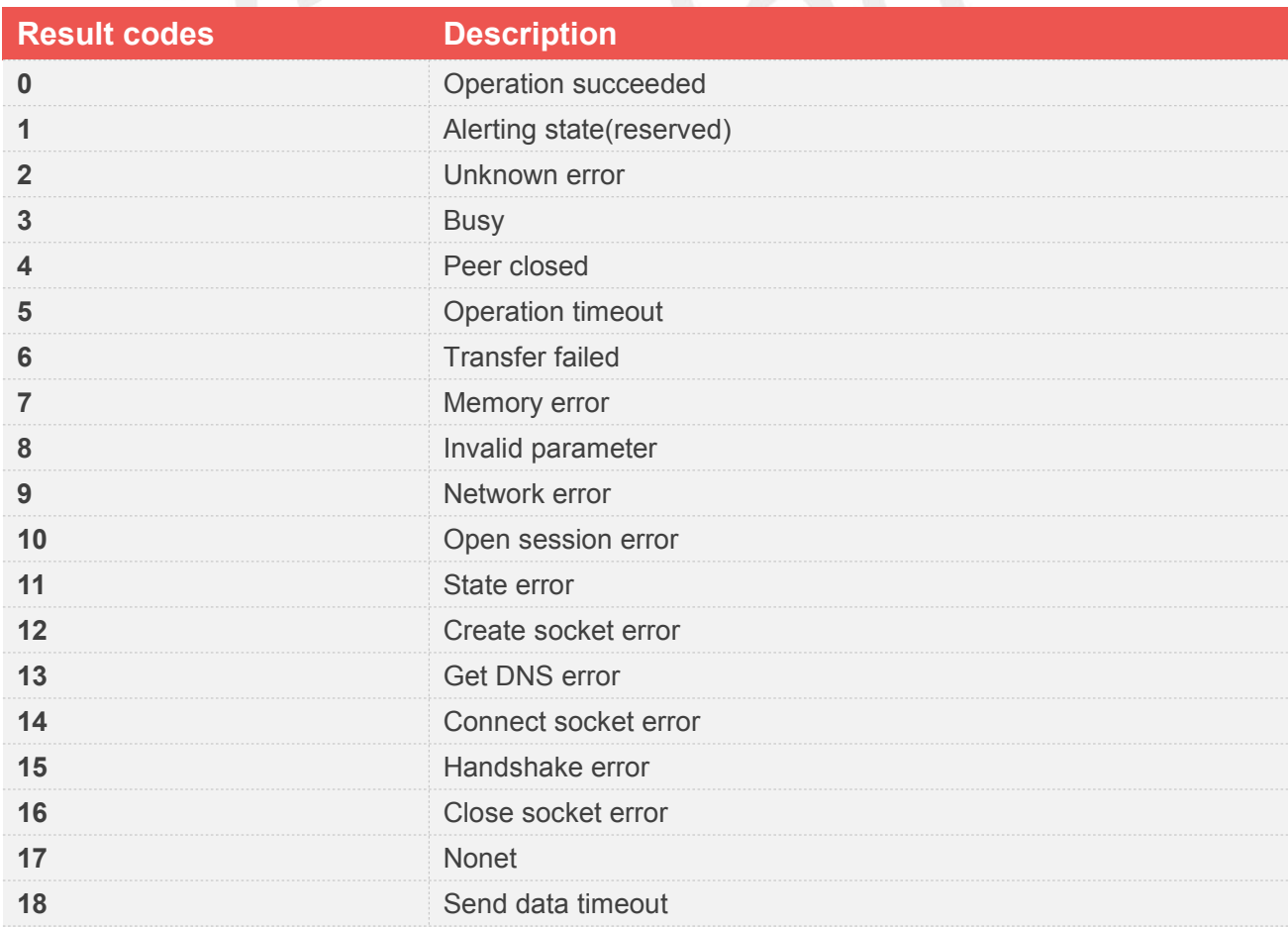

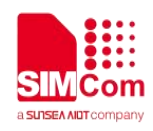

## **7.3.2 Unsolicited Result Codes**

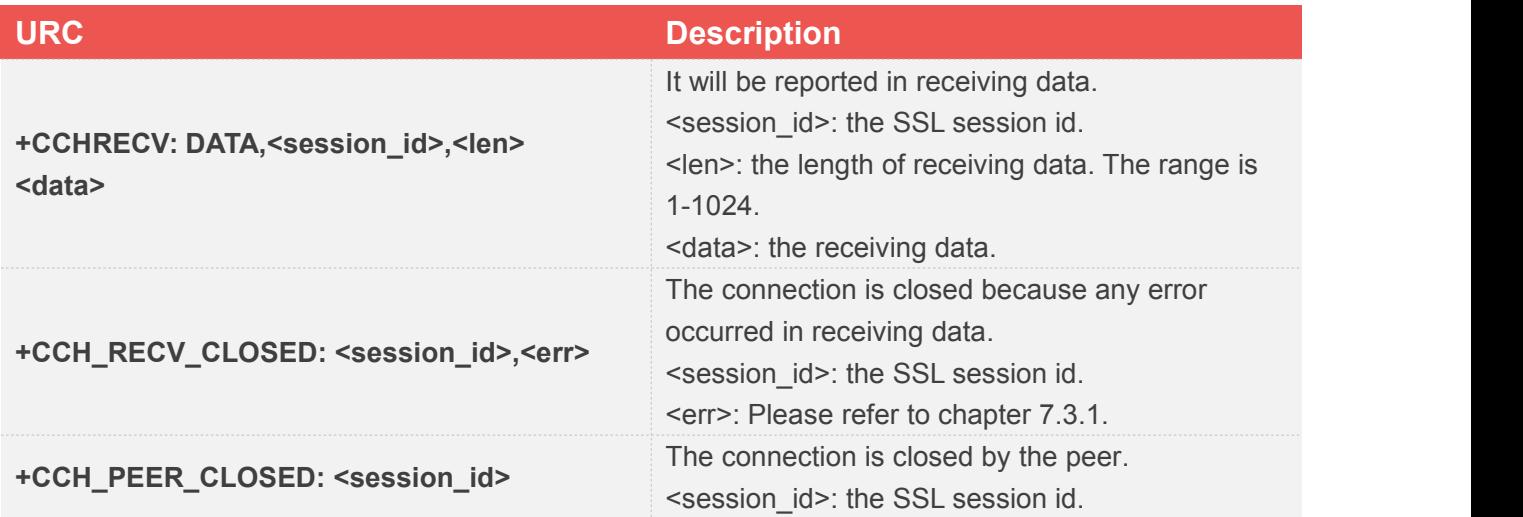

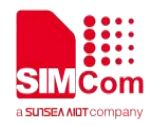

## **8 AT Commands for MQTT(S)**

## **8.1 Overview**

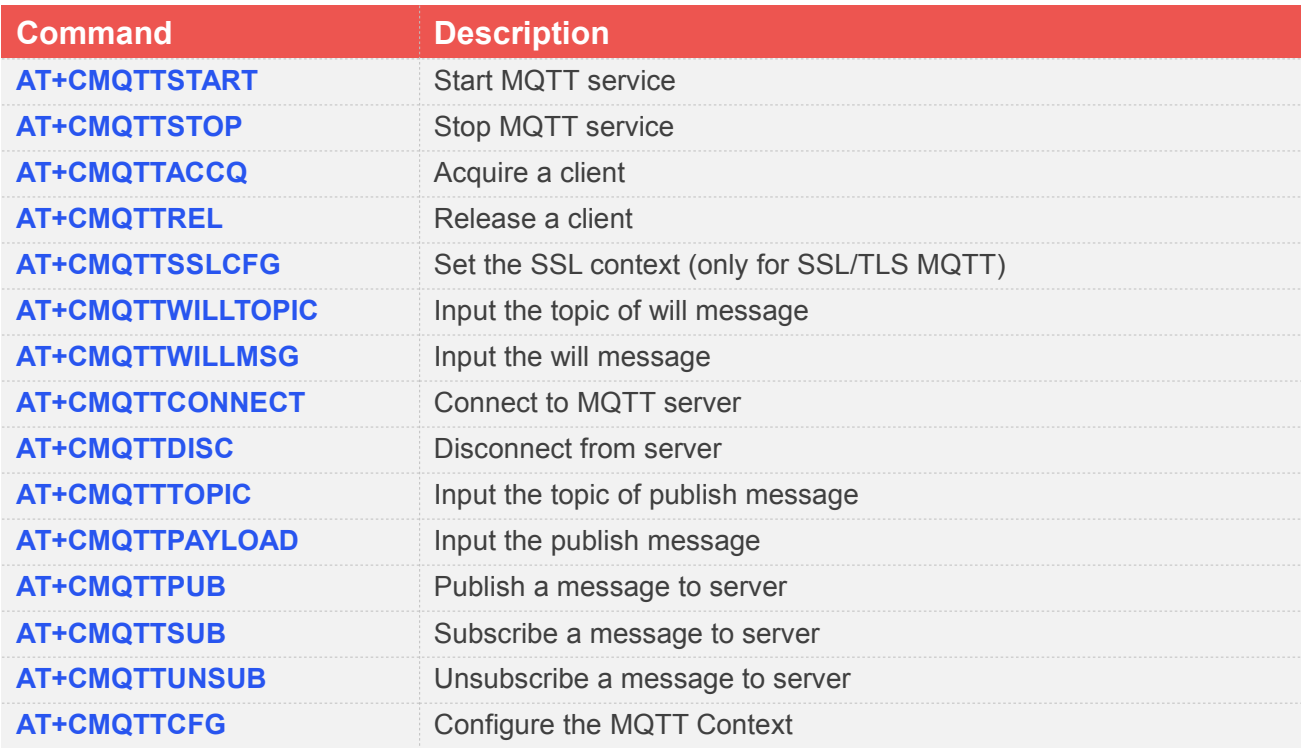

## **8.2 Detailed Description of Commands**

## **8.2.1 AT+CMQTTSTART Start MQTT service**

AT+CMQTTSTART is used to start MQTT service by activating PDP context. You must execute this command before any other MQTT related operations.

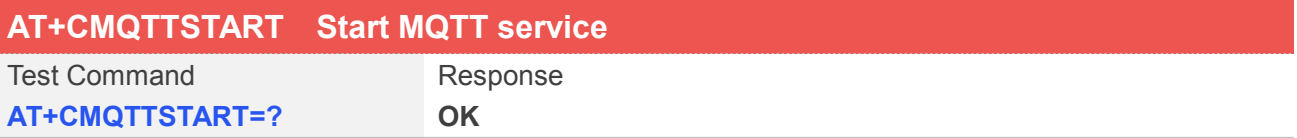

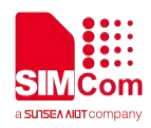

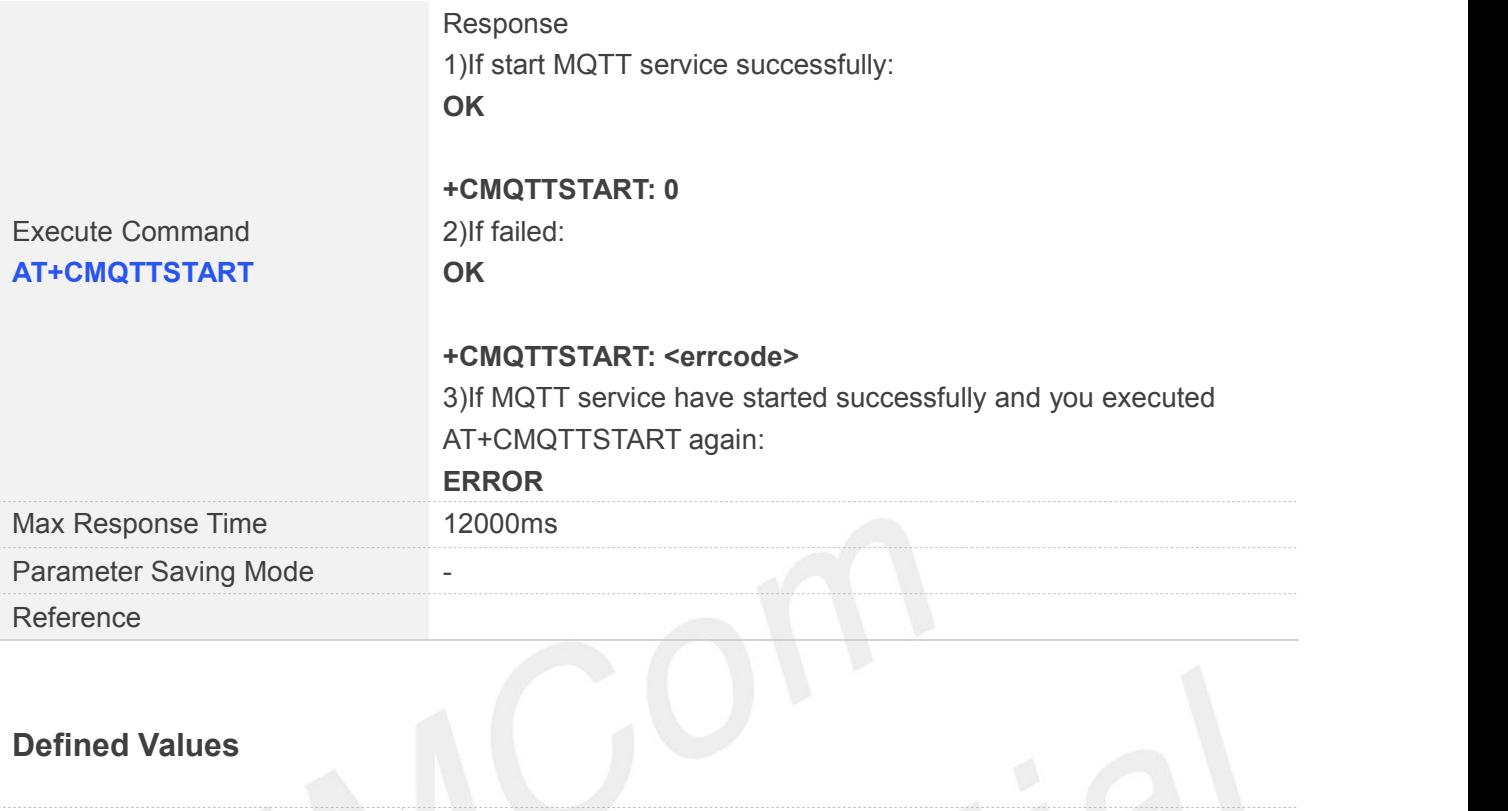

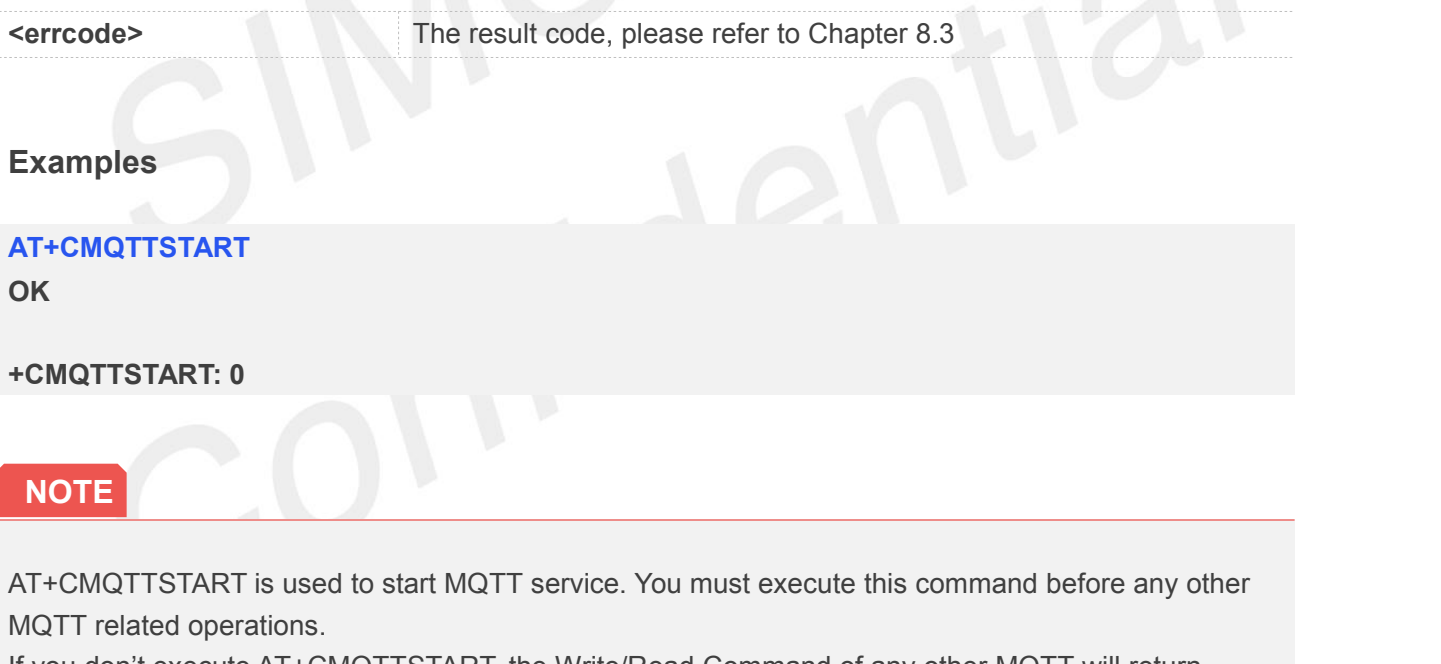

If you don't execute AT+CMQTTSTART, the Write/Read Command of any other MQTT will return ERROR immediately.

## **8.2.2 AT+CMQTTSTOP Stop MQTT service**

AT+CMQTTSTOP is used to stop MQTT service.

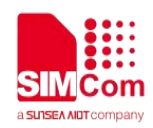

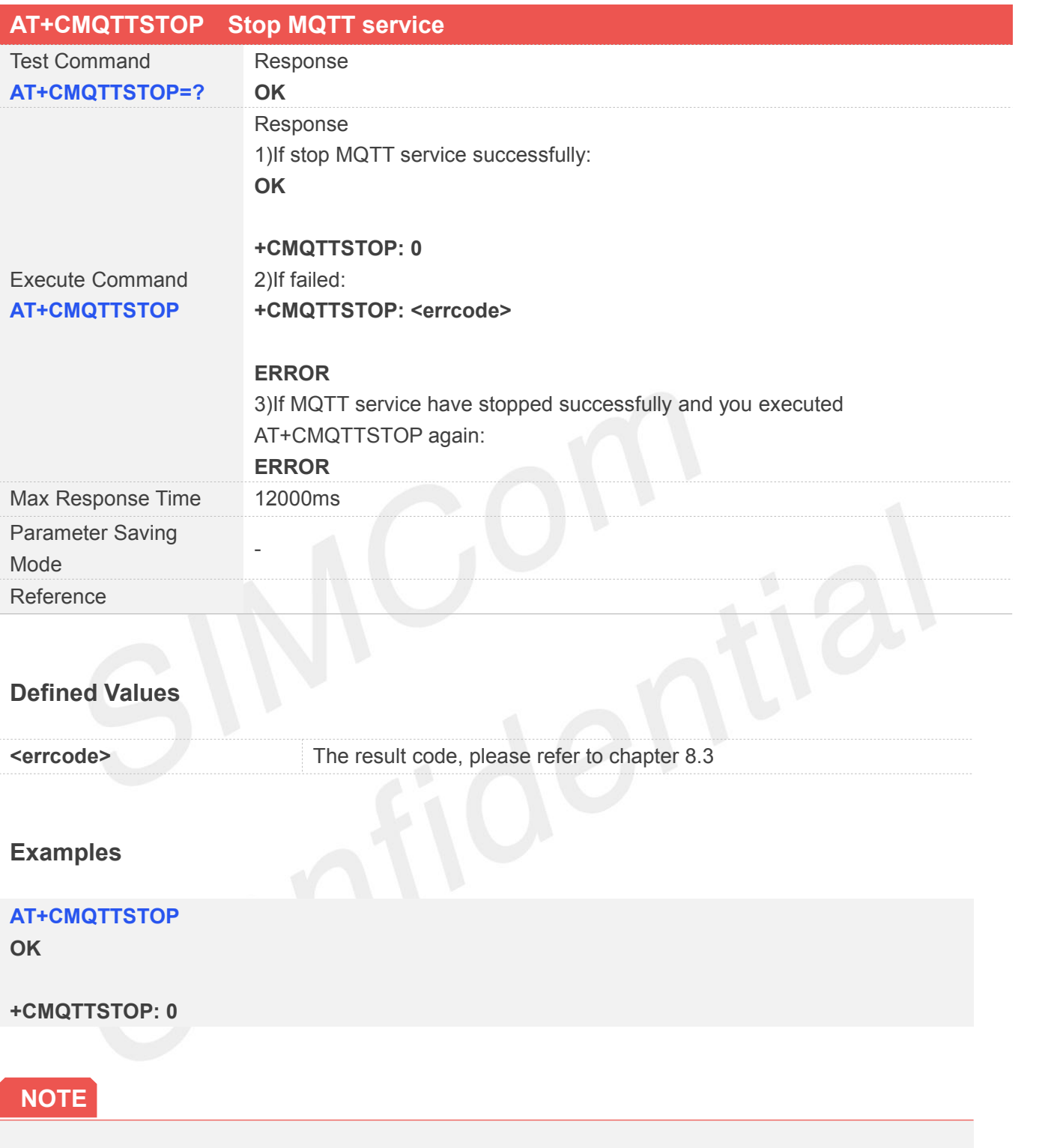

AT+CMQTTSTOP is used to stop MQTT service. You can execute this command after AT+CMQTTDISC and AT+CMQTTREL.

## **8.2.3 AT+CMQTTACCQ Acquire a client**

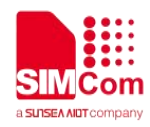

AT+CMQTTACCQ is used to acquire a MQTT client. It must be called before all commands about MQTT connect and after AT+CMQTTSTART.

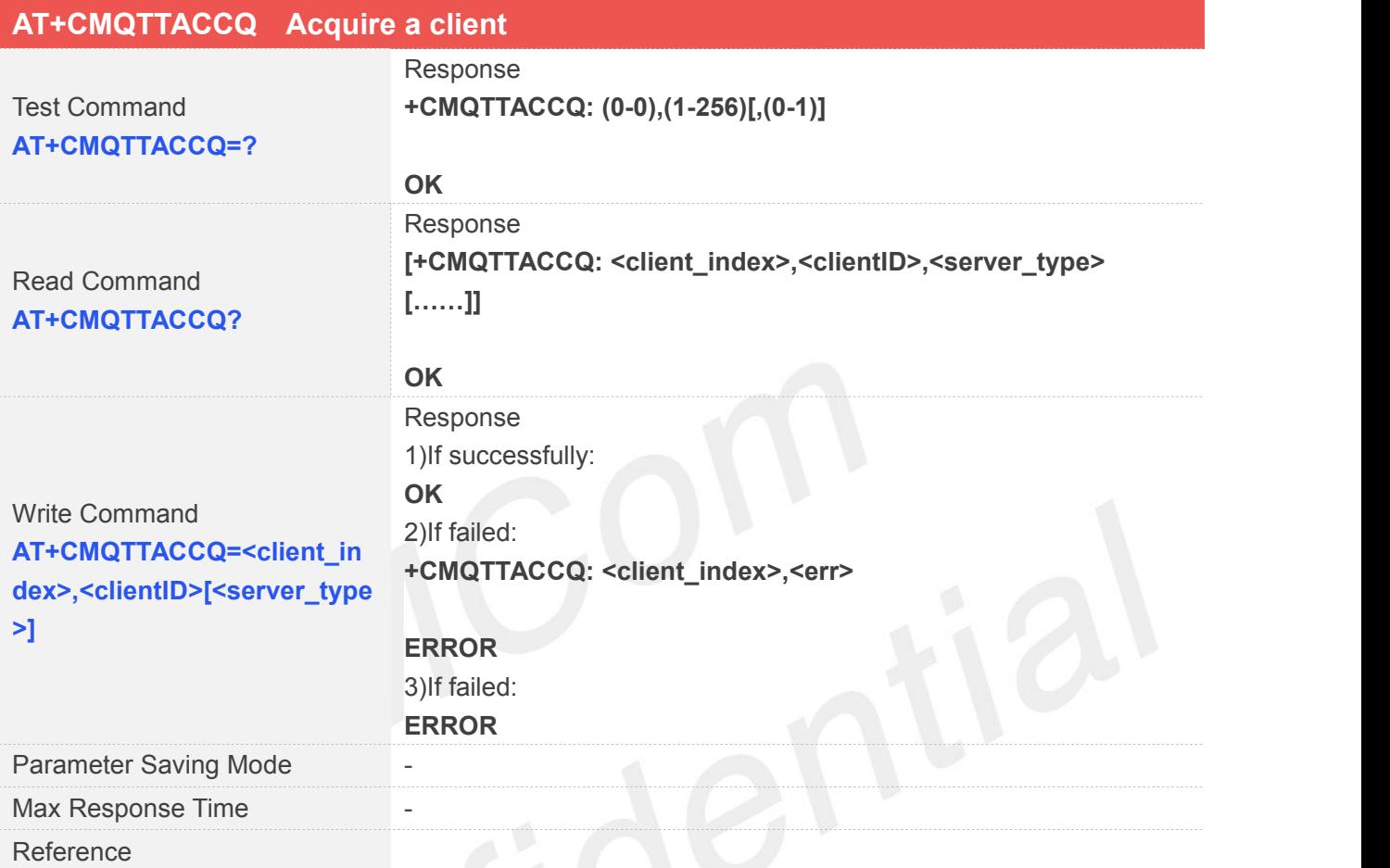

## **Defined Values**

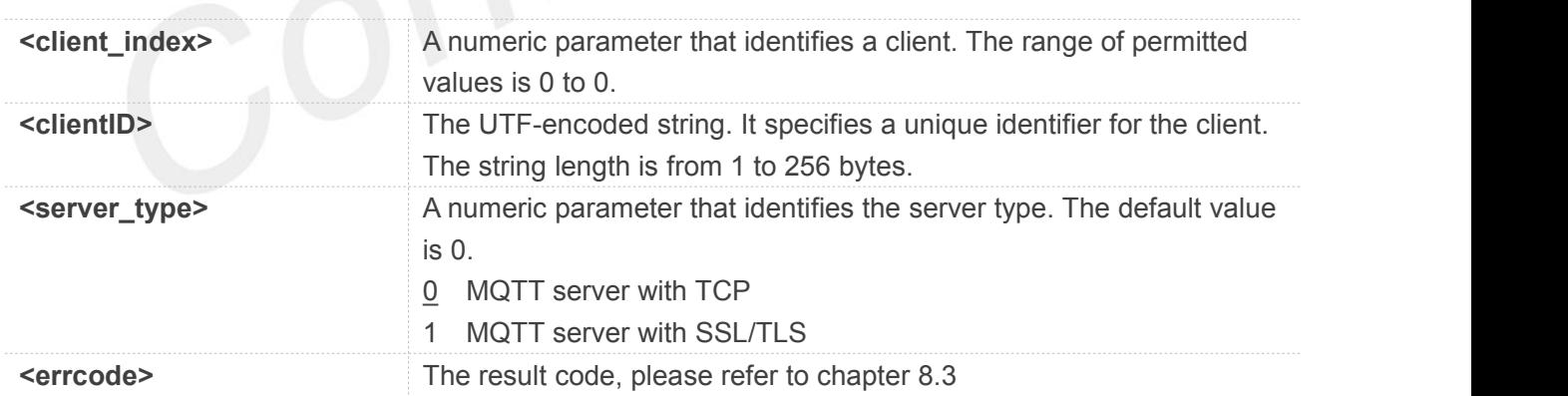

## **Examples**

**AT+CMQTTACCQ=0,"a12mmmm",0 OK**

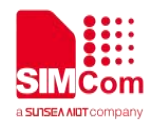

## **AT+CMQTTACCQ?**

**+CMQTTACCQ: 0,"a12mmmm",0**

**OK**

## **AT+CMQTTACCQ=?**

**+CMQTTACCQ: (0-0),(1-256)[,(0-1)]**

**OK**

## **8.2.4 AT+CMQTTREL Release a client**

AT+CMQTTREL is used to release a MQTT client. It must be called after AT+CMQTTDISC and before AT+CMQTTSTOP.

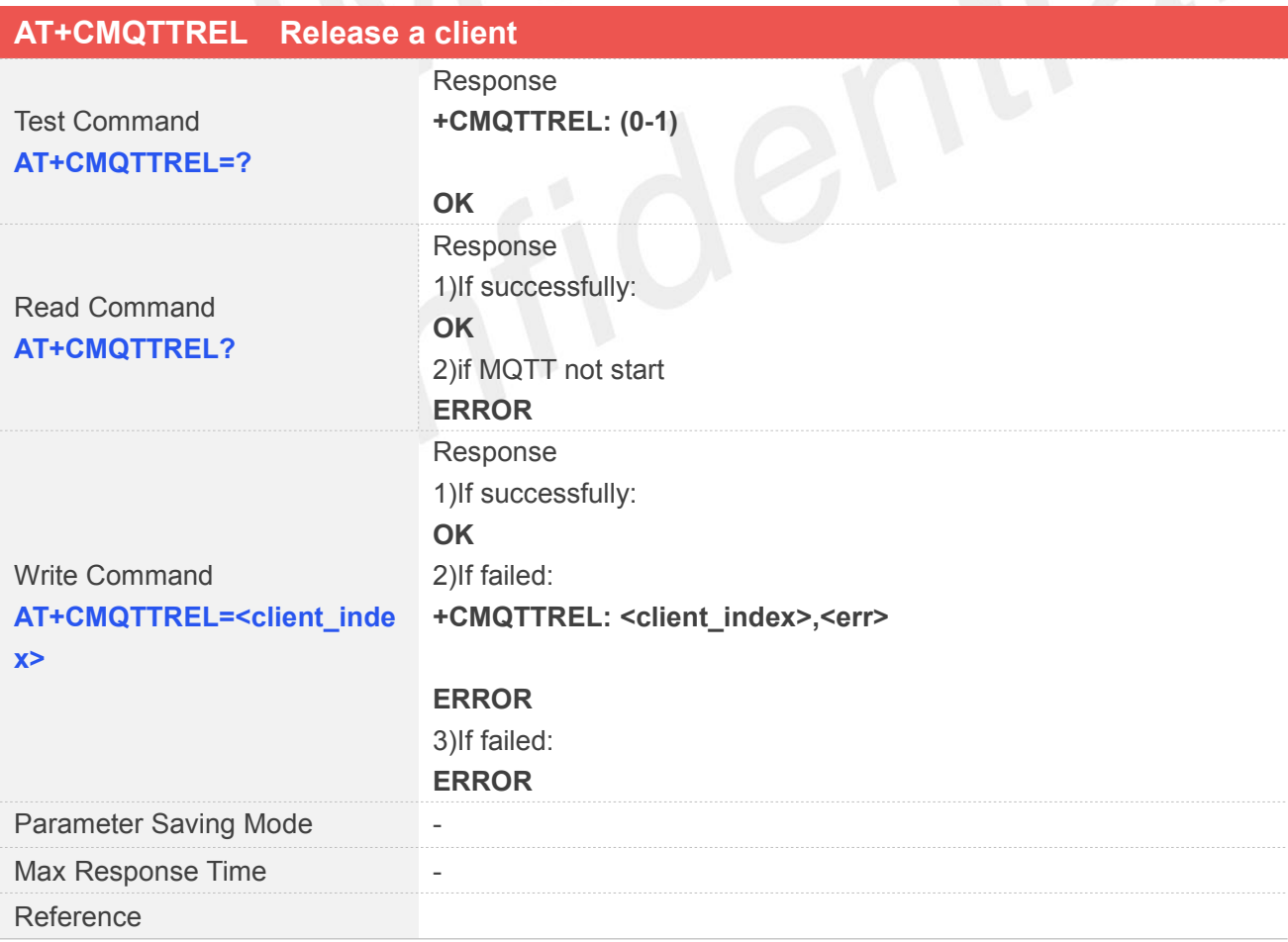

## **Defined Values**

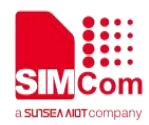

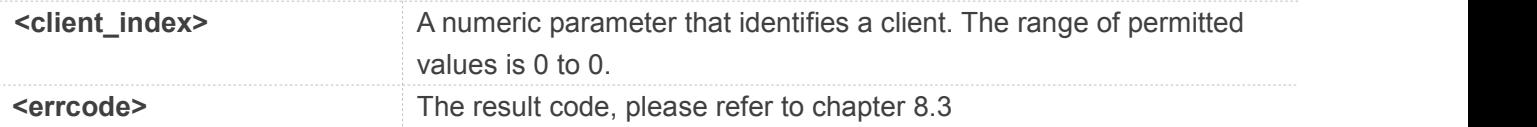

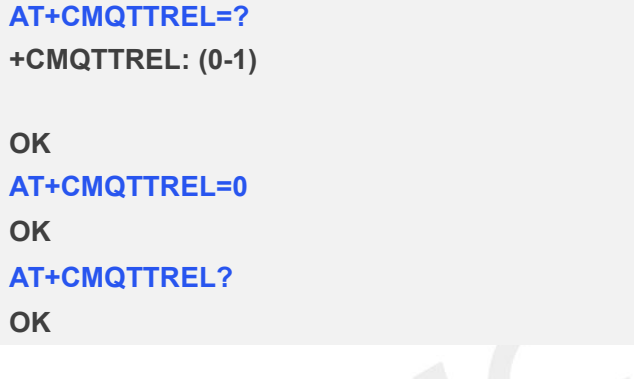

## **8.2.5 AT+CMQTTSSLCFG Set the SSL context (only for SSL/TLS MQTT)**

AT+CMQTTSSLCFG is used to set the SSL context which to be used in the SSL connection when it will connect to a SSL/TLS MQTT server. It must be called before AT+CMQTTCONNECT and after AT+CMQTTSTART. The setting will be cleared after AT+CMQTTCONNECT failed or AT+CMQTTDISC.

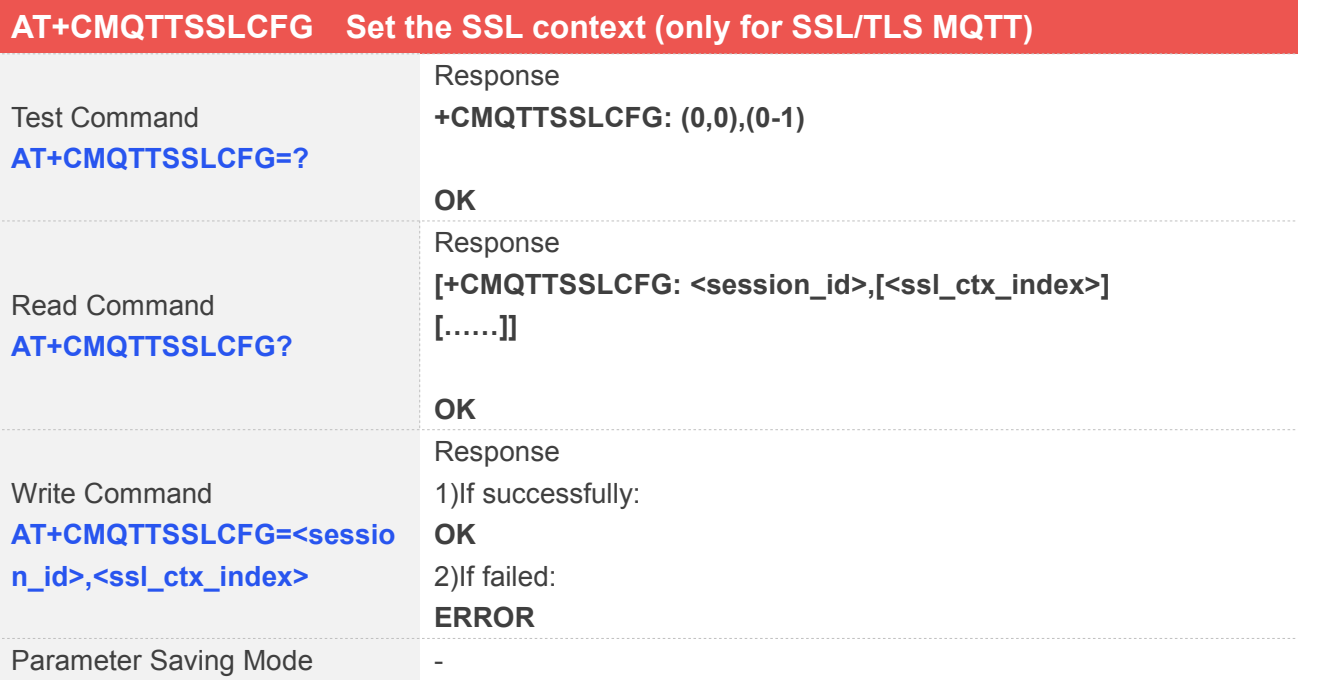

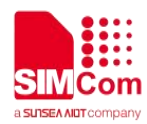

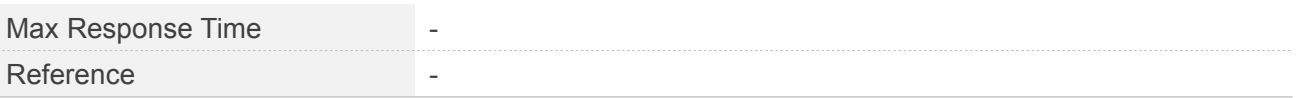

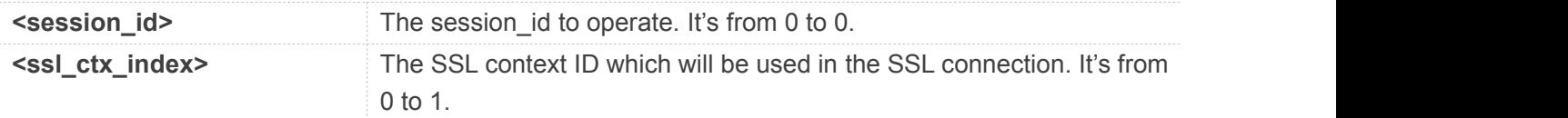

## **Examples**

## **AT+CMQTTSSLCFG?**

**+CMQTTSSLCFG: 0,0**

## **OK**

## **AT+CMQTTSSLCFG=?**

**+CMQTTSSLCFG: (0,0),(0-1)**

**OK AT+CMQTTSSLCFG=0,1 OK**

## **8.2.6 AT+CMQTTWILLTOPIC Input the topic of will message**

AT+CMQTTWILLTOPIC is used to input the topic of will message.

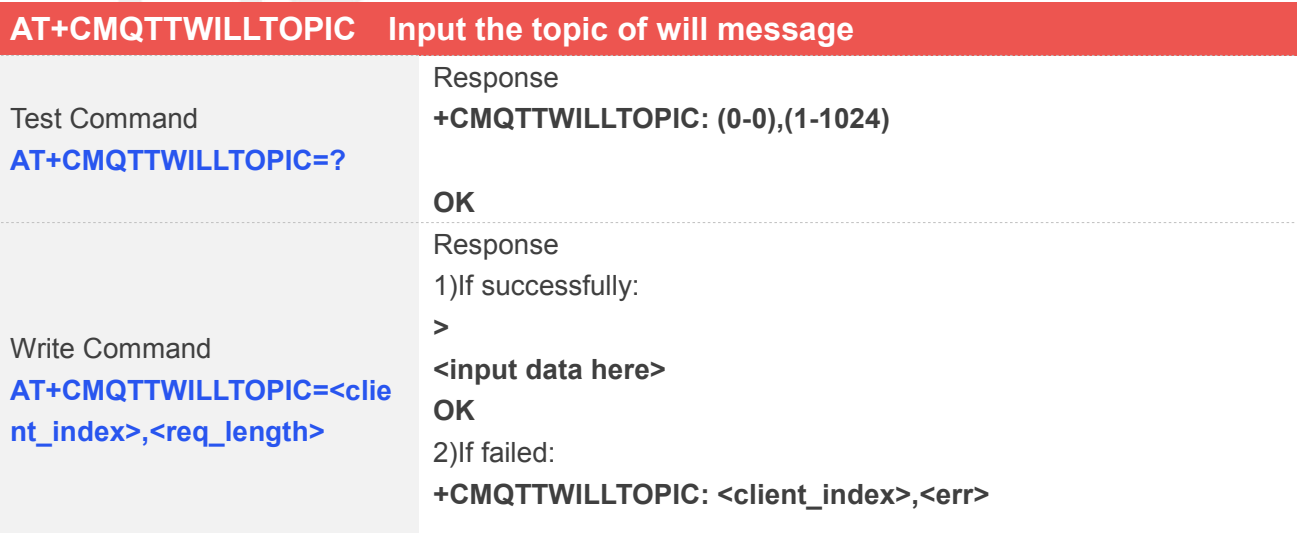

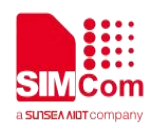

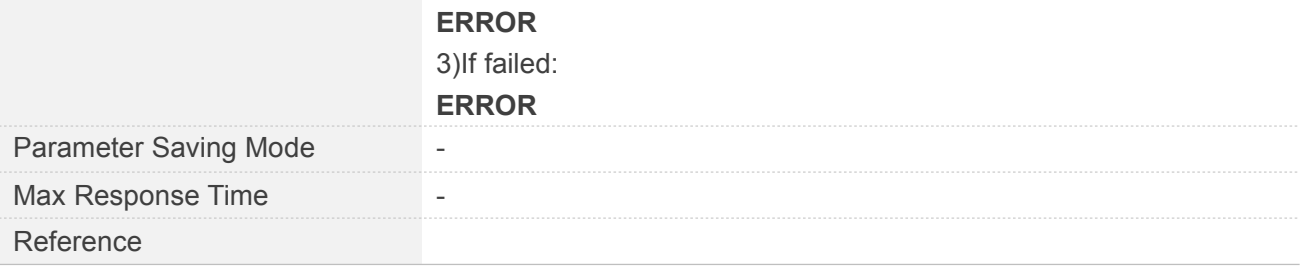

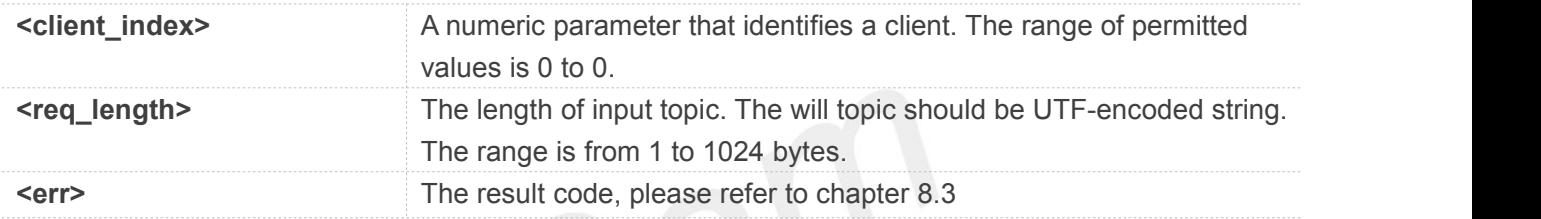

## **Examples**

## **AT+CMQTTWILLTOPIC=0,10**

**>**

**OK**

## **8.2.7 AT+CMQTTWILLMSG Input the will message**

AT+CMQTTWILLMSG is used to input the message body of will message.

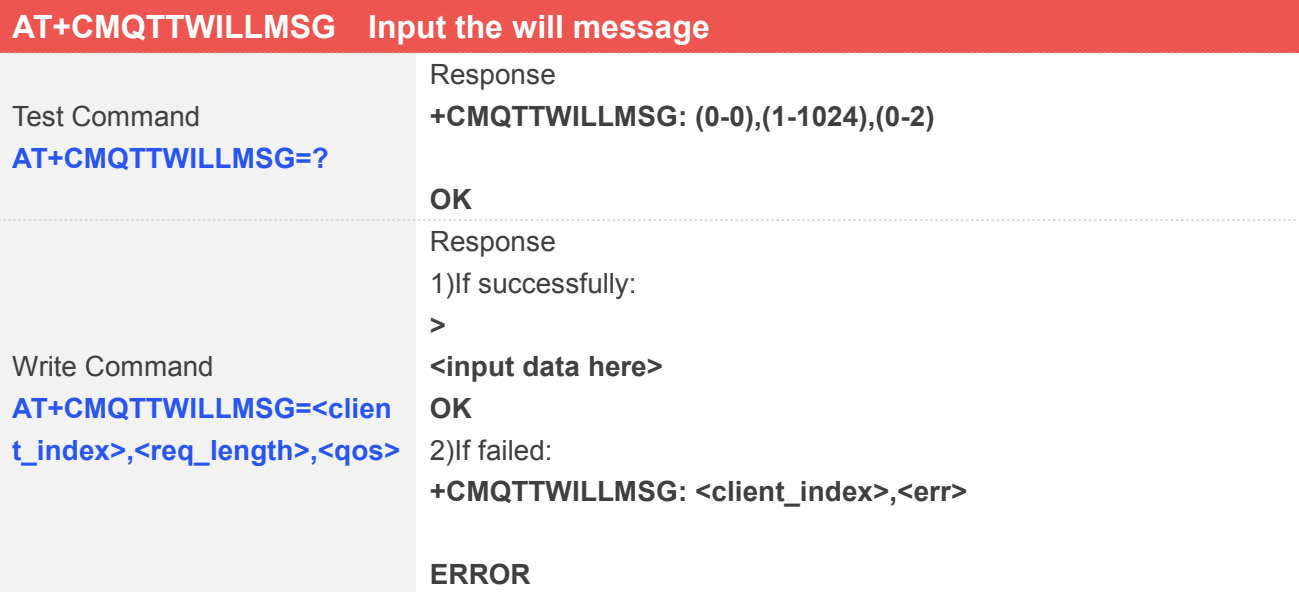

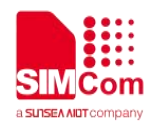

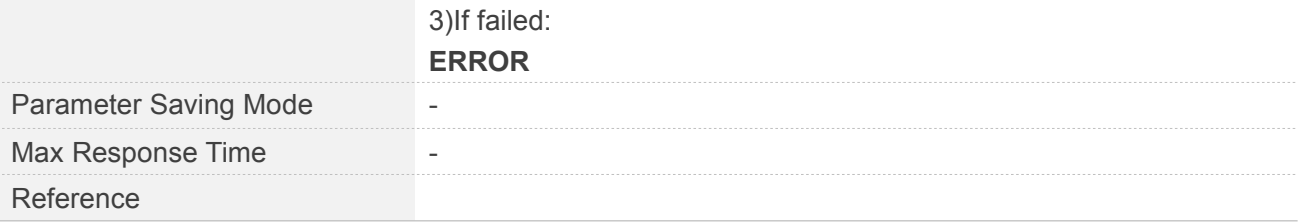

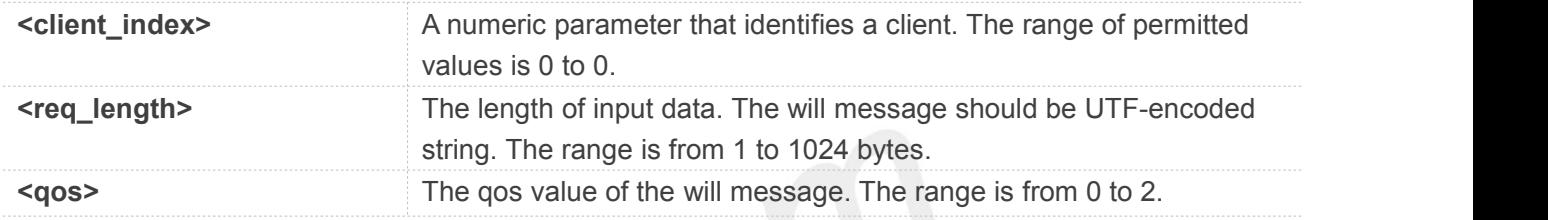

## **Examples**

## **AT+CMQTTWILLMSG=0,6,1**

**> OK**

## **8.2.8 AT+CMQTTCONNECT Connect to MQTT server**

AT+CMQTTCONNECT is used to connect to a MQTT server.

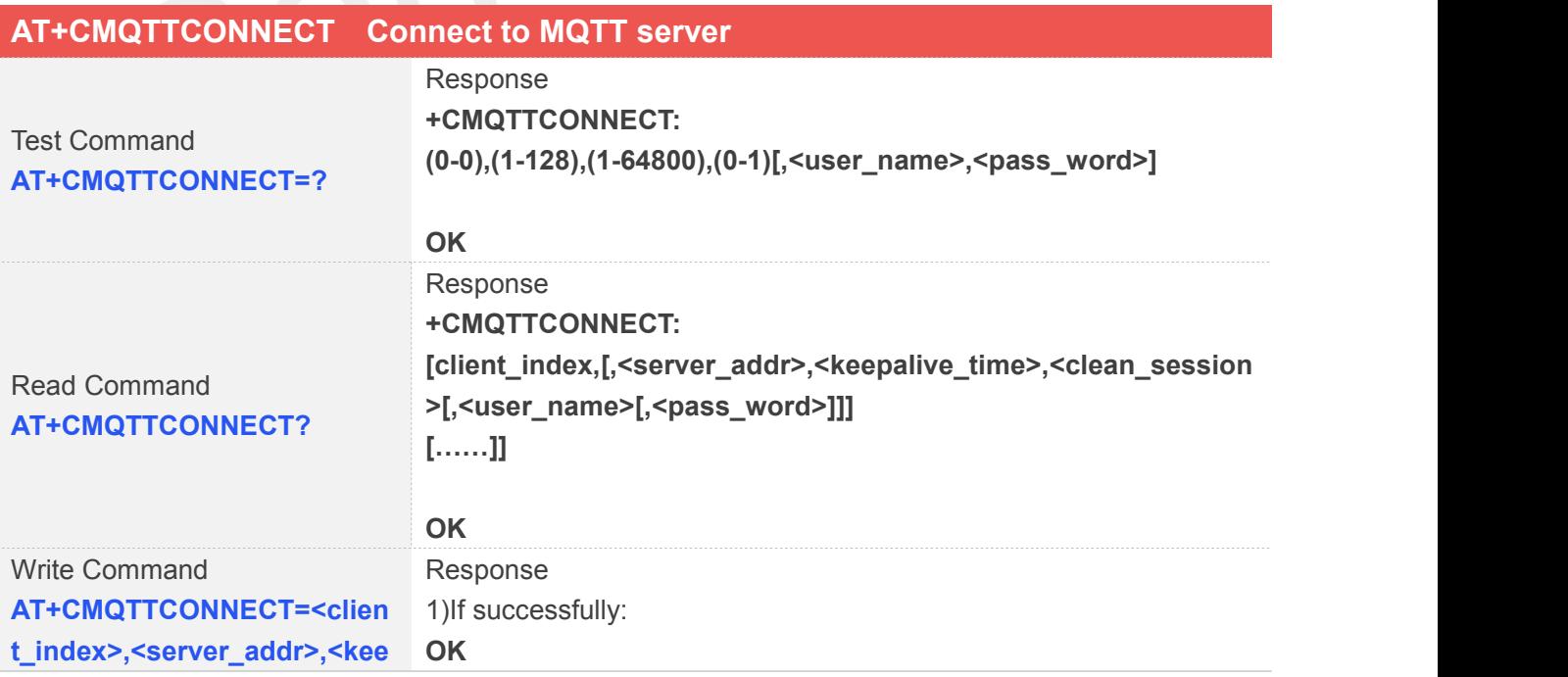

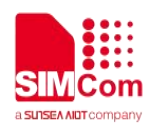

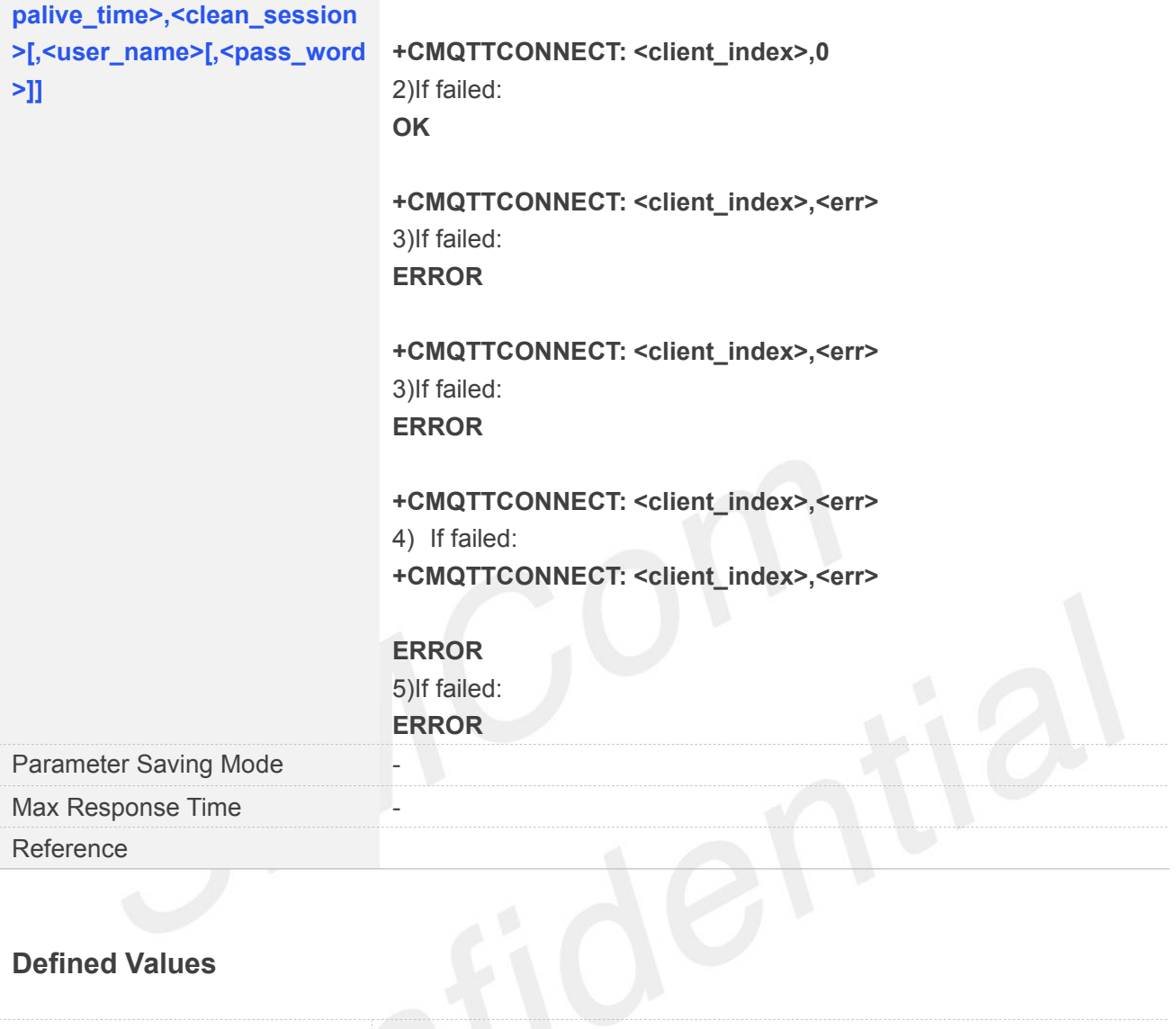

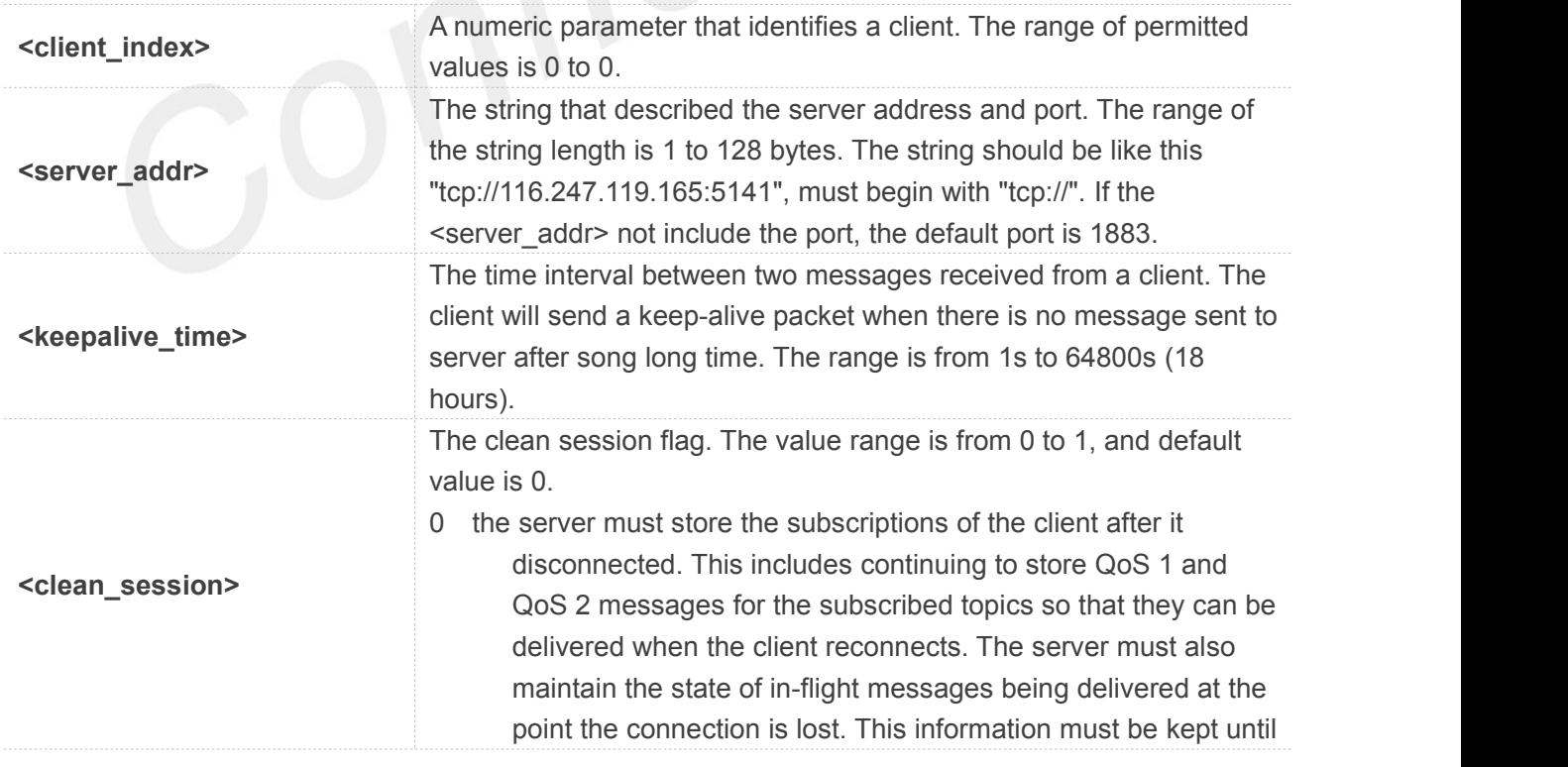

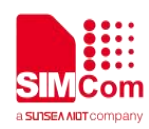

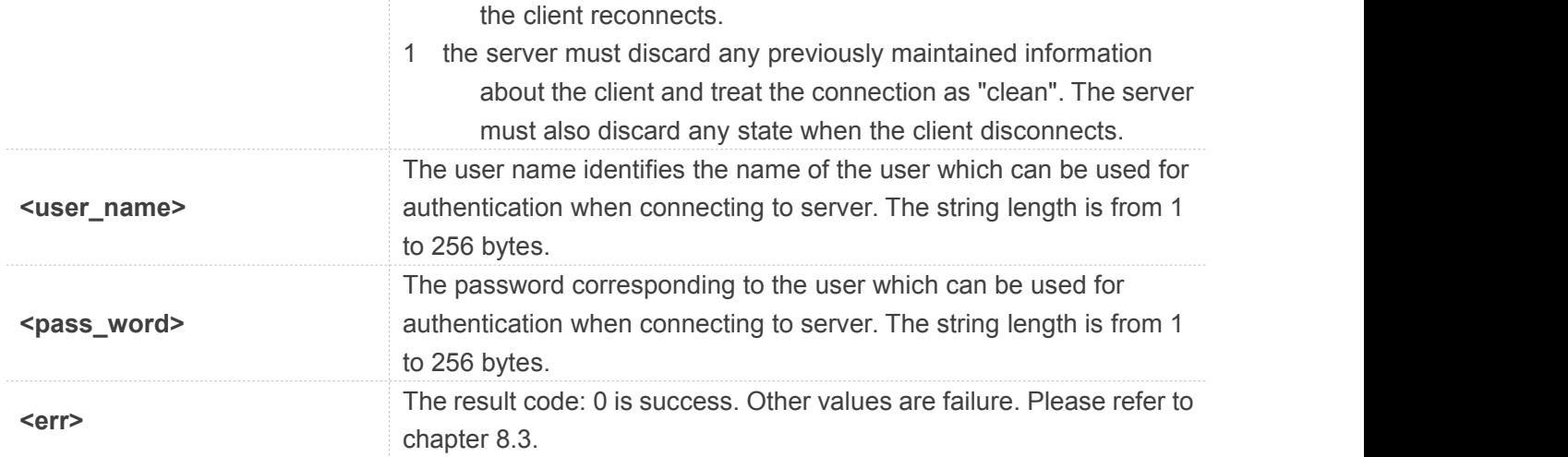

**AT+CMQTTCONNECT=0,"tcp://120.27.2.154:1883",20,1**

**OK**

**+CMQTTCONNECT: 0,0**

**AT+CMQTTCONNECT?**

**+CMQTTCONNECT: 0,"tcp://120.27.2.154:1883",20,1**

**OK**

## **NOTE**

AT+CMQTTCONNECT is used to connect to a MQTT server.

If you don't set the SSL context by AT+CMQTTSSLCFG before connecting a SSL/TLS MQTT server by AT+CMQTTCONNECT, it will use the <client\_index> (the 1st parameter of

AT+CMQTTCONNNECT)SSL context when connecting to the server.

## **8.2.9 AT+CMQTTDISC Disconnect from server**

AT+CMQTTDISC is used to disconnect from the server.

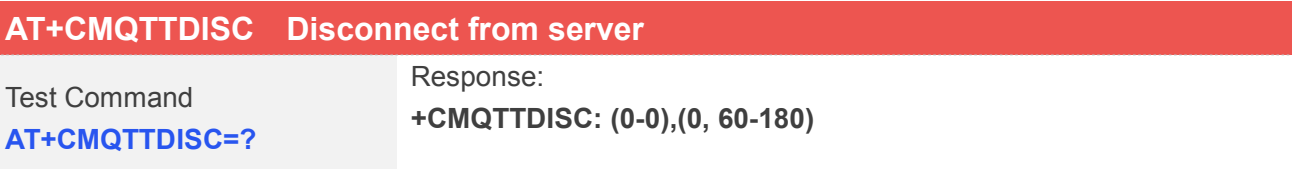

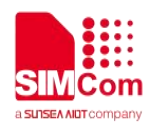

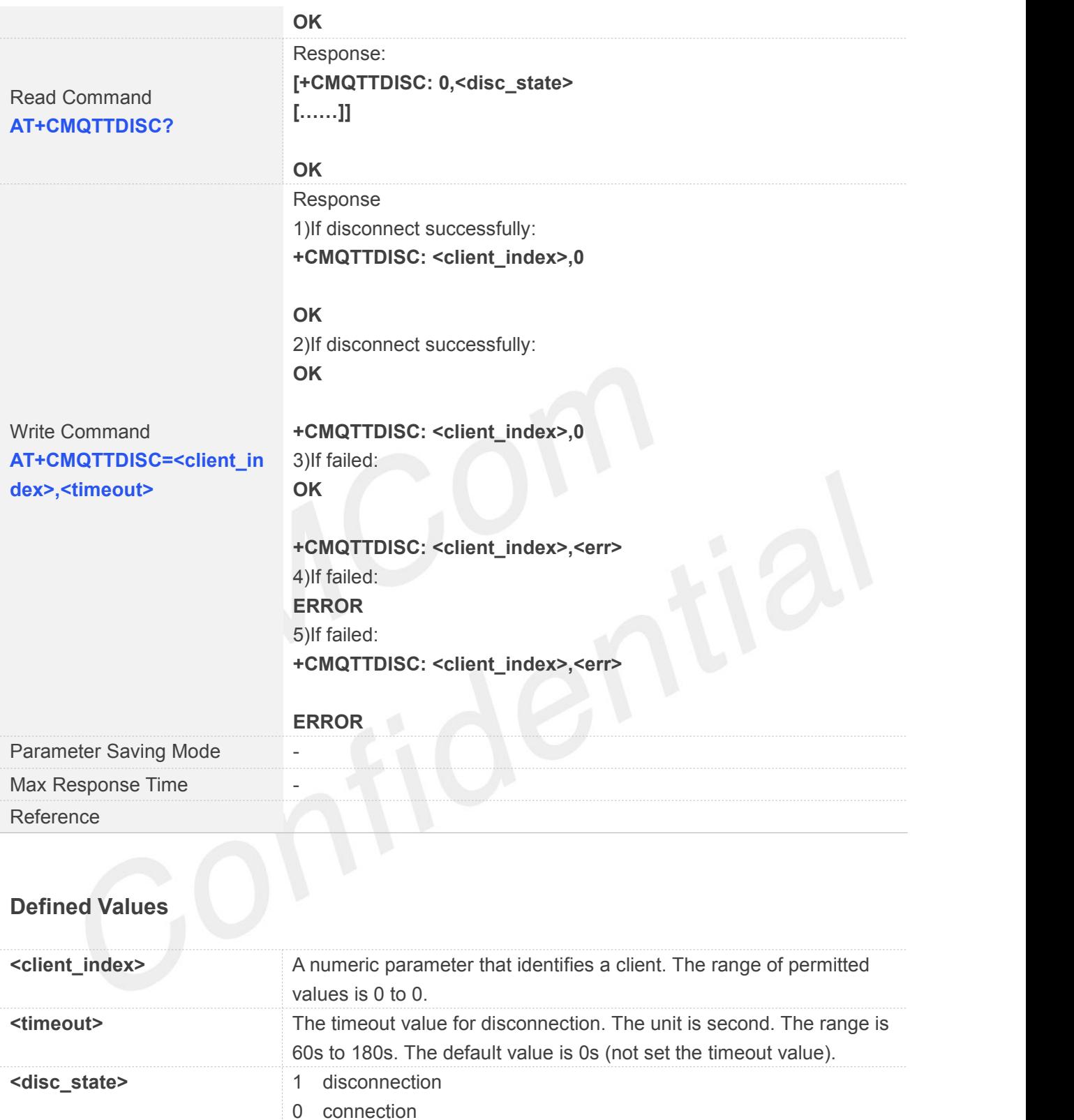

**<err>** The result code: 0 is success.Other values are failure. Please refer to

chapter 8.3.

## **Examples**

**AT+CMQTTDISC=0,120**

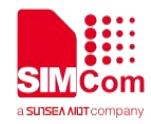

**OK**

**+CMQTTDISC: 0,0**

## **8.2.10 AT+CMQTTTOPIC Input the topic of publish message**

AT+CMQTTTOPIC is used to input the topic of a publish message.

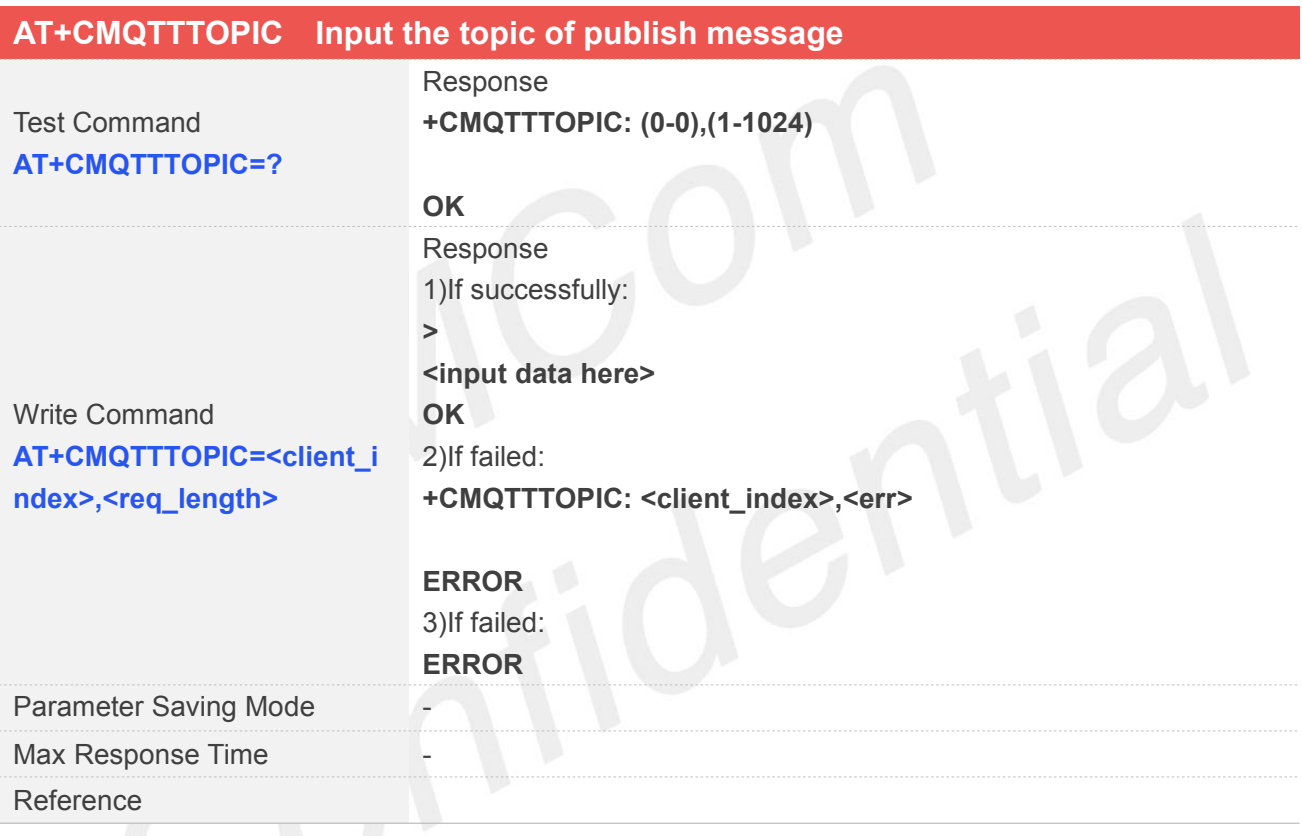

## **Defined Values**

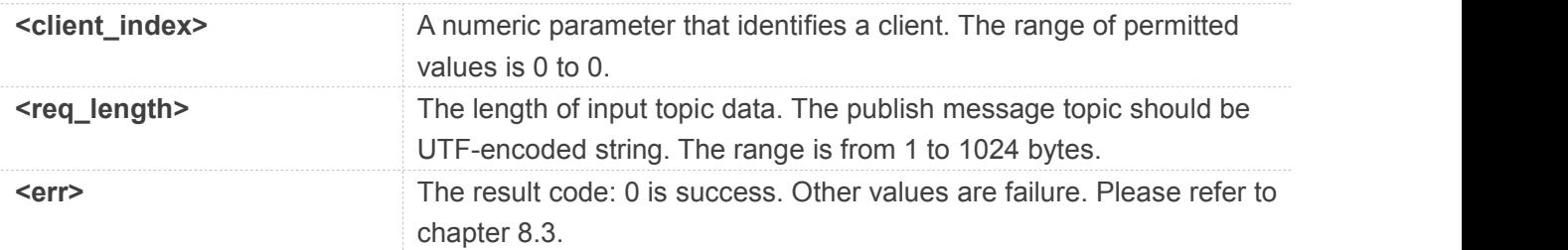

## **Examples**

**AT+CMQTTTOPIC=0,9**

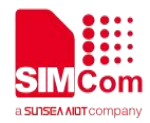

**>**

**OK**

## **8.2.11 AT+CMQTTPAYLOAD Input the publish message**

AT+CMQTTPAYLOAD is used to input the message body of a publish message.

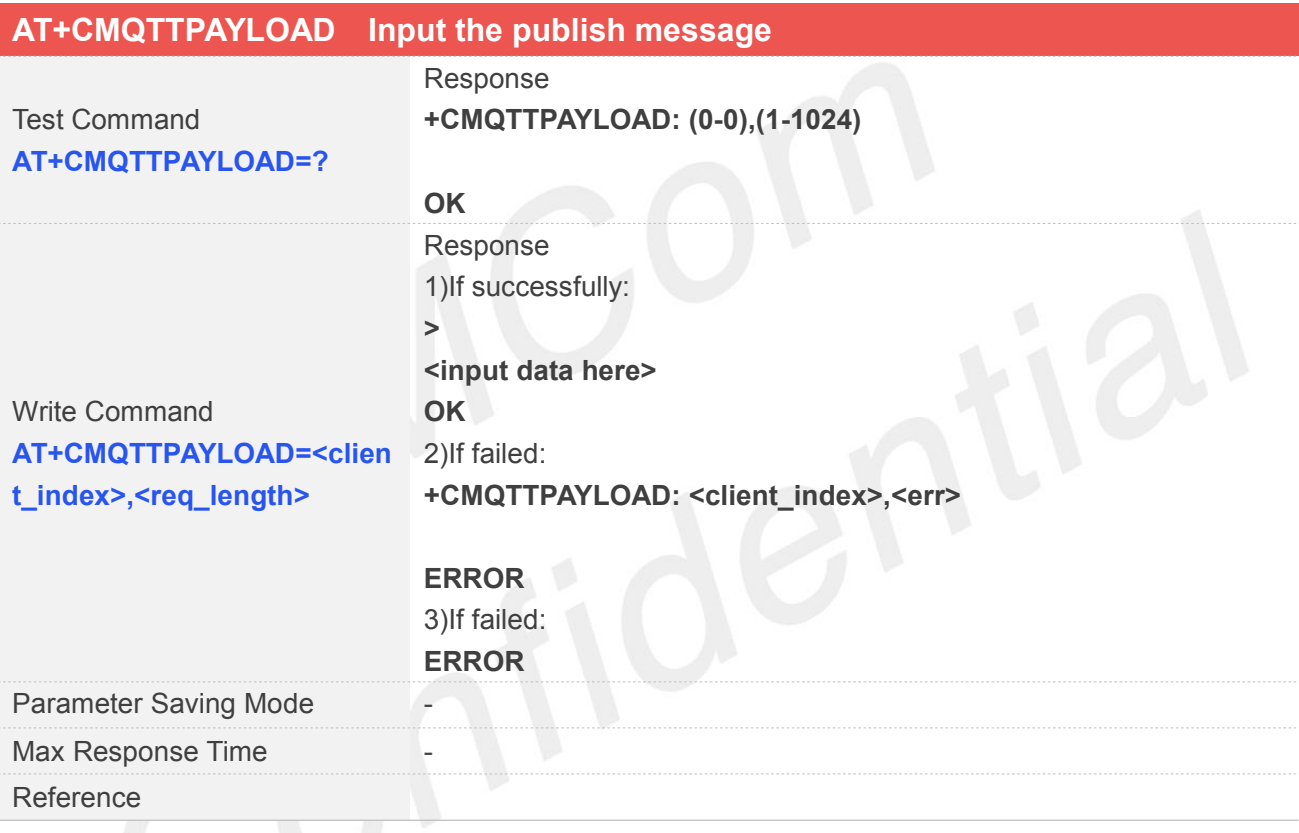

## **Defined Values**

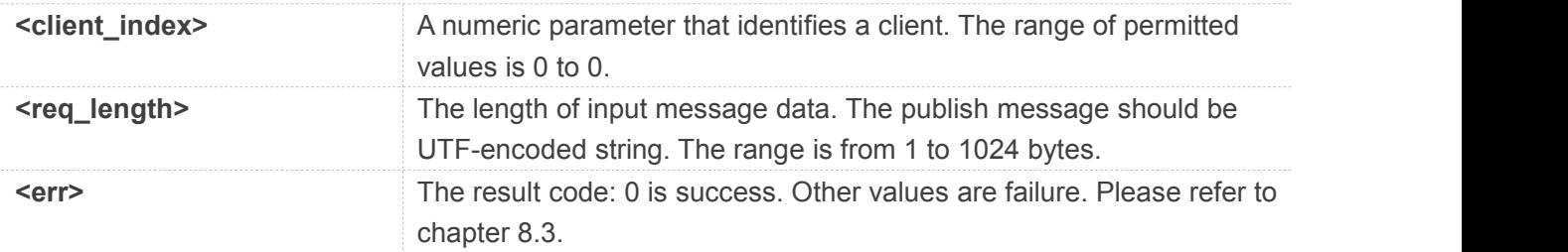

## **Examples**

**AT+CMQTTPAYLOAD=0,6**

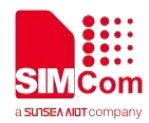

**>**

**OK**

## **8.2.12 AT+CMQTTPUB Publish a message to server**

AT+CMQTTPUB is used to publish a message to MQTT server.

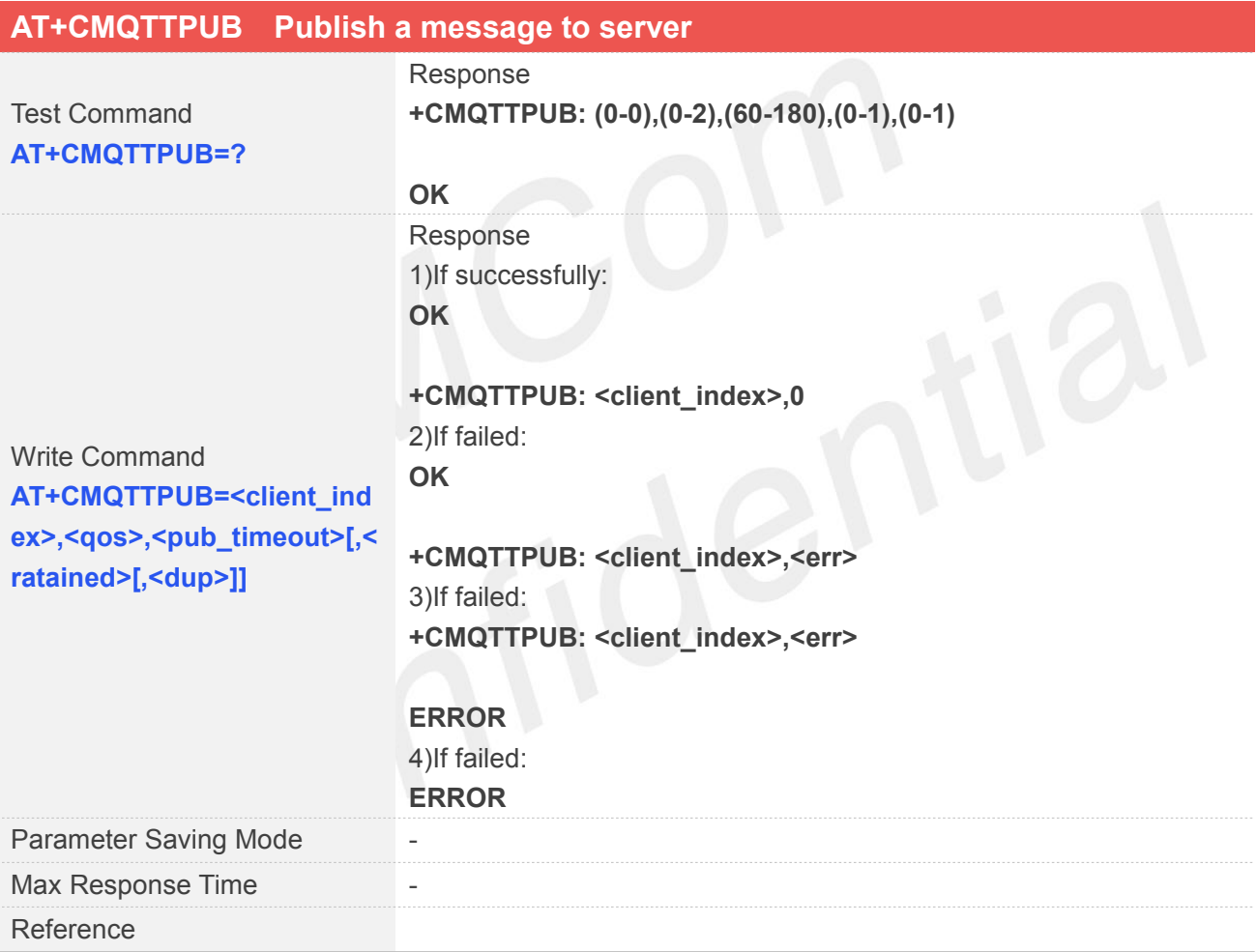

## **Defined Values**

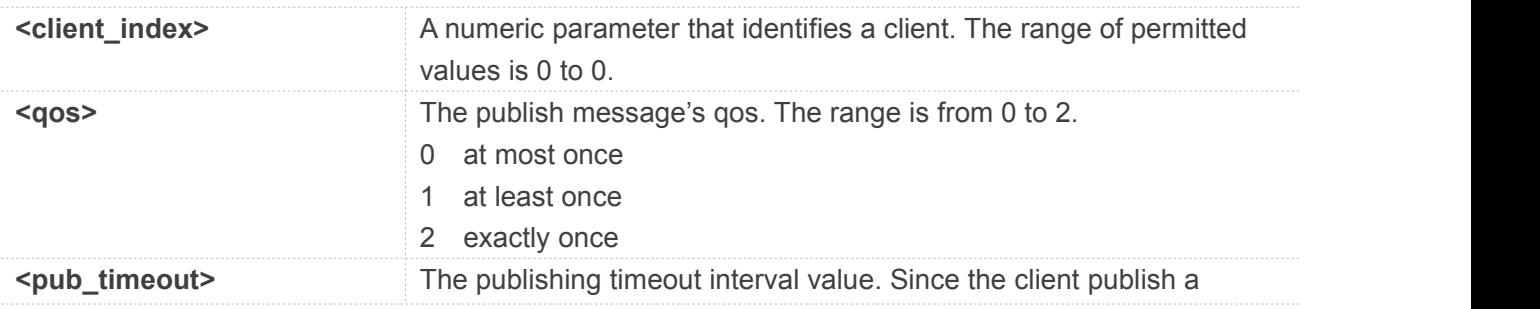

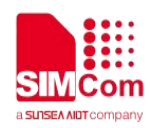

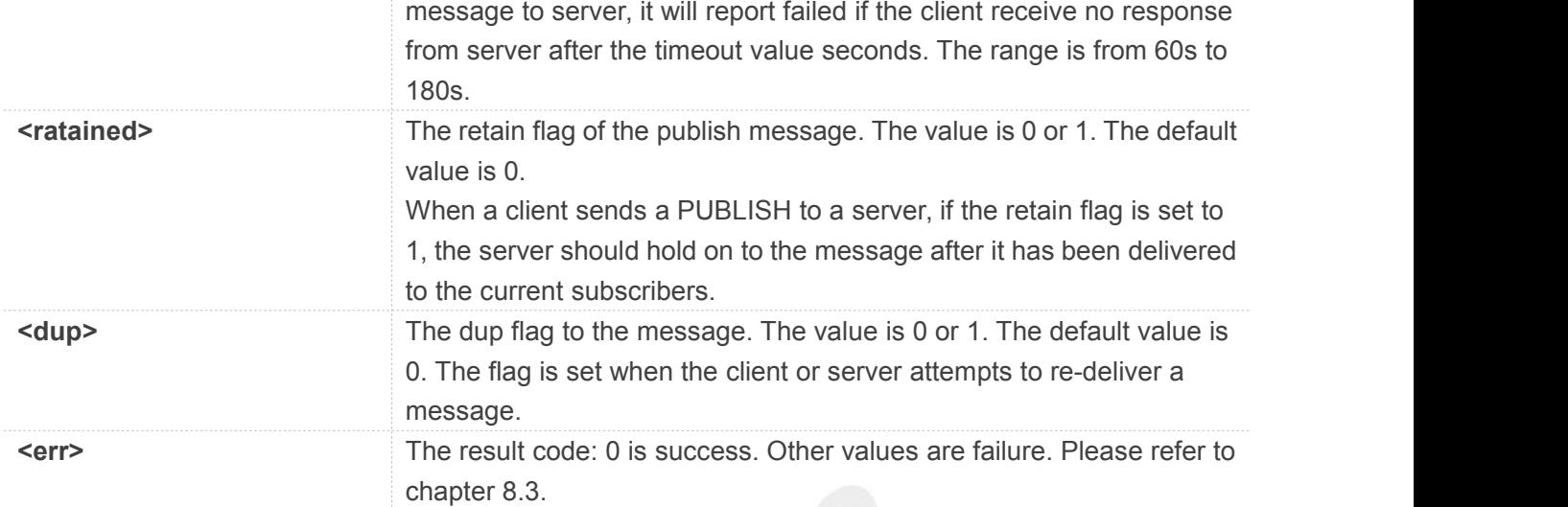

## **AT+CMQTTPUB=0,1,60**

**OK**

**+CMQTTPUB: 0,0**

## **8.2.13 AT+CMQTTSUB Subscribe a message to server**

AT+CMQTTSUB is used to subscribe a message to MQTT server.

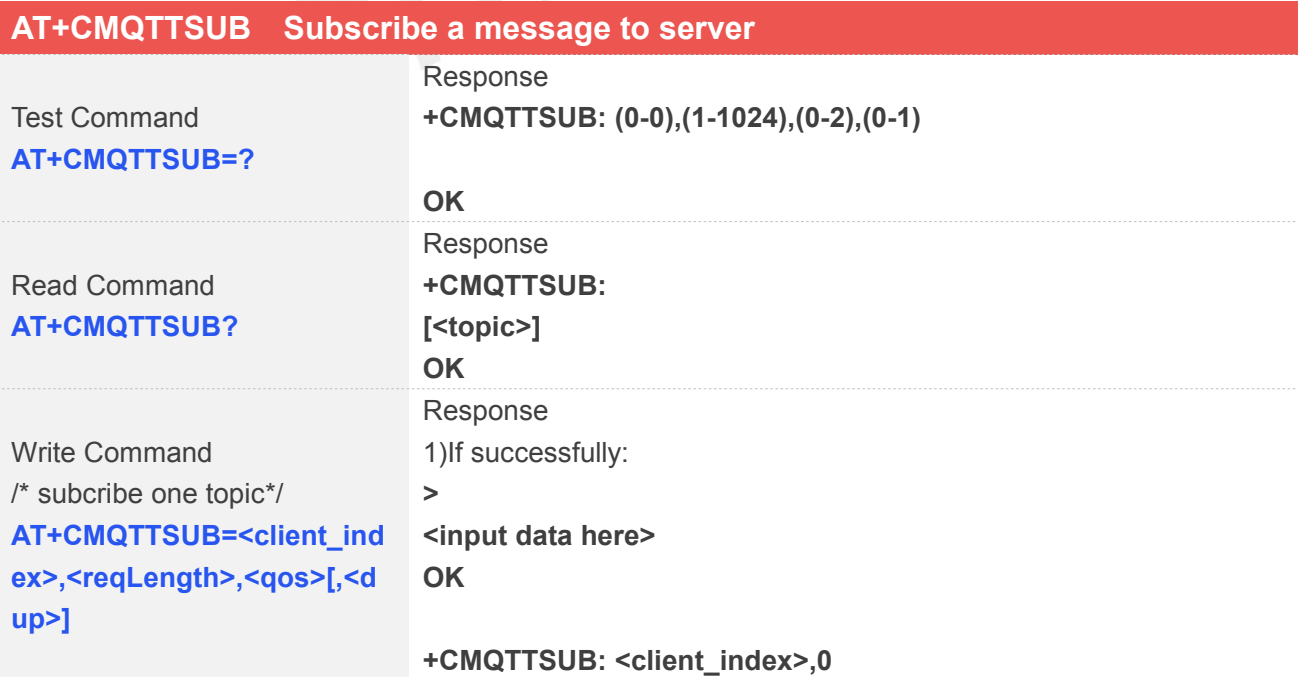

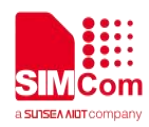

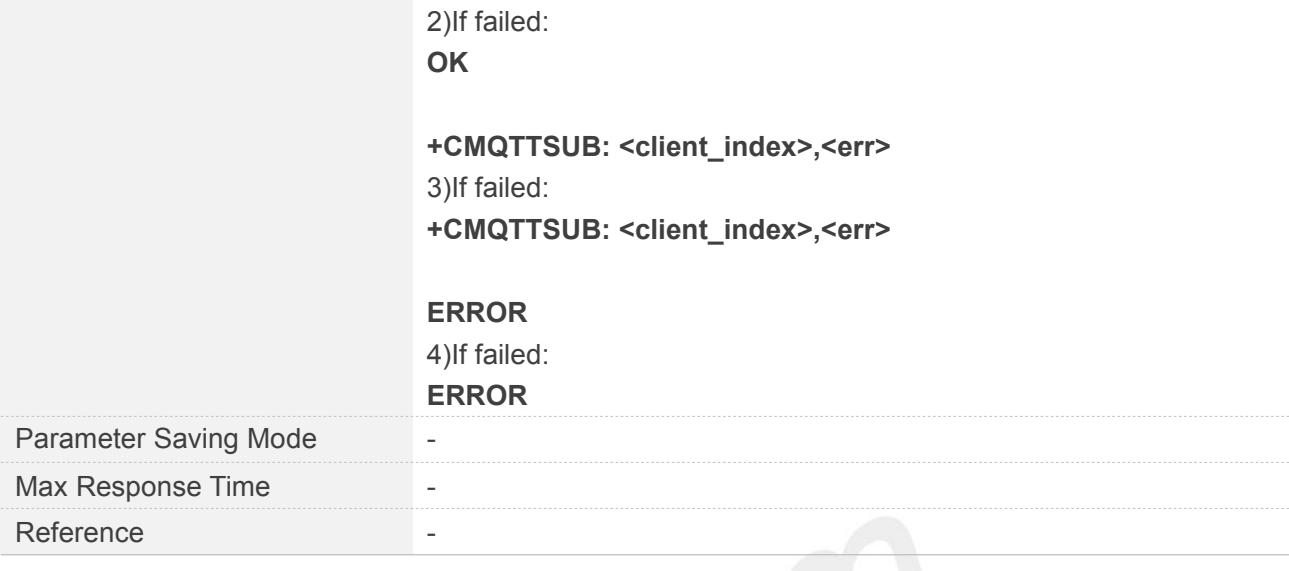

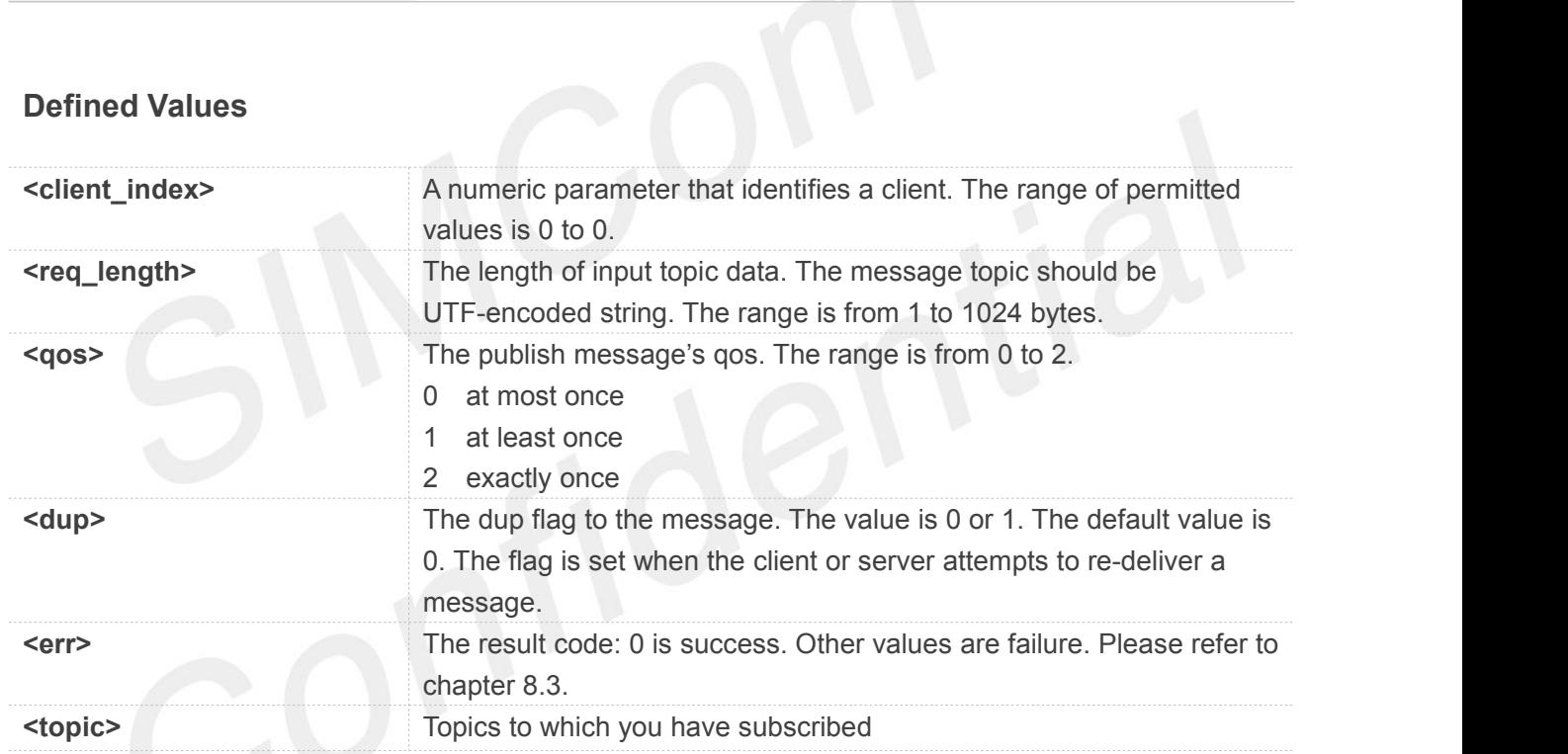

```
AT+CMQTTSUB=0,9,1
>
OK
+CMQTTSUB: 0,0
AT+CMQTTSUB=0,1
OK
+CMQTTSUB: 0,0
```
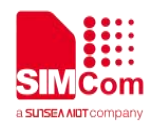

## **NOTE**

The topic will be clean after execute AT+CMQTTSUB.

## **8.2.14 AT+CMQTTUNSUB Unsubscribe a message to server**

AT+CMQTTUNSUB is used to unsubscribe a message to MQTT server.

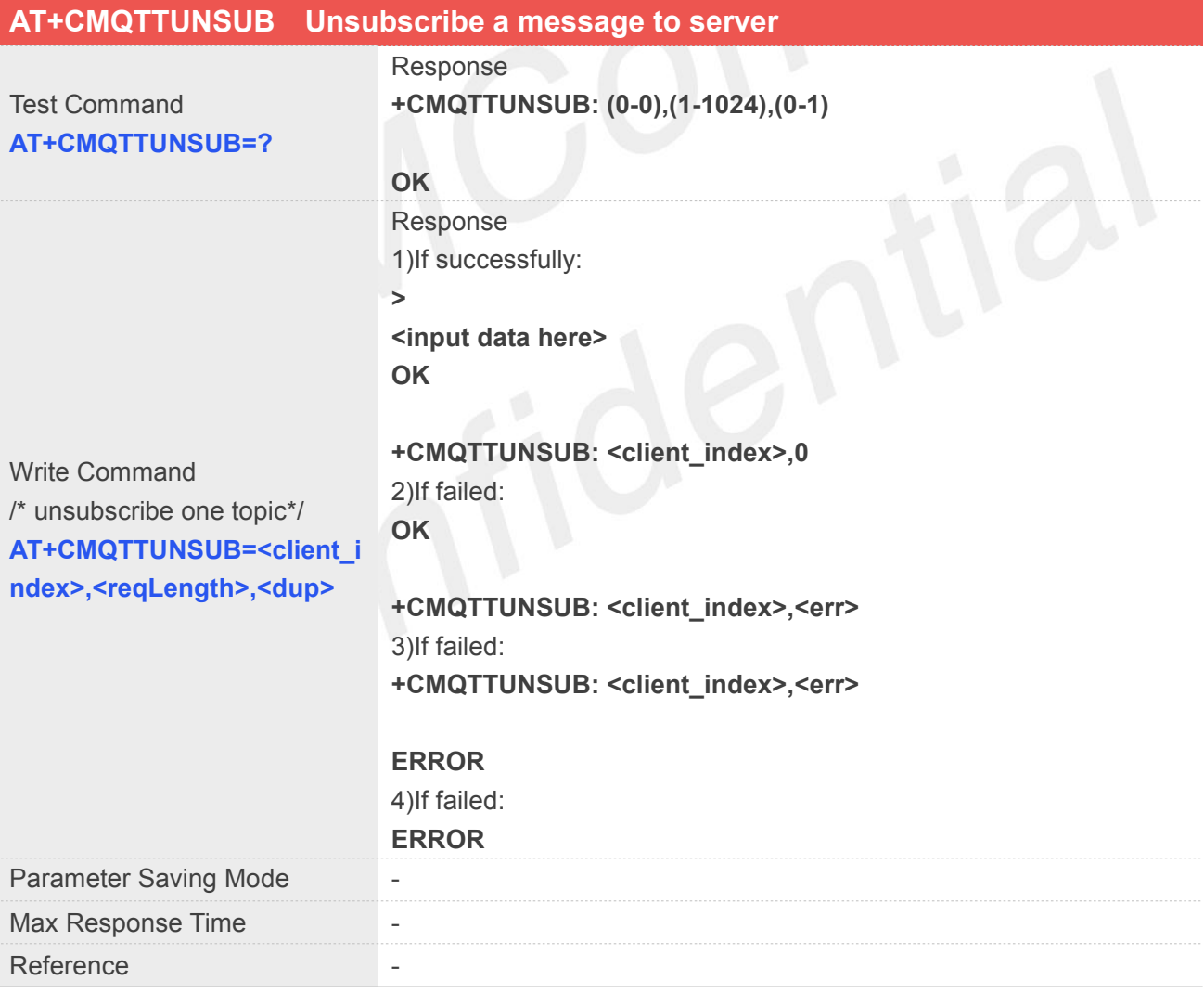

## **Defined Values**

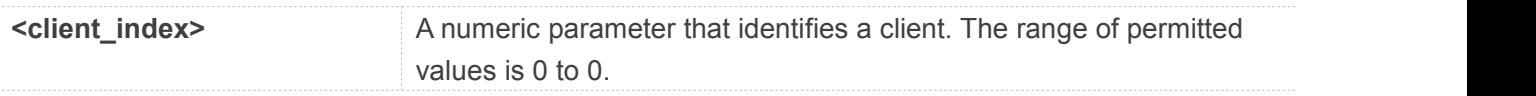

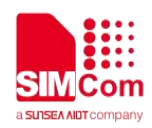

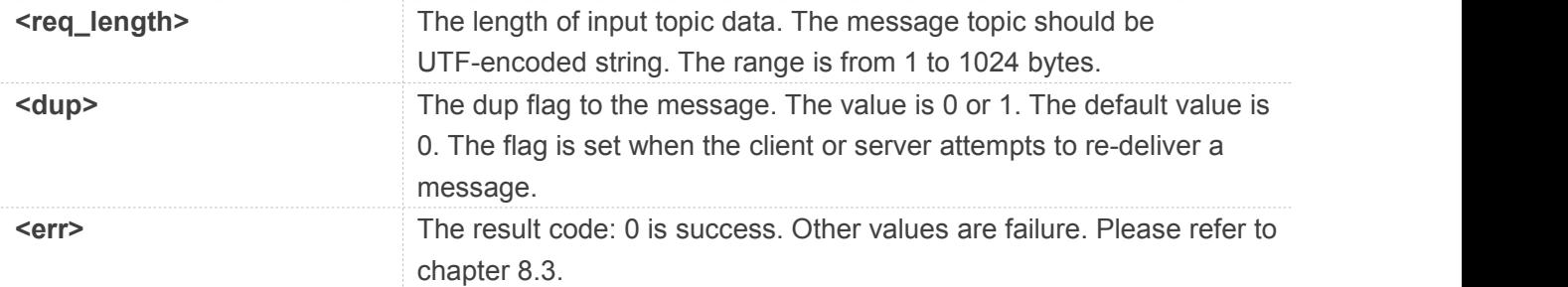

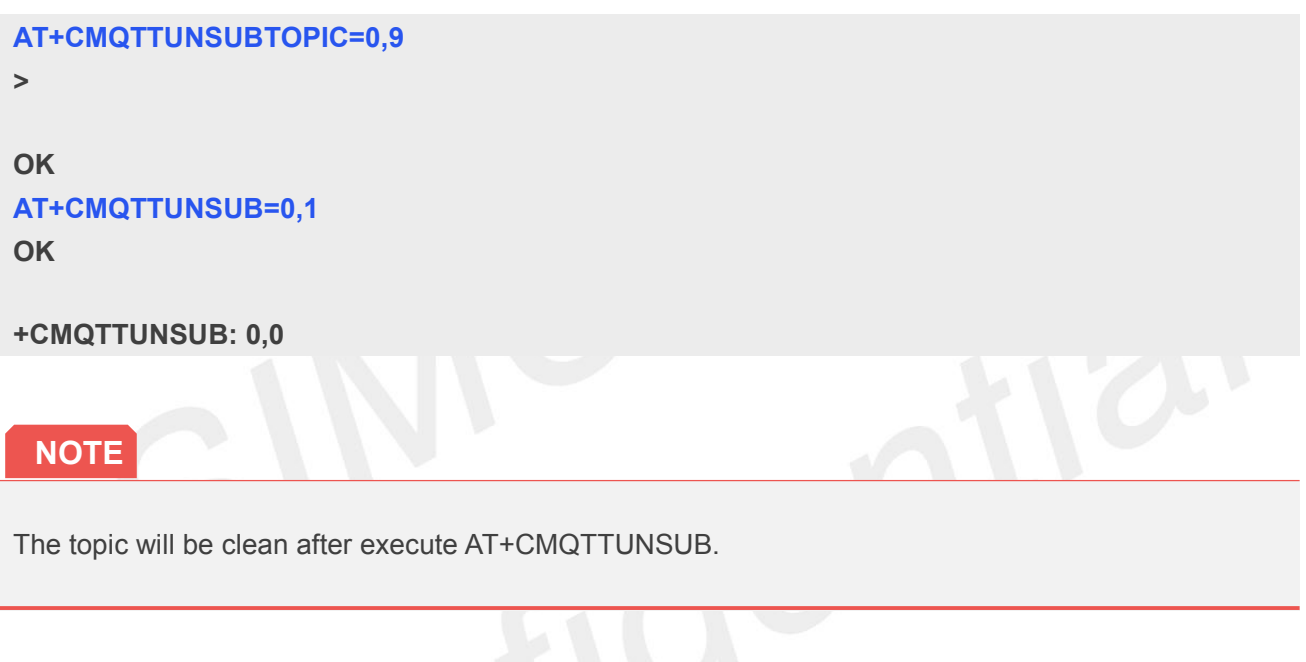

## **8.2.15 AT+CMQTTCFG Configure the MQTT Context**

AT+CMQTTCFG is used to configure the MQTT context. It must be called before AT+CMQTTCONNECT. The setting will be cleared after AT+CMQTTREL.

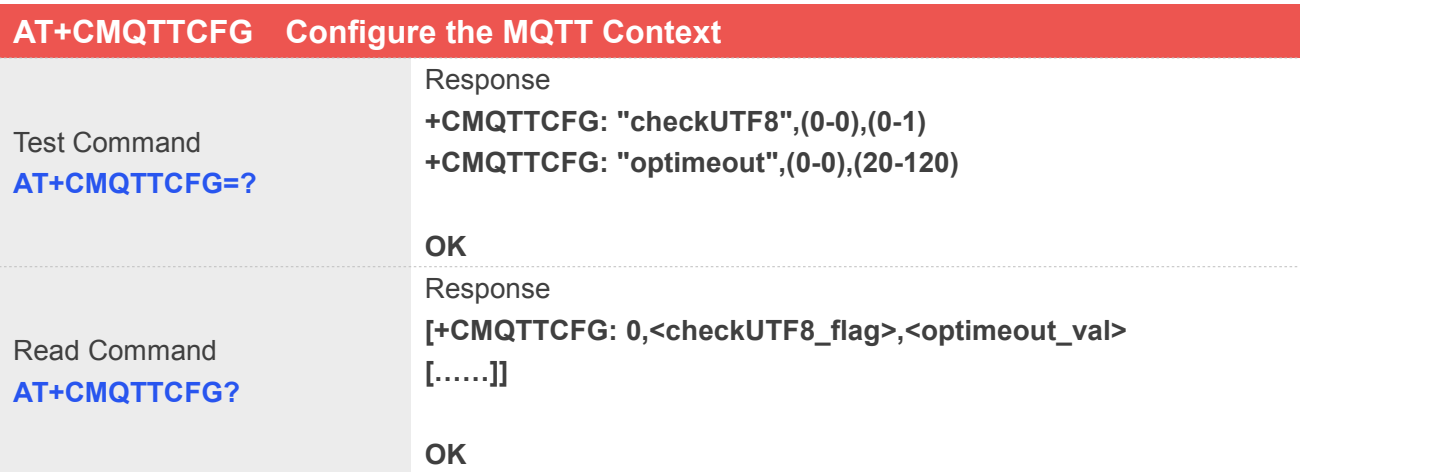

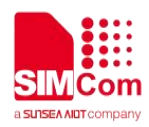

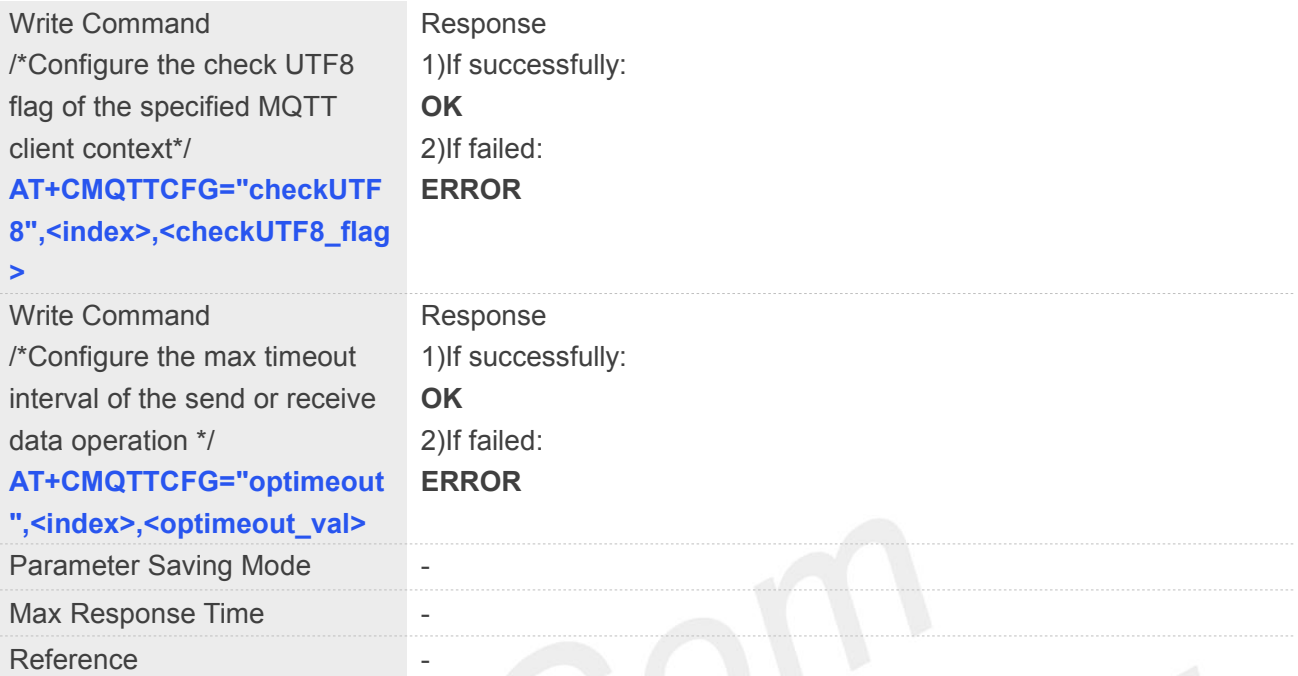

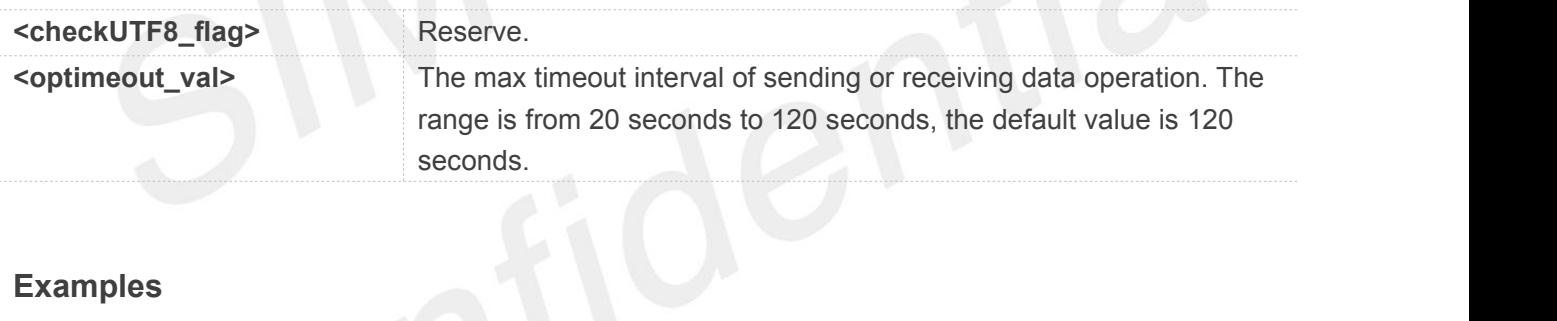

## **Examples**

## **AT+CMQTTCFG?**

**+CMQTTCFG: 0,1,120**

```
OK
```

```
AT+CMQTTCFG="optimeout",0,24
OK
AT+CMQTTCFG="checkUTF8",0,0
OK
AT+CMQTTCFG?
+CMQTTCFG: 0,0,24
+CMQTTCFG: 1,1,120
```
**OK**

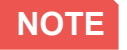

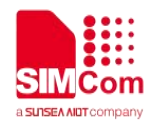

The setting will be cleared after AT+CMQTTREL.

## **8.3 Command Result Codes**

## **8.3.1 Description of <err>**

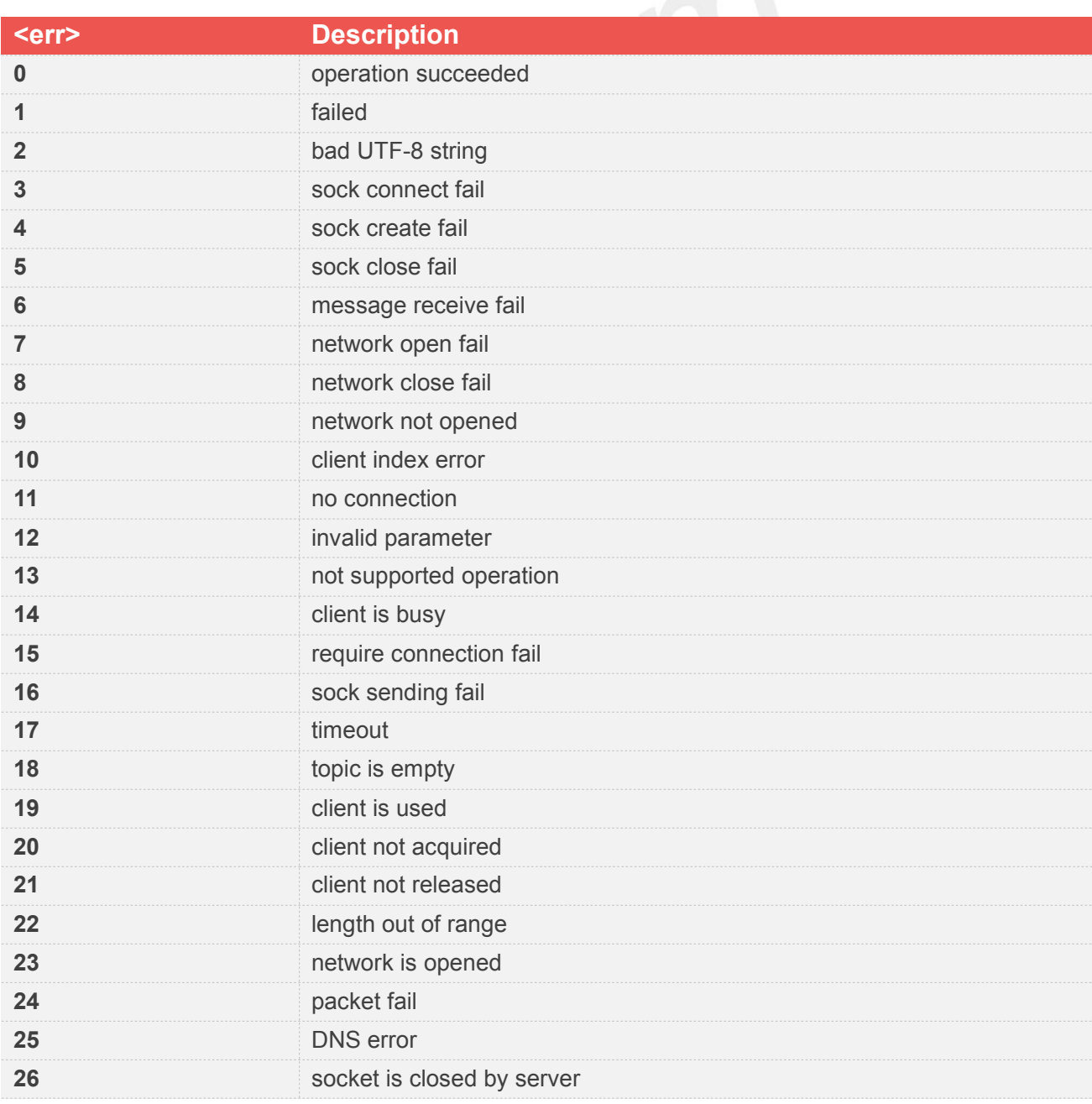

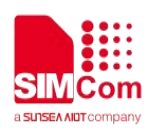

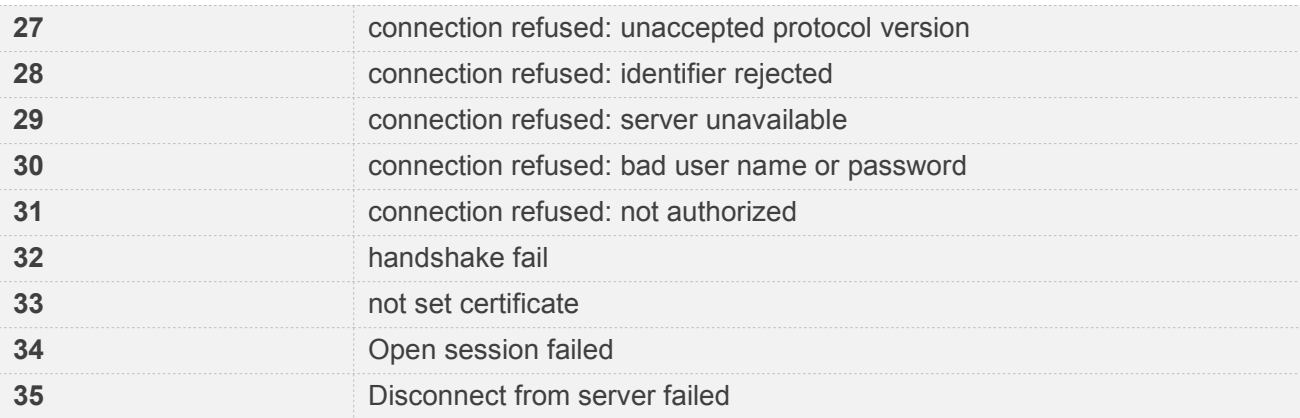

## **8.3.2 Unsolicited Result Codes**

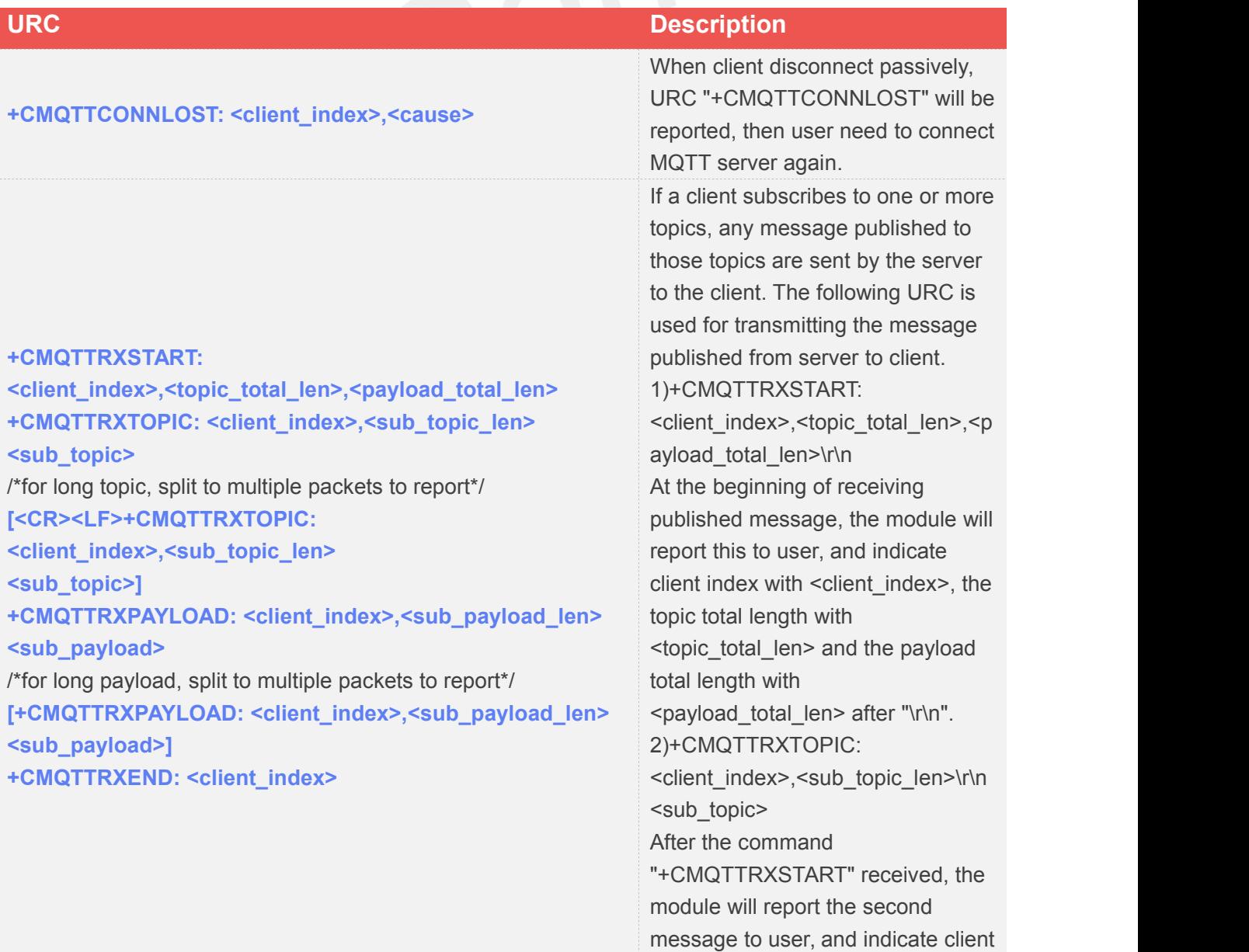

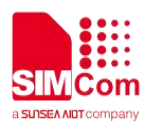

index with <client\_index>, the topic packet length with <sub\_topic\_len> and the topic content with <sub\_topic> after "\r\n". For long topic, it will be split to multiple packets to report and the command "+CMQTTRXTOPIC" will be send more than once with the rest of topic content. The sum of <sub\_topic\_len> is equal to <topic\_total\_len>. 3)+CMQTTRXPAYLOAD: <client\_index>,<sub\_payload\_len>\ r\n<sub\_payload> After the command "+CMQTTRXTOPIC" received, the module will send third message to user, and indicate client index with <client\_index>, the payload packet length with <sub\_payload\_len> and the payload content with <sub\_payload> after "\r\n". For long payload, the same as "+CMQTTRXTOPIC". 4)+CMQTTRXEND: < client\_index> At last, the module will send fourth message to user and indicate the topic and payload have been transmitted completely.

## **Defined Values**

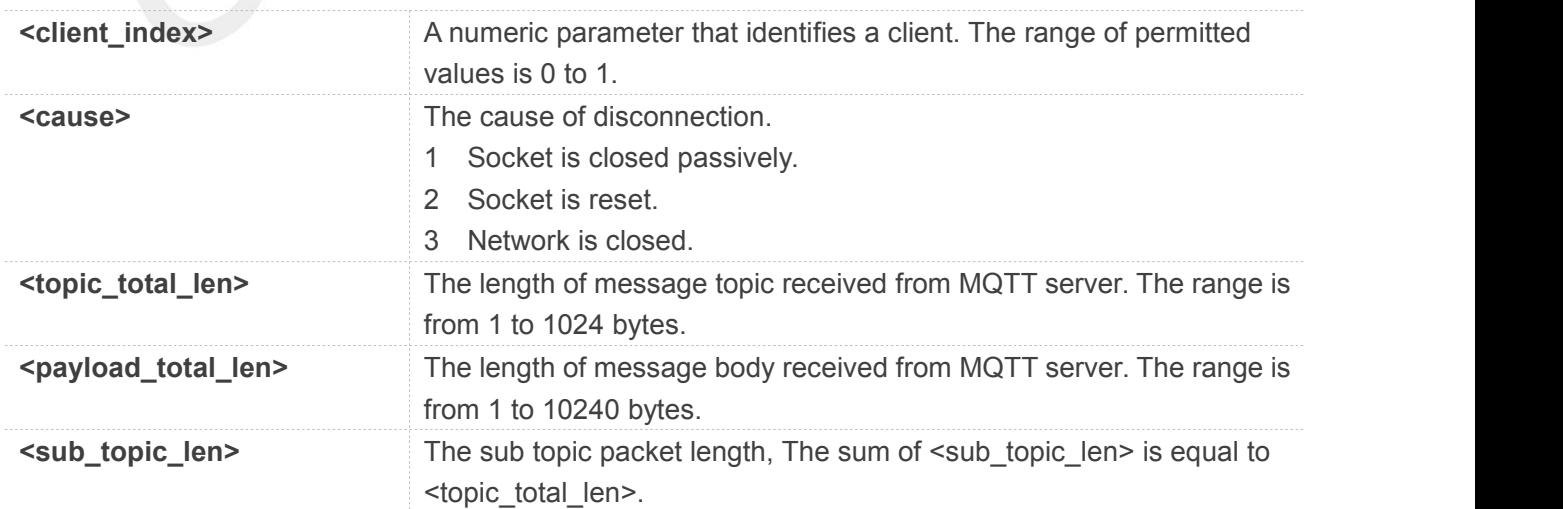

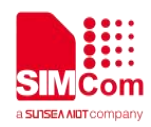

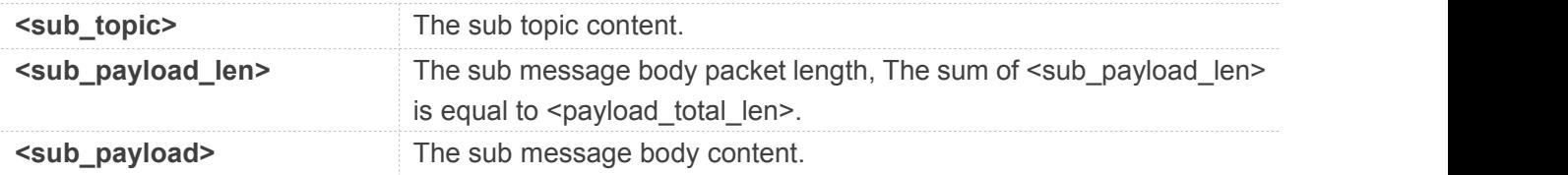

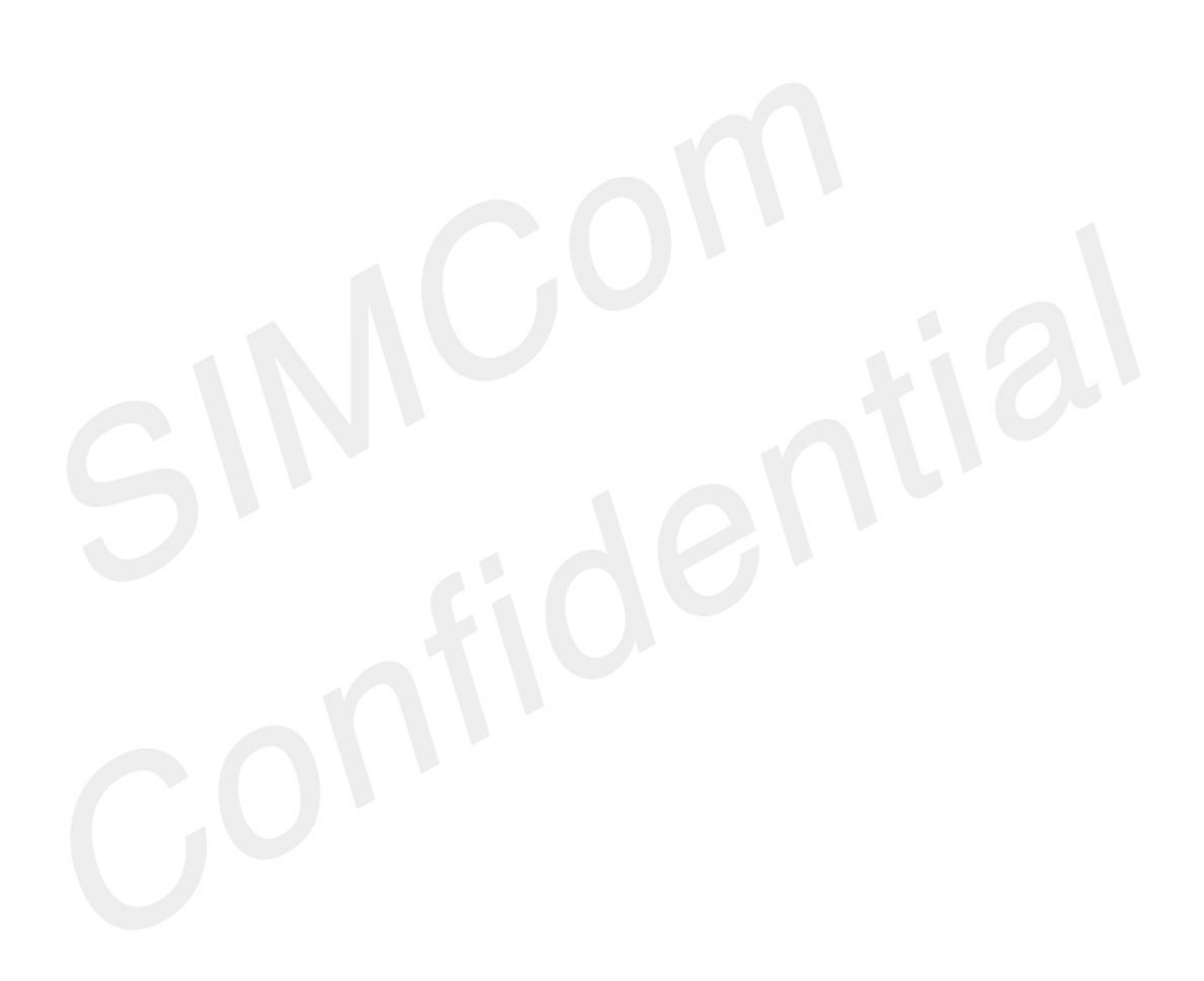

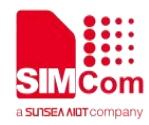

# **9 AT Commands for HTTP(S)**

## **9.1 Overview**

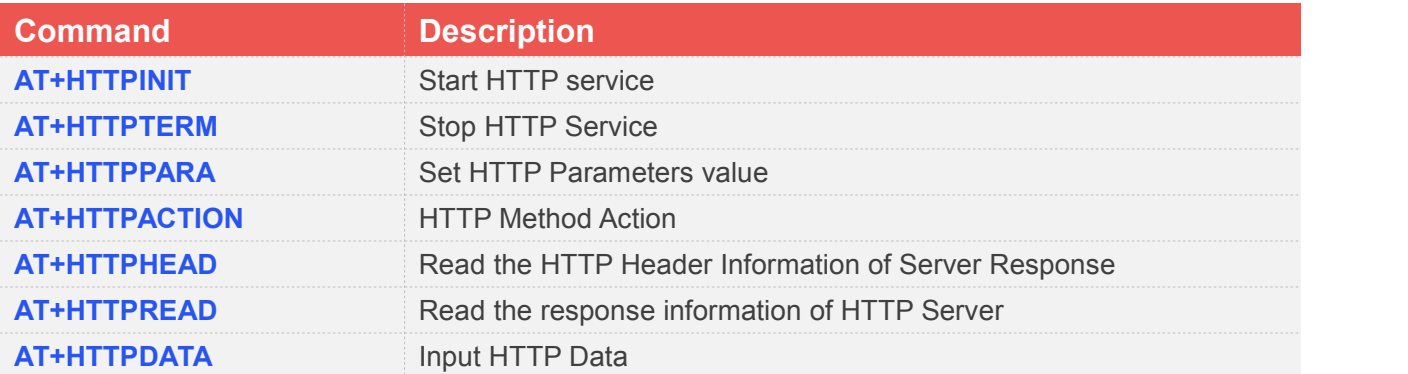

## **9.2 Detailed Description of AT Commands for HTTP(S)**

## **9.2.1 AT+HTTPINIT Start HTTP Service**

AT+HTTPINIT is used to start HTTP service by activating PDP context. You must execute AT+HTTPINIT before any other HTTP related operations.

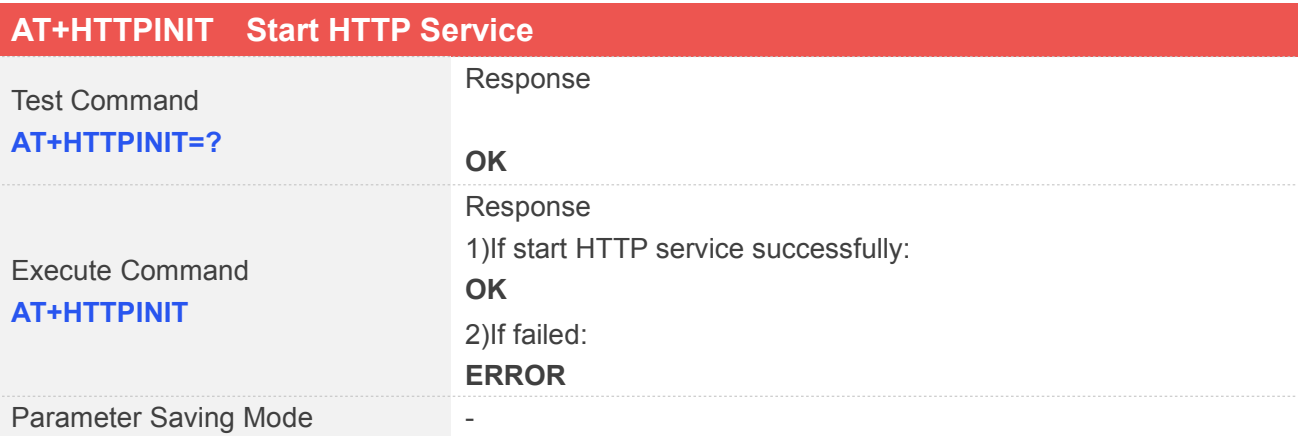

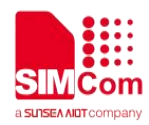

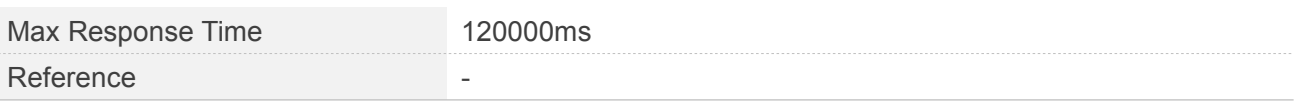

**AT+HTTPINIT**

**OK**

## **9.2.2 AT+HTTPTERM Stop HTTP Service**

AT+HTTPTERM is used to stop HTTP service.

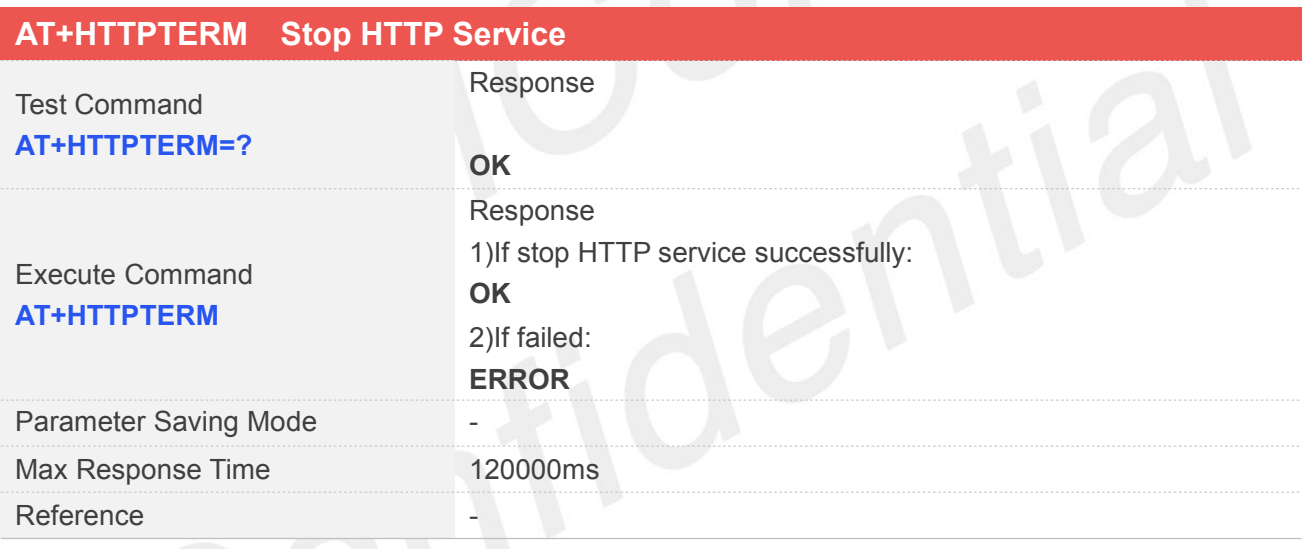

## **Examples**

**AT+HTTPTERM**

**OK**

## **9.2.3 AT+HTTPPARA Set HTTP Parameters value**

AT+HTTPPARA is used to set HTTP parameters value. When you want to access to a HTTP server, you should input <value> like http://'server':'tcpPort'/'path'. In addition, https://'server':'tcpPort'/'path' is used to access to a HTTPS server.

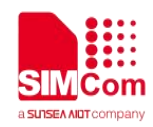

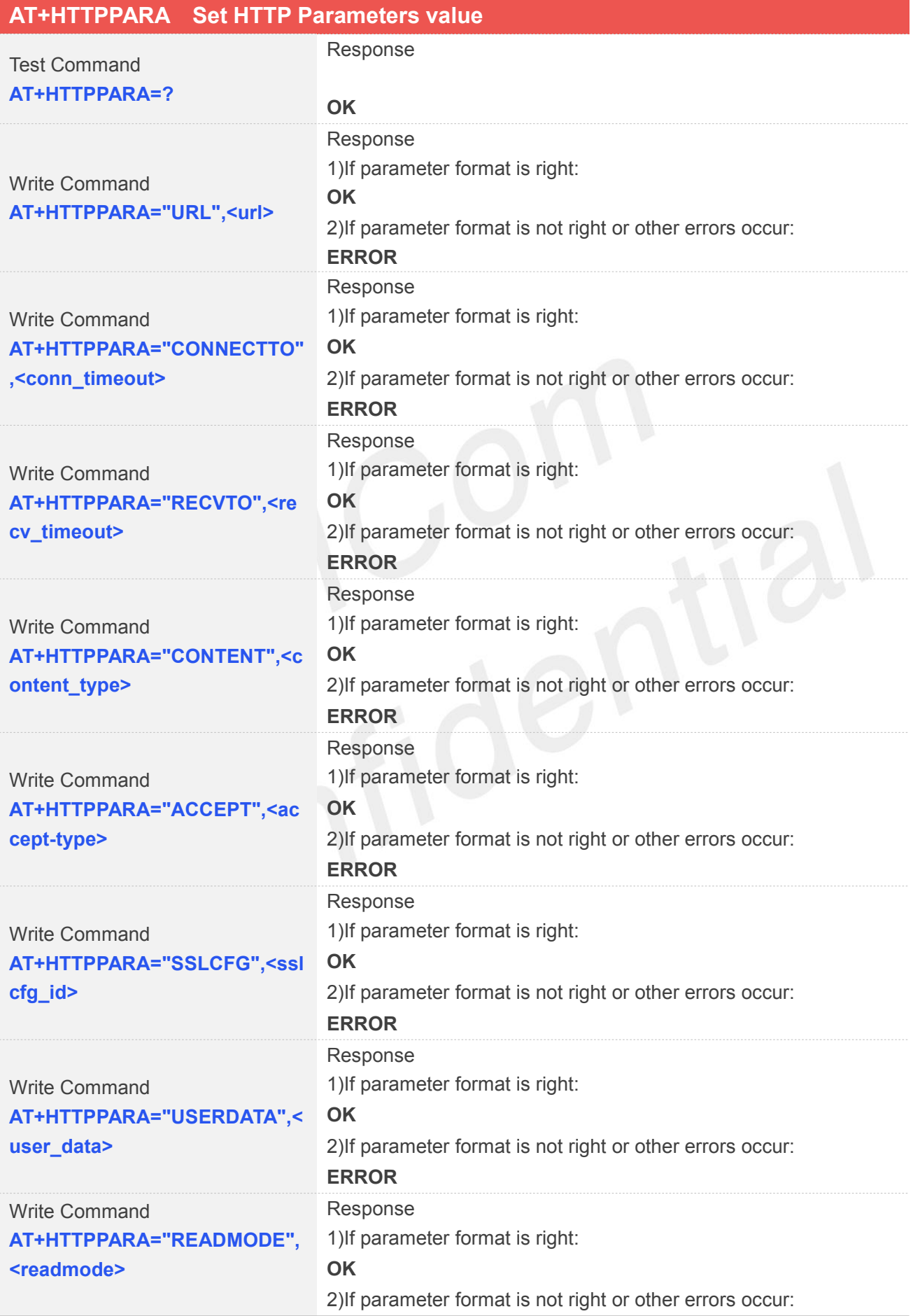

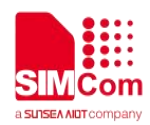

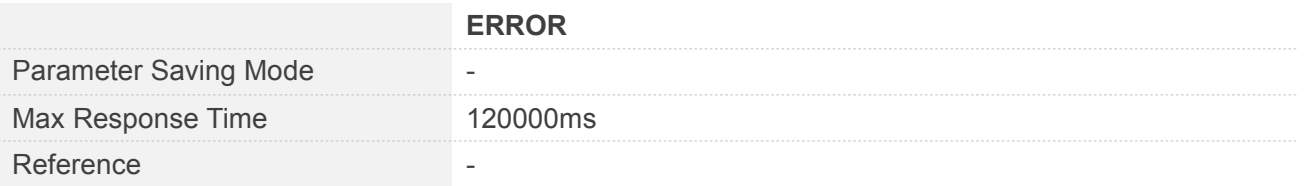

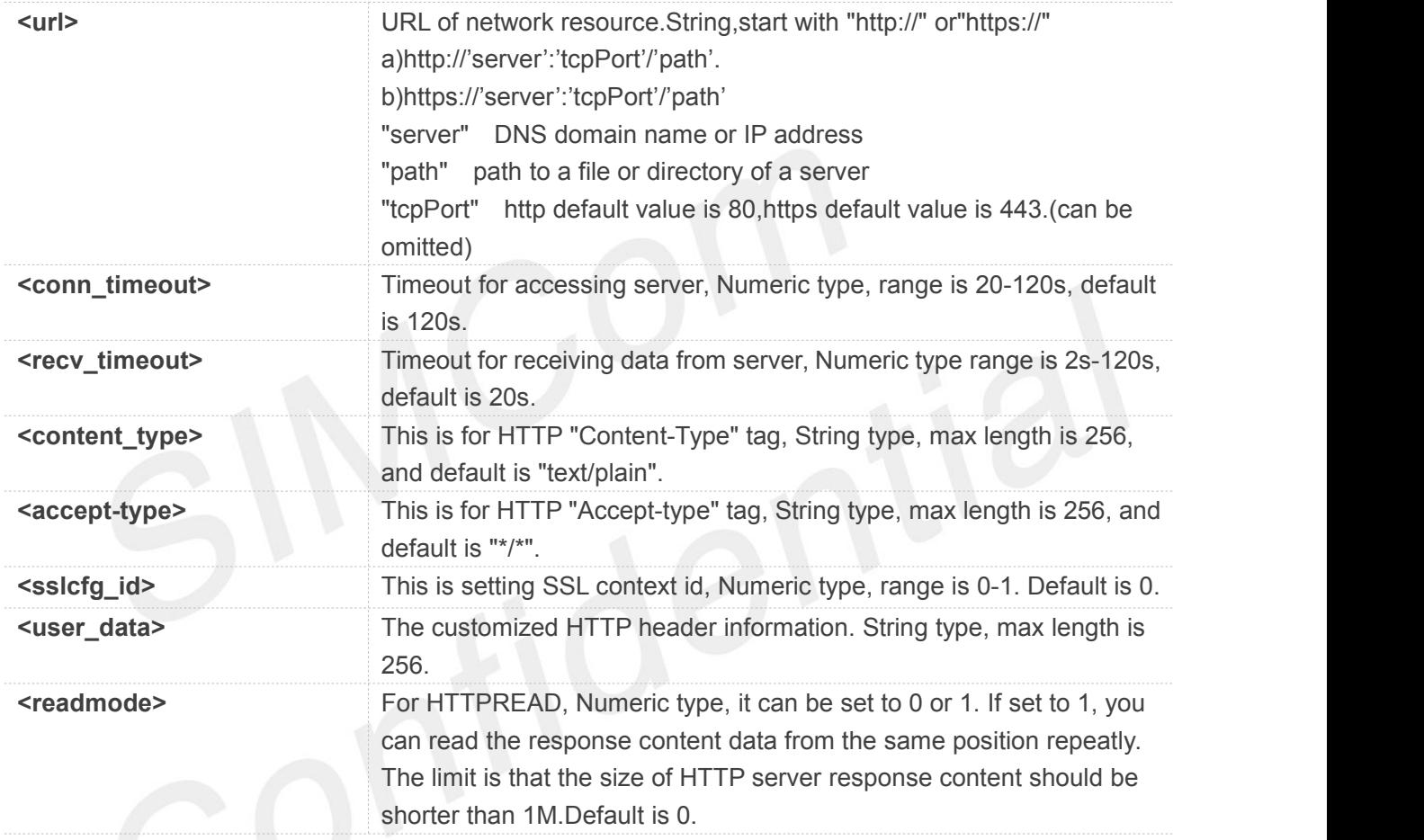

## **Examples**

## **AT+HTTPPARA="URL","http://www.baidu.com" OK**

## **9.2.4 AT+HTTPACTION HTTP Method Action**

AT+HTTPACTION is used to perform a HTTP Method. You can use HTTPACTION to send a get/post request to a HTTP/HTTPS server.

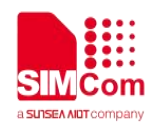

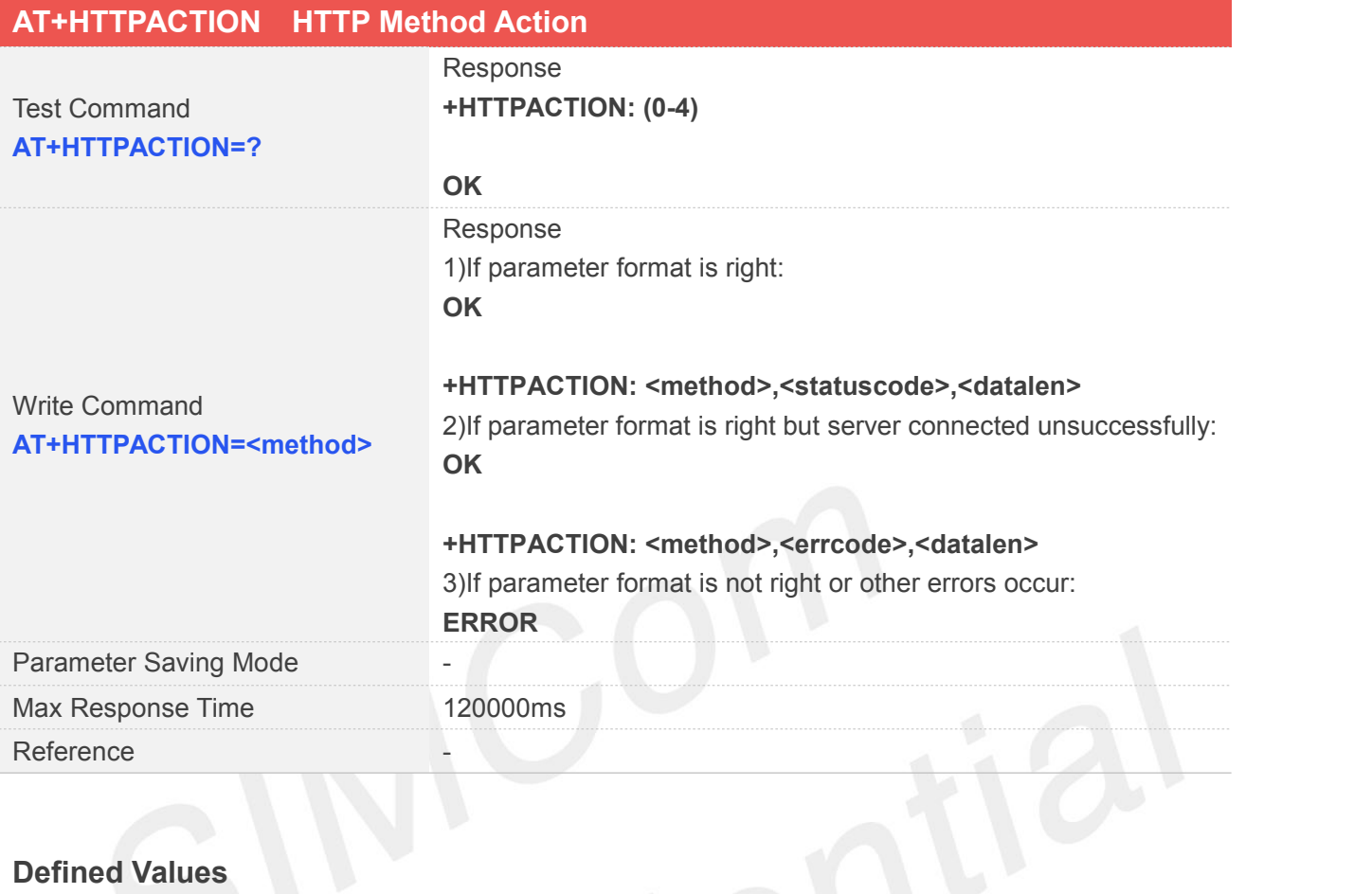

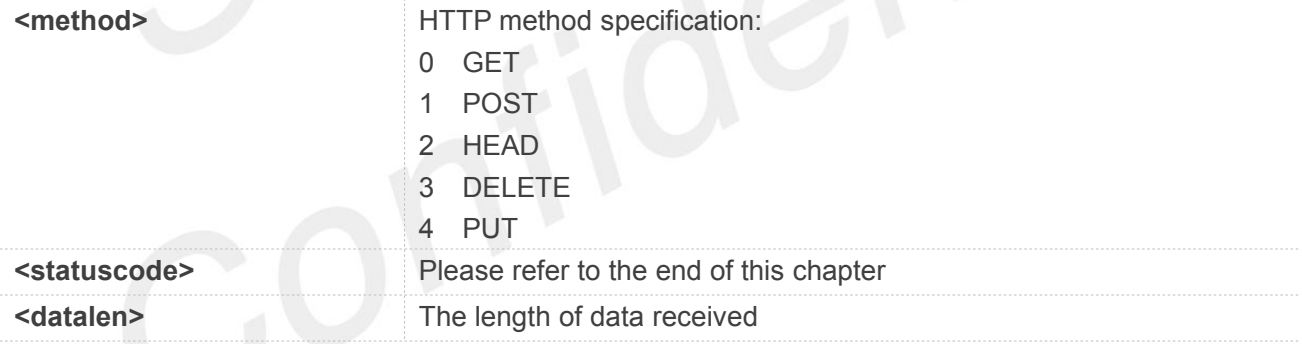

**AT+HTTPACTION=?**

**+HTTPACTION: (0-4)**

**OK**

**AT+HTTPACTION=0 OK**

**+HTTPACTION: 0,200,104220**
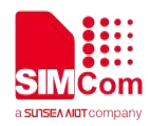

## **9.2.5 AT+HTTPHEAD Read the HTTP Header Information of Server Response**

AT+HTTPHEAD is used to read the HTTP header information of server response when module receives the response data from server.

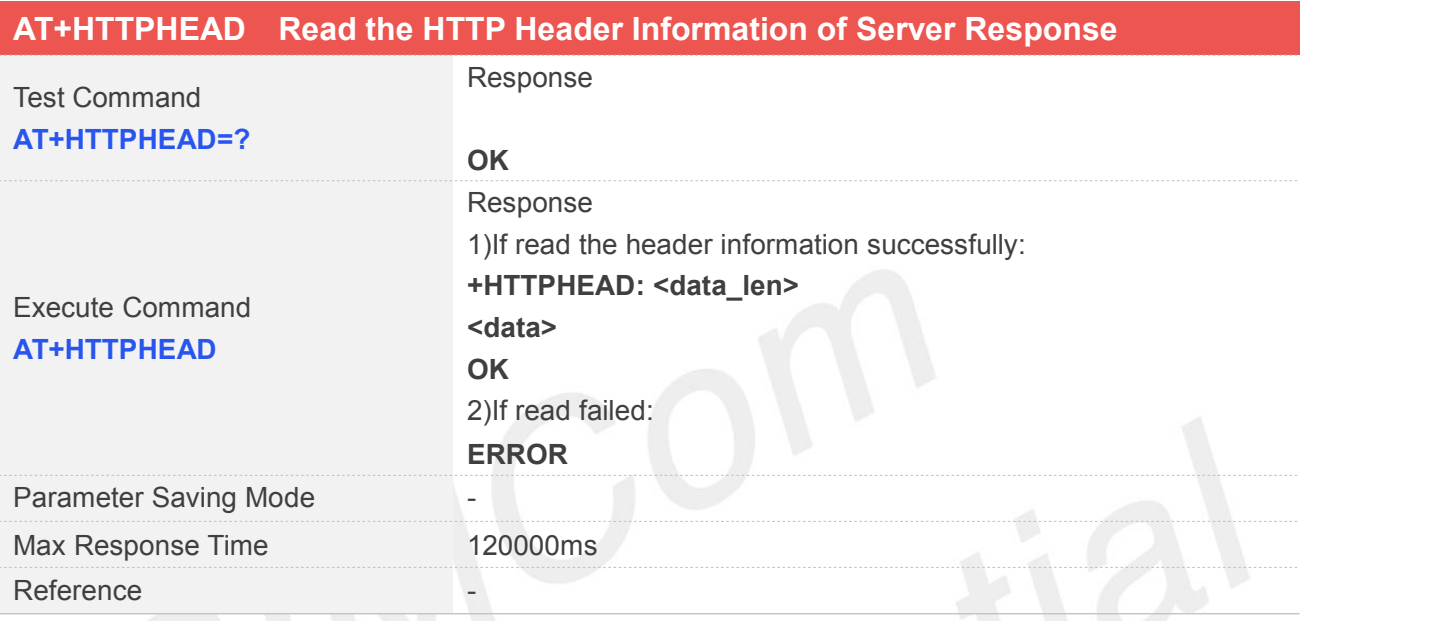

### **Defined Values**

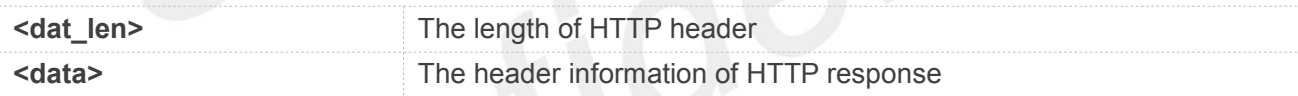

#### **Examples**

#### **AT+HTTPHEAD**

**+HTTPHEAD: 653 HTTP/1.1 200 OK Content-Type: text/html Connection: keep-alive X-Cache: MISS from PDcache-04:opinion.people.com.cn Date: Tue, 24 Mar 2020 03:12:09 GMT Powered-By-ChinaCache: HIT from CNC-WB-b-D24 Powered-By-ChinaCache: HIT from CNC-WV-b-D1C ETag: W/"5b7379f5-57e9" x-cc-via: CNC-WB-b-D24[H,1], CNC-WV-b-D1C[H,62] d-cc-upstream: CNC-WV-b-D1C CACHE: TCP\_HIT Vary: Accept-Encoding Last-Modified: Wed, 15 Aug 2018 00:55:17 GMT**

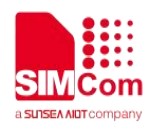

**Expires: Tue, 24 Mar 2020 03:17:09 GMT x-cc-req-id: f4b9e1793697d1ef2950f530aeec4519 Content-Length: 22505 Age: 0 Accept-Ranges: bytes Server: nginx X-Frame-Options: ALLOW-FROM .\* CC\_CACHE: TCP\_REFRESH\_HIT OK**

## **9.2.6 AT+HTTPREAD Read the response information of HTTP Server**

After sending HTTP(S)GET/POST requests, you can retrieve HTTP(S)response information from HTTP(S)server via UART/USB port by AT+HTTPREAD. When the <datalen> of "+HTTPACTION: <method>,<statuscode>,<datalen>" is not equal to 0, You can execute AT+HTTPREAD=<start\_offset>,<br/>styte\_size> to read out data to port. If parameter <br/>styte\_size> is set greater than the size of data saved in buffer, all data in cache will output to port.

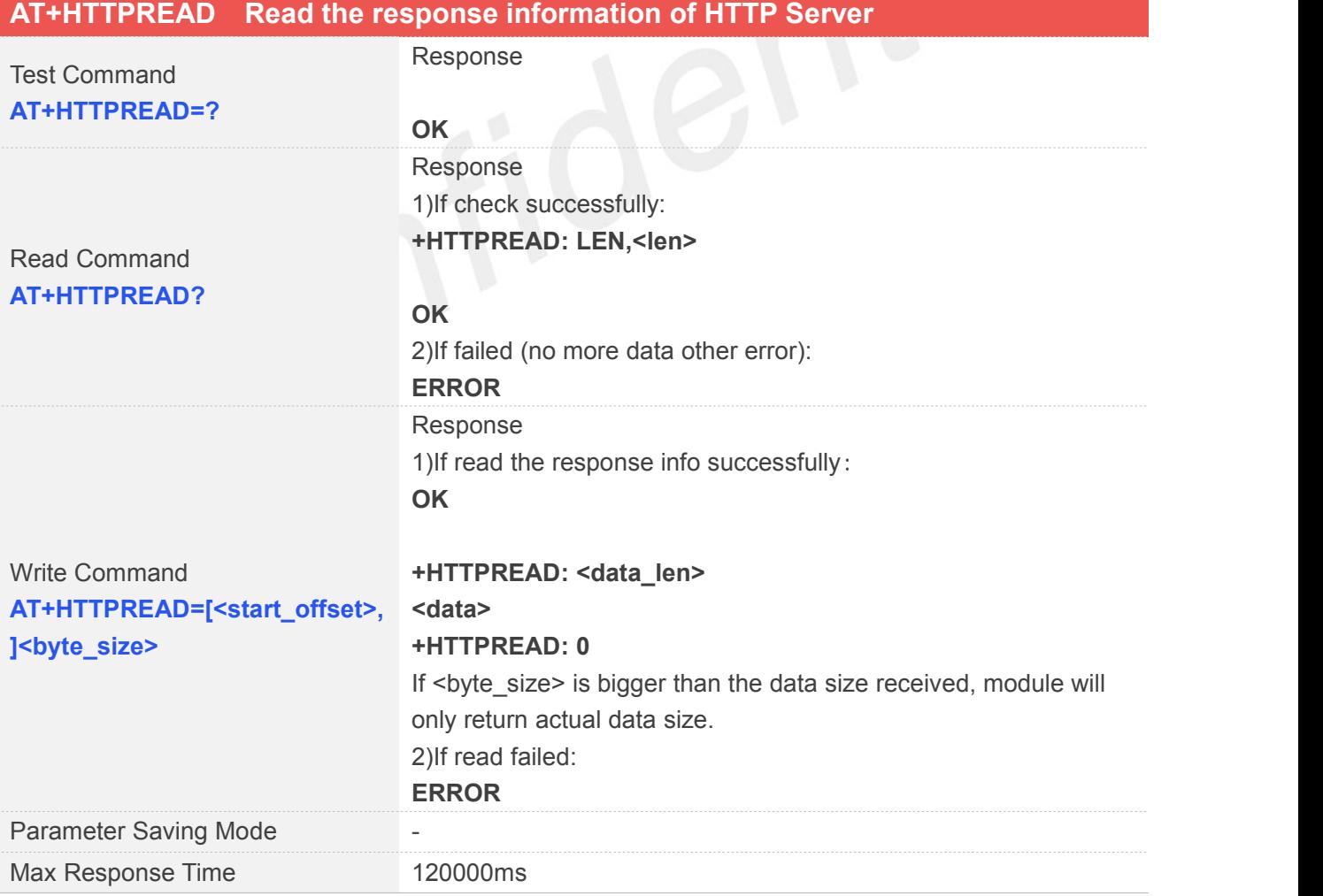

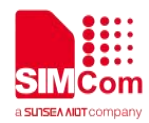

**Reference** 

#### **Defined Values**

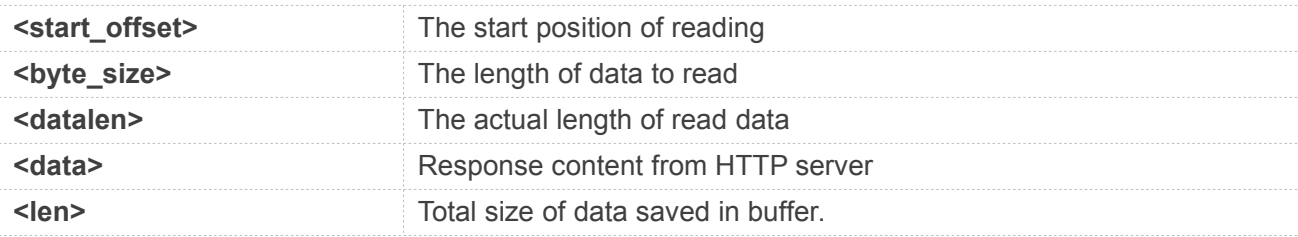

#### **Examples**

#### **AT+HTTPREAD?**

**+HTTPREAD: LEN,22505**

#### **OK**

## **AT+HTTPREAD=0,500 OK**

```
+HTTPREAD: 500
\0\0\0\0\0\0\0\0\0\0\0\0\0\0<!DOCTYPE html PUBLIC "-//W3C//DTD XHTML 1.0 Transitional//EN"
"http://www.w3.org/TR/xhtml1/DTD/xhtml1-transitional.dtd">
<html xmlns="http://www.w3.org/1999/xhtml">
<head>
<meta http-equiv="content-type" content="text/html;charset=GB2312"/>
<meta http-equiv="Content-Language" content="utf-8" />
<meta content="all" name="robots" />
<title>人民日报钟声:牢记历史是为了更好开创未来--观点--人民网 </title>
<meta name="keywords" content="" />
<meta name="description" content=" 日方应在正确对待历史?
+HTTPREAD: 0
```
The response content received from server will be saved in cache, and would not be cleaned up by AT+HTTPREAD.

Due to the max size of protocol stack is 10K bytes, when the total size of the data from server is bigger The response content received from server will be saved in cache, and would not be cleaned up by<br>AT+HTTPREAD.<br>Due to the max size of protocol stack is 10K bytes, when the total size of the data from server is bigger<br>than t

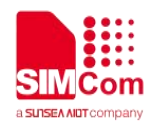

## **9.2.7 AT+HTTPDATA Input HTTP Data**

You can use AT+HTTPDATA to input data to post when you send a HTTP/HTTPS POST request.

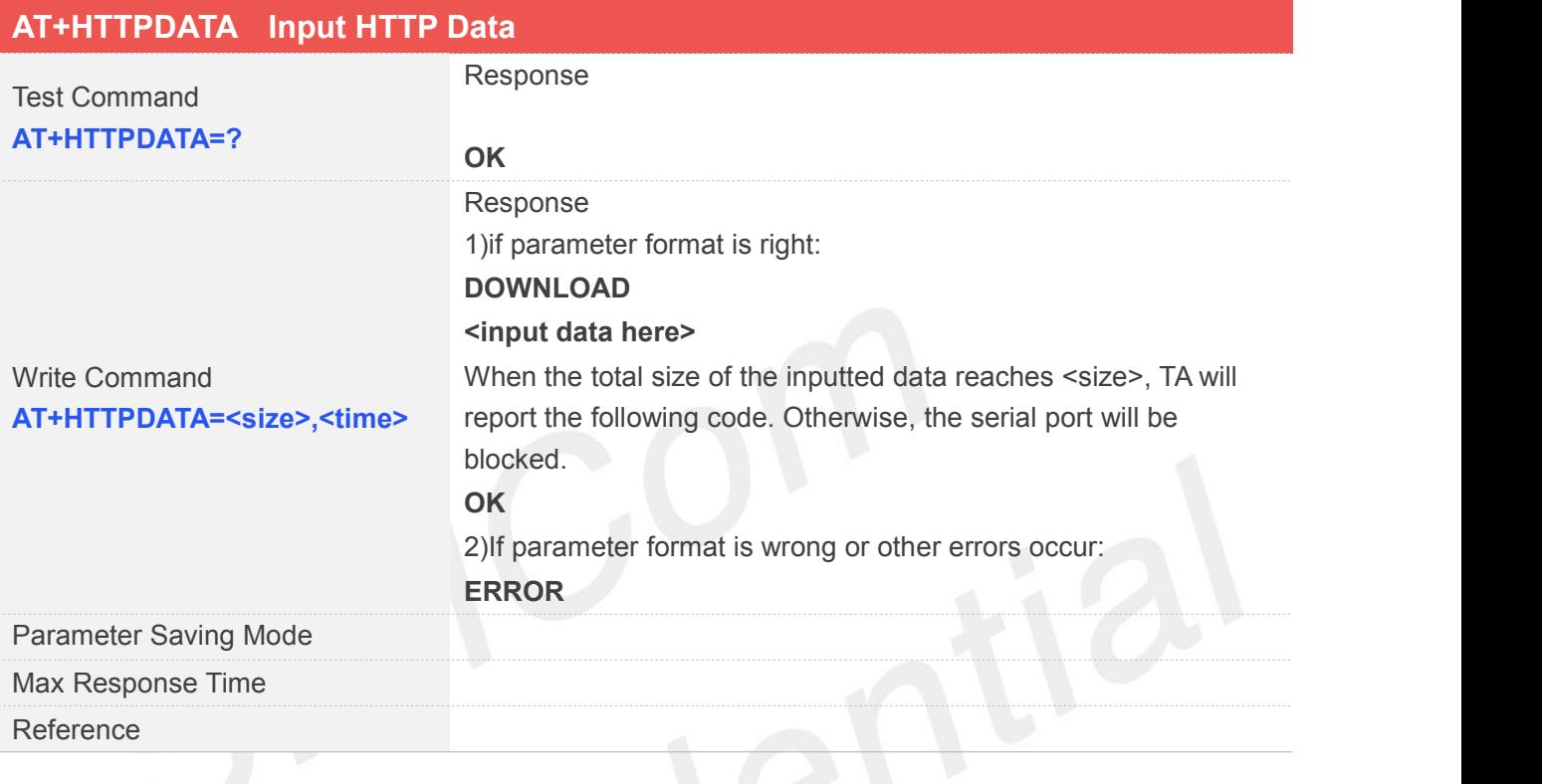

# **Defined Values**

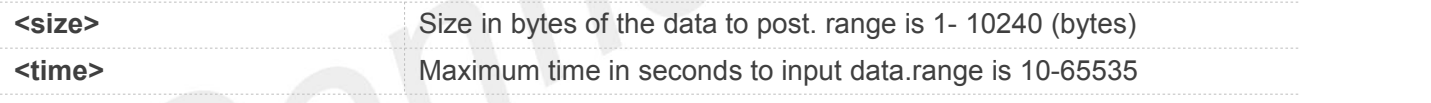

## **Examples**

**AT+HTTPDATA=18,1000 DOWNLOAD Message=helloworld OK**

## **9.3 Command Result Codes**

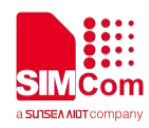

## **9.3.1 Description of <statuscode>**

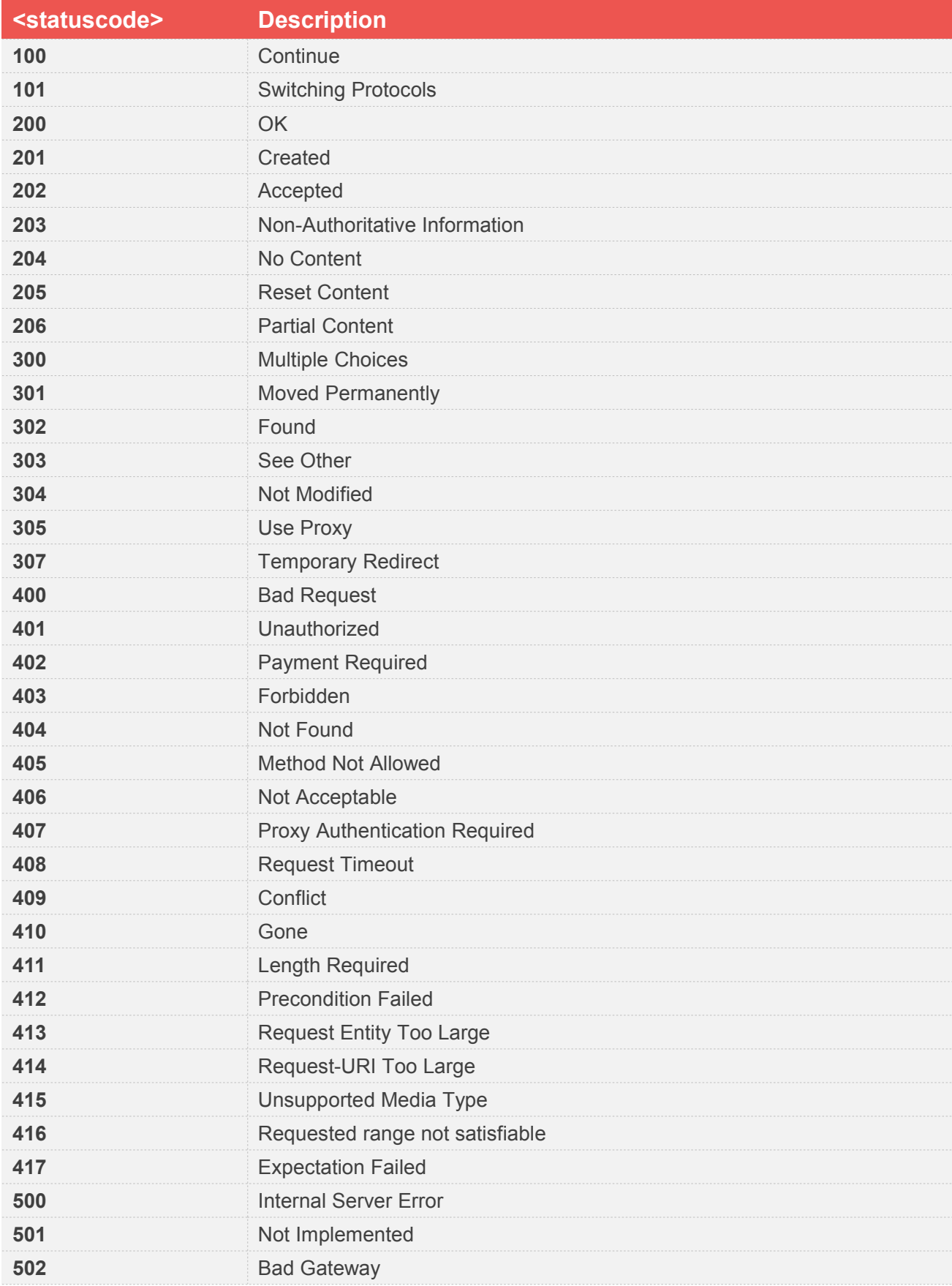

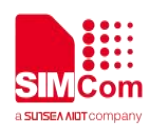

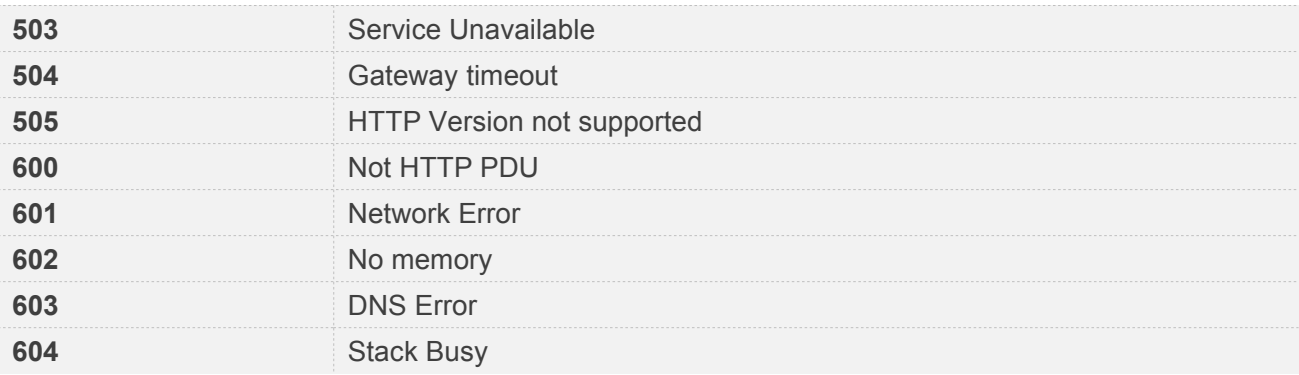

# **9.3.2 Description of <errcode>**

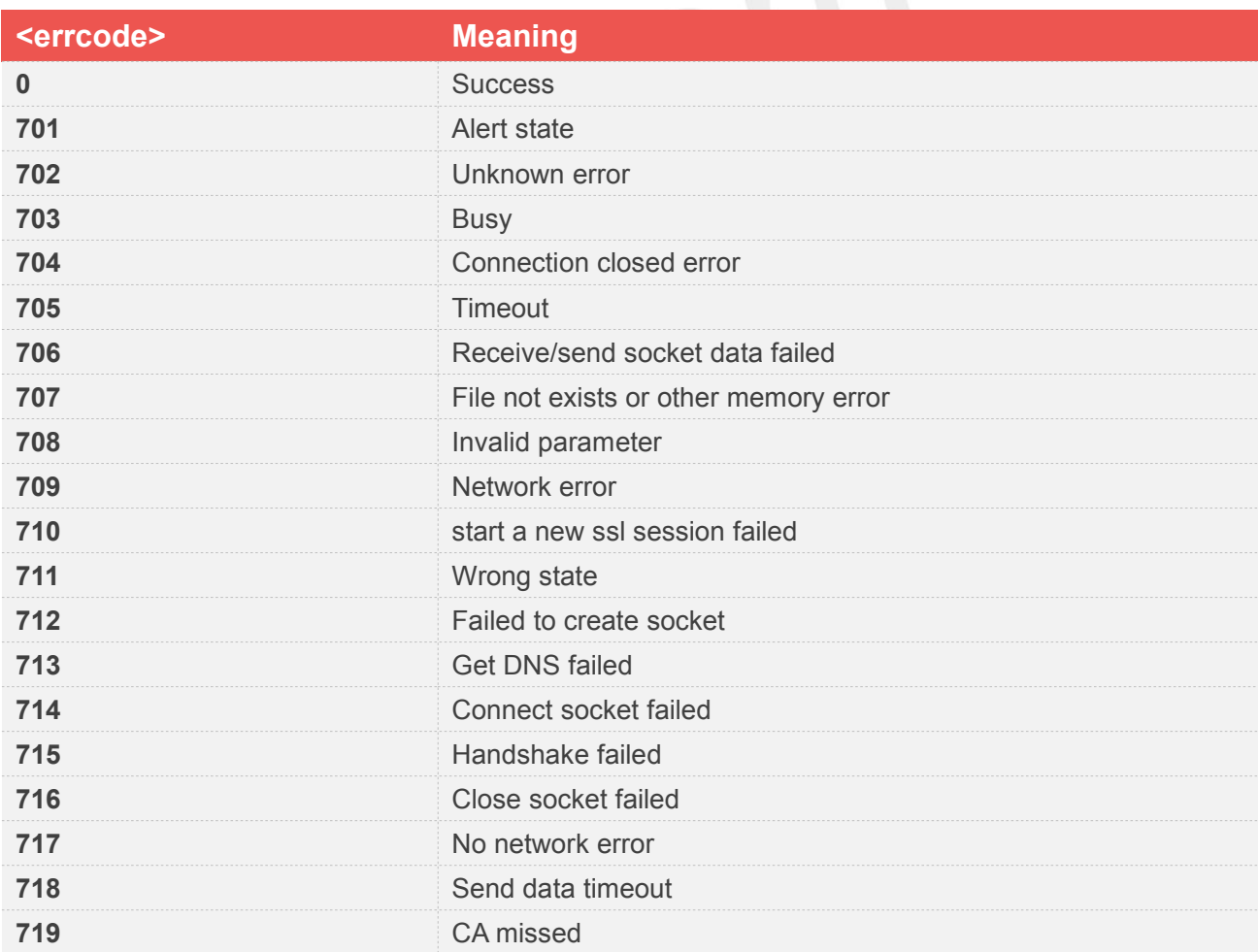

## **9.4 Unsolicited Result Codes**

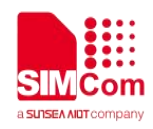

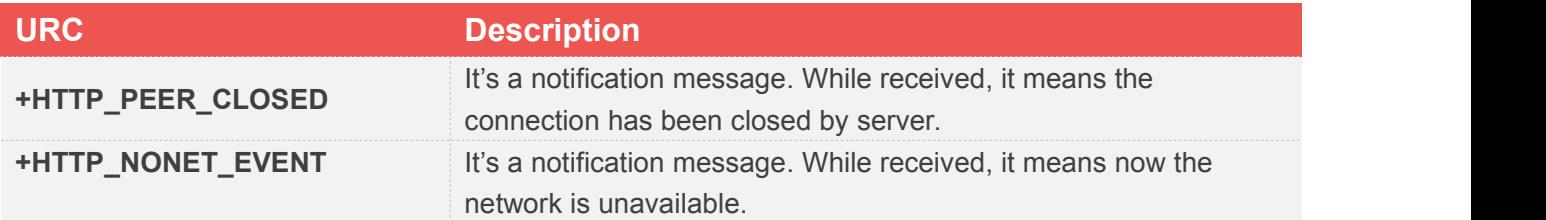

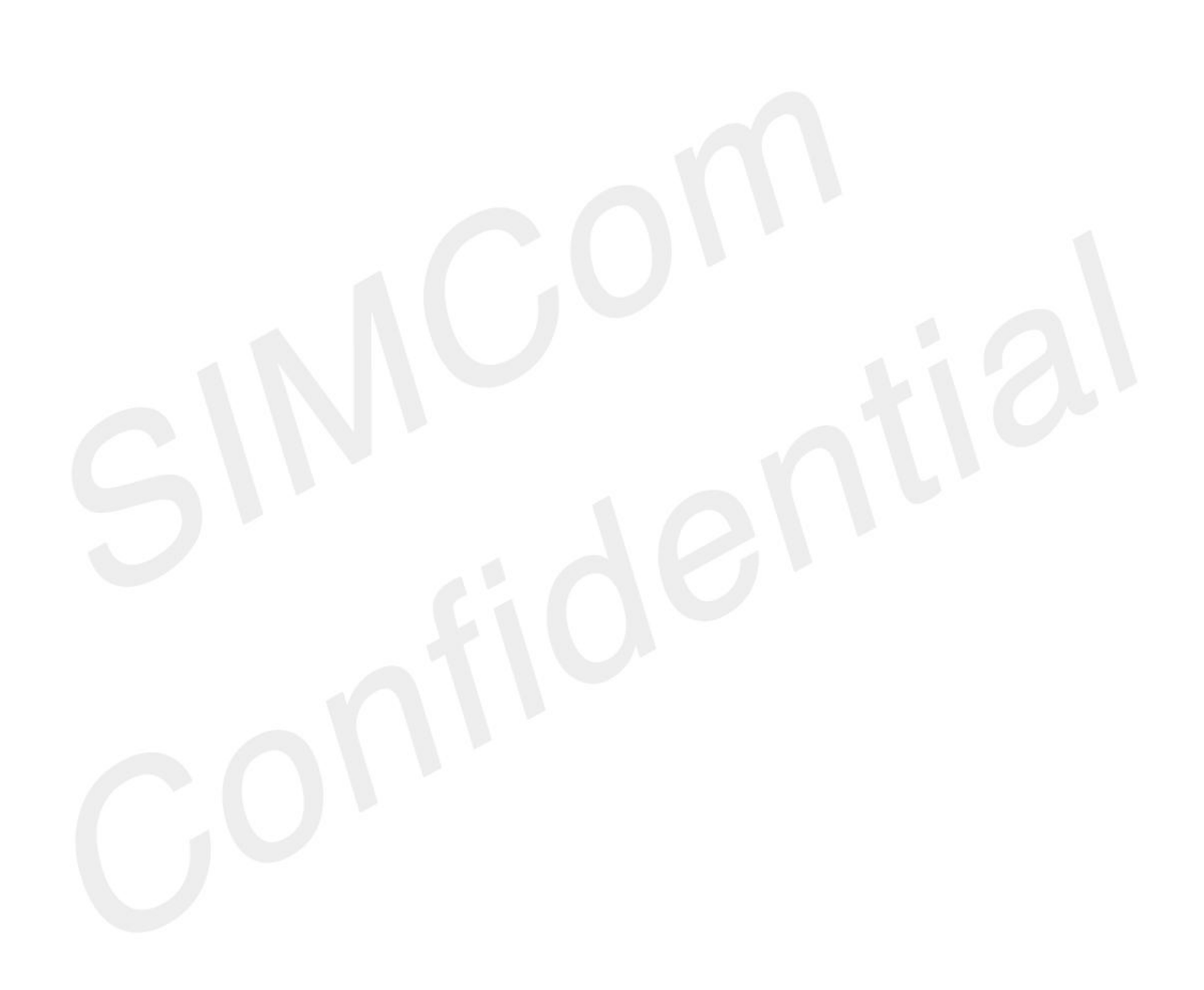

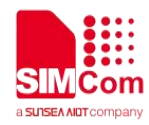

# **10 AT Commands for FOTA**

## **10.1 Overview**

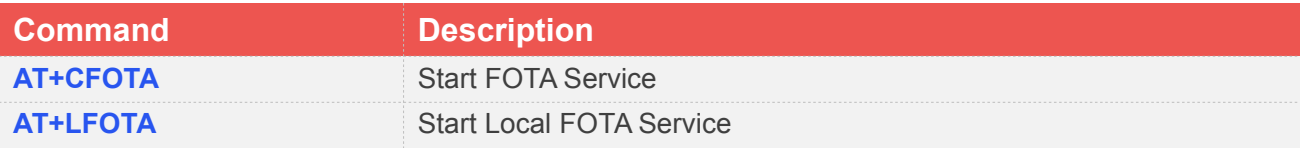

## **10.2 Detailed Description of AT Command for FOTA**

## **10.2.1 AT+CFOTA Start FOTA service**

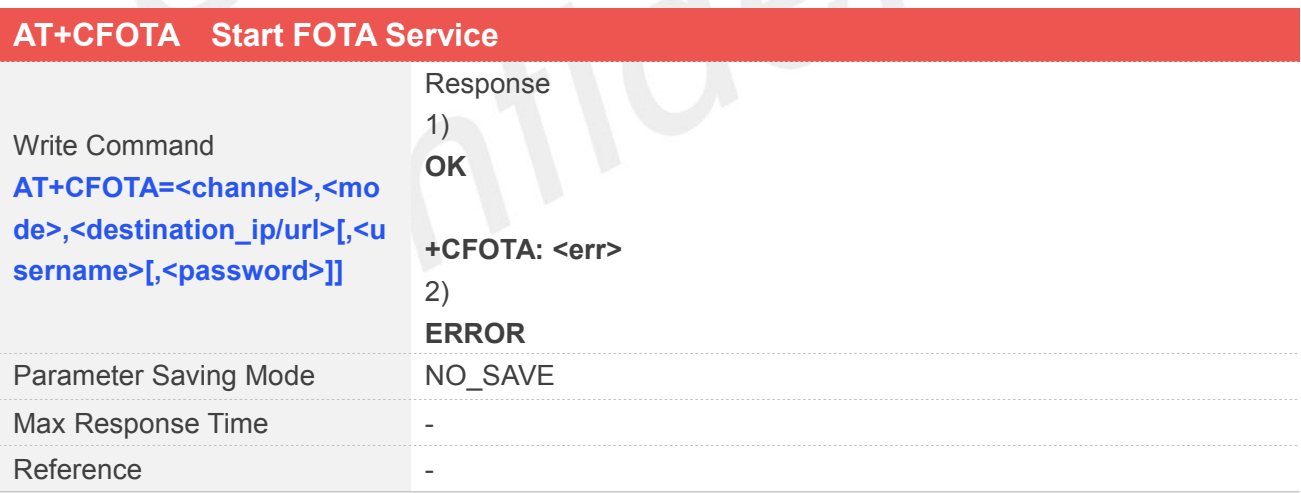

## **Defined Values**

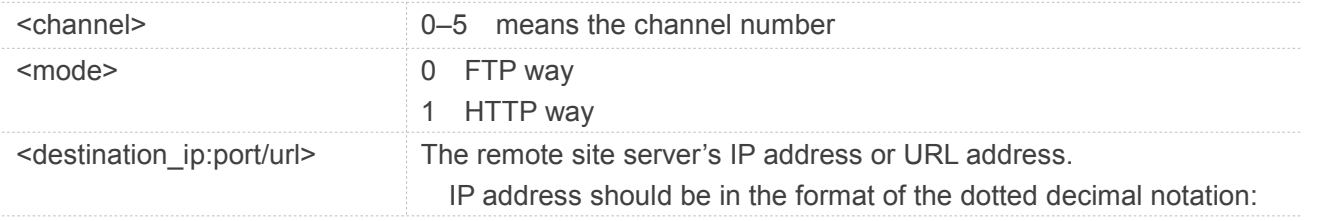

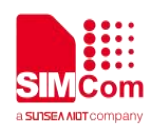

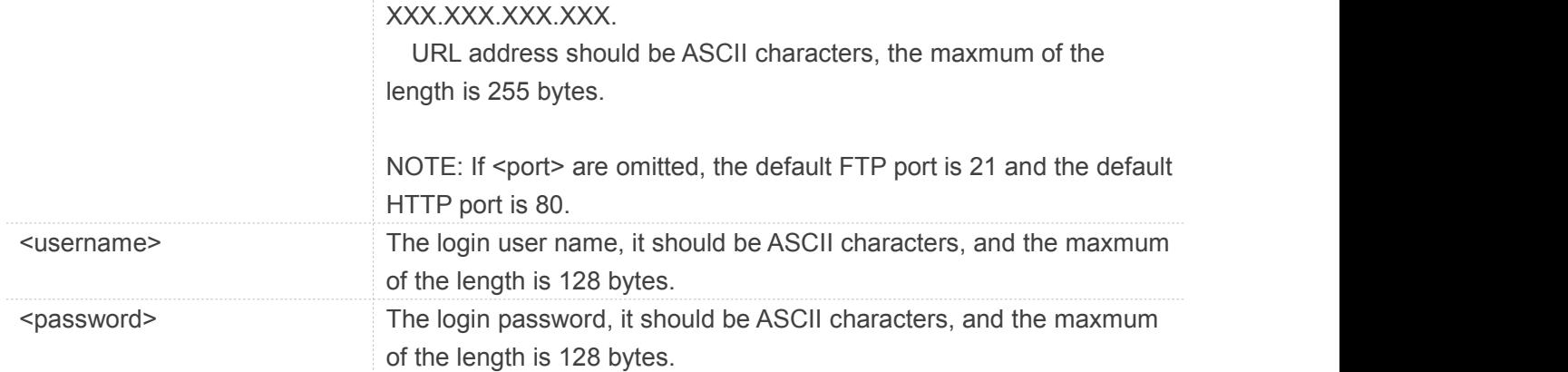

## **Examples**

#### **AT+CFOTA=0,0,"183.230.174.137:6047/fbf\_dfota.bin",simcom,simcom OK**

#### **+CFOTA: 100**

## **10.2.2 AT+LFOTA Start Local Fota Service**

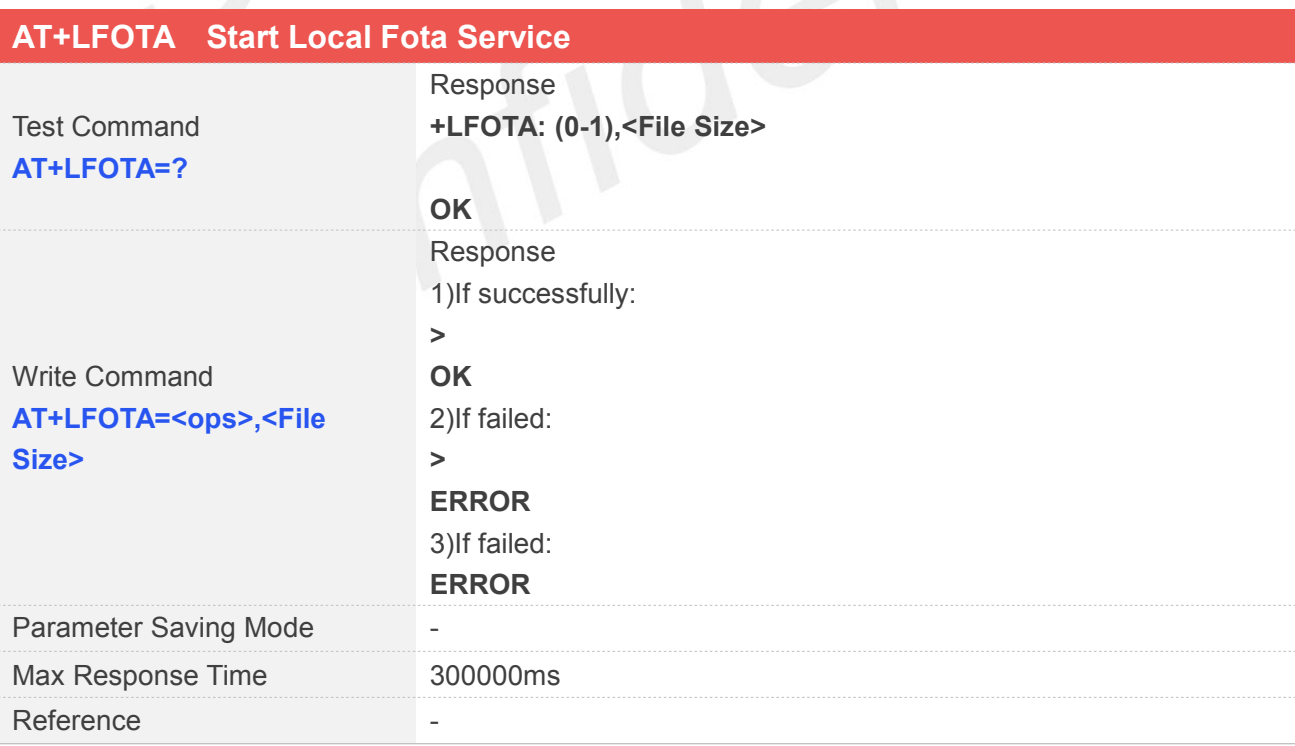

## **Defined Values**

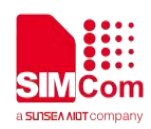

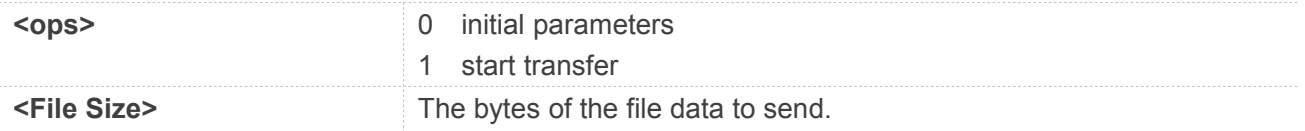

## **Examples**

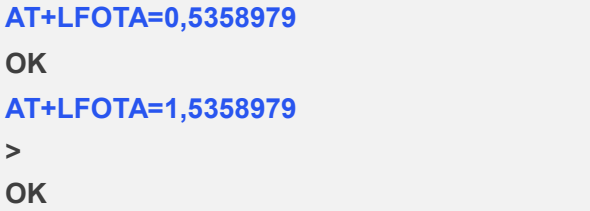

## **NOTE**

If UART is used for LFOTA, please make sure that the delay time between each 256 byte reach to at least 50ms.

If sending file crash, restart module and increase the delay time between each 256 byte reach to 50ms, and then try to send file again

## **10.3 Unsolicited Result Codes**

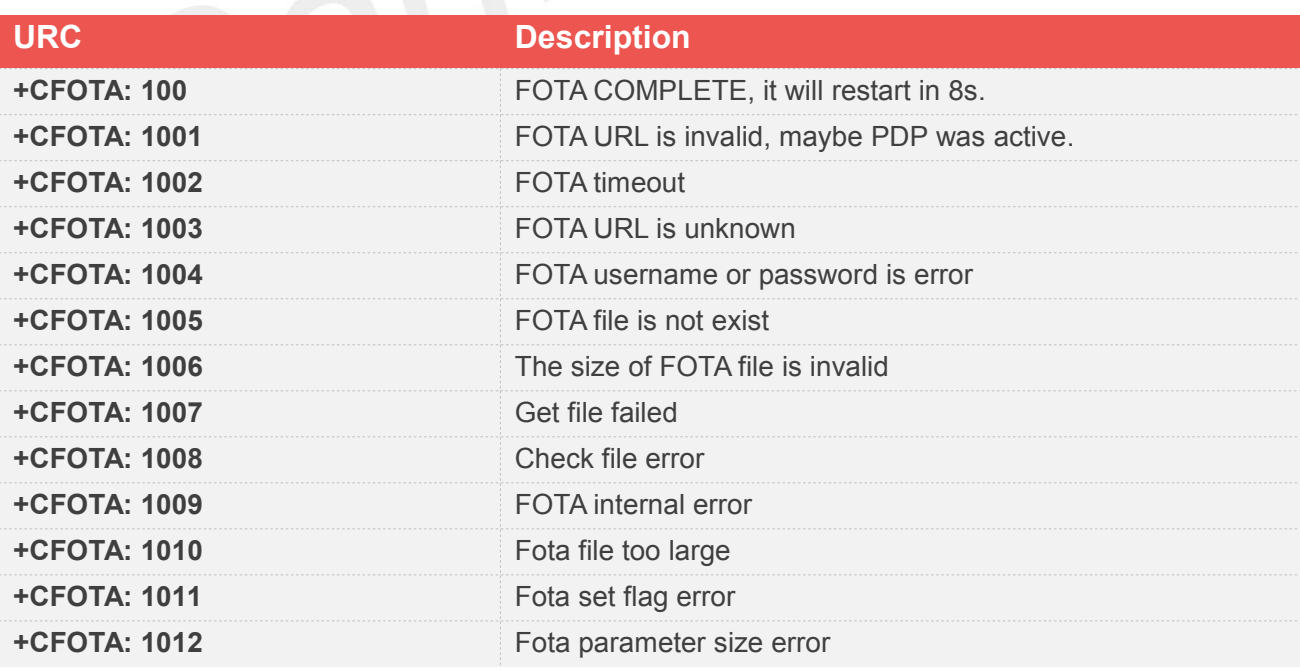

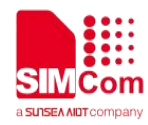

# **11 AT Commands for COAP**

## **11.1 Overview**

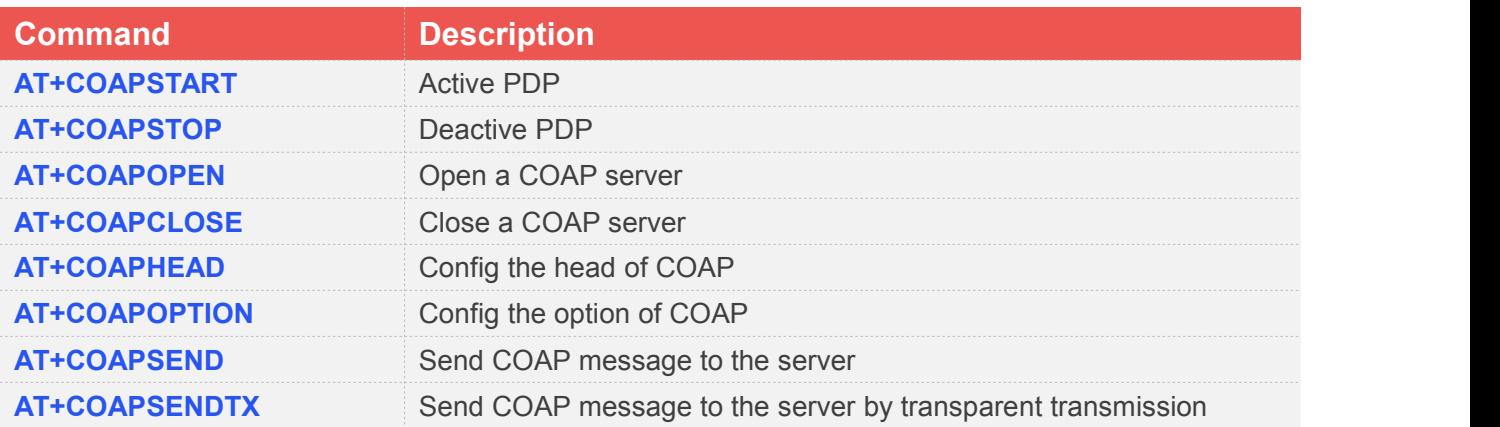

## **11.2 Detailed Description of AT Commands for COAP**

## **11.2.1 AT+COAPSTART Active PDP**

AT+COAPSTART is used to active PDP context. You must execute AT+COAPSTART before any other COAP related operations.

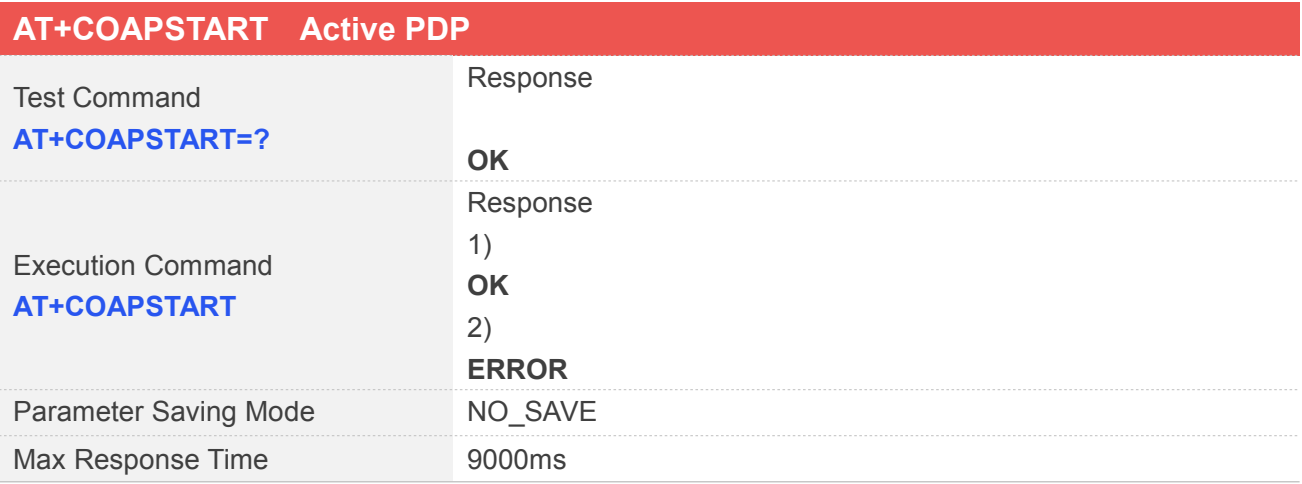

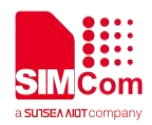

Reference

## **Examples**

**AT+COAPSTART OK**

## **11.2.2 AT+COAPSTOP Deactive PDP**

AT+COAPSTOP is used to deactive PDP context When you are no longer using the COAP service, use this command.

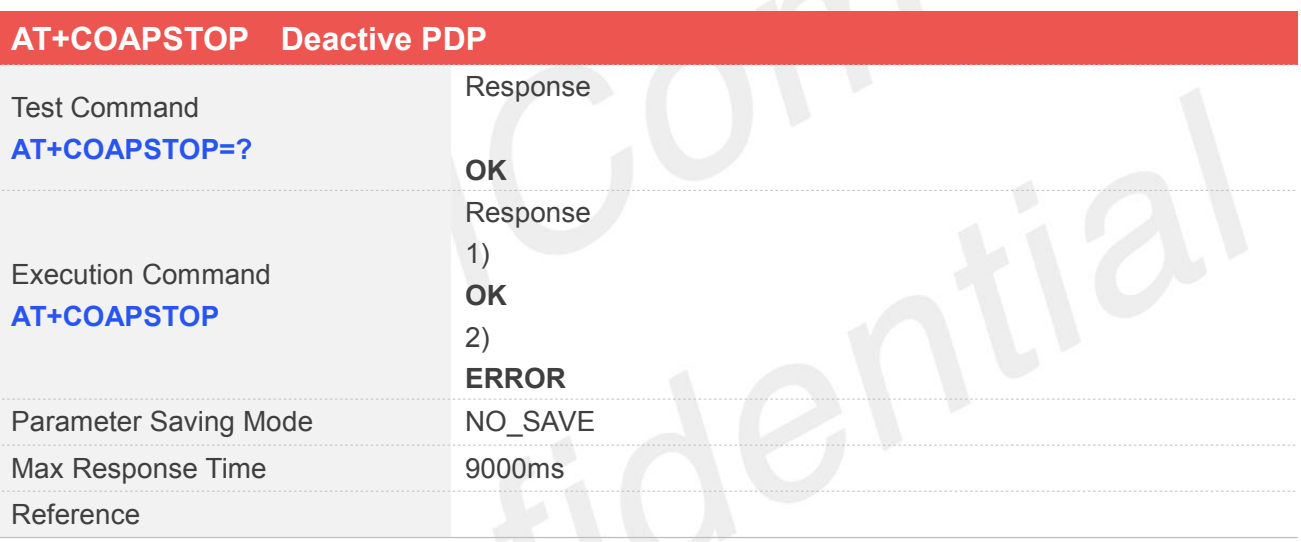

**Examples**

**AT+COAPSTOP**

**OK**

## **11.2.3 AT+COAPOPEN Open a COAP server**

AT+COAPOPEN is used to open a COAP sever, make sure you open a COAP sever before you execute AT+COAPCLOSE command.

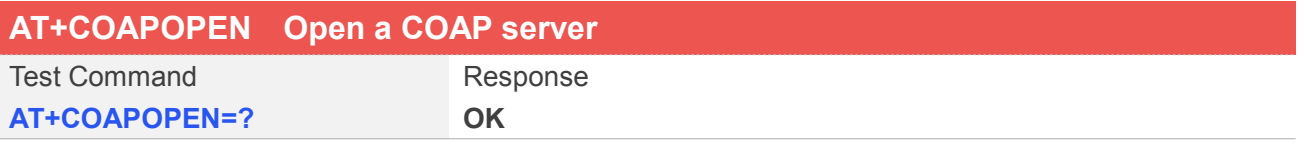

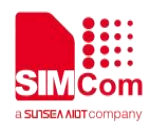

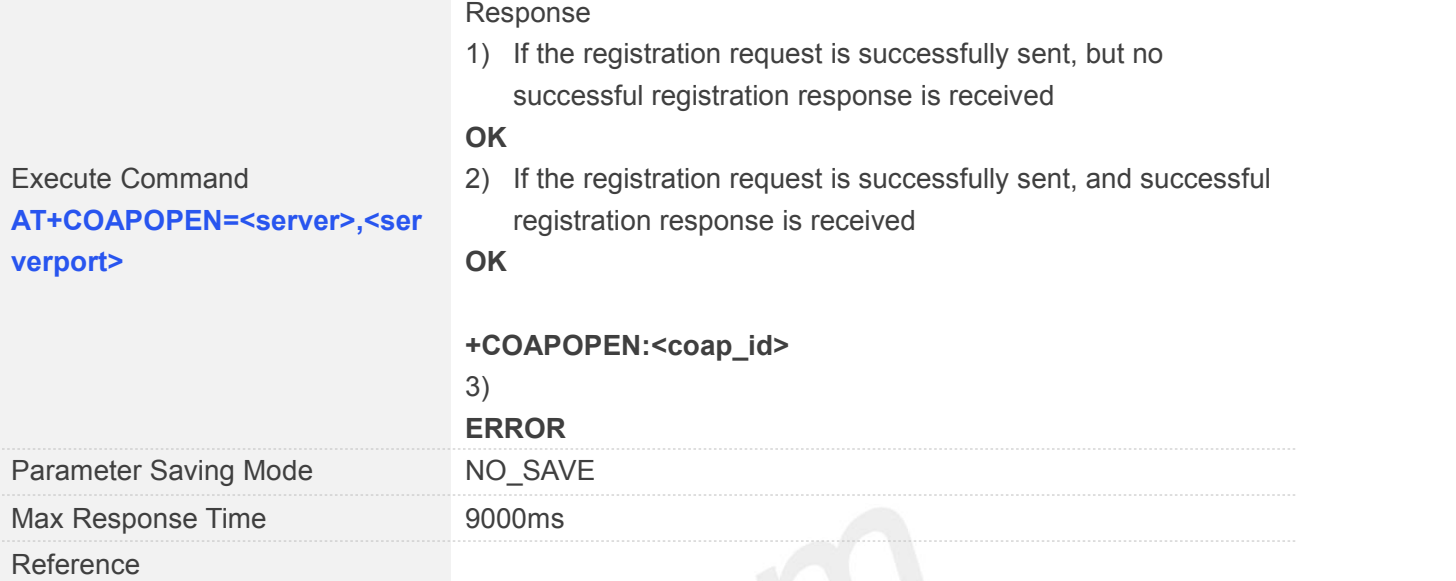

## **Defined Values**

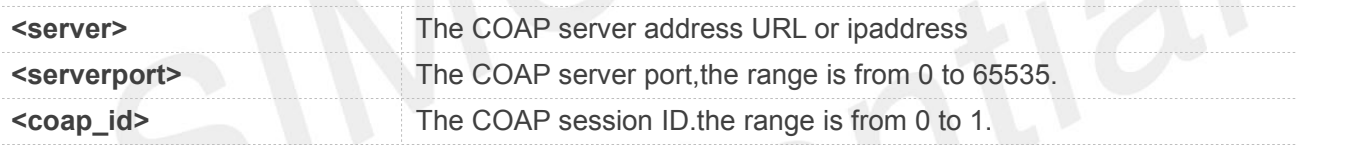

## **Examples**

```
AT+COAPOPEN=?
OK
AT+COAPOPEN="47.108.134.22",5683
OK
```
**+COAPOPEN:0**

## **11.2.4 AT+COAPCLOSE Close a COAP server**

This command is used to Deregister to a COAP server.

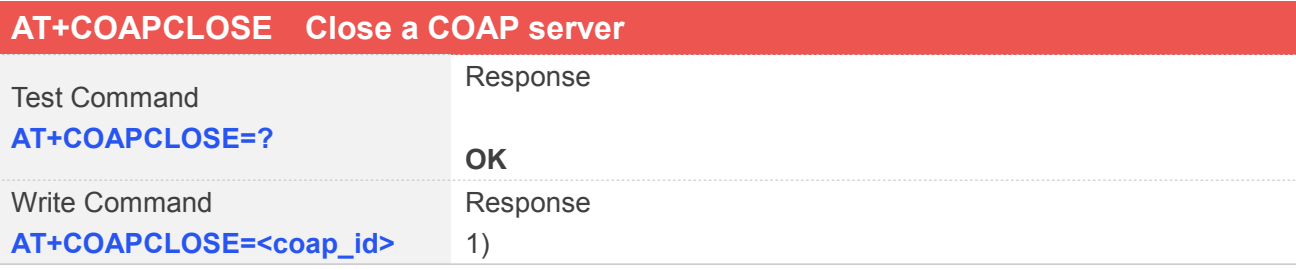

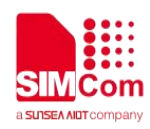

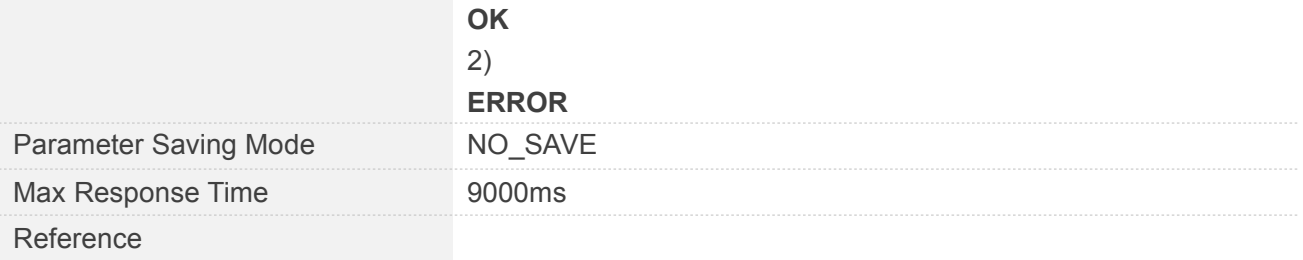

## **Defined Values**

**<coap\_id>** AT+COAPOPEN return the COAP session ID.the range is from 0 to 1.

## **Examples**

## **AT+COAPCLOSE=0 OK**

## **11.2.5 AT+COAPHEAD Config the head of COAP**

AT+COAPHEAD is used to config the head of COAP

## **AT+COAPHEAD Config the head of COAP**

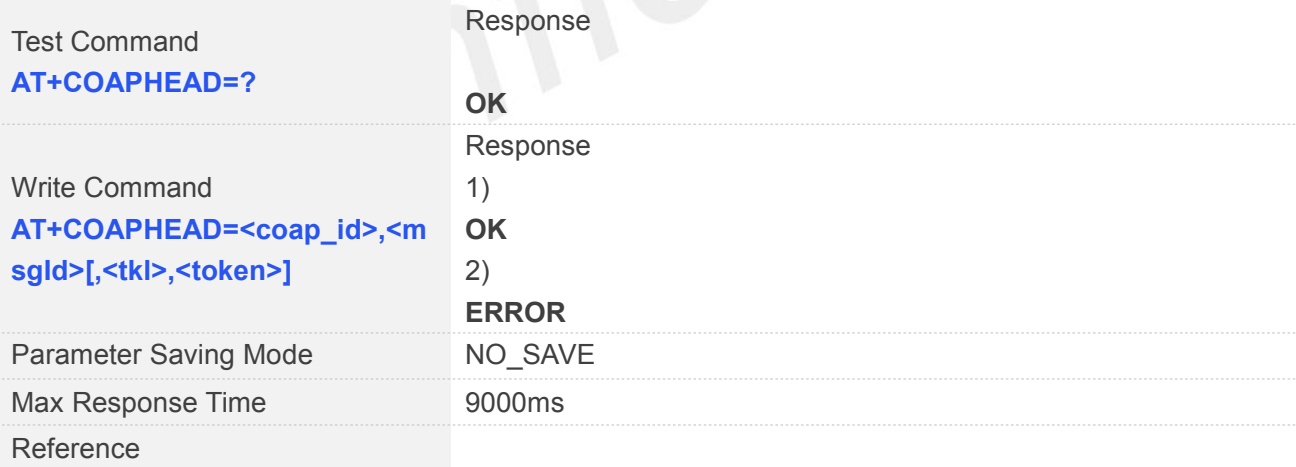

#### **Defined Values**

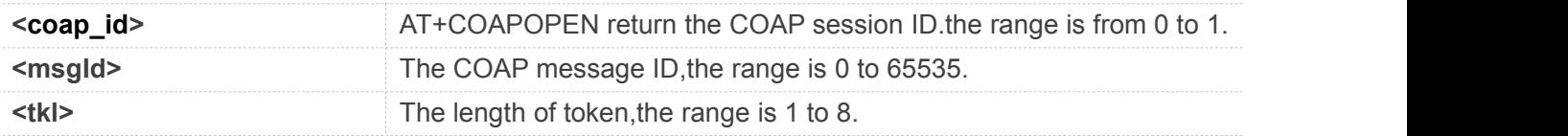

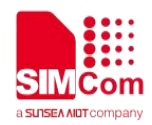

**<token>** The token of COAP message.

#### **Examples**

**AT+COAPHEAD=? OK AT+COAPHEAD=0,35691,1,"1" OK**

## **11.2.6 AT+COAPOPTION Config the option of COAP**

## AT+COAPOPTION is used to config the option of COAP.

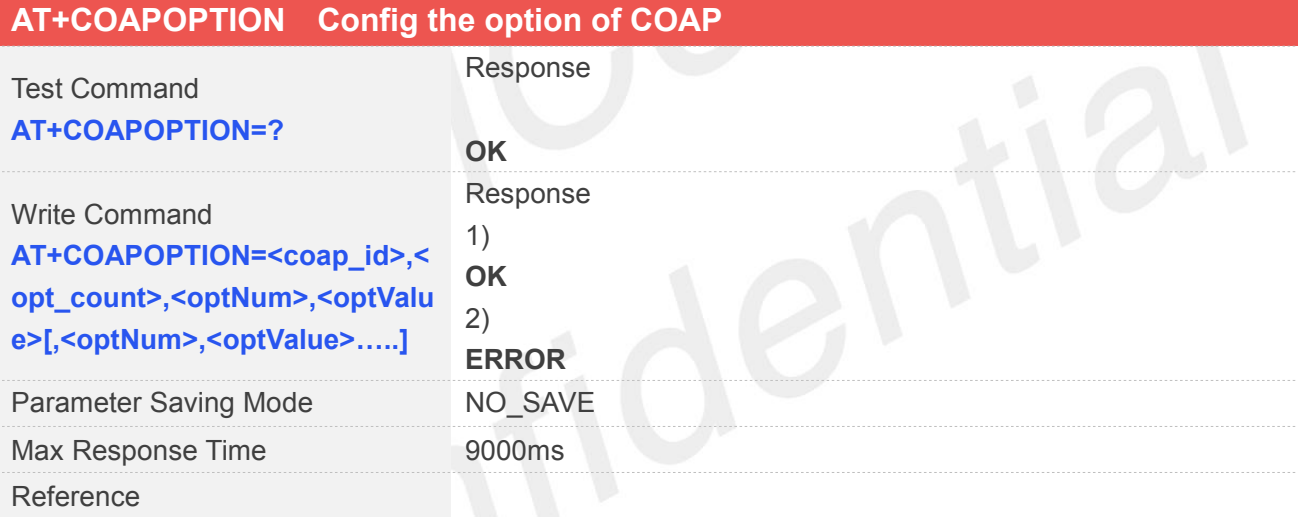

## **Defined Values**

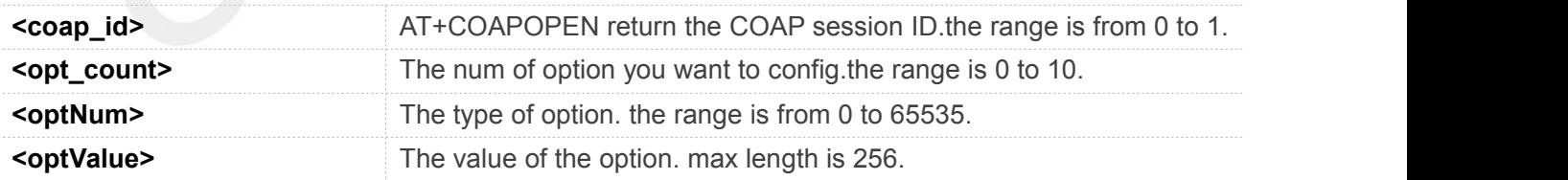

## **Examples**

**AT+COAPOPTION=? OK AT+COAPOPTION=0,1,7,"5683" OK**

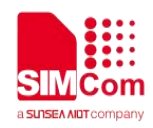

## **11.2.7 AT+COAPSEND Send COAP message to the server**

You can use this command to Send COAP message to the server

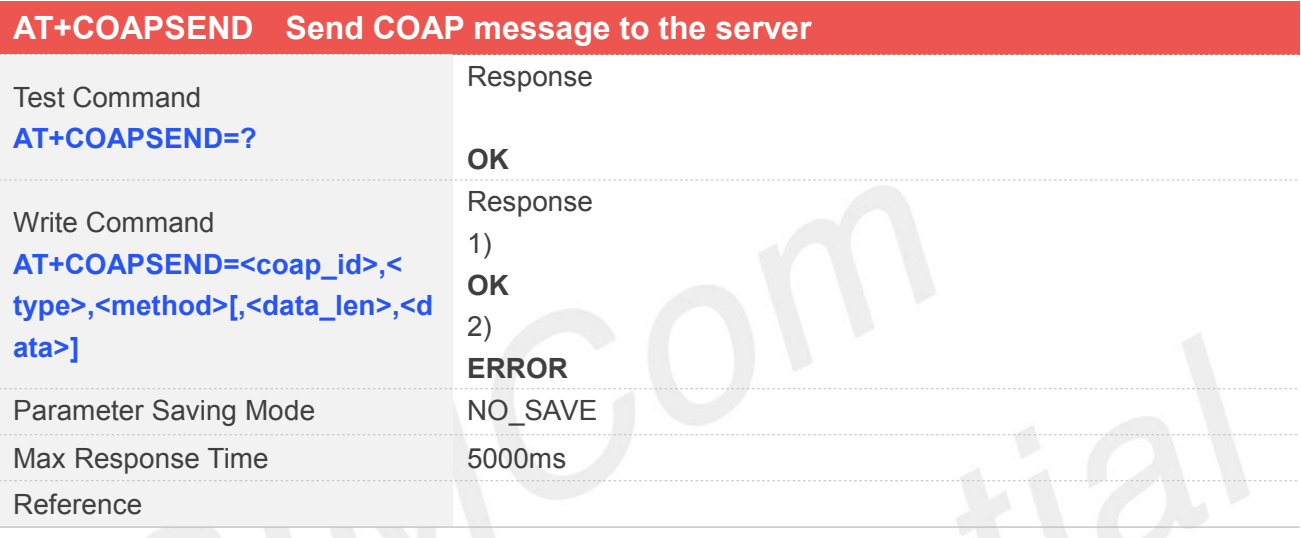

## **Defined Values**

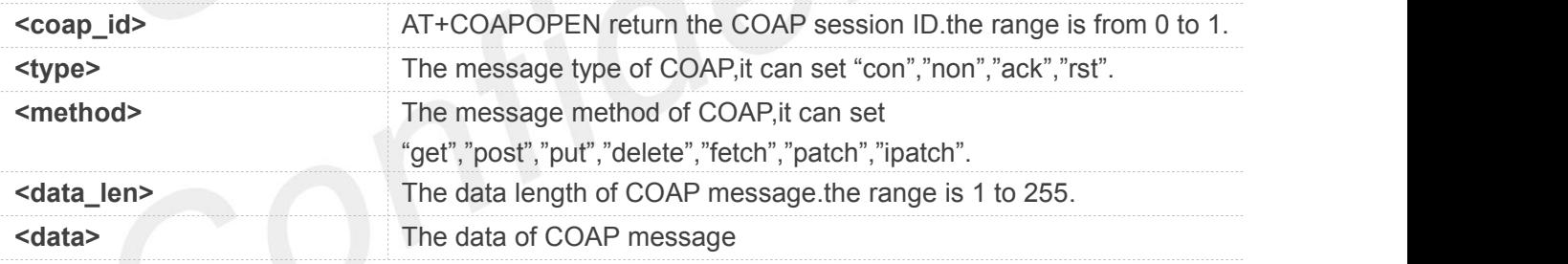

## **Examples**

## **AT+COAPSEND=? OK AT+COAPSEND=0,"con","get",5,"12345" OK**

## **11.2.8 AT+COAPSENDTX Send COAP message to the server by transparent transmission**

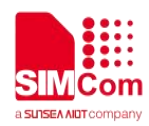

This command is used to Send COAP message to the server by transparent transmission.

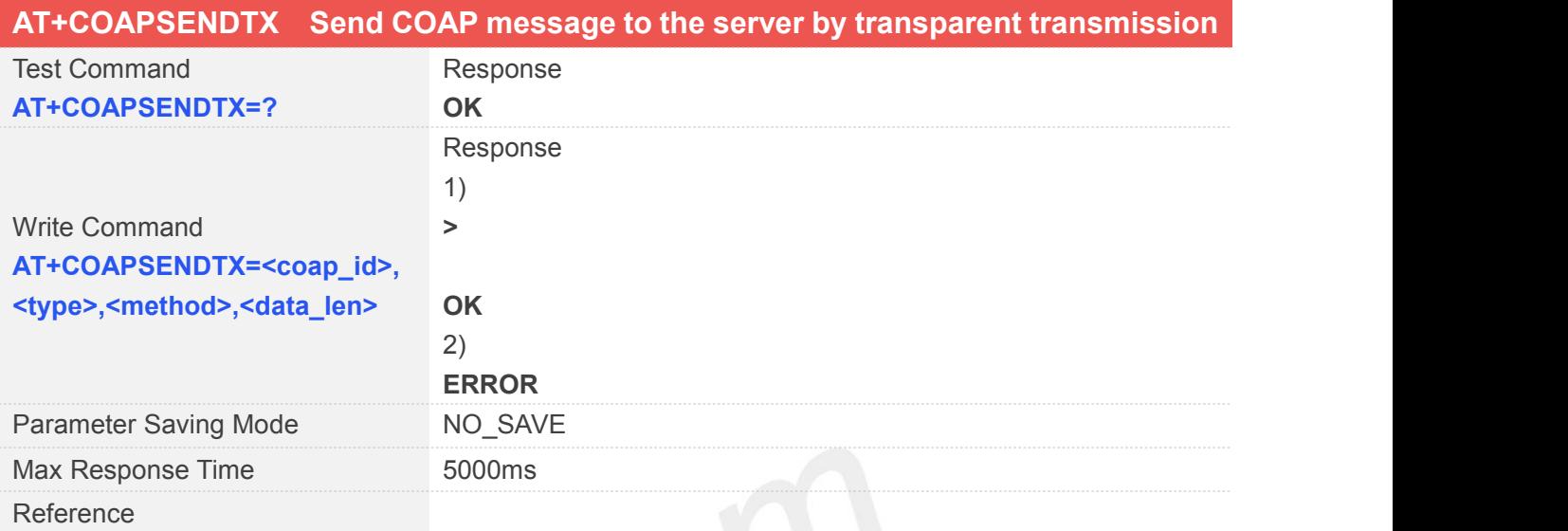

# **Defined Values**

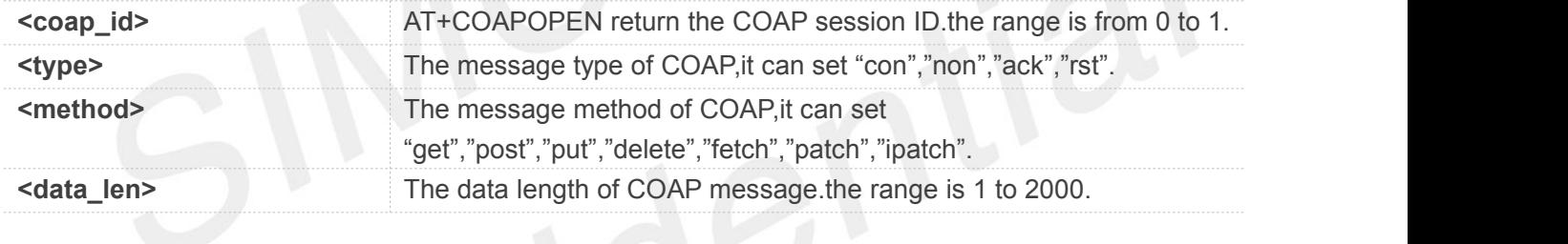

## **Examples**

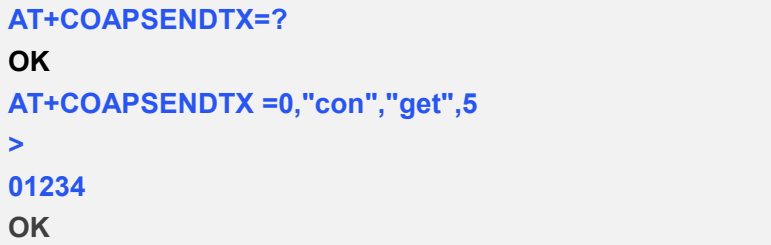

## **11.2.9 +COAPRECV Receive response message from server**

Receive response message from server

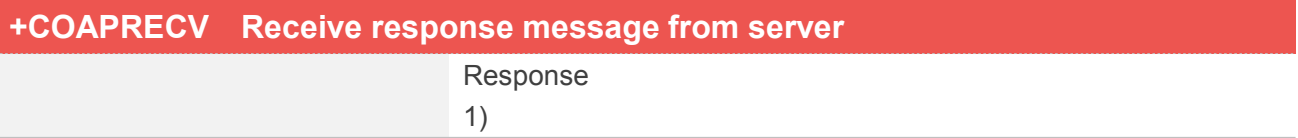

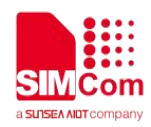

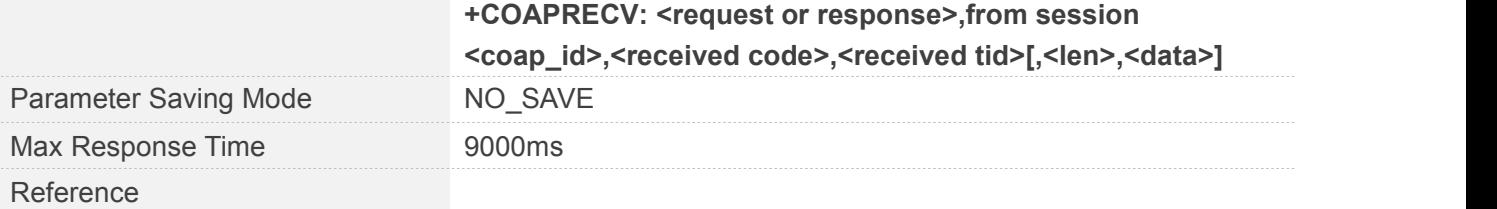

## **Defined Values**

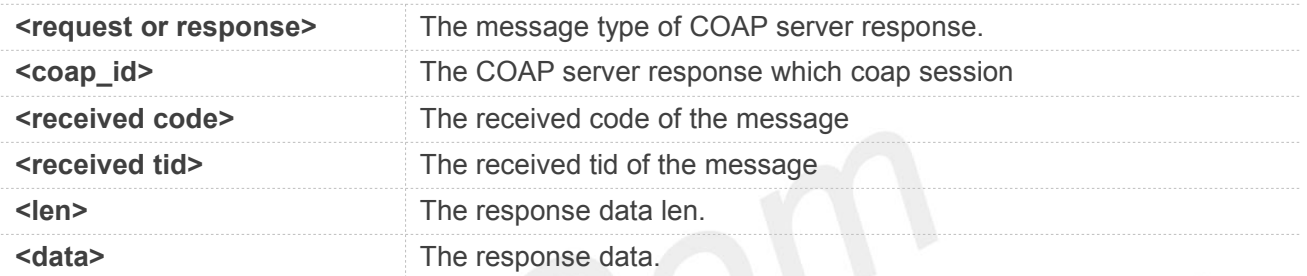

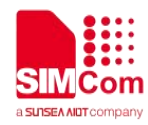

# **12 AT Commands for LWM2M**

## **12.1 Overview**

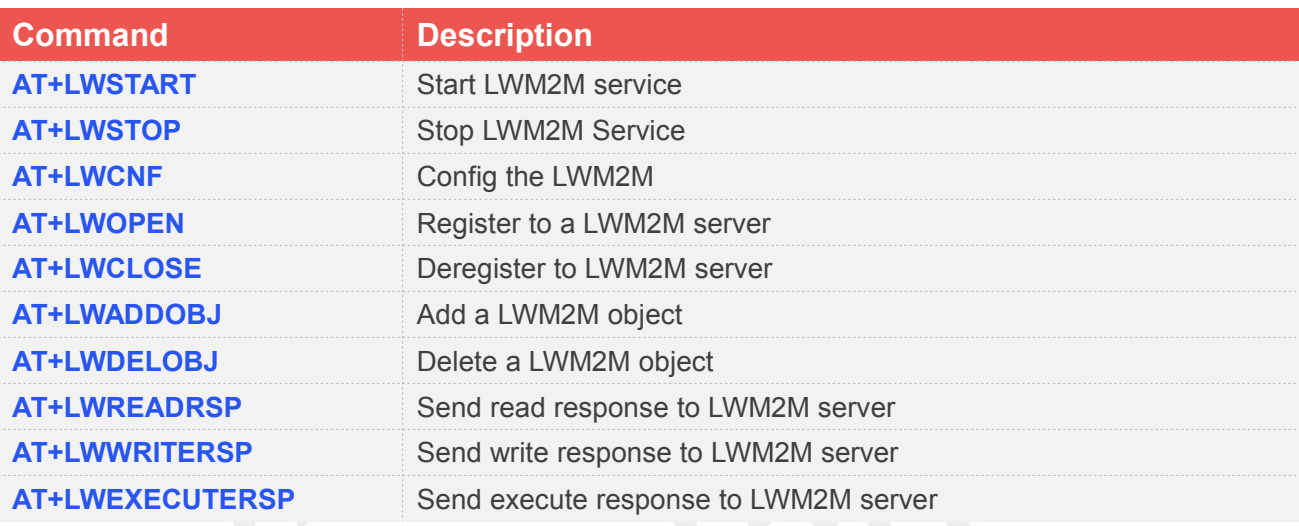

## **12.2 Detailed Description of AT Commands for LWM2M**

## **12.2.1 AT+LWSTART Start LWM2M service**

AT+LWSTART is used to start LWM2M service by activating PDP context. You must execute AT+LWSTART before any other LWM2M related operations.

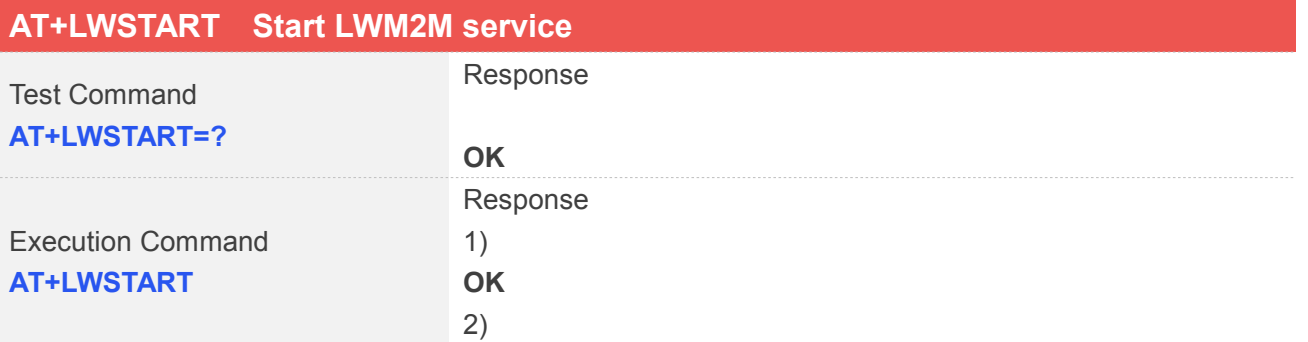

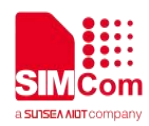

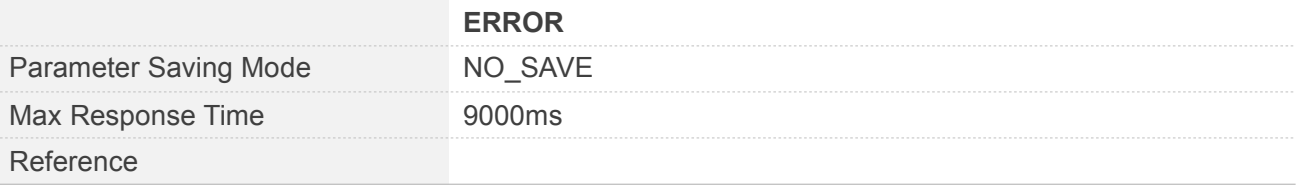

## **Examples**

**AT+LWSTART OK**

## **12.2.2 AT+LWSTOP Stop LWM2M Service**

AT+LWSTOP is used to stop LWM2M service by deactivating PDP context When you are no longer using the LWM2M service, use this command.

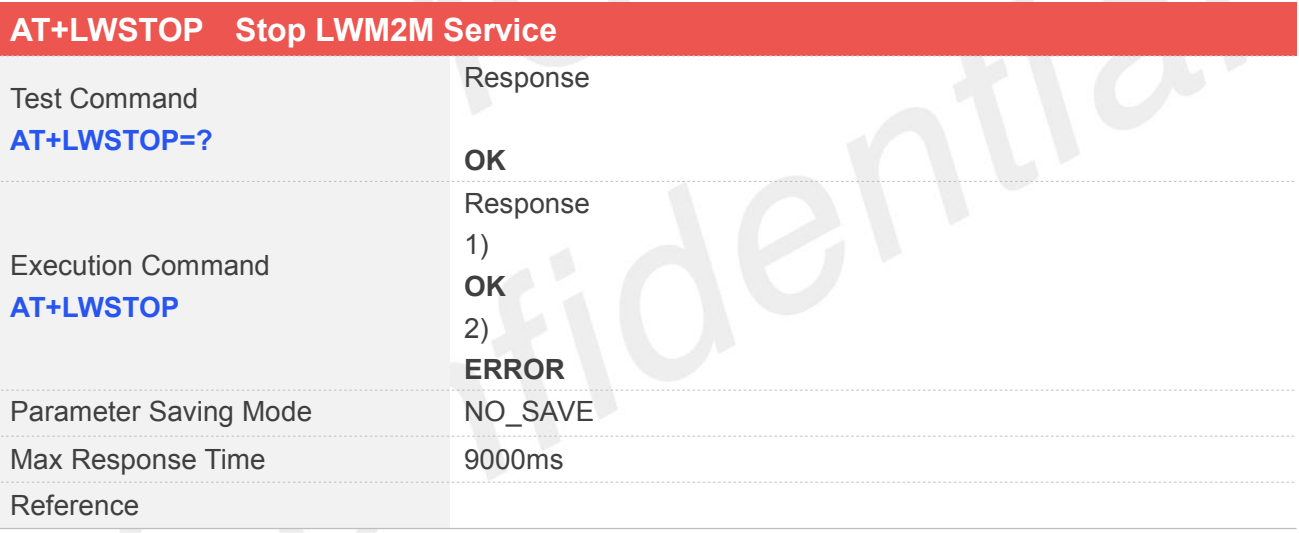

#### **Examples**

**AT+LWSTOP OK**

## **12.2.3 AT+LWCNF Config the LWM2M**

AT+LWCNF is used to config the LWM2M.

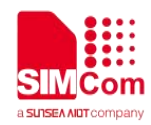

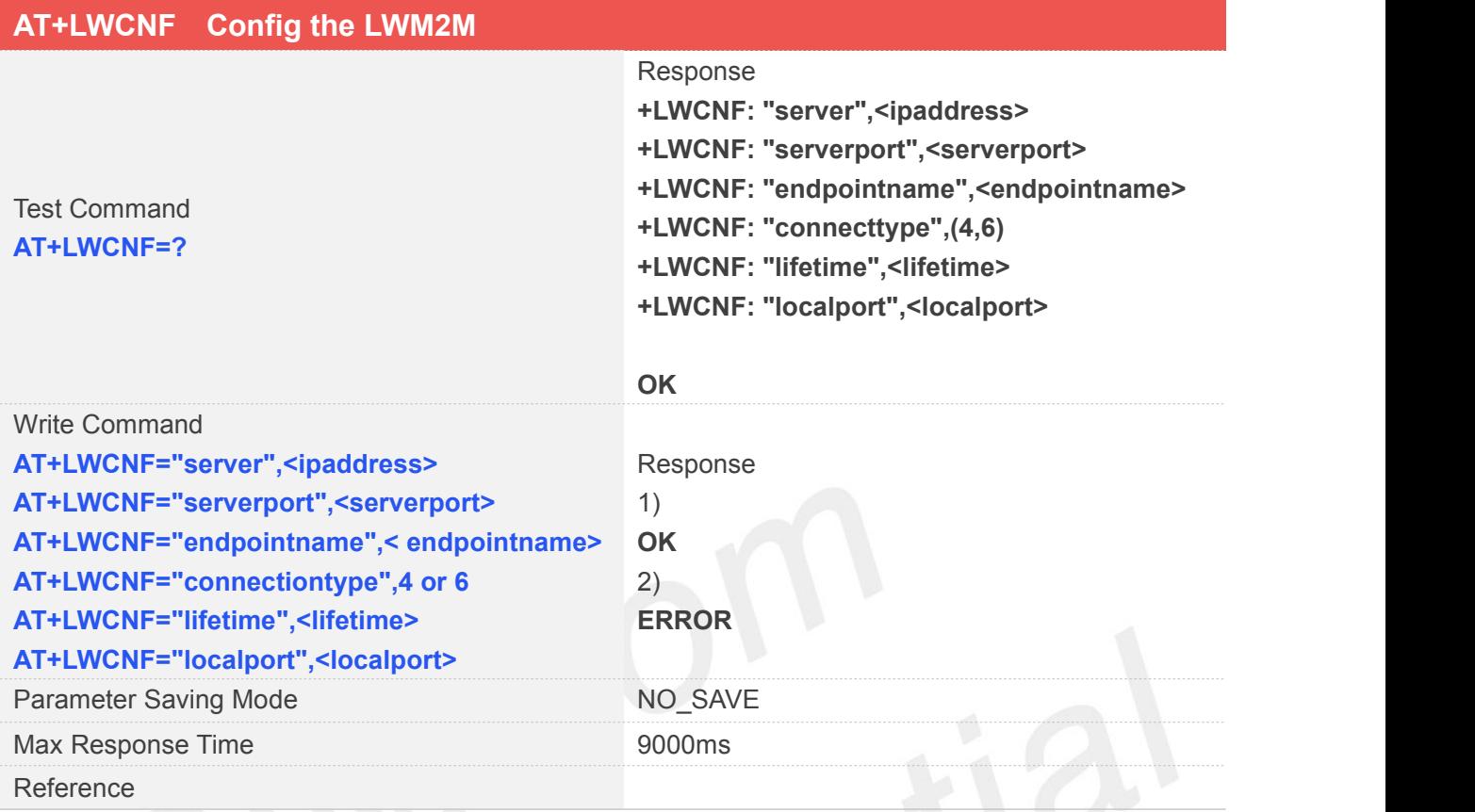

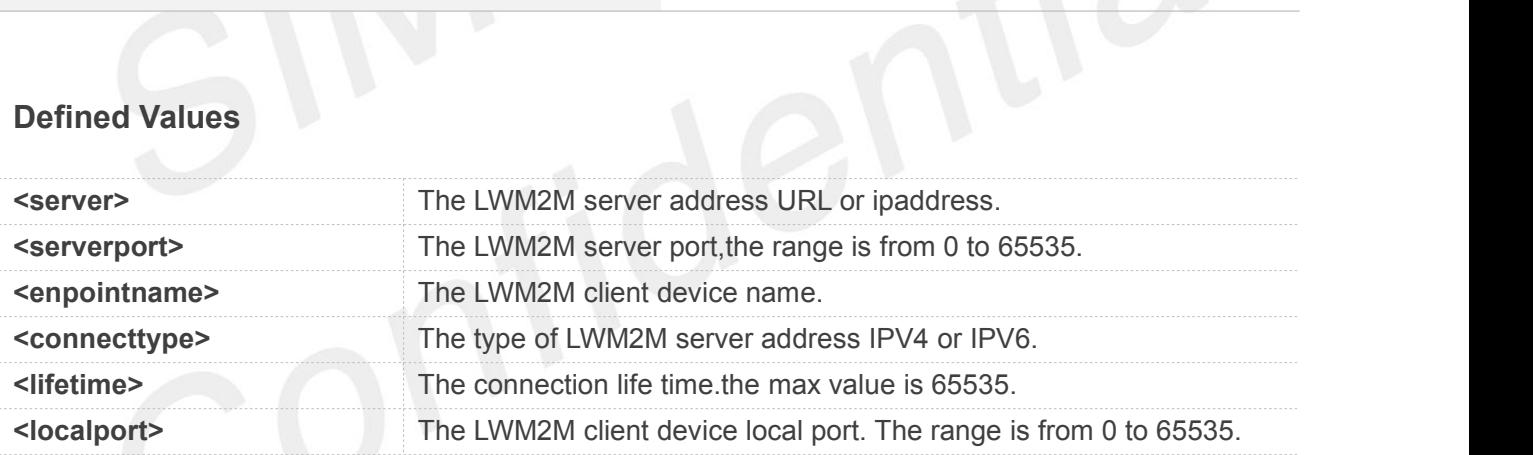

#### **Examples**

**AT+LWCNF="server","leshan.eclipseprojects.io" OK**

**AT+LWCNF="serverport","5683" OK**

**AT+LWCNF="endpointname","simcom"**

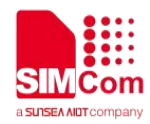

**OK**

**AT+LWCNF="connectiontype","4" OK**

**AT+LWCNF="lifetime","800" OK**

**AT+LWCNF="localport","56833" OK**

## **12.2.4 AT+LWOPEN Register to a LWM2M server**

AT+LWOPEN is used to register to a LWM2M sever, make sure you register to a LWM2M sever before you execute AT+LWCLOSE command.

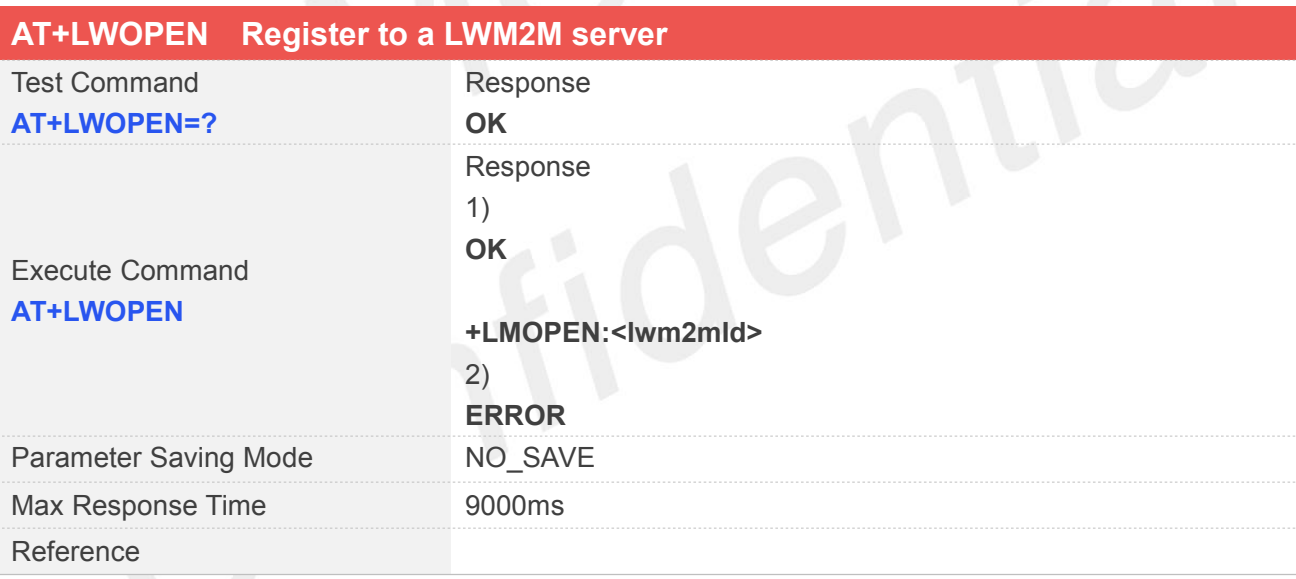

#### **Defined Values**

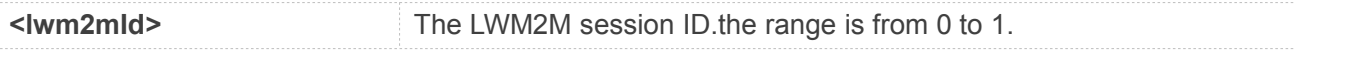

## **Examples**

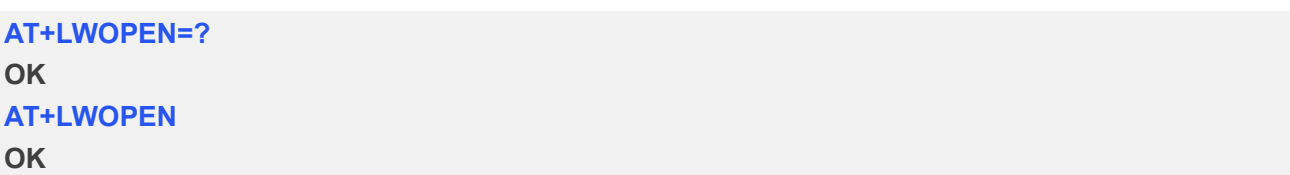

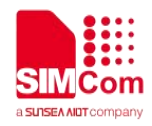

#### **+LMOPEN:0**

## **12.2.5 AT+LWCLOSE Deregister to a LWM2M server**

This command is used to Deregister to a LWM2M server.

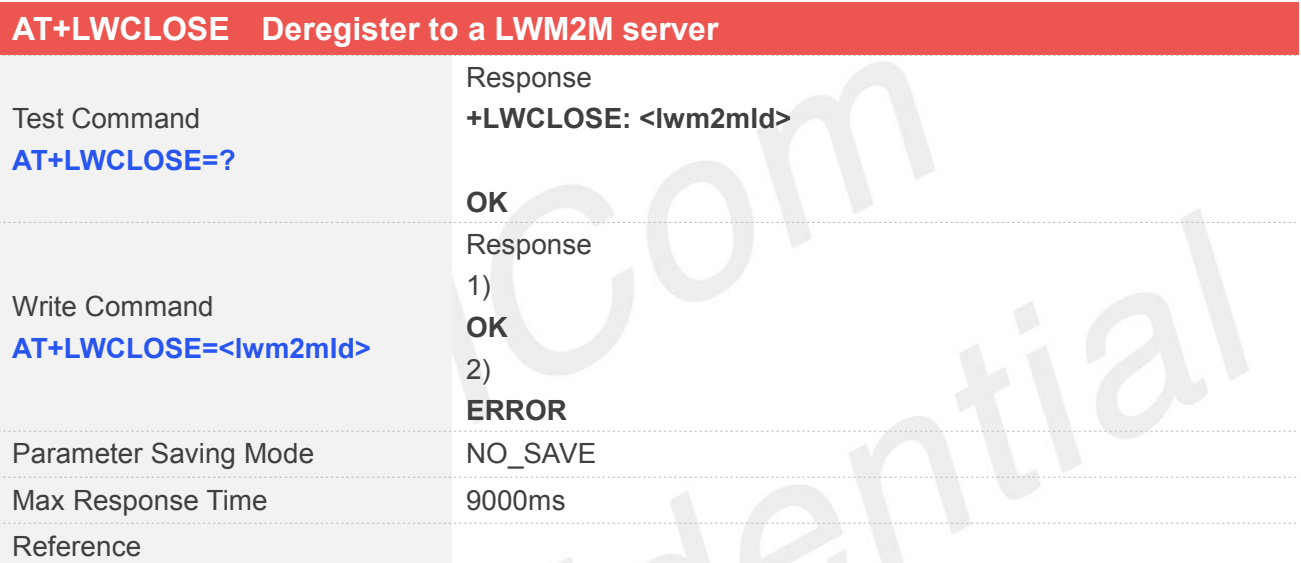

#### **Defined Values**

**<lwm2mId>** AT+LWOPEN return the LWM2M session ID.the range is from 0 to 1.

**Examples**

**AT+LWCLOSE=0 OK**

## **12.2.6 AT+LWADDOBJ Add a LWM2M object**

AT+LWADDOBJ is used to add a LWM2M object.

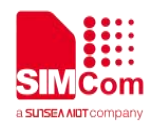

#### **AT+LWADDOBJ Add a LWM2M object** Test Command **AT+LWADDOBJ=?** Response **+LWADDOBJ: <lwm2mId>,<objectId>,<instanceId>,<resourceCnt>,<resourc eId>[,<resourceId>...] OK** Write Command **Exercise Response AT+LWADDOBJ=<lwm2mId>,<o** bjectId>,<instanceId>,<resourc OK **eCnt>,<resourceId>,<resouceId** Write Command<br> **AT+LWADDOBJ=<lwm2mld>,<o** 1)<br> **bjectId>,<instanceId>,<resourc** OK<br>
eCnt>,<resourceId>,<resouceId 2)<br>
>.... ERROR 1) **OK** 2) **ERROR** Parameter Saving Mode NO\_SAVE Max Response Time 9000ms Reference

## **Defined Values**

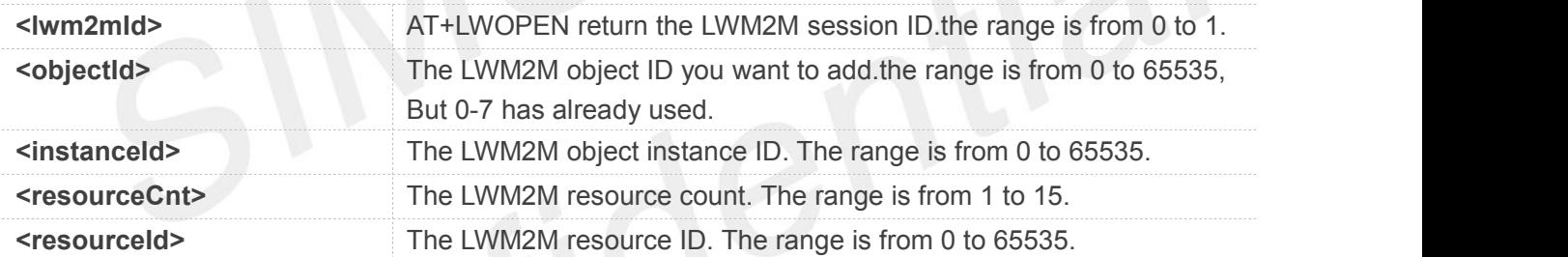

## **Examples**

#### **AT+LWADDOBJ=?**

```
+LWADDOBJ:
<lwm2mId>,<objectId>,<instanceId>,<resourceCnt>,<resourc
eId>[,<resourceId>...]
```
## **OK AT+LWADDOBJ=0,3303,0,6,5518,5601,5602,5603,5604,5605 OK**

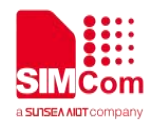

## **12.2.7 AT+LWDELOBJ Delete a LWM2M object**

AT+LWDELOBJ is used to delete a LWM2M object.

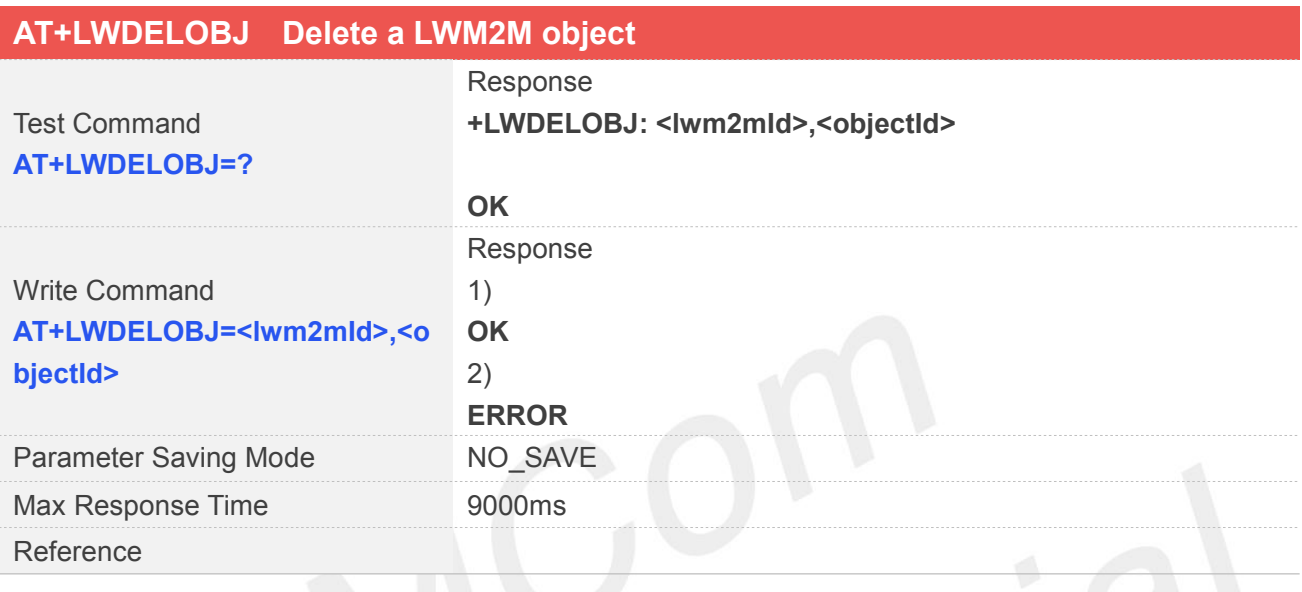

## **Defined Values**

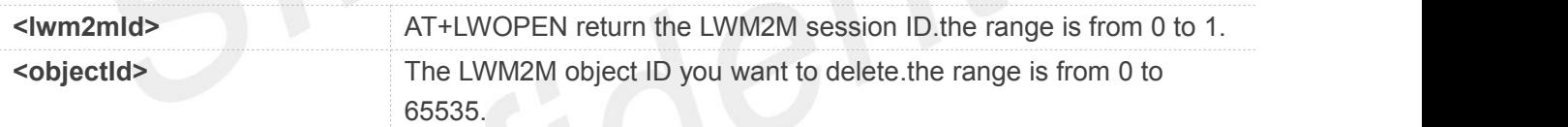

## **Examples**

**AT+LWDELOBJ=? +LWDELOBJ: <lwm2mId>,<objectId>**

**OK AT+LWDELOBJ=0,3303 OK**

#### **12.2.8 AT+LWREADRSP Send read response to LWM2M server**

You can use this command to send read response to LWM2M server.

**AT+LWREADRSP Send read response to LWM2M server**

**[www.simcom.com](http://www.simcom.com) 241/255**

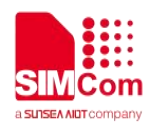

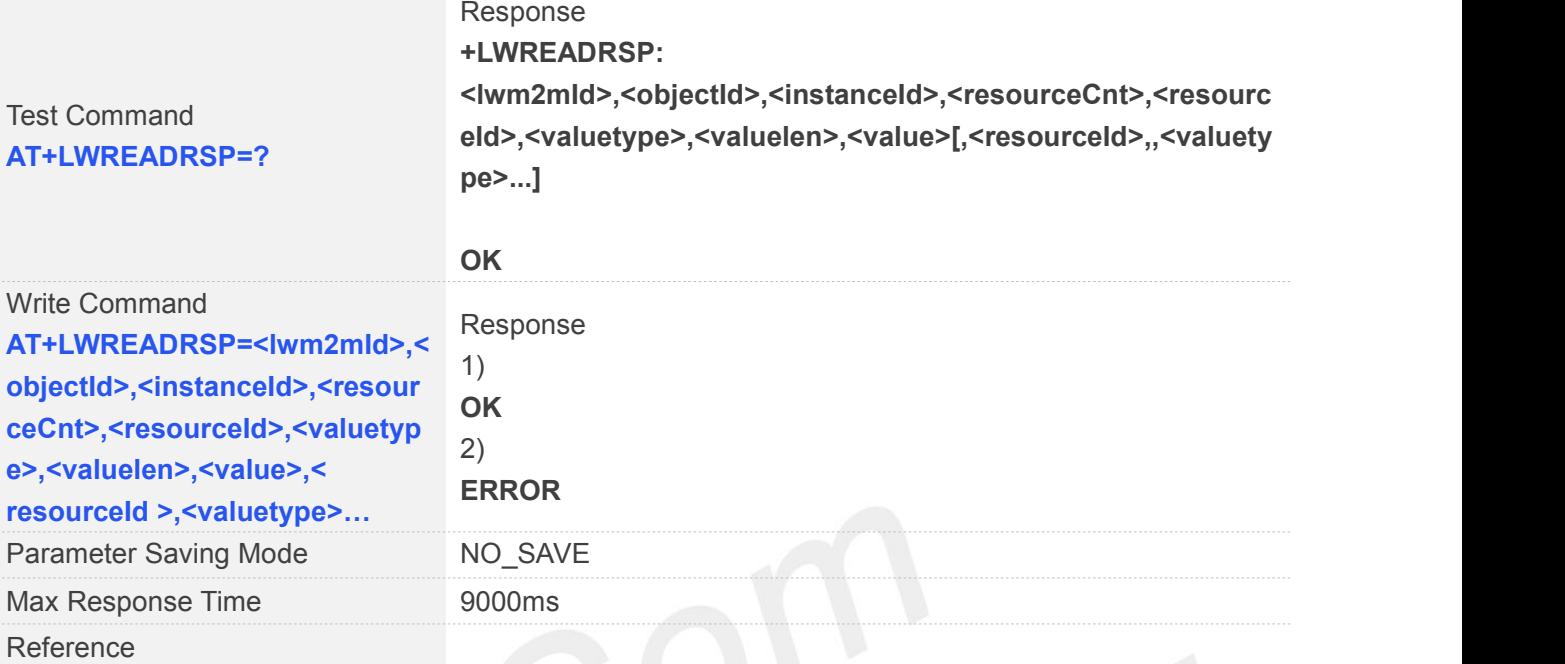

# **Defined Values**

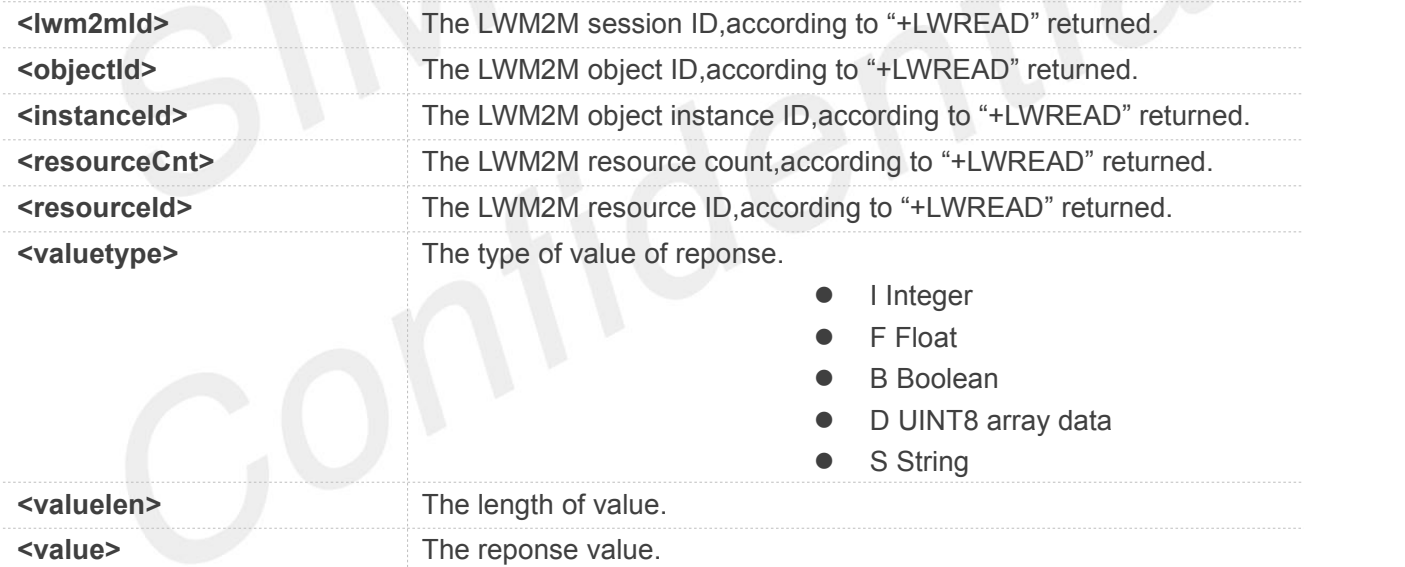

## **Examples**

### **AT+LWREADRSP=?**

**+LWREADRSP: <lwm2mId>,<objectId>,<instanceId>,<resourceCnt>,<re sourceId>,<valuetype>,<valuelen>,<value>[,<resourceId >,,<valuetype>...]**

**OK**

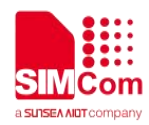

**+LWREAD:0,3303,0,1,5602 AT+LWREADRSP= 0,3303,0,1,5602,"F",5,"15623" OK**

## **NOTE**

Must execute the this command after URC "+LWREAD" returned."+LWREAD" see 12.2.11

## **12.2.9 AT+LWWRITERSP Send write response to LWM2M server**

This command is used to send a response to LWM2M server.

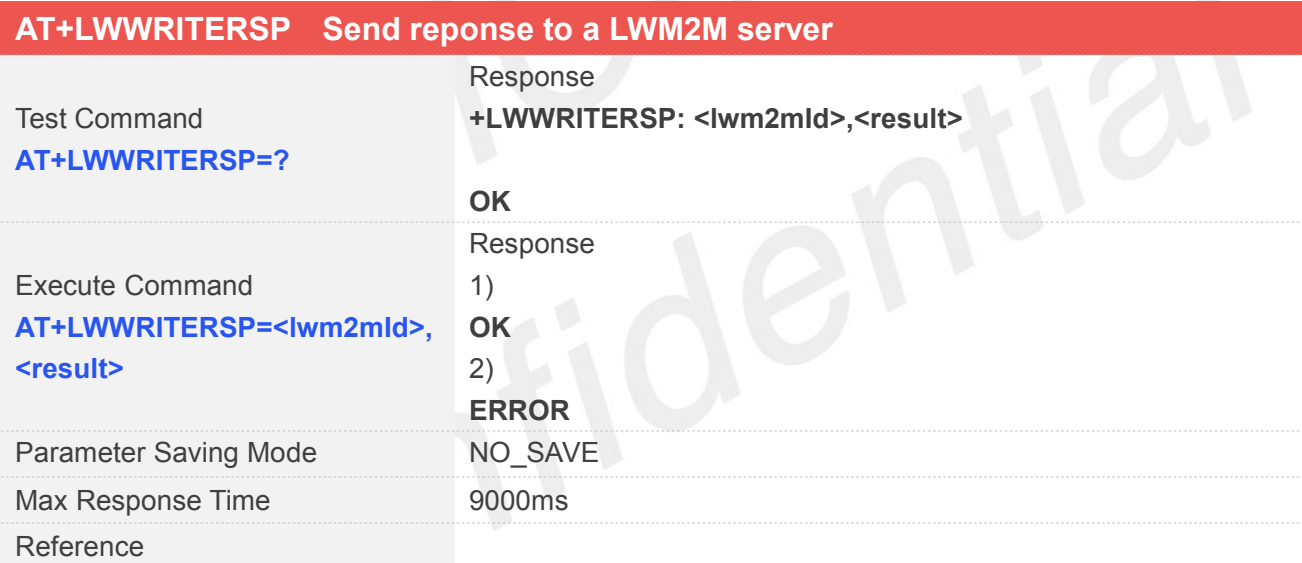

## **Defined Values**

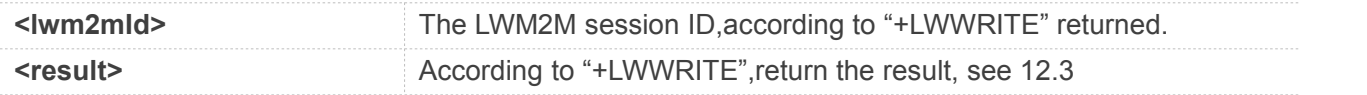

### **Examples**

**+LMWRITE: 0,3335,0,1,5750,S,1,"p" AT+LWWRITERSP =0,0 OK**

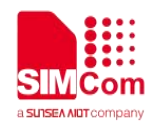

## **NOTE**

Must execute the this command after URC "+LWWRITE" returned."+LWWRITE" see 12.2.12

## **12.2.10 AT+LWEXECUTERSP Send execute response to LWM2M server**

You can use AT+LWEXECUTERSP send response to LWM2M server.

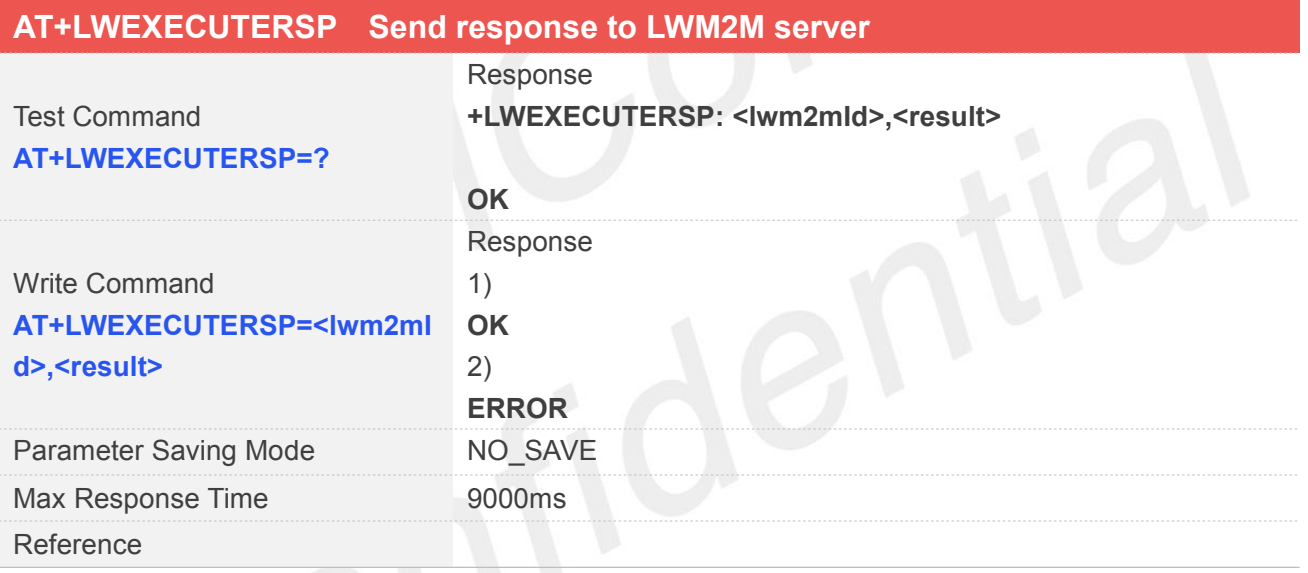

## **Defined Values**

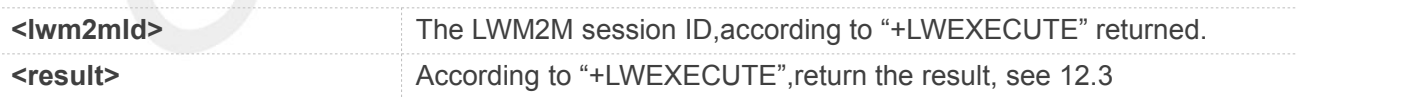

#### **Examples**

**AT+LWEXECUTERSP=?**

**OK**

```
+LWEXECUTE: 0,3303,0,5605,1,"0" AT+LWEXECUTERSP=0,0
OK
```
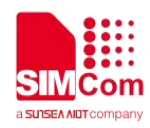

## **NOTE**

Must execute the this command after URC "+LWEXECUTE returned."+LWEXECUTE" see 12.2.13

## **12.2.11 +LWREAD LWM2M client response of LWM2M server operate read**

LWM2M client response of LWM2M server operate read.

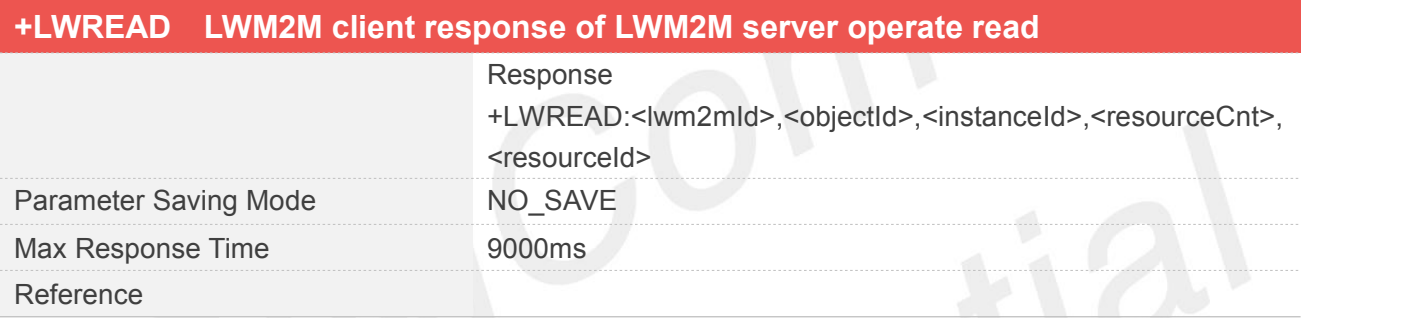

## **Defined Values**

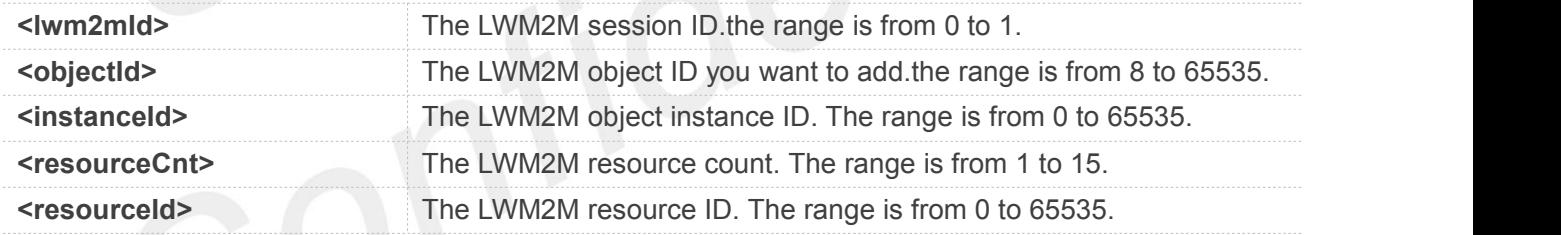

#### **12.2.12 +LWWRITE LWM2M client response of LWM2M server operate write**

LWM2M client response of LWM2M server operate write.

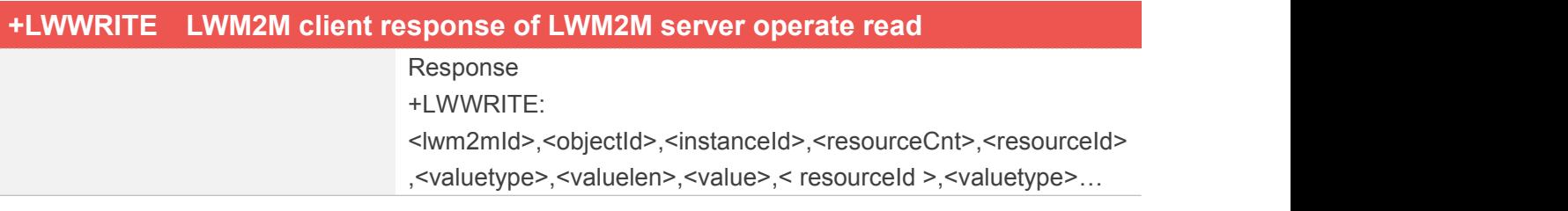

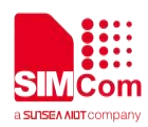

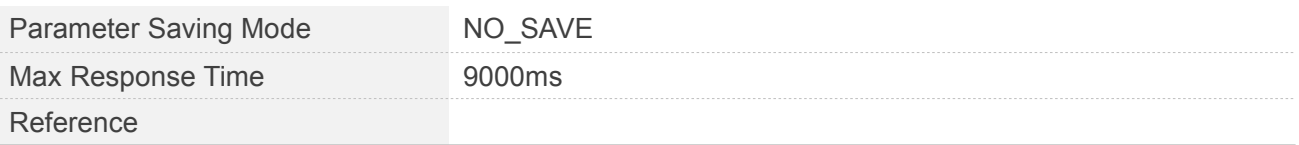

## **Defined Values**

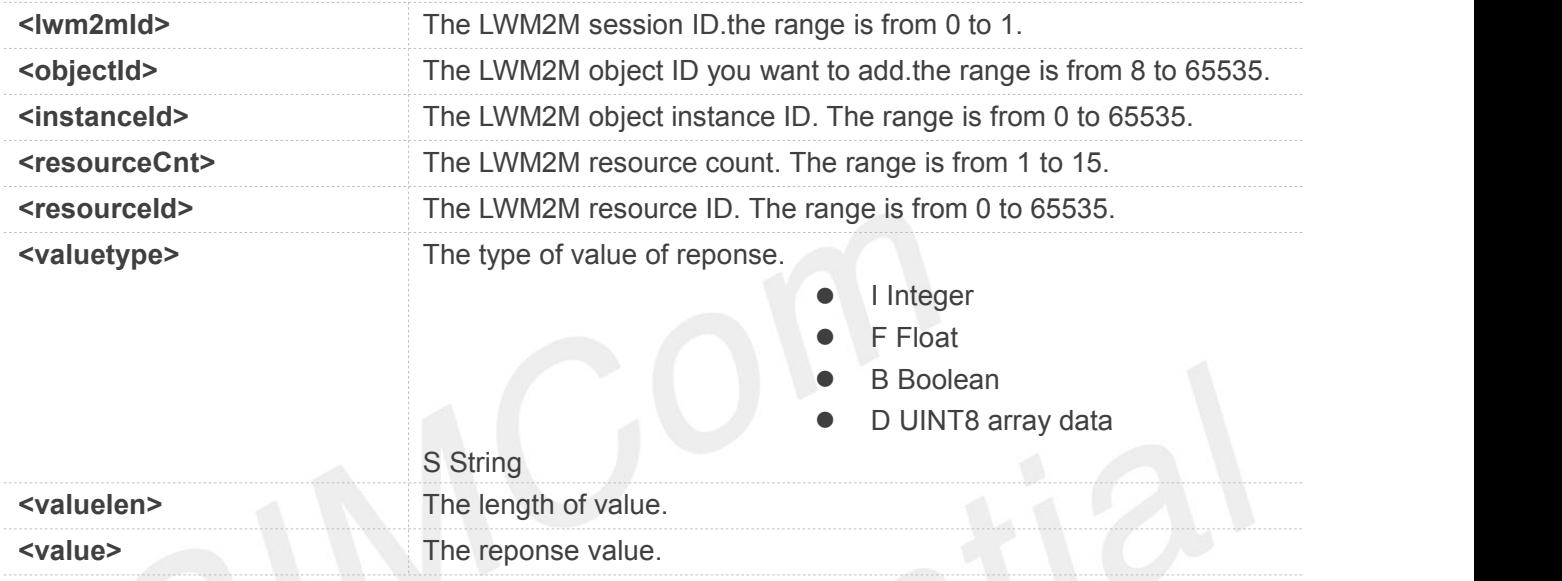

## **12.2.13 +LWEXECUTE LWM2M client response of LWM2M server operate execute**

LWM2M client response of LWM2M server operate execute.

## **+LWEXECUTE LWM2M client response of LWM2M server operate execute**

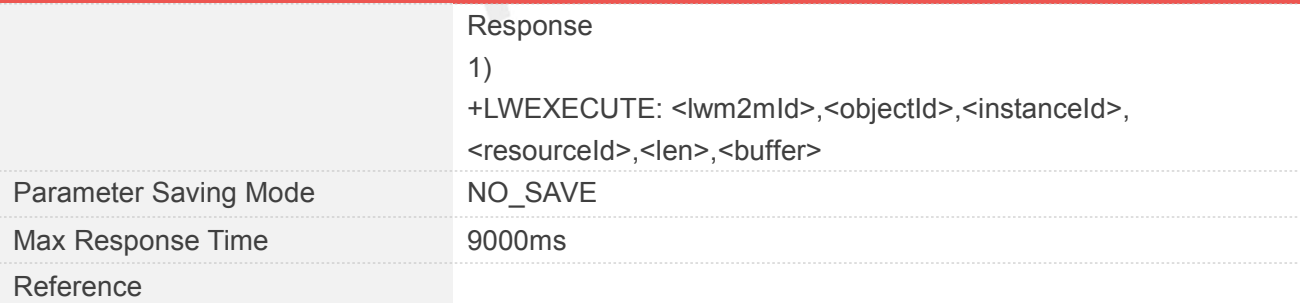

### **Defined Values**

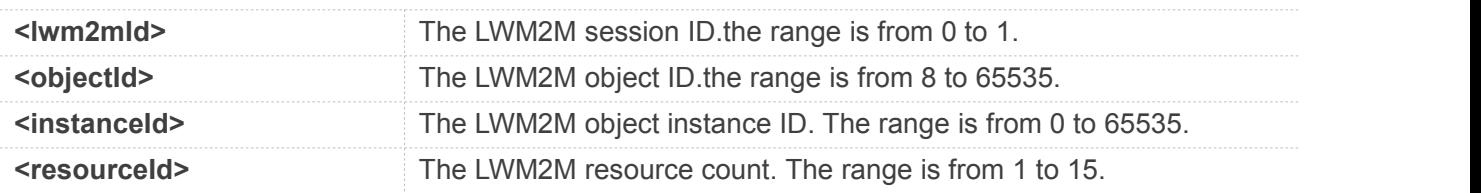

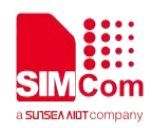

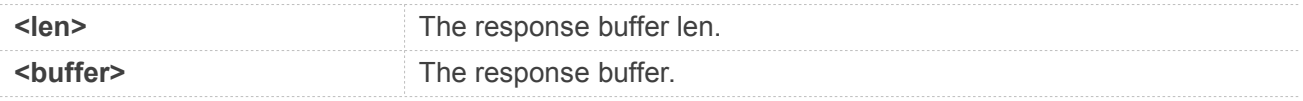

## **12.3 Command Result Codes**

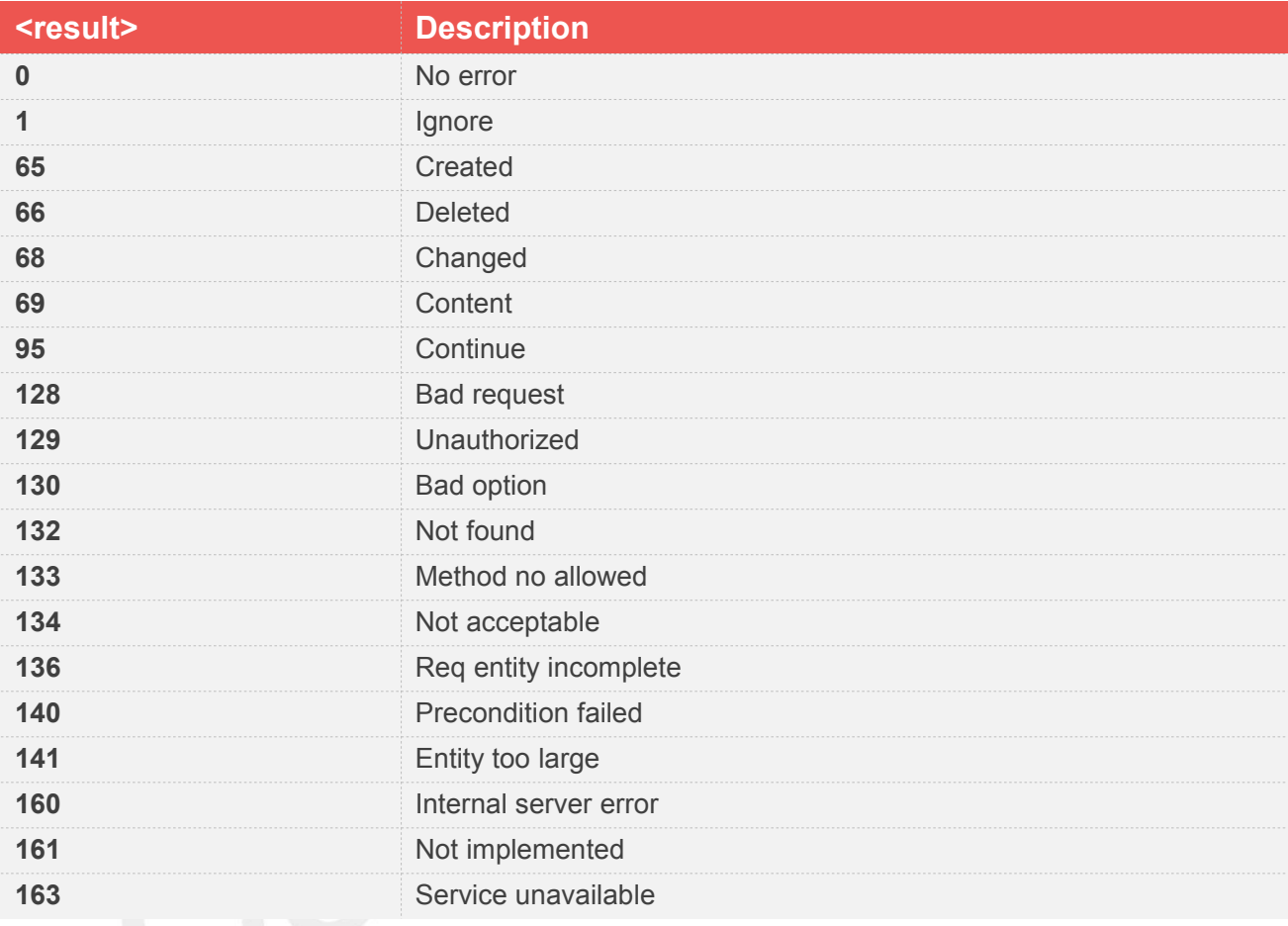

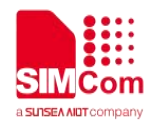

#### **13 AT Commands for CTBURST STATE**

## **13.1 Overview of AT Commands for CTBURST**

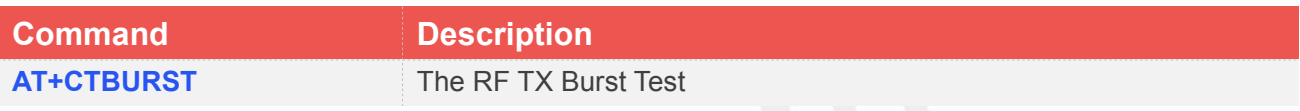

## **13.2 Detailed Description of AT Commands for CTBURST(CAT1)**

## **13.2.1 AT+CTBURST The TX Burst Test**

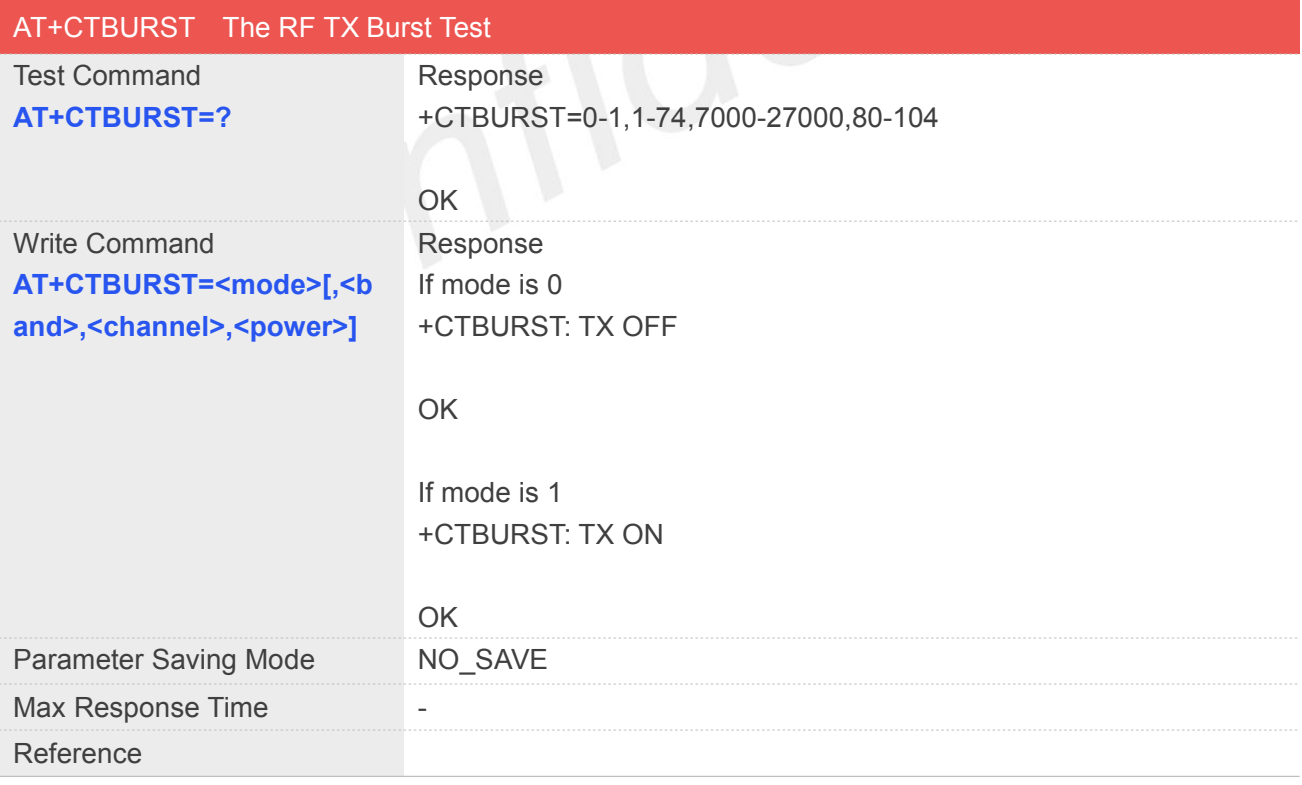

#### **Defined Values**

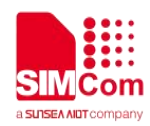

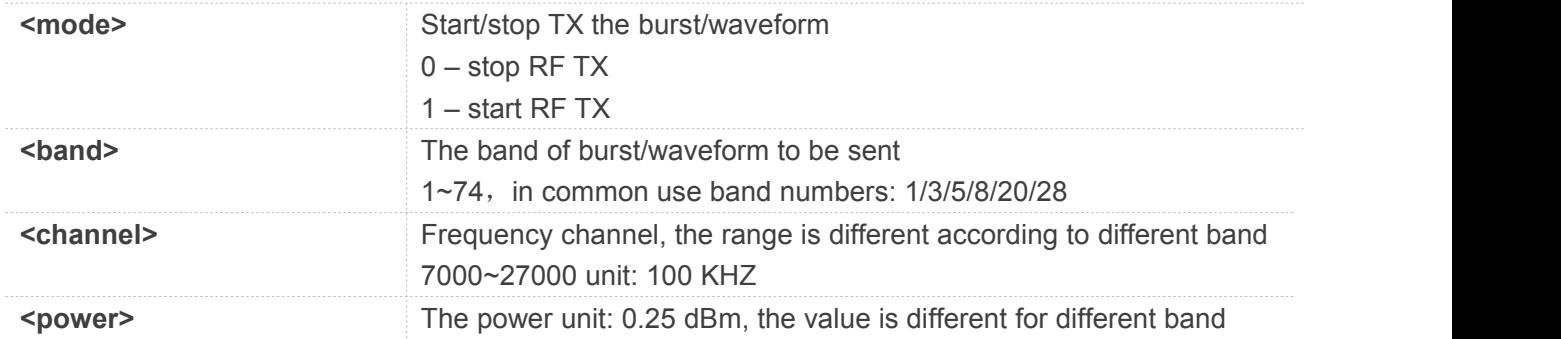

## **Examples**

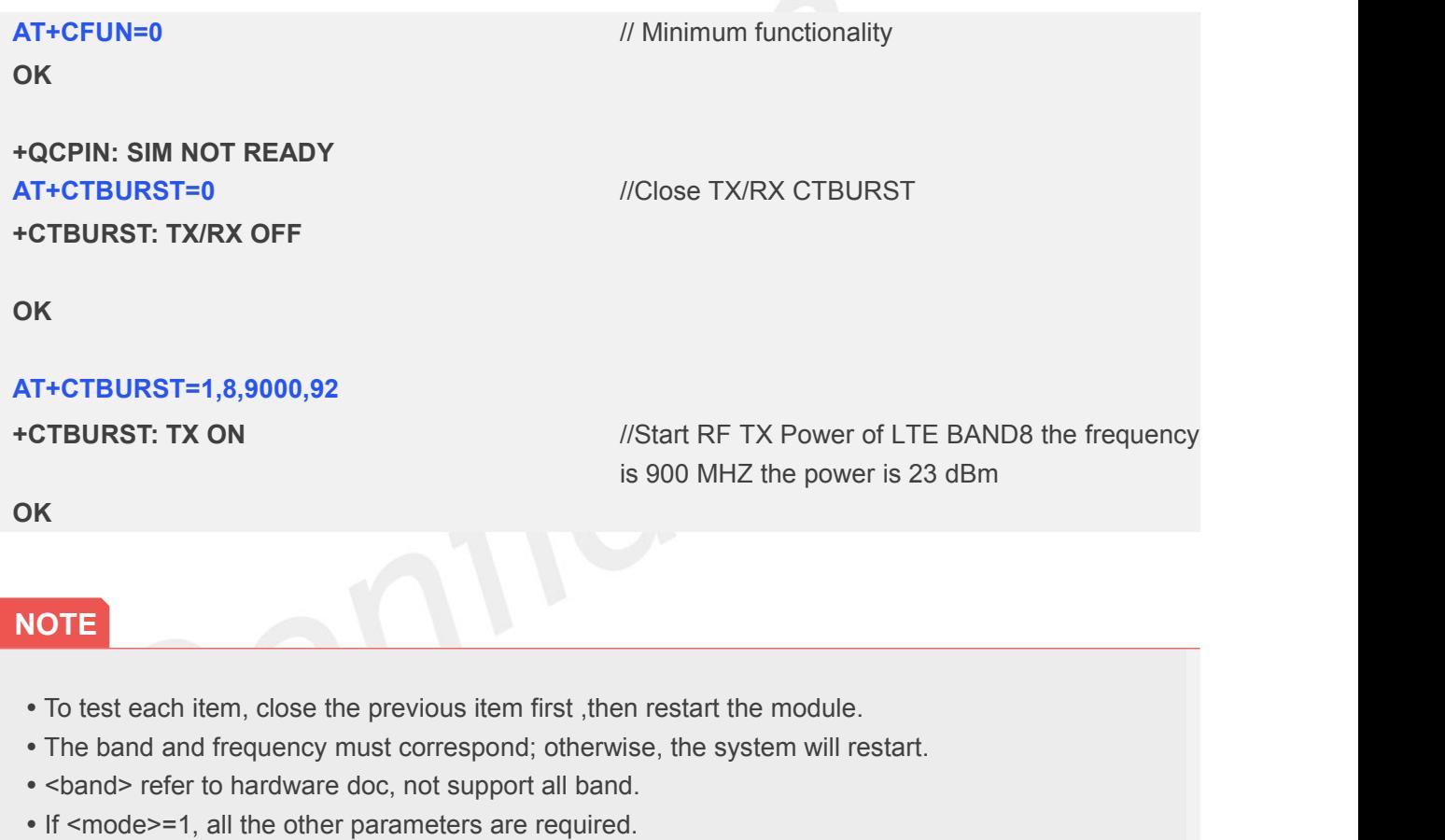

- To test each item, close the previous item first , then restart the module.
- The band and frequency must correspond; otherwise, the system will restart.
- <band> refer to hardware doc, not support all band.
- 

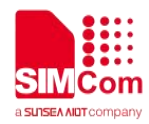

## **Error Codes and Reset Reasons**

## **14.1 Summary of CME ERROR Codes**

Final result code **+CME ERROR: <err>** indicates an error related to mobile equipment or network. The operation is similar to ERROR result code. None of the following commands in the same Command line is executed. Neither ERROR nor OK result code shall be returned. <**err**> values used by common messaging commands:

## **14.1.1 General Errors**

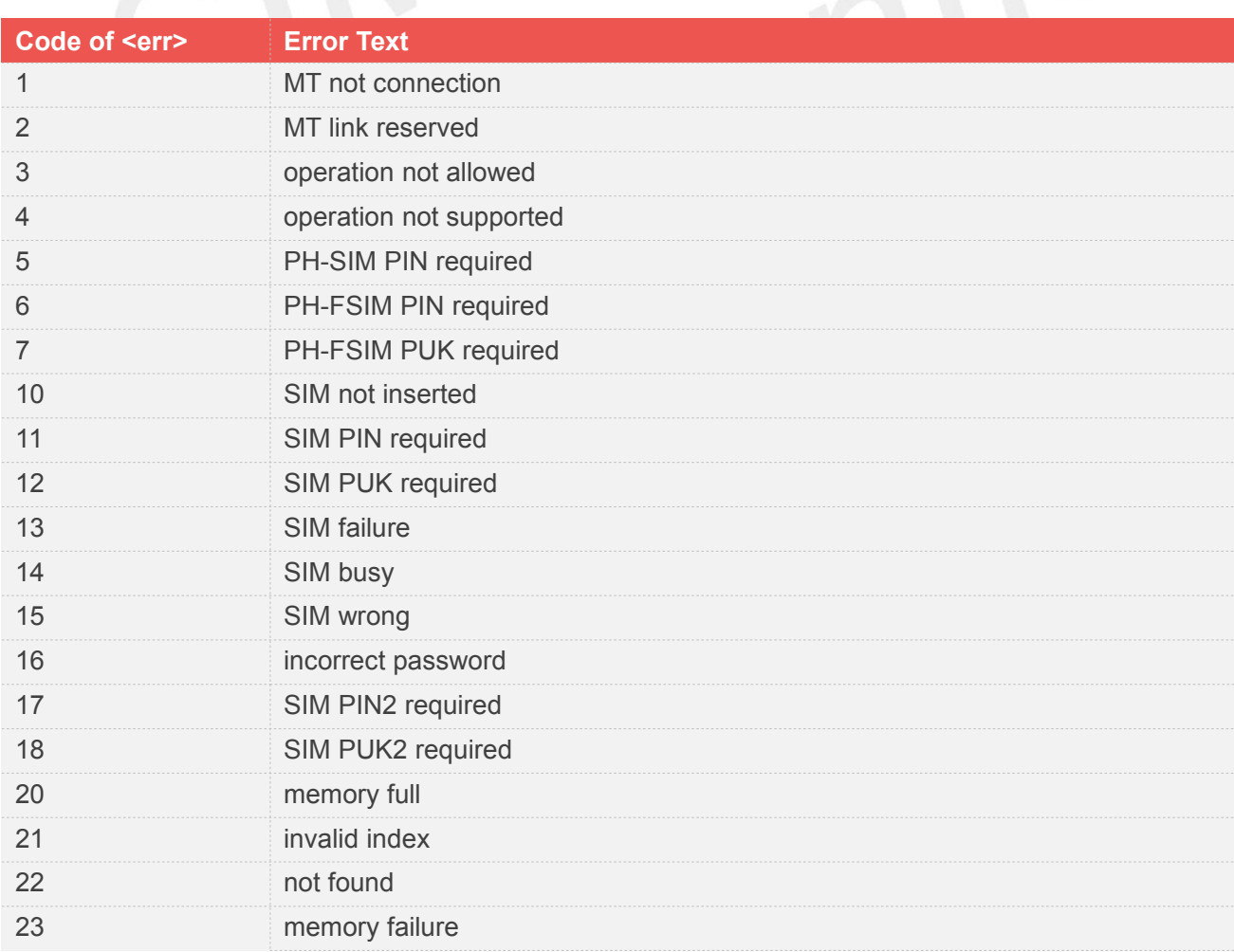

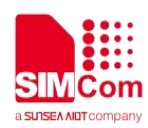

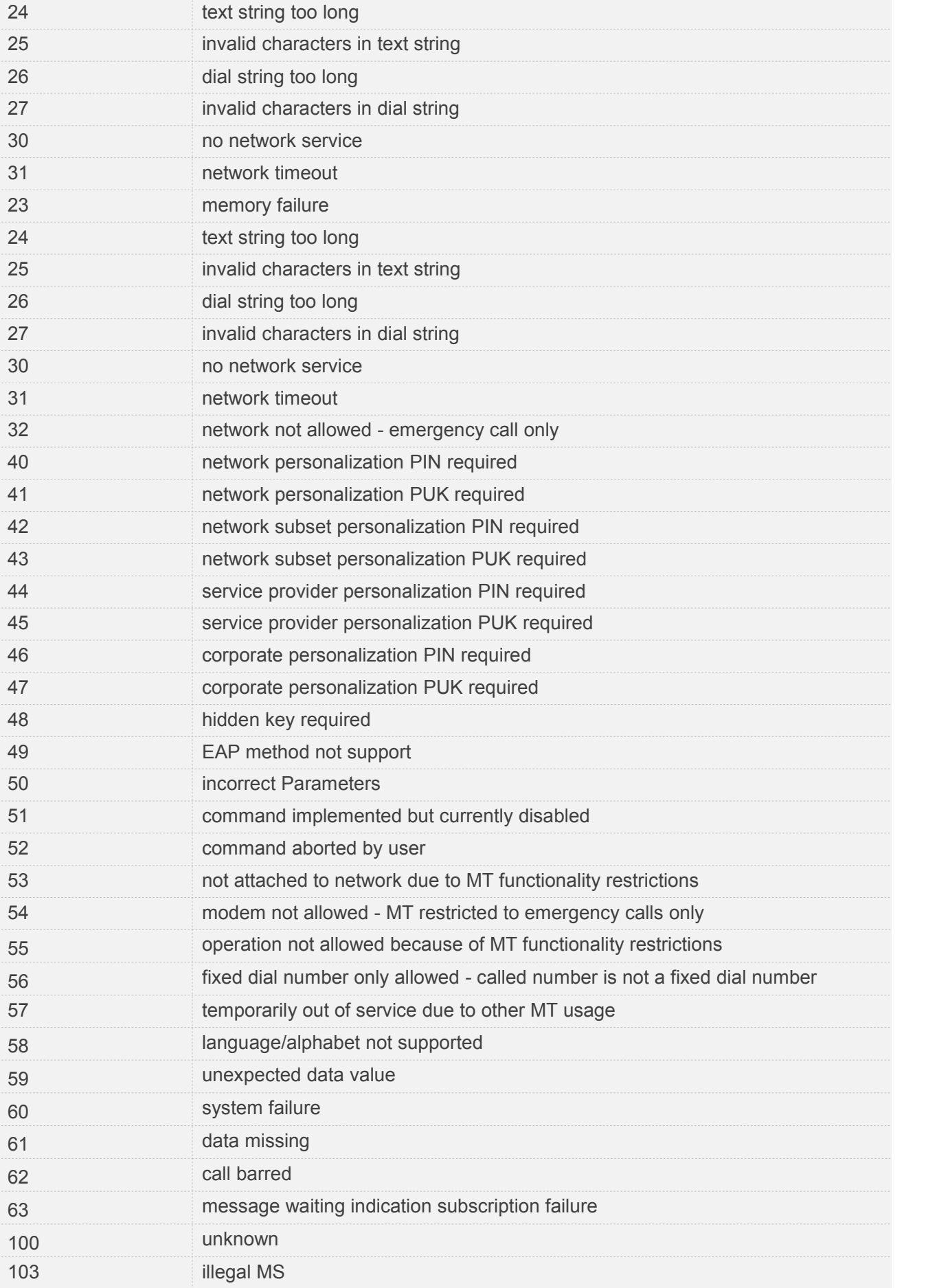

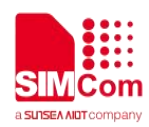

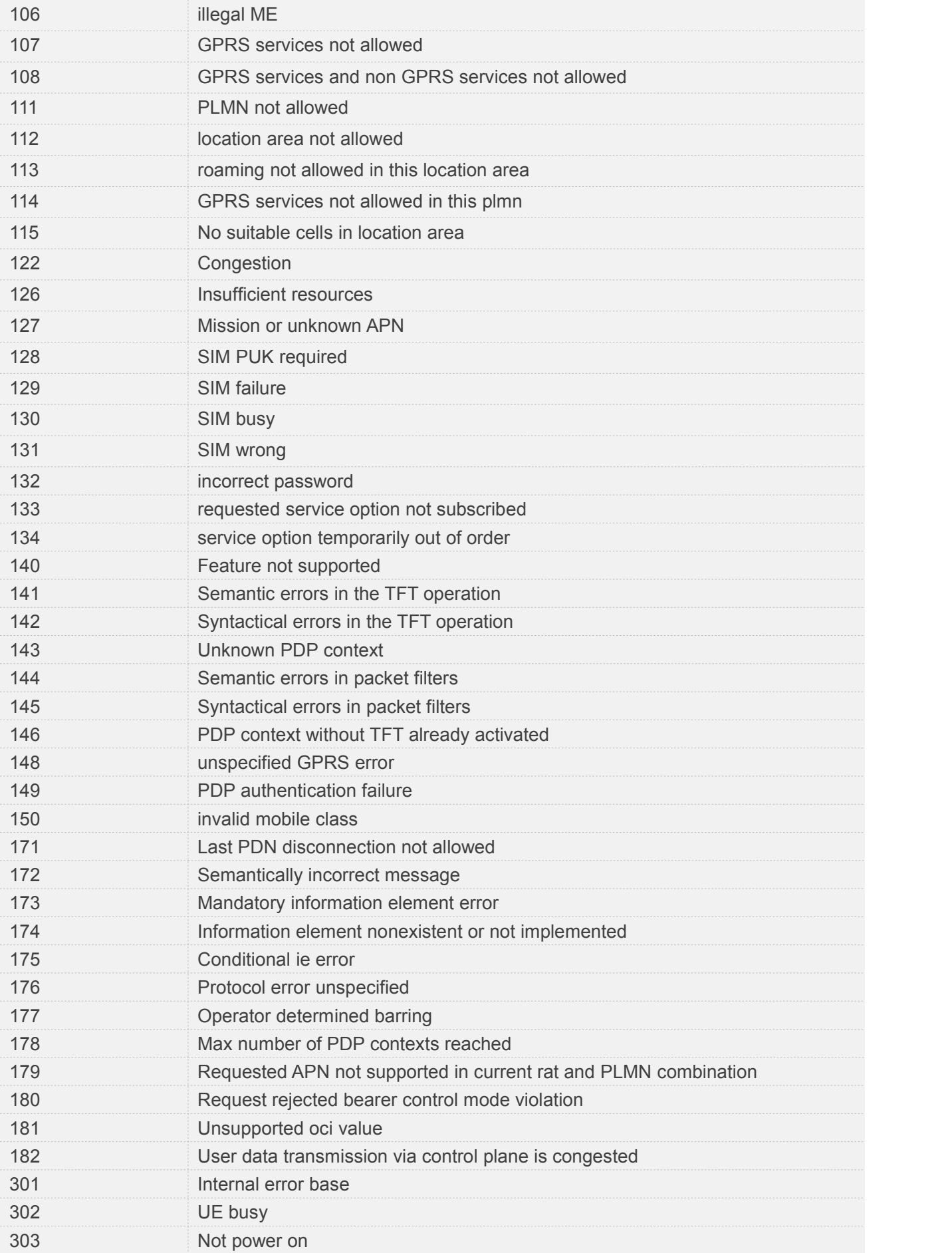
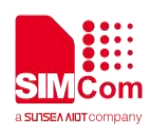

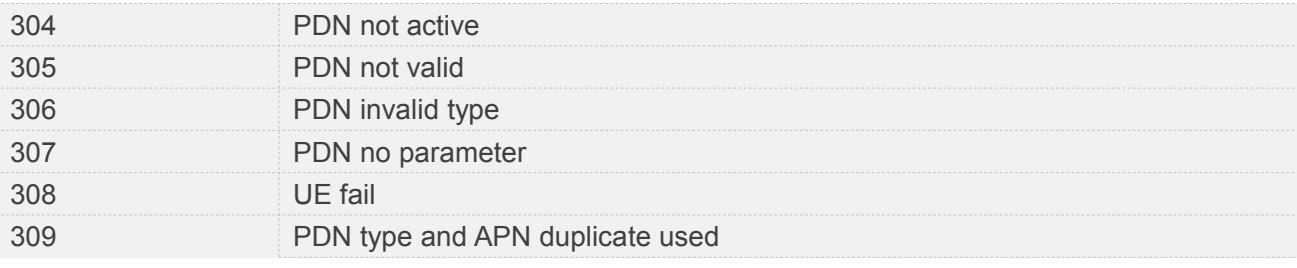

## **14.1.2 Error Code for Socket Command**

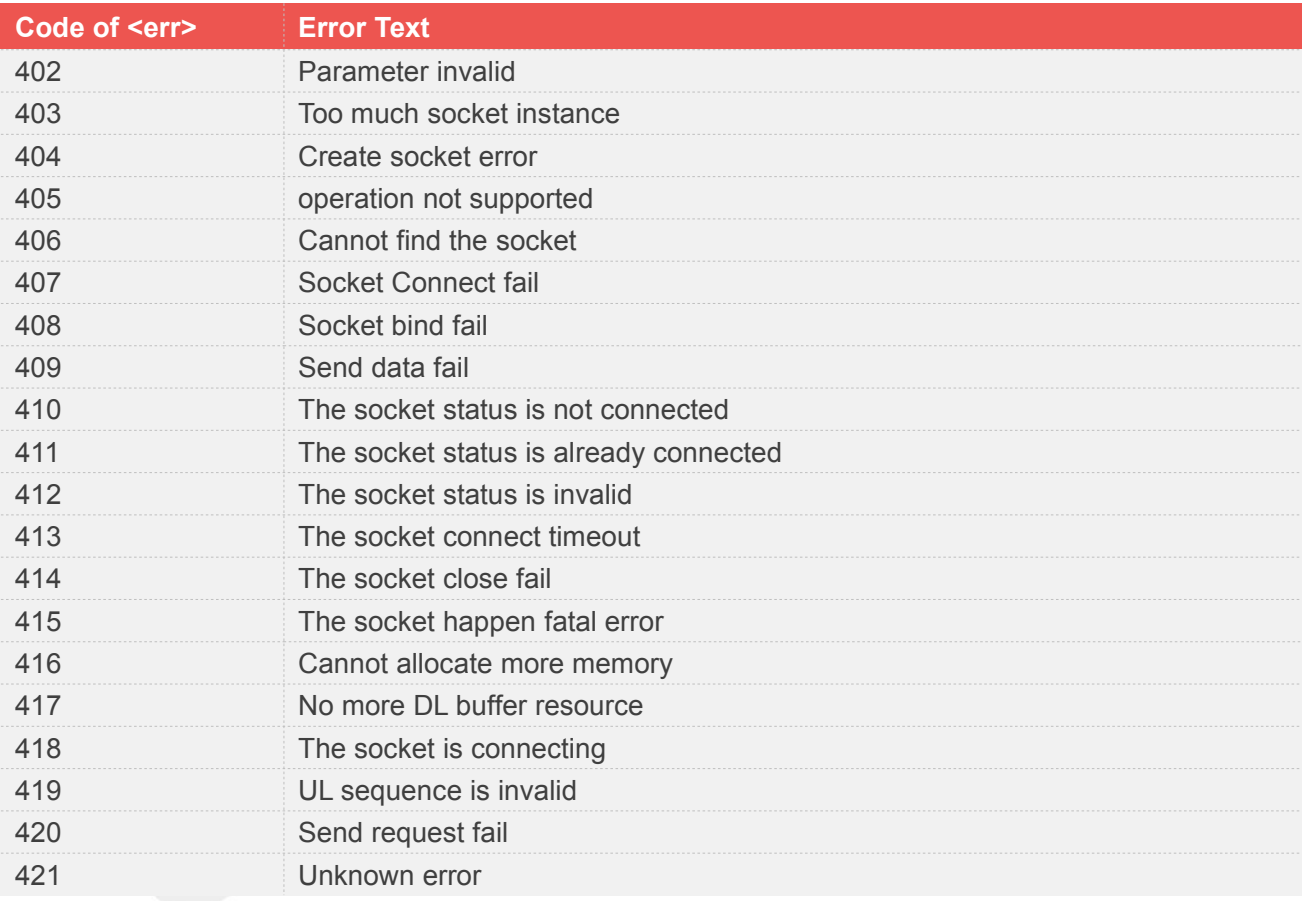

## **14.1.3 Error Code for CTM2M**

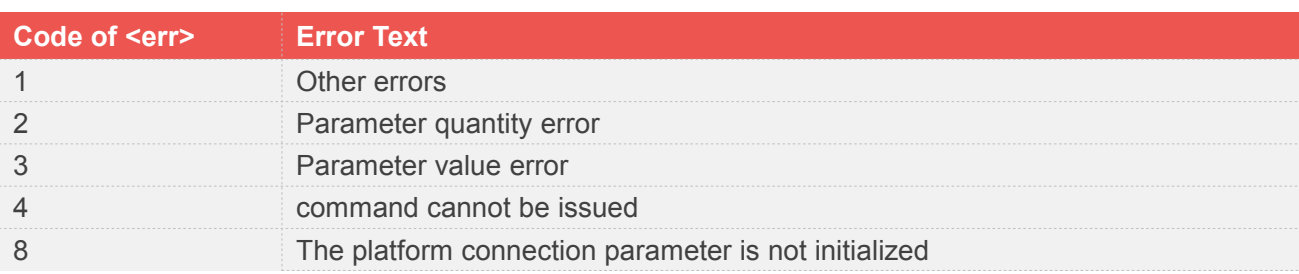

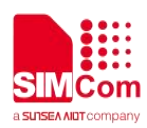

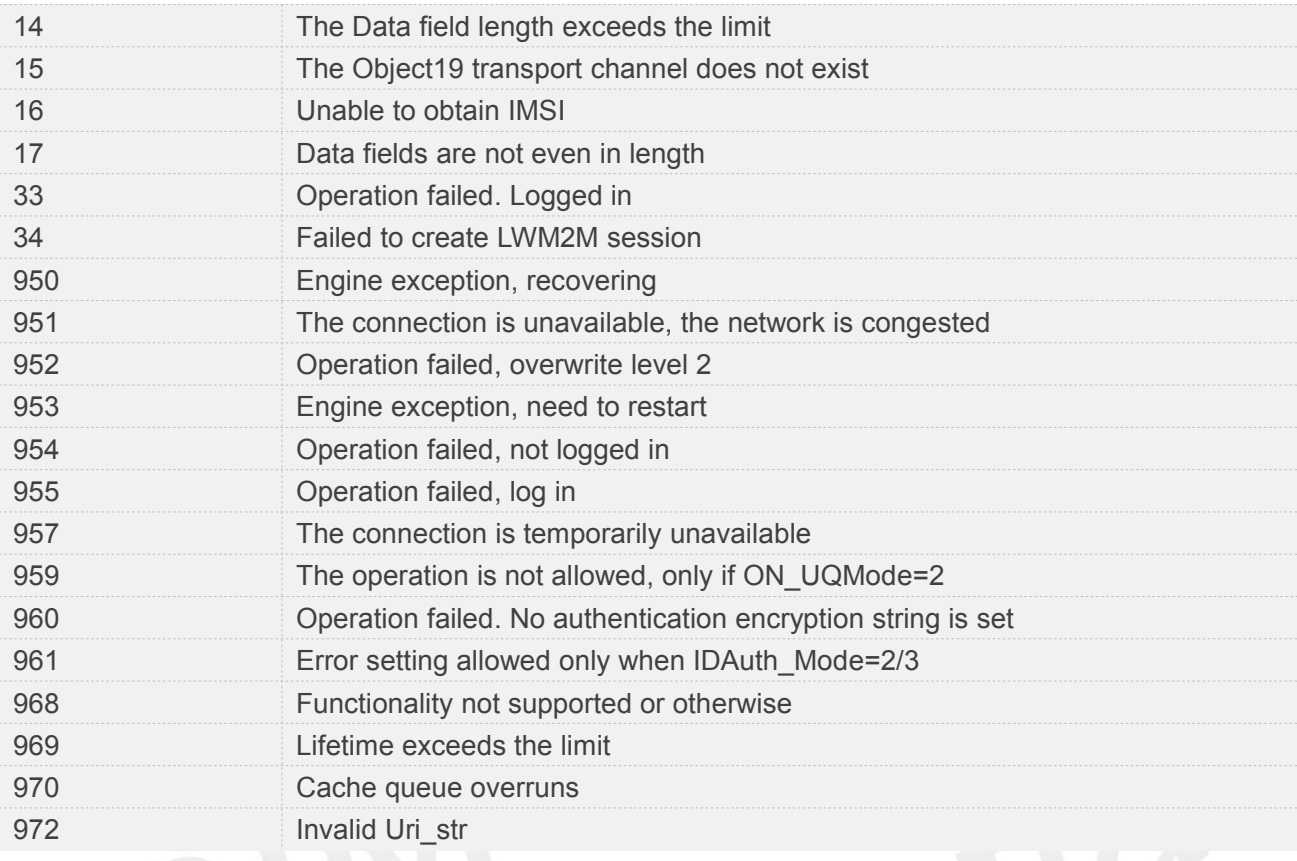

## **14.2 Summary of CMS ERROR Codes**

Final result code **+CMS ERROR: <err>** indicates an error related to message service or network. The operation is similar to ERROR result code. None of the following commands in the same Command line is executed. Neither ERROR nor OK result code shall be returned.

<**err**> values used by common messaging commands:

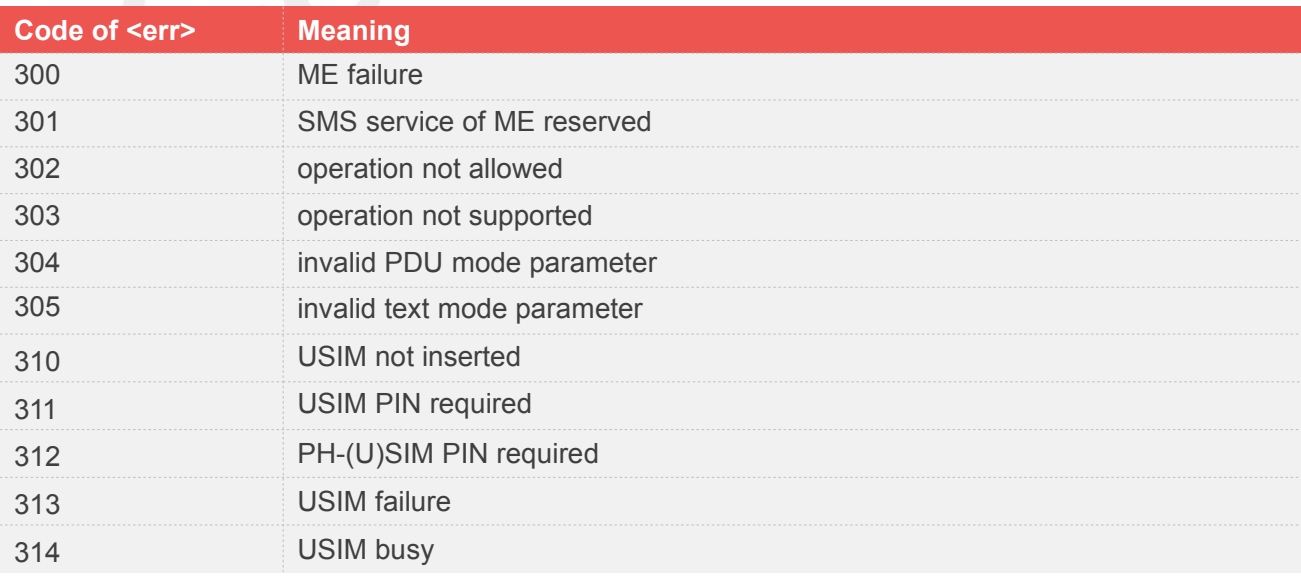

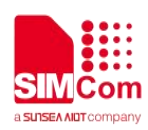

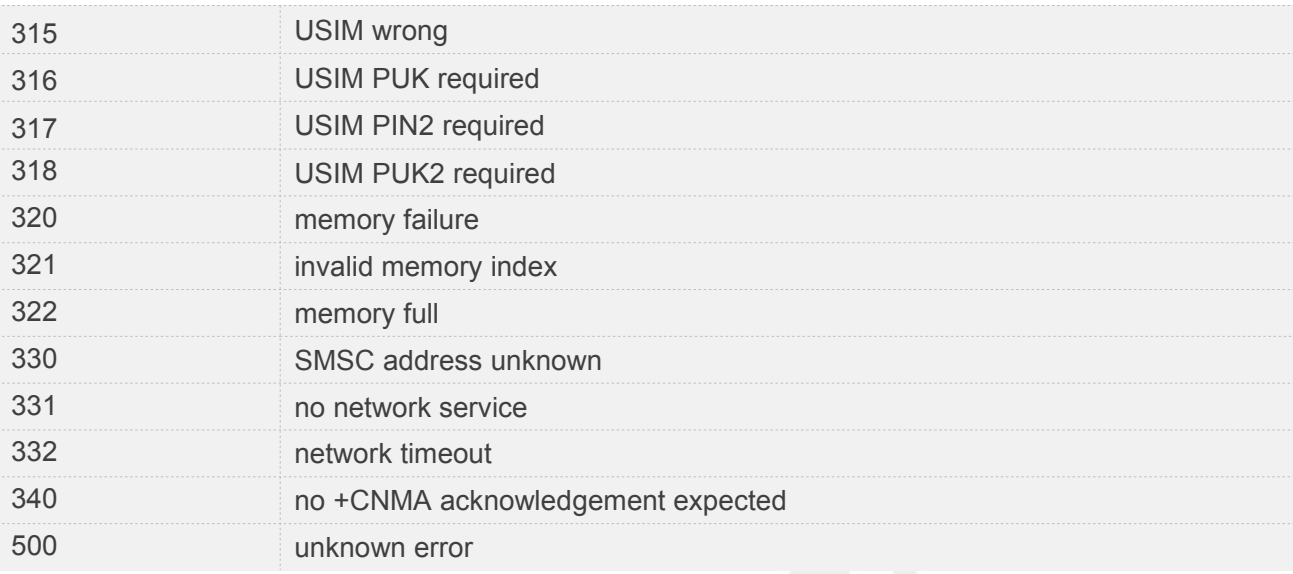

## **14.3 Summary of Unsolicited Result Codes**

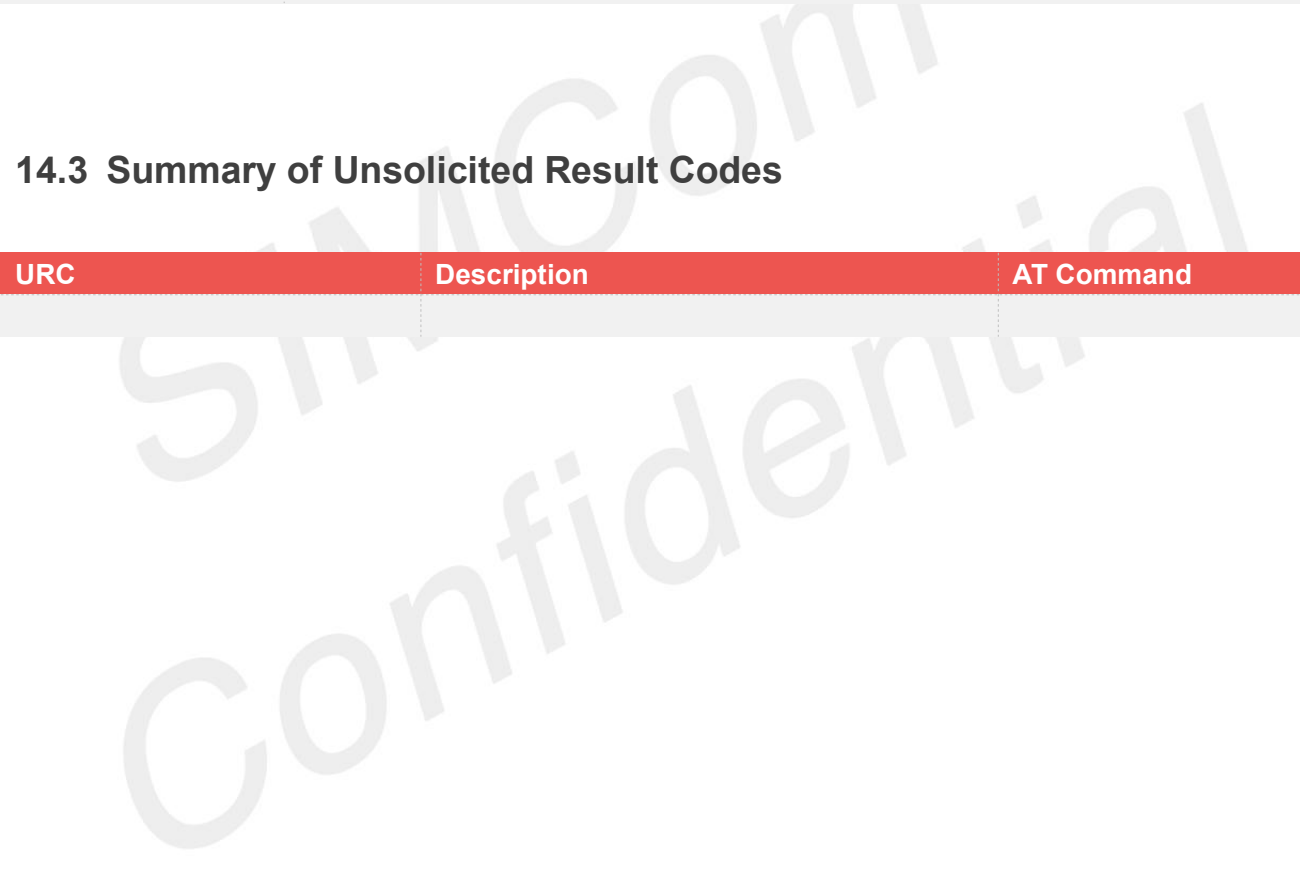